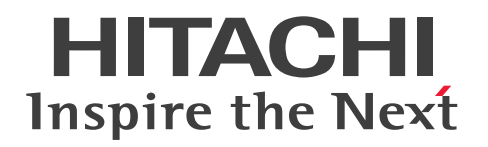

JP1 Version 11

JP1/Automatic Job Management System 3 設計 ガイド(システム構築編)

3021-3-B13-20

# <span id="page-1-0"></span>前書き

## ■ 対象製品

適用 OS のバージョン, JP1/Automatic Job Management System 3 が前提とするサービスパックや パッチなどの詳細については,リリースノートで確認してください。

●JP1/Automatic Job Management System 3 - Manager (適用 OS: Windows)

P-2A12-3KBL JP1/Automatic Job Management System 3 - Manager 11-50

### 製品構成一覧および内訳形名

P-CC2A12-4KBL JP1/Automatic Job Management System 3 - Manager 11-50(適用 OS: Windows Server 2016, Windows Server 2012, Windows Server 2012 R2, Windows Server 2008 R2)

P-CC2912-39BL JP1/Automatic Job Management System 3 - Web Console 11-50(適用 OS: Windows Server 2016, Windows Server 2012, Windows Server 2012 R2, Windows Server 2008 R2)

P-CC8212-39BL JP1/Automatic Job Management System 3 - Web Console 11-50(適用 OS: Linux 6.1 (x64) 以降, Linux 7.1, Oracle Linux 6 (x64), Oracle Linux 7, SUSE Linux 12, CentOS 6 (x64), CentOS 7)

P-CC2A12-3NBL JP1/Automatic Job Management System 3 - Print Option Manager 11-10(適用 OS: Windows Server 2016, Windows Server 2012, Windows Server 2012 R2, Windows Server 2008 R2)

## ●JP1/Automatic Job Management System 3 - Manager (適用 OS: HP-UX)

P-1J12-3KBL JP1/Automatic Job Management System 3 - Manager 11-50

製品構成一覧および内訳形名

P-CC1J12-4KBL JP1/Automatic Job Management System 3 - Manager 11-50(適用 OS:HP-UX  $(IPF)$ )

P-CC2912-39BL JP1/Automatic Job Management System 3 - Web Console 11-50(適用 OS: Windows Server 2016, Windows Server 2012, Windows Server 2012 R2, Windows Server 2008 R2)

P-CC8212-39BL JP1/Automatic Job Management System 3 - Web Console 11-50(適用 OS: Linux 6.1 (x64) 以降, Linux 7.1, Oracle Linux 6 (x64), Oracle Linux 7, SUSE Linux 12, CentOS  $6$  (x64), CentOS 7)

P-CC1J12-3NBL JP1/Automatic Job Management System 3 - Print Option Manager 11-10(適用  $OS: HP-UX(IPF)$ 

●JP1/Automatic Job Management System 3 - Manager (適用 OS: Solaris)

P-9D12-3KBL JP1/Automatic Job Management System 3 - Manager 11-50

製品構成一覧および内訳形名

P-CC9D12-4KBL JP1/Automatic Job Management System 3 - Manager 11-50(適用 OS:Solaris 11 (SPARC), Solaris 10 (SPARC))

P-CC2912-39BL JP1/Automatic Job Management System 3 - Web Console 11-50(適用 OS: Windows Server 2016, Windows Server 2012, Windows Server 2012 R2, Windows Server 2008 R2)

P-CC8212-39BL JP1/Automatic Job Management System 3 - Web Console 11-50(適用 OS: Linux 6.1 (x64) 以降, Linux 7.1, Oracle Linux 6 (x64), Oracle Linux 7, SUSE Linux 12, CentOS  $6$  ( $x64$ ), CentOS 7)

P-CC9D12-3NBL JP1/Automatic Job Management System 3 - Print Option Manager 11-10(適 用 OS: Solaris 11 (SPARC), Solaris 10 (SPARC))

## ●JP1/Automatic Job Management System 3 - Manager (適用 OS: AIX)

P-1M12-3KBL JP1/Automatic Job Management System 3 - Manager 11-50

## 製品構成一覧および内訳形名

P-CC1M12-4KBL JP1/Automatic Job Management System 3 - Manager 11-50(適用 OS:AIX) P-CC2912-39BL JP1/Automatic Job Management System 3 - Web Console 11-50(適用 OS: Windows Server 2016, Windows Server 2012, Windows Server 2012 R2, Windows Server 2008 R2)

P-CC8212-39BL JP1/Automatic Job Management System 3 - Web Console 11-50(適用 OS: Linux 6.1 (x64) 以降, Linux 7.1, Oracle Linux 6 (x64), Oracle Linux 7, SUSE Linux 12, CentOS  $6$  (x64), CentOS 7)

P-CC1M12-3NBL JP1/Automatic Job Management System 3 - Print Option Manager 11-10(適 用 OS:AIX)

## ●JP1/Automatic Job Management System 3 - Manager (適用 OS: Linux)

P-8112-3KBL JP1/Automatic Job Management System 3 - Manager 11-50

## 製品構成一覧および内訳形名

P-CC8112-4KBL JP1/Automatic Job Management System 3 - Manager 11-50(適用 OS:Linux 6.1 (x64) 以降, Linux 7.1, Oracle Linux 6 (x64), Oracle Linux 7, SUSE Linux 12, CentOS 6  $(x64)$ , CentOS 7)

P-CC2912-39BL JP1/Automatic Job Management System 3 - Web Console 11-50(適用 OS: Windows Server 2016, Windows Server 2012, Windows Server 2012 R2, Windows Server 2008 R2)

P-CC8212-39BL JP1/Automatic Job Management System 3 - Web Console 11-50(適用 OS: Linux 6.1 (x64) 以降, Linux 7.1, Oracle Linux 6 (x64), Oracle Linux 7, SUSE Linux 12, CentOS  $6$  ( $x64$ ), CentOS 7)

P-CC8112-3NBL JP1/Automatic Job Management System 3 - Print Option Manager 11-10(適用 OS: Linux 6.1 (x64) 以降, Linux 7.1, Oracle Linux 6 (x64), Oracle Linux 7, SUSE Linux 12, Cent $OS 6$  (x64), Cent $OS 7$ )

●JP1/Automatic Job Management System 3 - Agent (適用 OS: Windows Server 2016, Windows Server 2012, Windows Server 2012 R2, Windows Server 2008 R2)

P-2A12-33BL JP1/Automatic Job Management System 3 - Agent 11-50

●JP1/Automatic Job Management System 3 - Agent (適用 OS: HP-UX (IPF)) P-1J12-33BL JP1/Automatic Job Management System 3 - Agent 11-50

●JP1/Automatic Job Management System 3 - Agent (適用 OS: Solaris 11 (SPARC), Solaris 10(SPARC))

P-9D12-33BL JP1/Automatic Job Management System 3 - Agent 11-50

●JP1/Automatic Job Management System 3 - Agent (適用 OS: AIX)

P-1M12-33BL JP1/Automatic Job Management System 3 - Agent 11-50

●JP1/Automatic Job Management System 3 - Agent (適用 OS: Linux 6.1 (x64) 以降, Linux 7.1, Oracle Linux 6 (x64), Oracle Linux 7, SUSE Linux 12, CentOS 6 (x64), CentOS 7) P-8112-33BL JP1/Automatic Job Management System 3 - Agent 11-50

●JP1/Automatic Job Management System 3 - Agent Minimal Edition (適用 OS: Windows Server 2016, Windows Server 2012, Windows Server 2012 R2, Windows Server 2008 R2) P-2A12-38BL JP1/Automatic Job Management System 3 - Agent Minimal Edition 11-50

●JP1/Automatic Job Management System 3 - Agent Minimal Edition (適用 OS: Linux 6.1 (x64) 以降, Linux 7.1, Oracle Linux 6 (x64), Oracle Linux 7, SUSE Linux 12, CentOS 6  $(x64)$ , CentOS 7)

P-8112-38BL JP1/Automatic Job Management System 3 - Agent Minimal Edition 11-50

●JP1/Automatic Job Management System 3 - View (適用 OS: Windows) P-2A12-34BL JP1/Automatic Job Management System 3 - View 11-50

## 製品構成一覧および内訳形名

P-CC2A12-44BL JP1/Automatic Job Management System 3 - View 11-10(適用 OS:Windows Server 2016, Windows 10, Windows 8.1, Windows 8, Windows Server 2012, Windows Server 2012 R2, Windows 7, Windows Server 2008 R2)

P-CC2A12-3MBL JP1/Automatic Job Management System 3 - Print Option 11-50(適用 OS: Windows Server 2016, Windows 10, Windows 8.1, Windows 8, Windows Server 2012, Windows Server 2012 R2, Windows 7, Windows Server 2008 R2)

●JP1/Base (適用 OS: Windows Server 2016, Windows Server 2012, Windows Server 2012 R<sub>2</sub>, Windows Server 2008 R<sub>2</sub>) P-2A2C-6LBL JP1/Base 11-50

●JP1/Base (適用 OS: HP-UX (IPF)) P-1J2C-6LBL JP1/Base 11-50

●JP1/Base (適用 OS: Solaris 11 (SPARC), Solaris 10 (SPARC)) P-9D2C-6LBL JP1/Base 11-50

●JP1/Base (適用 OS: AIX) P-1M2C-6LBL JP1/Base 11-50

●JP1/Base (適用 OS: Linux 6.1 (x64) 以降, Linux 7.1, Oracle Linux 6 (x64), Oracle Linux 7, SUSE Linux 12, CentOS 6 (x64), CentOS 7) P-812C-6LBL JP1/Base 11-50

#### ■ 輸出時の注意

本製品を輸出される場合には、外国為替及び外国貿易法の規制並びに米国輸出管理規則など外国の輸出関 連法規をご確認の上、必要な手続きをお取りください。 なお、不明な場合は、弊社担当営業にお問い合わせください。

#### ■ 商標類

HITACHI, Cosminexus, Groupmax, HiRDB, HITSENSER, JP1, OpenTP1, uCosminexus は, 株式会社 日立製作所の商標または登録商標です。

Active Directory は、米国 Microsoft Corporation の、米国およびその他の国における登録商標または 商標です。

IBM, AIX は,世界の多くの国で登録された International Business Machines Corporation の商標で す。

IBM, AS/400 は、世界の多くの国で登録された International Business Machines Corporation の商 標です。

IBM, MQSeries は, 世界の多くの国で登録された International Business Machines Corporation の 商標です。

IBM, MVS は,世界の多くの国で登録された International Business Machines Corporation の商標で す。

標です。 Itanium は,アメリカ合衆国および / またはその他の国における Intel Corporation の商標です。 Linux は、Linus Torvalds 氏の日本およびその他の国における登録商標または商標です。 Microsoft Exchange Server は、米国 Microsoft Corporation の米国およびその他の国における登録商 標または商標です。 Microsoft Office および Excel は、米国 Microsoft Corporation の米国およびその他の国における登録 商標または商標です。 Microsoft Office および Outlook は、米国 Microsoft Corporation の米国およびその他の国における登 録商標または商標です。 Microsoft および Excel は、米国 Microsoft Corporation の米国およびその他の国における登録商標ま たは商標です。 Microsoft および Outlook は、米国 Microsoft Corporation の米国およびその他の国における登録商標 または商標です。 Microsoft および SQL Server は、米国 Microsoft Corporation の米国およびその他の国における登録商 標または商標です。 Microsoft および Windows Server は, 米国 Microsoft Corporation の米国およびその他の国における 登録商標または商標です。 Oracle と Java は, Oracle Corporation 及びその子会社,関連会社の米国及びその他の国における登録 商標です。 Pentium は,アメリカ合衆国および / またはその他の国における Intel Corporation の商標です。 Red Hat は,米国およびその他の国で Red Hat, Inc. の登録商標もしくは商標です。 RSA および BSAFE は,米国 EMC コーポレーションの米国およびその他の国における商標または登録商 標です。 SAP, R/3, および本文書に記載されたその他の SAP 製品, サービス, ならびにそれぞれのロゴは, ド イツおよびその他の国々における SAP AG の商標または登録商標です。 SUSE は,米国およびその他の国における SUSE LLC の登録商標または商標です。 UNIX は,The Open Group の米国ならびに他の国における登録商標です。 Windows は,米国 Microsoft Corporation の米国およびその他の国における登録商標または商標です。 すべての SPARC 商標は、米国 SPARC International, Inc. のライセンスを受けて使用している同社の米 国およびその他の国における商標または登録商標です。SPARC 商標がついた製品は,米国 Sun

Internet Explorer は, 米国 Microsoft Corporation の米国およびその他の国における登録商標または商

Microsystems, Inc. が開発したアーキテクチャに基づくものです。

Windows は,米国 Microsoft Corporation の米国およびその他の国における登録商標または商標です。 その他記載の会社名,製品名などは,それぞれの会社の商標もしくは登録商標です。

プログラムプロダクト「P-9D12-3KBL,P-9D12-33BL,P-9D2C-6LBL」には,Oracle Corporation またはその子会社,関連会社が著作権を有している部分が含まれています。

プログラムプロダクト「P-9D12-3KBL,P-9D12-33BL,P-9D2C-6LBL」には,UNIX System Laboratories, Inc.が著作権を有している部分が含まれています。

本製品は,米国 EMC コーポレーションの RSA BSAFE(R)ソフトウェアを搭載しています。

This product includes software developed by the Apache Software Foundation (http:// www.apache.org/).

Portions of this software were originally based on the following:

- software copyright (c) 1999, IBM Corporation., http://www.ibm.com.

This product includes software developed by Ben Laurie for use in the Apache-SSL HTTP server project.

This product includes software developed by IAIK of Graz University of Technology.

This product includes software developed by Daisuke Okajima and Kohsuke Kawaguchi (http:// relaxngcc.sf.net/).

Portions of this software were developed at the National Center for Supercomputing Applications (NCSA) at the University of Illinois at Urbana-Champaign.

This product includes software developed by the University of California, Berkeley and its contributors.

This software contains code derived from the RSA Data Security Inc. MD5 Message-Digest Algorithm, including various modifications by Spyglass Inc., Carnegie Mellon University, and Bell Communications Research, Inc (Bellcore).

Regular expression support is provided by the PCRE library package, which is open source software, written by Philip Hazel, and copyright by the University of Cambridge, England. The original software is available from ftp://ftp.csx.cam.ac.uk/pub/software/programming/pcre/

This product includes software developed by Ralf S. Engelschall <rse@engelschall.com> for use in the mod\_ssl project (http://www.modssl.org/).

1. This product includes software developed by the OpenSSL Project for use in the OpenSSL Toolkit. (http://www.openssl.org/)

2. This product includes cryptographic software written by Eric Young (eay@cryptsoft.com)

3. This product includes software written by Tim Hudson (tjh@cryptsoft.com)

4. 本製品には OpenSSL Toolkit ソフトウェアを OpenSSL License および Original SSLeay License に従い使用しています。OpenSSL License および Original SSLeay License は以下のとおりです。 LICENSE ISSUES

==============

The OpenSSL toolkit stays under a dual license, i.e. both the conditions of the OpenSSL License and the original SSLeay license apply to the toolkit. See below for the actual license texts. Actually both licenses are BSD-style Open Source licenses. In case of any license issues related to OpenSSL

please contact openssl-core@openssl.org. OpenSSL License

===========================================================

---------------

/\*

\*

=========

Copyright (c) 1998-2016 The OpenSSL Project. All rights reserved.

\* Redistribution and use in source and binary forms, with or without \* modification, are permitted provided that the following conditions \* are met:

\* 1. Redistributions of source code must retain the above copyright

\* notice, this list of conditions and the following disclaimer.

\*

\*

\* 2. Redistributions in binary form must reproduce the above copyright

\* notice, this list of conditions and the following disclaimer in

\* the documentation and/or other materials provided with the

\* distribution.

\*

\* 3. All advertising materials mentioning features or use of this

\* software must display the following acknowledgment:

\* "This product includes software developed by the OpenSSL Project

\* for use in the OpenSSL Toolkit. (http://www.openssl.org/)"

\*

\* 4. The names "OpenSSL Toolkit" and "OpenSSL Project" must not be used to

\* endorse or promote products derived from this software without

\* prior written permission. For written permission, please contact

\* openssl-core@openssl.org.

\*

\* 5. Products derived from this software may not be called "OpenSSL"

\* nor may "OpenSSL" appear in their names without prior written

\* permission of the OpenSSL Project.

\*

\* 6. Redistributions of any form whatsoever must retain the following

\* acknowledgment:

\* "This product includes software developed by the OpenSSL Project

\* for use in the OpenSSL Toolkit (http://www.openssl.org/)"

\* THIS SOFTWARE IS PROVIDED BY THE OpenSSL PROJECT ``AS IS'' AND ANY \* EXPRESSED OR IMPLIED WARRANTIES, INCLUDING, BUT NOT LIMITED TO, THE \* IMPLIED WARRANTIES OF MERCHANTABILITY AND FITNESS FOR A PARTICULAR \* PURPOSE ARE DISCLAIMED. IN NO EVENT SHALL THE OpenSSL PROJECT OR \* ITS CONTRIBUTORS BE LIABLE FOR ANY DIRECT, INDIRECT, INCIDENTAL, \* SPECIAL, EXEMPLARY, OR CONSEQUENTIAL DAMAGES (INCLUDING, BUT \* NOT LIMITED TO, PROCUREMENT OF SUBSTITUTE GOODS OR SERVICES; \* LOSS OF USE, DATA, OR PROFITS; OR BUSINESS INTERRUPTION) \* HOWEVER CAUSED AND ON ANY THEORY OF LIABILITY, WHETHER IN CONTRACT, \* STRICT LIABILITY, OR TORT (INCLUDING NEGLIGENCE OR OTHERWISE) \* ARISING IN ANY WAY OUT OF THE USE OF THIS SOFTWARE, EVEN IF ADVISED \* OF THE POSSIBILITY OF SUCH DAMAGE. \*

=========================================================== =========

\*

\*

\* This product includes cryptographic software written by Eric Young

\* (eay@cryptsoft.com). This product includes software written by Tim

\* Hudson (tjh@cryptsoft.com).

\*

\*/

Original SSLeay License

-----------------------

/\* Copyright (C) 1995-1998 Eric Young (eay@cryptsoft.com)

\* All rights reserved.

\*

\* This package is an SSL implementation written

\* by Eric Young (eay@cryptsoft.com).

\* The implementation was written so as to conform with Netscapes SSL.

\*

\* This library is free for commercial and non-commercial use as long as

- \* the following conditions are aheared to. The following conditions
- \* apply to all code found in this distribution, be it the RC4, RSA,
- \* lhash, DES, etc., code; not just the SSL code. The SSL documentation
- \* included with this distribution is covered by the same copyright terms
- \* except that the holder is Tim Hudson (tjh@cryptsoft.com).
- \*
- \* Copyright remains Eric Young's, and as such any Copyright notices in \* the code are not to be removed.
- \* If this package is used in a product, Eric Young should be given attribution \* as the author of the parts of the library used.
- \* This can be in the form of a textual message at program startup or
- \* in documentation (online or textual) provided with the package.
- \*
- \* Redistribution and use in source and binary forms, with or without
- \* modification, are permitted provided that the following conditions
- \* are met:
- \* 1. Redistributions of source code must retain the copyright
- \* notice, this list of conditions and the following disclaimer.
- \* 2. Redistributions in binary form must reproduce the above copyright
- \* notice, this list of conditions and the following disclaimer in the
- \* documentation and/or other materials provided with the distribution.
- \* 3. All advertising materials mentioning features or use of this software
- \* must display the following acknowledgement:
- \* "This product includes cryptographic software written by
- \* Eric Young (eay@cryptsoft.com)"
- \* The word 'cryptographic' can be left out if the rouines from the library
- \* being used are not cryptographic related :-).
- \* 4. If you include any Windows specific code (or a derivative thereof) from
- \* the apps directory (application code) you must include an acknowledgement:
- \* "This product includes software written by Tim Hudson (tjh@cryptsoft.com)"
- \*
- \* THIS SOFTWARE IS PROVIDED BY ERIC YOUNG ``AS IS'' AND
- \* ANY EXPRESS OR IMPLIED WARRANTIES, INCLUDING, BUT NOT LIMITED TO, THE \* IMPLIED WARRANTIES OF MERCHANTABILITY AND FITNESS FOR A PARTICULAR PURPOSE

\* ARE DISCLAIMED. IN NO EVENT SHALL THE AUTHOR OR CONTRIBUTORS BE LIABLE \* FOR ANY DIRECT, INDIRECT, INCIDENTAL, SPECIAL, EXEMPLARY, OR CONSEQUENTIAL

\* DAMAGES (INCLUDING, BUT NOT LIMITED TO, PROCUREMENT OF SUBSTITUTE GOODS

\* OR SERVICES; LOSS OF USE, DATA, OR PROFITS; OR BUSINESS INTERRUPTION)

\* HOWEVER CAUSED AND ON ANY THEORY OF LIABILITY, WHETHER IN CONTRACT, **STRICT** 

\* LIABILITY, OR TORT (INCLUDING NEGLIGENCE OR OTHERWISE) ARISING IN ANY WAY

\* OUT OF THE USE OF THIS SOFTWARE, EVEN IF ADVISED OF THE POSSIBILITY OF

\* SUCH DAMAGE.

\*

- \* The licence and distribution terms for any publically available version or
- \* derivative of this code cannot be changed. i.e. this code cannot simply be
- \* copied and put under another distribution licence

\* [including the GNU Public Licence.]

\*/

This product includes software developed by the Java Apache Project for use in the Apache JServ servlet engine project (http://java.apache.org/).

This product includes software developed by Andy Clark.

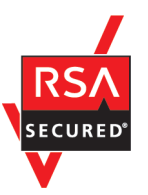

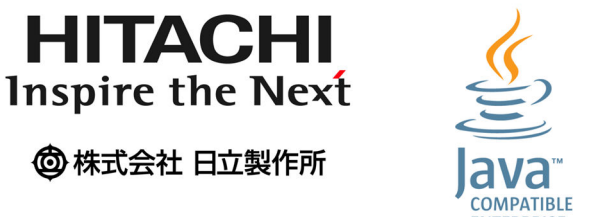

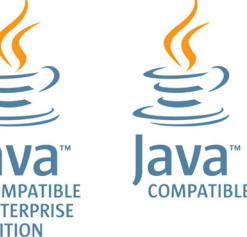

# ■ マイクロソフト製品の表記について

このマニュアルでは,マイクロソフト製品の名称を次のように表記しています。

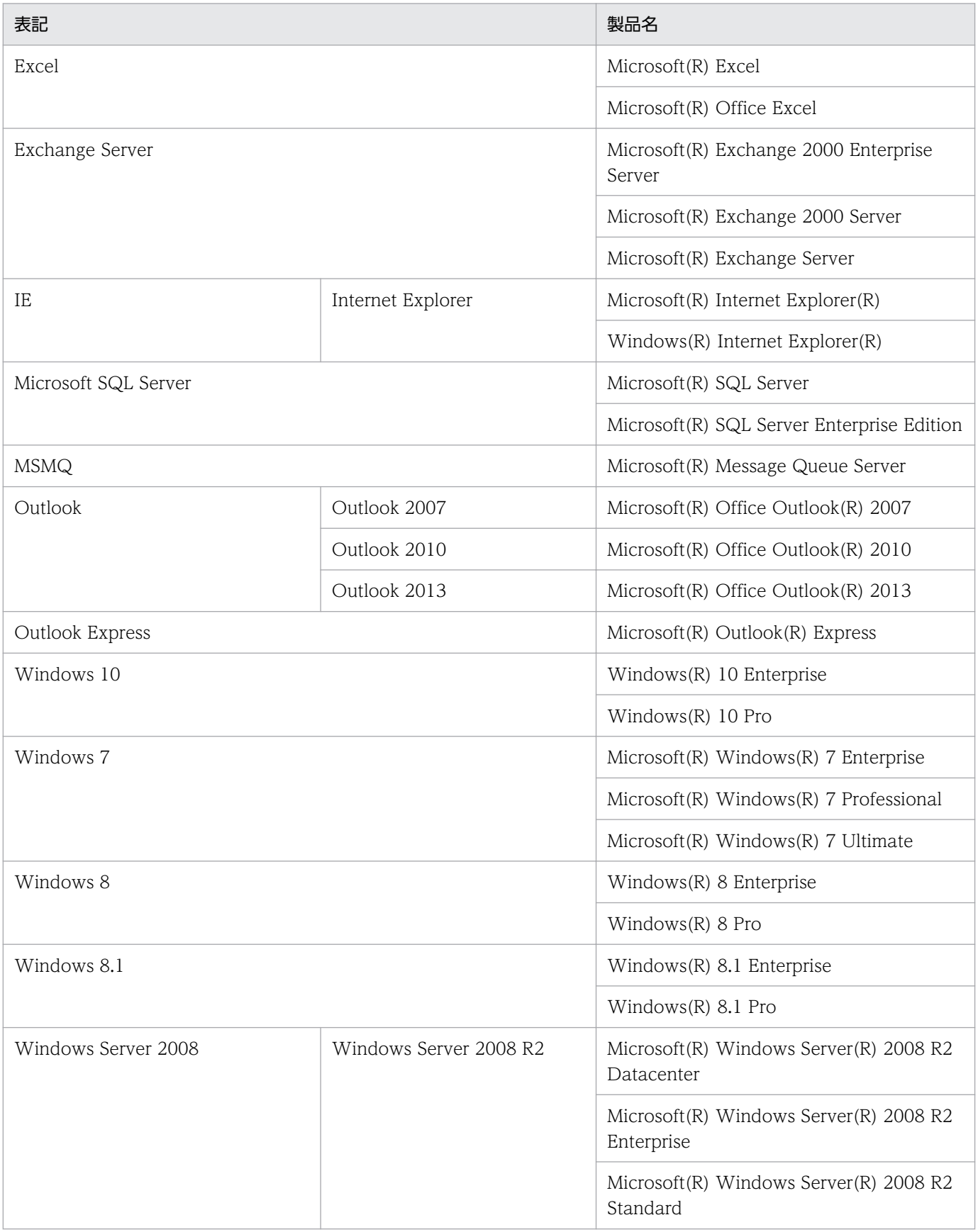

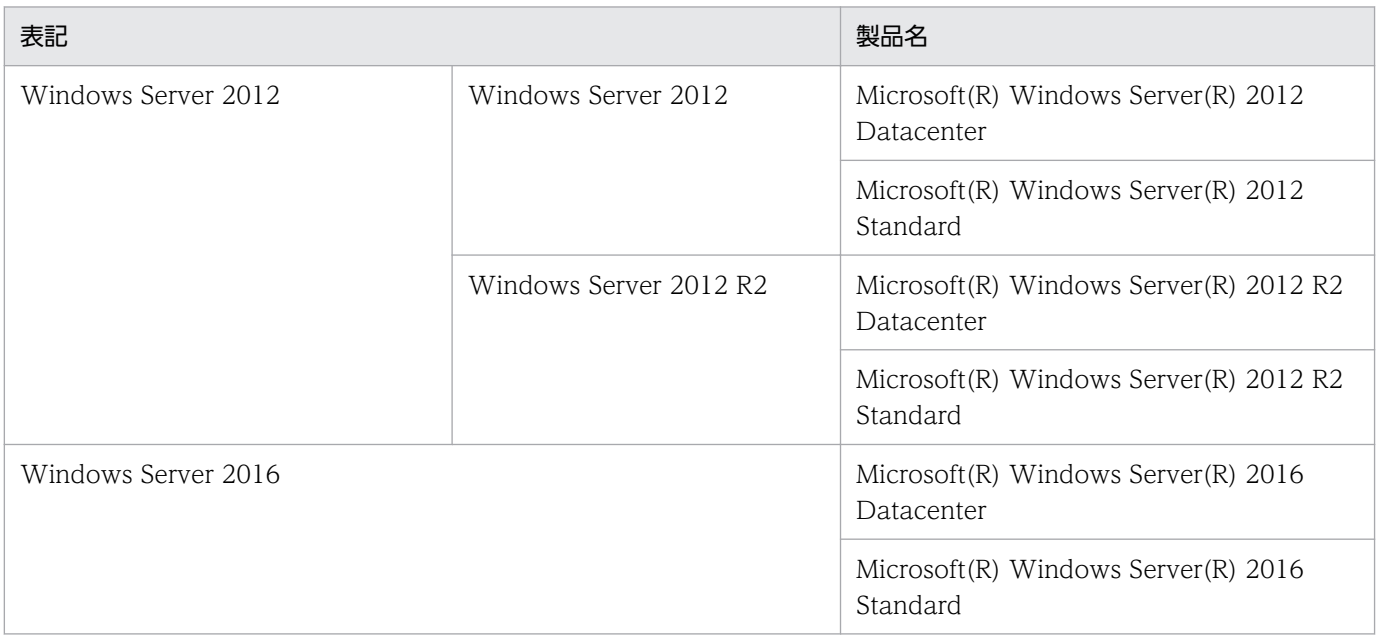

Windows Server 2016, Windows 10, Windows 8.1, Windows 8, Windows Server 2012, Windows 7,および Windows Server 2008 を総称して Windows と表記することがあります。

# ■ 発行

2017 年 11 月 3021-3-B13-20

# ■ 著作権

Copyright (C) 2016, 2017, Hitachi, Ltd. Copyright (C) 2016, 2017, Hitachi Solutions, Ltd.

# <span id="page-13-0"></span>変更内容

変更内容 (3021-3-B12-20, 3021-3-B13-20, 3021-3-B14-20, 3021-3-B15-20, 3021-3-B16-20,3021-3-B17-20,3021-3-B18-20,3021-3-B19-20,3021-3-B20-20,3021-3- B21-20)

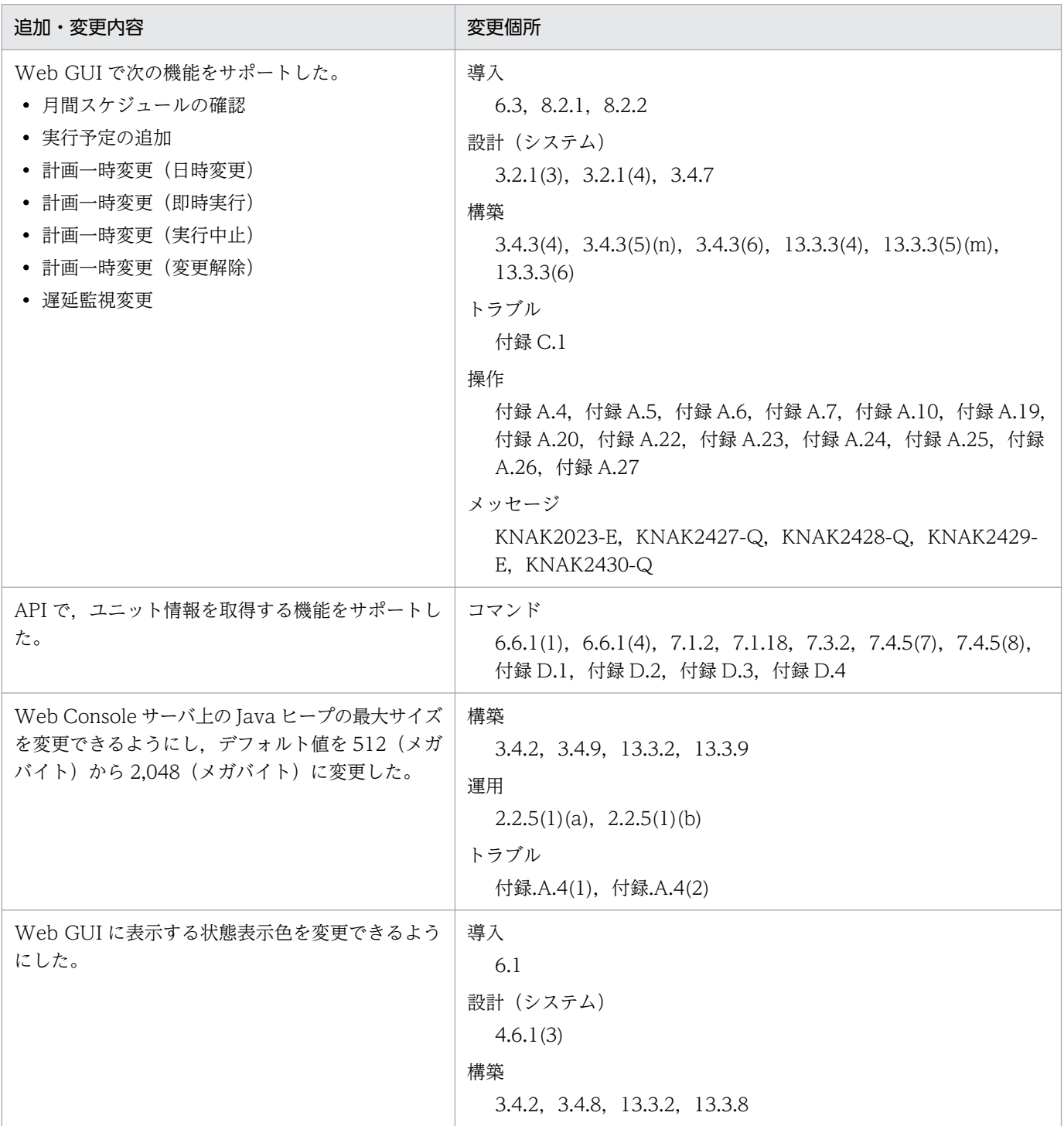

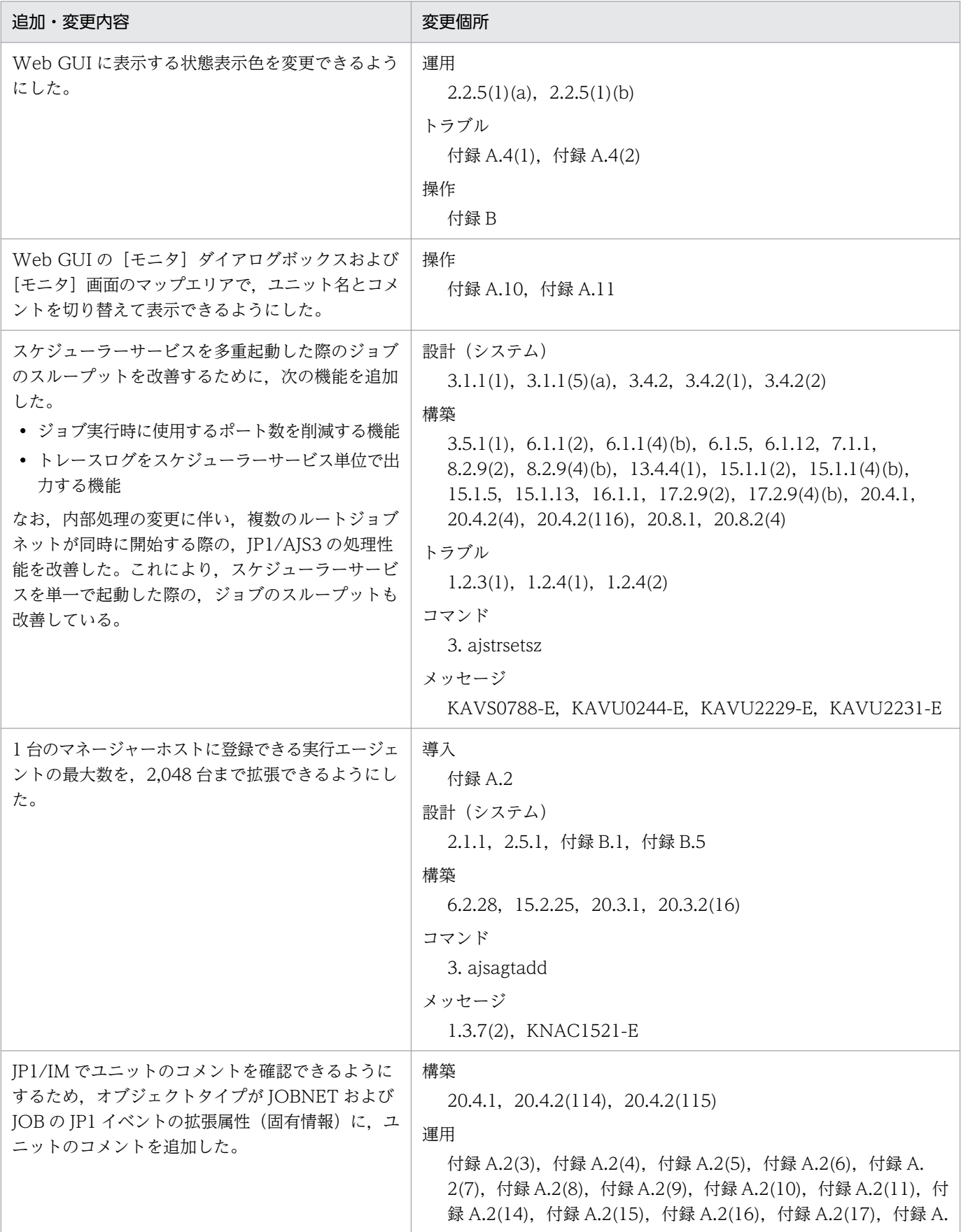

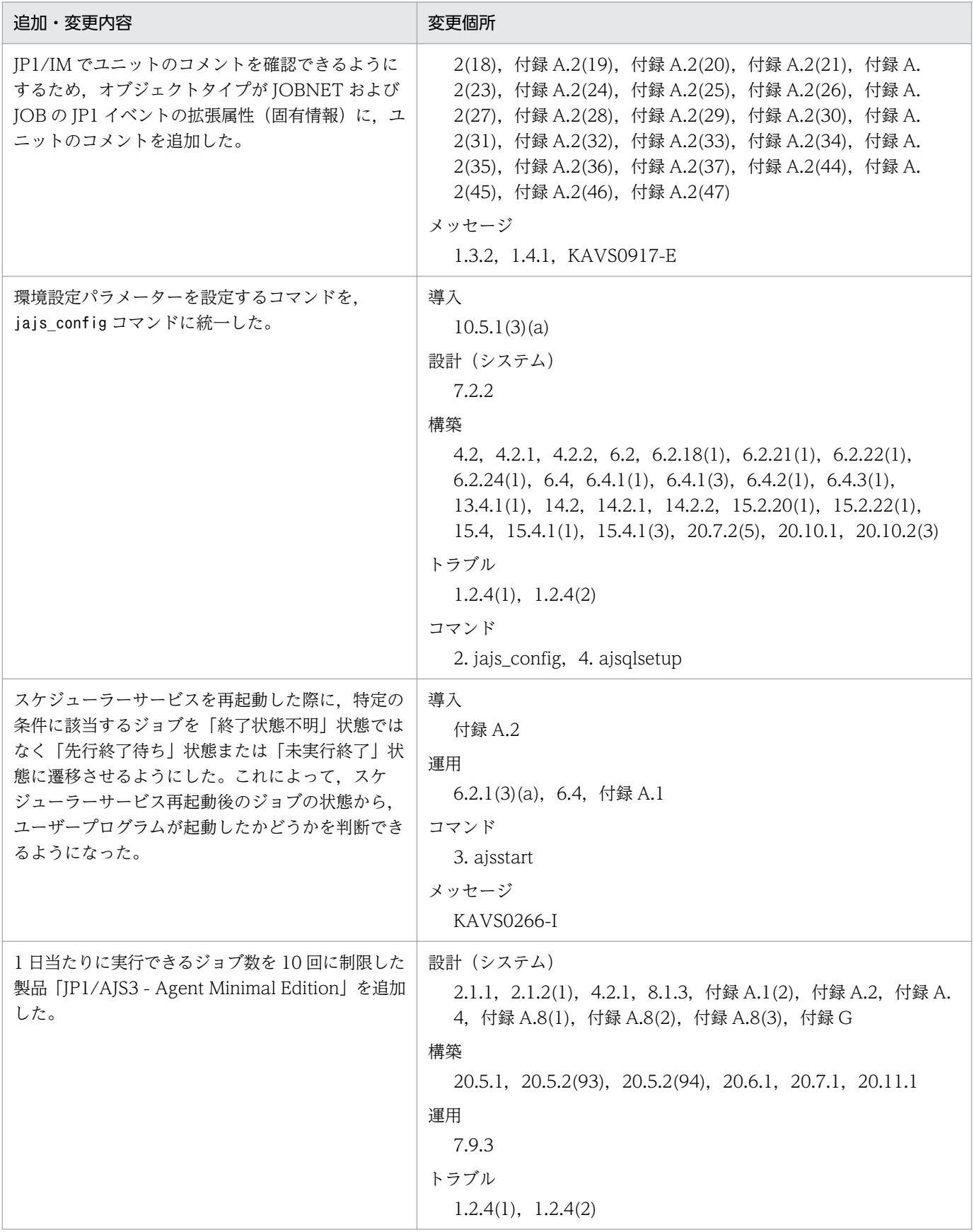

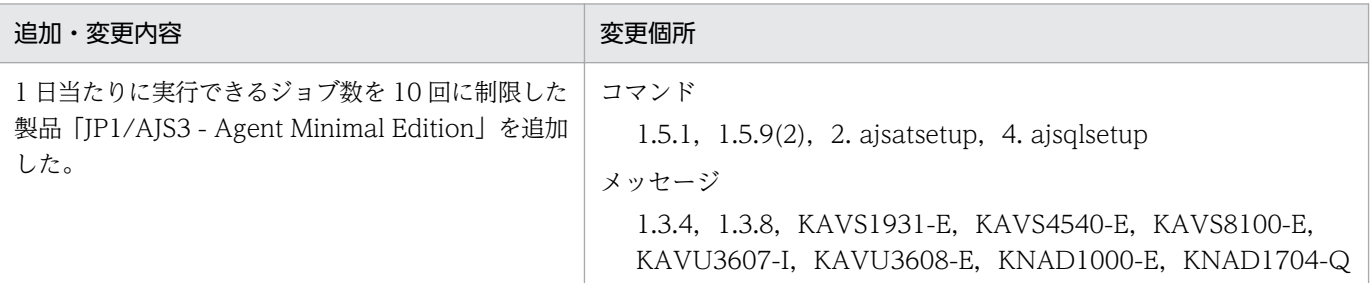

(凡例)

導入:JP1/Automatic Job Management System 3 導入ガイド

設計 (システム): JP1/Automatic Job Management System 3 設計ガイド (システム構築編)

設計(業務): JP1/Automatic Job Management System 3 設計ガイド (業務設計編)

構築:JP1/Automatic Job Management System 3 構築ガイド

運用:JP1/Automatic Job Management System 3 運用ガイド

トラブル:JP1/Automatic Job Management System 3 トラブルシューティング

操作:JP1/Automatic Job Management System 3 操作ガイド

コマンド:JP1/Automatic Job Management System 3 コマンドリファレンス

連携: JP1/Automatic Job Management System 3 連携ガイド

メッセージ:JP1/Automatic Job Management System 3 メッセージ

単なる誤字・脱字などはお断りなく訂正しました。

# <span id="page-17-0"></span>はじめに

このマニュアルは、IP1/Automatic Job Management System 3 (以降, IP1/AIS3 と省略します)の システム設計について説明したものです。JP1/AJS3 の機能を解説した,マニュアル「JP1/Automatic Job Management System 3 導入ガイド」の内容を踏まえた上でご利用ください。

## ■ 対象読者

このマニュアルは次の方にお読みいただくことを前提に説明しています。

- JP1/AJS3 を使ったジョブの自動運転システムを運用しようと考えている方,または運用するために 設計する方
- JP1/AJS3 を使ったジョブの自動運転システムを運用する方

## ■ マニュアルの構成

このマニュアルは、次に示す章から構成されています。

なお,このマニュアルは各 OS(Operating System)に共通のマニュアルです。OS ごとに差異がある場 合は,本文中でそのつど内容を書き分けています。

第 1 章 システム設計の概要

JP1/AJS3 導入時の設計作業の流れや,システム設計のポイントなどについて説明しています。

第 2 章 システム構成の設計

JP1/AJS3 を運用する場合のシステム構成の設計について説明しています。

第3章 見積もり

JP1/AJS3 の処理性能やシステム性能,データベース領域,ログサイズなどの見積もりについ て説明しています。

第 4 章 インストールとセットアップに関する検討

JP1/AJS3 のインストールとセットアップ時の設定項目について説明しています。

#### 第 5 章 障害対策に関する検討

万一の不測の事態に備え,バックアップ・リカバリー方法の検討について説明しています。

第6章 メンテナンスの検討

データベースのメンテナンス作業の検討とメンテナンス時期の見積もりについて説明していま す。

#### 第 7 章 特別な運用をする場合の検討

QUEUE ジョブ,サブミットジョブを使用する場合やキューレスジョブを使用する場合など, 必要に応じて検討する事項について説明しています。

#### 第 8 章 以前のバージョンからの移行

JP1/AJS2 のアップグレード方法およびアップグレード時の注意事項について説明しています。

#### 第 9 章 システム設計時の注意事項

システム設計での注意事項をまとめて説明しています。

# ■ JP1/AJS3 のマニュアル体系とマニュアルの使い分けについて

JP1/AJS3 のマニュアルは,11 冊に分かれています。各マニュアルは,主に次の内容について記載してい ます。

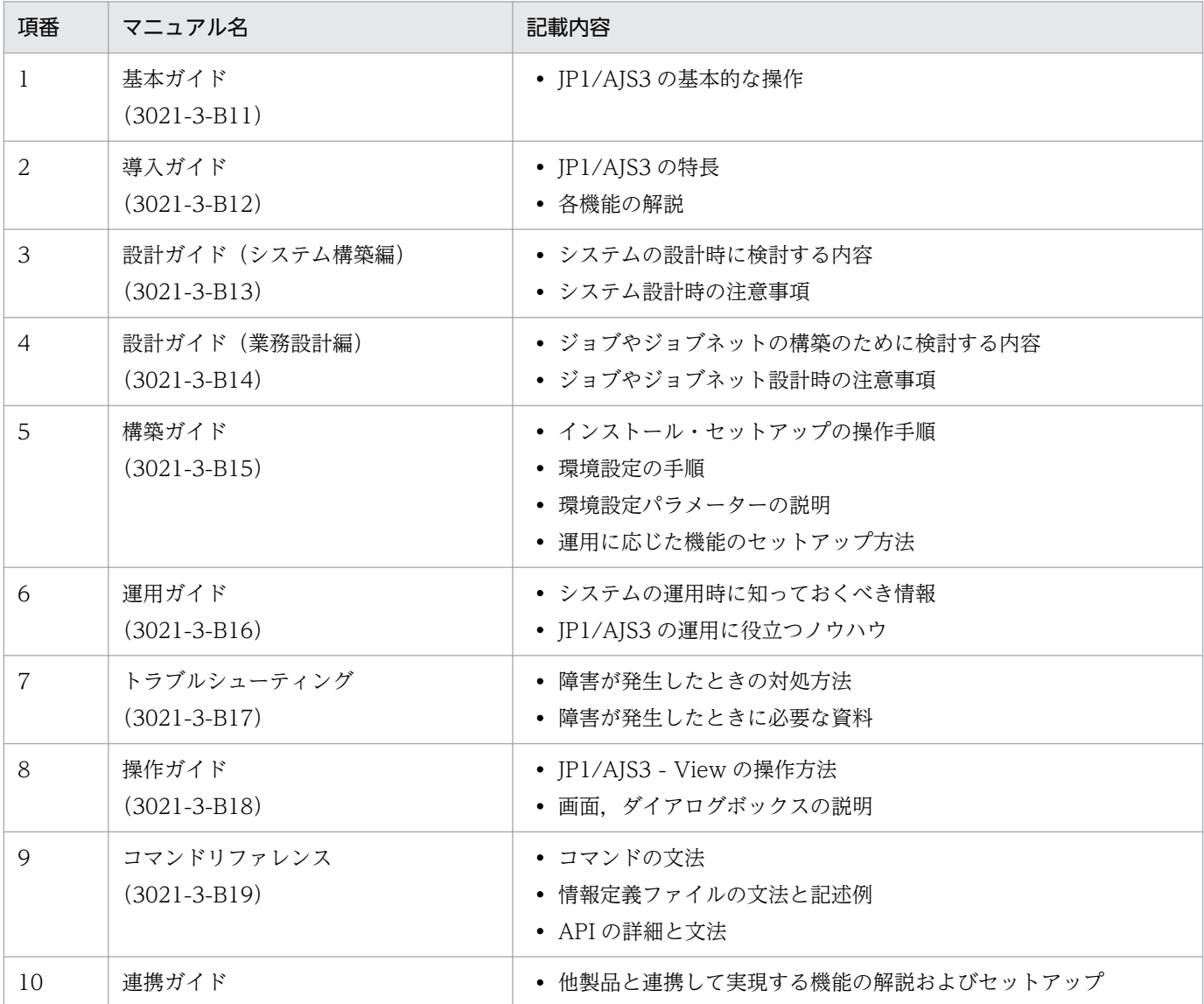

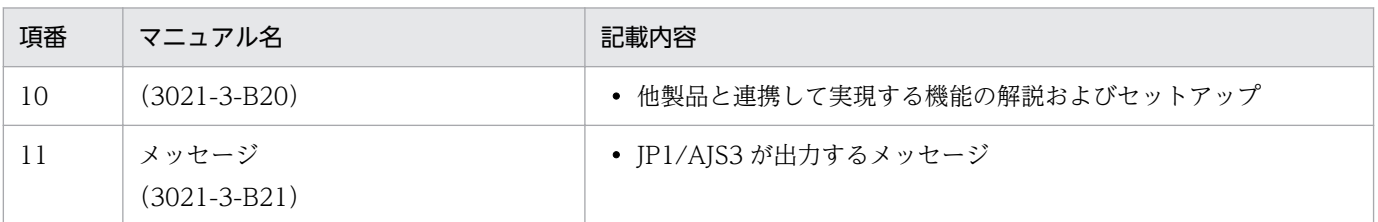

「基本ガイド」は,「JP1 Version 11 ジョブ管理 基本ガイド(ジョブスケジューラー編)」を指します。 それ以外のマニュアル名称は,「JP1 Version 11 JP1/Automatic Job Management System 3」を省略 しています。

各マニュアルは,利用目的に合わせて次のようにお読みください。

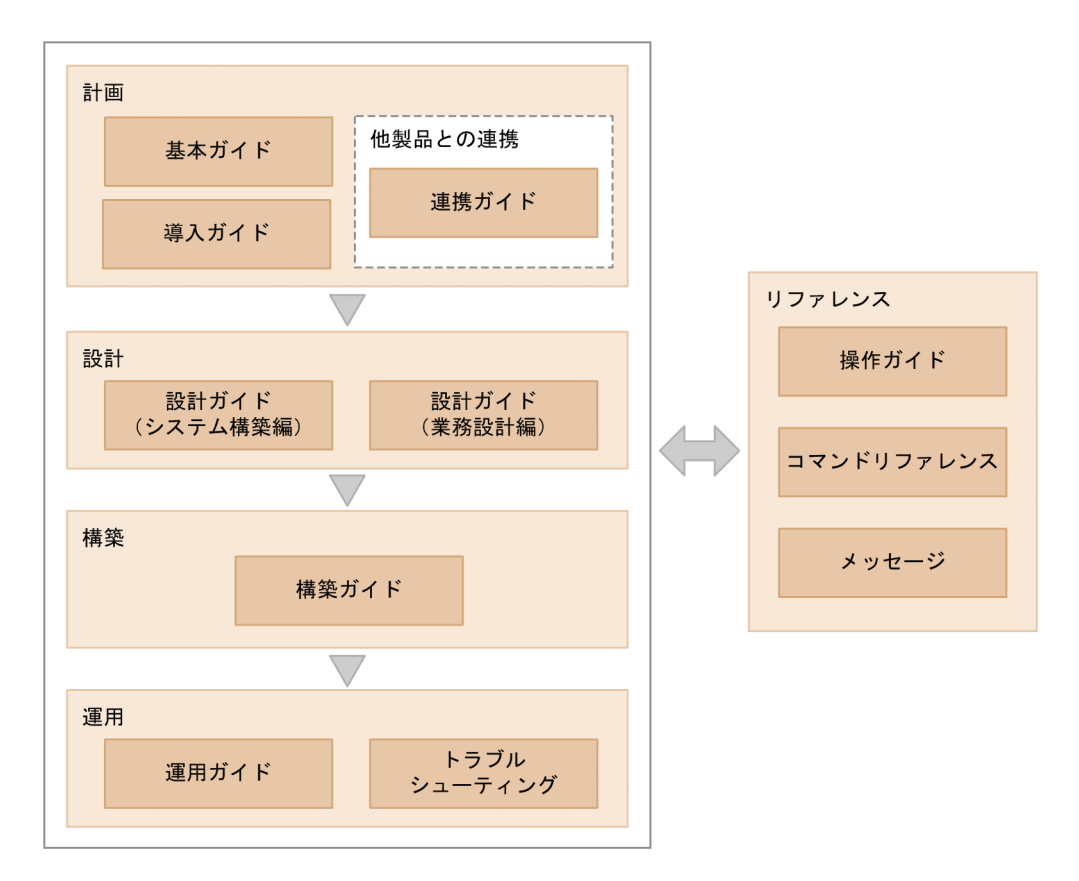

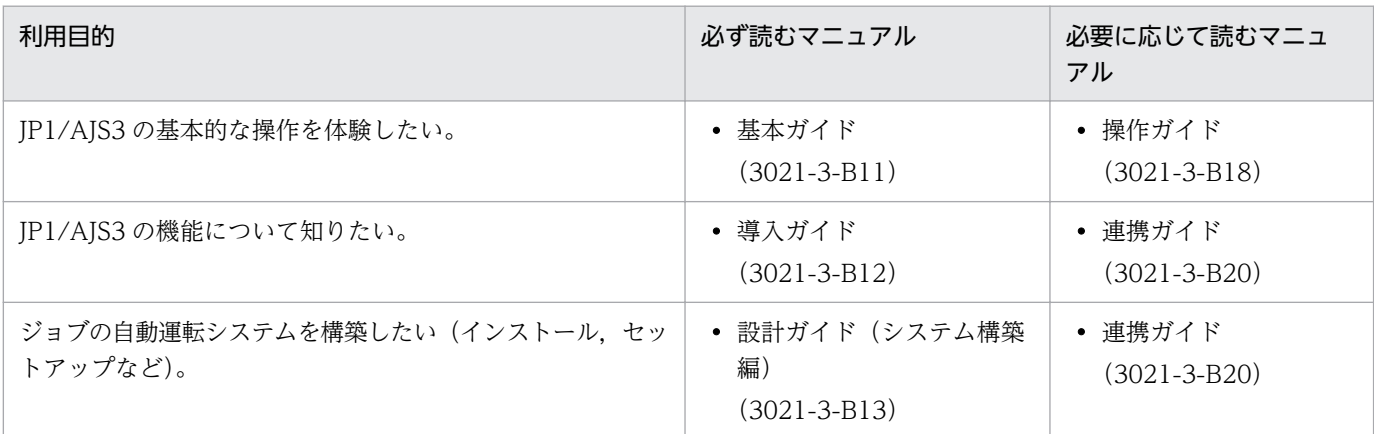

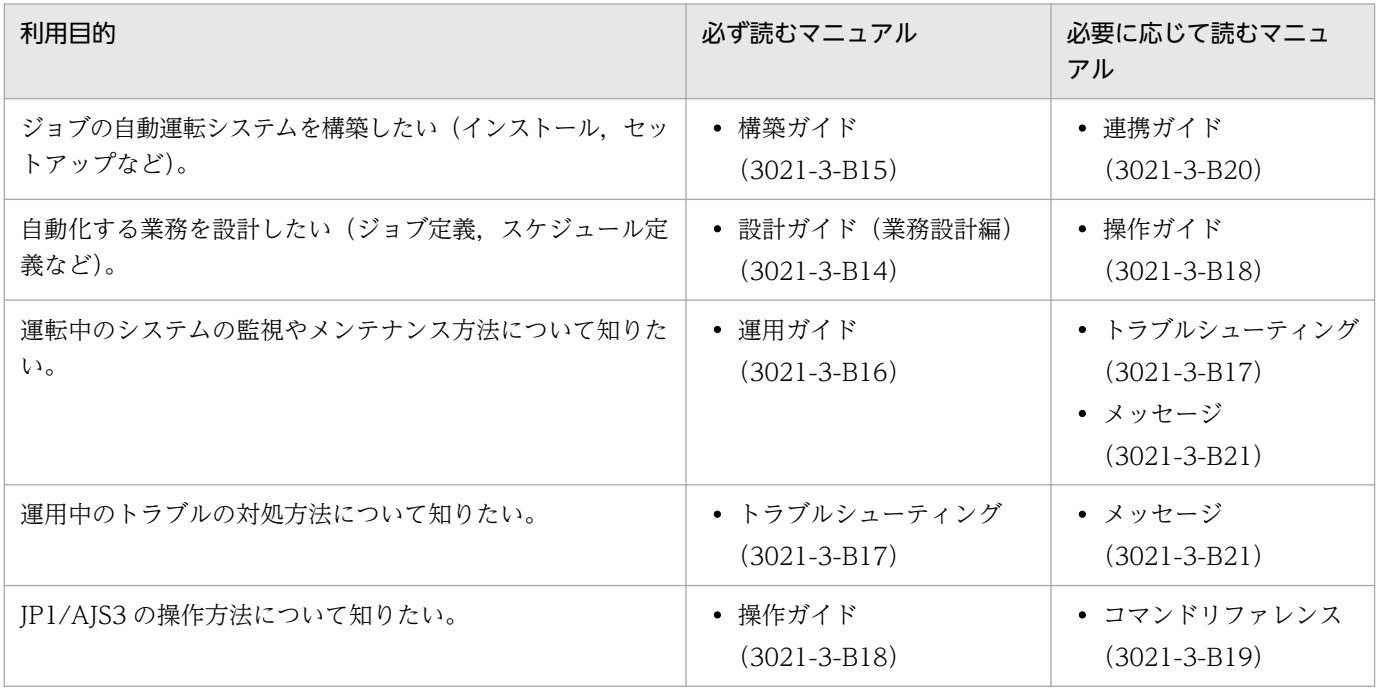

# ■ JP1/AJS3 - Agent と JP1/AJS3 - Agent Minimal Edition の読み替えにつ いて

このマニュアルでは,JP1/AJS3 - Agent と JP1/AJS3 - Agent Minimal Edition の両方を「JP1/AJS3 - Agent」と記載しています。JP1/AJS3 - Agent Minimal Edition をご使用の場合は,マニュアル内の JP1/AJS3 - Agent を JP1/AJS3 - Agent Minimal Edition に読み替えてください。ただし, JP1/AJS3 -Agent Minimal Edition と JP1/AJS3 - Agent で差異がある場合は、本文中でそのつど書き分けています。

# 目次

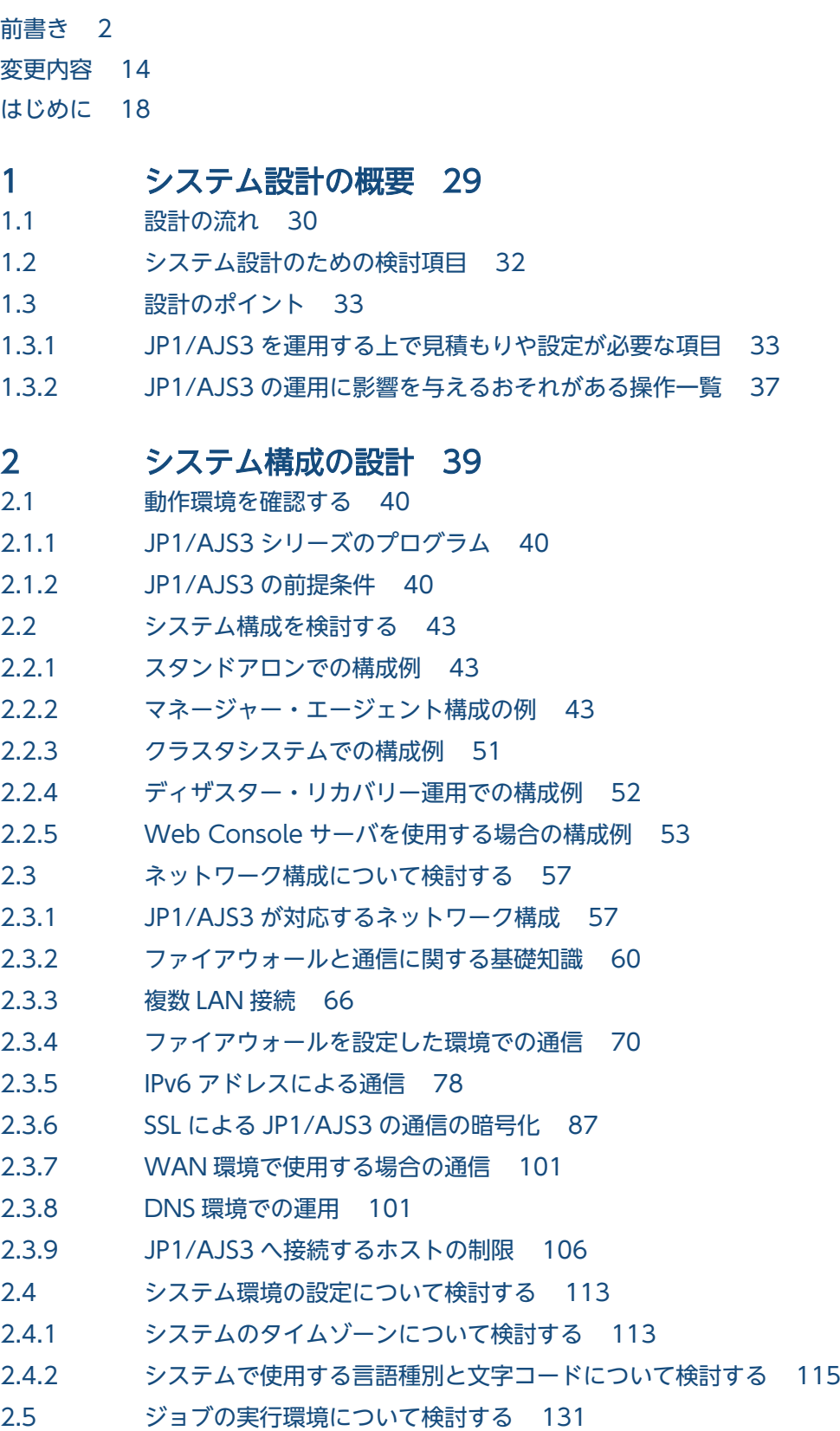

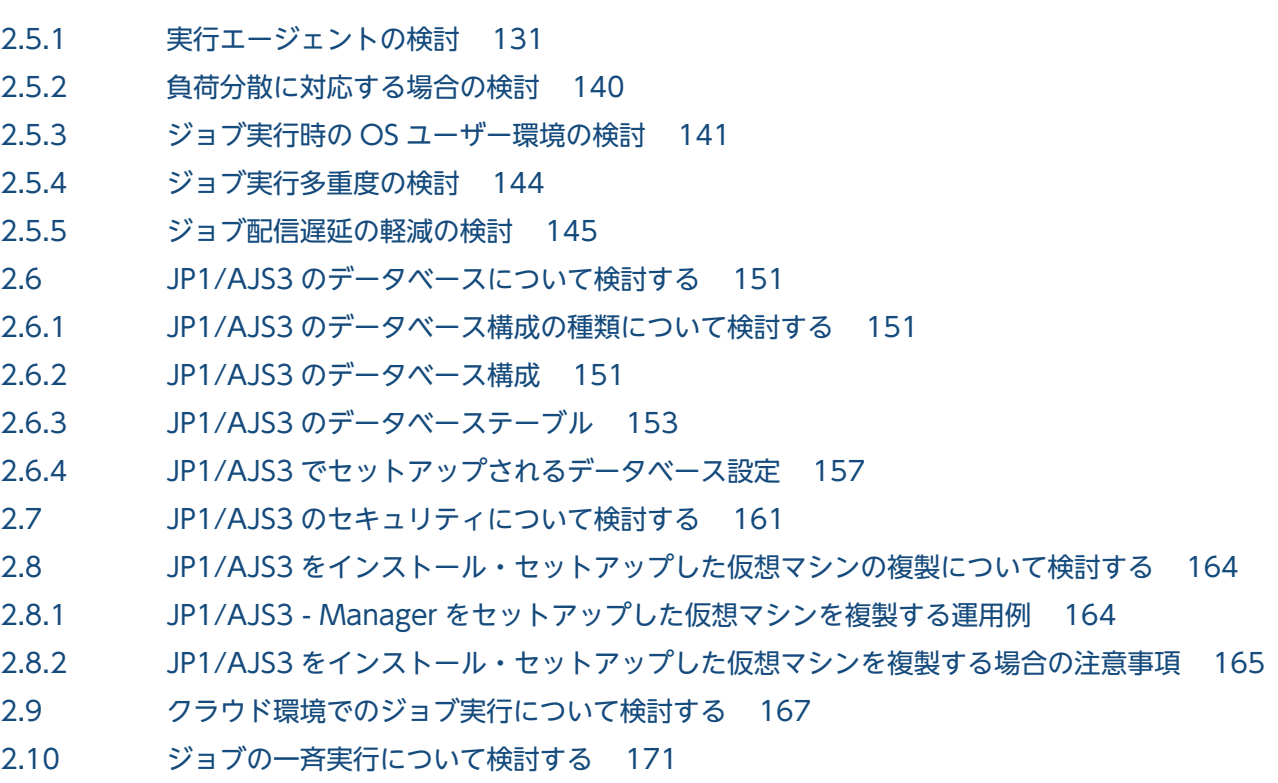

## 3 [見積もり 175](#page-174-0)

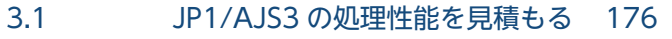

- 3.1.1 [ジョブのスループット 176](#page-175-0)
- 3.1.2 [JP1/AJS3 View のレスポンス 180](#page-179-0)
- 3.1.3 [Web GUI のレスポンス 182](#page-181-0)
- 3.1.4 [API を利用したユーザーアプリケーションのレスポンス 184](#page-183-0)
- 3.1.5 [イベント監視の処理性能 186](#page-185-0)
- 3.1.6 [ファイル監視ジョブ使用時に設定する監視間隔 187](#page-186-0)
- 3.2 [システム性能を見積もる 189](#page-188-0)
- 3.2.1 [ネットワーク上を流れるデータ量を見積もる 189](#page-188-0)
- 3.2.2 [回線接続の通信量を見積もる 194](#page-193-0)
- 3.2.3 [メモリー所要量を見積もる 194](#page-193-0)
- 3.2.4 [ディスク占有量を見積もる 194](#page-193-0)
- 3.2.5 [カーネルパラメーターを見積もる 198](#page-197-0)
- 3.3 [データベース領域を見積もる 199](#page-198-0)
- 3.4 [ログのサイズを見積もる 200](#page-199-0)
- 3.4.1 [スケジューラーログファイルのサイズを見積もる 200](#page-199-0)
- 3.4.2 [スケジューラートレースログファイルのサイズを見積もる 204](#page-203-0)
- 3.4.3 [イベントジョブが出力するログのサイズを見積もる 207](#page-206-0)
- 3.4.4 [JP1/AJS3 View のログファイルのサイズを見積もる 216](#page-215-0)
- 3.4.5 [ジョブ実行環境のログのサイズを見積もる 219](#page-218-0)
- 3.4.6 [フロー制御サブプロセスが出力するログファイルのサイズを見積もる 227](#page-226-0)

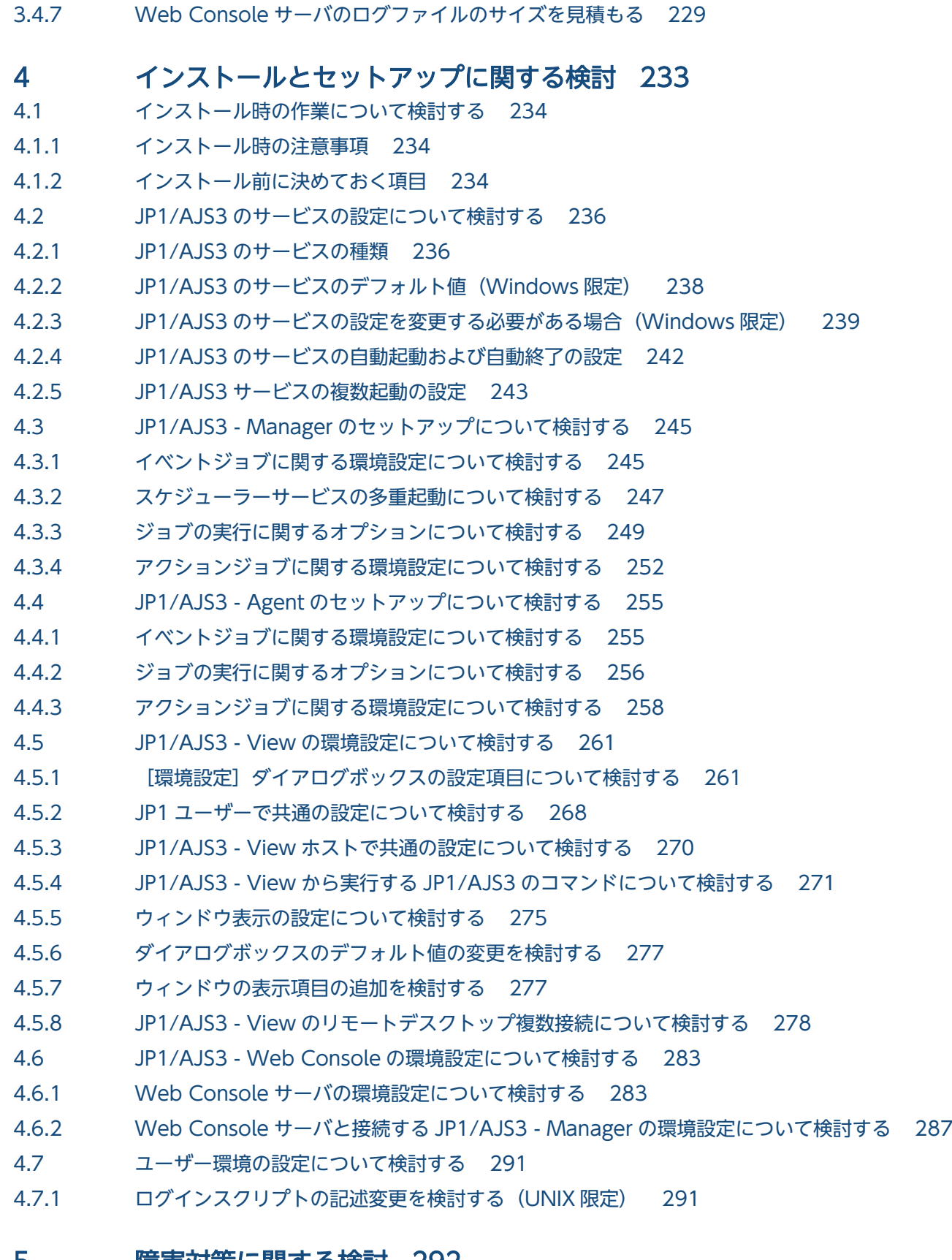

#### 5 [障害対策に関する検討 292](#page-291-0)

- 5.1 [トラブルに備えて 293](#page-292-0)
- 5.1.1 [資料採取ツールの準備 293](#page-292-0)

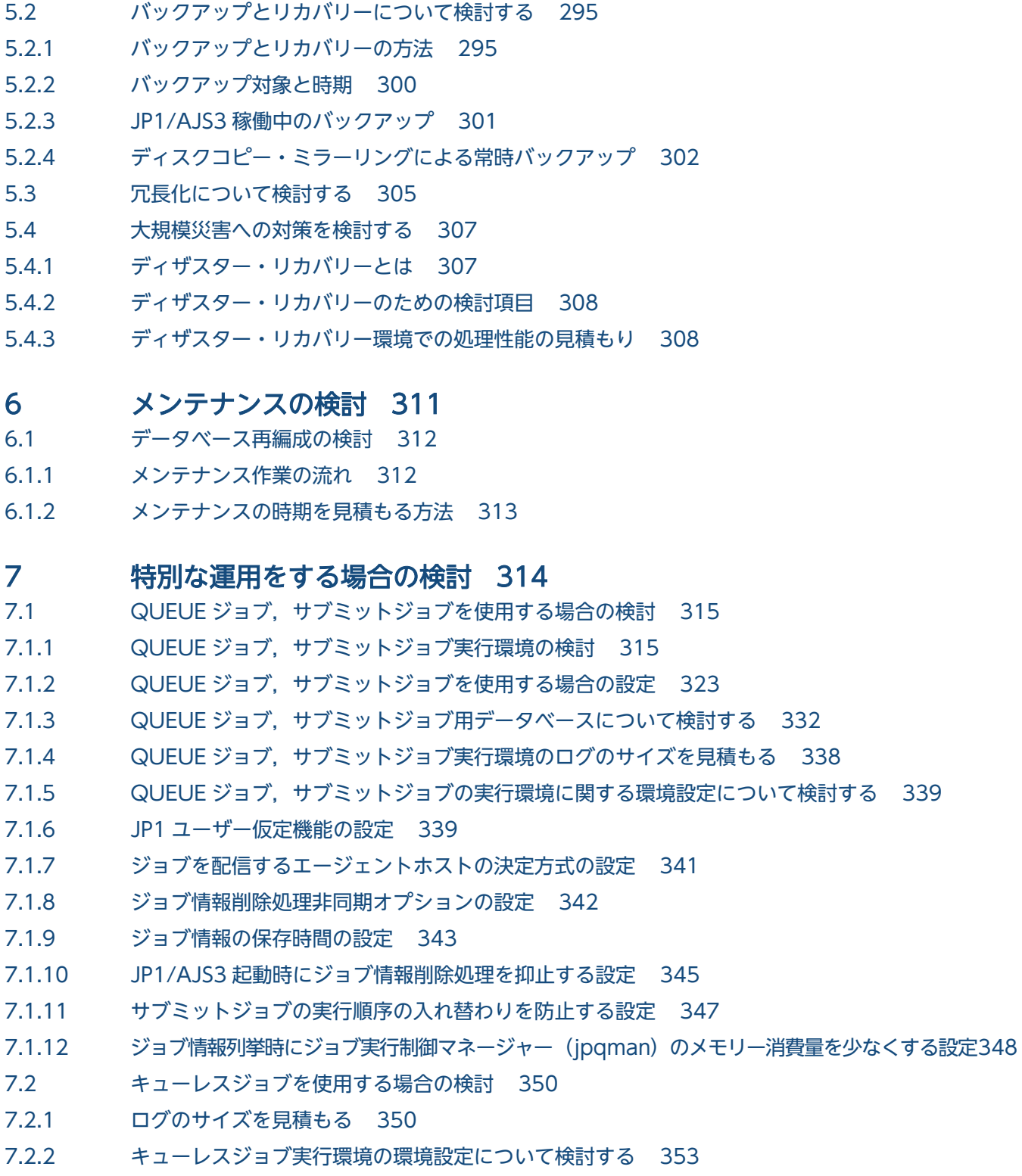

5.1.2 JP1/Base, JP1/AJS, OS の正確なバージョンを把握 294

## 8 [以前のバージョンからの移行 356](#page-355-0)

- 8.1 [バージョン互換 357](#page-356-0)
- 8.1.1 [JP1/Base と JP1/AJS3 のバージョン互換 357](#page-356-0)
- 8.1.2 [JP1/AJS3 Manager と JP1/AJS3 View のバージョン互換 358](#page-357-0)
- 8.1.3 [JP1/AJS3 Manager と JP1/AJS3 Agent のバージョン互換 359](#page-358-0)

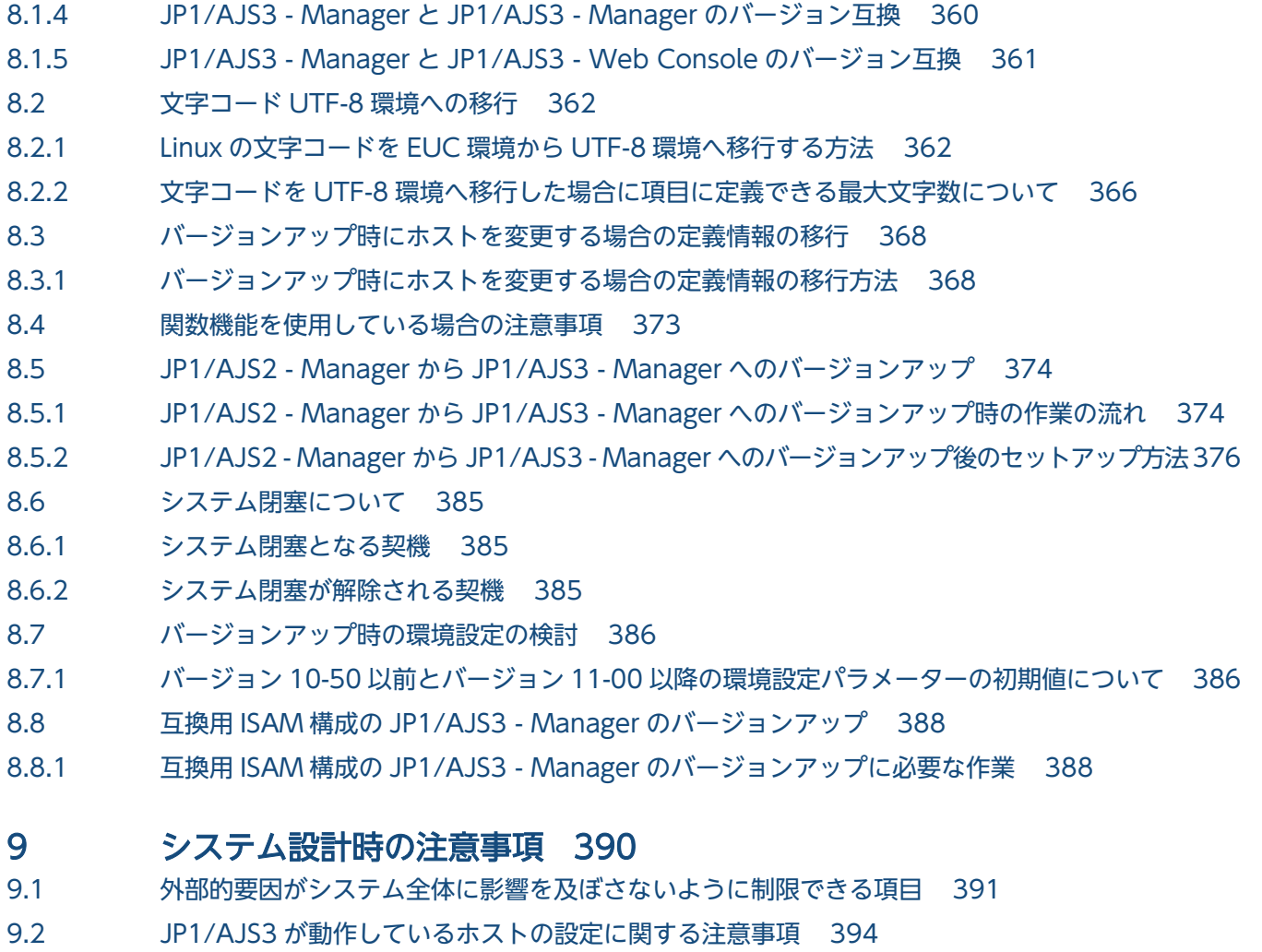

9.3 [データベースに関する注意事項 395](#page-394-0)

9.4 [ウイルス対策ソフト実行時の注意事項 396](#page-395-0)

- 9.5 [その他の注意事項 401](#page-400-0)
- 9.5.1 [WOW64 環境で x86 対応の JP1/AJS3 を使用する場合の注意事項 401](#page-400-0)

# [付録 404](#page-403-0)

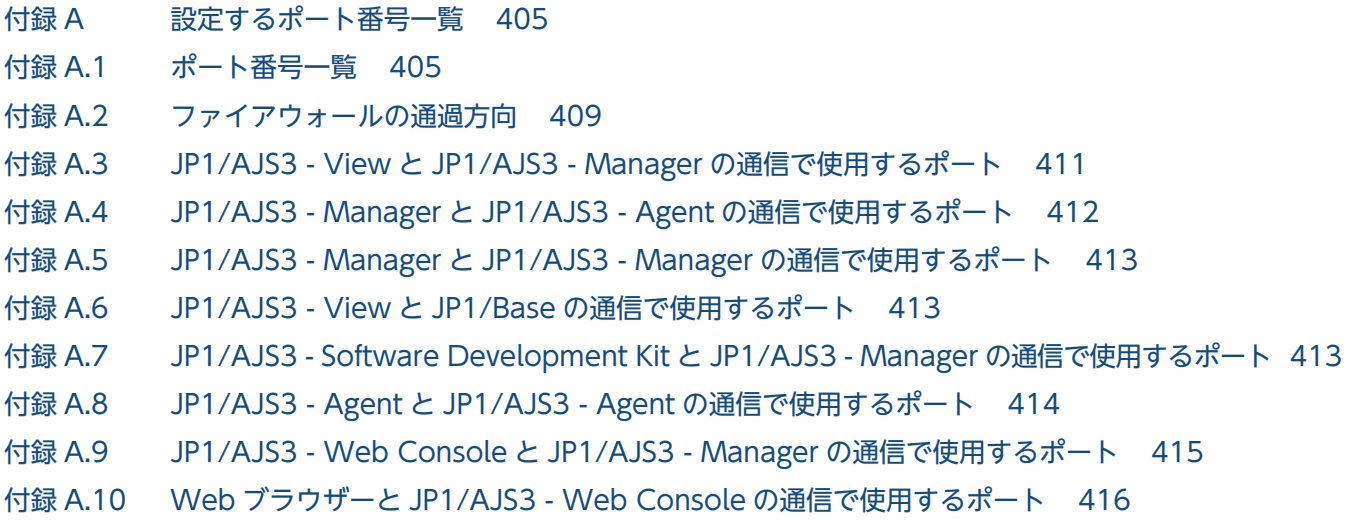

付録 B [制限値一覧 417](#page-416-0) 付録 B.1 [製品の接続数に関する制限値 417](#page-416-0) 付録 B.2 [JP1/AJS3 全体に関する制限値 418](#page-417-0) 付録 B.3 [ユニットの制限値 418](#page-417-0) 付録 B.4 [スケジューラーサービスの制限値 421](#page-420-0) 付録 B.5 [ジョブ実行環境の制限値 421](#page-420-0) 付録 B.6 [サブミットジョブ実行環境の制限値 422](#page-421-0) 付録 B.7 [キューレスジョブ実行制御の制限値 422](#page-421-0) 付録 B.8 [イベント・アクション制御の制限値 422](#page-421-0) 付録 B.9 [定義内容を事前チェックする場合の制限値 424](#page-423-0) 付録 B.10 [運用プロファイルを使用する場合の制限値 425](#page-424-0) 付録 B.11 [ファイルサイズの制限値 425](#page-424-0) 付録 C [JP1/AJS3 での操作の正当性を検証するための機能および使用方法 427](#page-426-0) 付録 C.1 [JP1/AJS3 での操作の正当性を検証するための機能 427](#page-426-0) 付録 C.2 [推奨するシステム構成 429](#page-428-0) 付録 C.3 [JP1/AJS3 での操作に対する検証例 430](#page-429-0) 付録 D [複数 LAN 環境での通信設定 432](#page-431-0) 付録 D.1 [クラスタ運用しない場合の接続例と通信設定 432](#page-431-0) 付録 D.2 [クラスタ運用する場合の接続例と通信設定 437](#page-436-0) 付録 D.3 [JP1/AJS3 - View の通信設定 442](#page-441-0) 付録 E [AJS 管理者での運用\(UNIX 限定\) 444](#page-443-0) 付録 E.1 [AJS 管理者での JP1/AJS3 の運用 444](#page-443-0) 付録 E.2 [AJS 管理者を設定するための条件 446](#page-445-0) 付録 E.3 [AJS 管理者を使用する上での注意事項 446](#page-445-0) 付録 F [データベースの障害対策の検討 448](#page-447-0) 付録 F.1 [データベースのバックアップの概要 448](#page-447-0) 付録 G [JP1/AJS3 - Agent Minimal Edition の利用について 458](#page-457-0) 付録 G.1 [JP1/AJS3 - Agent Minimal Edition とは 458](#page-457-0) 付録 G.2 [JP1/AJS3 - Agent Minimal Edition を導入する前の確認事項 459](#page-458-0) 付録 G.3 [ジョブの実行数のカウントについて 462](#page-461-0) 付録 G.4 [JP1/AJS3 - Agent Minimal Edition を使用する上での注意事項 465](#page-464-0) 付録 G.5 [JP1/AJS3 - Agent Minimal Edition から JP1/AJS3 - Agent へ移行する手順 467](#page-466-0) 付録 H [各バージョンの変更内容 468](#page-467-0) 付録 H.1 [11-50 の変更内容 468](#page-467-0) 付録 H.2 [11-10 の変更内容 469](#page-468-0) 付録 H.3 [11-00 の変更内容 471](#page-470-0) 付録 H.4 [10-50 の変更内容 475](#page-474-0) 付録 H.5 [10-10 の変更内容 476](#page-475-0) 付録 H.6 [10-00 の変更内容 477](#page-476-0)

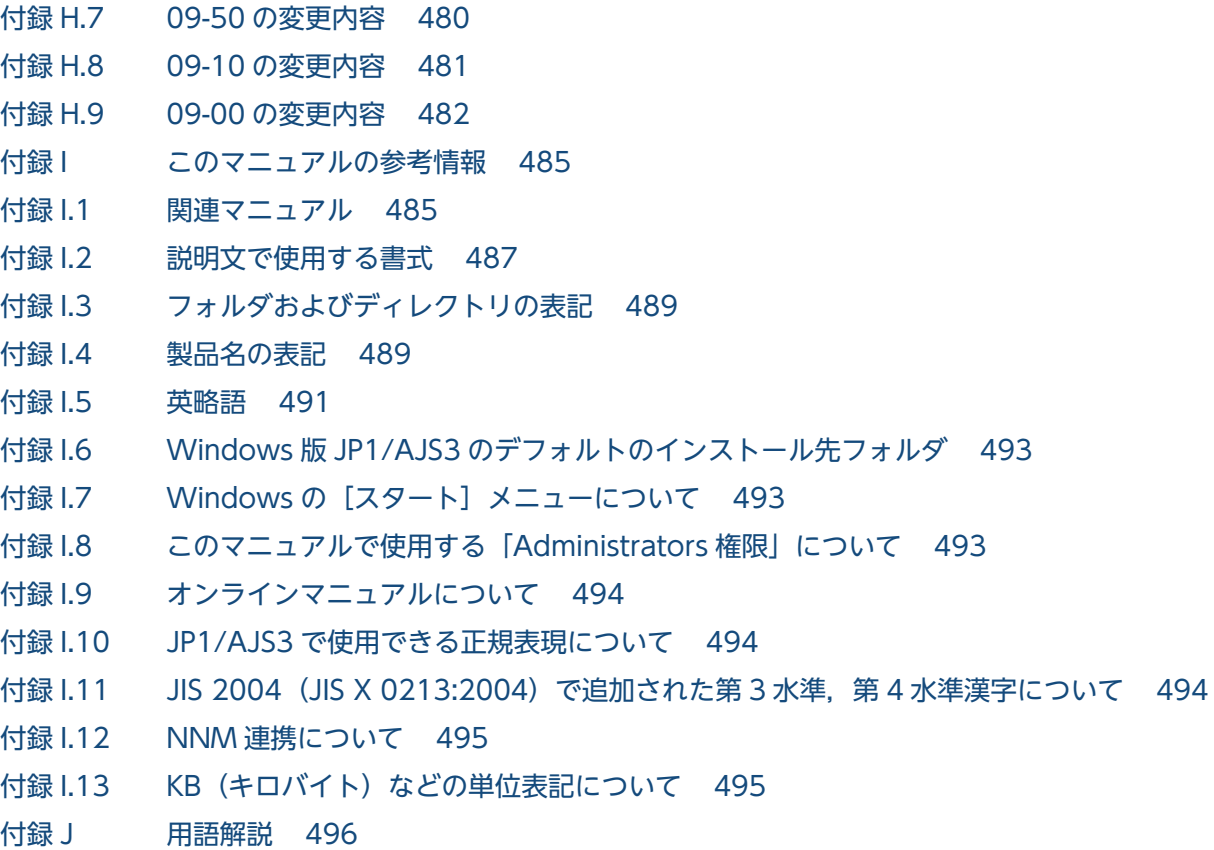

[索引 517](#page-516-0)

<span id="page-28-0"></span>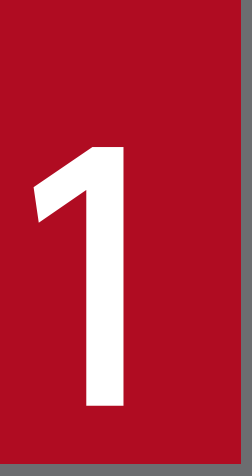

# 1 システム設計の概要

この章では、JP1/AJS3 導入時の設計作業の流れや、システム設計のポイントなどについて説明 します。

# <span id="page-29-0"></span>1.1 設計の流れ

JP1/AJS3 導入時の設計は, JP1/AJS3 で業務を自動化するための設計(業務設計)と, JP1/AJS3 を効率 良く導入・運用するためのシステム設計に大別されます。

JP1/AJS3 導入時の基本的な設計作業の流れを、次の図に示します。

#### 図 1‒1 JP1/AJS3 の設計作業の流れ

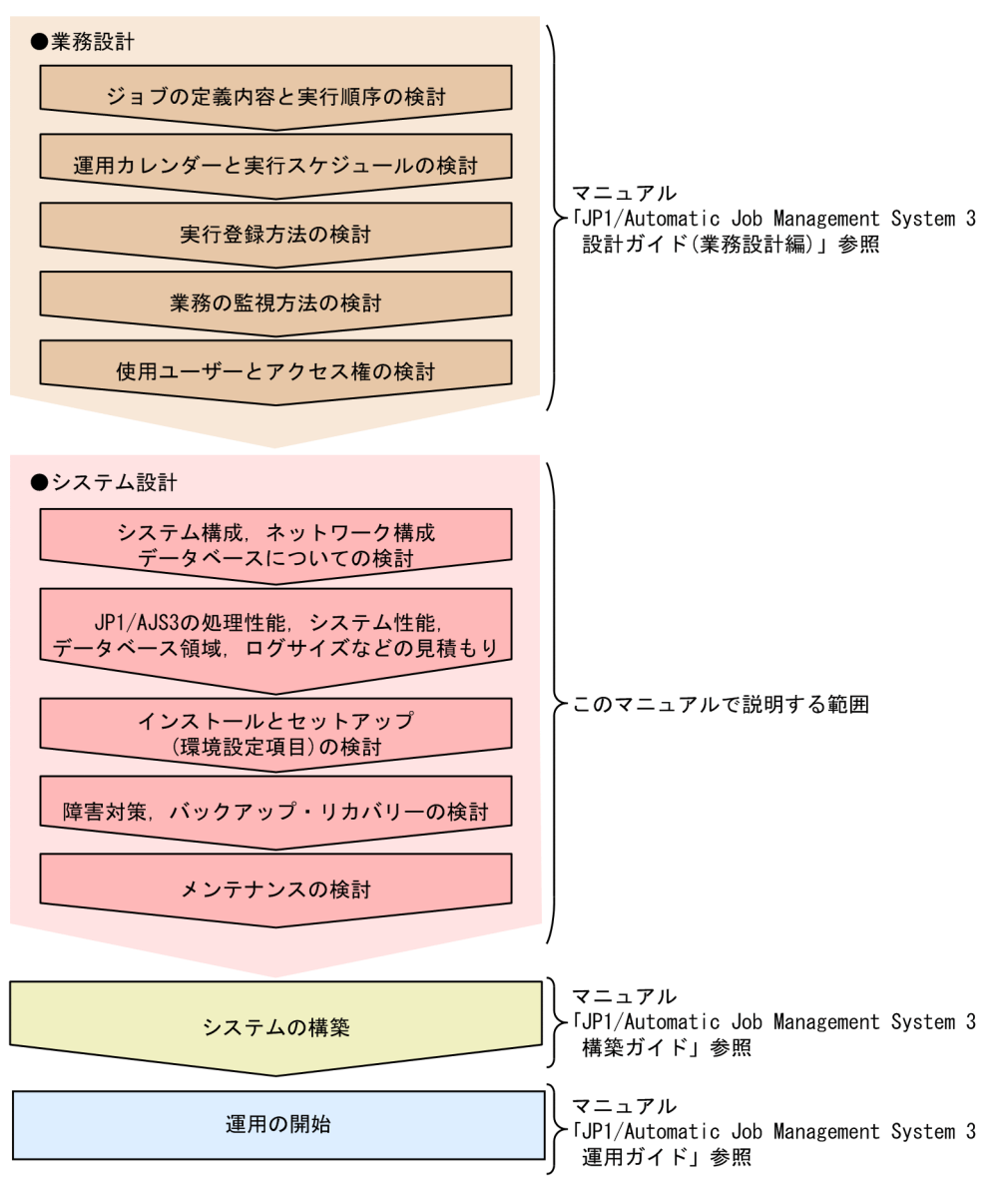

注 状況によっては、順序が前後します。

このマニュアルでは、システム設計について説明しています。システム設計とは、IP1/AIS3 を効率良く 導入・運用するために,システムライフサイクルの設計段階で,システムやネットワーク構成,ディスク 領域などの見積もり,バックアップや障害対策などについて検討しておくことです。

業務の設計については、マニュアル「JP1/Automatic Job Management System 3 設計ガイド(業務設 計編)」を,運用開始後の設定変更については,マニュアル「JP1/Automatic Job Management System 3 運用ガイド」を参照してください。

# <span id="page-31-0"></span>1.2 システム設計のための検討項目

システム設計のための検討項目の一覧と記載個所を次の表に示します。

## 表 1-1 システム設計のための検討項目と記載個所

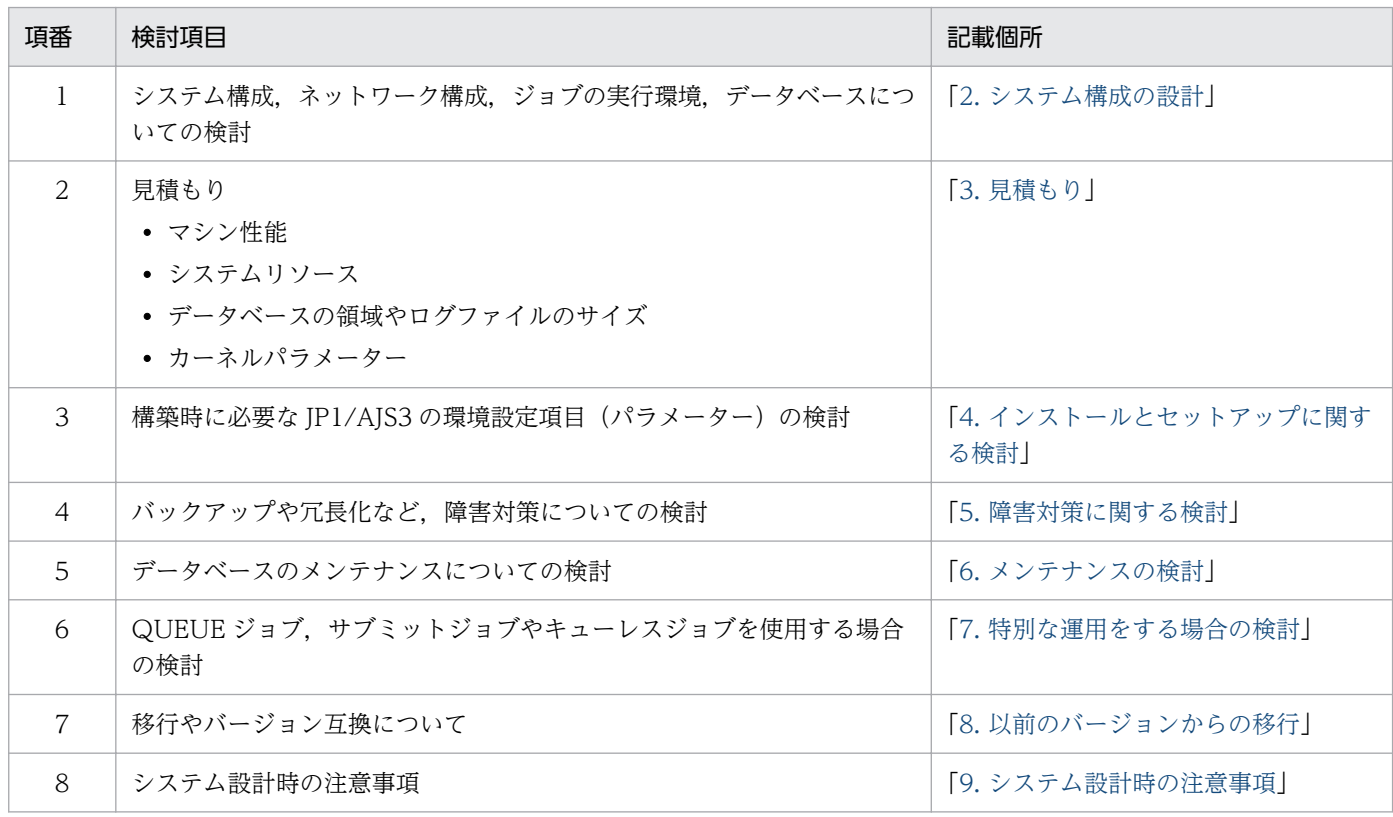

JP1/Automatic Job Management System 3 設計ガイド (システム構築編) 32

# <span id="page-32-0"></span>1.3 設計のポイント

システム設計時のポイントとして,次の点について説明します。

- JP1/AJS3 を運用する上で見積もりや設定が必要な項目
- JP1/AJS3 の運用に影響を与えるおそれがある操作一覧

# 1.3.1 JP1/AJS3 を運用する上で見積もりや設定が必要な項目

JP1/AJS3 を運用する上で見積もりや設定が必要な項目とそのポイントについて説明します。

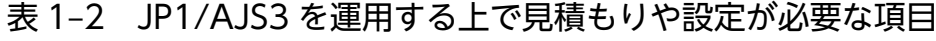

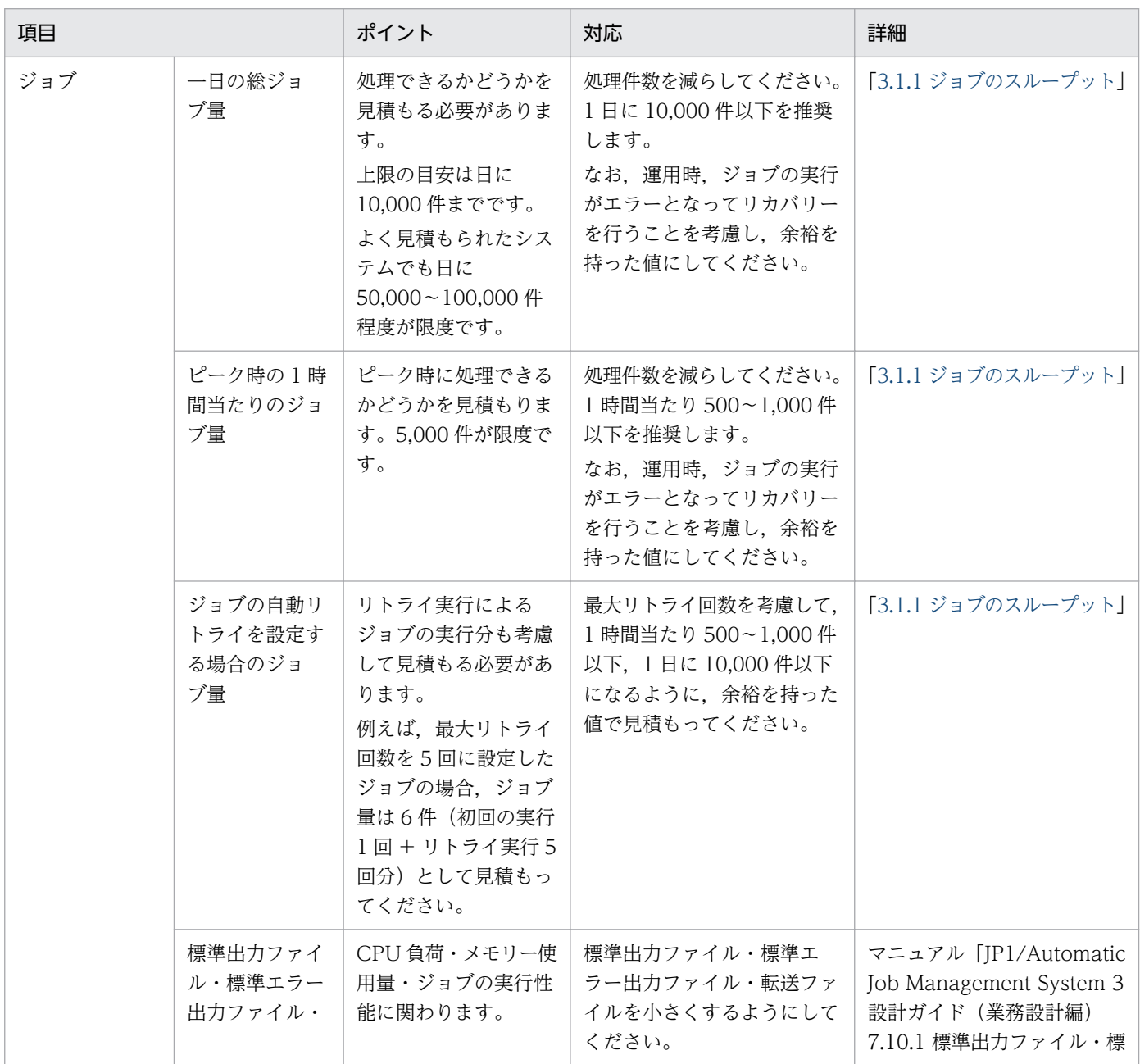

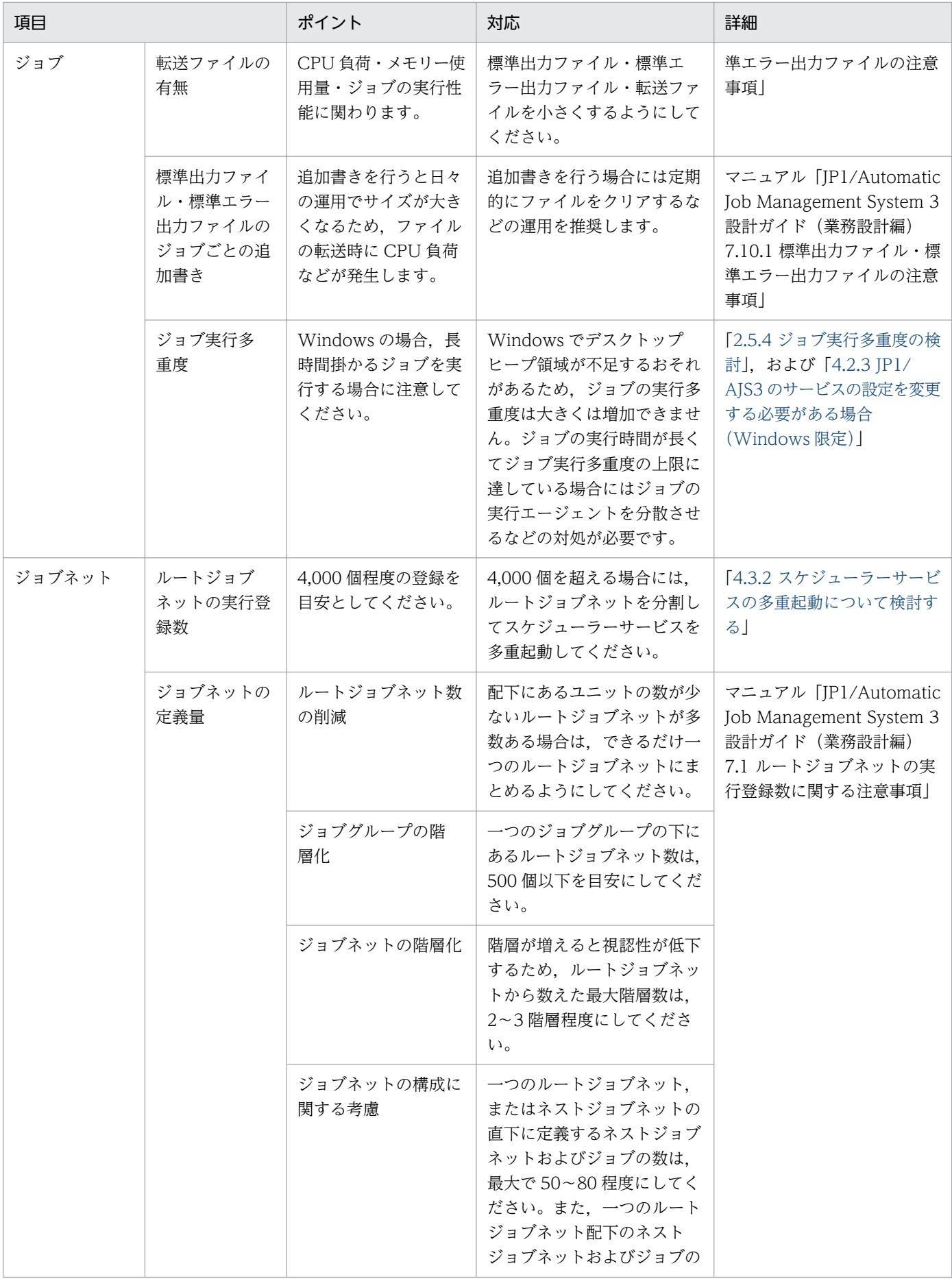

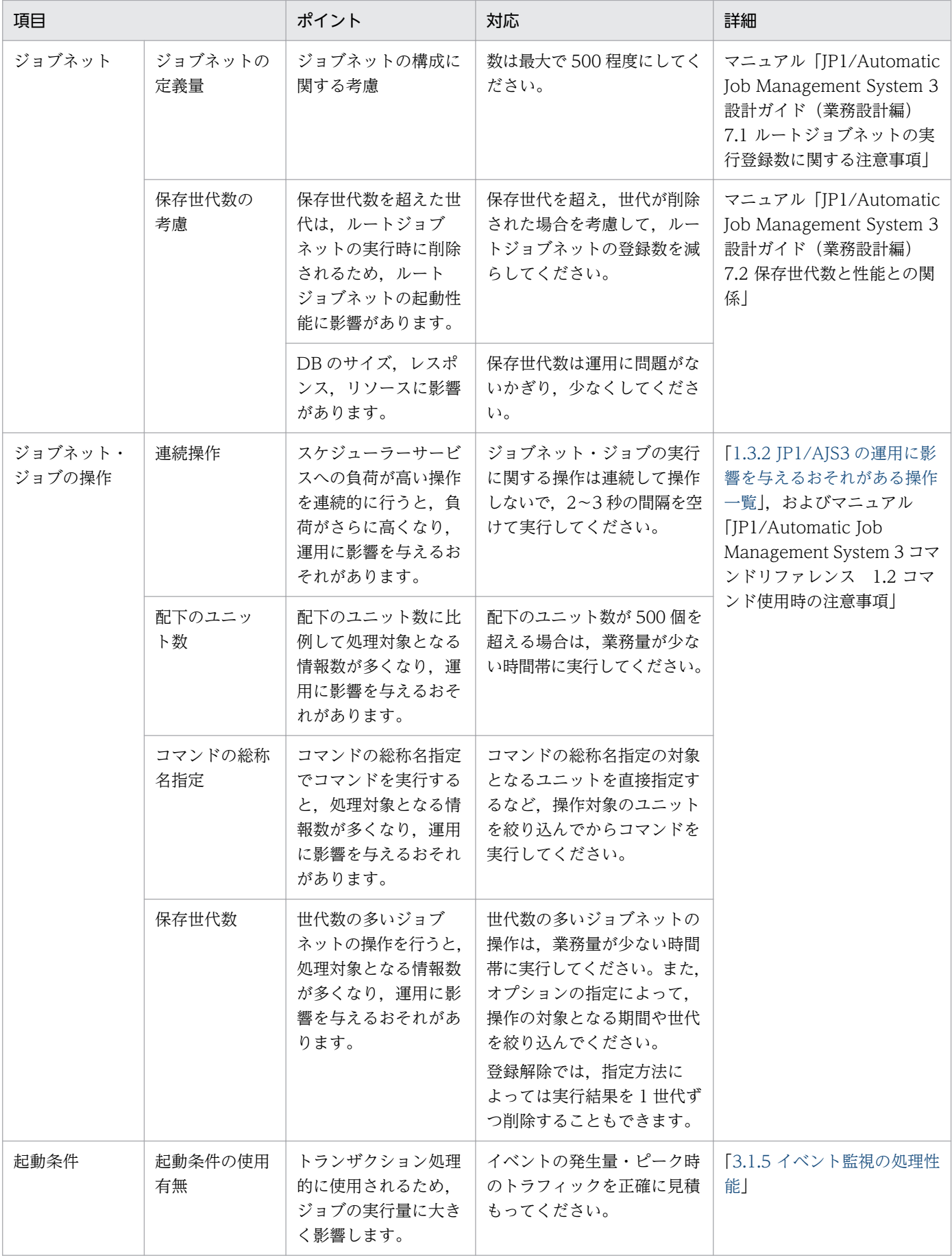

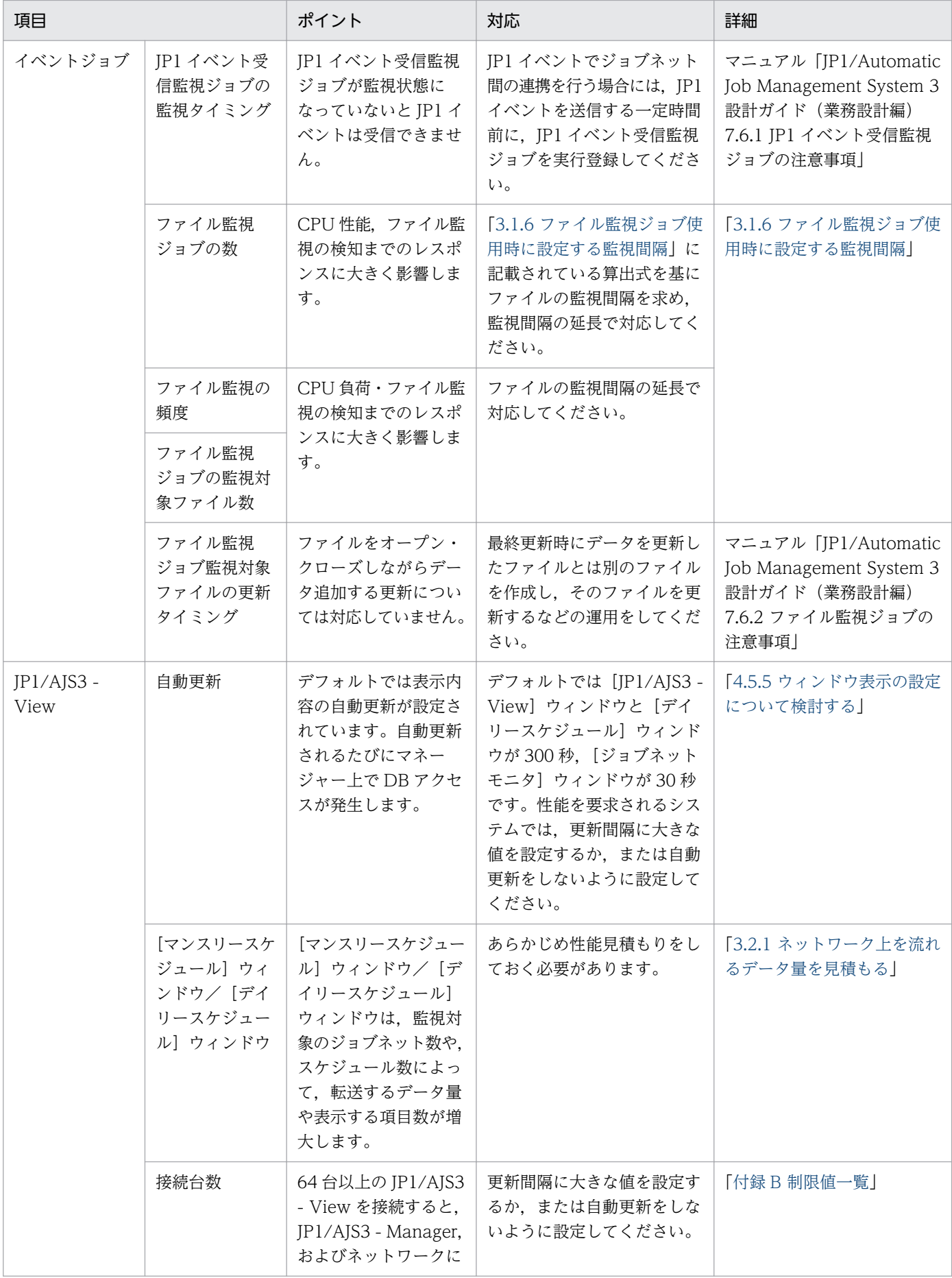
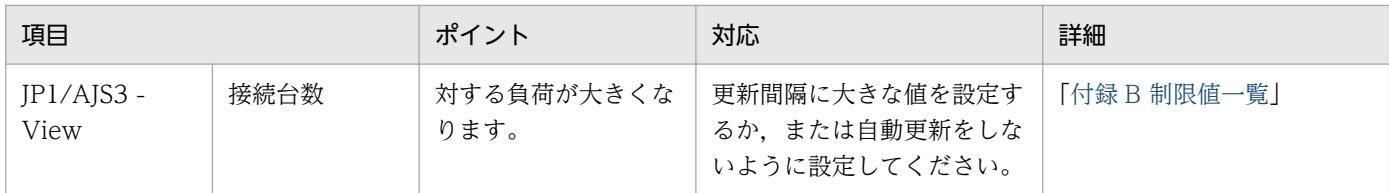

## 1.3.2 JP1/AJS3 の運用に影響を与えるおそれがある操作一覧

[表 1-2](#page-32-0)の「ジョブネット・ジョブの操作」について、JP1/AJS3 の運用に影響を与えるおそれがある操作 の一覧を次に示します。

### 表 1‒3 JP1/AJS3 の運用に影響を与えるおそれがある操作一覧

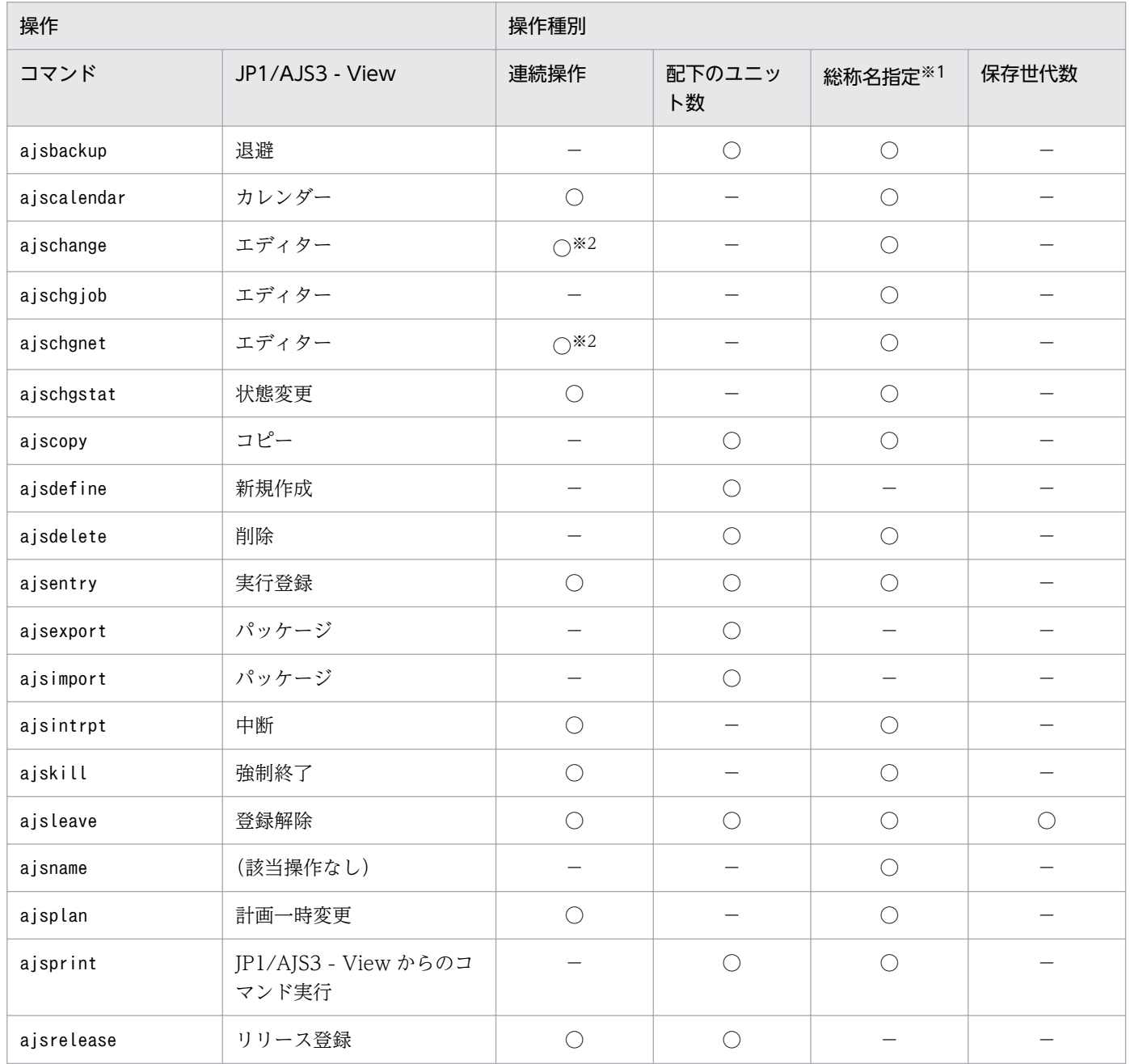

1. システム設計の概要

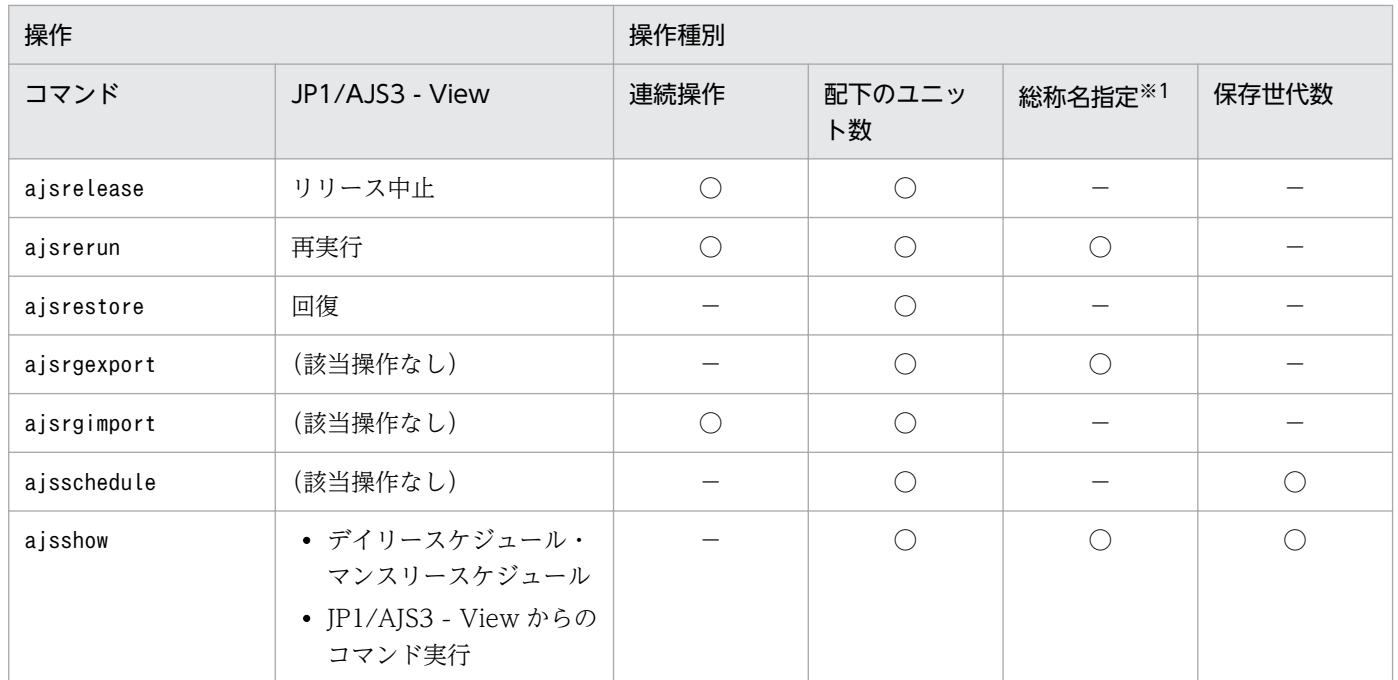

(凡例)

○:JP1/AJS3 の運用に影響を与えるおそれがある操作。

−:該当しない。

注※1 コマンドでの操作の場合に限ります。

注※2 スケジュールを変更する場合です。

コマンド実行時の注意事項については,マニュアル「JP1/Automatic Job Management System 3 コマ ンドリファレンス 1.2.3 システムリソースを大量に消費するコマンド,または処理同士が競合するコマ ンドに関する注意事項」を参照してください。

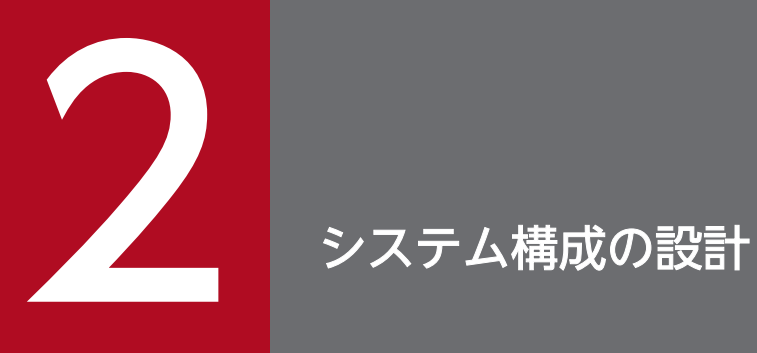

この章では,JP1/AJS3 を運用するシステム構成の設計について説明します。

ジョブやジョブネットを実行する場所などを踏まえて,JP1/AJS3 シリーズのプログラムをどこ に何台導入するかなどを検討します。

この節では、JP1/AJS3 を構成する各プログラムとコンポーネントの動作環境や前提条件について説明し ます。

## 2.1.1 JP1/AJS3 シリーズのプログラム

JP1/AJS3 シリーズのプログラムについて次に説明します。

#### • JP1/AJS3 - Manager

ジョブネットの定義情報やスケジュール情報を管理し、ジョブの実行をエージェント (IP1/AIS3 -Agent または JP1/AJS3 - Manager) に依頼します。また、JP1/AJS3 - Manager だけでジョブを実 行することもできます。

1台 (クラスタ構成の場合は 1 論理ホスト) の JP1/AJS3 - Manager には、最大 1,024 台のエージェ ントホストを接続できます。最大数を 2,048 台に拡張することもできます。接続できるエージェント ホストの台数には自ホストを含みます。

ほかの JP1/AJS3 - Manager でジョブを実行させたり,ほかの JP1/AJS3 - Manager のジョブと連携 して業務を実行させたりするために、JP1/AJS3 - Manager 同士を接続して使うこともできます。

また, JP1/AJS3 - Web Console を使用することで, インターネットを経由して業務を監視すること もできます。

#### • JP1/AJS3 - Agent

JP1/AJS3 - Manager から実行依頼を受けたジョブを実行します。

JP1/AJS3 - Agent は,ジョブの実行機能のエージェント機能,イベントジョブ監視機能,およびアク ションジョブの実行機能で構成されています。

• JP1/AJS3 - Agent Minimal Edition

JP1/AJS3 - Manager から実行依頼を受けたジョブを,1 日に 10 個まで実行します。

一部の制限を除いて,JP1/AJS3 - Agent と同等の機能を持ちます。詳細については「付録 [G JP1/AJS3](#page-457-0) [- Agent Minimal Edition の利用について」](#page-457-0)を参照してください。

#### • JP1/AJS3 - View

JP1/AJS3 - Manager を GUI で操作したい場合に使います。

1台の JP1/AJS3 - Manager には、同時に最大 128台の JP1/AJS3 - View を接続できます。

## 2.1.2 JP1/AJS3 の前提条件

JP1/AJS3 シリーズのプログラムとコンポーネントの前提 OS および前提プログラムについて説明します。

## (1) 前提 OS

JP1/AJS3 シリーズプログラムが動作する OS 一覧を次の表に示します。

### 表 2‒1 JP1/AJS3 シリーズプログラムが動作する OS 一覧

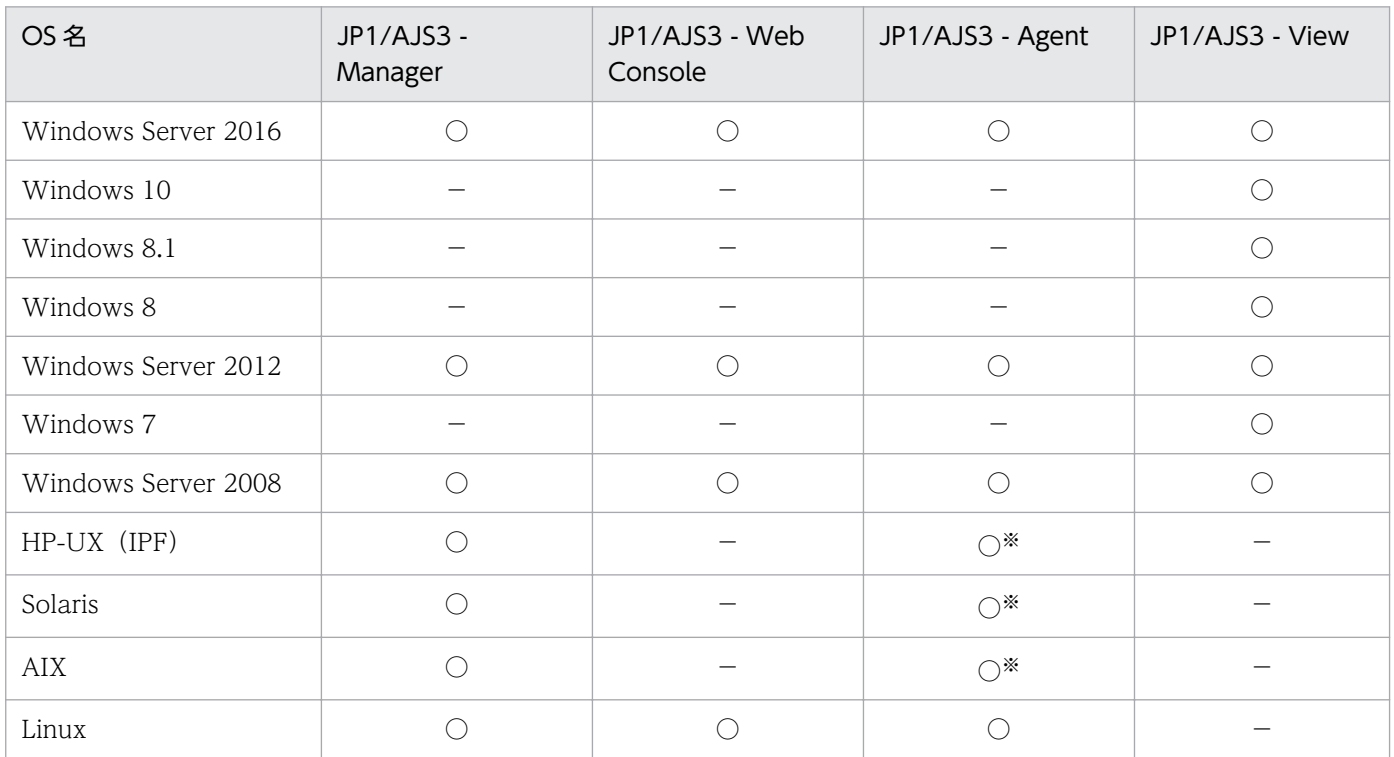

(凡例)

○:動作する。

−:動作しない。

注※

JP1/AJS3 - Agent Minimal Edition は動作しません。

## (2) 前提プログラム

JP1/AJS3 シリーズのプログラムの前提プログラムを次の表に示します。

### 表 2‒2 前提プログラム

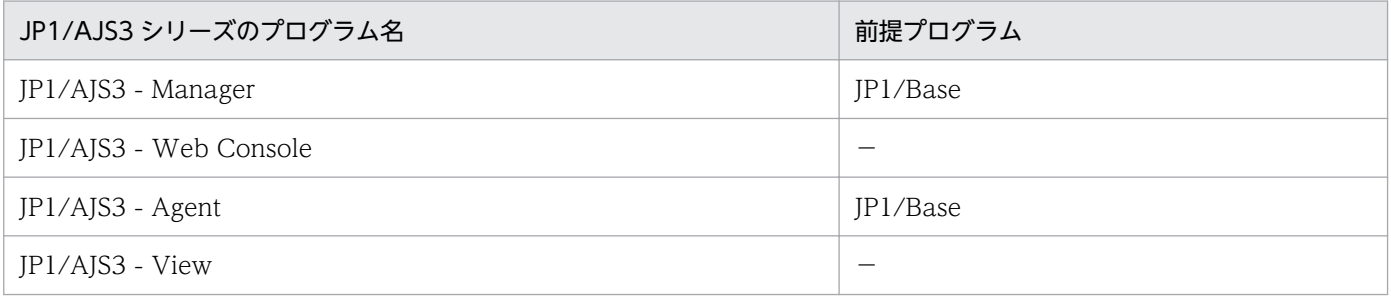

(凡例)

−:必要ない。

# (3) 前提ブラウザー

Web GUI を利用する場合の前提ブラウザーを次に示します。なお,サポートしているバージョンについ ては,リリースノートを参照してください。

- Internet Explorer
- Firefox ESR

## (4) その他

JP1/AJS3 を使用する場合のマシン構成の制限値・使用できる文字などに関する制限事項については,「[付](#page-416-0) [録 B 制限値一覧](#page-416-0)」を参照してください。

## 2.2 システム構成を検討する

JP1/AJS3 は,1 台でジョブを管理・実行するシステムから,何台ものホストを使って大量のジョブを実行 させる大規模なシステムまで,いろいろなシステム構成で使用できます。また,マルチプラットフォーム での運用にも対応しています。

### 2.2.1 スタンドアロンでの構成例

1 台のホストで業務を集中して管理・実行したい場合は,ジョブを管理・実行するホストに JP1/AJS3 - Manager を導入します。

また、IP1/AIS3 - View を同ホストに導入すると、ジョブの管理、実行、監視を GUI で操作できます。 別ホストの JP1/AJS3 - View から接続してジョブを管理,実行,監視することもできます。

JP1/AJS3 - Manager と JP1/AJS3 - View を 1 台のホストに導入したスタンドアロンでのシステム構成 例を次の図に示します。

#### 図 2-1 スタンドアロンでのシステム構成例

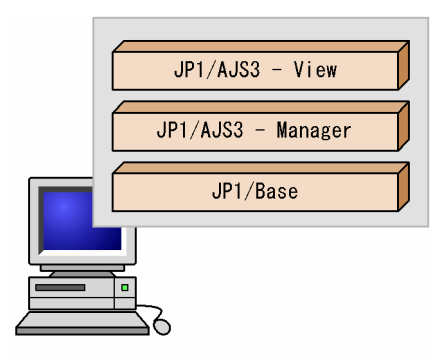

## 2.2.2 マネージャー・エージェント構成の例

ジョブを複数のホストに分散させたい場合は,ジョブを管理するホスト(マネージャーホスト)に JP1/ AJS3 - Manager を導入し,ジョブを実行するホスト(エージェントホスト)に JP1/AJS3 - Agent を導 入します。JP1/AJS3 - Agent の代わりに JP1/AJS3 - Manager を使用することもできます。ジョブを監 視するホストには JP1/AJS3 - View を導入します。

## (1) マネージャーホスト 1 台で運用する場合

1台のマネージャーホストに IP1/AIS3 - Manager を導入し、複数のエージェントホストに IP1/AIS3 -Agent を導入します。また,必要に応じて JP1/AJS3 - View 用のホストを用意します。

マネージャーホスト 1 台で運用する場合のマネージャー・エージェント構成のシステム構成例を次の図に 示します。

図 2-2 マネージャー・エージェント構成のシステム構成例(マネージャーホスト 1 台の場合)

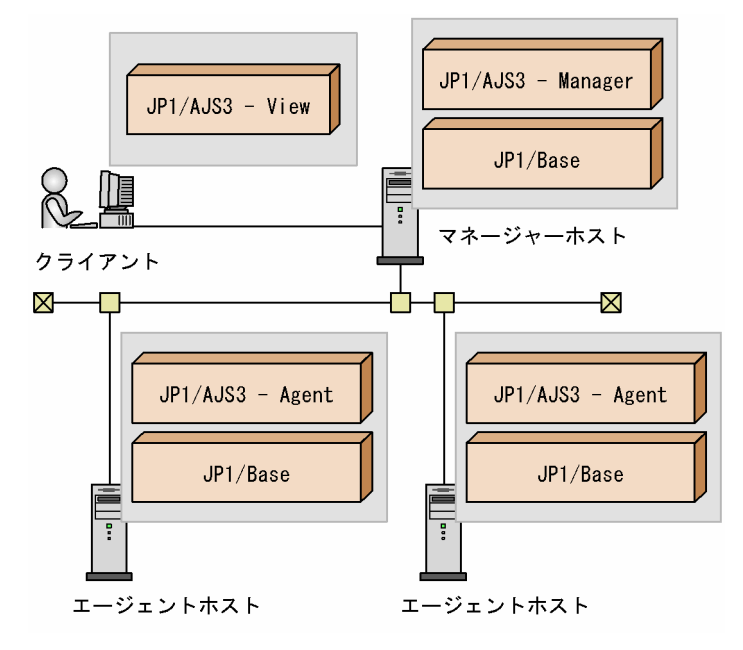

## (2) 複数のマネージャーホストで運用する場合

JP1/AJS3 - Manager を導入するホストと JP1/AJS3 - Agent を導入するホストを,それぞれ複数台用意 します。また,必要に応じて JP1/AJS3 - View 用ホストを用意します。

複数のマネージャーホストで運用する場合のマネージャー・エージェント構成のシステム構成例を次の図 に示します。

図 2-3 マネージャー・エージェント構成のシステム構成例(マネージャーホスト複数台の場合)

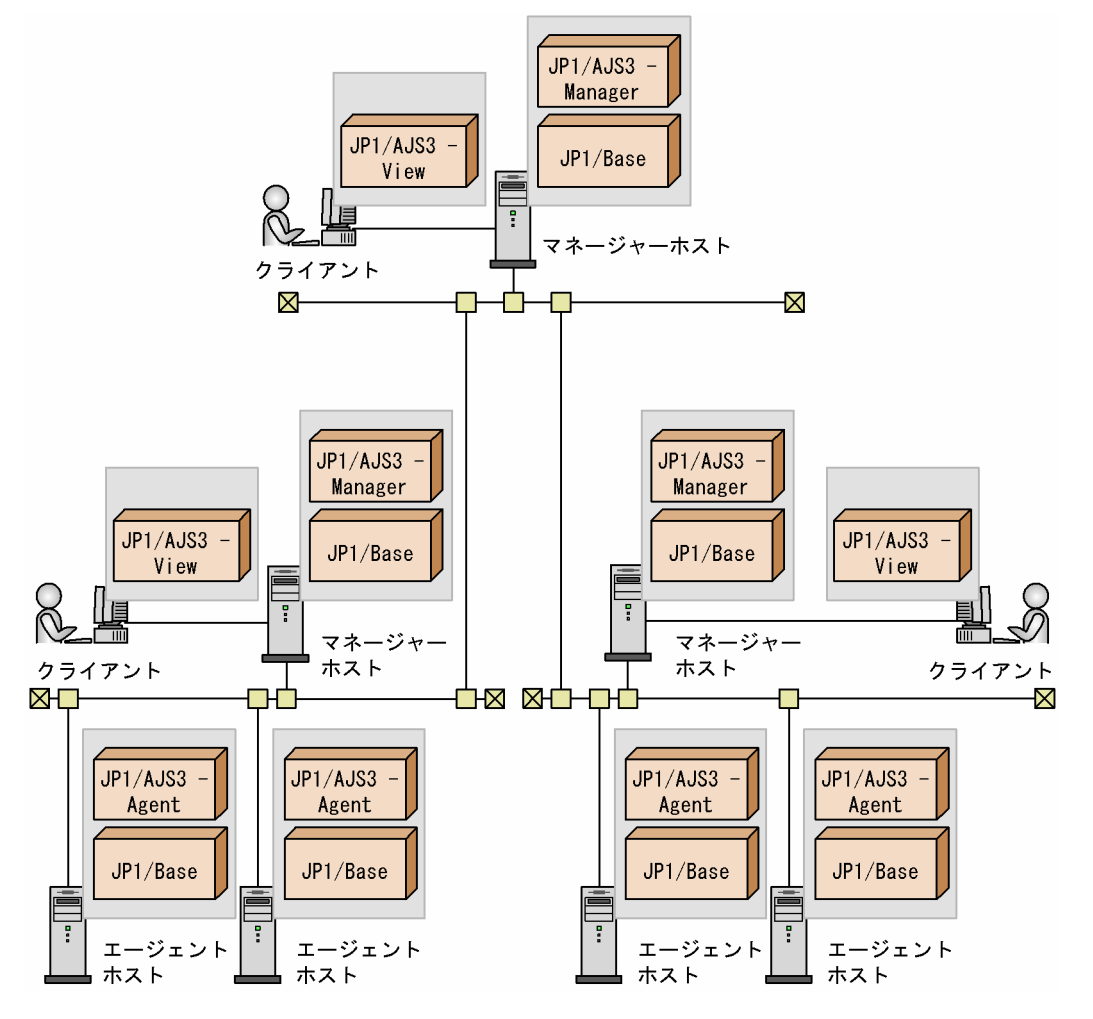

なお,JP1/AJS3 は自ホスト名から IP アドレスが解決できる環境で動作させてください。自ホスト名から IP アドレスが解決できない環境では、JP1/AJS3 を起動できません。

また,複数のエージェントホストでジョブを実行させる場合は,マネージャーホスト,エージェントホス ト,および他システムの各ホスト上で IP アドレスが解決できるように設定してください。DNS 運用をし ている場合は、FQDN 形式のホスト名の IP アドレスが解決できるように設定してください。ただし、論 理ホスト名には,FQDN 形式のホスト名を使用できません。

## (3) 1 台のエージェントホストを複数の実行ホストとして使用する場合

JP1/AJS3 でジョブを実行するためには,マネージャーホストにエージェントホストの情報を登録する必 要があります。登録する情報として、エージェントホストの論理的な名称である実行エージェントと、対 応する物理ホスト名を登録します。

ジョブの実行環境として,1 台のエージェントホストに対応する実行エージェント(エージェントホスト の論理的な名称)を複数作成することで,1 台のエージェントホストを複数の実行ホストとして使用でき ます。詳細については,「[2.5 ジョブの実行環境について検討する」](#page-130-0)を参照してください。

<sup>2.</sup> システム構成の設計

### (4) マネージャー・エージェント構成時の注意事項

マネージャー・エージェント構成時の注意事項を次に示します。

• マネージャーホスト・エージェントホスト間の通信では,各マシンのホスト名を使用します。マネー ジャーホストとエージェントホストで互いのホスト名について正しく名前解決できるように設定してく ださい。

なお,ここでいうホスト名とは,次の方法で確認できる名前です。

物理ホストの場合

JP1/AJS3 ホスト上でhostname コマンドを実行して得られるホスト名

論理ホストの場合(Windows の場合)

JP1/AJS3 を運用しているホスト上で,[コントロールパネル]ウィンドウで[サービス]を選択す る,または[管理ツール]−[サービス]を選択し,[サービス]ウィンドウで表示される「JP1/ AJS3\_xxxxx」の「xxxxx」部分に表示されるホスト名

論理ホストの場合(UNIX の場合)

ps コマンドを実行し、jajs\_spmd プロセスの後ろに表示されるホスト名

- マネージャー・エージェント構成で標準ジョブ,HTTP 接続ジョブ,アクションジョブ,カスタムジョ ブ,またはイベントジョブがキューイング状態のままになるような場合は,次のケースに該当しないか 確認してください。該当する場合は,システムの設定などを見直してください。
	- マネージャーホスト上でエージェントホストの名前が解決できない,またはエージェントホスト上 でマネージャーホストの名前が解決できない場合

マネージャーホストではエージェントホストのホスト名が,エージェントホストではマネージャー ホストのホスト名が,互いにホスト名から名前解決できるようにそれぞれのホストでhosts ファイ ル, DNS, jp1hosts 情報, またはjp1hosts2 情報を設定してください。jp1hosts 情報または jp1hosts2 情報の定義方法の詳細については、マニュアル「JP1/Base 運用ガイド」を参照してくだ さい。

ここでは、hosts ファイルの設定例を示します。次のように設定してください。

図 2‒4 互いにホスト名から名前解決するための hosts ファイルの設定例

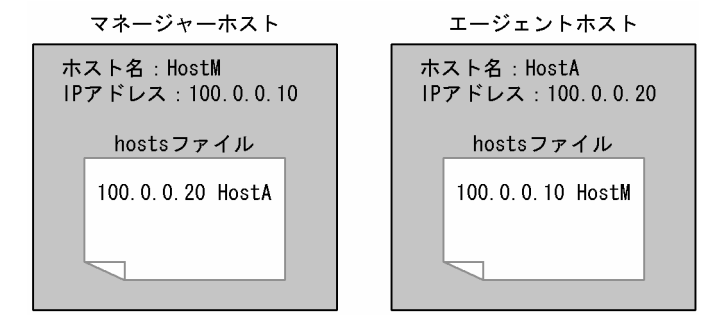

• マネージャーホストで,エージェントホスト名についてエイリアス定義をしていて,エージェント ホスト上でhostname コマンドを実行して得られるホスト名と、エイリアス定義で指定したホスト名 で,同じ IP アドレスが得られない場合

次のように設定してください。

#### 図 2‒5 ホスト名をエイリアス定義する場合の hosts ファイルの設定例

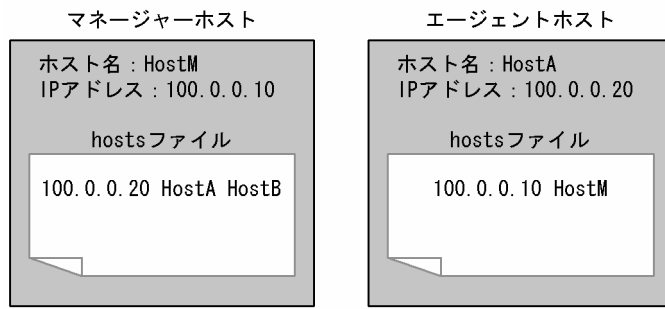

• マネージャーホスト側ではhosts ファイルにエージェントホスト名を FQDN 形式で定義している が,エージェントホスト上でhostname コマンドを実行して得られるホスト名はショート名になって いるためマネージャーホスト上で名前解決できない,またはその逆で,マネージャーホスト側では hosts ファイルにエージェントホスト名をショート名で定義しているが,エージェントホスト上で hostname コマンドを実行して得られるホスト名は FQDN 形式になっているためマネージャーホス ト上で名前解決できない場合

名前解決できない例を次に示します。

#### 図 2‒6 hosts ファイルでホスト名を FQDN 形式で定義している例

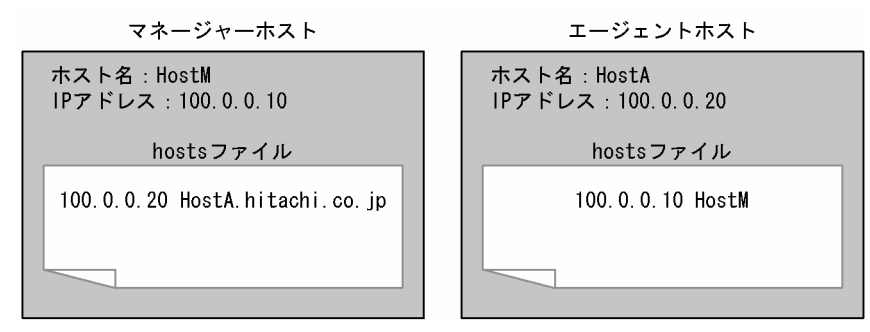

図 2‒7 hosts ファイルでホスト名をショート名で定義している例

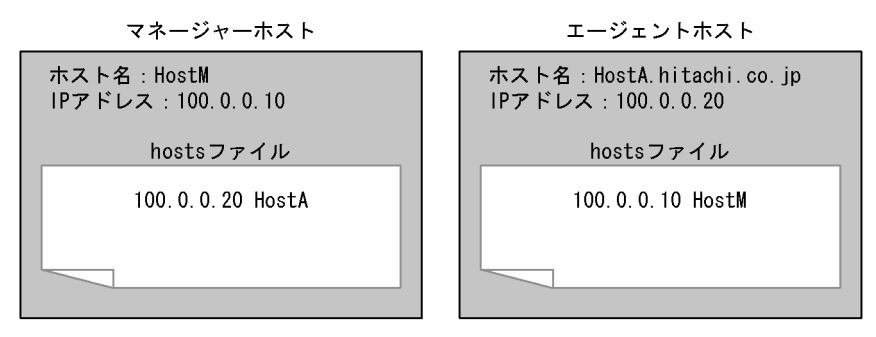

このような場合,ジョブを実行できてもマネージャーホスト・エージェントホスト間でジョブの一 連の通信が完結しないため,マネージャーホスト側やエージェントホスト側に大量の再試行用デー タが滞留することがあります。また,それらのデータの再試行によって次の現象が発生することが あります。

・システムが高負荷状態になり,実行したジョブがキューイング状態のままになったり,イベント の検知が極端に遅れたり,またはイベントを検知しなくなったりする。

·エージェントのJP1/AJS3 サービスを再起動すると、過去に検知したイベントが再検知される。

<span id="page-47-0"></span>後者の現象は,エージェントホストの再起動時にイベントを検知した旨の再試行用データがある場 合に,マネージャーホストに再通知する機能が働くために発生します。

これらの現象が発生した場合は、マネージャーホストとエージェントホストの IP1/AIS3 サービス をいったん停止し,マネージャーホスト・エージェントホスト間で互いにホスト名とショート名の 両方で名前解決できるように設定したあと,マネージャーホストとエージェントホストの JP1/AJS3 サービスをコールドスタートしてください。そのあと,必要に応じてジョブネットを実行登録し直 してください。

- 物理ホストに優先的に割り当てられる IP アドレスがループバックアドレス (127.0.0.1) にならないよ うに名前解決の設定をしてください。ただし、運用上,物理ホストに優先的に割り当てられる IP アド レスをループバックアドレスにする必要がある場合は、jp1hosts 情報またはjp1hosts2 情報を設定して 物理ホストに他ホストと通信できる IP アドレスを指定してください。jp1hosts 情報またはjp1hosts2 情報の定義方法の詳細については,マニュアル「JP1/Base 運用ガイド」を参照してください。
- マネージャーホスト・エージェントホスト間はネットワークで接続されています。ジョブ実行時にネッ トワークエラーなどが発生した場合の,ジョブの再試行処理を次の表に示します。

| ジョブ種別                                                                                    | 再試行処理                                                                                                    |
|------------------------------------------------------------------------------------------|----------------------------------------------------------------------------------------------------|
| PC ジョブ,UNIX ジョブ,フレキシブルジョブ*<br><sup>1</sup> , HTTP 接続ジョブ, QUEUE ジョブ, アクショ<br>ンジョブ,カスタムジョブ | マネージャーホストからエージェントホストへの再試行<br>監視間隔を300秒※2として、2回再試行する。<br>エージェントホストからマネージャーホストへの再試行<br>ジョブの結果ファイルの転送を,再送間隔を 300 秒として 288 回(24)<br>時間)再試行する。※3                                                                      |
| イベントジョブ                                                                                  | マネージャーホストからエージェントホストへの再試行<br>• エージェントホストに接続できない(タイムアウトする)場合,再送<br>間隔を 300 秒, 600 秒, 900 秒, 1,800 秒, 3,600 秒 (以降 3,600<br>秒)として,27回(24 時間)再試行する。※4<br>● 上記以外のネットワークエラーの場合,再送間隔を 30 秒として,<br>2,880回(24 時間)再試行する。※5 |
|                                                                                          | エージェントホストからマネージャーホストへの再試行<br>• 再送間隔を 10 秒として,8,640 回(24 時間)再試行する。※5                                                                                                    |
| キューレスジョブ(PC ジョブ,UNIX ジョブ,ア  <br>クションジョブ)                                                 | 再試行されない。                                                                                                    |

表 2-3 ネットワークエラー時のジョブ再試行処理

注※1

フレキシブルジョブの場合,エージェントホストは中継エージェントに読み替えてください。また, 中継エージェントから宛先エージェントへは再試行されません。

注※2

ジョブの実行先エージェントを監視する間隔を設定する,ジョブ実行制御の環境設定パラメーター ObserveInterval のデフォルト値です。

注※3

再送間隔と再試行回数は運用に合わせて変更できます。詳細については,マニュアル「JP1/ Automatic Job Management System 3 構築ガイド 6.2.5 ジョブの結果ファイルの再送間隔・再 送回数の変更」(Windows の場合)またはマニュアル「JP1/Automatic Job Management System 3 構築ガイド 15.2.5 ジョブの結果ファイルの再送間隔・再送回数の変更」(UNIX の場合)を参 照してください。

#### 注※4

エージェントホストに接続できない(タイムアウトする)場合でも,再送間隔をタイムアウトエラー 以外の再送間隔で再試行するように設定できます。詳細については,マニュアル「JP1/Automatic Job Management System 3 構築ガイド 6.3.12 未通知情報の再送間隔を一定間隔にする設定」 (Windows の場合)またはマニュアル「JP1/Automatic Job Management System 3 構築ガイ ド 15.3.12 未通知情報の再送間隔を一定間隔にする設定」(UNIX の場合)を参照してください。

#### 注※5

再送間隔と再送回数は,運用に合わせて変更できます。詳細については,マニュアル「JP1/ Automatic Job Management System 3 構築ガイド 6.3.13 未通知情報の再送間隔・再送回数の 変更」 (Windows の場合) またはマニュアル「JP1/Automatic Job Management System 3 構築 ガイド 15.3.13 未通知情報の再送間隔・再送回数の変更」(UNIX の場合)を参照してください。 ネットワークエラーが発生した場合,ジョブの実行は監視時間分だけ遅延しますが,運用は続行できま

す。ただし,上記の監視間隔よりも長くネットワークエラーの状態が続くと,ジョブの実行結果には 「起動失敗」と出力されます。

• エラーメッセージ「KAVU2227-E TCP/IP 通信で接続エラーが発生しました」が出力された場合, システム全体で使用できるソケットポートが枯渇しているおそれがあります。対処方法を次に示します。

#### Windows ホストの場合

netstat -a コマンドを実行してシステムのソケットの状態を調べて、TIME\_WAIT 状態のソケッ トが多数あるかどうかを確認します。TIME\_WAIT 状態のソケットが多数ある場合は, 一時的に空 いているソケットポートが不足しているおそれがあります。通信エラーメッセージが出力される場 合は,ソケット接続できないため,ジョブの実行やジョブの状態確認に失敗しているおそれがあり ます。このような場合は、TIME WAIT 状態のソケットが少なくなってから、ジョブを再実行して ください。

なお, Windows が管理する TIME WAIT ポートの回復時間を早めることで、通信エラーを抑止 する方法もあります。TIME\_WAIT ポートの回復時間を早める手順を次に示します。

1. 次のコマンドを実行して,レジストリーエディターを起動する。

 $C:\nY$  regedt32.exe

2. 次に示す TCP/IP のキーを開く。

\\HKEY\_LOCAL\_MACHINE\SYSTEM\CurrentControlSet\Services\Tcpip\Parameters

#### 3. 次に示すレジストリー値を追加する。

名前:TcpTimedWaitDelay

データ型:REG\_DWORD

データ:任意の値(10 進数の値)

#### 4. Windows を再起動する。

TcpTimedWaitDelay に指定する値は任意です。運用環境に適した値を設定してください。

なお,標準値は 120 秒,最小値は 30 秒です。

#### UNIX ホストの場合

TIME\_WAIT 状態のソケットが多数ある場合は,一時的に空いているソケットポートが不足してい るおそれがあります。通信エラーメッセージが出力される場合は,ソケット接続できないため,ジョ ブの実行やジョブの状態確認に失敗しているおそれがあります。このような場合は,TIME\_WAIT 状態のソケットが少なくなってから,ジョブを再実行してください。

• PC ジョブ, UNIX ジョブ, HTTP 接続ジョブ, QUEUE ジョブ, アクションジョブ, およびカスタ ムジョブの場合, JP1/AJS3 - Manager は、実行ホスト (エージェントホスト)で実行しているジョブ を 5 分間隔で監視します。フレキシブルジョブの場合,中継エージェントで実行しているジョブを 5 分間隔で監視します。宛先エージェントでの実行状態は監視しません。

通信障害や実行ホストでの電源断などでジョブを確認できない状態が 10 分以上続くと、ジョブの状態 が変更されます。ジョブネットで実行したジョブは,「異常終了」状態(終了コードは「-1」)になりま す。jpqjobsub コマンドで実行したジョブは、jpqjobsub コマンドの-rs オプションの指定に従って状 態が変更されます。

• イベントジョブの場合,イベントジョブの実行中にエージェントが停止したときのイベントジョブの状 態は,エージェントの停止状況およびイベントジョブ実行継続オプションの使用状況によって異なりま す。

エージェントが停止しているときにイベントジョブを実行登録すると,一定間隔でイベントジョブの開 始要求が再試行されます。エージェントの,停止状況ごとのジョブの状態については,マニュアル「JP1/ Automatic Job Management System 3 運用ガイド 6.2.1(4) エージェントホストを再起動する場合 のマネージャーホスト上でのジョブの状態」を参照してください。

イベントジョブ実行継続オプションについては,マニュアル「JP1/Automatic Job Management System 3 運用ガイド 8.2.1 JP1/AJS3 のサービスが停止してもイベントジョブの実行を継続させる」 を参照してください。イベントジョブの再試行処理の詳細については,[表 2-3](#page-47-0) を参照してください。

• エージェントホストに複数の IP アドレスが割り当てられている場合,イベント・アクション制御マネー ジャーは一つのホストについて IPv4 アドレスおよび IPv6 アドレスをそれぞれ最大で 4 個管理します。 したがって、一つのホストに対する IP アドレスは, IPv4 アドレス, IPv6 アドレスがそれぞれ 4 個以 内になるように運用してください。

ホスト名から取得できる IPv4 アドレスが 4 個を超える場合, 取得したアドレスのうち 4 個だけを管理 します。この場合,どのアドレスを管理するかについての規則性はありません。IPv6 アドレスが 4 個 を超えた場合も同様です。

• 実ホスト名が HostA であるエージェントホストに対して,HostB というエイリアスのホスト名を定義 する場合、同じ IP アドレスが返るように設定してください。

2. システム構成の設計

## 2.2.3 クラスタシステムでの構成例

クラスタシステムとは,複数のサーバシステムを連携して一つのシステムとして運用するシステムです。 同じ環境のサーバを二つ構築し,業務を実行しているサーバ(実行系)で障害が発生した場合に待機して いた別のサーバ(待機系)に処理を引き継ぐことで業務を継続できます。

クラスタ運用時のシステム構成例を次の図に示します。

#### 図 2-8 クラスタ運用時のシステム構成例

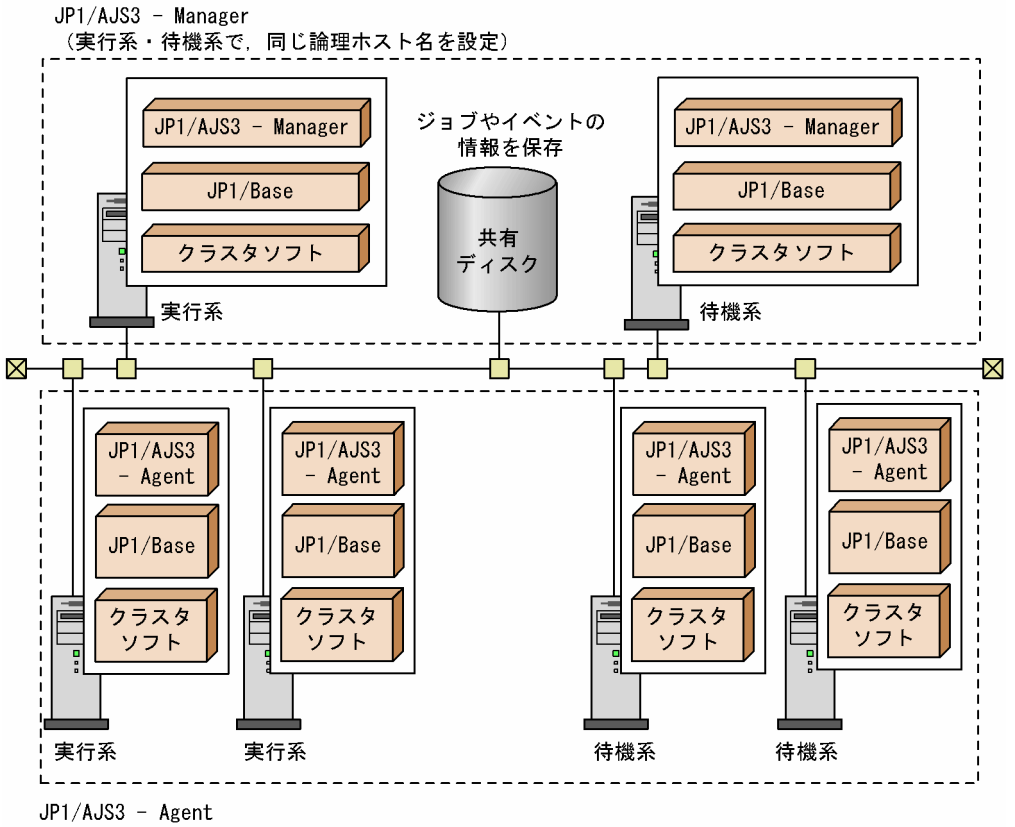

<sup>(</sup>実行系・待機系で、同じ論理ホスト名を設定)

クラスタ運用時のシステム構成を検討する場合,クラスタシステムで使用する論理ホスト名には FQDN 形式のホスト名を使用できないため注意が必要です。

クラスタシステムで運用する場合のセットアップについては,マニュアル「JP1/Automatic Job Management System 3 構築ガイド 8. クラスタ運用時のセットアップ」(Windows の場合)またはマ ニュアル「JP1/Automatic Job Management System 3 構築ガイド 17. クラスタ運用時のセットアッ プ」(UNIX の場合)を参照してください。

また,クラスタシステムでの運用の詳細については,マニュアル「JP1/Automatic Job Management System 3 運用ガイド 10. クラスタシステムでの運用」を参照してください。

## 2.2.4 ディザスター・リカバリー運用での構成例

JP1/AJS3 が対応するディザスター・リカバリーでは,通常運用するシステムと同じ環境のシステムを遠 隔地の別拠点に用意し,通常運用で更新された共有ディスクの内容を別拠点の共有ディスクにコピーする ことで大規模災害などの不測の事態に備えます。共有ディスク間のコピーには、ハードウェアが持つディ スクのコピー・ミラーリング機能を使用します。

JP1/AJS3 が対応するディザスター・リカバリーでは、通常運用するシステムをメインサイト、遠隔地の 別拠点に用意したシステムをリモートサイトと呼びます。

JP1/AJS3 が対応するディザスター・リカバリーのシステム構成例を次の図に示します。

### 図 2-9 JP1/AJS3 が対応するディザスター・リカバリーのシステム構成例(クラスタ構成・エー ジェント共有型)

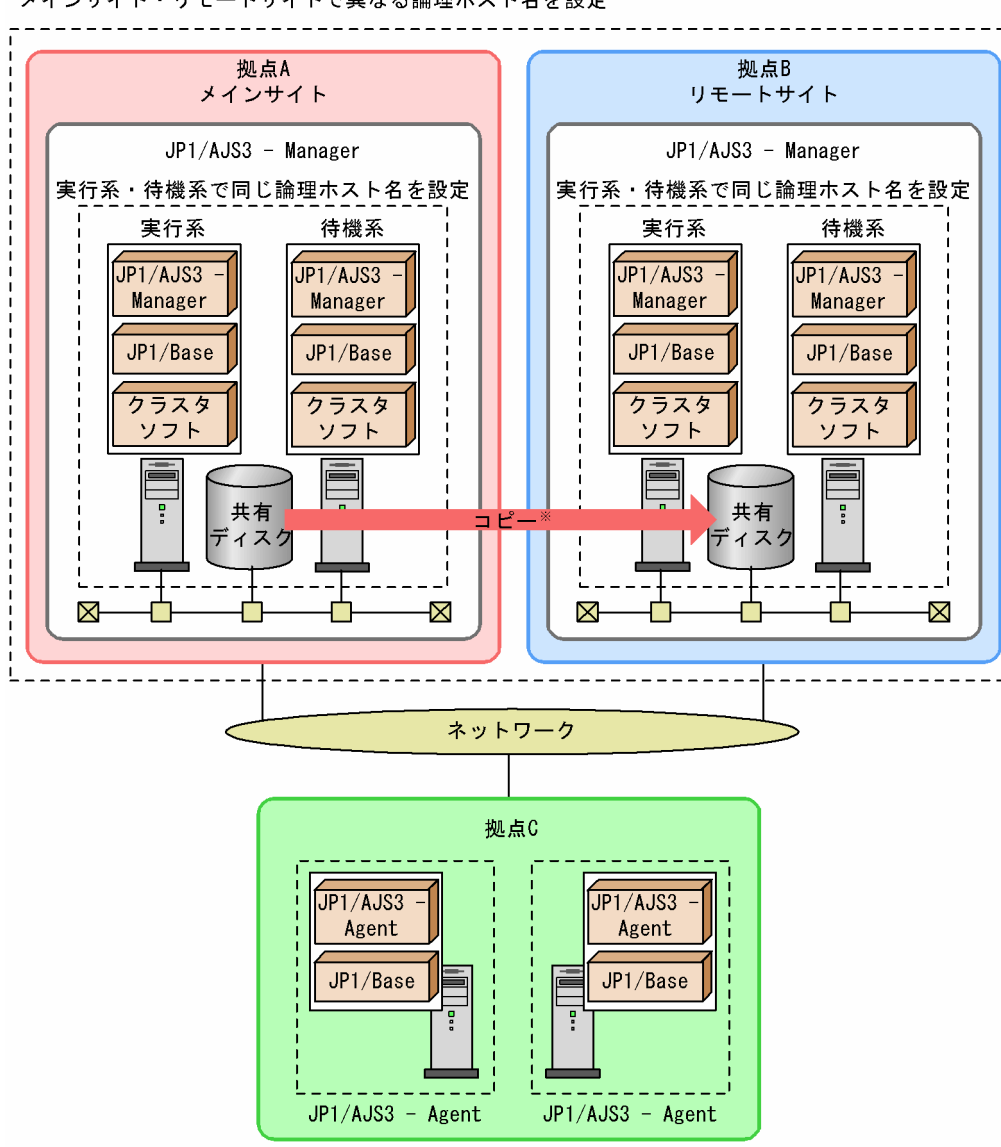

メインサイト・リモートサイトで異なる論理ホスト名を設定

注※ 共有ディスク間のコピーは、ハードウェアが持つディスクのコピー・ミラーリング機能を 使用します。JP1/AJS3の機能ではありません。

システム構成の詳細やディザスター・リカバリー運用の方法については、マニュアル「IP1/Automatic Iob Management System 3 運用ガイド 11. JP1/AJS3 のディザスター・リカバリー」を参照してください。

また、ディザスター・リカバリー運用する場合のセットアップについては、マニュアル「JP1/Automatic Job Management System 3 構築ガイド 9. ディザスター・リカバリー運用時のセットアップ」(Windows の場合)またはマニュアル「JP1/Automatic Job Management System 3 構築ガイド 18. ディザス ター・リカバリー運用時のセットアップ」(UNIX の場合)を参照してください。

なお,接続方法によっては,メインサイトとリモートサイトのホスト間で LAN 接続が必要になる場合が あります。また,使用するハードウェアによっては,メインサイトとリモートサイトの共有ディスク間の コピー・ミラーリング機能を使用するために,ソフトウェアのインストールが必要になる場合があります。 詳細については,使用するハードウェアのドキュメントを参照してください。

### 2.2.5 Web Console サーバを使用する場合の構成例

Web GUI. またはユーザーアプリケーションを利用してユニットを監視する場合は. Web Console サー バを導入します。Web Console サーバを使用する場合のシステム構成例について次に説明します。

## (1) Web Console サーバとマネージャーホストを同じホストで運用する 場合

1 台のホストに JP1/AJS3 - Manager と JP1/AJS3 - Web Console を導入します。

クライアントとして, JP1/AJS3 - View のほかに, Web GUI またはユーザーアプリケーションが利用で きます。

なお,この構成は,ホストの OS が Windows または Linux の場合にだけ構築できます。

### 図 2‒10 Web Console サーバとマネージャーホストを同じホストで運用する場合のシステム 構成例

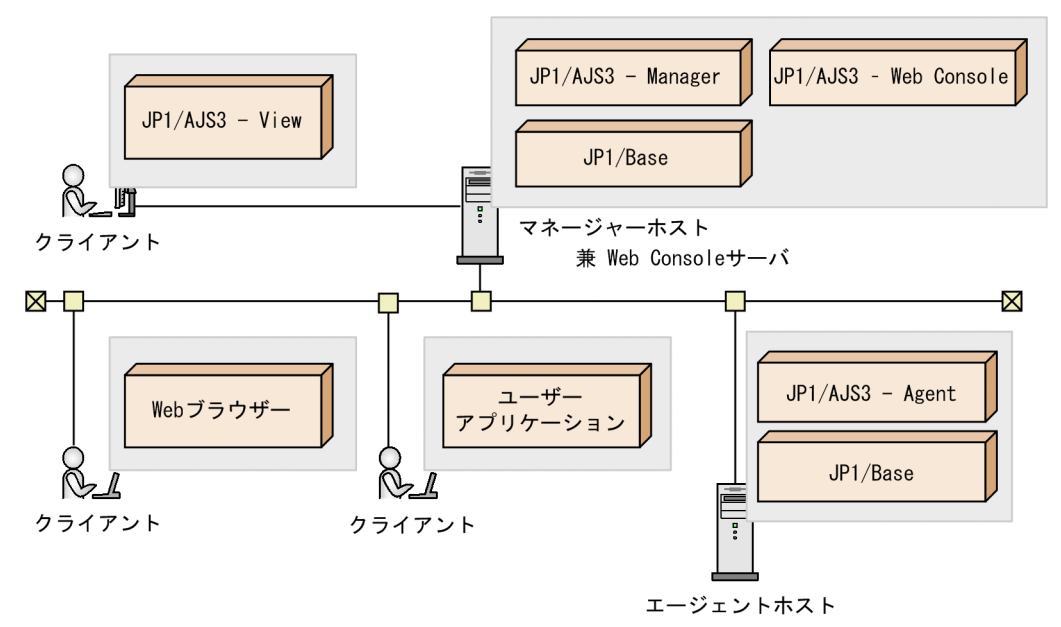

## (2) Web Console サーバとマネージャーホストを異なるホストで運用する 場合

JP1/AJS3 - Manager と JP1/AJS3 - Web Console を別々のホストに導入します。

クライアントとして、JP1/AJS3 - View のほかに、Web GUI またはユーザーアプリケーションが利用で きます。

### 図 2‒11 Web Console サーバとマネージャーホストを異なるホストで運用する場合のシステ ム構成例

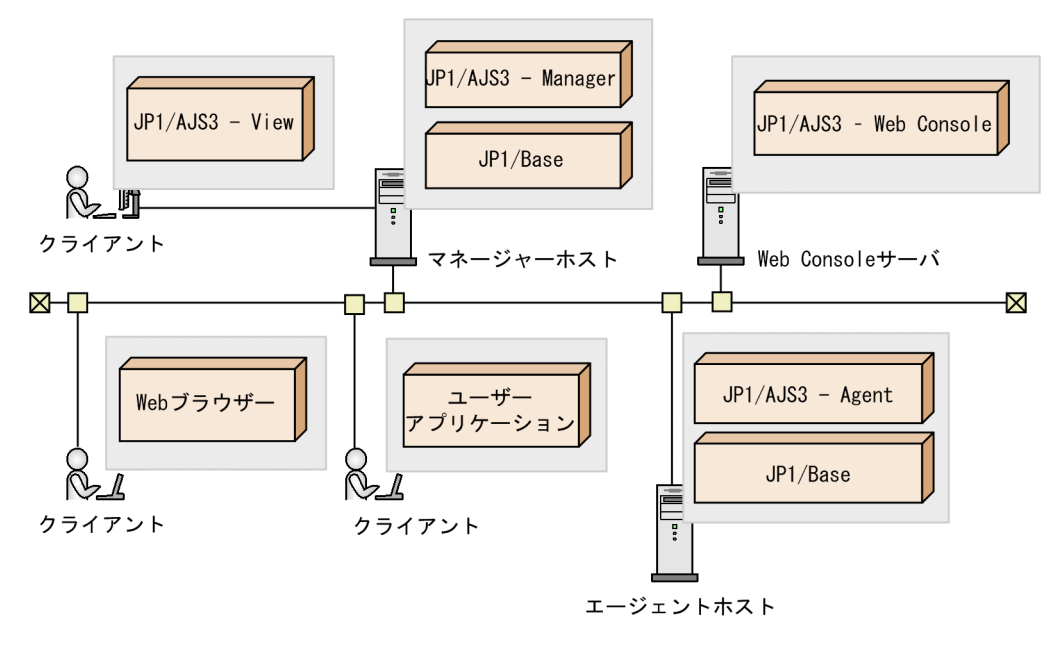

## (3) Web Console サーバを DMZ に配置する場合

Web GUI やユーザーアプリケーションがインターネットを経由して HTTP 接続する場合. Web Console サーバを DMZ に配置することを検討します。これによって,よりセキュアなシステム構成を実現できます。

図 2‒12 Web Console サーバを DMZ に配置する場合のシステム構成例 1

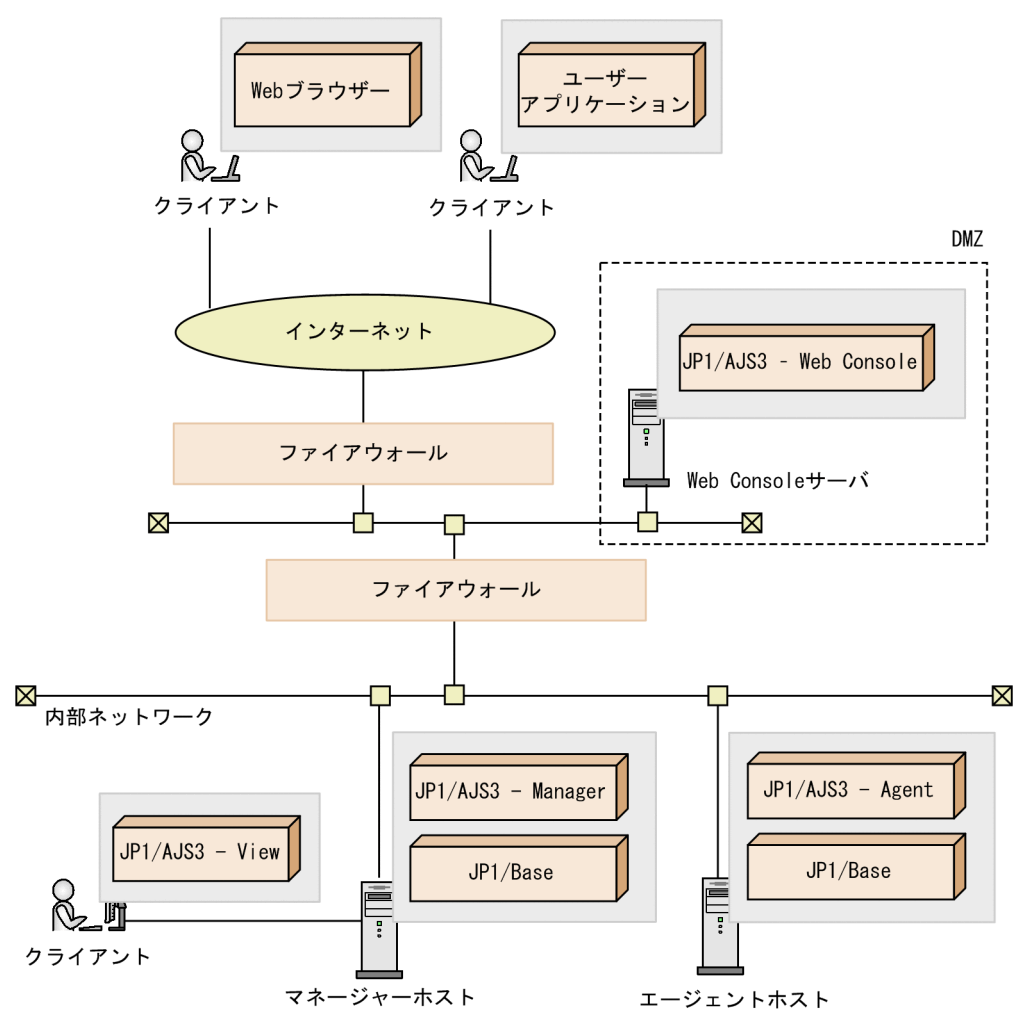

図 2‒13 Web Console サーバを DMZ に配置する場合のシステム構成例 2

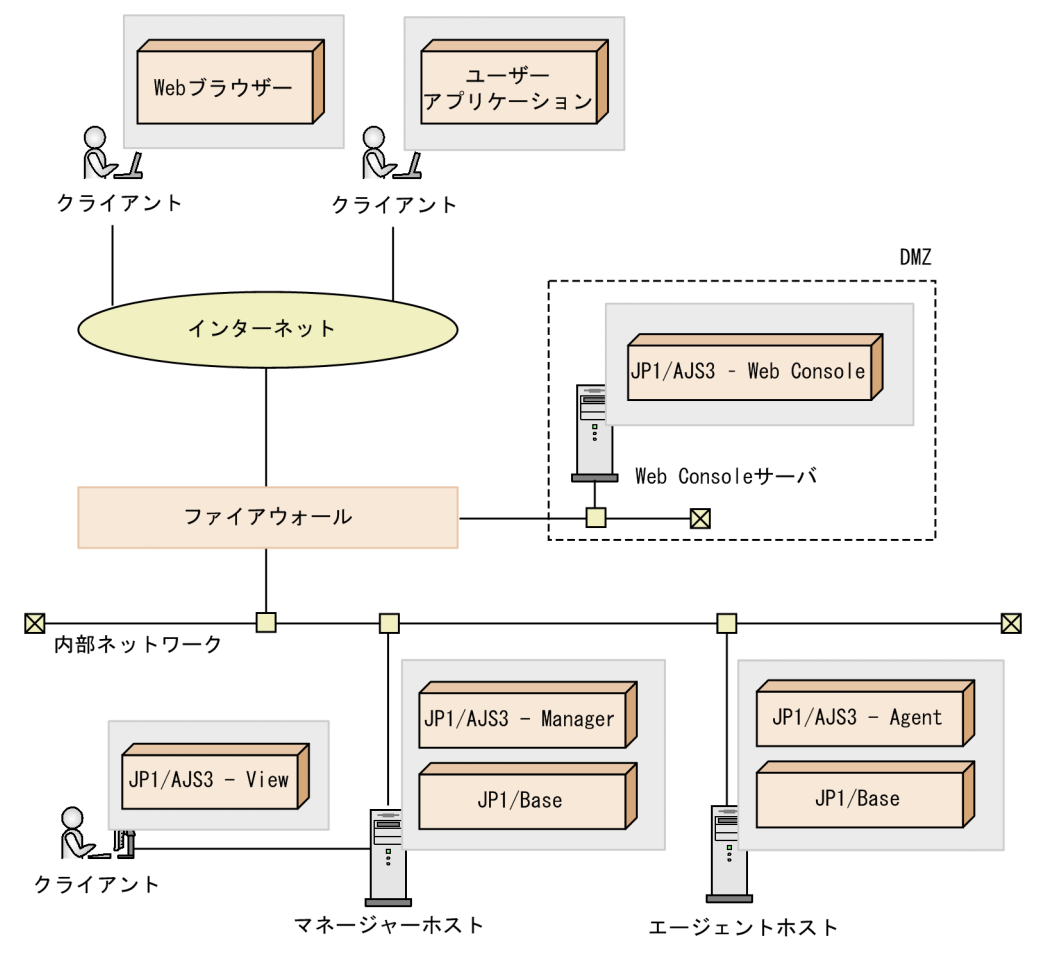

ネットワーク構成について検討しておく内容を説明します。

## 2.3.1 JP1/AJS3 が対応するネットワーク構成

JP1/AJS3 では、次に示すネットワーク構成に対応しています。

- 複数 LAN 接続
- ファイアウォール透過
- IPv6 アドレス (Windows Server 2016, Windows Server 2012, Windows Server 2008 R2, ま たは Linux 限定)
- SSL 通信

JP1/AJS3 を運用するサーバのネットワーク構成について,次のことを確認してください。

メディアセンス(Windows の場合)

Windows のメディアセンス機能 (LAN ケーブル抜けなどを検知して、IP アドレスを非活性にする機 能)を無効にすることを推奨します。メディアセンス機能が有効な場合,一時的なネットワークの問題 によって IP アドレスがなくなるため、その影響で IP1 の通信ができなくなることがあります。

NIC 多重化

OS によって,NIC を多重化して NIC 障害時に予備 NIC に切り替える機能を提供している場合があり ます(例: Windows での NIC チーミング, Solaris でのネットワークマルチパス, AIX でのイーサ チャネル)。JP1 を実行するサーバで,これらの NIC 多重化の機能を用いる場合,NIC 多重化をしてい ない場合の動作と完全に互換性があり, JP1 の動作に影響がないことが前提となります。

JP1/AJS3 の通信設定の考え方は,JP1/Base の通信設定に従っています。JP1/AJS3 の前提プログラムで ある JP1/Base は,さまざまなネットワーク構成に応じて通信設定を変更できます。通信設定は,jp1hosts 定義ファイルまたはjp1hosts2 定義ファイル,および通信方式設定ファイルを使用して変更します。

JP1/Base の通信設定については,マニュアル「JP1/Base 運用ガイド」の JP1/Base の通信方式の章,お よびネットワーク構成に応じた JP1/Base の通信設定の章を参照してください。

#### 注意事項

- 1. この節で説明する機能は, JP1/Base の通信方式の設定変更機能に基づいて, JP1/AJS3 -Manager, JP1/AJS3 - Agent, および JP1/AJS3 - View でもこの機能に対応できるようにするも のです。なお,JP1/AJS3 - View は IPv6 アドレスを使用した通信をサポートしていません。
- 2. イベント・アクション制御機能およびジョブ実行制御機能では、IP1/Base の設定で「複数 LAN 接 続」の通信方式を設定する場合,一つのホスト名から複数の IP アドレスが解決できる OS では, JP1/Base の設定で「複数 LAN 接続」の通信方式を設定しない場合と異なる動作になるため,注意 してください。

JP1/Base の設定で「複数 LAN 接続」の通信方式を設定しない場合

解決された IP アドレスを,接続が成功するまで順次接続を試みます。

JP1/Base の設定で「複数 LAN 接続」の通信方式を設定する場合

解決された IP アドレスのうち. jp1hosts 定義ファイルまたはjp1hosts2 定義ファイルの先頭の IP アドレスにだけ接続を試みます。

- 3. JP1/AJS3 は、動的に IP アドレスが変更され、通信先のホストが変更されるような環境では正しく 動作しません。通信時のホスト名から一意のホスト名および IP アドレスを求めることができる環境 で運用してください。ただし,フレキシブルジョブの宛先エージェントとして使用する場合は,動 的に IP アドレスが変更されるような環境で運用できます。
- 4. 組み込み DB は、JP1/Base の通信設定に従わないため、物理ホスト名または論理ホスト名から OS の機能によって IP アドレスを名前解決する必要があります。
- 5. JP1/AJS3 Manager バージョン 10-00 以降でセットアップした組み込み DB の場合, 組み込み DB 内の通信, および JP1/AJS3 - Manager と組み込み DB との通信については、ループバックア ドレス(127.0.0.1)を使用します。
- 6. JP1/AJS3 は,複数のネットワークに接続するホスト上で通信先のホスト名が重複している環境で は正しく動作しません。通信時のホスト名が一意であり,また,ホスト名から一意の IP アドレスを 求めることができる環境で運用してください。

複数のネットワークに接続するホスト上で,通信先のホスト名が重複している環境の例を次の図に 示します。

図 2-14 複数のネットワークに接続するホスト上で通信先のホスト名が重複している例

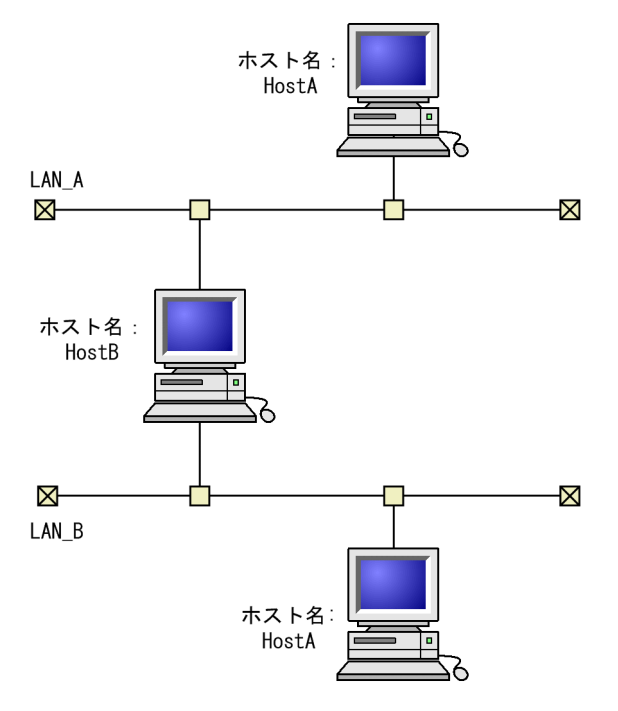

上に示す図の例では、LAN A と LAN B 上に同一のホスト名 HostA が存在するため、HostB は HostA というホスト名からどちらの LAN 上のホストなのかを認識できません。

JP1/AJS3 が提供する各機能の通信設定への対応状況を次の表に示します。

<sup>2.</sup> システム構成の設計

### 表 2‒4 各機能の通信設定への対応状況

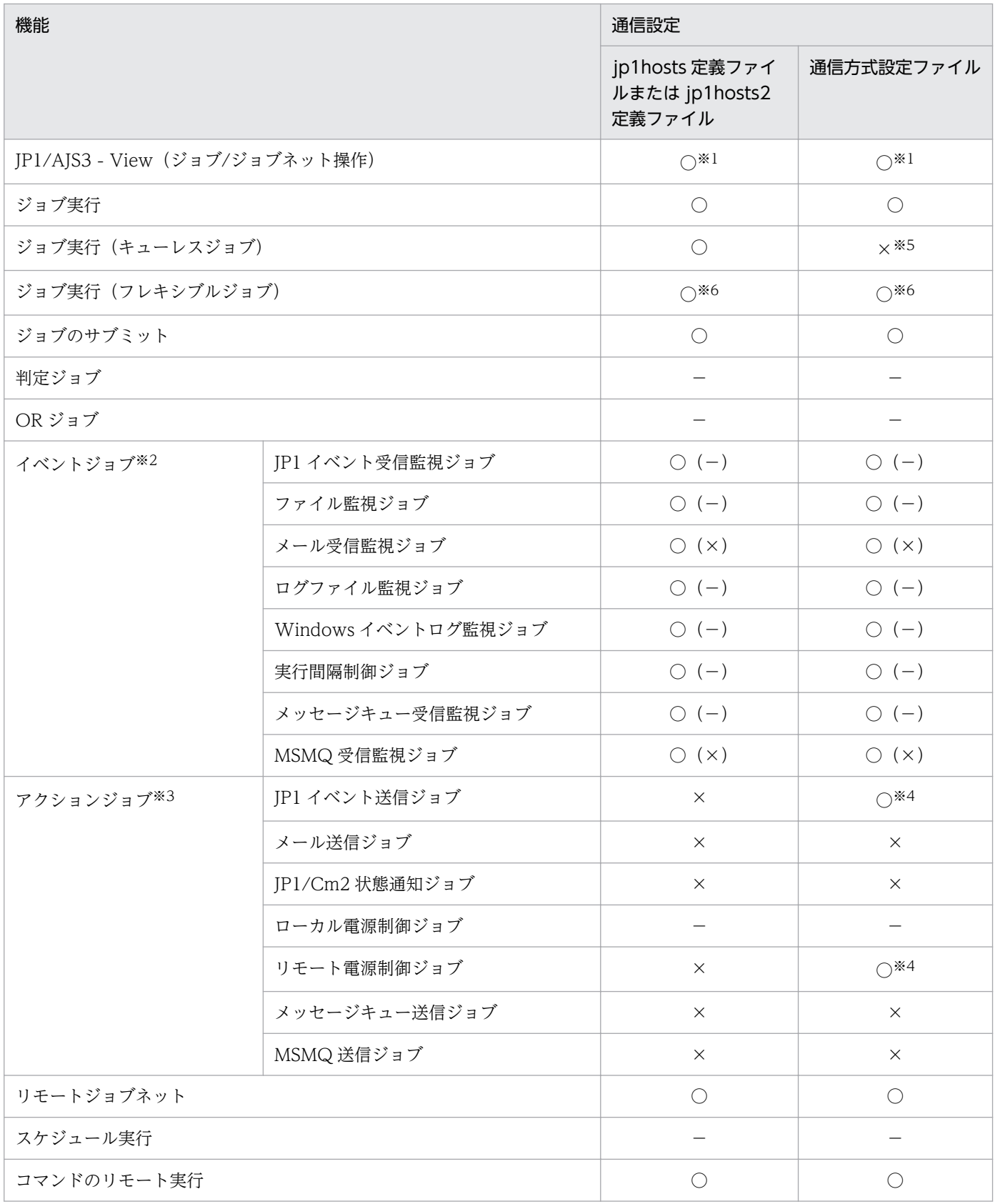

○:サポートしている。

×:サポートしていない。

−:通信しない。

注※1

マネージャーホスト側の設定に関しては対応しています。

注※2

○. ×. および−は. マネージャーホスト・エージェントホスト間の通信設定の対応状況を示していま す。

○に付いている(-)および(×)は、各イベントジョブを実行するときに連携するプログラムとの通 信設定の対応状況を示しています。

#### 注※3

各アクションジョブを実行するときに連携するプログラムとの通信設定の対応状況を示しています。マ ネージャーホスト・エージェントホスト間の通信設定は,表の「ジョブ実行」機能,または「ジョブ実 行(キューレスジョブ)」機能の対応状況に従います。

#### 注※4

イベントサービスの通信設定に依存します。イベントサーバ設定(conf)ファイルを使用して変更して ください。詳細については,マニュアル「JP1/Base 運用ガイド」にある,ネットワーク構成に応じた JP1/Base の通信設定に関する記述を参照してください。

注※5

受信設定は常に ANY バインド方式です。送信設定は通信方式設定ファイルに従います。

注※6

マネージャーホストと中継エージェント間の通信は対応していますが,宛先エージェントとの通信は対 応していません。

### 2.3.2 ファイアウォールと通信に関する基礎知識

ファイアウォールを含むネットワーク環境で IP1 を運用する場合, ファイアウォールの機能のうち, 次の 二つについて対応を検討する必要があります。

- アクセス制限 (パケット・フィルタリング) 必要な通信だけを許可し,許可していない不正な通信を防ぐ。
- アドレス変換(NAT)

IP アドレスを変換し、直接接続できない、異なるアドレスのネットワークと接続する。また、IP アド レスを変換するマシンの存在を外部から隠す。

これらを検討し環境を設定するためには,ファイアウォールが通信を制御する方法を理解する必要があり ます。

ここでは,パケット・フィルタリングや NAT など,ファイアウォールと通信に関する基礎知識について 説明します。ファイアウォールを設定した環境で JP1/AJS3 を運用する場合の通信設定については,「[2.3.4](#page-69-0) [ファイアウォールを設定した環境での通信](#page-69-0)」を参照してください。

#### 補足事項

ここで説明する内容は,ファイアウォールの基礎を理解していただくための概要です。実際にファイア ウォールを設置する場合は、必ずファイアウォールのマニュアルやセキュリティの専門書を参照し、十 分に理解した上で,検討や環境設定をしてください。

### (1) パケット・フィルタリング

パケット・フィルタリングは,ファイアウォール経由で実施する通信を,特定の通信だけに制限するため の機能です。ファイアウォールを通過する通信パケットを一つずつ確認し、あらかじめ指定した通過条件 に一致しないパケットを破棄することで,不正な通信がファイアウォールを通過することを防ぎます。こ れによって,通過条件に指定された通信パケットだけがファイアウォール経由で使用できます。

JP1/AJS3 では,パケット・フィルタリングに対応しています。

#### (a) パケット・フィルタリングを設定するには

パケット・フィルタリングを設定するには,次の作業が必要です。

#### 1. アプリケーションが使用するポート番号など通信の方式を調べる。

ファイアウォールの通過条件として設定するポート番号や IP アドレスおよび通過方向を確認します。 JP1/AJS3 の場合,この項での説明と,「[付録 A 設定するポート番号一覧」](#page-404-0)の説明を参照して,通信方 法を確認してください。

2. ファイアウォールに通過条件を設定する。

すべての通過を禁止してから,特定の通信パケットだけがファイアウォールを通過できるよう通過条件 を設定します。

JP1/AJS3 の場合,手順 1 で確認した JP1 の通信がファイアウォールを通過できるように設定してくだ さい。

#### (b) JP1/AJS3 の場合の設定例

ここでは, JP1/AJS3 - View と JP1/AJS3 - Manager の間にファイアウォールがある環境を例に, パケッ ト・フィルタリングの設定について説明します。

例:JP1/AJS3 - View をファイアウォール経由で JP1/AJS3 - Manager に接続する。

- JP1/AJS3 Manager は,クラスタではない通常のシステムとする。
- JP1/AJS3 View のマシンの IP アドレスは 100.100.100.10 とする。
- JP1/AJS3 Manager のマシンの IP アドレスは 200.200.200.20 とする。
- ポート番号は、JP1 の標準のポート番号を使う。

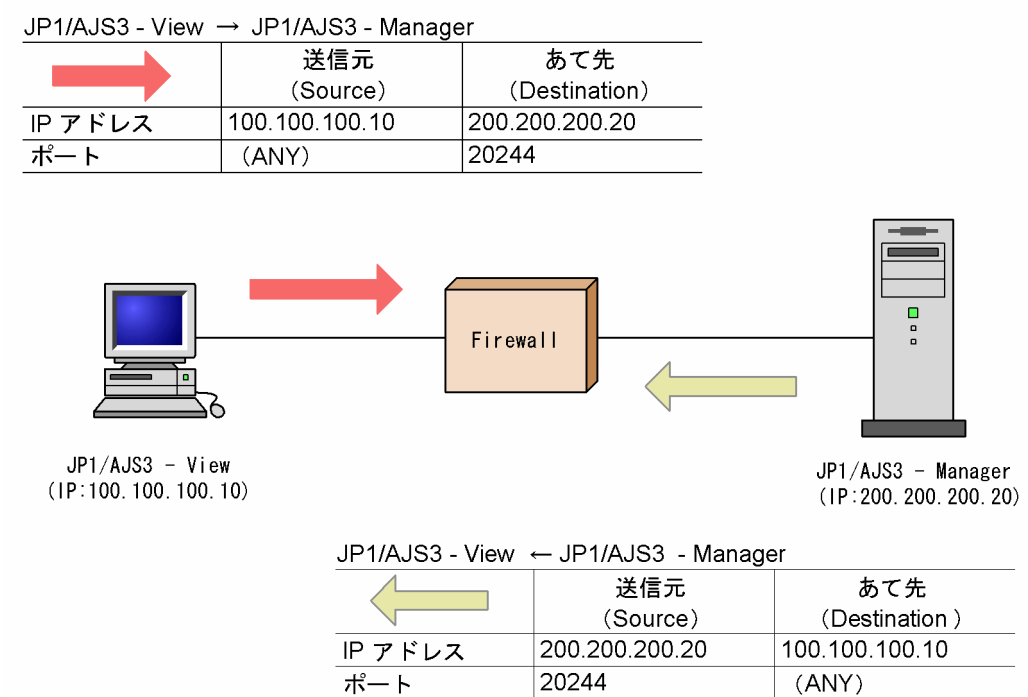

#### 1. JP1 の通信の方法を調べる。

まず、パケット・フィルタリング設定に必要な情報である, JP1 の通信の方法を調べます。「[2.3.4\(2\)](#page-69-0) [JP1/AJS3 の通信」](#page-69-0)の説明を参照すると、JP1/AJS3 - View が使用するポート番号について次のような 表で説明されています。

#### 表 2-5 JP1/AJS3 - View と JP1/AJS3 - Manager の間の通信

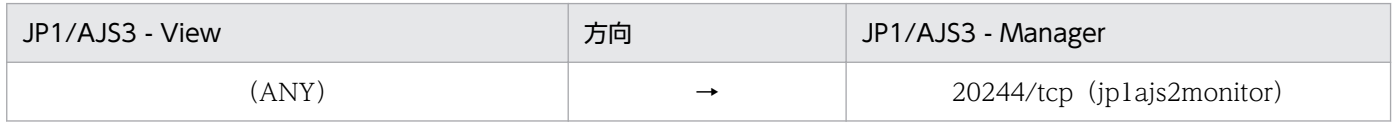

この表は、次のような通信の方法を意味しています。

- JP1/AJS3 Manager はポート番号 20244 を使用し,JP1/AJS3 View からの接続を受け付ける。 つまり, JP1/AJS3 - View は, JP1/AJS3 - Manager 側のポート番号 20244 に接続する。
- ポート番号 20244 は、jplajs2monitor というサービス名で定義されている。環境設定でポート番 号を 20244 以外に変更することもできる。
- JP1/AJS3 View 側のポート番号は、そのときに空いている任意のポート番号 (ANY) が OS に よって自動的に割り当てられる。
- 接続する方向は,JP1/AJS3 View から JP1/AJS3 Manager の方向である。この方向は,ネット ワーク A からネットワーク B の方向に接続するときだけファイアウォール通過を許可するなど,通 過方向を制限したいときに使う。
- プロトコルは TCP である。

• TCP は双方向の通信であるため、行き (IP1/AIS3 - View→IP1/AIS3 - Manager) と帰り (IP1/ AJS3 - View←JP1/AJS3 - Manager)の通信がある。行きと帰りの通信パケットでは、送信元 (Source)と送信先(Destination)が入れ替わる。

使用する IP アドレスは、JP1/Base の通信設定に依存します。JP1/Base の通信設定については、マ ニュアル「JP1/Base 運用ガイド」を参照してください。

#### 2. パケット・フィルタリングを設定する。

確認した JP1/AJS3 - View と JP1/AJS3 - Manager の通信の方法を基に,この通信だけがファイア ウォールを通過できるように設定します。

パケット・フィルタリングの通過条件は次の表のようになります。

表 2–6 フィルタリング条件の例 (JP1/AJS3 - View と JP1/AJS3 - Manager の場合)

| 項番           | <b>SourceAddress</b> | <b>DestinationAddress</b> | Protocol   | SourcePort | <b>DestinationPort</b> | Control |
|--------------|----------------------|---------------------------|------------|------------|------------------------|---------|
|              | 100.100.100.10       | 200.200.200.20            | <b>TCP</b> | ANY)       | 20244                  | accept  |
|              | 200.200.200.20       | 100.100.100.10            | <b>TCP</b> | 20244      | (ANY)                  | accept  |
| $\mathbf{r}$ | (ANY)                | (ANY)                     | (ANY)      | (ANY)      | (ANY)                  | reject  |

この表は,パケットを確認する条件と条件に一致した場合の制御を示しています。

Control の列は、ファイアウォールがパケットの通過を許可 (accept) するか, 拒否 (reject) するか の指定です。

この表のフィルタリング条件に合わせて,ファイアウォールのパケット・フィルタリングを設定してく ださい。

なお,具体的な設定方法はファイアウォールによって異なります。使用しているファイアウォールのマニュ アルを参照してください。

### (2) NAT (アドレス変換)

NAT (Network Address Translator) は、プライベートな IP アドレスと、グローバルな IP アドレスと を相互に変換する機能です。アドレス変換をすることで,プライベート側のアドレスが外部から隠され, 内部のマシンのセキュリティを高めることができます。

なお,NAT は,ファイアウォールだけではなく,ルーターの機能として提供されている場合もあります。

JP1/Base および JP1/AJS3 は,スタティック・モード(あらかじめ決められたルールに従ってアドレスを 変換する方法)の NAT (アドレス変換) に対応しています。ここでは、スタティック・モードでのアドレ ス変換だけを説明します。

また, JP1/Base および JP1/AJS3 は通信時のホスト名から, 一意のホスト名・IP アドレスが決まらない 環境では使用できません。そのため,ダイナミック・モード(そのときに空いている番号を割り当てて, 自動的にルールを設定および変更する方法)の NAT やポート変換機能を含む NAPT (IP Masquerade, NAT+)には対応していません。

<sup>2.</sup> システム構成の設計

### (a) NAT を設定するには

NAT を設定するには、次の作業が必要です。

#### 1. 使用する IP アドレスを確認する。

まず,アプリケーションが使用する IP アドレスを確認します。IP アドレスを一つしか使っていないマ シンの場合は単純ですが,複数のネットワークアダプターがある(つまり複数の IP アドレスがある) 場合や,クラスタシステムで論理 IP アドレスを使う場合などは,アプリケーションによってどの IP ア ドレスを使用するかが異なります。

JP1/AJS3 の場合,通常のシステムの場合と,クラスタシステムで論理ホストを設定している場合と で,使用する IP アドレスが異なります。詳細については,マニュアル「JP1/Base 運用ガイド」を参 照してください。

2. アドレスの変換ルールを検討し設定する。

アプリケーションが使用する IP アドレスが確認できたら,変換後の IP アドレスを決めます。 アドレスの変更ルールが決まったら、NAT に設定します。

#### (b) JP1/AJS3 の場合の設定例

ここでは、JP1/AJS3 - View と JP1/AJS3 - Manager の間にファイアウォールがある環境を例に,JP1 の 場合の,NAT の設定について説明します。

例:JP1/AJS3 - View からアドレス変換した JP1/AJS3 - Manager に接続する。

- JP1/AJS3 Manager は,クラスタではない通常のシステムとする。
- JP1/AJS3 View のマシンの IP アドレスは 100.100.100.10 とする。
- JP1/AJS3 Manager のマシンの IP アドレスは 150.150.150.15 とする。 この JP1/AJS3 - Manager の IP アドレスを 200.200.200.20 に変換する。 JP1/AJS3 - View からは変換後の 200.200.200.20 に接続する。

### 図 2‒16 JP1/AJS3 の NAT の設定例

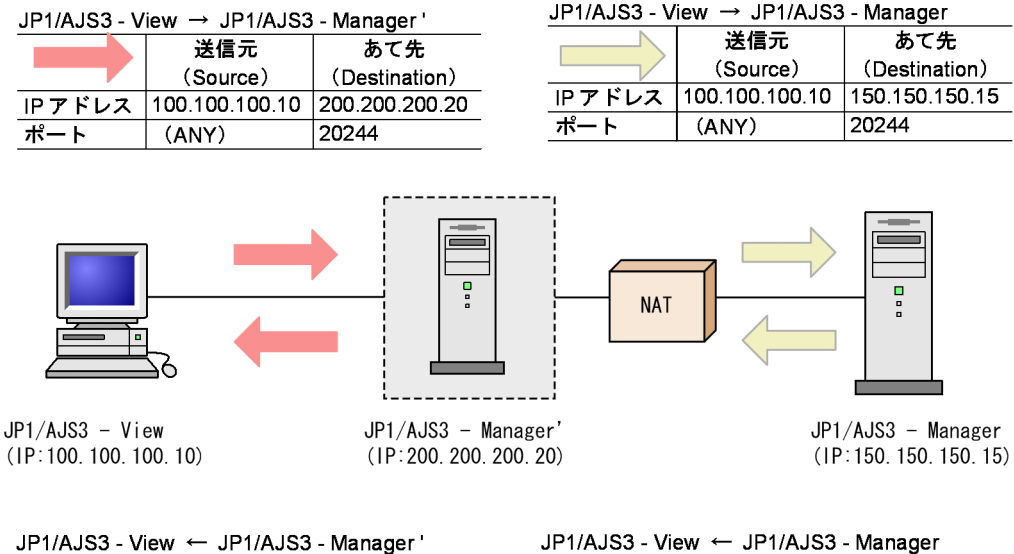

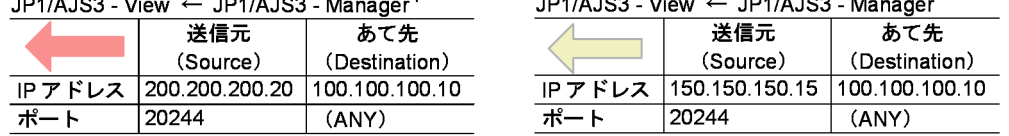

#### 1. 使用する IP アドレスを確認する。

NAT の設定に必要な情報である, JP1 が使用する IP アドレスを調べます。今回の例では、通常のシス テムのためホスト名(hostname の結果)に対応する IP アドレスを使って通信します。

#### 2. アドレス変換ルールを検討し設定する。

JP1/AJS3 - Manager のマシンの IP アドレスを NAT によって 150.150.150.15 から 200.200.200.20 へアドレス変換するよう変換ルールを決めます。

#### 表 2‒7 アドレス変換ルール例(150.150.150.15 を 200.200.200.20 に変換する場合)

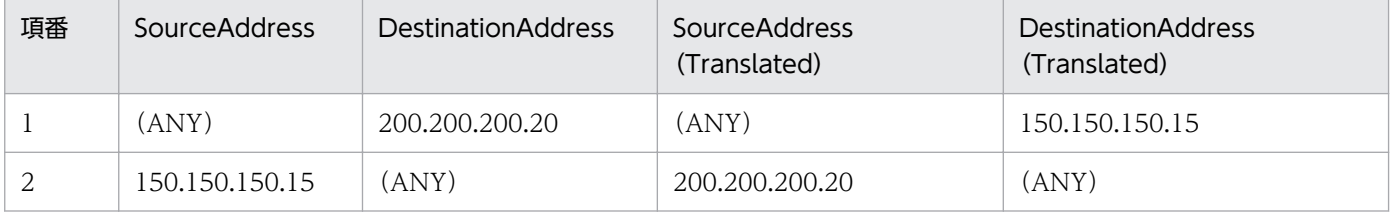

この表は、元のパケットと、アドレス変換したパケット (Translated) との対応を示しています。 このアドレス変換ルールをファイアウォールの NAT 設定に定義します。

なお,具体的な設定方法はファイアウォールやルーターによって異なるため,使用している製品のマ ニュアルを参照してください。

JP1/AJS3 - View がアクセスするのは,実際の JP1/AJS3 - Manager のマシンのアドレス (150.150.150.15)ではなく,アドレス変換したあとのアドレス(200.200.200.20)となります。

このため, JP1/AJS3 - View からは, あたかもアドレス (200.200.200.20) のホスト JP1/AJS3 -Manager にアクセスしているように見えます。

## (3) ファイアウォール環境で運用する JP1 の通信設定

ファイアウォールを経由するネットワーク環境で IP1 を運用する場合は、IP1 の通信方式を IP バインド方 式に設定することの検討と、複数 LAN 接続の設定による影響を考慮してください。

ファイアウォール環境で JP1 を運用するには,これまで説明したようにパケット・フィルタリングや NAT に、IP アドレスとポート番号による条件を設定する必要があります。このため、JP1 が使用する IP アドレ スを明確にする必要があり,JP1 の使用する IP アドレスが JP1 の設定によって決められる IP バインド方 式が適しています。

例えば、IP1 を実行するサーバが、複数の LAN に接続されている構成やクラスタシステム構成では、使用 する IP アドレスが OS によって決められるため,ユーザーの意図しない IP アドレスが使われることがあ ります。この場合は、JP1 の通信方式を IP バインド方式に設定し、JP1 の環境設定で指定した IP アドレ スを使って通信することで対処できます。

### 2.3.3 複数 LAN 接続

JP1/AJS3 では,複数の NIC を持つホストに JP1/AJS3 - Manager,JP1/AJS3 - Agent,または JP1/ AJS3 - View をインストールし,そのホストから複数の LAN に接続して JP1/AJS3 を運用するシステム 構成に対応しています。

複数の LAN に接続できる環境で JP1/AJS3 を使用するためには、接続先ホストのホスト名から IP アドレ スが取得できるように,次のどれかを定義しておく必要があります。

- DNS
- hosts ファイル
- jp1hosts ファイルまたはjp1hosts2 ファイル

複数の LAN に接続しているホストと通信する場合のシステム構成例を次に示します。

### <span id="page-66-0"></span>図 2‒17 複数の LAN に接続したシステム構成例

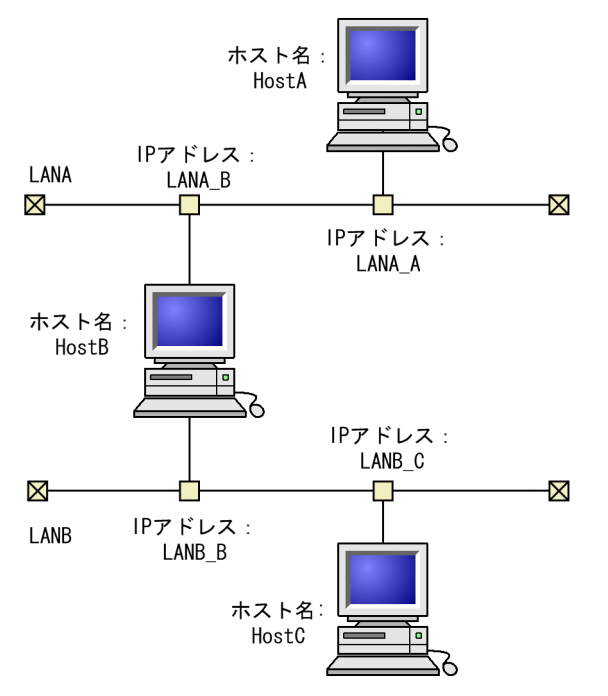

この例の構成の場合,HostA から HostB の IP アドレスを取得しようとしたときは LANA\_B という IP ア ドレス, HostC から HostB の IP アドレスを取得しようとしたときは LANB B という IP アドレスが取得 されるようにしておく必要があります。

この構成例の前提を満たしていると仮定して、複数の LAN に接続されているホストで JP1/AJS3 を運用 する際のポイントを次に示します。

- JP1/Base の設定で「複数 LAN 接続」の通信方式を設定しているかどうか IP1/Base の通信設定で「複数 LAN 接続」の通信方式を設定した場合, IP1/AIS3 の通信方式は IP1/ Base の通信設定に従います。設定済みの内容で JP1/AJS3 を運用できるかどうか,「(1) 送信時と受信 時の通信方式について」,および[「\(2\) ホスト名解決の方式について」](#page-68-0)を参照して確認してください。
- JP1/Base の設定で「複数 LAN 接続」の通信方式を設定していない場合,「複数 LAN 接続」の設定を するかどうか

IP1/Base の通信設定を考える上で重要になるのは、次の2点です。

- 送信時と受信時の通信方式の選択
- ホスト名解決の方式 (ip1hosts 情報またはip1hosts2 情報の定義の検討)

JP1/Base の「複数 LAN 接続」の詳細については,マニュアル「JP1/Base 運用ガイド」のネットワーク を分離した環境で JP1/Base を運用する際の考え方を参照してください。

### (1) 送信時と受信時の通信方式について

JP1/AJS3 のセットアップ後の通信方式を次に示します。事前に JP1/Base の提供する「複数 LAN 接続」 の設定をしているかどうかで、通信方式が異なります。現在の設定を確認する方法については、マニュア ル「JP1/Base 運用ガイド」の JP1/Base の通信方式の設定に関する記述を参照してください。

```
2. システム構成の設計
```
IP1/AIS3 セットアップ後の通信方式を、次の表に示します。

#### 表 2‒8 JP1/AJS3 セットアップ後の通信方式

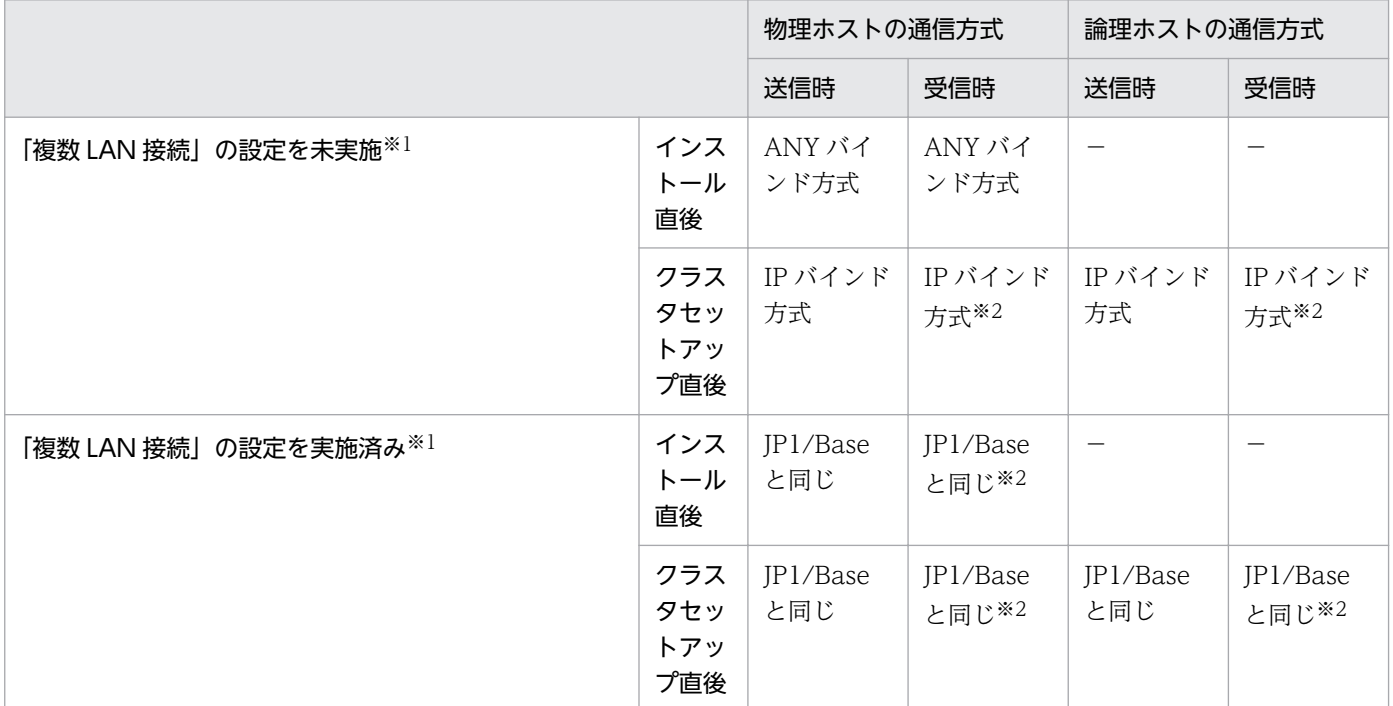

(凡例)

−:該当なし

注※1

イベント・アクション制御機能およびジョブ実行制御機能では,一つのホスト名から複数の IP アドレ スが取得できる OS のとき、次のように動作が異なるため注意してください。

#### JP1/Base の設定で「複数 LAN 接続」の通信方式を設定しない場合

取得された IP アドレスを、接続が成功するまで順次接続を試みます。

#### JP1/Base の設定で「複数 LAN 接続」の通信方式を設定する場合

取得された IP アドレスのうち, jp1hosts ファイルまたはjp1hosts2 ファイルの先頭の IP アドレス にだけ接続を試みます。

注※2

JP1/AJS3 Queueless Agent サービスおよび JP1/AJS3 Check Agent サービスでは ANY バインド方 式です。

送信設定を IP バインド方式にすると、送信データが一つの LAN にしか流れません。[図 2-17](#page-66-0) の構成を例 にすると. HostB の送信設定を IP バインド方式にした場合. HostB からの通信は LANA だけ. または LANB だけにしかできません。そのため、複数の LAN に接続されているホストでは、クラスタ運用をす るかどうかに関係なく,送信設定は ANY バインド方式にする必要があります。物理ホストだけで運用す る場合は、インストール直後は ANY バインド方式のため、設定は必要ありません。クラスタ運用する場 合は、クラスタの設定直後は IP バインド方式のため、JP1/Base の「複数 LAN 接続」の通信方式を設定 する必要があります。

<span id="page-68-0"></span>クラスタ運用する場合,受信設定を ANY バインド方式にすると,物理ホストあてのデータを論理ホスト が受け取ったり,論理ホストあてのデータを物理ホストが受け取ったりするようになり,ジョブが正常に 実行できない問題が発生します。このため受信設定は,複数の LAN に接続されているかどうかに関係な く,IP バインド方式にする必要があります。ANY バインド方式には変更できません。

受信設定を IP バインド方式にすると,どちらか一方からのデータしか受信しません。[図 2-17](#page-66-0) の構成を例 にすると,HostB で受信設定を IP バインド方式にすると,HostA,または HostC どちらか一方からの データしか受信しません。JP1/Base の「複数 LAN 接続」の通信方式を設定すると,受信設定が IP バイ ンド方式のまま LANA, LANB 両方からデータを受信できるようになります。そのため, HostB で受信 設定を IP バインド方式にする場合は、HostB で JP1/Base の「複数 LAN 接続」の通信方式を設定する必 要があります。

上記をまとめると,次の表のようになります。

#### 表 2‒9 JP1/AJS3 の通信方式の変更要否

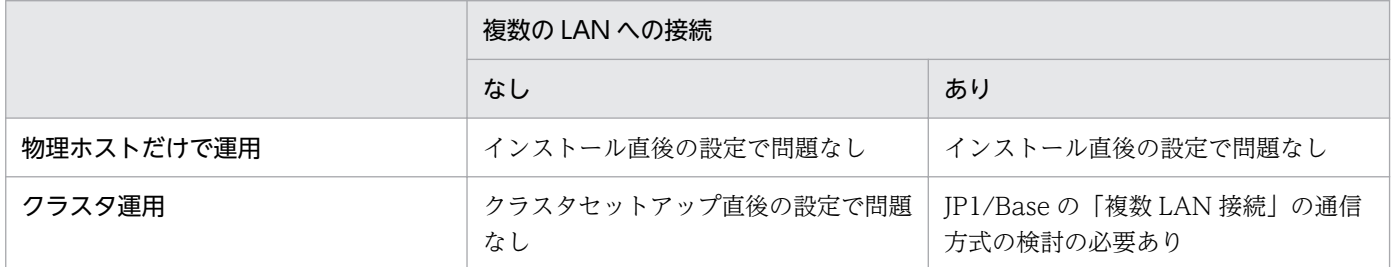

上記の表で「問題なし」となっているケースでも, IP1/AIS3 で使用する LAN を固定したい場合などは, 必要に応じて JP1/Base の「複数 LAN 接続」の通信方式を設定してください。

複数の LAN に接続した環境で JP1/AJS3 - Manager, JP1/AJS3 - Agent, および JP1/AJS3 - View を 運用する場合,製品がどの LAN 上のホストで使用されているかによって設定内容が変わります。設定内 容の詳細は[「付録 D 複数 LAN 環境での通信設定](#page-431-0)」を参照してください。

## (2) ホスト名解決の方式について

複数の LAN に接続されているホストでは,一つのホスト名から複数の IP アドレスが取得できることが前 提です[。図 2-17](#page-66-0) の構成を例にすると,HostB では,HostB の IP アドレスとして, LANA B の IP アドレ スと LANB Bの IP アドレスが取得できることが必要です。

しかし、OS によっては、一つのホスト名から複数の IP アドレスを取得できない場合があります。また、 各ホストで共通のhosts ファイルを使用したり, DNS を利用したりしている場合, HostC から HostB の IP アドレスを取得する際に、LANA\_B の IP アドレスが取得され、LANB\_B の IP アドレスが取得できな いことがあります。

このような環境でも,JP1/Base の提供しているjp1hosts 情報またはjp1hosts2 情報を定義すれば,JP1/ AJS3 の通信で,一つのホスト名から複数の IP アドレスの取得ができるようになります。そのため,HostC から HostB の IP アドレスを取得する際に,LANB\_B の IP アドレスが取得できるようになります。

jp1hosts またはjp1hosts2 の詳細については、マニュアル「JP1/Base 運用ガイド」を参照してください。

## <span id="page-69-0"></span>2.3.4 ファイアウォールを設定した環境での通信

JP1/AJS3 では,ファイアウォールを挟んで JP1/AJS3 - Manager,JP1/AJS3 - Agent,または JP1/AJS3 - View を接続するシステム構成に対応しています。

ファイアウォールを設定したシステム構成例を次の図に示します。

### 図 2‒18 ファイアウォールを設定したシステム構成例

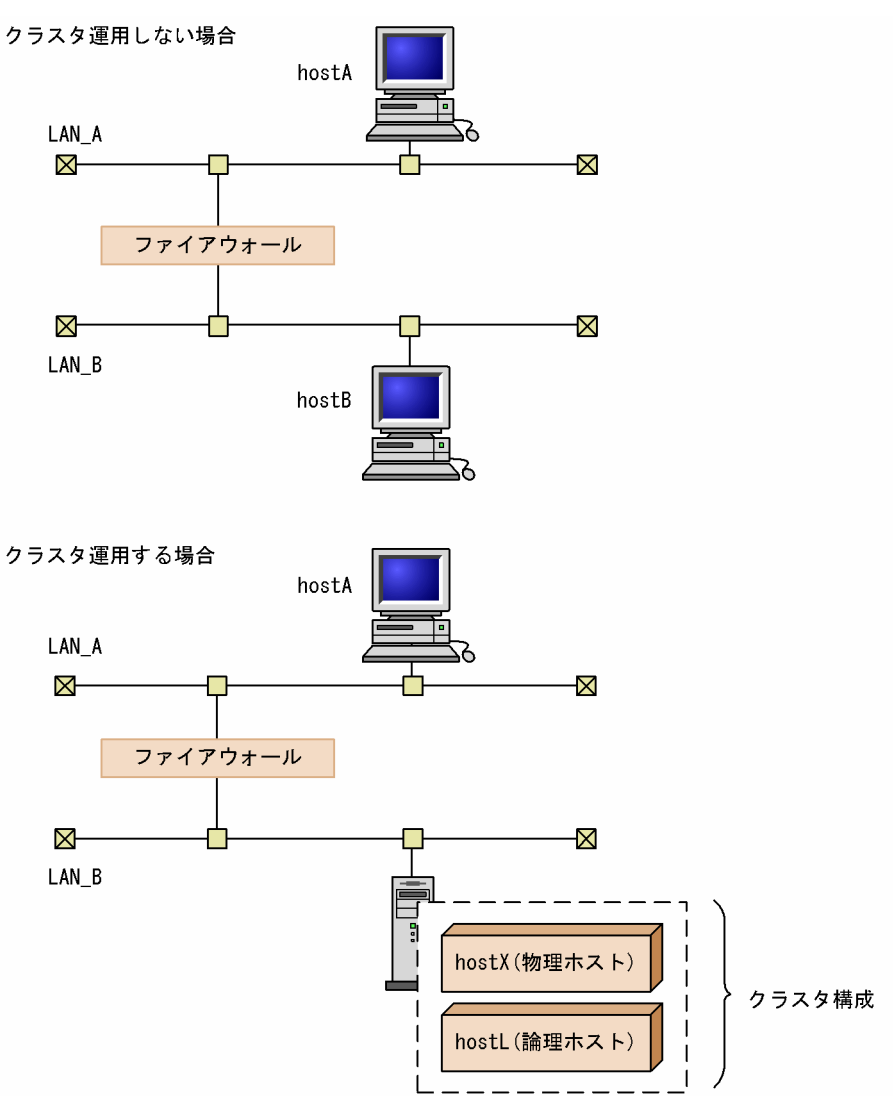

## (1) JP1/Base の通信

JP1/Base の通信については,マニュアル「JP1/Base 運用ガイド」を参照してください。

## (2) JP1/AJS3 の通信

JP1/AJS3 の通信について,ポート番号,IP アドレス,アドレス変換(NAT)の対応を説明します。

### (a) ポート番号

#### ■ JP1/AJS3 のポート番号

JP1/AJS3 では次のポート番号を使用します。このほかに,前提製品である JP1/Base のポート番号も使用 します。

JP1/AJS3 のポート番号については,[「付録 A.1 ポート番号一覧」](#page-404-0)を参照してください。

#### ■ 主なシステム構成と通信

主なシステム構成と通信について説明します。

なお,ここでの説明とあわせて,次のマニュアルの記述を参照してください。

#### 参照個所

- マニュアル「JP1/Base 運用ガイド」のファイアウォールの通過方向の説明
- •「[付録 A.2 ファイアウォールの通過方向](#page-408-0)」

#### 注意事項

ファイアウォールのホストで IP1 を使用する場合、自ホスト内の通信については、IP1 が使うすべての ポートを通過できるよう設定してください。これは,自ホスト内の処理でも JP1 のプロセス同士の通信 にポートを使用するためです。

次のシステム構成を例に,使用するポート番号と通信の方向について説明します。

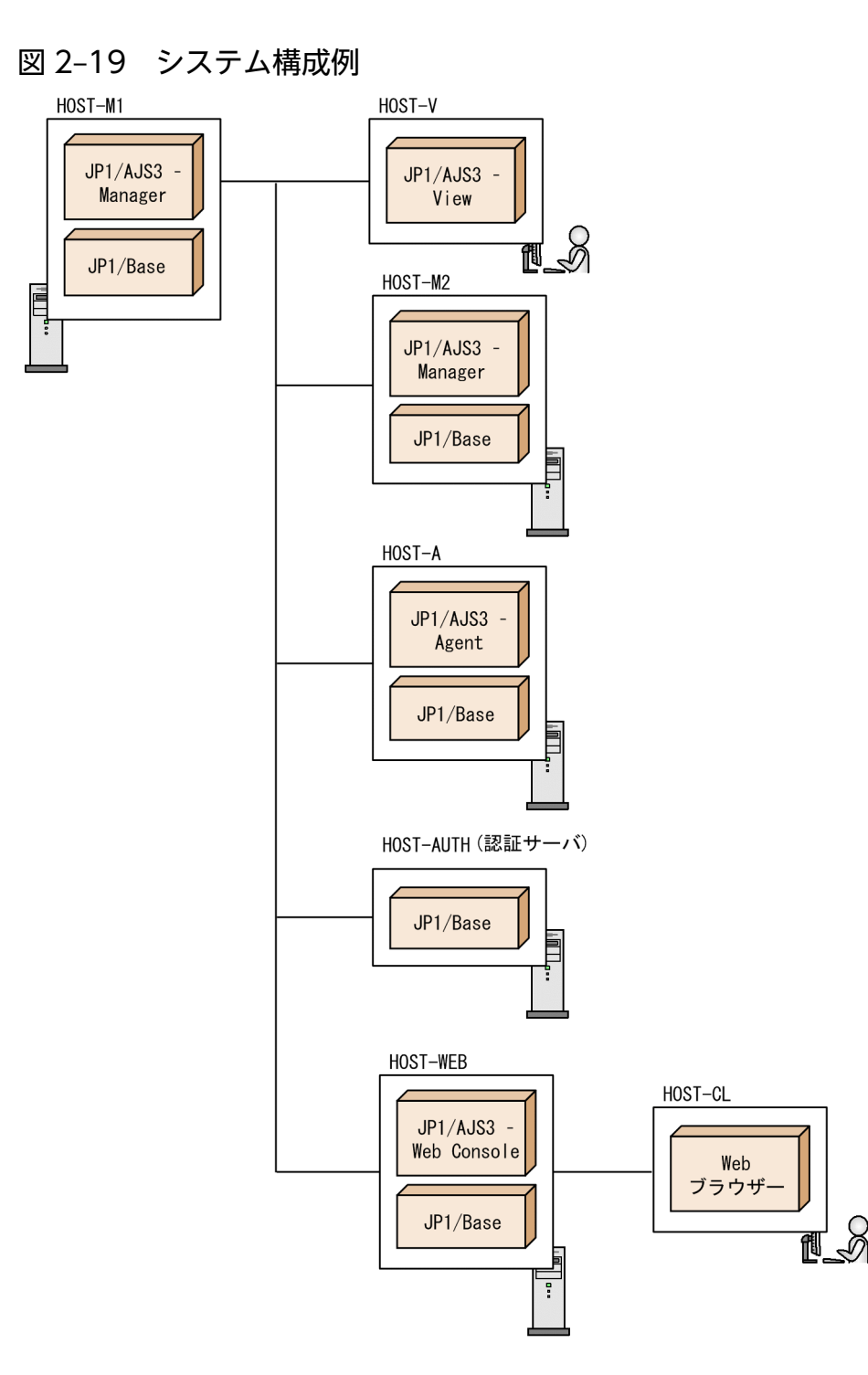

- HOST-M1 に, HOST-V の JP1/AJS3 View で接続する。
- HOST-M1 と HOST-M2 は、相互にジョブを実行する。
- HOST-M1 のエージェントとして、HOST-A を設定する。
- HOST-M1 の認証サーバを,HOST-AUTH に設定する。
- HOST-M1 に, HOST-WEB の JP1/AJS3 Web Console で接続する。
- HOST-WEB に, HOST-CL の Web ブラウザーで接続する。
### JP1/AJS3 - View と JP1/AJS3 - Manager の通信

JP1/AJS3 - View と JP1/AJS3 - Manager の通信を次の表に示します。

システム構成例の HOST-V と HOST-M1 に対応しています。

## 表 2-10 JP1/AJS3 - View と JP1/AJS3 - Manager の通信

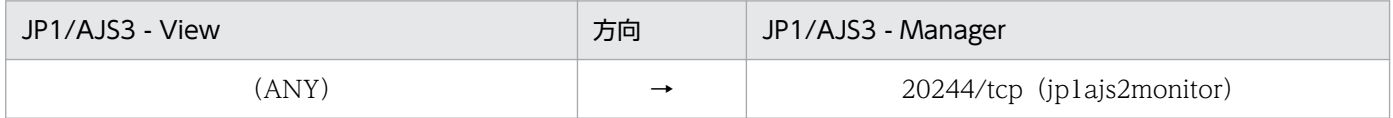

### JP1/AJS3 - Manager と JP1/AJS3 - Manager の通信

JP1/AJS3 - Manager と JP1/AJS3 - Manager の通信を次の表に示します。 システム構成例の HOST-M1 と HOST-M2 に対応しています。

### 表 2-11 JP1/AJS3 - Manager と JP1/AJS3 - Manager の通信

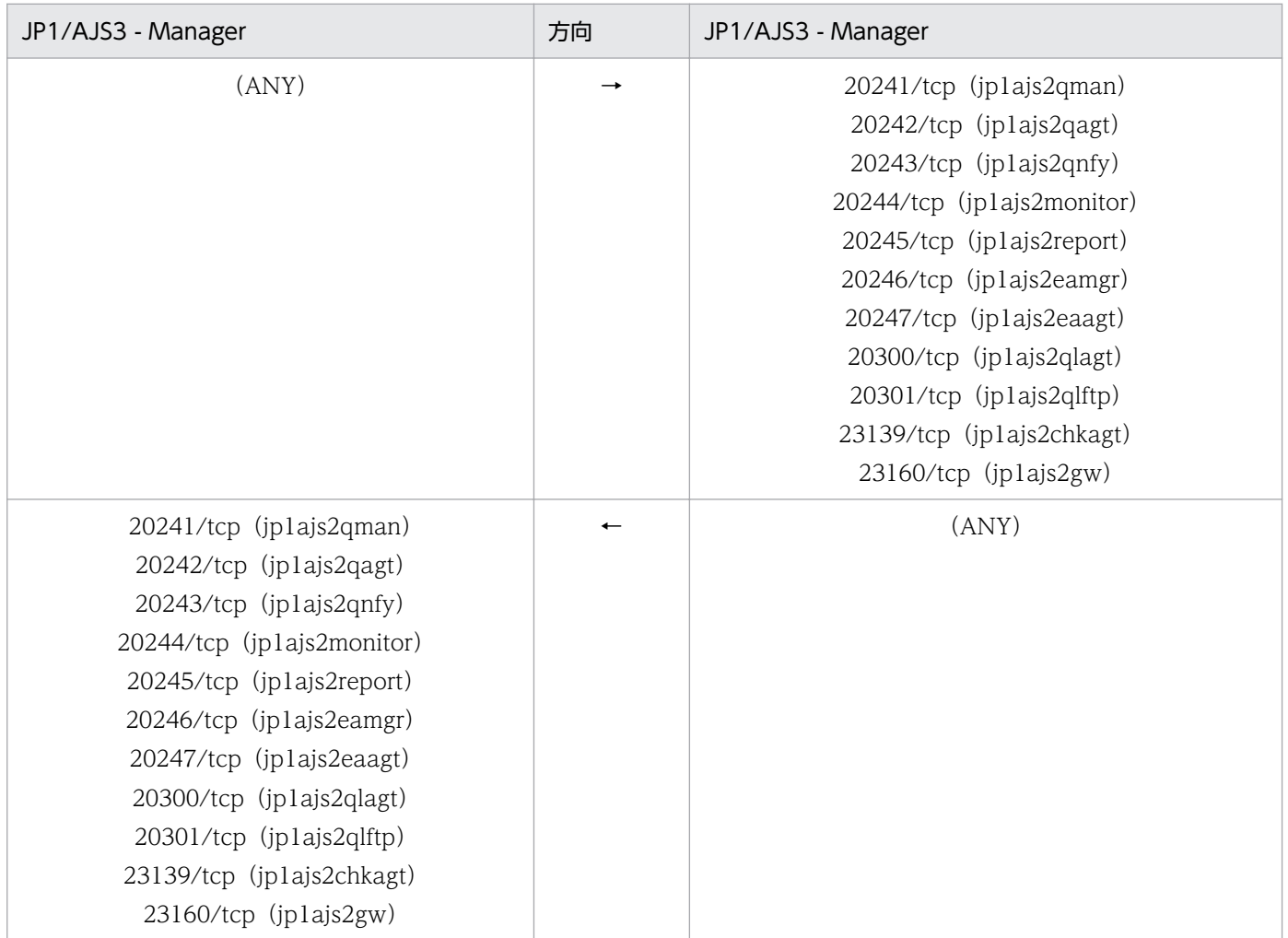

### JP1/AJS3 - Manager と JP1/AJS3 - Agent の通信

JP1/AJS3 - Manager と JP1/AJS3 - Agent の通信を次の表に示します。 システム構成例の HOST-M1 と HOST-A に対応しています。

## 表 2-12 JP1/AJS3 - Manager と JP1/AJS3 - Agent の通信

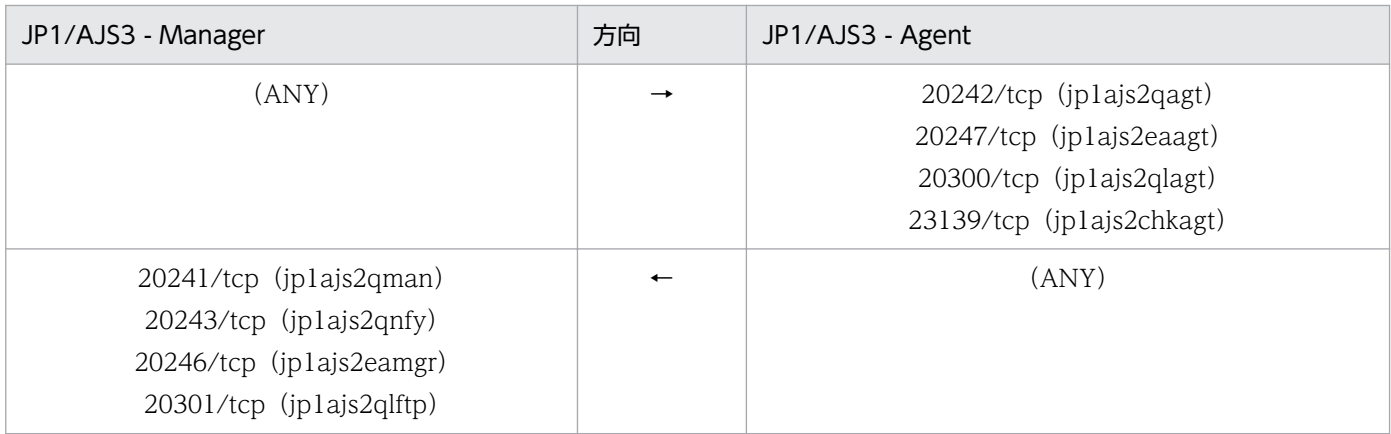

## JP1/AJS3 - Manager と JP1/Base (認証サーバ)の通信

JP1/AJS3 - Manager と JP1/Base(認証サーバ)の通信を次の表に示します。

システム構成例の HOST-M1 と HOST-AUTH に対応しています。

## 表 2-13 JP1/AJS3 - Manager と JP1/Base (認証サーバ)の通信

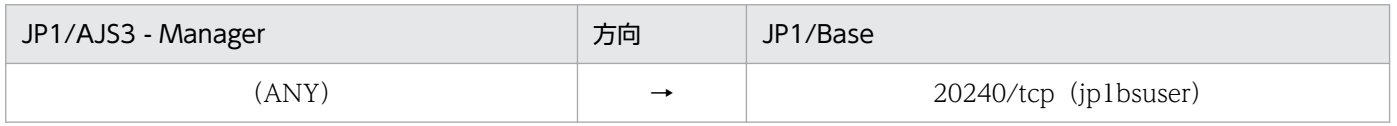

## JP1/AJS3 - Web Console と JP1/AJS3 - Manager の通信

JP1/AJS3 - Web Console と JP1/AJS3 - Manager の通信を次の表に示します。

システム構成例の HOST-WEB と HOST-M1 に対応しています。

## 表 2-14 JP1/AJS3 - Web Console と JP1/AJS3 - Manager の通信

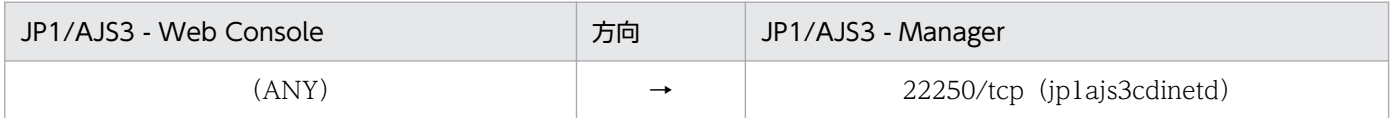

## JP1/AJS3 - Web Console と Web ブラウザーの通信

JP1/AJS3 - Web Console と Web ブラウザーの通信を次の表に示します。

システム構成例の HOST-WEB と HOST-CL に対応しています。

### 表 2‒15 JP1/AJS3 - Web Console と Web ブラウザーの通信

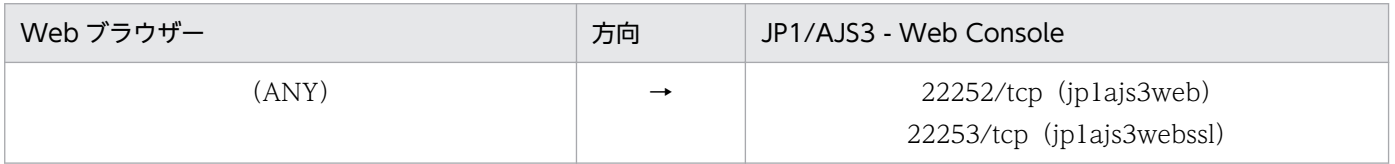

JP1/AJS3 - Manager, JP1/AJS3 - Agent (中継エージェント), および JP1/AJS3 - Agent (宛先エー ジェント)の通信

フレキシブルジョブを使用する場合の,JP1/AJS3 - Manager,JP1/AJS3 - Agent(中継エージェン ト),および JP1/AJS3 - Agent(宛先エージェント)の通信を次の表に示します。

## 表 2-16 JP1/AJS3 - Manager と JP1/AJS3 - Agent (中継エージェント)の通信

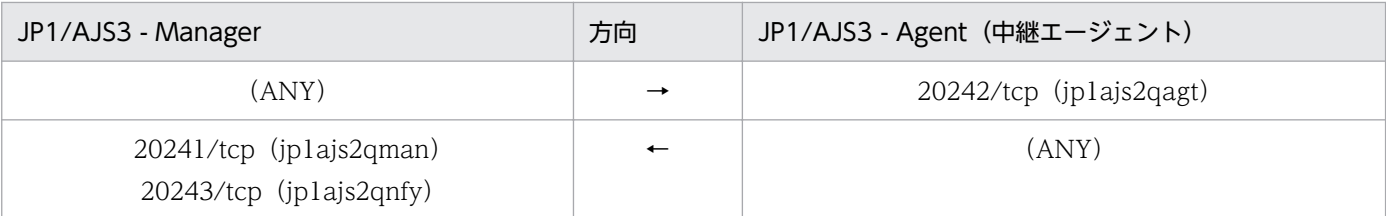

## 表 2-17 JP1/AJS3 - Agent (中継エージェント) と JP1/AJS3 - Agent (宛先エージェン ト)の通信

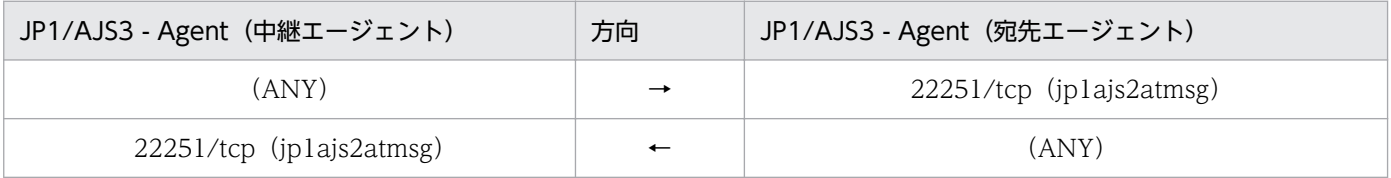

## 表 2-18 JP1/AJS3 - Agent (中継エージェント) と JP1/AJS3 - Agent (一斉配信エージェ ント)の通信

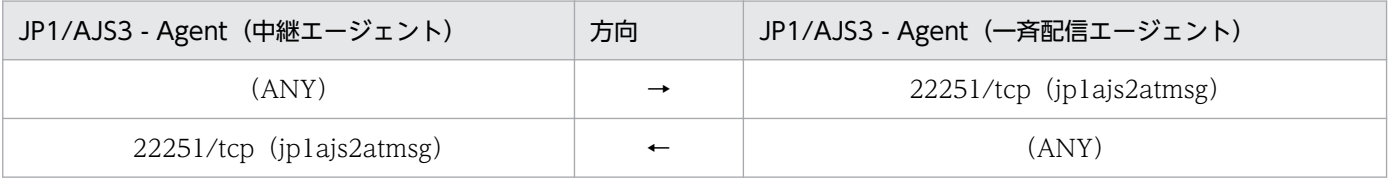

## 表 2-19 JP1/AJS3 - Agent (一斉配信エージェント)と JP1/AJS3 - Agent (宛先エージェ ント)の通信

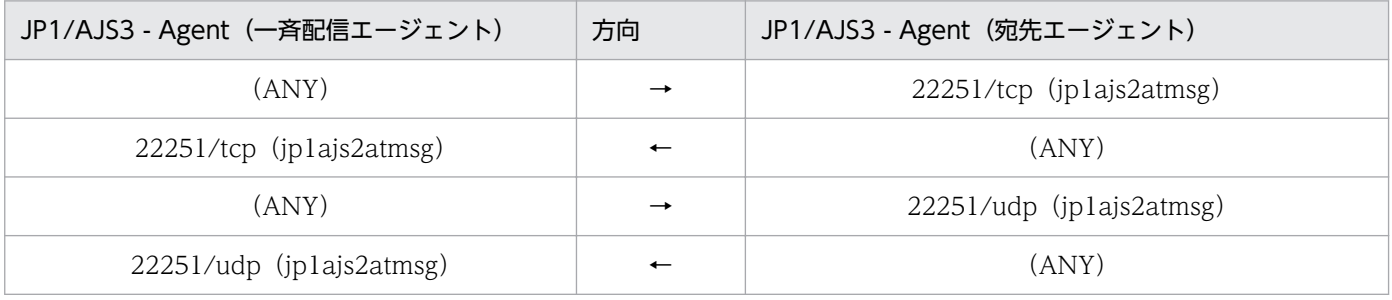

### JP1/AJS3 とメールサーバの通信

Outlook を使用しないでメールシステム連携を行う場合の,JP1/AJS3 とメールサーバ間の通信を次の 表に示します。

### 表 2‒20 JP1/AJS3 とメールサーバの通信

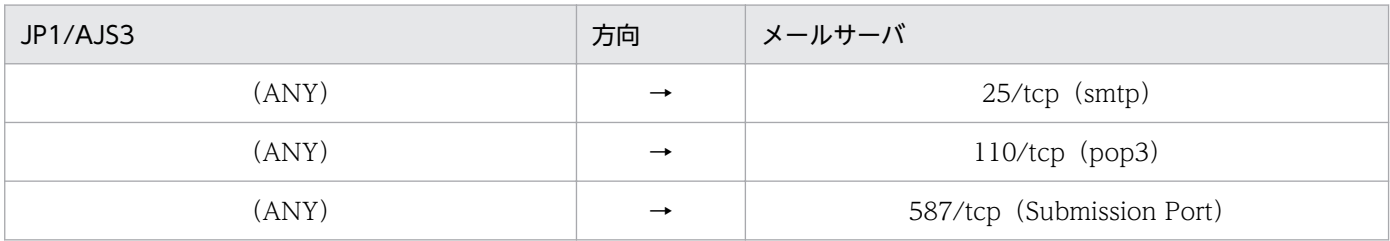

### <span id="page-75-0"></span>JP1/AJS3 - Manager と他プログラムの通信

その他の構成として,他プログラム(JP1/NQSEXEC や JP1/OJE for VOS3 などのジョブ連携用の他 製品)を使う場合の通信を次の表に示します。

### 表 2-21 JP1/AJS3 - Manager と他プログラム

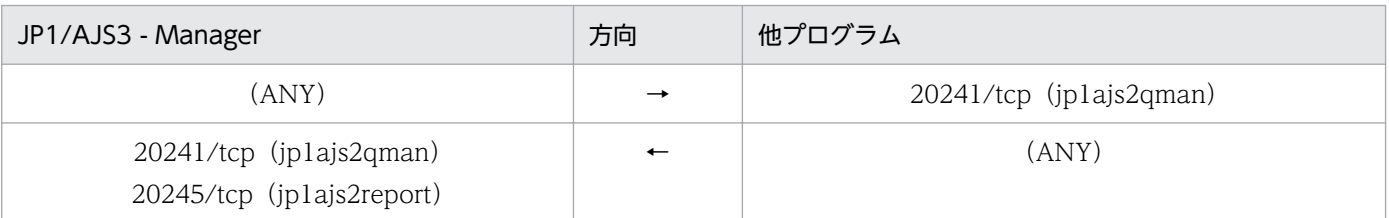

#### 注意事項

他プログラムから JP1/AJS3 - Manager に登録されたジョブの状態通知を,他プログラムで受信す る場合,他プログラムで指定するジョブ状態通知ポートを「マネージャー → 他プログラム」の方 向に通過させる必要があります。

## (b) IP アドレス

IP1/AIS3 が使う IP アドレスは、IP1/Base が使う IP アドレスに準じます。詳しくは、マニュアル「IP1/ Base 運用ガイド」を参照してください。

なお,バージョン互換のため,イベントジョブの実行で使用する送信側 IP アドレスだけ JP1/Base が使う 送信側 IP アドレスに準ずるか,受信側 IP アドレスに準ずるかを選択できます。

## (c) アドレス変換(NAT)の対応

JP1/AJS3 は,スタティック・モードでのアドレス変換(NAT)に対応しています。

#### 注意事項

- エージェントとマネージャー間の通信で NAT を使用している場合,定義内容の事前チェックでは 実行エージェント名のチェック項目を正しくチェックできません。
- スケジューラーサービス間および同一ホスト内での実行順序制御機能(ジョブネットコネクタ)は, NAT を経由して使用できません。

## (3) ファイアウォールを設定した環境の構成例と通信設定

ファイアウォールを設定した環境で,クラスタ運用しない場合とクラスタ運用する場合の構成例と通信設 定について説明します。

## (a) クラスタ運用しない場合のファイアウォールの構成例と通信設定

ファイアウォールを設定した環境で,クラスタ運用していない場合の構成例と通信設定について説明しま す。クラスタ運用していない場合のファイアウォールの構成例を次の図に示します。

<sup>2.</sup> システム構成の設計

### 図 2‒20 クラスタ運用していない場合のファイアウォール構成例

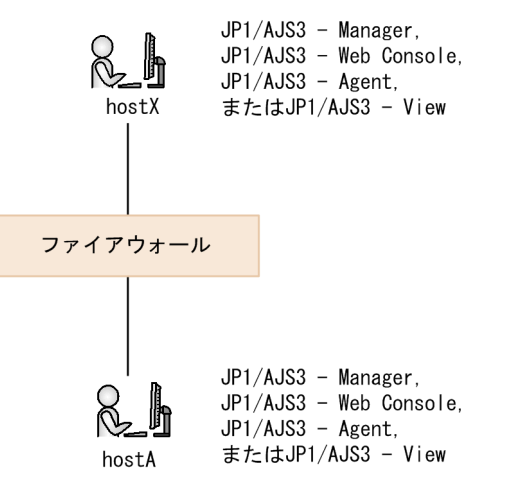

ホスト hostX とホスト hostA 間の通信に対して,ファイアウォールを透過する設定がされています。この システム構成では、ファイアウォールでの設定以外には、JP1/AJS3 側で特別な設定をする必要はありま せん。

## (b) クラスタ運用する場合のファイアウォールの構成例と通信設定

ファイアウォールを設定した環境で,クラスタ運用する場合の構成例と通信設定について説明します。ク ラスタ運用する場合のファイアウォールの構成例を次の図に示します。

### 図 2-21 クラスタ運用する場合のファイアウォール構成例

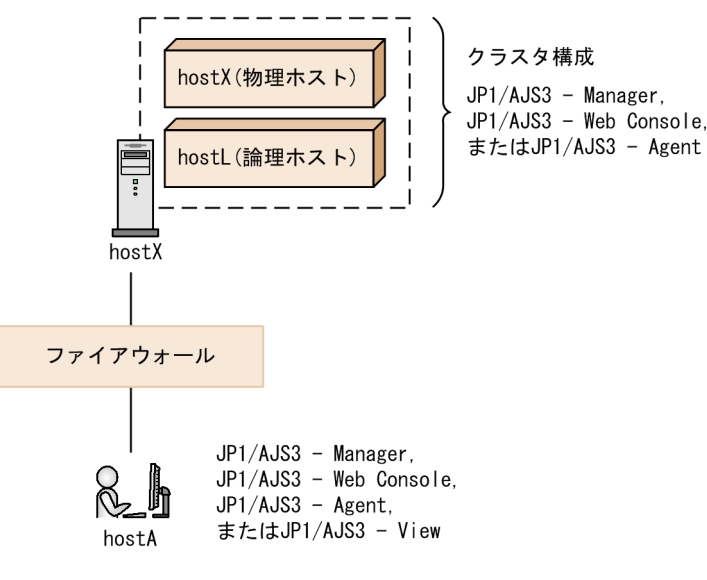

ホスト hostX とホスト hostA の間と、ホスト hostL とホスト hostA の間の両方の通信に対して、ファイ アウォールを透過する設定がされている場合は,前述の[「\(a\) クラスタ運用しない場合のファイアウォー](#page-75-0) [ルの構成例と通信設定](#page-75-0)」と同様に,JP1/AJS3 側で特別な設定をする必要はありません。

物理ホストのサービスを使用しないで論理ホストだけで運用して,ホスト hostL とホスト hostA の間の通 信に対してだけ. ファイアウォールを透過する設定がされている場合には. 送信方法を IP バインド方式に 設定する必要があります。送信方法を IP バインド方式に設定する手順については、マニュアル「IP1/Base 運用ガイド」の通信設定の章を参照してください。

#### 注意事項

ホスト hostX(物理ホスト)とホスト hostA の間の通信に対して,ファイアウォールを透過する設定 をしないと,キューレスジョブ実行時にファイアウォールの透過はできません。キューレスジョブを使 用する場合は,物理ホストからの通信を透過できる環境にしてください。

## 2.3.5 IPv6 アドレスによる通信

JP1/AJS3 は、IPv6 アドレスを使用した通信や,IPv4 アドレスと IPv6 アドレスが混在した通信に対応し ています。通信環境を IPv4 アドレス環境から IPv6 アドレス環境へ移行するような場合でも,システム構 成を変えることなく,JP1/AJS3 での運用を継続できます。

なお,この節とあわせて[「2.3.3 複数 LAN 接続」](#page-65-0)も参照してください。

## (1) IPv6 環境のシステム構成の前提条件

- JP1/AJS3 を IPv6 アドレスで運用するためには,バージョン 10-00 以降の JP1/AJS3 Manager およ び JP1/AJS3 - Agent が必要です。
- JP1/AJS3 View は,IPv6 アドレスを使用した通信をサポートしていません。
- IPv6 アドレスを使用した通信をサポートしている OS は, Windows Server 2016, Windows Server 2012 R2, Windows Server 2012, Windows Server 2008 R2, および Linux だけです。
- JP1/AJS3 Manager がインストールされているホストの場合は,システムに IPv4 のプロトコルがイ ンストールされた上で,IPv4 が有効になっている必要があります。システムに IPv4 のプロトコルが インストールされていなかったり,無効になっていたりしている状態で JP1/AJS3 サービスを起動する と,メッセージ KNAD3992-E が出力され,サービスを起動できません。
- IPv4 と IPv6 のアドレスを変換する機器(プロトコル・トランスレーター)は使用できません。

## (2) IPv6 アドレスによる通信の概要

JP1/AJS3 では、ホスト名から IP アドレスを取得する名前解決(正引き)や, IP アドレスからホスト名を 取得する名前解決(逆引き), ANY バインドアドレスに使用するプロトコル種別の決定に, JP1/Base の 通信基盤機能を使用します。

JP1/AJS3 - Manager および JP1/AJS3 - Agent が IPv6 アドレスで通信する場合,JP1/Base の通信基盤 機能を使用してjp1hosts2 を参照し,ホスト名の名前解決を行います。ホスト名が正しく名前解決される と,IPv6 アドレスで通信が開始されます。

<sup>2.</sup> システム構成の設計

図 2‒22 IPv6 アドレスで通信する場合の JP1/Base の通信基盤機能と JP1/AJS3 の関係

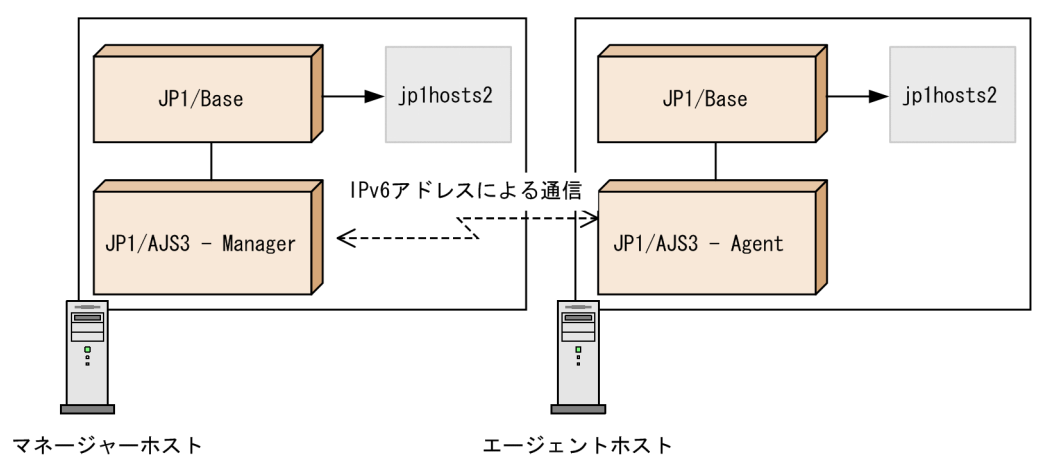

JP1/Base の通信基盤機能の詳細については,マニュアル「JP1/Base 運用ガイド」を参照してください。

# (3) IPv6 アドレスを使用したホストのシステム構成

IPv6 環境とは、次の図のように IPv4 アドレスで通信するホストと IPv6 アドレスで通信するホストが混 在するネットワーク環境のことです。

### 図 2‒23 IPv6 環境でのシステム構成例

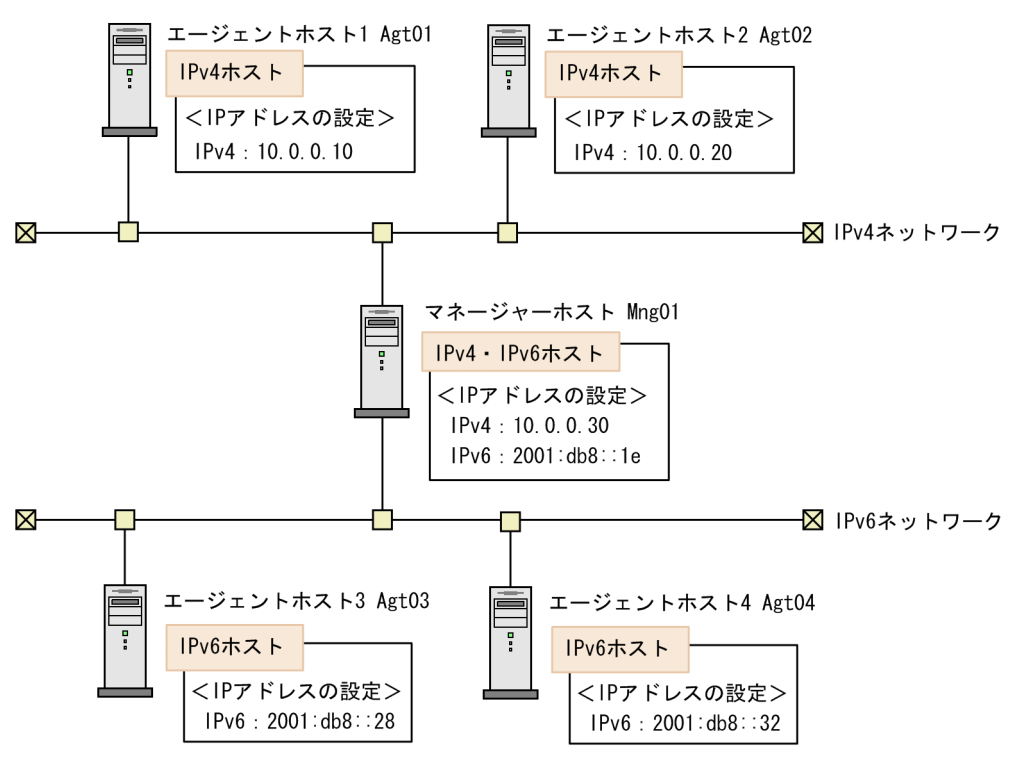

### IPv6 ホスト

IPv6 アドレスだけを設定したホストです。IPv4 アドレスでの通信はできません。

### IPv4 ホスト

IPv4 アドレスだけを設定したホストです。IPv6 アドレスでの通信はできません。

#### IPv4・IPv6 ホスト

IPv4 アドレスと IPv6 アドレスの両方を設定したホストです。一つのホストで,どちらのプロトコル 環境でも通信できます。

JP1/AJS3 で IPv6 アドレスを使用して通信する場合,接続元ホストと接続先ホストで同じプロトコル種別 の IP アドレスを使用する必要があります。そのため、jp1hosts2 や ANY バインドアドレスの設定を行う ときは,必ず同じプロトコル種別同士で通信するように設定してください。異なるプロトコル同士の場合 は通信できません。

ホストの接続関係をまとめると,次のようになります。

表 2-22 マネージャーホスト同士で通信する場合の接続関係

|           |               | マネージャーホスト |                   |               |
|-----------|---------------|-----------|-------------------|---------------|
|           |               | IPv4 ホスト  | IPv6 ホスト          | IPv4・IPv6 ホスト |
| マネージャーホスト | IPv4 ホスト      | (IPV4)    | $\times$          | (IPy4)        |
|           | IPv6 ホスト      | $\times$  | $\bigcirc$ (IPv6) | (IPv6)        |
|           | IPv4・IPv6 ホスト | (IPy4)    | $\bigcirc$ (IPv6) | O             |

(凡例)

- ◎:IPv4 アドレスと IPv6 アドレスのどちらでも通信できる
- ○(IPv6):IPv6 アドレスでだけ通信できる
- ○(IPv4):IPv4 アドレスでだけ通信できる
- ×:通信できない

### 表 2-23 マネージャーホストとエージェントホストで通信する場合の接続関係

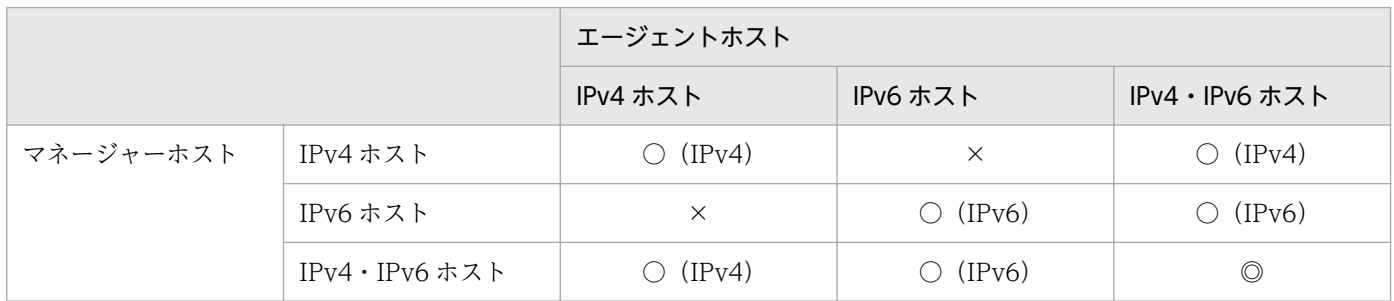

(凡例)

- ◎:IPv4 アドレスと IPv6 アドレスのどちらでも通信できる
- ○(IPv6):IPv6 アドレスでだけ通信できる
- ○(IPv4): IPv4 アドレスでだけ通信できる
- ×:通信できない

### 表 2‒24 マネージャーホストと JP1/AJS3 - View ホストで通信する場合の接続関係

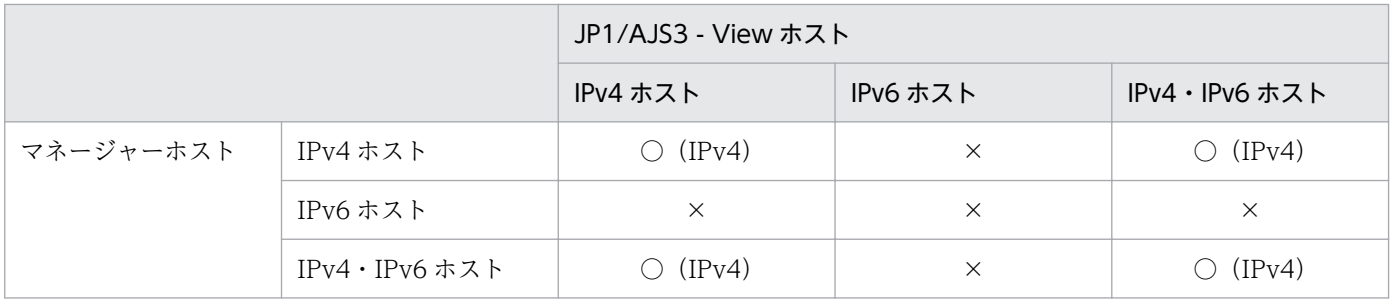

(凡例)

○(IPv4): IPv4 アドレスでだけ通信できる

×:通信できない

なお、IPv4・IPv6 ホスト同士で通信する場合は、使用する形式の IP アドレスを両方のホストに割り当て てください。一方のホストには IPv4 アドレスだけが割り当てられていて,もう一方のホストには IPv6 ア ドレスだけが割り当てられているような場合には,通信できません。

### 補足事項

- バージョン 09-50 以前の JP1/AJS3 Manager や JP1/AJS3 Agent は, IPv4 でだけ通信できま す。古いバージョンの JP1/AJS3 - Manager または JP1/AJS3 - Agent と接続する場合,ホストが 対応しているプロトコルとは関係なく,マネージャーホストまたはエージェントホストを IPv4 ホ ストとして読み替えてください。
- JP1/AJS3 Manager がインストールされているホストには,システムに IPv4 のプロトコルがイ ンストールされ,有効になっている必要があるというだけで,必ず IPv4 アドレスを割り当てなけ ればならないということではありません。IPv6 アドレスだけを割り当て,IPv6 ホストとして運用 できます。

IPv6 アドレスで通信するシステムの構成例を次に示します。

## 図 2‒24 IPv6 アドレスで通信するシステムの構成例

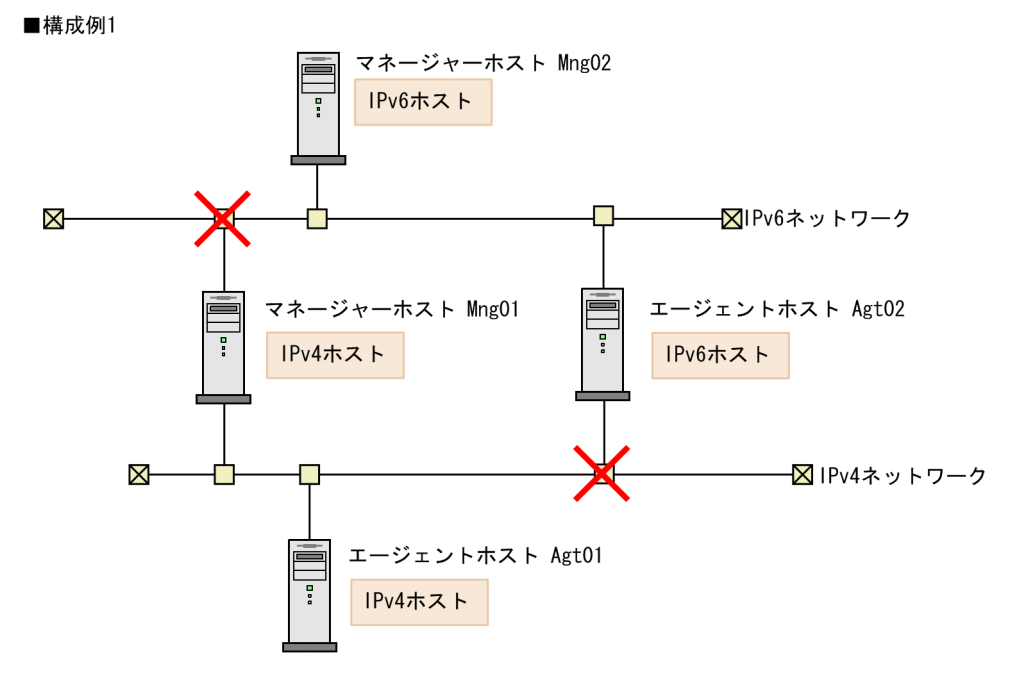

■構成例2

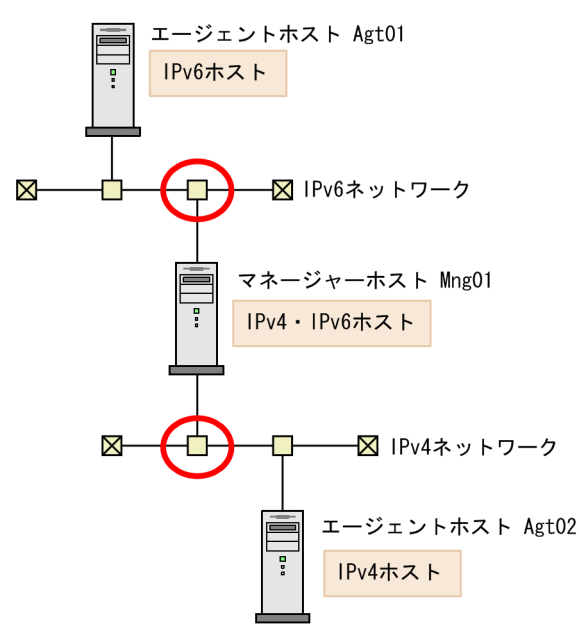

構成例 1 は,複数のマネージャーホストとエージェントホストの接続例です。Mng02 および Agt02 が IPv6 ホストであるため, Mng01 と Mng02 の間, Mng01 と Agt02 の間, および Mng02 と Agt01 の間 では通信できません。この構成では,Mng01 と Agt01 の間および Mng02 と Agt02 の間でだけ通信でき ます。

構成例 2 は,マネージャーホストとエージェントホストの接続例です。Mng01 は IPv4・IPv6 ホストで あるため, Agt01, Agt02 の両方と通信できます。

## 図 2-25 サポートしない構成例

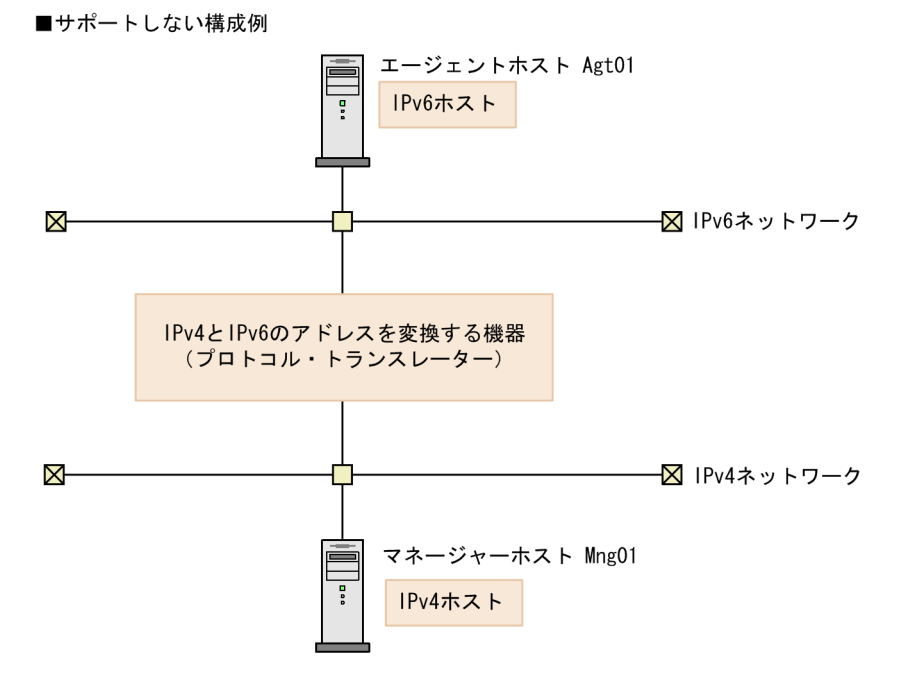

上に示す図の例のように、ホスト間に IPv4 と IPv6 のアドレスを変換する機器(プロトコル・トランス レーター)を使用する構成はサポートしていません。

# (4) 使用できない IPv6 アドレス

IP1/AIS3 を IPv6 アドレスで運用する場合. 次に示す特殊な IPv6 アドレスは使用できません。これらの IPv6 アドレスを使用しないシステム構成にするように、あらかじめ検討しておいてください。

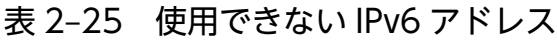

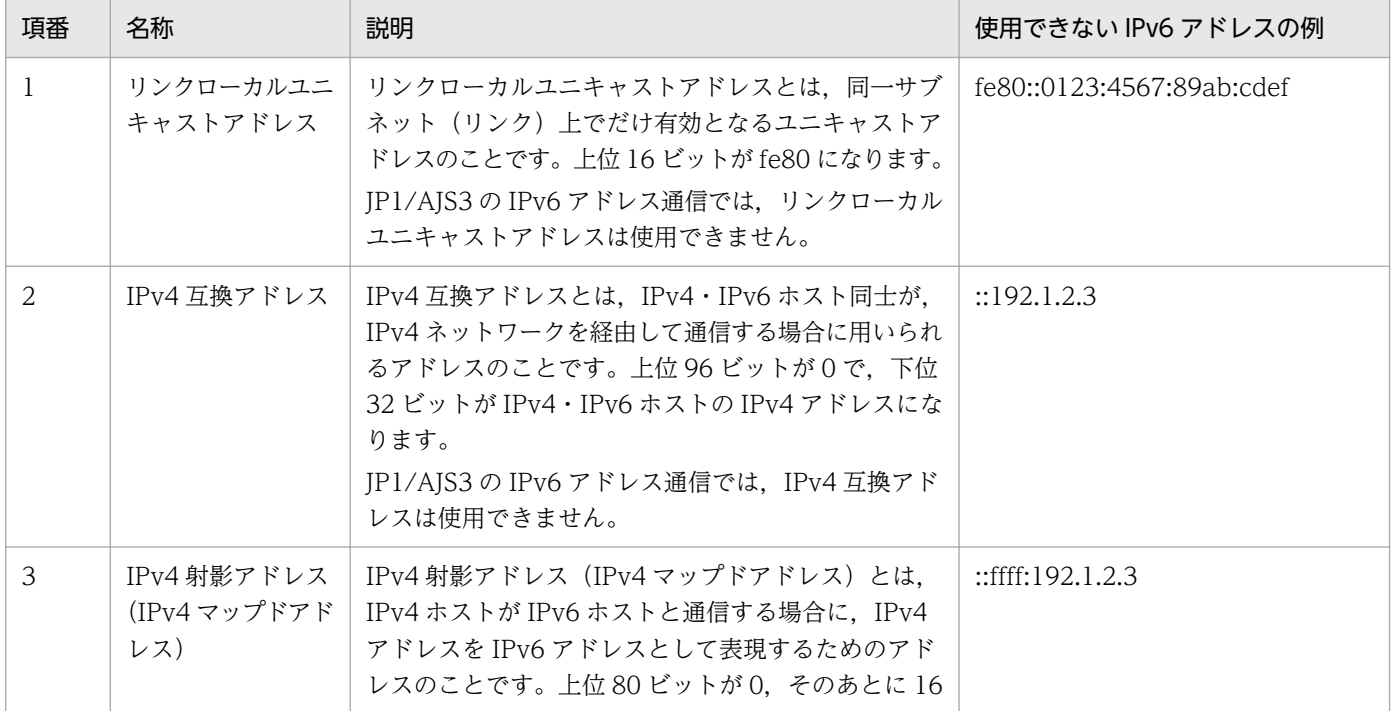

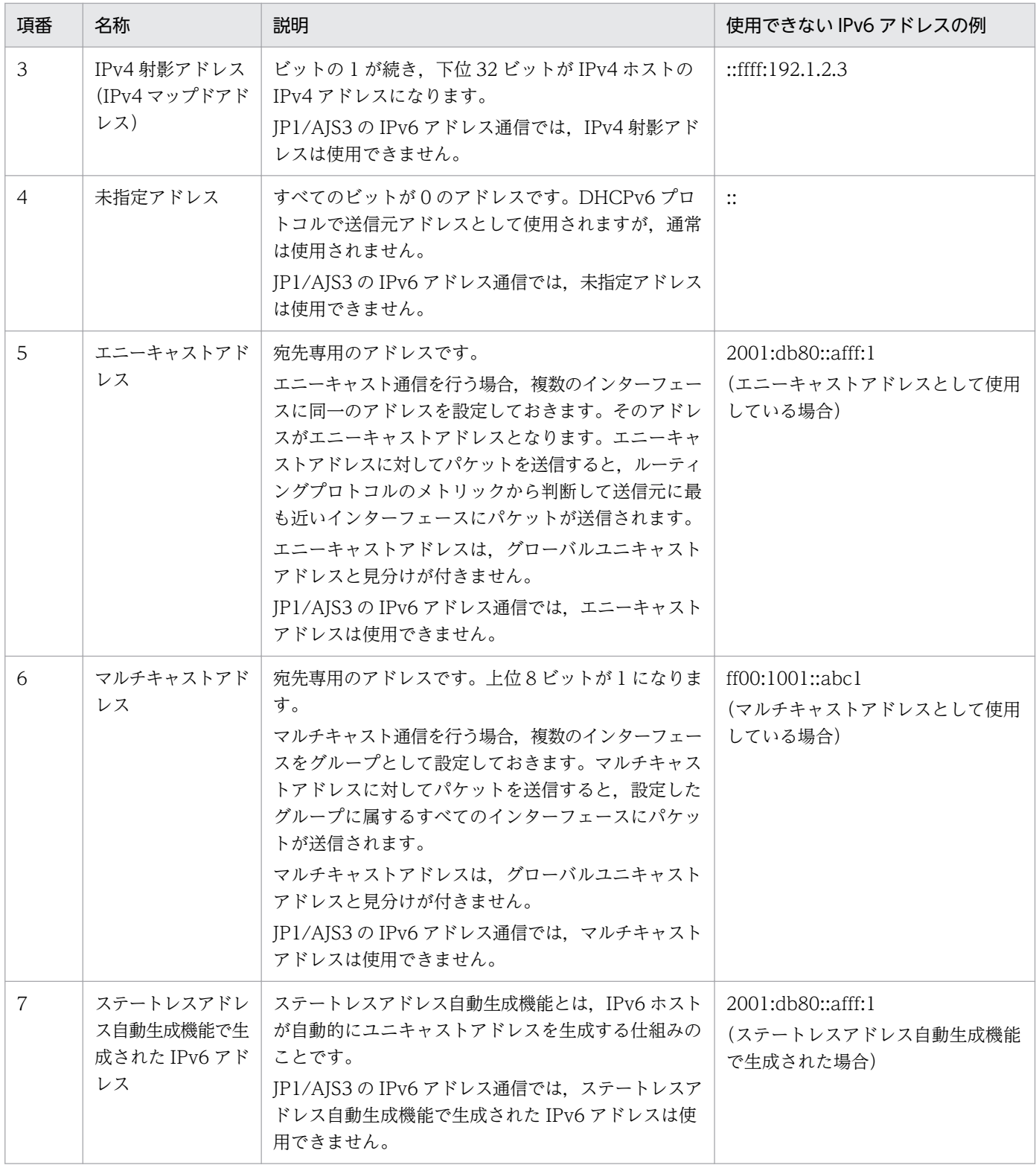

# (5) IPv6 アドレスで通信する場合の設定

## (a) IPv6 アドレスで通信する場合の JP1/Base の設定

IPv6 アドレスで通信する場合, ANY バインドアドレスの指定とjp1hosts2 の設定が必要です。jp1hosts2 の定義を有効にすると, jp1hosts の定義は無効になります。そのため, JP1/Base をバージョン 09-50 以

前からバージョン 10-00 以降にバージョンアップインストールする場合は,バージョン 09-50 以前で使用 していたjp1hosts の定義情報をjp1hosts2 に移行する必要があります。

ANY バインドアドレスの指定とjp1hosts2 の詳細については,マニュアル「JP1/Base 運用ガイド」を参 照してください。

## (b) IPv6 アドレスで通信する場合の JP1/AJS3 の設定

IPv6 アドレスで通信する場合の, JP1/AJS3 - Manager および JP1/AJS3 - Agent で必要な設定について 説明します。

JP1/AJS3 - Manager および JP1/AJS3 - Agent 共通の設定

JP1/AJS3 で IPv6 アドレスを使用することは,「IPv6 ネットワークと IPv4 ネットワークで複数 LAN の構成を組む」ことと同等になります。「[2.3.3 複数 LAN 接続」](#page-65-0)を参照し、複数 LAN 環境で運用する ために必要な設定をしてください。

JP1/AJS3 - Manager の設定

JP1/AJS3 - Manager を新規にインストールする場合は、設定は不要です。

JP1/AJS3 - Manager をバージョン 09-50 以前からバージョン 10-00 以降にバージョンアップインス トールする場合は、組み込み DB の再構築が必要になります。設定方法の詳細については、マニュアル 「JP1/Automatic Job Management System 3 構築ガイド 3.5.3 IPv6 アドレスで通信するための設 定」(Windows の場合)またはマニュアル「JP1/Automatic Job Management System 3 構築ガイ ド 13.4.6 IPv6 アドレスで通信するための設定」(UNIX の場合)を参照してください。

JP1/AJS3 - Agent の設定

バージョンが 10-00 以降であれば,インストール方法にかかわらず設定は不要です。

### (c) IPv6 アドレスで通信する場合のファイアウォールの設定

ファイアウォールを含むネットワーク環境で運用する場合,JP1/AJS3 で使用する IPv6 アドレスがファイ アウォールを透過するように設定してください。

また、バージョン 10 以降の IP1/AIS3 では、ループバックアドレスを使用する処理があります。IPv6 形 式のループバックアドレスが,ファイアウォールを透過するように設定してください。

## (6) IPv6 アドレスで通信する場合の注意事項

- 運用中のホストに対して、IPv4/IPv6 のプロトコルをインストール・アンインストールしたり、IPv4 /IPv6 のプロトコルの有効/無効を変更したりする場合,JP1/AJS3 サービスを停止してから操作して ください。
- JP1/Cm2 状態通知ジョブは,IPv6 アドレスによる通信では使用できません。

## (7) IPv6 アドレスを使用した環境の構成例と通信設定

JP1/AJS3 を IPv6 アドレスで通信するためには,接続先ホストの名前を解決して IP アドレスを取得でき るように,jp1hosts2 を定義しておく必要があります。

IPv6 アドレスで通信する環境の構成例を、次の図に示します。

### 図 2‒26 IPv6 アドレスを使用した環境の構成例

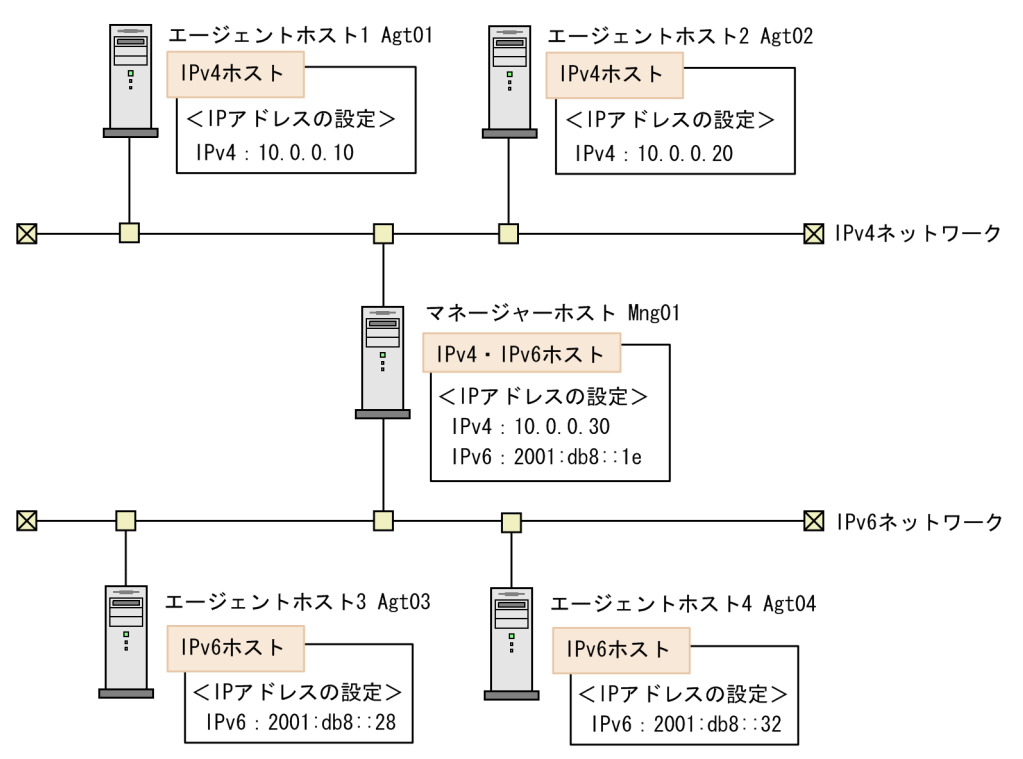

上の図に示す例のようにシステムを構成する場合,jp1hosts2 は,それぞれのホストで次のように定義し ます。

Mng01 の jp1hosts2

Mng01 2001:db8::1e 10.0.0.30 Agt01 10.0.0.10 Agt02 10.0.0.20 Agt03 2001:db8::28 Agt04 2001:db8::32

Agt01  $\oslash$  jp1hosts2

Agt01 10.0.0.10 Mng01 10.0.0.30

Agt02 の jp1hosts2

Agt02 10.0.0.20 Mng01 10.0.0.30

Agt03 の jp1hosts2

Agt03 2001:db8::28 Mng01 2001:db8::1e

Agt04 2001:db8::32 Mng01 2001:db8::1e

jp1hosts2の詳細については、マニュアル「JP1/Base 運用ガイド」を参照してください。

## 2.3.6 SSL による JP1/AJS3 の通信の暗号化

JP1/AJS3 の各ホスト間の通信電文は、SSL によって暗号化できます。通信電文を暗号化することで,盗 聴による情報漏えいを防ぐことができます。ただし,フレキシブルジョブの宛先エージェントとの通信な ど,暗号化できない通信もあります。これらの通信は,ほかの手段で通信の安全を確保してください。

ここでは、SSL 通信の概要および設定の流れについて説明します。

## (1) SSL 通信の基本的な用語

SSL 通信の基本的な用語について説明します。

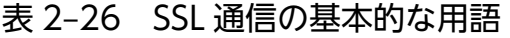

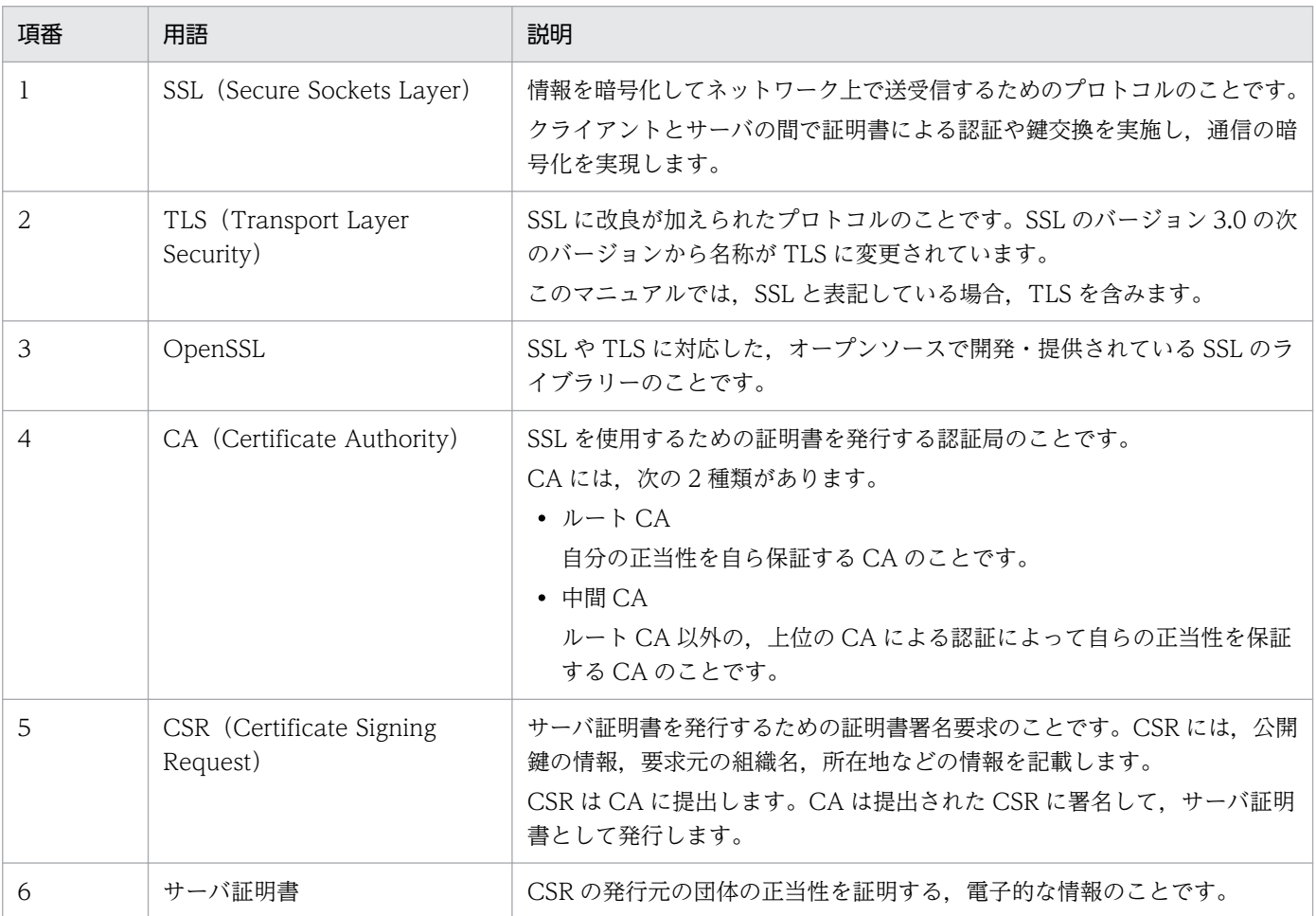

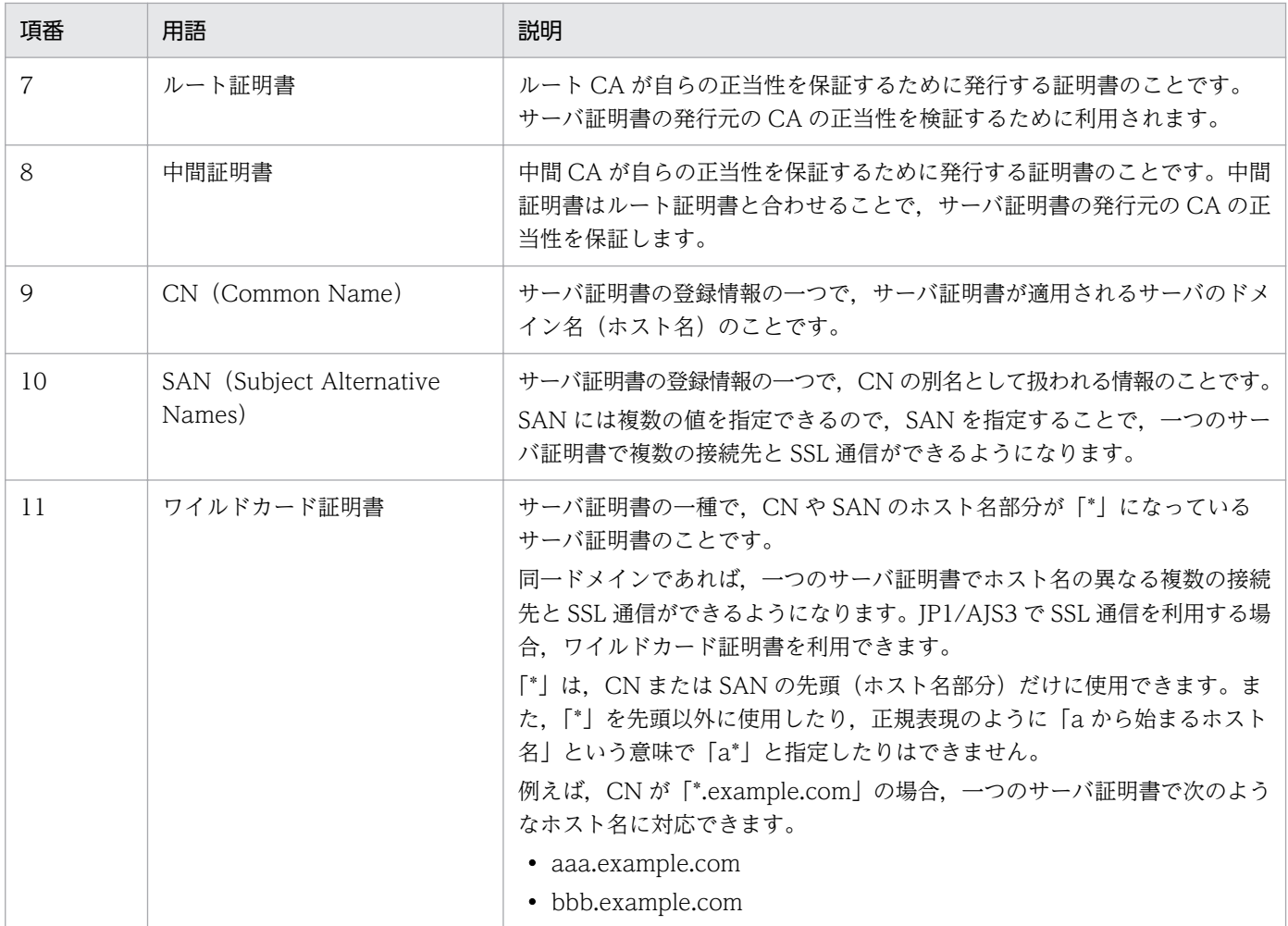

# (2) JP1/AJS3 の SSL 通信の概要

JP1/AJS3 の各コンポーネント間の通信電文は、SSL 通信を利用して暗号化できます。この機能を、通信 暗号化機能と呼びます。通信暗号化機能はコンポーネント単位で有効・無効を設定します。JP1/AJS3 - Manager, JP1/AJS3 - Agent, JP1/AJS3 - View, および JP1/AJS3 - Web Console の通信暗号化機能 の有効・無効は、通信するコンポーネント同士で統一する必要があります。ただし、環境設定パラメーター AJS3SSL の値を「INETD」に設定すれば,JP1/AJS3 - View と JP1/AJS3 - Manager 間で通信暗号化機能 を有効にした場合でも,JP1/AJS3 - Manager と JP1/AJS3 - Agent 間の通信暗号化機能を無効にできます。

それぞれのコンポーネントの通信暗号化機能について説明します。

JP1/AJS3 - Manager

JP1/AJS3 - Manager の通信暗号化機能を利用すると,ほかの JP1/AJS3 - Manager,JP1/AJS3 - Agent, JP1/AJS3 - View, および JP1/AJS3 - Web Console との通信を暗号化できます。

IP1/AIS3 - Manager の通信暗号化機能を有効にするには、IP1/Base での設定が必要です。通信暗号 化機能を有効にすると, JP1/AJS3 - Manager の通信電文が JP1/Base の OpenSSL で暗号化されます。 JP1/Base の SSL 通信の詳細については,マニュアル「JP1/Base 運用ガイド」の通信暗号化機能の説 明を参照してください。

### JP1/AJS3 - Agent

JP1/AJS3 - Agent の通信暗号化機能を利用すると, JP1/AJS3 - Manager との通信を暗号化できます。 JP1/AJS3 - Agent の通信暗号化機能を有効にするには、JP1/Base での設定が必要です。通信暗号化 機能を有効にすると,JP1/AJS3 - Agent の通信電文が JP1/Base の OpenSSL で暗号化されます。 JP1/Base の SSL 通信の詳細については,マニュアル「JP1/Base 運用ガイド」の通信暗号化機能の説 明を参照してください。

### JP1/AJS3 - View

JP1/AJS3 - View の通信暗号化機能を利用すると、JP1/AJS3 - Manager との通信を暗号化できます。 JP1/AJS3 - View の通信暗号化機能を有効にするには、JP1/AJS3 - View の非暗号化通信ホスト設定 ファイル(nosslhost.conf)を編集して有効にする必要があります。

### JP1/AJS3 - Web Console

JP1/AJS3 - Web Console の通信暗号化機能を利用すると,次の通信を暗号化できます。

• JP1/AJS3 - Web Console と JP1/AJS3 - Manager の通信

ザーなどの設定で SSL 通信を有効にする必要があります。

IP1/AJS3 - Web Console と JP1/AJS3 - Manager の通信を暗号化するためには、JP1/AJS3 -Web Console の非暗号化通信ホスト設定ファイル (nosslhost.conf) で、通信暗号化機能を有効 にする必要があります。

• Web ブラウザーと JP1/AJS3 - Web Console の通信 Web ブラウザーと JP1/AJS3 - Web Console の通信を暗号化するためには,サーバ証明書および 秘密鍵が必要です。 また. Web GUI やユーザーアプリケーションなどのクライアントプログラムでも、Web ブラウ

なお、次に示す通信は、JP1/AJS3 の通信暗号化機能の対象外です。ほかの手段で通信の安全を確保して ください。

- フレキシブルジョブの宛先エージェントとの通信
- JP1/AJS3 Print Option Manager と JP1/AJS3 Print Option 間の通信
- HTTP 接続ジョブの実行エージェントと HTTP 接続先(Web 上の業務システム)間の通信
- Outlook を使用しないメール送信ジョブの実行エージェントと SMTP サーバ間および POP3 サーバ間 の通信
- 通信暗号化機能がない連携製品と JP1/AJS3 Manager 間の通信

通信の安全を確保する手段の例を次に示します。

- VPN を使用する
- HTTP 接続ジョブの設定で HTTPS 通信を使用する

また、次に示す通信も JP1/AJS3 の通信暗号化機能の対象外ですが、盗聴の危険性はありません。

• JP1/AJS3 - Manager または JP1/AJS3 - Agent の自ホスト間通信のうち,他ホストとの通信に使用し ないポートを利用した通信

通信暗号化機能の対象となる通信を次の図に示します。

### 図 2‒27 通信暗号化機能の対象となる通信

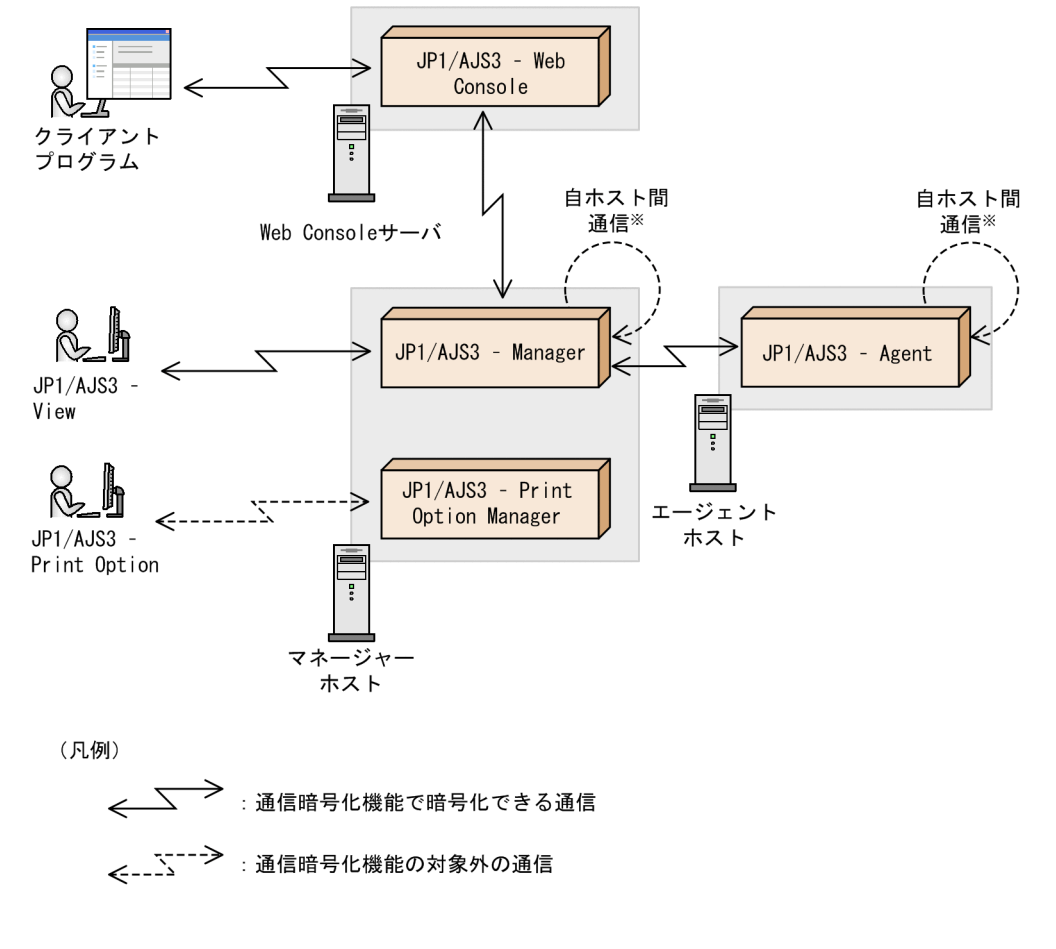

注※

他ホストと通信するポートを利用した自ホスト間通信は、通信暗号化機能の対象です。

#### 注意事項

- SSL 通信の有効・無効が異なるコンポーネント同士は通信できません。SSL 通信の設定は,通信す るコンポーネント同士で統一してください。
- JP1/AJS3 の通信暗号化機能がサポートしている暗号化プロトコルは,TLS バージョン 1.2 だけで す。それ以外のプロトコルやバージョンはサポートしていません。
- 通信暗号化機能を有効にした JP1/AJS3 製品に,通信暗号化機能をサポートしていないバージョン の JP1/AJS 製品,連携製品を接続して使用することはできません。これらを接続して使用する場合 は,通信暗号化機能は無効にしてください。

## (3) マネージャー・エージェント構成でのサーバ証明書とルート証明書

マネージャーホストとエージェントホストの通信電文を SSL 通信で暗号化する場合,サーバ側のホストに サーバ証明書が,クライアント側のホストにルート証明書が必要です。

マネージャー・エージェント構成では,処理のリクエストを送信する側がクライアント,送信先がサーバ になります。つまり,マネージャーホストにとっては,ジョブの実行リクエストを送信する自ホストがク ライアント,送信先のエージェントホストがサーバになります。逆に,エージェントホストにとっては, ジョブの実行結果を送信する自ホストがクライアント,送信先のマネージャーホストがサーバになります。 そのため,マネージャーとエージェントには,それぞれサーバ証明書とルート証明書が必要です。

また,マネージャーホストは自ホストとも通信するため,自ホストのサーバ証明書に対するルート証明書 も必要です。

マネージャー・エージェント構成でのサーバ証明書とルート証明書の配置を,次の図に示します。

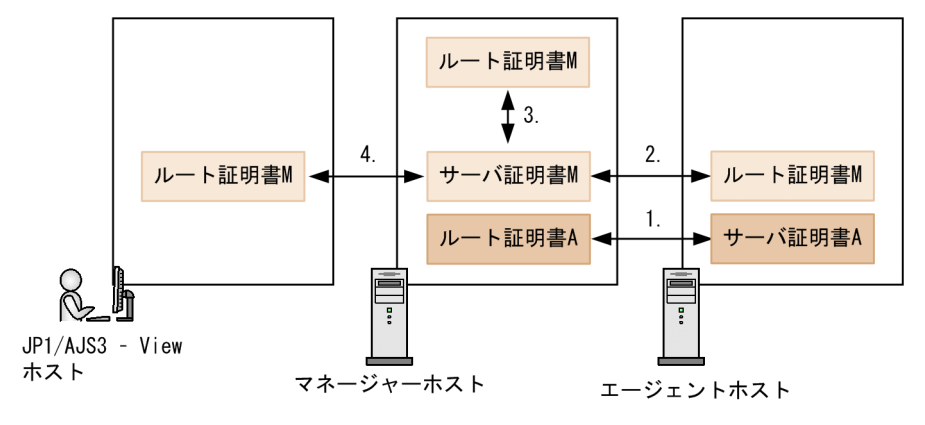

図 2-28 マネージャー・エージェント構成でのサーバ証明書とルート証明書の配置

同一の CA で発行してもらう証明書の組み合わせについて説明します。図中の数字は,次の項番と対応し ています。

- 1. マネージャーホストにとってはエージェントホストがサーバで,マネージャーホスト自身はクライアン トになります。そのため、エージェントホストにサーバ証明書 A が、マネージャーホストにルート証 明書 A が必要になります。
- 2. エージェントホストにとってはマネージャーホストがサーバで, エージェントホスト自身はクライアン トになります。そのため,エージェントホストにルート証明書 M が,マネージャーホストにサーバ証 明書 M が必要になります。
- 3. マネージャーホストは自ホストとも通信するため,自ホストのサーバ証明書 M に対するルート証明書 M が必要です。ただし. サーバ証明書 A とサーバ証明書 M を発行した CA が同一である場合. ルート 証明書 M とルート証明書 A は同一のファイルになります。この場合,それぞれ別々に取得してマネー ジャーホストに配置する必要はありません。

<sup>(</sup>凡例) → :同一のCAで発行してもらう証明書の組み合わせ

<span id="page-91-0"></span>4. IP1/AIS3 - View ホストにとっては、マネージャーホストがサーバ, IP1/AIS3 - View ホストがクラ イアントになります。そのため,マネージャーホストのサーバ証明書 M に対するルート証明書 M が必 要になります。

このように、マネージャー・エージェント構成の場合、すべてのマネージャーホストとエージェントホス トにサーバ証明書とルート証明書が、IP1/AIS3 - View ホストにルート証明書が必要になります。

# (4) マネージャー・エージェント構成でのサーバ証明書とルート証明書の設 定の流れ

サーバ証明書およびルート証明書は,それぞれ CA に発行を依頼します。サーバ証明書とルート証明書の 取得および設定の流れを次に示します。

#### 図 2‒29 サーバ証明書とルート証明書の取得および設定の流れ

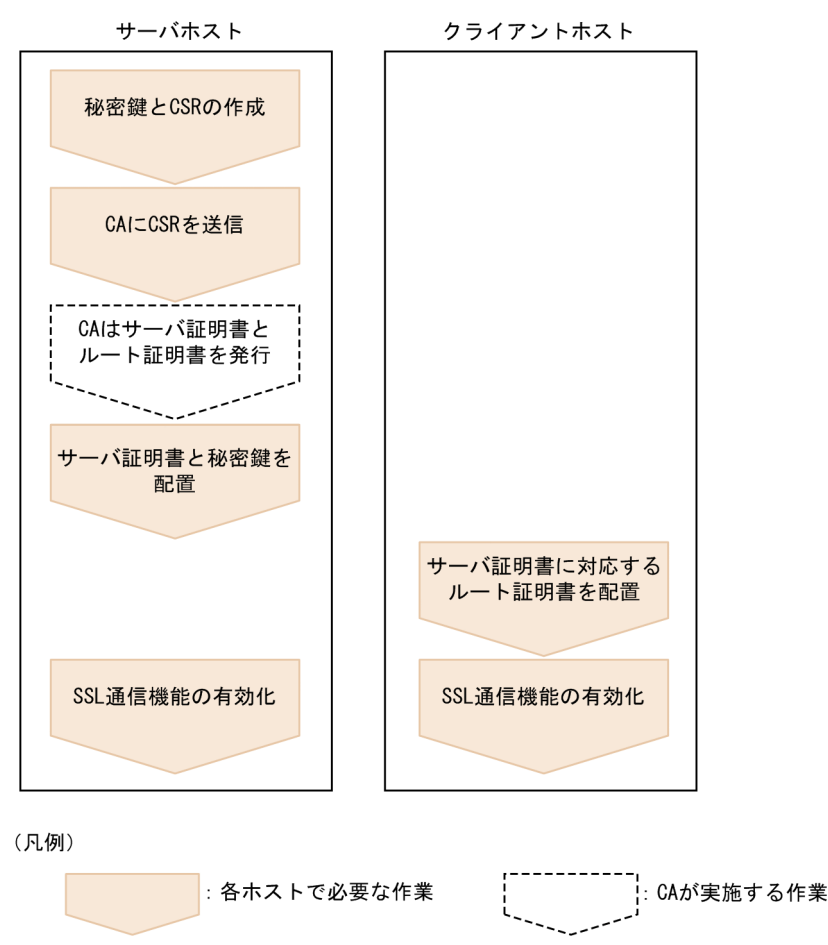

マネージャーホストとエージェントホストが複数存在する場合,通信するマネージャーホストとエージェ ントホストのすべての組み合わせで、これらの作業を実施します。また、JP1/AJS3 - View ホストが複数 存在する場合,すべての JP1/AJS3 - View ホストでクライアントホストの作業を実施します。

設定方法の詳細については,マニュアル「JP1/Automatic Job Management System 3 構築ガイド 21.4.2 マネージャー・エージェント構成での SSL 通信の設定手順」を参照してください。

# <span id="page-92-0"></span>(5) Web Console サーバのサーバ証明書とルート証明書

Web Console サーバを利用する場合, マネージャーホスト, エージェントホスト, IP1/AIS3 - View ホ ストの通信の暗号化に加えて,次のホストの通信を暗号化します。

- Web Console サーバとマネージャーホストの通信
- Web ブラウザーと Web Console サーバの通信

それぞれのホストでの証明書の取得方法や配置方法は,Web Console サーバとマネージャーホストを異 なるホストに導入するか,同一のホストに導入するかによって異なります。

## (a) Web Console サーバとマネージャーホストを異なるホストに導入する場合

マネージャーホストおよびエージェントホストには,サーバ証明書とルート証明書が必要です。サーバ証 明書は、JP1/Base の OpenSSL を利用して取得します。

Web Console サーバには,マネージャーホストのサーバ証明書を検証するためのルート証明書が必要で す。また,Web ブラウザーなどのクライアントとの SSL 通信を実現するために,サーバ証明書が必要で す。サーバ証明書は JP1/AJS3 - Web Console の機能を利用して取得します。

Web Console サーバとマネージャーホストを異なるホストに導入する場合の、サーバ証明書とルート証 明書の配置を次の図に示します。

## 図 2‒30 Web Console サーバとマネージャーホストを異なるホストに導入する場合のサーバ 証明書とルート証明書の配置

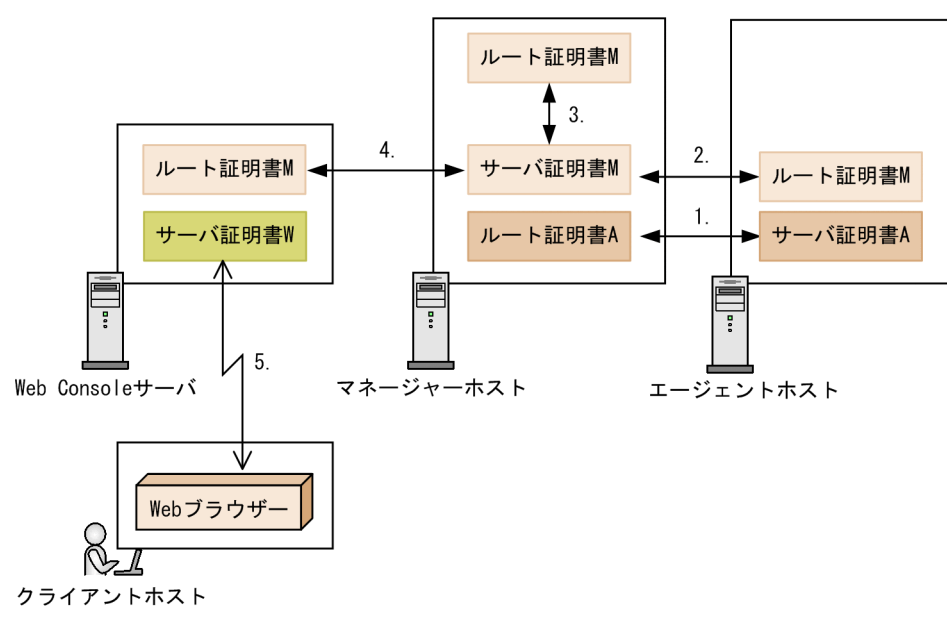

(凡例)

→ :同一のCAで発行してもらう証明書の組み合わせ

マネージャーホストおよびエージェントホストには,マネージャー・エージェント構成と同様のサーバ証 明書とルート証明書の組み合わせが必要です(図中の 1.〜3.)。マネージャーホストと通信する Web

Console サーバには,マネージャーホストのサーバ証明書 M を検証するためのルート証明書 M が必要で す(図中の 4.)。

また, Web Console サーバがクライアントホストと SSL で通信するためには, Web Console サーバに サーバ証明書 W が必要です(図中の 5.)。

なお, 各ホストのサーバ証明書を発行した CA が同一である場合, ルート証明書 A およびルート証明書 M は同一のファイルになります。それぞれ別々に取得してマネージャーホストに配置する必要はありません。

## (b) Web Console サーバとマネージャーホストを同一のホストに導入する場合

マネージャーホストと Web Console サーバで共通のサーバ証明書を使用します。サーバ証明書は,JP1/ Base または JP1/AJS3 - Web Console のどちらかを利用して取得します。

### 注意事項

JP1/AJS3 - Web Console と JP1/AJS3 - Manager を同一のサーバ(マシン)にインストールした場 合でも,それぞれのインストール先のホストが異なる場合は,サーバ証明書は共通で利用できません。 「(a) Web Console [サーバとマネージャーホストを異なるホストに導入する場合」](#page-92-0)を参考に,それぞれ のホストでサーバ証明書を取得する必要があります。

### ■ JP1/Base でサーバ証明書を取得するとき

JP1/Base の OpenSSL を利用してサーバ証明書を取得し,JP1/AJS3 - Web Console のフォルダにコピー します。

Web Console サーバとマネージャーホストを同一のホストに導入して JP1/Base でサーバ証明書を取得 する場合の,サーバ証明書とルート証明書の配置を次の図に示します。

## 図 2-31 Web Console サーバとマネージャーホストを同一のホストに導入する場合 (JP1/ Base を利用)

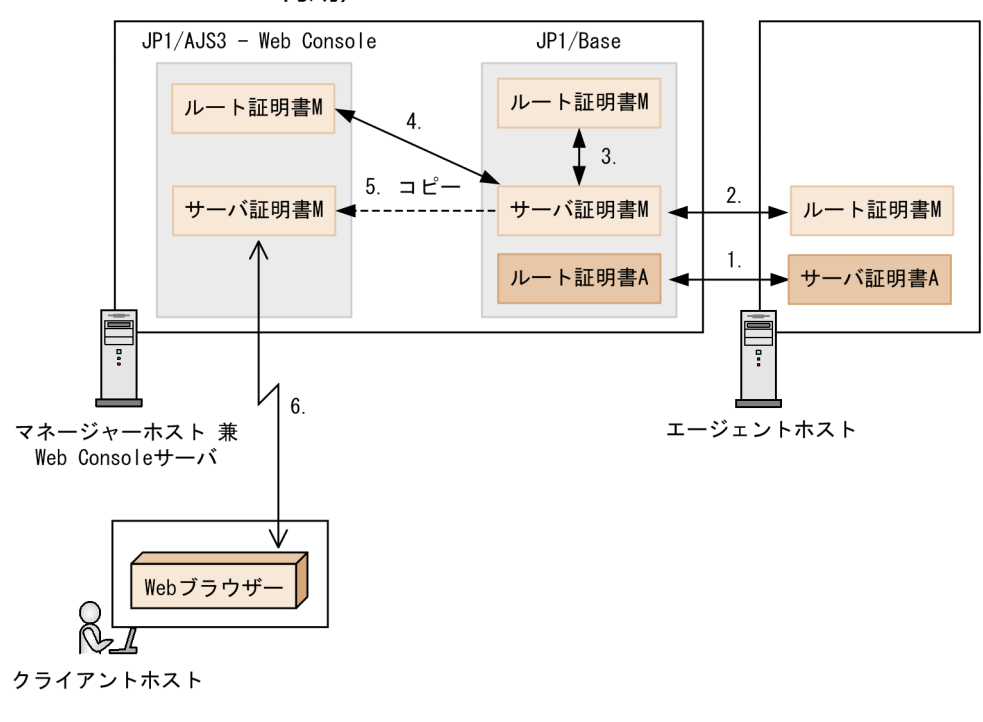

<sup>(</sup>凡例) ▶ : 同一のCAで発行してもらう証明書の組み合わせ

JP1/Base およびエージェントホストには,マネージャー・エージェント構成と同様のサーバ証明書とルー ト証明書の組み合わせが必要です(図中の 1.〜3.)。マネージャーホストと通信する JP1/AJS3 - Web Console には、マネージャーホストのサーバ証明書 M を検証するためのルート証明書 M が必要です(図 中の 4.)。

また, IP1/AIS3 - Web Console がクライアントホストと SSL で通信するためには、サーバ証明書が必 要です。JP1/AJS3 - Web Console のフォルダに、サーバ証明書 M をコピーして配置します(図中の 5.)。 クライアントホストとの SSL 通信には,コピーしたサーバ証明書 M を利用します(図中の 6.)。

なお, 各ホストのサーバ証明書を発行した CA が同一である場合, ルート証明書 A およびルート証明書 M は同一のファイルになります。それぞれ別々に取得してマネージャーホストに配置する必要はありません。

### ■ JP1/AJS3 - Web Console でサーバ証明書を取得するとき

JP1/AJS3 - Web Console の機能を使って CSR を作成します。作成した CSR を使ってサーバ証明書を取 得したら、IP1/AIS3 - Web Console のフォルダに格納し、IP1/Base の共通定義情報にサーバ証明書の パスを指定します。

Web Console サーバとマネージャーホストを同一のホストに導入して JP1/AJS3 - Web Console でサー バ証明書を取得する場合の,サーバ証明書とルート証明書の配置を次の図に示します。

<sup>2.</sup> システム構成の設計

図 2-32 Web Console サーバとマネージャーホストを同一のホストに導入する場合 (JP1/ AJS3 - Web Console を利用)

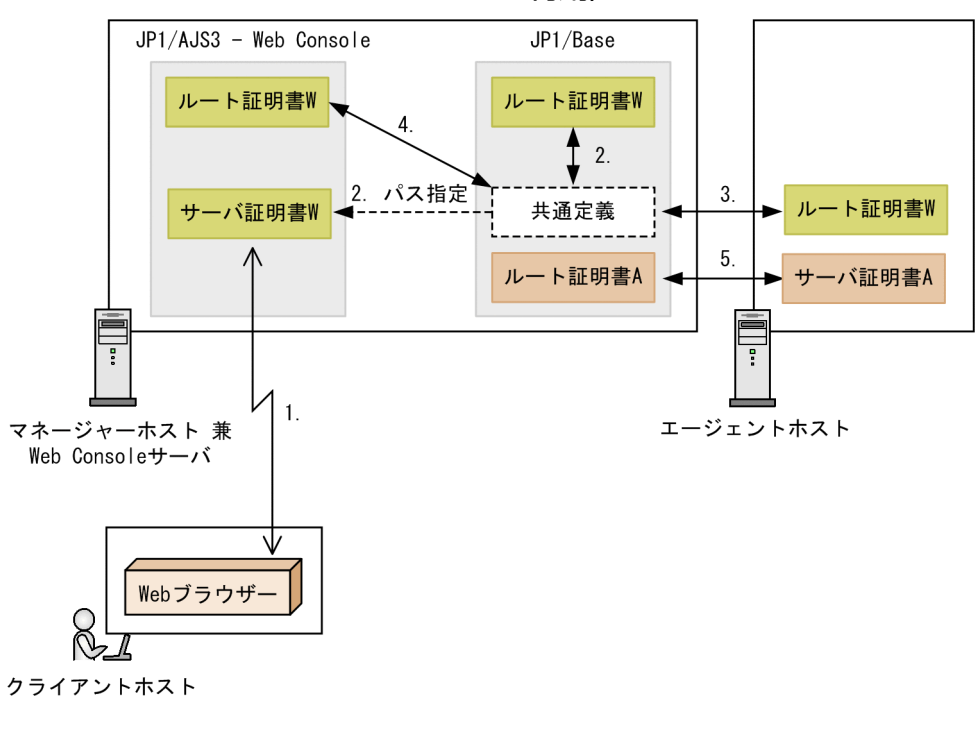

<sup>(</sup>凡例)

JP1/AJS3 - Web Console がクライアントホストと SSL で通信するためには,サーバ証明書が必要です。 JP1/AJS3 - Web Console の機能を使ってサーバ証明書 W を取得し,JP1/AJS3 - Web Console のフォ ルダに配置します。IP1/AIS3 - Web Console とクライアントホストの SSL 通信には、サーバ証明書 W を利用します(図中の 1.)。

JP1/Base では,共通定義情報にサーバ証明書 W のパスを指定します(図中の 2.)。JP1/Base およびエー ジェントホストには,サーバ証明書 W に対応するルート証明書 W を格納します(図中の 2.〜3.)。マネー ジャーホストと通信する JP1/AJS3 - Web Console にも、ルート証明書 W を格納します (図中の 4.)。 また, マネージャー・エージェント構成と同様に, エージェントホストにサーバ証明書 A が, マネージャー ホスト (JP1/Base)にルート証明書 A が必要です (図中の 5.)。

なお, 各ホストのサーバ証明書を発行した CA が同一である場合, ルート証明書 A およびルート証明書 W は同一のファイルになります。それぞれ別々に取得してマネージャーホストに配置する必要はありませ ん。

## (6) Web Console サーバのサーバ証明書とルート証明書の設定の流れ

Web Console サーバを利用する場合のサーバ証明書およびルート証明書の基本的な設定の流れは,「[\(4\)](#page-91-0) [マネージャー・エージェント構成でのサーバ証明書とルート証明書の設定の流れ](#page-91-0)」と同じです。ただし, Web Console サーバとマネージャーホストのシステム構成によって、CSR や秘密鍵の作成方法、取得し たサーバ証明書の配置先や配置方法などが異なります。

<sup>→ :</sup>同一のCAで発行してもらう証明書の組み合わせ

詳細については、マニュアル「IP1/Automatic Iob Management System 3 構築ガイド 21.4.1 IP1/ AJS3 のシステム構成と SSL 通信の設定」を参照してください。

## (7) SSL 通信に関する注意事項

SSL 通信に関する注意事項について説明します。

### (a) 証明書に関する注意事項

- サーバ証明書の検証が失敗すると,通信処理が中断されてエラーになります。
- サーバ証明書およびルート証明書には有効期限があります。証明書は適切な方法で管理し,有効期限が 切れる前に入れ替え作業を実施してください。証明書の有効期限が切れているかどうかは,システム時 刻で判定されます。スケジューラーサービスのローカル日時とは関係しません。

なお, JP1/AJS3 - Manager と JP1/AJS3 - Agent 間の通信は、証明書の有効期限が切れても暗号化さ れます。このとき,ジョブの実行はエラーにはなりません。ただし,1 日 1 回だけ警告メッセージが出 力されます。この警告メッセージは,キューレスジョブの場合は出力されません。

また. 証明書の有効期限が切れている場合, JP1/AJS3 - View から JP1/AJS3 - Manager にログイン できません。

### (b) CN および SAN の設定に関する注意事項

CN や SAN を指定する上での注意事項を次に示します。

- JP1/AJS3 の通信暗号化機能では,サーバの成り済ましを防止するため,CN と SAN を両方チェック します。ただし、同一ホスト内の通信の場合は、CN と SAN をチェックしません。また、SAN が指定 されている場合は、CN はチェックしません。そのため、SAN が指定されている場合は、SAN と CN に同じ値を指定してください。
- CN または SAN にはホスト名を指定してください。IP アドレスは指定しないでください。
- ワイルドカード証明書を使用する場合,「\*」は CN または SAN の先頭(ホスト名部分)だけに使用で きます。「\*」を先頭以外に使用したり,正規表現のように「a から始まるホスト名」という意味で「a\*」 と指定したりはできません。例えば,「\*.example.com」は CN または SAN として指定できますが, 「a\*.example.com」や「test.\*.com」は指定できません。
- ホストの指定にエイリアスホスト名を使う場合は,SAN に指定しておいてください。
- ホスト名をショート名で運用する場合,SAN にはショート名と FQDN を両方とも指定してください。 指定しないと,ジョブの実行がエラーになるおそれがあります。
- 環境設定パラメーターResolveAgentInfo の値がhost の場合,マネージャーホストがエージェントホス トと通信するときに、実行エージェント情報として保存している実行先ホストに加えて、エージェント ホストの実ホストとも通信します。そのため, SAN にはエージェントホストの実ホスト名も指定して ください。
- 論理ホスト環境で定義内容の事前チェックまたはキューレスジョブを実行する場合,物理ホストのサー バ証明書の SAN には、物理ホスト名、および物理ホスト上のすべての論理ホスト名を登録してくださ  $V_{\alpha}$

定義内容の事前チェック機能やキューレスジョブのサービスは,物理ホスト上のプロセスで処理しま す。論理ホストから処理を要求する場合でも,クライアントには物理ホストのサーバ証明書を送信しま す。そのため,物理ホストのサーバ証明書の SAN には,物理ホスト名と論理ホスト名を設定しておく 必要があります。

## (c) 物理ホストと論理ホストで SSL 通信の有効・無効が異なる場合の注意事項

物理ホストと論理ホストで SSL 通信の有効・無効が異なる場合の注意事項を次に説明します。

### ■ マネージャーホストまたは認証サーバを論理ホストとして導入する場合

マネージャーホストと認証サーバの SSL 通信の有効・無効は,両方のホストで一致させてください。マ ネージャーホストと認証サーバで SSL 通信の有効・無効が異なる場合,JP1/AJS3 - View から JP1/AJS3 - Manager にログインできなくなります。

マネージャーホストまたは認証サーバを論理ホストとして導入する場合の例を次に示します。

### 図 2‒33 マネージャーホストまたは認証サーバを論理ホストとして導入する場合の例

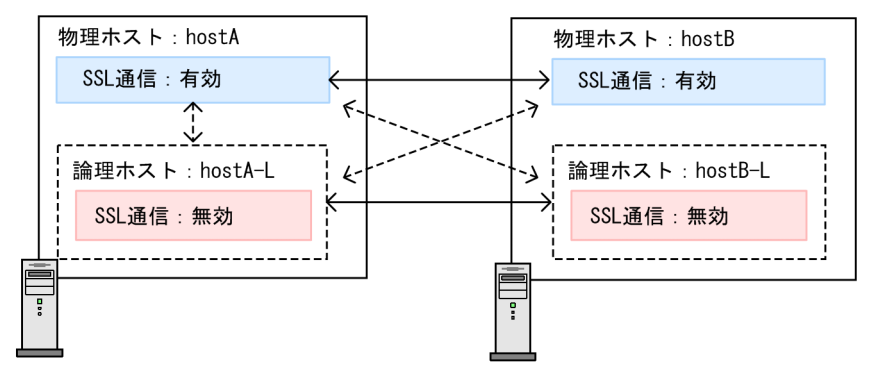

(凡例)

←→→:認証サーバとして設定できる組み合わせ

この図では,すべての物理ホストと論理ホストに JP1/AJS3 - Manager と JP1/Base が導入されているも のとします。

hostA は SSL 通信が有効なため,hostB を認証サーバとして設定できます。hostA-L や hostB-L は SSL 通信が無効なため,認証サーバとして設定できません。

一方, hostA-L は SSL 通信が無効なため, hostB-L を認証サーバとして設定できます。hostA や hostB は SSL 通信が有効なため、認証サーバとして設定できません。

### ■ 定義内容の事前チェック機能を使用する場合

定義内容の事前チェック機能を使用する場合,SSL 通信の有効・無効は物理ホストの設定に従います。そ のため,事前チェックの要求元ホストおよび実行先ホストの物理ホストでは,SSL 通信の有効・無効を一 致させてください。

く ---- →:認証サーバとして設定できない組み合わせ

図 2‒34 定義内容の事前チェック機能を使用する場合の例

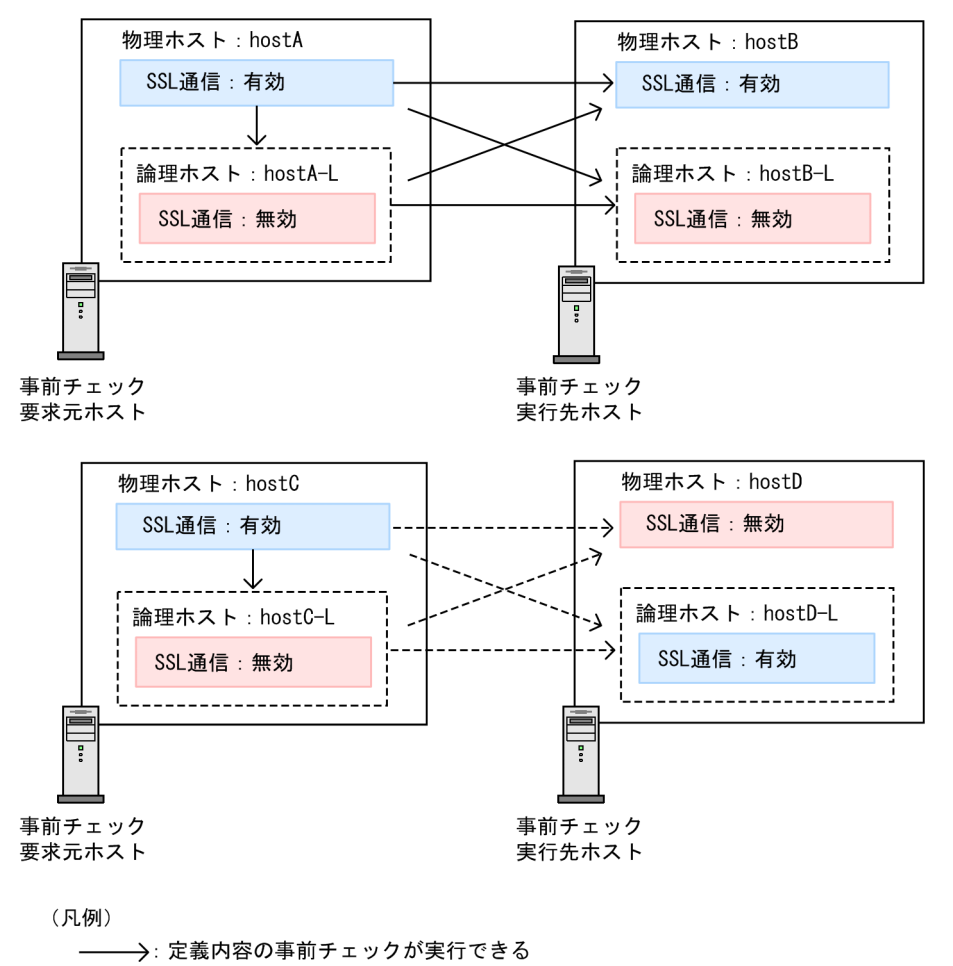

------>: 定義内容の事前チェックが実行できない

この図では、hostA または hostC が事前チェックの要求元ホスト,hostB または hostD が事前チェック の実行先ホストです。

hostA と hostB は物理ホストの SSL 通信の設定が一致しています。そのため、例えば hostA-L が hostB に対して事前チェックを要求した場合、要求元ホストの SSL 通信の設定が一致していなくても、事前チェッ ク機能は正常に動作します。同様に、hostA が hostA-L に対して事前チェックを要求した場合も、事前 チェック機能は正常に動作します。

一方, hostC と hostD は物理ホストの SSL 通信の設定が一致していません。そのため,例えば hostC-L が hostD に対して事前チェックを要求した場合、要求元ホストの SSL 通信の設定は一致しても、事前 チェック機能はエラーになります。

### ■ キューレスジョブを実行する場合

キューレスジョブを実行する場合、キューレスジョブの実行要求元の SSL 通信の有効・無効は、論理ホス ト,物理ホストそれぞれの設定に従います。一方,実行先のキューレスエージェントの SSL 通信の有効・ 無効は,論理ホスト,物理ホストに関係なく,物理ホストの設定に従います。実行要求元と実行先で SSL 通信の有効・無効が異なる場合,キューレスジョブは正しく実行されなくなります。実行要求元と実行先 で SSL 通信の有効・無効を一致させてください。

キューレスジョブを実行できる例を次に示します。

図 2‒35 キューレスジョブを実行できる例

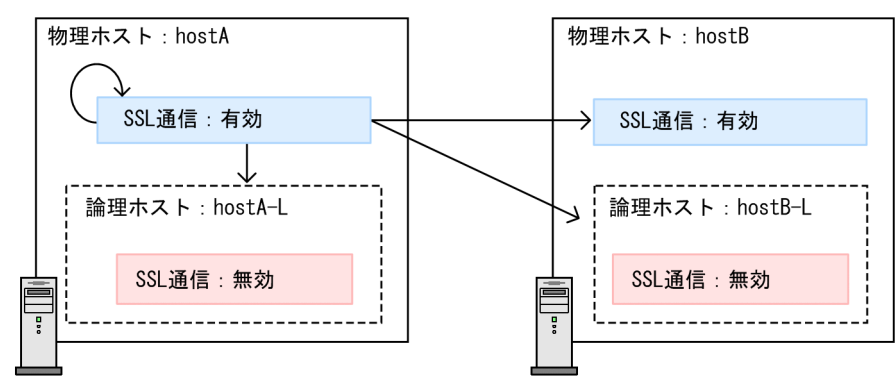

(凡例)

→ : キューレスジョブを実行できる

この図では,キューレスジョブの実行要求元は物理ホストの hostA です。実行要求元の SSL 通信の設定 は、hostA に従って有効になります。このとき、キューレスジョブの実行先は、hostA (自ホスト), hostA-L, hostB, または hostB-L のどれであっても, 物理ホスト (hostA および hostB)の SSL 通信の設定が 有効であるため,実行要求元と実行先で SSL 通信の設定が一致します。そのため,キューレスジョブは実 行できます。

また,キューレスジョブを実行できない例を次に示します。

### 図 2‒36 キューレスジョブを実行できない例

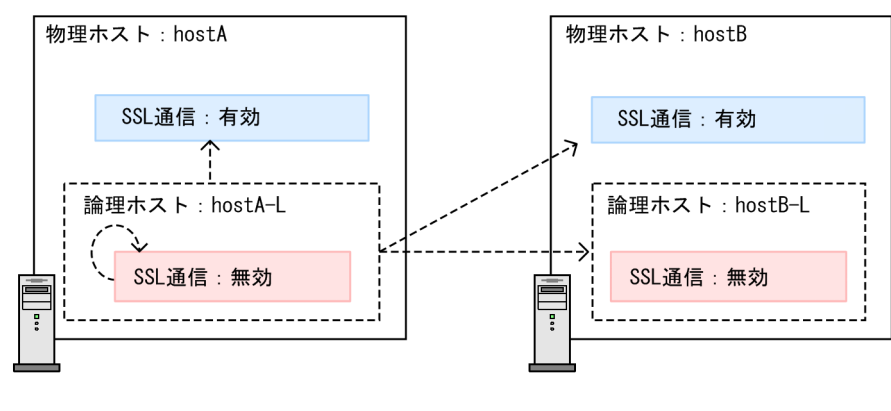

(凡例)

------ >: キューレスジョブを実行できない

この図では,キューレスジョブの実行要求元は論理ホストの hostA-L です。実行要求元の SSL 通信の設定 は、hostA-L に従って無効になります。しかし、キューレスジョブの実行先は、hostA (自ホスト), hostA-L, hostB, または hostB-L のどれであっても,物理ホスト (hostA および hostB) の SSL 通信の設定が 有効であるため、実行要求元と実行先で SSL 通信の設定が一致しません。そのため、キューレスジョブは 実行待ちのまま実行されなくなります。実行待ちのキューレスジョブを終了させたい場合は,キューレス ジョブの状態を変更してください。

## 2.3.7 WAN 環境で使用する場合の通信

JP1/AJS3 で WAN を使用する場合は,通信の安全性と通信回線の安定性が確保された通信環境で使用し てください。

通信の安全性が確保された通信環境とは,例えば VPN などを使用する場合を指します。

通信回線の状況が不安定だと,原因の特定が難しいエラーやジョブの実行の遅延などが発生するおそれが あるため,回線速度が安定した通信回線を使用してください。

また,通信時間や通信量に応じて課金されるネットワークの使用は推奨しません。

従量制の WAN 環境で運用する場合は,KeepAlive(常時通信し,相手の動作を確認する通信方法)を抑 止するように環境設定するなどして,通信費を削減するように設定してください。ルーターなどの通信機 器も,無通信監視での自動回線接続などを設定し,通信費を削減するようにしてください。

## 2.3.8 DNS 環境での運用

JP1/AJS は,DNS 環境下で運用できます。JP1/AJS をマネージャー・エージェント構成で運用する場合 は,DNS に正引きの定義をしてください。

JP1/AJS3 各製品での正引きの解決について必要な設定を次に示します。

図 2‒37 JP1/AJS3 各製品での正引きの解決について必要な設定

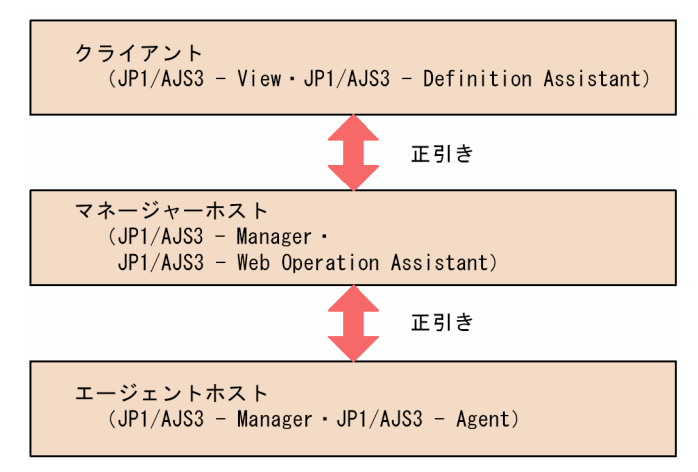

イベントジョブの実行エージェント名として FQDN (Fully Qualified Domain Name) 形式のホスト名 を使用したい場合に,この節で説明する設定をする必要があります。イベントジョブを使用していても, 同一ネットワーク内および複数ドメインをまたがる環境でホスト名が重複しない場合,またはイベントジョ ブを使用しない場合については,特に設定する必要はありません。

<span id="page-101-0"></span>この項で説明している設定をすると,イベントジョブを実行する際のマネージャー・エージェント間の通 信では,それぞれ自ホスト名から FQDN 形式のホスト名を求めて通信相手に送付します。これによって, マネージャーとエージェントは通信相手をユニークに識別し,通信データを正しく処理できます。

同一ネットワーク内にホスト名が重複しない運用を行っていて,すでに問題なく運用ができている場合は, FQDN 形式のホスト名による運用に切り替える必要はありません。

次に,イベントジョブの,FQDN 形式のホスト名での運用の要否,運用例,および注意事項について説明 します。

# (1) イベントジョブの FQDN 形式のホスト名を使用した運用に切り替える 要否

すでにイベントジョブを同一ネットワーク内にホスト名が重複しないホスト名を使用して DNS で運用し ている場合、設定を変更する必要はありません。イベントジョブを FQDN 形式のホスト名による運用へ 切り替えるかどうかは,次に示すフローチャートで判断してください。

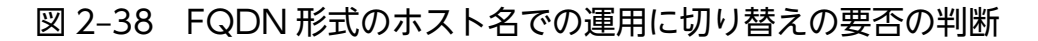

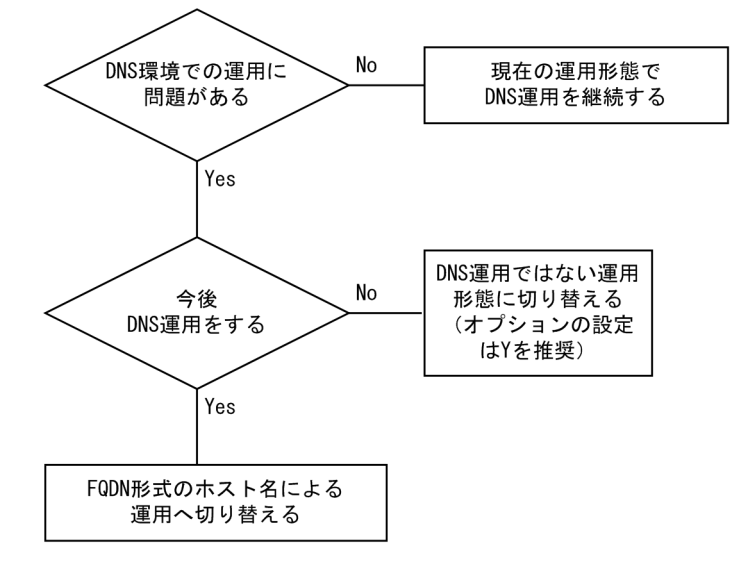

フローチャートでの判断の結果.「FQDN 形式のホスト名での運用」に切り替える場合. 切り替えるため の設定を実施する必要があります。設定手順については,マニュアル「JP1/Automatic Job Management System 3 構築ガイド 6.3.5 イベントジョブを使用した DNS 運用時に FQDN 形式で運用するための設 定」(Windows の場合)またはマニュアル「JP1/Automatic Job Management System 3 構築ガイド 15.3.5 イベントジョブを使用した DNS 運用時に FQDN 形式で運用するための設定」(UNIX の場合)を 参照してください。

なお、IP1 イベント受信監視ジョブ, ログファイル監視ジョブ, Windows イベントログ監視ジョブは, デフォルトではジョブを実行するホスト上でホスト名を求め,それと同名の JP1/Base のイベントサーバ を使用して動作します。そのため、JP1/Base のイベントサーバを FQDN 形式のイベントサーバ名で運用 しているエージェントホストでこれらのジョブを実行する場合は,エージェントホスト名を FQDN 形式 にして運用するか,またはエージェントホストの JP1/AJS3 が使用するイベントサーバ名を FQDN 形式

で設定してください。イベントサーバ名を FQDN 形式で設定する方法については、マニュアル「IP1/ Automatic Job Management System 3 構築ガイド 6.3.18 DNS を使ったシステムでのイベントサーバ 名の設定| (Windows の場合) またはマニュアル「IP1/Automatic Job Management System 3 構築ガ イド 15.3.17 DNS を使ったシステムでのイベントサーバ名の設定」(UNIX の場合)を参照してください。

また、マニュアル「JP1/Automatic Job Management System 3 構築ガイド 6.6.1 サービスの依存関係 の解除・再設定」を参照し,必要に応じて JP1/AJS3 サービスの依存関係を設定してください。

# (2) DNS 運用時に FQDN 形式のホスト名で運用する例

次のように、ホスト名が同じ HostA で、IP アドレスが 100.0.0.200 と 200.0.0.200 のドメインが異なる エージェントホストに対して、IP アドレスが 100.0.0.100, ホスト名が HostM のマネージャーホストか ら「HostA.hitachi\_1.co.jp」,「HostA.hitachi\_2.co.jp」という実行ホスト名を指定したジョブを実行す る場合に,FQDN 形式のホスト名で運用する例を説明します。

なお,この例では,マネージャーホストおよびエージェントホスト上でhostname コマンドが FQDN 形式 のホスト名を返す環境を想定しています。FQDN 形式のホスト名での運用に切り替える設定については, 「[\(1\) イベントジョブの FQDN 形式のホスト名を使用した運用に切り替える要否](#page-101-0)」を参照してください。

## 図 2‒39 FQDN 形式のホスト名で運用する例

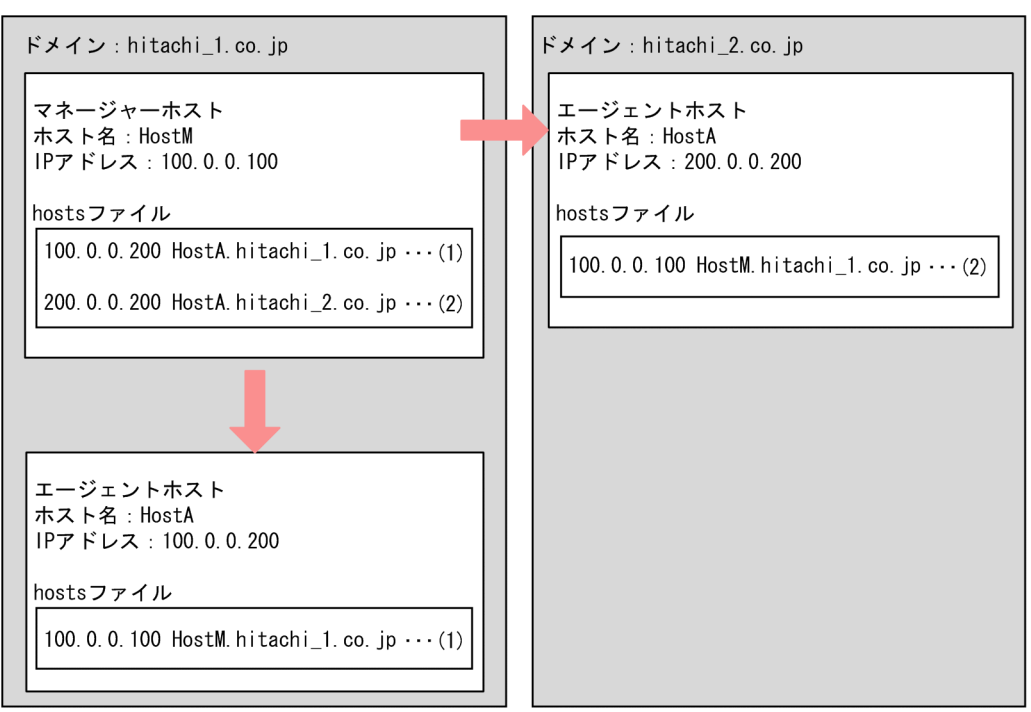

このような場合,自ドメイン内のマネージャーホストとエージェントホストのhosts ファイルをそれぞれ 次のように設定します (図中の(1))。

なお,この設定は UNIX の場合に有効です。

- マネージャーホストのhosts ファイルの設定 HostA との名前解決するために次のように設定する。
- 2. システム構成の設計

100.0.0.200 HostA.hitachi\_1.co.jp

• エージェントホスト (hitachi\_1.co.jp の HostA) のhosts ファイルの設定 HostM と名前解決するために次のように設定する

100.0.0.100 HostM.hitachi\_1.co.jp

また.異なる DNS サーバ間で互いのホスト名が解決できない環境の場合は,マネージャーホストとエー ジェントホストのhosts ファイルをそれぞれ次のように設定します(図中の(2))。

• hitachi\_1.co.jp のマネージャーサーバのhosts ファイルの設定

200.0.0.200 HostA.hitachi\_2.co.jp

• hitachi\_2.co.jp のエージェントサーバのhosts ファイルの設定

100.0.0.100 HostM.hitachi\_1.co.jp

このように設定すると,ジョブ実行時にマネージャーホスト名「HostM.hitachi\_1.co.jp」が各エージェン トホストに送られ、エージェントホストは「HostM.hitachi 1.co.jp」に対して結果を返信します。

#### 注意事項

- マネージャーホストは各エージェントホストを,FQDN 形式でホスト名の名前解決ができる環境で 運用してください。また,各エージェントホストはマネージャーホストを FQDN 形式で名前解決 ができる環境で運用してください。
- UNIX 環境の場合, ホスト名解決の検索順序は DNS とhosts ファイルでは, DNS の方を優先して ください。DNS を優先しないと,FQDN 形式のホスト名を取得する際に,正常に取得できないこ とがあります。
- FQDN 形式のホスト名での運用に切り替えると,イベントジョブを実行する際のマネージャーホス トとエージェントホスト間の通信では FQDN 形式のホスト名が使用されます。ただし、jp1hosts 情報またはjp1hosts2 情報にショート名の自ホスト名を定義している場合は,DNS よりもjp1hosts 情報またはjp1hosts2 情報の設定が優先されるため,イベントジョブを実行する際のマネージャー ホストとエージェントホスト間の通信ではショート名のホスト名を使用します。したがって、エー ジェントホストのjp1hosts 情報またはjp1hosts2 情報にショート名の自ホスト名を定義する場合は, マネージャーホストのjp1hosts 情報またはjp1hosts2 情報にエージェントホストのショート名を定 義してください。また,マネージャーホストのjp1hosts 情報またはjp1hosts2 情報にショート名の 自ホスト名を定義する場合は,エージェントホストのjp1hosts 情報またはjp1hosts2 情報にマネー ジャーホストのショート名を定義してください。なお,jp1hosts 情報またはjp1hosts2 情報の定義 方法の詳細については,マニュアル「JP1/Base 運用ガイド」を参照してください。
- 同一ドメイン (hitachi 1.co.jp)内で運用する場合は、環境設定パラメーターDNSEstablish をY と してもN としてもかまいません。ただし,マネージャーホスト上およびエージェントホスト上で互 いのホスト名について名前解決できる環境で運用してください。

## (3) DNS 環境で運用する場合の注意事項

DNS 環境で運用する場合の注意事項を次に示します。

- DNS 環境で運用している場合,論理ホスト名には FQDN 形式のホスト名を使用できません。そのた め、FQDN 形式でない論理ホスト名から IP アドレスを解決できるように設定してください。また、複 数のドメインで構成されたシステムでクラスタ構成を検討する場合は,ホスト名が重複しないように論 理ホスト名を設定してください。
- JP1/AJS3 の運用時はエージェントホストのホスト名が次のように解決できる環境で動作させてくださ い。
	- 環境設定パラメーターDNSEstablish にY を指定している場合,エージェントホストのホスト名は FQDN 形式の名前です。
	- DNS 運用をしていない場合,または環境設定パラメーターDNSEstablish にN を指定している場合, エージェントホストのホスト名はhostname コマンドで出力される名前です。
- イベントジョブの実行エージェント名にエイリアスホスト名を設定する場合でも、マネージャーホスト 上ではエイリアスホスト名の元になる実行ホスト名についても名前解決できるようにしてください。
- すでにジョブが登録してあり,IP アドレスが解決できない場合は,ジョブの再実行処理を行います。 ジョブの再実行処理の詳細については,[「2.2.2\(4\) マネージャー・エージェント構成時の注意事項」](#page-45-0)の [「表 2-3 ネットワークエラー時のジョブ再試行処理](#page-47-0)」を参照してください。
- 複数ホストでジョブを実行する場合は,マネージャーホスト,エージェントホスト,および他システム の各ホスト上で IP アドレスが解決できるように設定してください。
- 正引きの定義をしておいてください。逆引きの定義は不要です。
- DNS を使用している環境で FQDN 形式のホスト名を取得すると、取得のたびにホスト名の英文字部 分が大文字になったり小文字になったりすることがあります。そのような環境で JP1/AJS のマネー ジャーを運用すると,エージェント側から見たマネージャーホスト名が変化するため別のマネージャー として扱われ,イベントジョブを実行した場合に次の問題が発生することがあります。
	- 起動条件付きジョブネットを実行したままマネージャーの JP1/AIS3 サービスを再起動すると. そ のあとに発生した監視対象のイベントを重複して検知します。
	- イベントジョブ実行継続オプションを有効にしている状態で,イベントジョブを実行したままマネー ジャーの JP1/AJS3 サービスをホットスタートで再起動すると,一つのイベントに対して不当に複 数回イベントを検知します。

このような問題を回避するために,DNS 環境上で JP1/AJS3 を運用する場合は,あらかじめマネー ジャー・エージェント間の通信で使用するマネージャー名を固定化してください。詳細については、マ ニュアル「JP1/Automatic Job Management System 3 構築ガイド 6.3.16 イベントジョブを実行 する場合のマネージャーホスト名を固定化する設定」(Windows の場合)またはマニュアル「JP1/ Automatic Job Management System 3 構築ガイド 15.3.16 イベントジョブを実行する場合のマ ネージャーホスト名を固定化する設定」(UNIX の場合)を参照してください。ただし、イベントジョ ブを実行するエージェントホスト上でjpoagoec コマンドを実行し,エージェントが記憶しているマネー

ジャーホスト名の一覧に大文字・小文字の違いがある同名のマネージャーホスト名がなければ、マネー ジャー名の固定化の設定は不要です。

- FQDN 形式のホスト名での運用に切り替える場合は,マニュアル「JP1/Automatic Job Management System 3 運用ガイド 7.9.5 イベントジョブを使用した DNS 運用時に FQDN 形式のホスト名での運 用に変更する」に従って作業を実施してください。
- FQDN 形式のホスト名での運用に切り替えた場合は,マネージャーホスト上でエージェントホストの 名前解決ができるか,およびエージェントホスト上でマネージャーホストの名前解決ができるか, jp1ping コマンドを使用して確認してください。jp1ping コマンドの詳細については、マニュアル「JP1/ Base 運用ガイド」を参照してください。

## 2.3.9 JP1/AJS3 へ接続するホストの制限

JP1/AJS3 へ接続できるホストを制限することを接続元制限といいます。JP1/AJS3 - Manager や JP1/ AJS3 - Agent への接続を制限することで、意図しないホストからの操作や、意図しないホストからのジョ ブの実行を防ぐことができます。

接続元制限機能を使用するには、環境設定パラメーターCONNECTIONRESTRICTION の値を設定し、接続許可 設定ファイルをマネージャーホストまたはエージェントホスト(論理ホストの場合は論理ホスト)ごとに 作成します。接続を許可するホストの IP アドレスを接続許可設定ファイルに指定することで、指定した IP アドレスのホストからだけ接続できるようになります。指定していない IP アドレスのホストからの接 続は拒否されます。環境設定パラメーターCONNECTIONRESTRICTION の詳細については、マニュアル「IP1/ Automatic Job Management System 3 構築ガイド 20.11.2(5) CONNECTIONRESTRICTION」を 参照してください。

接続許可設定ファイルには,マネージャー用接続許可設定ファイル(permitted\_host\_manager.conf)と, エージェント用接続許可設定ファイル(permitted\_host\_agent.conf)の 2 種類があります。

JP1/AJS3 への接続を制限するための設定手順については,マニュアル「JP1/Automatic Job Management System 3 構築ガイド 21.2 JP1/AJS3 への接続を制限する設定」を参照してください。

### 注意事項

- 環境設定パラメーターCONNECTIONRESTRICTION の値に対応する接続許可設定ファイルが環境設定ファ イル格納フォルダにない場合, JP1/AJS3 サービスまたは JP1/AJS3 Queueless Agent サービスが 異常終了します。
- 互換用 ISAM 構成の場合,接続元制限機能は使用できません。

## (1) 接続を制限できる操作

接続元制限によって JP1/AJS3 への接続を制限できる操作は, 次のとおりです。

- JP1/AJS3 View から JP1/AJS3 Manager へのログイン
- 各種ユニットの実行

- Web Console サーバからの接続
- 関連製品からの接続
- ajs で始まるコマンドのリモート実行
- jpq で始まるコマンドのリモート実行

接続を制限できる操作について説明します。

## (a) JP1/AJS3 - View から JP1/AJS3 - Manager へのログイン

JP1/AJS3 - Manager へログインできる JP1/AJS3 - View ホストを制限できます。

JP1/AJS3 - Manager へログインできる JP1/AJS3 - View ホストを制限するには,マネージャー用接続許 可設定ファイルに,接続を許可する JP1/AJS3 - View ホストの IP アドレスを指定します。

JP1/AJS3 - Manager に接続したあとに,すでに接続している JP1/AJS3 - View の IP アドレスから接続 できないように変更しても,変更前から接続している JP1/AJS3 - View からは,実行登録や強制終了など のユニット操作を実行できます。次にログインする JP1/AJS3 - View から,接続が制限されます。

## (b) 各種ユニットの実行

各種ユニットの,意図しないホストからの実行を制限できます。

JP1/AJS3 - Manager が JP1/AJS3 - Agent へ, ジョブの実行, 再実行,強制終了, および状態確認の要 求をしたとき,JP1/AJS3 - Agent は,要求元ホストの IP アドレスがエージェント用接続許可設定ファイ ルに指定されているかどうかを確認します。

リモートジョブネットなど、別のマネージャーホストに接続するユニットの場合は、接続先の IP1/AIS3 -Manager は要求元ホストの IP アドレスがマネージャー用接続許可設定ファイルに指定されているかどう かを確認します。

接続許可設定ファイルに IP アドレスが指定されていない場合,要求は拒否されます。

ユニットごとに,どちらの接続許可設定ファイルで制限されるかを次の表に示します。

表 2‒27 各種ユニットの接続元の制限方法

| 項番             | ユニット種別        |          | 接続元の制限方法 |  |
|----------------|---------------|----------|----------|--|
|                | リモートジョブネット    |          | M        |  |
| $\mathfrak{D}$ | マネージャージョブグループ |          | M        |  |
| 3              | マネージャージョブネット  |          | M        |  |
| 4              | プランニンググループ    |          |          |  |
| 5              | 起動条件          |          |          |  |
| 6              | 標準ジョブ         | UNIX ジョブ | А        |  |

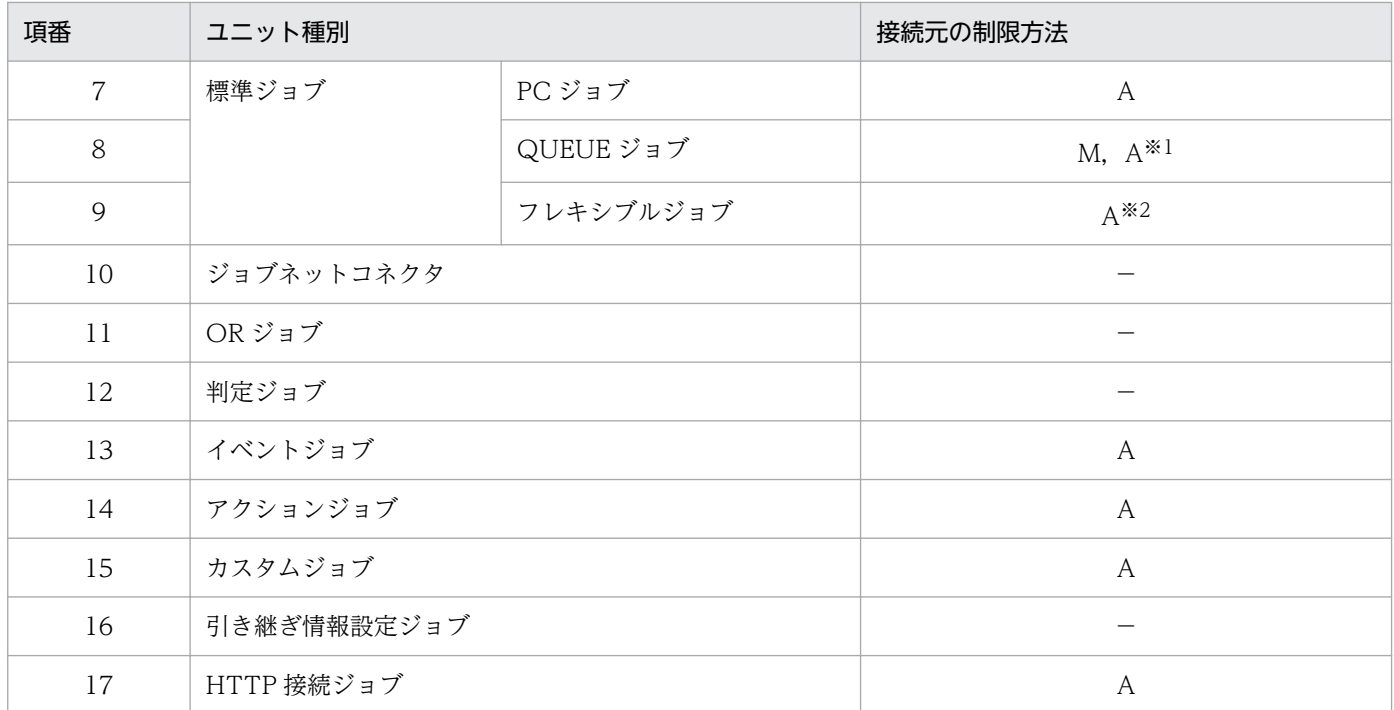

(凡例)

M:マネージャー用接続許可設定ファイル

A:エージェント用接続許可設定ファイル

−:接続元を制限できない

#### 注※1

QUEUE ジョブをキューに登録するときは,そのキューの存在するマネージャーホスト上のマネージャー用接続許可設定ファ イルの内容によって,接続(登録)できるかどうかが決まります。

QUEUE ジョブを実行するときは,キューに接続されたエージェントホスト上のエージェント用接続許可設定ファイルの内容 によって,接続(ジョブ実行)できるかどうかが決まります。

注※2

マネージャーホストから中継エージェントへの接続は接続元制限機能の対象ですが,マネージャーホストまたは中継エージェ ントから宛先エージェントへの接続は,接続元制限機能の対象外です。

フレキシブルジョブの詳細については,[「2.9 クラウド環境でのジョブ実行について検討する」](#page-166-0)の補足事項を参照してください。

### (c) Web Console サーバからの接続

JP1/AJS3 - Web Console から JP1/AJS3 - Manager への接続を制限できます。

接続を許可する Web Console サーバの IP アドレスを、接続許可設定ファイルに指定してください。

### (d) 関連製品からの接続

関連製品から JP1/AJS3 - Manager への接続を制限できます。

接続を許可する,関連製品がインストールされているホストの IP アドレスを接続許可設定ファイルに指定 してください。

JP1/AJS3 - Manager への接続を制限できる製品は,次のとおりです。
- IP1/AIS3 Definition Assistant
- JP1/AJS3 User Job Operation
- JP1/AJS3 SOA Option
- JP1/AJS3 Web Operation Assistant
- JP1/AJS3 Software Development Kit で作成したユーザーアプリケーション
- JP1/OJE(メインフレームからジョブ実行要求を受け取る場合)
- IP1/NOSEXEC (ジョブ実行要求を受け取る場合)

# (e) ajs で始まるコマンドのリモート実行

ajs で始まるコマンドのリモート実行による、JP1/AJS3 - Manager への接続を制限できます。

ajs で始まるコマンドをリモート実行する場合,コマンド実行先のマネージャーホストのマネージャー用 接続許可設定ファイルに,コマンド実行元のマネージャーホストの IP アドレスを指定します。

リモート実行できるコマンドについては,マニュアル「JP1/Automatic Job Management System 3 コ マンドリファレンス 1.1.7 コマンドのリモート実行」を参照してください。

## (f) jpq で始まるコマンドのリモート実行

jpq で始まるコマンドのリモート実行による、JP1/AJS3 - Manager への接続を制限できます。

jpq で始まるコマンドをリモート実行する場合,コマンド実行先のマネージャーホストのマネージャー用 接続許可設定ファイルに,コマンド実行元ホストの IP アドレスを指定します。

# (2) 接続許可設定ファイルの設定

接続許可設定ファイルには,JP1/AJS3 - Manager または JP1/AJS3 - Agent への接続を許可するホスト の IP アドレスを指定します。また, JP1/AJS3 - Manager で接続元制限機能を有効にする場合,接続許可 設定ファイルには,自ホストの IP アドレスを必ず指定してください。

接続許可設定ファイルの詳細については,マニュアル「JP1/Automatic Job Management System 3 構 築ガイド 21.2 JP1/AJS3 への接続を制限する設定」を参照してください。

次のような場合,設定する IP アドレスに注意が必要です。

- リモートジョブネットを実行する場合
- ajschkdef コマンドでジョブネットコネクタをチェックする場合
- NAT 環境の場合
- 通信方式が ANY バインド方式であり, 複数 NIC またはエイリアス IP アドレスを使用している環境の 場合

それぞれに設定が必要な IP アドレスについて、次に説明します。

# (a) リモートジョブネットを実行する場合

リモートジョブネットを実行する場合,転送元ホストと転送先ホストの両方で,お互いの接続許可設定ファ イルに設定する必要があります。

接続元を制限している環境でリモートジョブネットを実行する場合の例を,次の図に示します。

### 図 2‒40 リモートジョブネットを実行する場合の設定例

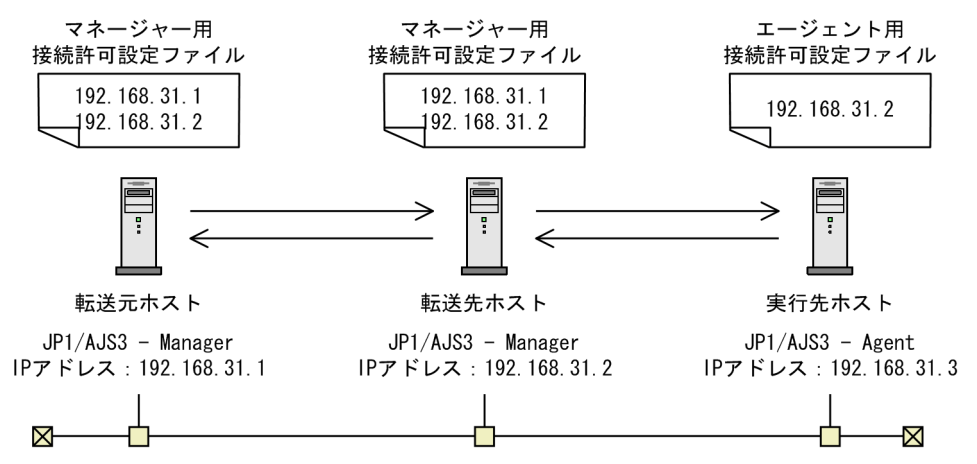

この例の場合,リモートジョブネットの転送元ホスト,転送先ホスト,および実行先ホストで,それぞれ 次のように設定します。

転送元ホスト

自ホストの IP アドレス(192.168.31.1)

転送先ホストの IP アドレス (192.168.31.2)

転送先ホスト

自ホストの IP アドレス (192.168.31.2)

転送元ホストの IP アドレス (192.168.31.1)

実行先ホスト

転送先ホストの IP アドレス (192.168.31.2)

#### 注意事項

リモートジョブネットが実行登録されている間は,各ホストの接続元制限の設定を変更しないでくださ い。リモートジョブネットを実行したあとに接続元制限で接続が拒否されると,状態通知,強制終了, 実行先ホストの定義の削除などができなくなります。

## (b) ajschkdef コマンドでジョブネットコネクタをチェックする場合

aischkdef コマンドに-M オプションを指定してユニット定義の事前チェックをする場合, [接続範囲]に [別サービス]を指定したジョブネットコネクタがチェック対象に含まれるときは,接続先ホストのマネー ジャー用接続許可設定ファイルに,ジョブネットコネクタが定義されているホストの IP アドレスを設定す る必要があります。

ジョブネットコネクタの例を次の図に示します。

### 図 2‒41 ジョブネットコネクタの例

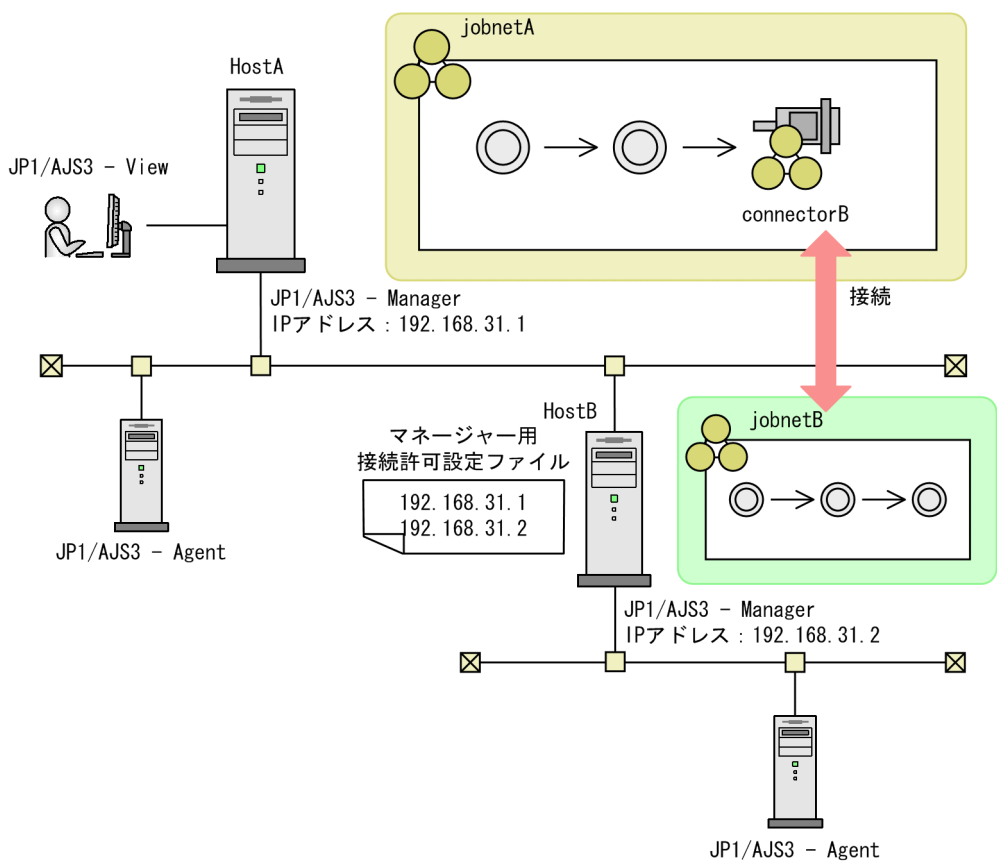

この例の場合. 接続先ホスト HostB のマネージャー用接続許可設定ファイルに、ジョブネットコネクタが 定義されているホスト HostA の IP アドレスを指定します。指定しないでajschkdef コマンドを実行した 場合,チェック結果の「NUMBER OF CHECKUNITS」に表示される「チェックが完了したユニット数」 が接続を拒否されたユニット数分少なくなり,メッセージ KAVS3431-I が統合トレースログに出力されま す。

ajschkdef コマンドの詳細については、マニュアル「JP1/Automatic Job Management System 3 コマン ドリファレンス 3. 通常の運用で使用するコマンド ajschkdef」を参照してください。

## (c) NAT 環境の場合

NAT 環境の場合,ホストの IP アドレスと通信の送信元となる IP アドレスが異なります。NAT による変 換後の IP アドレスを指定してください。

NAT 環境の場合に,接続を制限する例を次の図に示します。

<sup>2.</sup> システム構成の設計

### 図 2‒42 NAT 環境で接続を制限する例

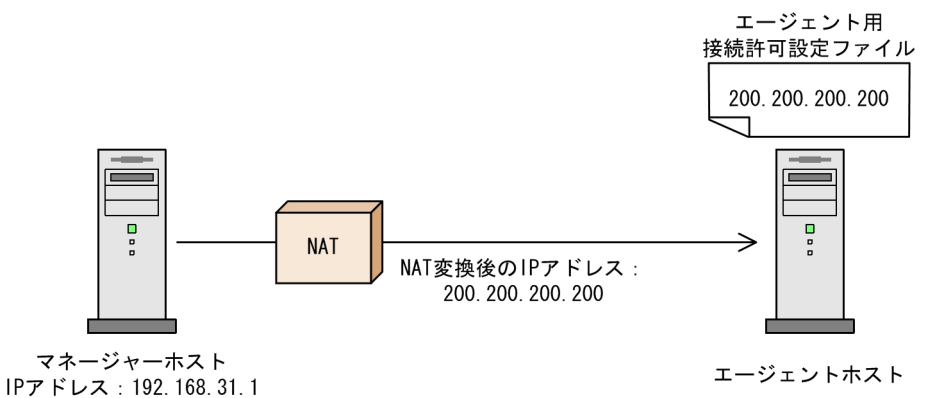

この例の場合,エージェント用接続許可設定ファイルには「200.200.200.200」を指定します。

# (d) 通信方式が ANY バインド方式であり、複数 NIC またはエイリアス IP アドレスを使 用している環境の場合

実際の通信の送信元となる可能性のある,すべての IP アドレスを指定してください。

複数 NIC を使用している環境の場合に,接続を制限する例を次の図に示します。

図 2‒43 複数 NIC を使用している環境で接続を制限する例

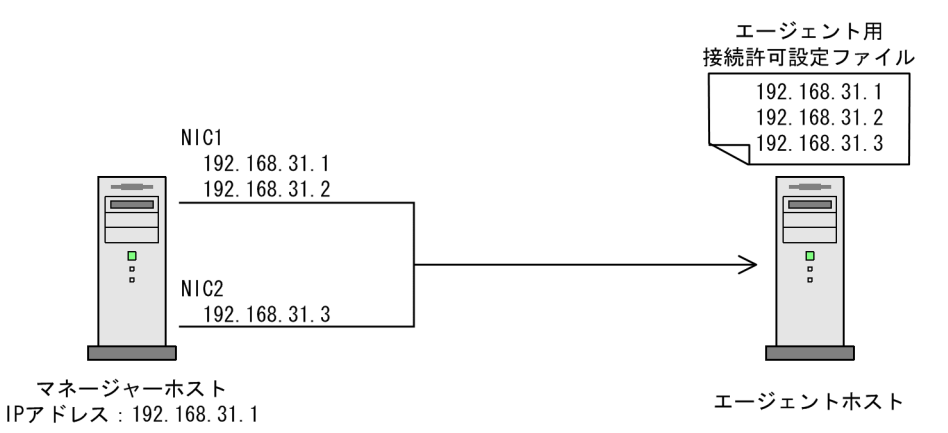

この例の場合,マネージャーホストが送信元 IP アドレスとして使用する可能性のある,「192.168.31.1」, 「192.168.31.2」,および「192.168.31.3」をエージェント用接続許可設定ファイルに指定します。

システム環境の設定について検討しておく内容について説明します。

# 2.4.1 システムのタイムゾーンについて検討する

システムのタイムゾーンについて,次に説明します。

# (1) JP1/AJS3 - View から JP1/AJS3 - Manager にログインする場合

JP1/AJS3 - View を使ってマネージャーホストにログインし,ジョブネットの実行状況や実行結果を確認 する場合,表示される時刻は JP1/AJS3 - View がインストールされているマシンの OS に設定されたタイ ムゾーンに従います。

#### Windows の場合

Windows 上の IP1/AIS3 - Manager は、OS の構造上、プロセス単位にタイムゾーンを扱えません (1 台のマネージャーホストで複数のタイムゾーンを扱うことはできません)。したがって,複数のタイ ムゾーンで運用する場合は,タイムゾーン別にマネージャーホストおよび JP1/AJS3 - View を複数台 用意してください。

#### UNIX の場合

UNIX ではプロセス単位にタイムゾーンを設定できるため,マネージャーホストに実行登録するジョブ ネットに対して、実行登録するユーザーごとに環境変数TZ を選択できます (1 台のマネージャーホスト で複数のタイムゾーンを扱えます)。ただし,ユニットを操作する場合は,次の制限があります。

- JP1/AJS3 View から操作する場合は、一つのタイムゾーンしか扱えないため、タイムゾーン別に ユニット定義を用意し,タイムゾーンごとに JP1/AJS3 - View を起動する。
- 実行登録する場合は,タイムゾーン別に環境変数TZ を設定した環境で,ajsentry コマンドを使用す る。
- 日時変更などの時刻に関する指定は,相対指定だけとする。
- 実行登録した内容をコマンドで確認する場合は,実行登録したときと同じ環境変数TZ を設定した環 境で,ajsshow コマンドを使用する。

ジョブネットの実行先が海外であっても,日本時間に設定されている JP1/AJS3 - View を使って実行状況 や実行結果を表示させると,現地時間ではなく日本時間で時刻が表示されます。Windows の場合は,タ イムゾーンが異なるエリアのジョブネットの実行状況や実行結果を現地時間で確認するには、現地のタイ ムゾーンに合わせた JP1/AJS3 - View マシンを別途用意する必要があります。例えば,ニューヨークでの 実行状況をニューヨーク時間で表示させるにはニューヨークのタイムゾーンに合わせて時刻を調整した JP1/AJS3 - View マシンを用意してください。

タイムゾーンが異なるマネージャーホストのジョブネットの実行状況を確認する場合のシステム構成例を 次の図に示します。

## 図 2‒44 タイムゾーンが異なるマネージャーホストのジョブネットの実行状況を確認する場合 のシステム構成例

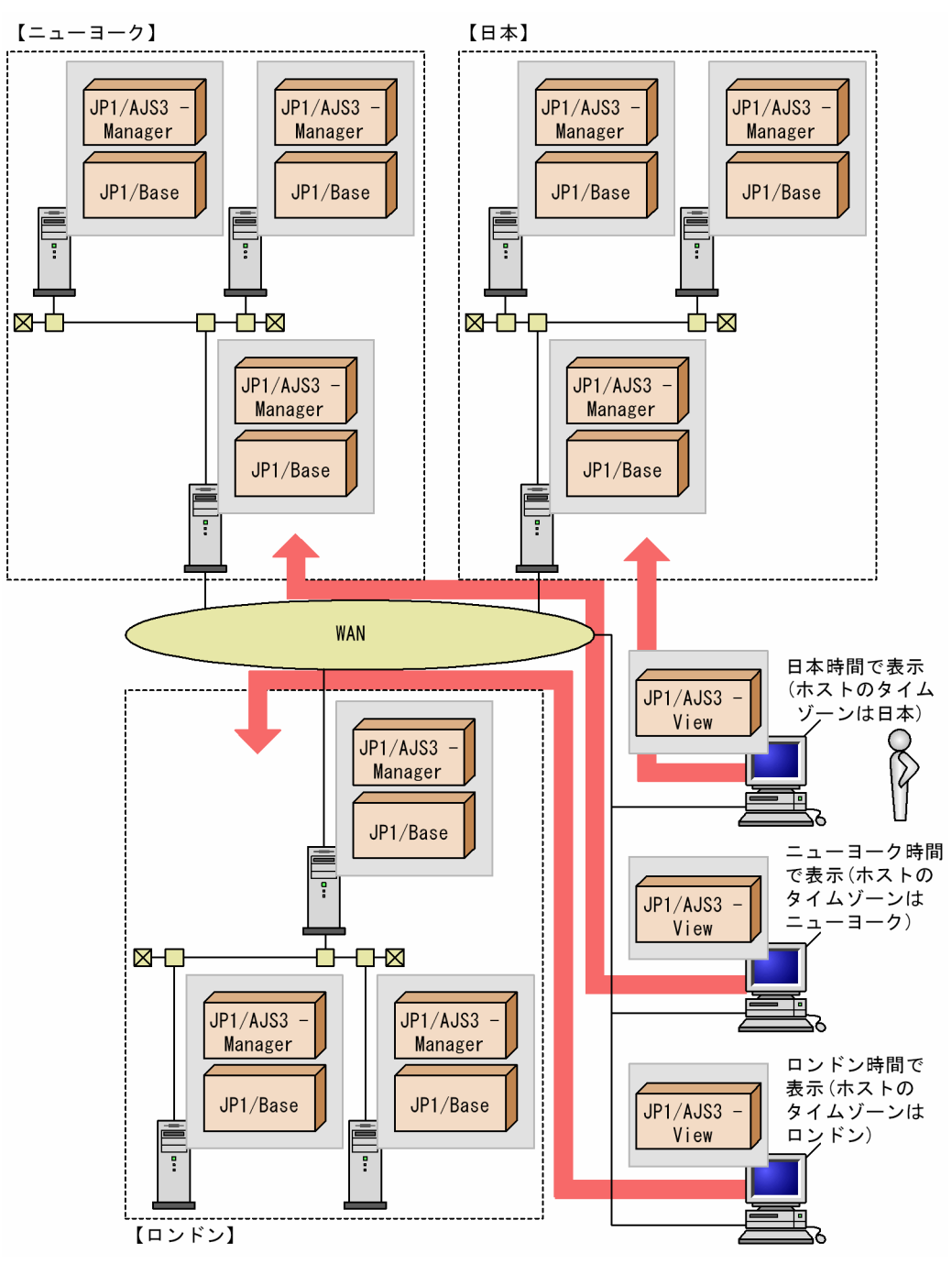

マネージャーホスト・エージェントホスト間でタイムゾーンが異なる場合の注意事項を次に示します。

なお、次に示す注意事項は、スケジュールされ実行されているジョブに対する注意事項です。ジョブネッ トの実行スケジュールを定義するときの注意事項ではありません。

ジョブネットの実行スケジュールは,マネージャーホストのタイムゾーンに従ってスケジュールされます。

#### 注意事項

- ジョブは,エージェントホストのタイムゾーン環境で実行されます。標準出力ファイルおよび標準 エラー出力ファイル(実行結果詳細)のメッセージ中の時刻は,エージェントホストのタイムゾー ンの時刻です。
- ジョブの打ち切り時間は経過時間でカウントするため,タイムゾーンには従いません。
- イベントジョブの引き継ぎ情報 (EVDATE, EVTIME, FLCTIME, および MLRCVTIME) に含 まれる時刻は,イベントが発生したエージェントホストのタイムゾーンの時刻です。また, IP1 イ ベント受信監視ジョブが別のホストから転送されてきた JP1 イベントを検知した際,引き継ぎ情報 (EVDATE および EVTIME)に含まれる時刻は,転送元のタイムゾーンの時刻です。マネージャー ホストのタイムゾーンや,引き継ぎ情報を使用するジョブを実行するときのタイムゾーンの時刻で はありません。
- リモート電源制御ジョブの[次回電源投入時刻の設定]に[次回電源投入時刻の変更]を指定した 場合、設定した次回電源投入時刻はジョブを実行するホストの実行ユーザーのタイムゾーンで指定 された時刻で動作します。
- 起動条件の有効範囲に指定した時刻は,マネージャーホストのタイムゾーンに従って動作します。

# (2) Web Console サーバを使用している場合

Web GUI またはユーザーアプリケーションでユニットの日時情報を表示する場合、表示される時刻はマ ネージャーホストのタイムゾーンに従います。Web Console サーバとマネージャーホストでタイムゾー ンが異なる場合は,Web Console サーバの環境設定ファイル(ajs3web.conf)に,マネージャーホスト のタイムゾーンを設定してください。

Web Console サーバのタイムゾーンの詳細については,「[4.6.1\(2\) Web Console サーバのタイムゾー](#page-283-0) [ン](#page-283-0)」を参照してください。

# 2.4.2 システムで使用する言語種別と文字コードについて検討する

JP1/AJS3 で使用する言語種別と文字コードについて説明します。

# (1) 使用できる言語種別

JP1/AJS3 では,日本語,英語,または中国語を使用できます。運用に合わせて,どの言語を使用するか 検討してください。

# (2) 使用できる環境変数 LANG

UNIX の場合,システムの言語環境を設定するには,環境変数LANG に値を設定します。使用できる環境変 数LANG の値を, 次の表に示します。この表の中から使用する値を検討してください。この表に示した値を 指定しなかった場合の動作は保証できません。

<sup>2.</sup> システム構成の設計

# 表 2‒28 使用できる環境変数 LANG

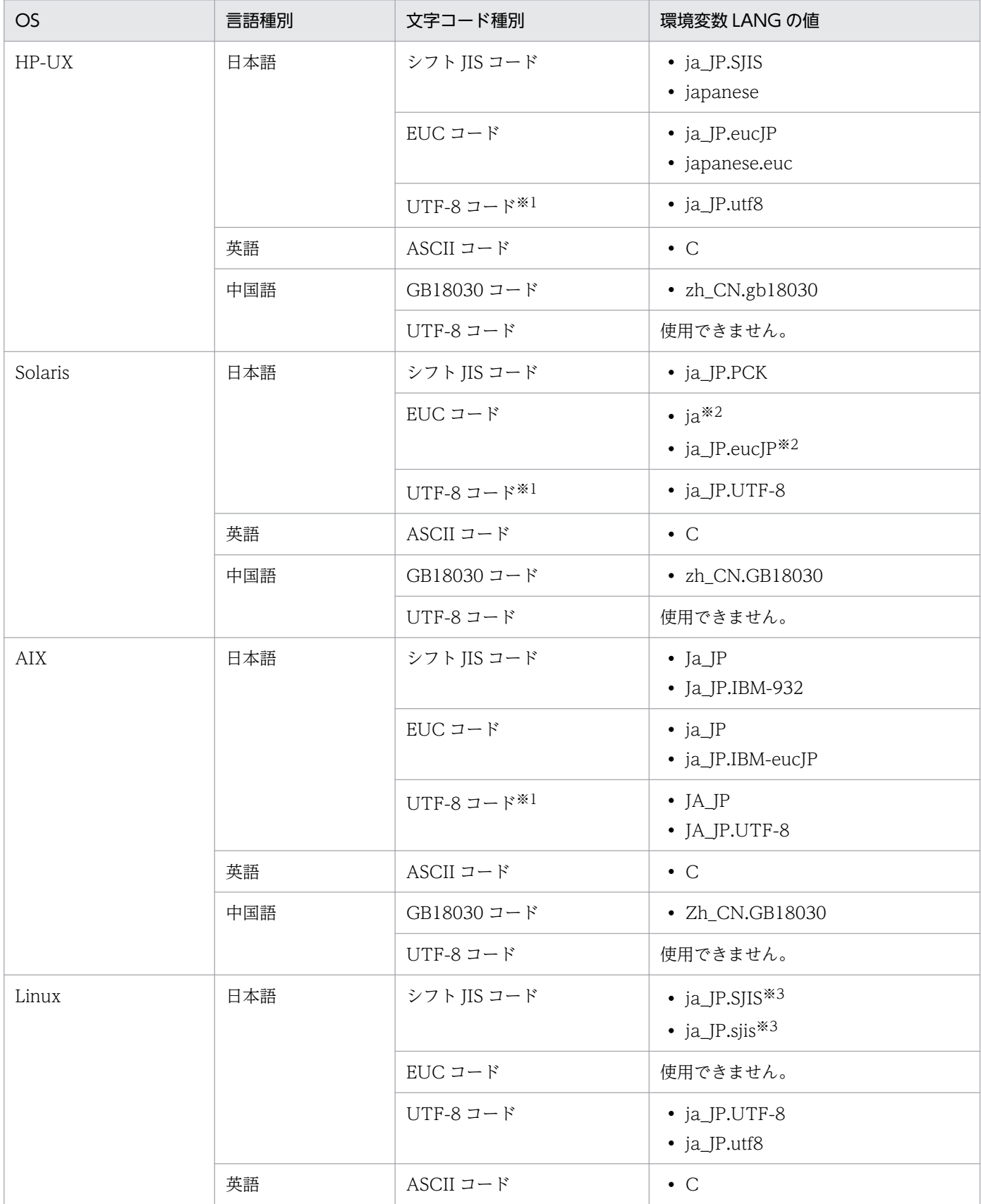

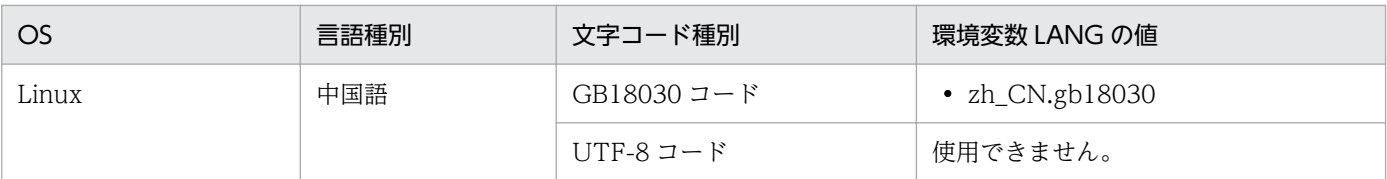

#### 注※1

互換用 ISAM 構成の場合,UTF-8 コードは使用できません。

注※2

Solaris 11 の場合は、ja と ja\_JP.eucJP を使用できます。 Solaris 10 の場合は、ja だけ使用できます。

#### 注※3

SUSE Linux でだけ使用できます。

#### 注意事項

JP1/AJS3 で使用する文字コードと JP1/Base で使用する文字コードは,一致させてください。JP1/ Base で使用できる文字コードでも、JP1/AJS3 では使用できない場合があります。

# (3) 同一装置内の言語設定の混在可否

JP1/AJS3を論理ホストで運用している場合,同一装置内で異なる言語種別のホストが混在できるかどう かは,ホストの OS によって異なります。

Windows の場合

同一装置内で異なる言語種別のホストは混在できません。すべての論理ホストと物理ホストで,言語種 別は統一してください。

UNIX の場合

同一装置内のすべてのホストの言語種別が日本語または英語の場合は,異なる言語種別のホストが混在 できます。そのため,論理ホストごとに言語種別を日本語または英語に分けて運用できます。

同一装置内に言語種別が中国語のホストがある場合は,異なる言語種別のホストは混在できません。す べての論理ホストと物理ホストの言語種別を中国語に統一してください。

同一装置内の言語種別の混在の例を次の図に示します。

## 図 2‒45 同一装置内の言語種別の混在の例

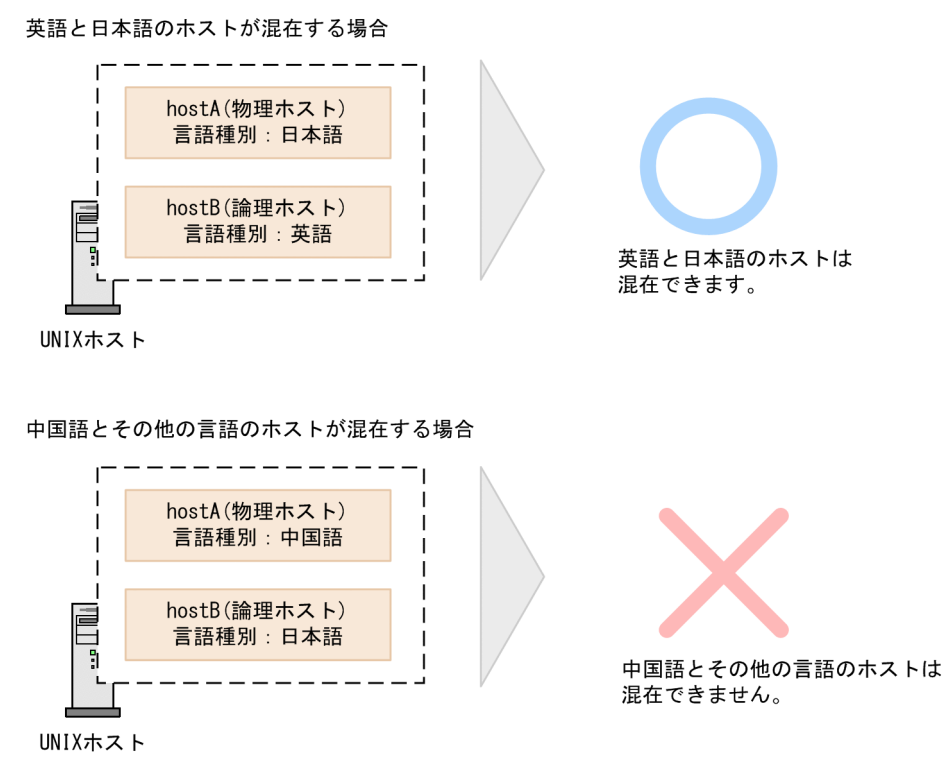

また、JP1/AJS3 - Manager の場合、ホストとスケジューラーサービスの文字コードは一致させてくださ い。ホストとスケジューラーサービスで異なる文字コードを混在させることはできません。

ホストとスケジューラーサービスの文字コード混在の例を次の図に示します。

### <span id="page-118-0"></span>図 2‒46 ホストとスケジューラーサービスの文字コード混在の例

論理ホストとスケジューラーサービスで 文字コードが一致している場合

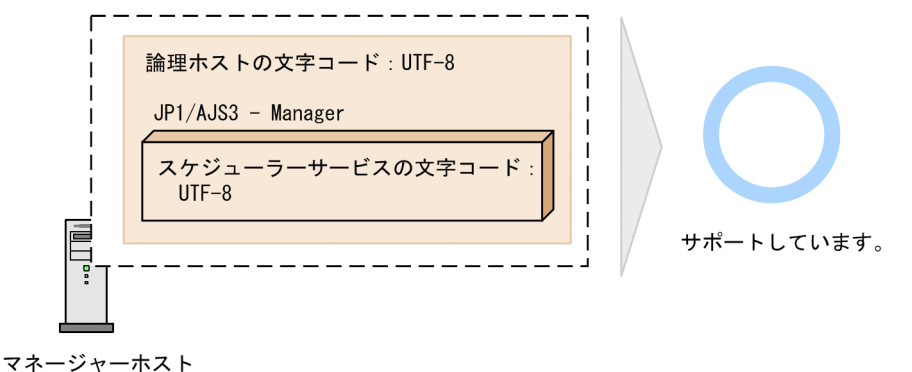

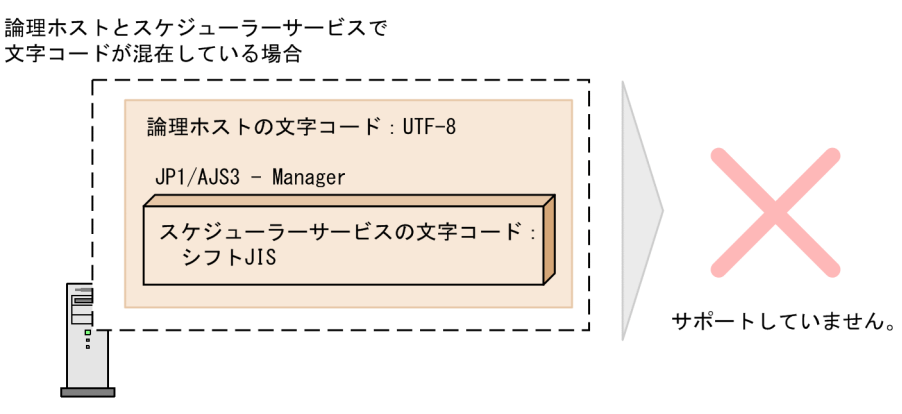

マネージャーホスト

# (4) システム内の言語設定の混在可否

システム内で異なる言語種別のホストが混在する場合の, JP1/AJS3 の組み合わせの可否を次の表に示し ます。

### 表 2-29 システム内で言語種別が混在する場合の, JP1/AJS3 の組み合わせの可否

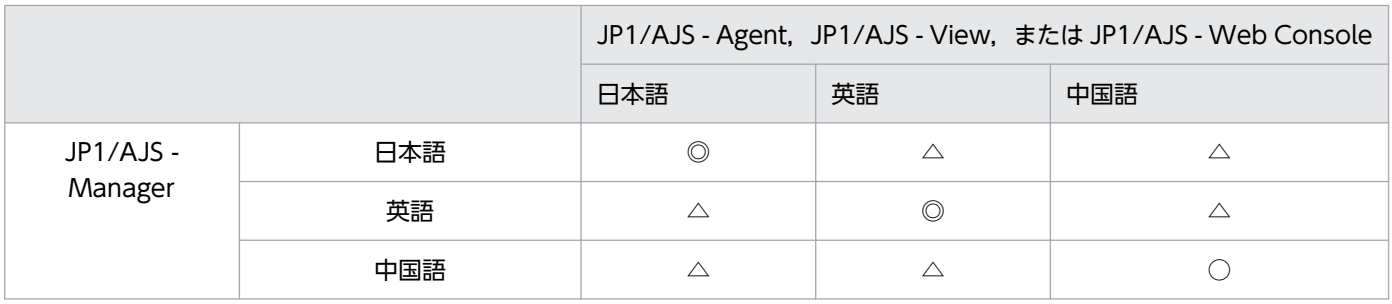

(凡例)

◎:サポートしています。言語種別が日本語の場合,異なる文字コードのホストを混在させることもで きます。

○:サポートしています。文字コードは中国語の文字コードに統一する必要があります。

△:すべての文字・情報を英数字 (ASCII)で統一した場合に限り、サポートしています。

#### 注意事項

[表 2-29](#page-118-0) で△に該当する組み合わせは、異なる言語種別のホストが混在する環境です。この場合、ユ ニット名,ファイル名,ファイル内で使用する文字,実行するジョブ内のメッセージ,イベントジョブ の監視条件,および引き継ぎ情報など、すべての文字や情報を英数字 (ASCII) に統一してください。 ASCII 以外の文字を使用すると、次に示す現象が発生するおそれがあります。

- 文字化け
- 標準ジョブおよび HTTP 接続ジョブの異常検出終了,誤動作
- イベントジョブの異常検出終了,検知不能,誤検知
- プロセスの異常終了

## (5) 言語種別と文字コードの設定手順の概要

言語種別と文字コードの設定手順の概要について説明します。

### (a) JP1/AJS3 を新規にインストールする場合

JP1/AJS3 - Manager, JP1/AJS3 - Agent, および JP1/AJS3 - View を新規にインストールする場合, 言語種別はインストール時に自動で設定されます。

Windows の場合

OS の言語種別に応じて,必要な言語設定が自動で実行されます。

#### UNIX の場合

Hitachi PP Installer を起動したときの環境変数LANG に応じて,必要な言語設定が自動で実行されま す。Hitachi PP Installer を起動する前に,必要に応じて環境変数LANG を設定してください。

#### 注意事項

インストール後に,指定した言語のマルチバイト文字を含むジョブが定義できない,またはジョブ が正常に実行できない場合は,インストール時に指定した環境変数LANG が誤っていたおそれがあり ます。マニュアル「JP1/Automatic Job Management System 3 運用ガイド 7.9.6 システムの言 語環境を変更する」を参照し,言語設定を変更してください。

### (b) JP1/AJS3 を上書きインストールまたはバージョンアップインストールする場合

JP1/AJS3 を上書きインストールまたはバージョンアップインストールする場合,インストール前の言語 設定が引き継がれます。

### (c) 論理ホストを使用する場合

論理ホストの言語設定は、jajs setup cluster コマンドで論理ホストをセットアップしたあとで実行しま す。jajs\_setup\_cluster コマンドの詳細は「JP1/Automatic Job Management System 3 コマンドリファ レンス 2. セットアップコマンド jajs\_setup\_cluster」を参照してください。

論理ホストをセットアップする場合に必要な言語設定を次に示します。

JP1/AJS3 - Manager (Windows 版) の場合

jajs\_setup\_cluster コマンドによって、物理ホストの言語設定が引き継がれます。Windows の場合. 同一装置内で異なる言語種別のホストは混在できないため,論理ホストの言語設定を変更しないでくだ さい。

JP1/AJS3 - Manager (UNIX 版)の場合

jajs setup cluster コマンドによって、物理ホストの言語設定が引き継がれます。 論理ホストを物理ホストと異なる言語種別で運用する場合は,マニュアル「JP1/Automatic Job Management System 3 運用ガイド 7.9.6 システムの言語環境を変更する」を参照し, jajs setup cluster コマンドを実行したあとで論理ホストとスケジューラーサービスの言語設定を変 更してください。

#### 注意事項

jajs\_setup\_cluster コマンドの-E オプション (シフト IIS 環境と UTF-8 環境でユニット名などに 同じ文字数を指定できるようにするオプション)は,論理ホストの文字コードが UTF-8 の場合に だけ指定してください。-E オプションを指定するとスケジューラーデータベースの文字コードが UTF-8 に設定されるため,論理ホストの文字コードも UTF-8 に合わせる必要があります。

JP1/AJS3 - Agent の場合

物理ホストの言語設定を引き継ぎます。論理ホストを物理ホストと異なる言語種別で運用する場合は, マニュアル「JP1/Automatic Job Management System 3 運用ガイド 7.9.6 システムの言語環境を 変更する」を参照し、jajs setup cluster コマンドを実行したあとで論理ホストの言語設定を変更し てください。

### (d) スケジューラーサービスを追加する場合(JP1/AJS3 - Manager 限定)

jajs setup コマンドを実行してスケジューラーサービスを追加する場合,追加したスケジューラーサービ スの文字コード(環境設定パラメーターAJSCHARCODE の値)は、論理ホストの文字コードと一致させてく ださい。

jajs\_setup コマンドで追加されるスケジューラーサービスの、デフォルトの文字コードと環境設定パラ メーターAJSCHARCODE の値を次の表に示します。

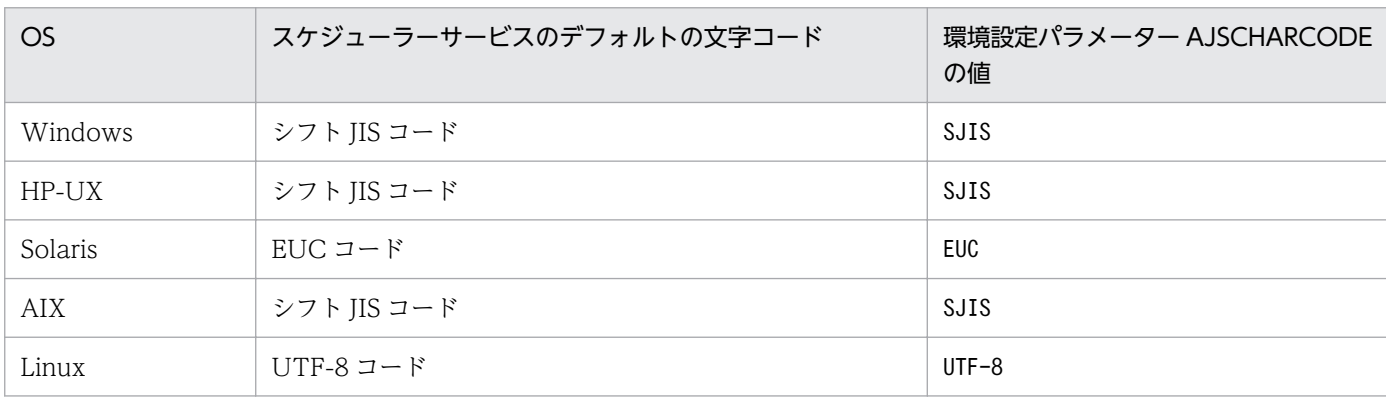

#### 表 2‒30 スケジューラーサービスを新規に追加する場合の言語設定

文字コードを変更する方法については,マニュアル「JP1/Automatic Job Management System 3 運用 ガイド 7.9.6 システムの言語環境を変更する」を参照してください。

### 注意事項

jajs\_setup コマンドの-E オプション(シフト JIS 環境と UTF-8 環境でユニット名などに同じ文字数を 指定できるようにするオプション)は,論理ホストの文字コードが UTF-8 の場合にだけ指定してくだ さい。-E オプションを指定するとスケジューラーデータベースの文字コードが UTF-8 に設定されるた め,論理ホストの文字コードも UTF-8 に合わせる必要があります。

# (6) 文字コードの設定個所(UNIX 限定)

JP1/AJS3 - Manager または JP1/AJS3 - Agent の文字コードを設定する場合,次の表に示す定義ファイ ル,環境変数,環境設定パラメーターなどに同一の文字コードを設定する必要があります。設定手順の詳 細については,マニュアル「JP1/Automatic Job Management System 3 運用ガイド 7.9.6 システムの 言語環境を変更する」を参照してください。

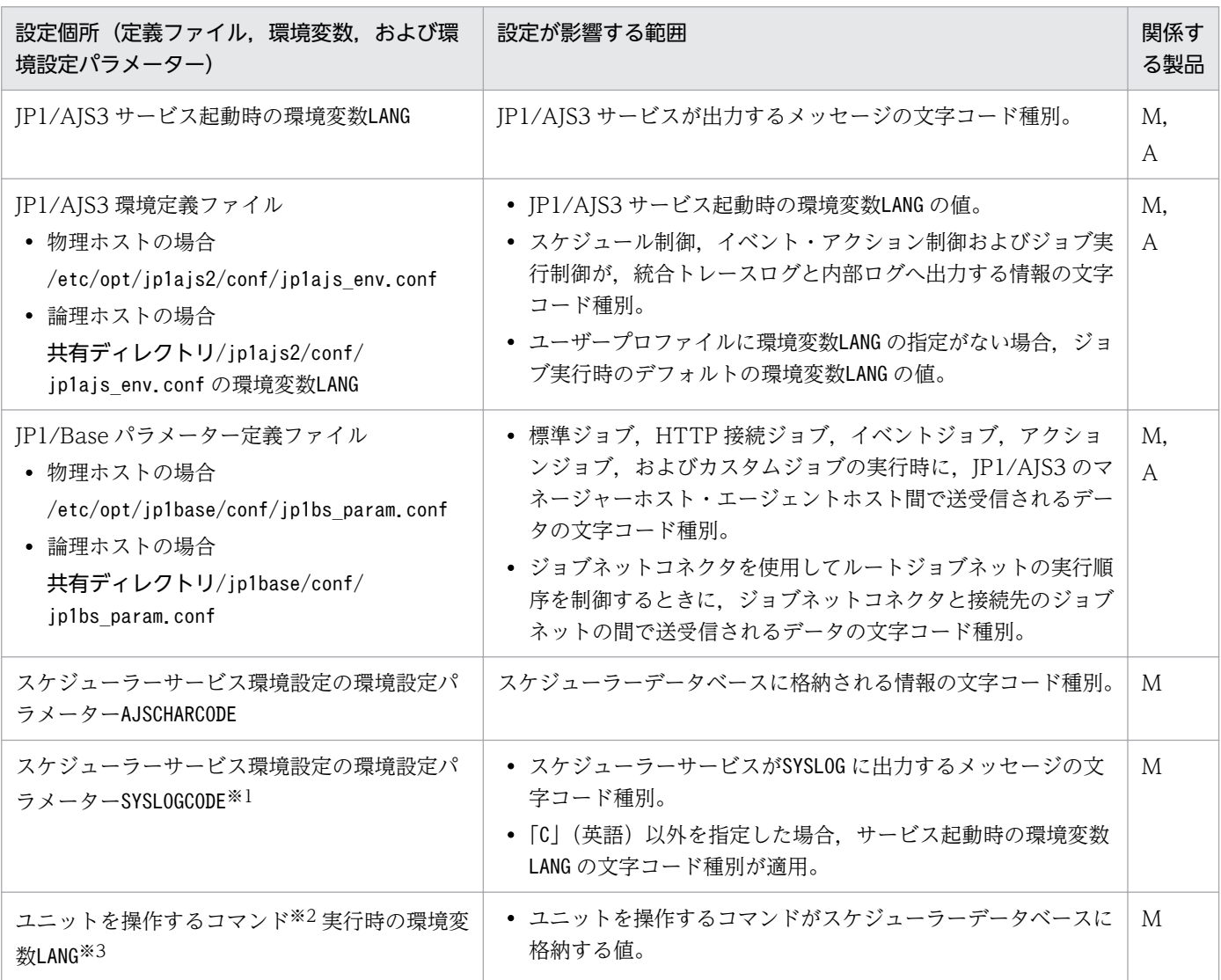

### 表 2-31 文字コードの設定個所 (JP1/AJS3 - Manager または JP1/AJS3 - Agent)

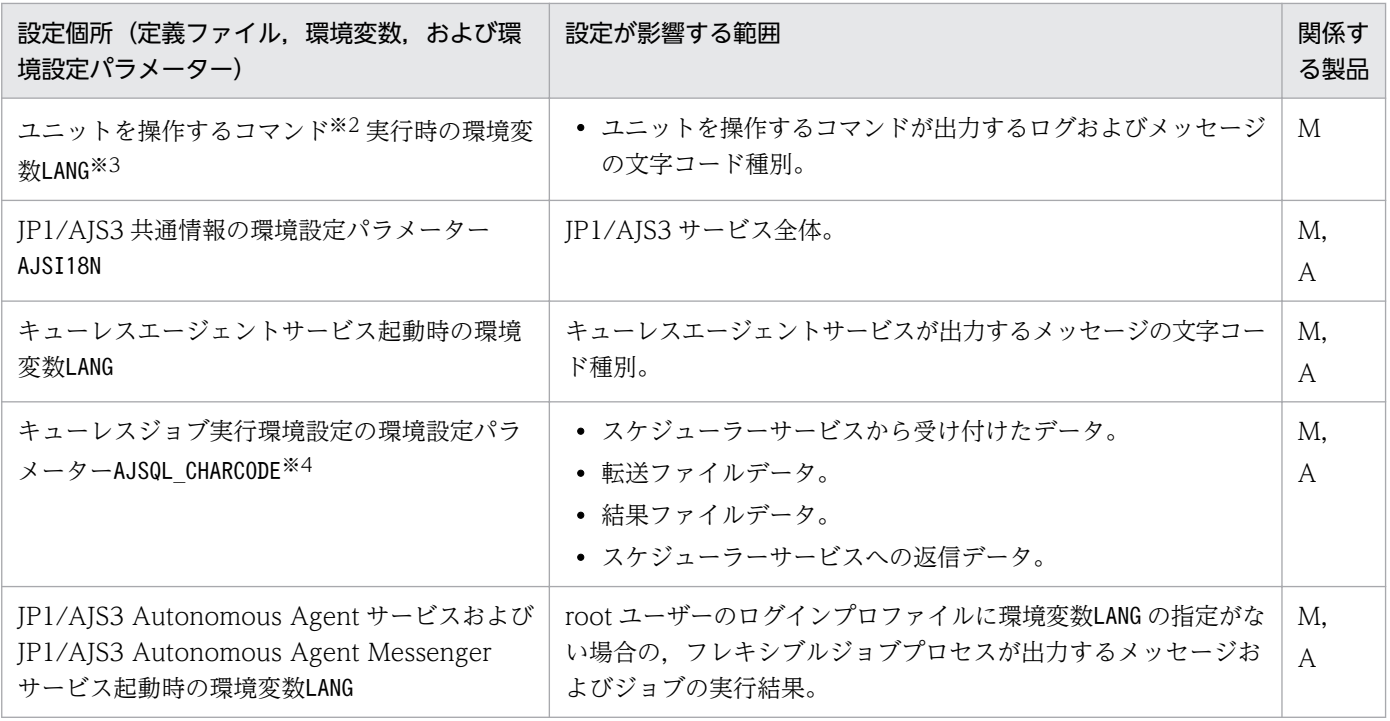

(凡例)

M:JP1/AJS3 - Manager

A:JP1/AJS3 - Agent

#### 注※1

中国語を使用する場合は「C」を指定してください。

#### 注※2

ユニットを操作するコマンドについては,マニュアル「JP1/Automatic Job Management System 3 コマンドリファレンス 1.5 コマンド一覧」を参照してください。

#### 注※3

コマンドの実行対象ユニットが定義されているスケジューラーサービスの環境設定パラメーター AJSCHARCODE の設定と同じ文字コードを設定してください。

中国語を使用する場合は,GB18030 コードに対応する値を指定してください。

#### 注※4

マネージャーホストとエージェントホストで文字コードが異なる場合、文字コード変換のため、環境設 定パラメーターAJSQL\_CHARCODE の設定が必要です。キューレスジョブの文字コード変換の詳細につい ては,[「7.2.2 キューレスジョブ実行環境の環境設定について検討する」](#page-352-0)を参照してください。

JP1/AJS3 - Web Console の文字コードを設定する場合,次の表に示す定義ファイル,環境変数などに同 一の文字コードを設定する必要があります。

### <span id="page-123-0"></span>表 2-32 文字コードの設定個所 (JP1/AJS3 - Web Console)

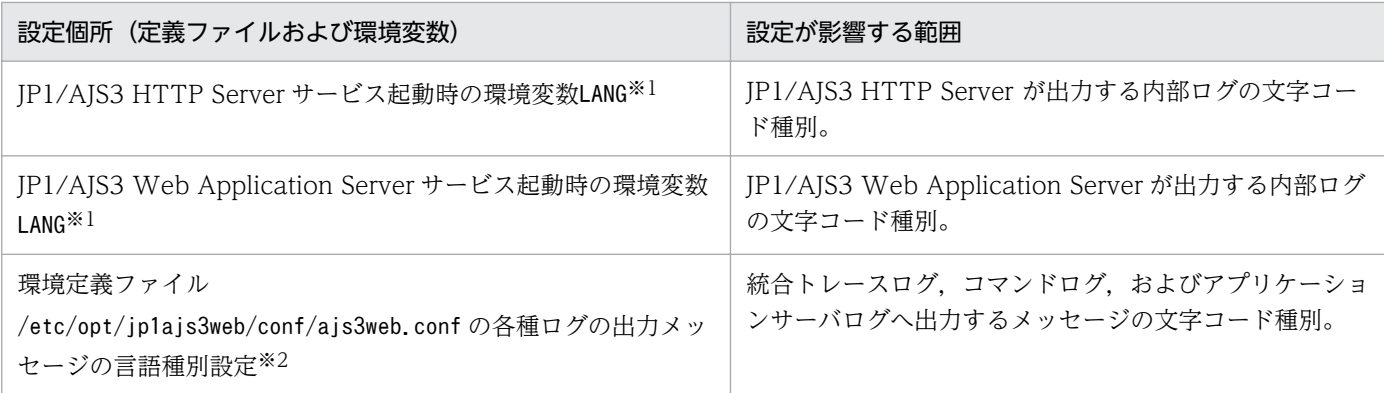

#### 注※1

自動起動の設定をしている場合,自動起動スクリプトの「LANG=」の行で設定されている値に従います。 注※2

設定値を「system」にしている場合, JP1/AJS3 Web Application Server サービス起動時の環境変数 LANG の文字コードに従います。

# (7) 言語種別に日本語を使用する場合の注意事項

言語種別に日本語を使用する場合の注意事項を次に示します。

## (a) 使用できる文字の範囲

JP1/AJS3 は,言語種別が日本語の場合,次の範囲の文字を使用できます。

- ASCII/JIS ローマ字
- 半角カタカナ
- IIS X 0208-1990

次に示す文字コード種別では,使用できない文字があります。

- 文字コード種別が SJIS コード・EUC コード・UTF-8 コードの場合 外字・機種依存文字
- 文字コード種別が EUC コードの場合 JP1/AJS3 - Manager の文字コード種別が EUC コードで運用されている場合,次に示す文字は使用で きません。
	- $\sim$  ||  $\circ$   $\circ$  -
- 文字コード種別が UTF-8 コードの場合 JP1/AJS3 - Manager の文字コード種別が UTF-8 コードで運用されている場合,次に示す文字は使用 できません。

JIS 2004 で追加された第3水準漢字,第4水準漢字は使用できません。

### (b) 文字コード種別が混在する場合の注意事項

#### ■ マネージャーホストとエージェントホストで文字コードが異なるときの注意事項

言語種別が日本語,および英語の場合で,マネージャーホストとエージェントホストで文字コードが異な るときは,マネージャーホスト・エージェントホスト間の通信時に,次に示す定義,入力ファイル,およ び実行結果の文字コードは通信先で使用している文字コードに変換されます。つまり,マネージャーホス トからエージェントホストに通信する場合は,エージェントホストで使用している文字コードに,エージェ ントホストからマネージャーホストに通信する場合は,マネージャーホストで使用している文字コードに 変換されます。

#### PC ジョブ, UNIX ジョブ, フレキシブルジョブ, および QUEUE ジョブの場合

定義

- •[実行ファイル名]
- [コマンド文]
- •[パラメーター]
- •[スクリプトファイル名]
- •[環境変数]
- •[環境変数ファイル名]
- エージェントプロセス実行時のワークディレクトリ名
- •[標準入力ファイル名]
- •[標準出力ファイル名]
- •[標準エラー出力ファイル名]
- •[転送ファイル名]
- •[ジョブ名](QUEUE ジョブの場合)
- ジョブに定義したマクロ変数の値
- 入力ファイル
	- 転送ファイル 1~4の内容
- 実行結果
	- 標準出力ファイルの内容
	- 標準エラー出力ファイルの内容(実行結果詳細)

### HTTP 接続ジョブの場合

#### 定義

- •[接続設定ファイル名]
- •[送信情報ファイル名]
- •[ステータス格納ファイル名]
- •[受信ヘッダ格納ファイル名]
- •[受信ボディ格納ファイル名]
- •[標準出力ファイル名]
- •[標準エラー出力ファイル名]

#### 実行結果

- 標準出力ファイルの内容
- 標準エラー出力ファイルの内容(実行結果詳細)

### アクションジョブ,カスタムジョブの場合

#### 定義

- ジョブに定義した情報
- ジョブに定義したマクロ変数の値

#### 実行結果

• 標準エラー出力ファイルの内容(実行結果詳細)

#### イベントジョブの場合

- 定義
	- ジョブに定義した情報

#### 実行結果

- 標準エラー出力ファイルの内容(実行結果詳細)
- 引き継ぎ情報(ジョブに定義したマクロ変数の値)

中国語の場合は,マネージャーホスト・エージェントホスト間の通信時に文字コードが変換されません。 すべてのマネージャーホスト・エージェントホストの文字コードを中国語に統一する必要があります。

### ■ 日本語の文字コード種別が混在する場合の注意事項

日本語の文字コード種別が混在する場合,次の制限があります。

• コマンドのリモート実行

コマンドをリモート実行する場合,コマンド実行元の文字コード種別と,コマンド実行先の文字コード を合わせてください。

また,コマンド実行先の文字コードが UTF-8 コードの場合,コマンド実行元の文字コードを EUC コー ドに設定することで,コマンドをリモート実行できます。

コマンドのリモート実行については,マニュアル「JP1/Automatic Job Management System 3 コマ ンドリファレンス 1.1.7 コマンドのリモート実行」を参照してください。

コマンド実行元の文字コード種別とは,コマンド実行時の,環境変数LANG などの OS 上で設定した文 字コード種別です。

コマンド実行先の文字コード種別とは,次のことを示します。

- 環境設定パラメーターAJSCHARCODE に指定した文字コード種別
- JP1/AJS3 サービス起動時の OS 上の設定
- リモートジョブネット

リモートジョブネットを実行する場合,リモートジョブネット定義元の文字コード種別と,リモート ジョブネット実行先の文字コードを合わせてください。

リモートジョブネット定義元の文字コード種別,およびリモートジョブネット定義先の文字コードと は,次のことを示します。

- それぞれのホストで環境設定パラメーターAJSCHARCODE に指定した文字コード種別
- JP1/AJS3 サービス起動時の OS 上の設定
- UNIX ジョブ・HTTP 接続ジョブ・フレキシブルジョブ・アクションジョブ・イベントジョブ JP1/AJS3 - View やコマンドで,UTF-8 環境のエージェントホストで実行するジョブの各項目に日本 語を含める場合には,日本語 1 文字当たり 4 バイトで見積もり,各項目の制限値以内になるように定 義してください。ただし、環境設定パラメーターDEFLENTYPE に「sjis」が設定されている場合,次の 項目で指定できる文字数はシフト JIS 環境と同じです。
	- ユニット詳細定義のユニット名
	- ユニット詳細定義のコメント
	- スケジュール設定の排他ジョブネット名

マネージャーホストがシフト JIS または EUC 環境,エージェントホストが UTF-8 環境のシステム構 成で, UNIX ジョブ, アクションジョブ, イベントジョブを実行する場合, ジョブに定義した情報サイ ズは,ジョブを実行時にエージェントホストの文字コードに変換したあとのバイト数でチェックしま す。その結果, IP1/AJS3 - View やコマンドでジョブの各項目に入力できるバイト数以内の定義をし た場合でも,ジョブ実行時にエラーが発生する場合があります。

• イベントジョブ

イベントジョブの引き継ぎ情報は,エージェントホスト側で,マクロ変数名と引き継ぎ情報のサイズの 合計が 4,096 バイトを超えた部分の情報を切り捨てます。

UTF-8 環境で,日本語を含む情報を引き継ぐ場合は,日本語 1 文字当たり 4 バイトで見積もってくだ さい。

また. UTF-8 環境から発行された IP1 イベントを UTF-8 未対応の IP1/AIS3 で受信する場合は. IP1/ Base を文字コード互換モードで動作するように設定してください。文字コード互換モードを使用しな い場合. IP1 イベントを正しく検知できないなどの問題が発生するおそれがあります。

文字コード互換モードについては,マニュアル「JP1/Base 運用ガイド」を参照してください。

#### • サブミットジョブの実行に使用するコマンド

シフト JIS または EUC 環境のホストから UTF-8 環境のマネージャーホストに対してコマンドを実行 した場合,コマンド実行ホスト上ではオプション指定値が制限バイト数を超えていなくても,マネー ジャーホストでエラーが発生することがあります。これは,コマンド実行ホストからマネージャーホス トへデータ転送する際の文字コード変換で,日本語を含むオプション指定値のバイト数が大きくなるた めです。

そのため,UTF-8 環境のマネージャーホストに対してコマンドを実行する際にオプション指定値に日 本語を含める場合は,日本語 1 文字を 4 バイトに換算して見積もり,各オプション指定値の制限バイ ト数以内になるように指定してください。

該当コマンド:

jpqjobsub, jpqjobcan, jpqjobalt, jpqjobmove, jpqjobget, jpqjobshow, jpqendjobshow, jpqjobdel, jpqqueopen, jpqqueclose, jpqqueshow, jpqqueadd, jpqquedel, jpqquealt, jpqagtlink, jpqagtunlink, jpqagtshow, jpqagtadd, jpqagtdel, jpqagtalt, jpqresshow, jpqresadd, jpqresdel

#### ■ UTF-8 コード使用時の注意事項

- UTF-8 コードを使用しているホストからコマンドをリモート実行する際,実行先ホストの文字コード 種別(AJSCHARCODE)も UTF-8 コードである場合は,環境変数AJSCONVERTUTF8 に「no」を指定する必 要があります。環境変数AJSCONVERTUTF8 を指定しない,または「yes」でコマンドをリモート実行した 場合,表示結果に文字化けが発生したり,ユニットに対する処理が正しく行われなかったりします。 環境変数AJSCONVERTUTF8 については,マニュアル「JP1/Automatic Job Management System 3 コマ ンドリファレンス 1.4 環境変数一覧」を参照してください。
- UTF-8 環境で使用できる文字は,[「\(a\) 使用できる文字の範囲」](#page-123-0)を参照してください。
- UTF-8 コードを使用しているマネージャーホストから,UTF-8 コードに対応していないエージェント ホストにキューレスジョブを実行する場合は,マネージャーホストで環境設定パラメーターQLMANCHARCODE の設定が必要です。QLMANCHARCODE の詳細については、マニュアル「JP1/Automatic Job Management System 3 構築ガイド 20.10 キューレスジョブ実行環境設定」を参照してください。
- 文字コード UTF-8 を使用していて、環境設定パラメーターDEFLENTYPE に「sjis」が設定されている場 合,次の項目で指定できる文字数はシフト JIS 環境と同じ文字数になります。
	- ユニット詳細定義のユニット名
	- ユニット詳細定義のコメント
	- スケジュール設定の排他ジョブネット名

ただし,ユニットの最大ネスト数(最大階層数)は 10 になります(デフォルトは 30)。

• JP1/AJS3 - View のバージョンが 09-50 以前の場合,環境設定パラメーターDEFLENTYPE に「sjis」が 設定されていると,スケジューラーサービスおよびその配下のユニットが表示されません。すべてのス ケジューラーサービスで環境設定パラメーターDEFLENTYPE に「sjis」が設定されている場合,メッセー ジ KAVV187-E が出力され,すべてのスケジューラーサービスおよびその配下のユニットが表示され

<sup>2.</sup> システム構成の設計

ません。また,環境設定パラメーターDEFLENTYPE に「sjis」が設定されているスケジューラーサービ スに対して,ajs コマンド,マネージャージョブネットなどからアクセスすると,メッセージ KAVV455- E が出力されて,スケジューラーサービスおよびその配下のユニットが表示されません。

• 互換用 ISAM 構成の場合は,Linux だけ UTF-8 コードを使用できます。

## (8) 言語種別に中国語を使用する場合の注意事項

GB18030-2000 の 2 バイト以下の文字だけが使用できます。それ以外の文字が使用された場合の動作は 保証できません。

### (9) 言語種別共通の注意事項

サポート範囲外の文字をユニット名などの定義項目で使用した場合,次のような現象が発生するおそれが あります。サポート範囲外の文字はスタンドアロン構成の場合も使用できません。

- 文字化け
- ユニットの新規作成および定義変更でのエラー
- 標準ジョブおよび HTTP 接続ジョブの異常検出終了,誤動作
- イベントジョブの異常検出終了. 検知不能. 誤検知
- JP1/AJS3 プロセスの異常終了

また,次のデータやファイルにサポート範囲外の文字が入らないようにしてください。サポート範囲外の 文字列が含まれている場合,定義項目で使用した場合と同様の現象が発生するおそれがあります。

- 引き継ぎ情報に格納したデータ<sup>※1</sup>
- 標準エラー出力や標準出力に出力するデータ※2
- 標準入力ファイル,環境変数ファイル,または転送ファイル※3
- メール送信で指定する本文ファイルやリストファイル※4

#### 注※1

次の場合の引き継ぎ情報が該当します。

- イベントジョブ定義時に「引き継ぎ情報」を設定しておき,イベントジョブで受信したイベント情 報を後続ジョブまたは後続ジョブネットに引き継ぐ情報 イベントジョブの受信情報の引き継ぎについては,マニュアル「JP1/Automatic Job Management System 3 設計ガイド(業務設計編) 2.4.4(6) イベントジョブの受信情報の引き継ぎ」を参照して ください。
- 引き継ぎ情報設定ジョブが設定する引き継ぎ情報 引き継ぎ情報設定ジョブについては,マニュアル「JP1/Automatic Job Management System 3 設計ガイド(業務設計編) 2.4.9 動的に変わる情報を後続ユニットに引き継ぐ(引き継ぎ情報設定 ジョブを使ったジョブネットの定義例)」を参照してください。

<sup>2.</sup> システム構成の設計

#### 注※2

PC ジョブ, UNIX ジョブ, およびフレキシブルジョブで指定したジョブの実行結果に含まれている場 合です。標準エラー出力や標準出力については,マニュアル「JP1/Automatic Job Management System 3 操作ガイド 12.4.6 [詳細定義−[UNIX Job]]ダイアログボックス」またはマニュアル 「JP1/Automatic Job Management System 3 操作ガイド 12.4.7 [詳細定義−[PC Job]]ダイア ログボックス」を参照してください。

#### 注※3

PC ジョブや UNIX ジョブで指定する場合です。標準入力ファイル,環境変数ファイル,または転送 ファイルについては,マニュアル「JP1/Automatic Job Management System 3 操作ガイド 12.4.6 [詳細定義−[UNIX Job]]ダイアログボックス」またはマニュアル「JP1/Automatic Job Management System 3 操作ガイド 12.4.7 [詳細定義− [PC Job]] ダイアログボックス」を参照 してください。

#### 注※4

定義項目のプラットフォームが PC の場合です。メール連携については、マニュアル「JP1/Automatic Job Management System 3 連携ガイド 2. メールシステムとの連携」を参照してください。

## (10) 運用中の言語設定の変更について

運用中に言語種別と文字コードを変更する場合, JP1/AJS3 と OS の組み合わせによっては, JP1/AJS3 の 再インストールが必要になります。IP1/AIS3 と OS の組み合わせ、およびそれぞれの場合の再インストー ルの必要可否を次に示します。

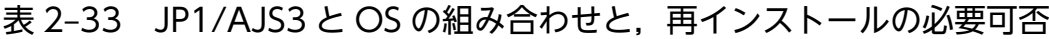

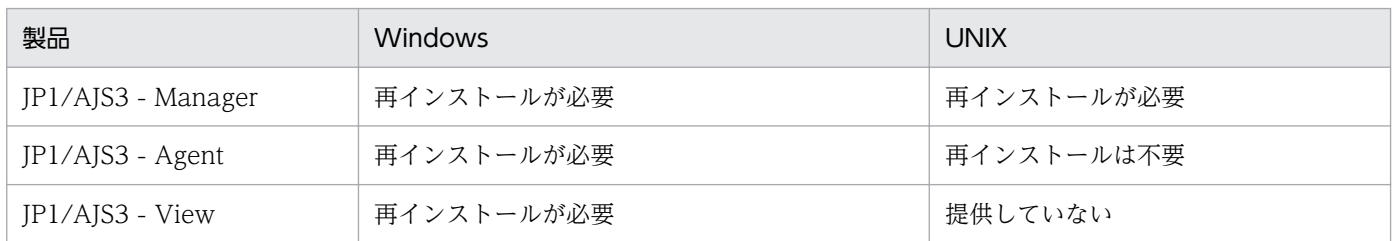

再インストールが必要な場合,バックアップとリカバリーの手順に従って設定情報を移行します。再イン ストールが不要な場合, JP1/AJS3 サービスを停止してから環境設定を変更して, JP1/AJS3 サービスを コールドスタートします。

文字コード種別を変更する手順の詳細については、マニュアル「JP1/Automatic Job Management System 3 運用ガイド 7.9.6 システムの言語環境を変更する」を参照してください。

2. システム構成の設計

# 2.5 ジョブの実行環境について検討する

JP1/AJS3 のジョブの実行環境は、ジョブの定義を管理し、実行先のホストにジョブを配信するマネー ジャーホストと,配信されたジョブを実行するエージェントホストで構成されます。

ジョブを実行するためには,マネージャーホストにエージェントホストの情報を登録する必要があります。 JP1/AJS3 では,ジョブの実行先となるエージェントホストを実行エージェントという論理的な名称を使っ て管理します。マネージャーホストは、ジョブに定義されている実行エージェント名と、登録されている エージェントホスト情報の物理ホスト名とをマッピングし,ジョブの配信先を決定します。

# 2.5.1 実行エージェントの検討

マネージャーホストに登録するエージェントホストの情報として,次のことについて検討してください。

# (1) 実行エージェント名と実行ホスト名の割り当て

マネージャーホストに登録するエージェントホストの情報として,エージェントホストの論理的な名称で ある実行エージェント名と物理的な実行ホスト名を登録します。1 実行エージェントに対して 1 台の実行 ホストを割り当てます。1台のマネージャーホストに登録できる実行エージェントの数は、最大で1,024 です。最大数を 2,048 に拡張することもできます。

ジョブやジョブネットには、実行先として実行エージェント名を定義します。マネージャーホストは、登 録されている実行エージェント情報を参照し,ジョブやジョブネットに定義された実行エージェント名に 対応する実行ホストにジョブを配信します。これによって,業務の拡大・縮小によるエージェントホスト の構成変更などの場合に,ジョブやジョブネットの定義を変更することなく,マネージャーホストに登録 されている実行エージェントの情報を変更するだけで JP1/AJS3 の運用を継続できます。

# (2) ジョブの実行多重度

ジョブ実行先となるエージェントホストのリソースに応じて、同時実行ジョブ数(ジョブ実行多重度)を 制限できます。ジョブ実行多重度で同時実行数を制限できるジョブ種別は,キューレスジョブを除く UNIX ジョブ,PC ジョブ,フレキシブルジョブ,HTTP 接続ジョブ,アクションジョブ,カスタムジョブ,お よび引き継ぎ情報設定ジョブです。

ジョブ実行多重度は,時間帯(30 分単位)を指定して設定できます。デフォルトでは,「00:00-00:00=5」 (終日,ジョブ実行多重度 5)が設定されています。

例えば,「08:00-17:30=5」と指定した場合,8:00〜17:30 の間は五つまでジョブを同時に実行できます。 このように,時間帯によってジョブの実行多重度を増減させることで負荷を分散させることもできます。

なお,ジョブの実行数がジョブ実行多重度を超えた場合,ジョブはマネージャーホストに滞留します。

#### 注意事項

• 実行エージェントの追加時にジョブ実行多重度を省略した場合,「終日,ジョブ実行多重度 5」が設 定されるため,実行時間の短いジョブや同時に実行登録するジョブ数が少ないときには影響があり ませんが、実行時間の長いジョブや同時に実行登録するジョブ数が多いと、実行中のジョブ数がジョ ブ実行多重度に達しやすく,ジョブ実行多重度に達している時間が長いことによって,後続のジョ ブの実行に影響を及ぼします。

エージェントホストで実行中のジョブ数がジョブ実行多重度に達している間,後続のジョブは実行 中のジョブが終了するまで「キューイング」状態になって待機します。このような場合,予定より もジョブの終了時刻が遅くなるため,エージェントホストのリソースに加えてジョブの実行時間, 単位時間当たりのジョブ実行数を考慮してジョブ実行多重度を大きく設定することを検討してくだ さい。

• ジョブ実行多重度は、実行エージェント単位に設定します。同一の実行先ホストを異なる実行エー ジェント名で接続している場合は,それぞれの実行エージェントに設定されているジョブ実行多重 度の合計のジョブが実行先ホストで同時に実行されることになります。 例えば,ジョブ実行多重度が「00:00-00:00=10」(終日,ジョブ実行多重度は 10)の実行エージェ ントとジョブ実行多重度が「00:00-00:00=5」(終日,ジョブ実行多重度は 5)の実行エージェント が同じ実行ホストを指定している場合,最大 15 のジョブが同時に実行される可能性があります。 ジョブ実行多重度を設定する場合は,実行先ホスト単位に適切な値を設定してください。

# (3) デフォルト実行エージェントについて

マネージャーホストには,自ホストをエージェントホストとしたエージェント情報がデフォルトで定義さ れています。このエージェントをデフォルト実行エージェントといいます。

デフォルト実行エージェントとして定義されている内容を次に示します。

### 表 2‒34 デフォルト実行エージェントとして定義されている内容

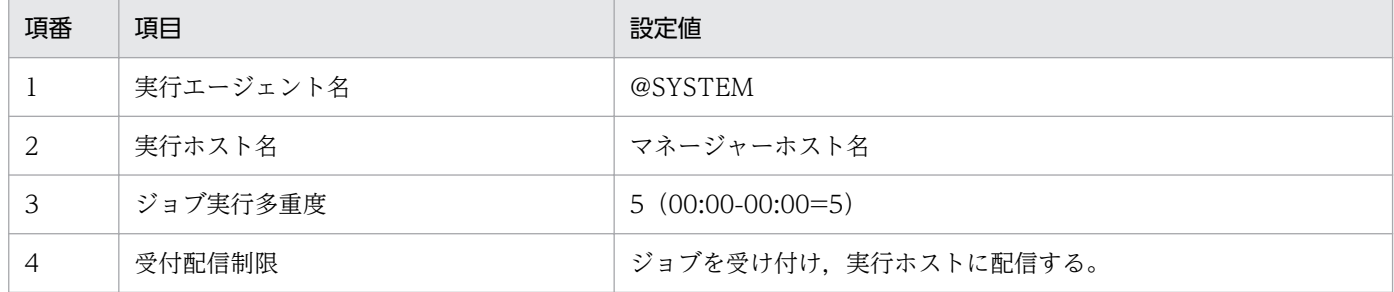

マネージャーホストでジョブを実行したい場合は,このデフォルト実行エージェントを使用してジョブを 実行できます。また,ジョブやジョブネットの定義で実行エージェントの指定を省略した場合も,このデ フォルト実行エージェントでジョブが実行されます。

デフォルト実行エージェントの定義内容を変更する場合は,ajsagtalt コマンドを使用します。ajsagtalt コマンドの詳細については,マニュアル「JP1/Automatic Job Management System 3 コマンドリファ レンス 3. 通常の運用で使用するコマンド ajsagtalt」を参照してください。

#### 注意事項

JP1/AJS2 では,マネージャーホスト名を指定すると,自動的に省略時と同じマネージャーホストで ジョブが実行されましたが、JP1/AJS3 で自ホスト名を指定してジョブを実行するには、デフォルト実 行エージェントとは別に,自ホスト名と同名の実行エージェントを追加する必要があります。自ホスト 名を指定した場合,ユニット定義を別のマネージャーホストに移行するとき,ユニット定義の実行エー ジェントを移行先のホスト名に変更しなければならないため,自ホストでジョブを実行する場合は,デ フォルト実行エージェントを使用することを推奨します。

# (4) 実行エージェントの追加について

セットアップ直後は,マネージャーホストにデフォルトの実行エージェントが作成されただけの状態であ るため,ジョブを実行させるエージェントホスト分の実行エージェントを追加する必要があります。

実行エージェントは、ajsagtadd コマンドを使用して追加します。また、複数の実行エージェントを一括 して追加することもできます。実行エージェントの追加方法については,マニュアル「JP1/Automatic Job Management System 3 構築ガイド 4.1 実行エージェントの設定」を参照してください。複数の実行 エージェントを一括して追加する場合は、マニュアル「JP1/Automatic Job Management System 3 コ マンドリファレンス 3. 通常の運用で使用するコマンド ajsagtadd」の-f オプションの説明を参照して ください。

# (5) エージェント自動定義機能について

エージェント自動定義機能を有効にすると,ジョブの詳細定義で指定した実行エージェント名と同名の実 行エージェント(実行エージェント名と実行ホスト名の割り当ての定義)が自動的にマネージャーホスト に追加されます。

エージェント自動定義機能の設定については、マニュアル「JP1/Automatic Job Management System 3 構築ガイド 20.5 ジョブ実行環境設定」を参照してください。

#### 注意事項

- エージェント自動定義機能の設定は,システム管理者がセットアップ時に実施することを推奨しま す。また、エージェント自動定義機能を有効にしてジョブを実行するときは、JP1\_JPQ\_User 権限 だけでなく,JP1\_JPQ\_Admin 権限を持つ JP1 ユーザーで実行するようにしてください。
- エージェント自動定義機能と実行エージェント制限の両方を使用する場合,実行エージェントプロ ファイルには,ジョブ実行時に自動定義される実行エージェントを,ジョブ実行前に設定しておく 必要があります。実行エージェントプロファイルに設定していないとき,ジョブは「起動失敗」状 態になります。また,実行エージェントの追加はされません。

# (6) 実行エージェント制限について

実行エージェント制限を使用すると,ユニットごとに,ジョブの実行を許可する実行エージェントを設定 できます。

実行を許可する実行エージェントを、実行エージェントプロファイルという運用プロファイルに設定して おくことで,誤った実行エージェントでジョブが実行されるのを防ぐことができます。

実行エージェントプロファイルの設定手順については、マニュアル「JP1/Automatic Job Management System 3 構築ガイド 21.1.1 実行エージェント制限の設定手順」を参照してください。

### (a) 実行エージェント制限の概要

実行エージェントプロファイルを有効に設定している場合,ジョブの詳細定義で指定した実行エージェン トが実行エージェントプロファイルに設定されているかどうか,次のタイミングで確認されます。

- JP1/AJS3 View でのユニット定義時
- ajschkdef コマンドでの定義内容の事前チェック時
- ジョブ実行時

実行エージェントプロファイルに設定していない実行エージェントを指定していた場合、定義エラーまた はジョブ実行時に「起動失敗」状態になります。

実行エージェント制限を使用した例を、次の図に示します。

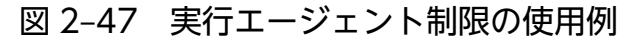

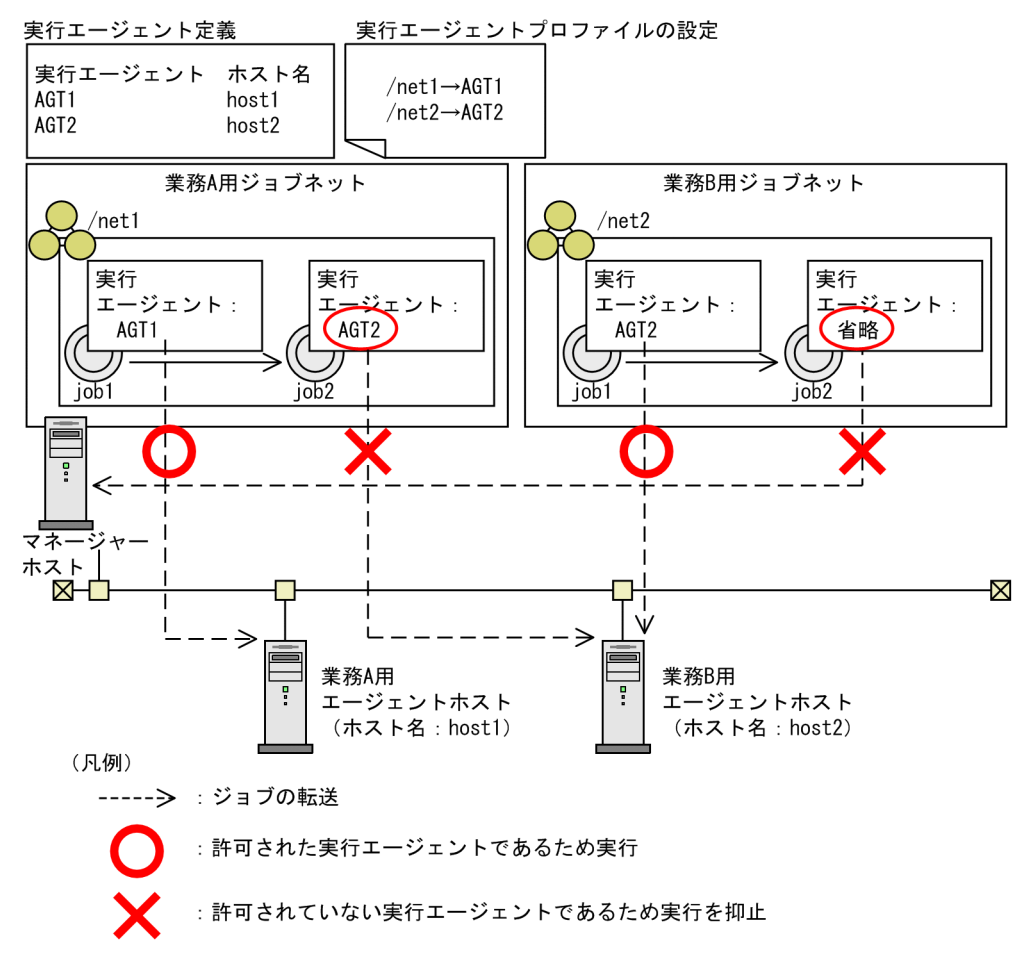

この図の例では,ジョブネットnet1 配下のジョブの実行を許可する実行エージェントとして AGT1 を, ジョブネットnet2 配下のジョブの実行を許可する実行エージェントとして AGT2 を、実行エージェント プロファイルに設定しています。/net1/job1 および/net2/job1 は,許可されている実行エージェントを指 定しているため実行されます。/net1/job2 は,許可されていない実行エージェント AGT2 を指定してい るため、ジョブの実行が抑止されます。/net2/job2 は、実行エージェントを省略したことによって、マ ネージャーホスト上(デフォルト実行エージェント)でジョブを実行しようとするため. ジョブの実行が 抑止されます。ユニット定義時に実行エージェントを省略し,マネージャーホスト上でジョブを実行させ たい場合は,デフォルト実行エージェント名を実行エージェントプロファイルに設定する必要があります。

なお、実行エージェントプロファイルに設定していないユニットについては、実行エージェント制限の確 認は行われません。

#### ■ 対象ユニット

ユニットの詳細定義で指定した実行エージェントが,実行エージェントプロファイルに設定されているか どうか確認されるように設定できるユニットは,次のとおりです。

- ルートジョブネット※1
- ネストジョブネット※1
- UNIX ジョブ
- PC ジョブ
- フレキシブルジョブ※2
- HTTP 接続ジョブ
- イベントジョブ
- アクションジョブ
- カスタムジョブ

注※1

IP1/AIS3 - View でユニット定義をする際に、実行エージェントを指定した場合だけ確認されます。 注※2

フレキシブルジョブの場合は中継エージェントが該当します。フレキシブルジョブの中継機能を利用し ない場合,「@SYSTEM」を許可するか,フレキシブルジョブの中継エージェント用の実行エージェントを 定義して許可してください。

#### ■ 実行エージェントの確認方法

実行エージェント制限では、JP1/AJS3 - View でのユニット定義時, ajschkdef コマンドでの定義内容の 事前チェック時,およびジョブ実行時に,実行エージェントの確認が実施されます。

それぞれの場合での確認方法について,次に説明します。

#### JP1/AJS3 - View でのユニット定義時

ユニットの詳細定義ダイアログボックスの [実行エージェント] コンボボックスに、実行エージェント プロファイルに設定されている実行エージェントだけが表示され,その中から実行エージェントを選択 できるようになります。コンボボックスに直接入力することもできます。[OK]ボタンをクリックする と,指定した実行エージェントが実行エージェントプロファイルに設定されているかどうかが確認され ます。

なお,ユニット定義時にだけ確認して,ジョブ実行時には確認しないように設定することもできます。 ただし,「詳細定義−「フレキシブルジョブ]]ダイアログボックスの「中継エージェント]には,実行 エージェントプロファイルに設定されている実行エージェントはコンボボックスで表示されません。ま た. [OK] ボタンをクリックしたときに、実行エージェントプロファイルに設定されているかどうかも 確認されません。

#### ajschkdef コマンドでの定義内容の事前チェック時

定義内容の事前チェックを実施するときに,実行エージェントが実行エージェントプロファイルに設定 されているかどうかが確認されます。実行エージェントプロファイルに設定されていない実行エージェ ントを指定している場合は,チェック結果格納ファイルにチェック結果情報が出力されます。

なお、実行エージェントプロファイルの状態(有効/無効)に関係なく、ajschkdef コマンドの-C およ び-p オプションを指定すると確認できます。

#### ジョブ実行時

ジョブ実行時に,実行エージェントが実行エージェントプロファイルに設定されているかどうかが確認 されます。実行エージェントプロファイルに設定されていない実行エージェントでジョブを実行しよう とした場合は,ジョブの状態が「起動失敗」状態になります。ただし,起動条件として複数のイベント ジョブを定義している場合,起動条件として定義したイベントジョブの一つが実行エージェントの確認 でエラーになったときは,次に示す状態になります。

- 起動条件付きジョブネットの監視世代 「監視打ち切り終了」状態
- 実行エージェントの確認でエラーになったジョブ 「起動失敗」状態
- 起動条件として定義したイベントジョブのうち,実行エージェントの確認でエラーになったジョブ 以外のジョブ

「未実行終了」状態

なお,ジョブ実行時にだけ確認して,ユニット定義時には確認しないように設定することもできます。

### (b) 許可する実行エージェント

実行エージェントプロファイルに複数の階層でユニットを指定する場合,下位ユニットで指定する実行エー ジェントは,上位のすべてのユニットで許可されている必要があります。

実行エージェントプロファイルの設定と,許可する実行エージェントの関係を,次の図に示します。

<sup>2.</sup> システム構成の設計

図 2-48 実行エージェントプロファイルの設定と許可する実行エージェント

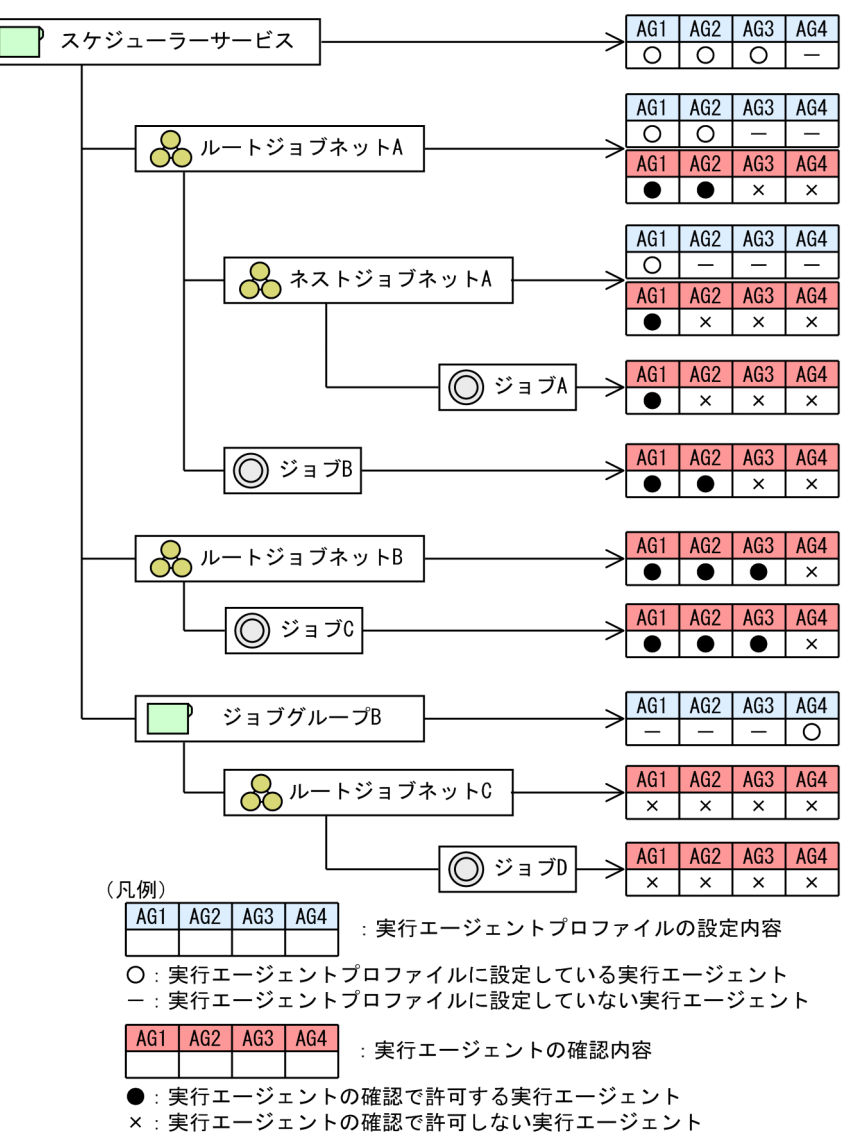

この図の例では、ジョブ A はスケジューラーサービス, ルートジョブネット A, およびネストジョブネッ ト A のすべてで許可している実行エージェント AG1 でだけ実行できます。ジョブ D は、上位のユニット すべてで許可している実行エージェントがないため,定義およびジョブの実行ができません。このような 記載をした実行エージェントプロファイルは、実行エージェント制限を有効にしようとした時に構文エラー として扱われます。

なお,複数の階層のユニットに許可する実行エージェントを設定する場合,実行エージェントの確認処理 による業務への影響を抑えるために,次の階層までの設定にすることを推奨します。

- スケジューラーサービス
- スケジューラーサービス直下のユニット

### ■ 自ホストでの実行を許可する場合

「@SYSTEM」を設定します。ただし,自ホスト名と同じ名前の実行エージェントを許可したいときは,その 実行エージェント名を設定します。

キューレスジョブで自ホストでの実行を許可したいときは,自ホスト名を設定します。ここでいう自ホス ト名とは,次の方法で確認できる名前です。

- 物理ホストの場合 hostname コマンドを実行して得られるホスト名
- 論理ホストの場合(Windows) JP1/AJS3 を運用しているホスト上で[コントロールパネル]ウィンドウから[サービス]を選択する か,または[管理ツール]−[サービス]を選択し,[サービス]ウィンドウに表示される「JP1/ AJS3 xxxxx」の「xxxxx」の部分に表示されるホスト名
- 論理ホストの場合(UNIX)

ps コマンドを実行し,jajs\_spmd プロセスの後ろに表示されるホスト名

#### ■ ユニットの実行エージェントに実行エージェントグループを指定する場合

ユニットの実行エージェントに実行エージェントグループを指定する場合,実行エージェントプロファイ ルに、実行を許可する実行エージェントグループ名を設定します。

実行エージェントプロファイルに実行エージェントグループを設定した場合の例を次の図に示します。

#### 図 2‒49 実行エージェントプロファイルに実行エージェントグループを設定した場合

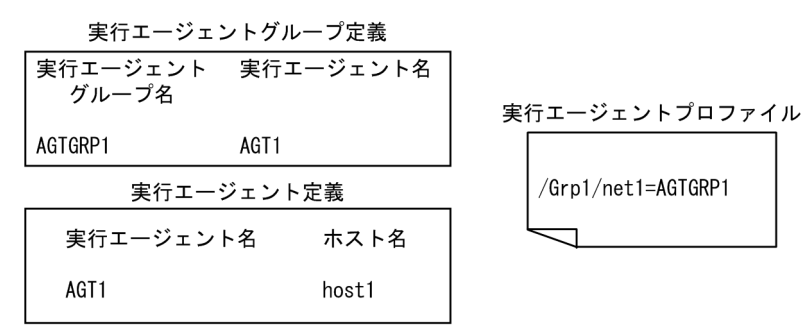

この図の例では,/Grp1/net1/配下のジョブの実行エージェントに,「AGTGRP1」を指定したときと 「AGT1」を指定したときでは,どちらも実際の実行先は実行エージェント AGT1(実行ホスト host1)で す。ただし、実行エージェントプロファイルには「AGT1」が設定されていないため、ジョブの実行エー ジェントに「AGT1」を指定した場合は実行エージェントの確認でエラーになります。

#### ■ ユニットの実行エージェントにマクロ変数名を指定する場合

ユニットの実行エージェントにマクロ変数名を指定する場合,実行エージェント制限を確認するタイミン グの設定に従って,許可する実行先として実行エージェントプロファイルに実行エージェント名またはマ クロ変数名を設定します。

マクロ変数名を指定する場合に実行エージェントプロファイルに設定する内容を,次の表に示します。

2. システム構成の設計

表 2‒35 マクロ変数名を指定する場合の実行エージェントプロファイルの設定

| 項番 | ユニット定義時の制限確認<br>(View) | ジョブ実行時の制限確認<br>(JobExec) | 定義または実行を許可する実行先         |
|----|------------------------|--------------------------|-------------------------|
|    | しない(off)               | する (on)                  | 実行エージェント名               |
| 2  | する (on)                | しない(off)                 | マクロ変数名                  |
|    | する (on)                | する (on)                  | • マクロ変数名<br>• 実行エージェント名 |

なお. 項番 1 または項番 2 の組み合わせで. 実行エージェントプロファイルを設定することを推奨します。

### ■ キューレスジョブの場合

キューレスジョブに対して実行エージェント制限を使用する場合,実行エージェントプロファイルには, キューレスジョブの実行先となるホスト名を設定します。

なお、詳細定義の「実行エージェント」に、クラス名を含めて実行先ホストを指定している場合、「!クラ ス名」の部分を実行エージェントプロファイルに設定する必要はありません。

また,アタッチされていない論理ホストをキューレスジョブの実行先として指定している場合,次の条件 を満たしていれば,論理ホストに対応する物理ホスト上でキューレスジョブが実行されます。

- キューレスジョブに指定している論理ホストが実行エージェントプロファイルに設定されている
- 環境設定パラメーターAJSQL\_NOATTACHREQ に「exec」が設定されている

このとき,物理ホストが実行エージェントプロファイルに設定されているかどうかは関係ありません。実 行エージェントプロファイルに物理ホストを定義していなくても,物理ホスト上でキューレスジョブが実 行されます。

## (c) 注意事項

- 実行エージェント制限は,JP1/AJS3 Manager および JP1/AJS3 View のバージョンが 09-50 以降 の場合にだけ,使用できます。
- 次に示す操作でユニットを作成した場合,ユニット作成時には実行エージェントは確認されません。確 認したい場合は,事前チェックを実施してください。
	- コピーまたは切り取りをしたユニットの貼り付け
	- 退避したユニットの回復
	- JP1/NETM/DM または JP1/FTP を使ったユニットの配布
- ジョブを実行する前に、実行エージェントプロファイルに設定している実行エージェントまたは実行 エージェントグループが,JP1/AJS3 - Manager に定義されていることを確認してください。JP1/AJS3 - Manager に定義されていなくても、ユニット定義時にはエラーになりません。事前チェック時およ びジョブ実行時にエラーになります。
- エージェント自動定義機能と実行エージェント制限の両方を使用する場合,実行エージェントプロファ イルには,ジョブ実行時に自動定義される実行エージェントを,ジョブ実行前に設定しておく必要があ ります。実行エージェントプロファイルに設定していないとき、ジョブは「起動失敗」状態になりま す。また,実行エージェントの追加はされません。
- リモートジョブネットおよび配下のユニットに指定する実行エージェントは,リモートジョブネットの 転送先の JP1/AJS3 - Manager 上の実行エージェント名を指定します。そのため、ユニットの定義時 および事前チェック時には,実行エージェントは確認されません。ジョブ実行時は,リモートジョブ ネットの転送先の JP1/AJS3 - Manager で実行エージェントプロファイルが有効であれば、その内容 に従って実行エージェントが確認されます。

# (7) 1 台のマネージャーホストに登録できる実行エージェントの最大数の拡 張について

1 台のマネージャーホストに登録できる実行エージェントの最大数は,デフォルトで 1,024 台です。ただ し,環境設定パラメーターAGENTLIMITEXTEND を設定することで,最大数を 2,048 台に拡張できます。

詳細については、マニュアル「IP1/Automatic Iob Management System 3 構築ガイド 6.2.28 1 台の マネージャーホストに登録できる実行エージェントの最大数を拡張するための設定」(Windows の場合) またはマニュアル「JP1/Automatic Job Management System 3 構築ガイド 15.2.25 1 台のマネー ジャーホストに登録できる実行エージェントの最大数を拡張するための設定」(UNIX の場合)を参照して ください。

# 2.5.2 負荷分散に対応する場合の検討

ロードバランシングなどによって、業務サーバが負荷分散構成をとっている場合、JP1/AJS3 でもバッチ 業務を負荷分散させることができます。

複数の実行エージェントを実行エージェントグループによってグループ化し、ジョブの実行エージェント 名に実行エージェントグループ名を設定することで,負荷分散構成に対応できます。負荷を分散させる場 合は,次のことについて検討してください。

また,マニュアル「JP1/Automatic Job Management System 3 設計ガイド(業務設計編) 2.3.1 負荷 を分散させた処理」に,負荷分散の例とジョブの実行先エージェントホストの決定順序について説明して います。あわせて参考にしてください。

# (1) 実行エージェントグループとグループ化する実行エージェント

複数の実行エージェントをグループ化する実行エージェントグループ名と,グループに属する実行エージェ ントについて検討します。

1台のマネージャーホストに登録できる実行エージェントグループの数は、最大で1,024 です。また,1 実行エージェントグループでグループ化できる実行エージェントの数は,最大で 1,024 です。

マネージャーホストは,登録されている実行エージェントグループ情報を参照し,ジョブやジョブネット に定義された実行エージェントグループに属する実行エージェントの優先順位やジョブ実行多重度に従っ てジョブの配信先を決定します。

# (2) 優先順位

実行エージェントグループによって負荷分散に対応する場合,グループ化したそれぞれの実行エージェン トに,ジョブを配信する優先順位を設定できます。

実行エージェントには、1〜16の範囲で優先順位を設定できます。優先度が高いものから順に 16,15, 14・・・と指定します。優先度が最も低いのは1です。デフォルトでは、「16」(優先度が最も高い)が設 定されています。

# 2.5.3 ジョブ実行時の OS ユーザー環境の検討

ジョブの実行環境を検討する際は,次の内容に注意してください。

## (1) ジョブ実行時のユーザーアカウント

JP1/AJS3 では、ジョブを実行する際に実行先のエージェントホストの、OS ユーザーのアカウントを使用 します。OS ユーザーのアカウントを使用するには、実行先のエージェントホストにユーザーマッピング 定義が必要です。実行先のエージェントホストのユーザーマッピング定義に従って,ジョブを実行するた めにジョブを実行登録した IP1 ユーザーから OS ユーザーに変換します。そのため、ジョブはその OS ユー ザーの権限で実行されます。また,ジョブプロセスから参照または更新するリソースについては,OS の セキュリティに依存します。

なお、ユーザーアカウントはジョブの実行ごとに参照します。そのため、定義を変更したあとに実行され たジョブから有効になります。

Windows 版の JP1/AJS3 では、ジョブを実行する際に JP1/AJS3 のサービスを起動したアカウントと異 なるユーザーアカウントでジョブを実行する場合,ジョブプロセスを起動するために必要なユーザーの情 報を取得しています。ユーザーの情報を取得するためには,ユーザーが所属するセキュリティグループや 権限に関する情報などを含んだユーザー情報(以降、アクセストークンと呼びます)が必要になります。

JP1/AJS3 では,ジョブを起動するたびにアクセストークンを取得し,ジョブの実行が終了すると解放し ています。アクセストークンの取得および解放には,Win32API 関数を使用しています。この関数でエ ラーが発生し,アクセストークンの取得に失敗した場合にはジョブが「起動失敗」状態になり,アクセス トークンの解放に失敗した場合にはジョブが「異常検出終了」状態になります。

アクセストークンはドメイン名,ユーザー名,およびパスワードが同じであれば,一度取得した情報を保 持して再利用できます。

アクセストークンを再利用することで,アクセストークンの取得および解放の回数を最小限に減らし, Win32API 関数の一時的エラーを回避してジョブが異常終了となる頻度を抑えることができます。詳細に

ついては,マニュアル「JP1/Automatic Job Management System 3 構築ガイド 6.2.17 ジョブ実行時 にアクセストークンを再利用するための設定」を参照してください。

# (2) ジョブ実行時に有効になる OS ユーザー環境

ジョブを実行する際に有効になる OS ユーザー環境は,プラットフォームによって異なります。

実行先のエージェントホストが Windows の場合、通常はシステム環境変数が有効になり、ユーザープロ ファイル情報は無効になりますが,ジョブ実行制御の環境設定によって,ユーザープロファイル情報を有 効にすることもできます。詳細については,マニュアル「JP1/Automatic Job Management System 3 構築ガイド 6.2.16 ユーザープロファイルを必要とするジョブを実行するための設定」を参照してくださ  $\mathcal{U}$ 

実行先のエージェントホストが UNIX の場合、ジョブを実行する際にユーザーマッピングで変換された実 行 OS ユーザーのローカルログインスクリプトが読み込まれます。また、ジョブの実行シェルは、特にス クリプトファイルやコマンド文の先頭行で明記していないかぎり,その実行 OS ユーザーのログインシェ ルが設定されます。

なお,OS ユーザー環境については,ジョブの実行単位ごとに読み込まれます。すでに実行登録中のジョ ブがあっても,定義を変更したあとに実行されたジョブから有効になります。

# (3) HP-UX の OS ユーザーのグループについて

ジョブを実行する OS ユーザーが複数のグループに属し,それらのグループすべてに対するアクセスを有 効にする場合は,「/etc/logingroup」の設定が必要になります。「/etc/logingroup」の設定がないと, 「/etc/passwd」で定義されているグループ ID だけが有効となります。

複数のグループに対するアクセスを有効にするには,「/etc/logingroup」に「/etc/group」のグループ定 義をコピーするか,「/etc/logingroup」と「/etc/group」をシンボリックリンクする必要があります。詳 細については,OS のマニュアルを参照してください。

#### 注意事項

JP1/AJS3 サービスのプロセスがジョブの結果ファイルや一時ファイルにアクセスする際に,複数のグ ループに対するアクセスを有効にする場合は、マニュアル「JP1/Automatic Job Management System 3 構築ガイド 15.2.18 ジョブ実行時のファイル権限チェックでアクセス制御リストやセカンダリーグ ループの設定を有効にする」に記載の設定を参照してください。

設定しない場合. [/etc/logingroup] を設定することでセカンダリーグループからのアクセスが有効に なるのは,ジョブプロセスだけです。JP1/AJS3 サービスのプロセスがジョブの結果ファイルや一時 ファイルにアクセスする際には有効になりません。JP1/AJS3 サービスのプロセスが結果ファイルにア クセスできない場合は,結果ファイルがあるディレクトリの権限をセカンダリーグループでもアクセス できる権限に変更するか,ディレクトリまたは指定した結果ファイルの所有グループをジョブ実行ユー ザーのセカンダリーグループからプライマリーグループに変更してください。一時ファイルの場合は, ワークディレクトリの権限をセカンダリーグループでもアクセスできる権限に変更してください。

詳細については、マニュアル「IP1/Automatic Iob Management System 3 トラブルシューティン グ 2.6.2(3) 標準ジョブ,アクションジョブ,およびカスタムジョブを実行すると異常終了となる」を 参照してください。

# (4) ジョブの実行ファイルおよびスクリプトファイルのアクセス権

実行先のエージェントホストが Windows の場合は、IP1/AIS3 のサービスのアカウントに実行ファイル のアクセス権を設定してください。ジョブを実行する OS ユーザーに対するアクセス権は不要です。

実行先のエージェントホストが UNIX の場合は、ジョブを実行する OS ユーザーに実行するスクリプト ファイルのアクセス権を設定してください。

# (5) ジョブ起動時のログインシェル(UNIX ジョブ,フレキシブルジョブ, HTTP 接続ジョブ, アクションジョブ)

実行ホスト(エージェント)が UNIX の場合、ジョブの起動時に、実行先のエージェントホストの実行 OS ユーザーのログインシェル(/etc/passwd ファイルの内容)を実行します。ログインシェルが定義され ていない場合は、/bin/sh を実行します。JP1/AJS3 では、ログインシェルとしてsh, csh, ksh が使用で きます。これら以外のシェルを使用した場合のログインシェルの注意事項を次に示します。

# (a) UNIX ジョブ,フレキシブルジョブの場合の注意事項

ログインシェルにsh, csh, ksh 以外を使用すると, OS によってはログインスクリプトが実行されない場 合があります。その場合,ジョブの実行ユーザーの環境変数の設定が反映されないために,ジョブが異常 終了したり、意図しない実行結果となったりすることがあります。この現象を回避するために、ジョブの スクリプトに必要な環境変数の設定を明記してください。

なお,ジョブ実行時に必要な環境変数が正しく設定されているかどうかを確認するには,env コマンドの 実行結果をファイルに書き出すようなシェルスクリプトを作成し,そのスクリプトをジョブとして実行し たときに出力されたファイルの内容を参照してください。

### (b) ジョブ共通の注意事項

bash のように,一部のシェルではシグナル処理をデフォルトの状態に初期化しないものがあります。その ため、ジョブが異常終了したり、意図しない実行結果となったりすることがあります。その場合は、sh, csh, ksh のどれかを使用する運用方法に変更してください。Linux の場合は、csh を使用する運用方法に 変更してください。

なお, マニュアル「JP1/Automatic Job Management System 3 構築ガイド 15.2.17 JP1/AJS3 から起 動される子プロセスを, SIGCHLD シグナルを受信する設定 (SIG DFL) に変更する方法」に従って設定 することで,シグナル処理をデフォルト状態に設定できます。08-00 以降の JP1/AJS2 または JP1/AJS3 を新規インストールした場合は、SIGCHLD シグナルを受信するデフォルト (SIG DFL) でジョブを実行 する設定になっているため,変更の必要はありません。

# 2.5.4 ジョブ実行多重度の検討

JP1/AJS3 では,エージェントホストで同時に実行できるジョブ数の最大値としてジョブ実行多重度を設 定できます。ジョブ実行多重度に設定した値以上のジョブをエージェントホストで同時に実行しようとし た場合,ジョブは実行待ち状態となります。ジョブ実行多重度を設定することによって,時間帯を分けて ジョブ数を制限して負荷を分散させたり,複数のエージェントホストを接続している場合に複数のエージェ ントに負荷を分散させたりして運用できます。

ジョブ実行多重度は実行エージェント単位に指定します。実行エージェントグループ単位では指定できま せん。また,ジョブ実行多重度で同時実行数が制限されるジョブは,キューレスジョブを除く UNIX ジョ ブ,PC ジョブ,フレキシブルジョブ,HTTP 接続ジョブ,アクションジョブ,カスタムジョブ,および 引き継ぎ情報設定ジョブです。

QUEUE ジョブ,サブミットジョブのジョブ実行多重度の指定方法,および注意事項については,「[7.1.1\(4\)](#page-319-0) [QUEUE ジョブ,サブミットジョブ実行環境の検討時の注意事項」](#page-319-0)を参照してください。

# (1) ジョブ実行多重度設定時の注意事項

ジョブ実行多重度の設定時の注意事項を次に示します。

• ジョブ実行多重度は,ajsagtadd コマンド,ajsagtalt コマンドで設定,または変更できます。現在の ジョブ実行多重度は,ajsagtshow コマンドで確認できます。

ajsagtadd コマンドで実行エージェントを追加する場合,ジョブ実行多重度の指定を省略すると, 「0:00-0:00=5」(終日,ジョブ実行多重度は 5)が仮定されます。

デフォルトの設定で運用する場合、実行時間の短いジョブや同時に実行登録するジョブ数が少ない場合 は影響ありませんが、実行時間の長いジョブや、同時に実行登録するジョブ数が多い場合、実行中の ジョブ数がジョブ実行多重度に達しやすく,ジョブ実行多重度に達している時間が長いことによって, 後続のジョブの実行に影響を及ぼすおそれがあります。

エージェントホストで実行中のジョブ数がジョブ実行多重度に達している間,後続のジョブはエージェ ントで実行中のジョブが終了するまでキューイングの状態で待機します。このような場合,予想以上に ジョブの実行時間が長く掛かることになるので,ジョブの実行時間,単位時間当たりのジョブ実行数を 考慮したジョブ実行多重度を設定するようにしてください。

• ジョブ実行多重度の設定は、実行エージェント単位に適用されます。異なる実行エージェントが同一の 実行先ホストをマッピングしている場合は,それぞれの実行エージェントに設定されているジョブ実行 多重度の総和が実行先ホストで実行されることになります。

例えば,ジョブ実行多重度を「00:00-00:00=10」(終日,ジョブ実行多重度は 10)としている自ホス ト名の実行エージェントを追加している場合,デフォルト実行エージェントのジョブ実行多重度が 「00:00-00:00=5」(終日,ジョブ実行多重度は 5)であるため,最大で 15 のジョブが多重に実行され る可能性があります。

ジョブ実行多重度を設定する場合は,実行先ホスト単位に適切な値を設定してください。
# (2) ジョブのキューイング状態が続く場合にジョブ実行多重度に達している かを確認する

エージェントホストで実行中のジョブ数が,ジョブ実行多重度に達しているために後続のジョブの状態が キューイングのままとなり,ジョブが実行されるまでに時間が掛かることがあります。現在実行中のジョ ブ数がジョブ実行多重度に達しているかを確認するには,ajsagtshow コマンドを実行し,現在実行中の ジョブ数(JOB)と,ジョブ実行多重度(CON-EXE)を確認してください。ajsagtshow コマンドの詳細 については,マニュアル「JP1/Automatic Job Management System 3 コマンドリファレンス 3. 通常 の運用で使用するコマンド ajsagtshow」を参照してください。

また,ジョブ実行多重度に達しているためにジョブが登録できない場合,次に示すメッセージを統合トレー スログに出力するようにあらかじめ設定しておくことで,ジョブの実行に時間が掛かった要因がジョブ実 行多重度到達であるかどうかを確認できます。

KAVU4310-I エージェント(エージェントホスト名)で実行中のジョブ数がジョブ実行多重度(ジョブ実 行多重度)に達しています(ホスト名:<mark>ホスト名</mark>,ジョブ番号(ジョブ番号)

設定方法の詳細については,次の個所を参照してください。

Windows の場合

マニュアル「JP1/Automatic Job Management System 3 構築ガイド 6.2.13 ジョブ実行多重度到 達を確認するメッセージを出力する設定」

UNIX の場合

マニュアル「JP1/Automatic Job Management System 3 構築ガイド 15.2.13 ジョブ実行多重度到 達を確認するメッセージを出力する設定」

## 2.5.5 ジョブ配信遅延の軽減の検討

マネージャーホストから複数の実行エージェントに,同一時刻にジョブを配信した場合,3 台以上の実行 エージェントで通信障害が発生していると,正常に通信できる実行エージェントへのジョブの配信が遅延 するおそれがあります。このような場合に,マネージャーホストから実行エージェントへの通信状態を確 認し、通信障害が発生している実行エージェントへのジョブ配信を抑止できます。これによって、ジョブ の配信遅延を軽減できます。これをジョブ配信遅延の軽減機能と呼びます。

ジョブ配信遅延の軽減機能を有効にする手順については,マニュアル「JP1/Automatic Job Management System 3 構築ガイド 21.5 ジョブの配信遅延を軽減するための設定」を参照してください。

## (1) ジョブ配信遅延の軽減機能の概要

ジョブ配信遅延の軽減機能では,マネージャーホストで実行エージェントの状態を管理します。実行エー ジェントの状態は,次のどれかに分類されます。

### 表 2‒36 実行エージェントの状態一覧

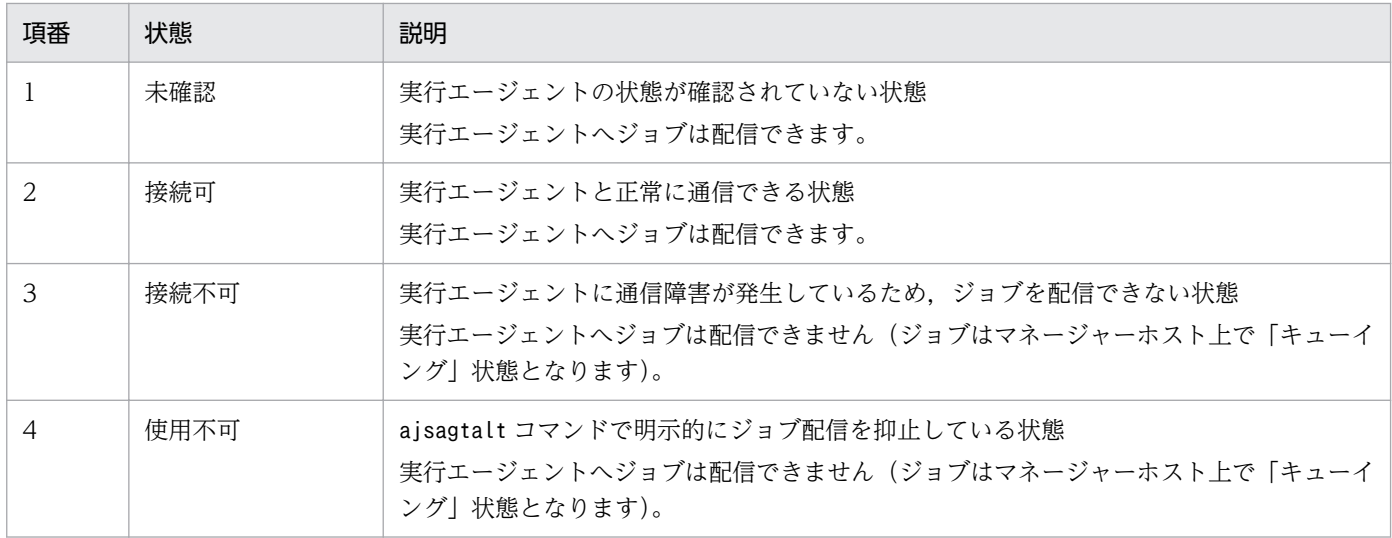

マネージャーホストが実行エージェントでの通信障害を検知していない場合,実行エージェントの状態は 「未確認」になります(初期状態)。マネージャーホストは,「未確認」の実行エージェントにジョブを配信 します。

実行エージェントへの通信障害を検知すると,マネージャーホストは実行エージェントの状態の監視を開 始します。実行エージェントの状態の遷移について,次に説明します。

- 1. マネージャーホストは、「キューイング」状態のジョブがある実行エージェント,および「キューイン グ」状態のジョブがある実行エージェントグループのすべての接続先実行エージェントのうち「未確 認」または「接続可」の実行エージェントに対して,通信状態を確認します(通信状態確認)。 通信状態確認の結果、実行エージェントは次のどちらかの状態に遷移します。
	- 接続可
	- 接続不可
- 2.「接続可」の実行エージェントにはジョブを配信し,「接続不可」の実行エージェントにはジョブの配信 を抑止します。

「接続可」の実行エージェントに配信されたジョブは、実行エージェントで実行されます。「接続可」の 実行エージェントは,1 時間経過すると「未確認」に遷移します。

実行エージェントが「接続不可」で、配信が抑止されたジョブは、「キューイング」状態のまま実行エー ジェントの通信障害の回復を待ちます。障害回復待ち時間※が経過(イベントジョブの場合,未通知の 再送が終了)しても実行エージェントが回復しない場合,ジョブは「起動失敗」になります。

注※

エージェントの障害回復待ち時間の詳細については,マニュアル「JP1/Automatic Job Management System 3 構築ガイド 6.2.12 エージェントの障害回復待ち時間を短縮する設定方 法」(Windows の場合)または「JP1/Automatic Job Management System 3 構築ガイド 15.2.12 エージェントの障害回復待ち時間を短縮する設定方法」(UNIX の場合)を参照してくださ い。

実行エージェントの状態に応じたジョブの配信について次の図に示します。

### 図 2-50 実行エージェントの状態に応じたジョブの配信

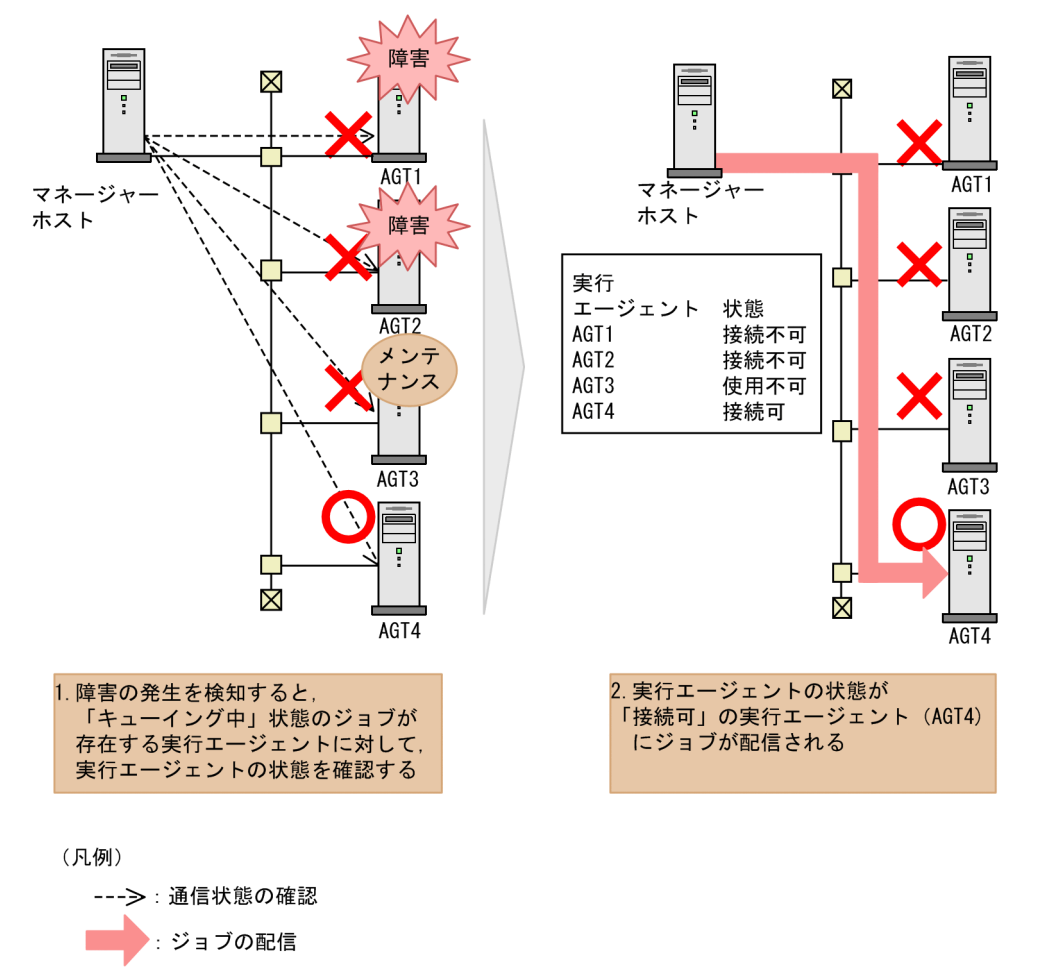

3.「接続不可」の実行エージェントに対して、マネージャーホストは定期的に接続状態を確認します(通 信状態回復確認)。

通信状態回復確認は,通信障害が回復するまで繰り返されます。

- 4. 通信状態回復確認の結果、実行エージェントは次のどちらかの状態に遷移します。
	- 接続可

通信障害が回復すると実行エージェントは「接続可」になり、ジョブの配信が開始されます。「接続 不可」の実行エージェントが存在しなくなると,通信状態回復確認は終了します。

• 未確認

24 時間(デフォルト)以内に通信障害が回復しなかった場合は、状態が「接続不可」から「未確 認」に遷移し,通信状態回復確認が打ち切られます。

#### 補足事項

• ジョブの実行先に実行エージェントグループが指定されていた場合には、実行エージェントグルー プに関連付けされている「接続可」または「未確認」の実行エージェントの内,優先順位が最も高 い実行エージェントに対してジョブを配信します。

• ジョブの実行先のエージェントホストにインストールされている JP1/AJS3 がバージョン 11-10 以 前の場合でも,通信状態確認および通信状態回復確認の対象になります。

## (2) ジョブ配信遅延の軽減機能の対象のジョブ

ジョブ配信遅延の軽減機能の対象となるジョブを次に示します。

- UNIX ジョブ(キューレスジョブを除く)
- PC ジョブ(キューレスジョブを除く)
- フレキシブルジョブ JP1/AJS3 - Manager と中継エージェントに指定した JP1/AJS3 - Agent との間の通信だけが対象で す。JP1/AJS3 - Agent と宛先エージェント間の通信は対象外です。
- イベントジョブ
- アクションジョブ(キューレスジョブを除く)
- カスタムジョブ
- 引き継ぎ情報設定ジョブ
- HTTP 接続ジョブ

JP1/AJS3 - Manager と HTTP 接続ジョブを実行する JP1/AJS3 - Agent との間の通信だけが対象で す。JP1/AJS3 - Agent と Web サーバ間の通信は対象外です。

## (3) ジョブ配信遅延の軽減機能の監視間隔

ジョブ配信遅延の軽減機能による,接続タイムアウト時間,通信状態回復確認の実行間隔,および打ち切 り時間は,環境設定パラメーターで設定できます。環境設定パラメーターで設定できる値を次に示します。

### 図 2-51 環境設定パラメーターで設定できる値

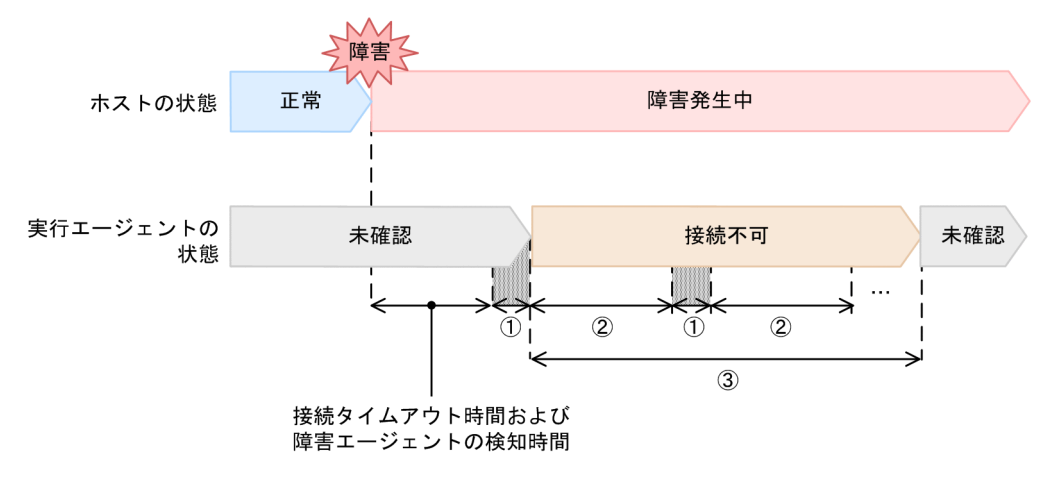

1. 通信状態確認または通信状態回復確認の時間(接続タイムアウト時間)です。環境設定パラメーター AGMCONNECTTIMEOUT で指定します。デフォルトは 10 秒です。

- 2. 通信状態回復確認の実行間隔です。環境設定パラメーターAGMINTERVALFORRECOVER で指定します。デ フォルトは 180 秒です。
- 3. 実行エージェントの状態を「接続不可」から「未確認」に戻す時間です。環境設定パラメーター AGMERRAGTSTATRESETTIME で指定します。デフォルトは 24 時間です。

## (4) ジョブ配信遅延の軽減機能使用時のジョブの強制終了

ジョブ配信遅延の軽減機能を使用すると,ジョブの強制終了要求の配信時に通信障害が発生しても,ジョ ブ配信遅延は発生しません。ジョブ配信時と同様に,「接続可」または「未確認」の実行エージェントには ジョブの強制終了要求を配信し,「接続不可」または「使用不可」の実行エージェントにはジョブの強制終 了要求の配信を抑止します。ジョブの強制終了要求が抑止されたジョブは,「異常検出終了」になり,統合 トレースログにメッセージ KAVU4221-E を出力します。ただし,ジョブから実行したユーザープログラ ムは強制終了されません。

## (5) 実行エージェントを計画的に停止する運用をしている場合

ジョブ配信遅延の軽減機能を使用する場合,メンテナンスなどで計画的に実行エージェントを停止すると きには,停止していない実行エージェントへのジョブの配信が遅延するのを防ぐために,次の両方の設定 をしてください。

- ajsagtalt コマンドでジョブの受付配信制限の状態を「保留」または「閉塞」にする
- ajsagtalt コマンドで実行エージェントの状態を「使用不可」にする

計画的に停止している実行エージェントの状態を「使用不可」にしない場合、通信状態確認で実行エージェ ントの状態は「接続不可」となります。この場合,実行エージェントの状態が「未確認」になるまで停止 中の実行エージェントに通信状態回復確認するため、障害検知が遅延するおそれがあります。なお、状態 を「使用不可」とした実行エージェントに再度ジョブを配信する場合は,ajsagtalt コマンドで実行エー ジェントの状態を「未確認」に設定してください。

## (6) ジョブの受付配信制限とジョブ配信遅延の軽減機能の関係

ジョブの受付配信制限の状態とジョブ配信遅延の軽減機能での実行エージェントの状態を、組み合わせた ときのジョブの状態遷移を次の表に示します。ジョブの受付配信制限の詳細については,マニュアル「JP1/ Automatic Job Management System 3 導入ガイド 5.2 ジョブの受付配信制限」を参照してください。

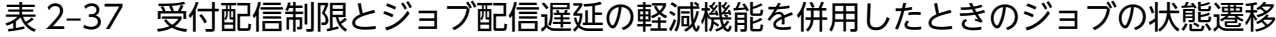

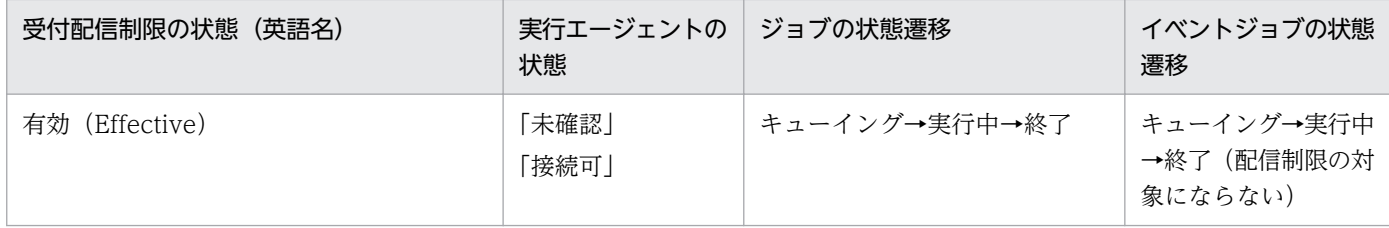

<sup>2.</sup> システム構成の設計

JP1/Automatic Job Management System 3 設計ガイド (システム構築編) 2008年 - 149

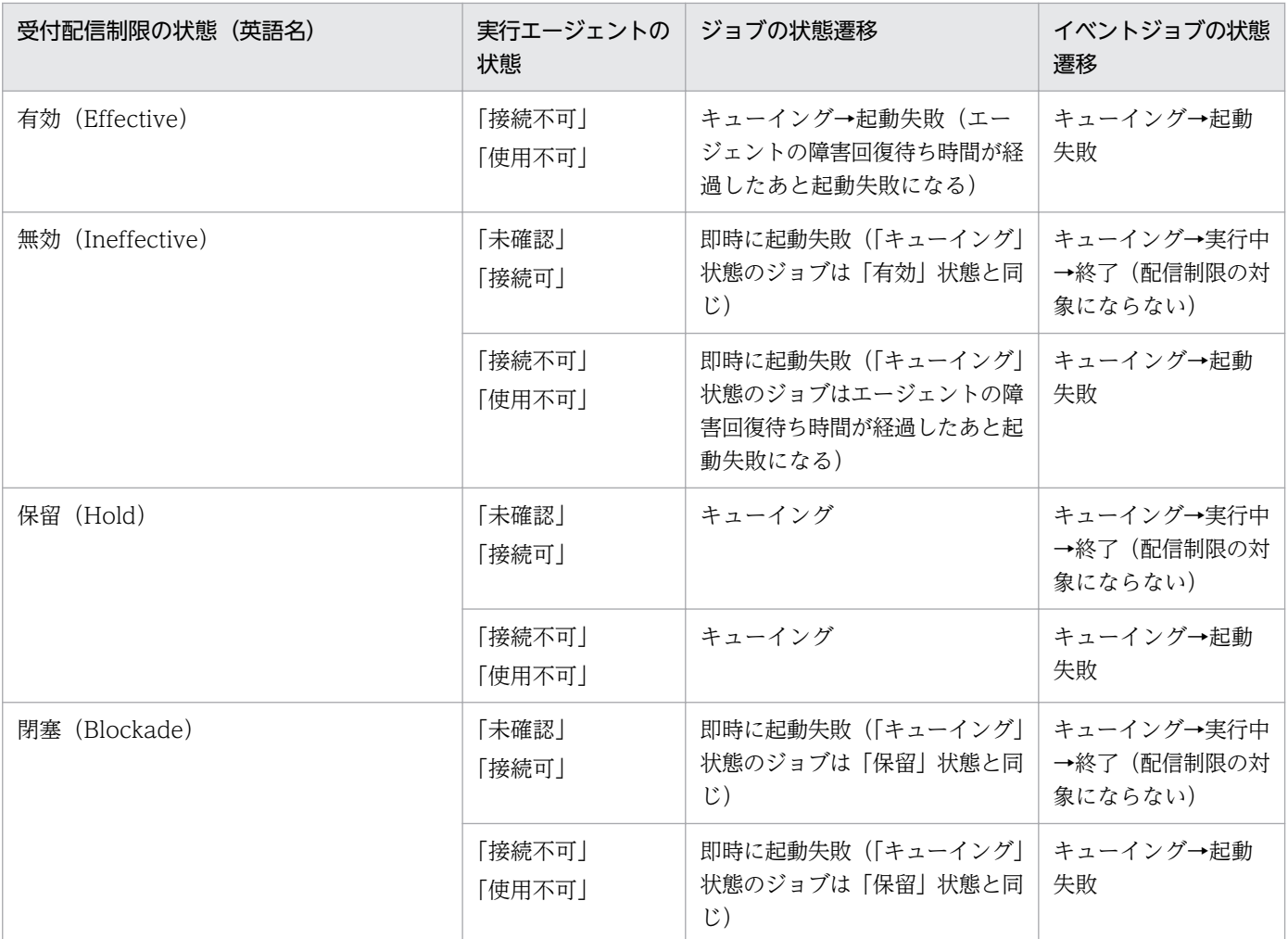

# (7) ジョブ配信遅延の軽減機能の注意事項

実行エージェントの状態を「接続可」と判定してから1時間経過すると、実行エージェントの状態は「未 確認」に遷移します。「接続可」から「未確認」の状態に変更されるまでの間に,「接続可」と判定された 実行エージェントのうち 3 台以上で新たに通信障害が発生し,それらの実行エージェントに対して同時に ジョブを配信しようとすると,ジョブの配信が遅延することがあります。ジョブ配信遅延の軽減機能を有 効にする場合,エージェント監視プロセス(ajsagtmond)は停止しないでください。エージェント監視 プロセスを停止した場合,次に示す動作となります。

- 実行エージェントの状態が「使用不可」の場合を除き,実行エージェントの状態に関係なくジョブを配 信する
- 通信できない実行エージェントが 3 台以上あり,それらの実行エージェントに対してジョブを配信する と,正常な実行エージェントへのジョブの配信が遅延する(ジョブ配信遅延の軽減機能が無効のときと 同じ)
- エージェント監視プロセスの停止中に,障害を検知した実行エージェントの回復の検知が遅延する(ジョ ブ配信遅延の軽減機能が無効のときと同じ)

# 2.6 JP1/AJS3 のデータベースについて検討する

JP1/AJS3 - Manager は、ジョブの実行を制御するためのデータをリレーショナルデータベース (RDB: Relational Database)で管理しています。

JP1/AJS3 の各機能と,その機能で使用されるデータの格納先を次の表に示します。

### 表 2‒38 JP1/AJS3 の各機能が使用するデータベース

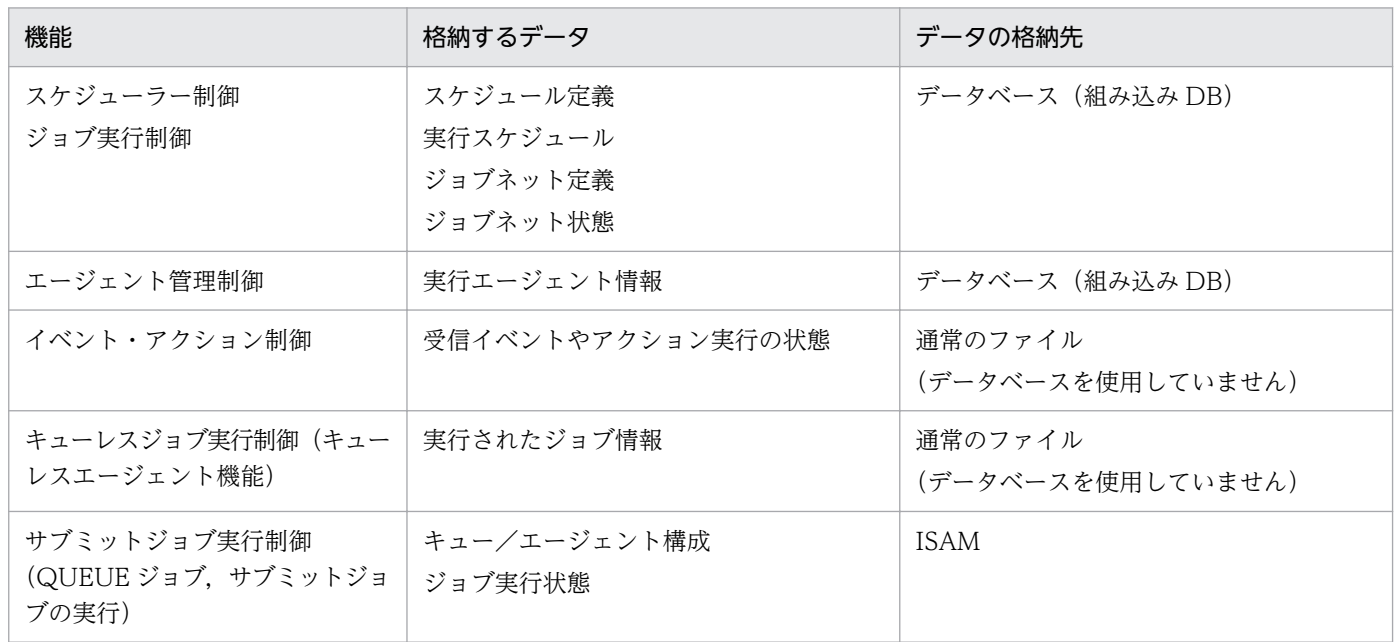

## 2.6.1 JP1/AJS3 のデータベース構成の種類について検討する

JP1/AJS3 では,運用形態に応じて複数のデータベース構成を取ることができます。

データベース構成の種類と,それらのセットアップ手順については,マニュアル「JP1/Automatic Job Management System 3 導入ガイド 1.4 JP1/AJS3 のデータベース構成の種類」を参照してください。

# 2.6.2 JP1/AJS3 のデータベース構成

JP1/AJS3 のデータベース構成を次の図に示します。

<sup>2.</sup> システム構成の設計

### 図 2‒52 JP1/AJS3 のデータベース構成

JP1/AJS3 - Manager

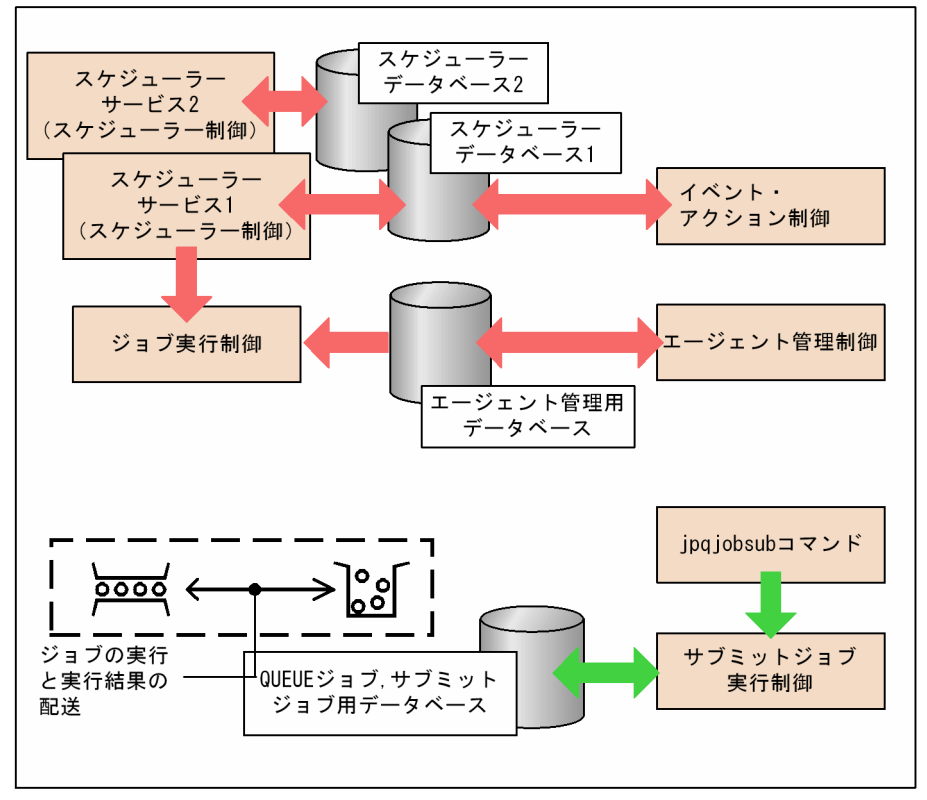

JP1/AJS3 のデータベースの種類や種別,および格納されている情報を次の表に示します。

### 表 2‒39 JP1/AJS3 のデータベースの種類と格納されている情報

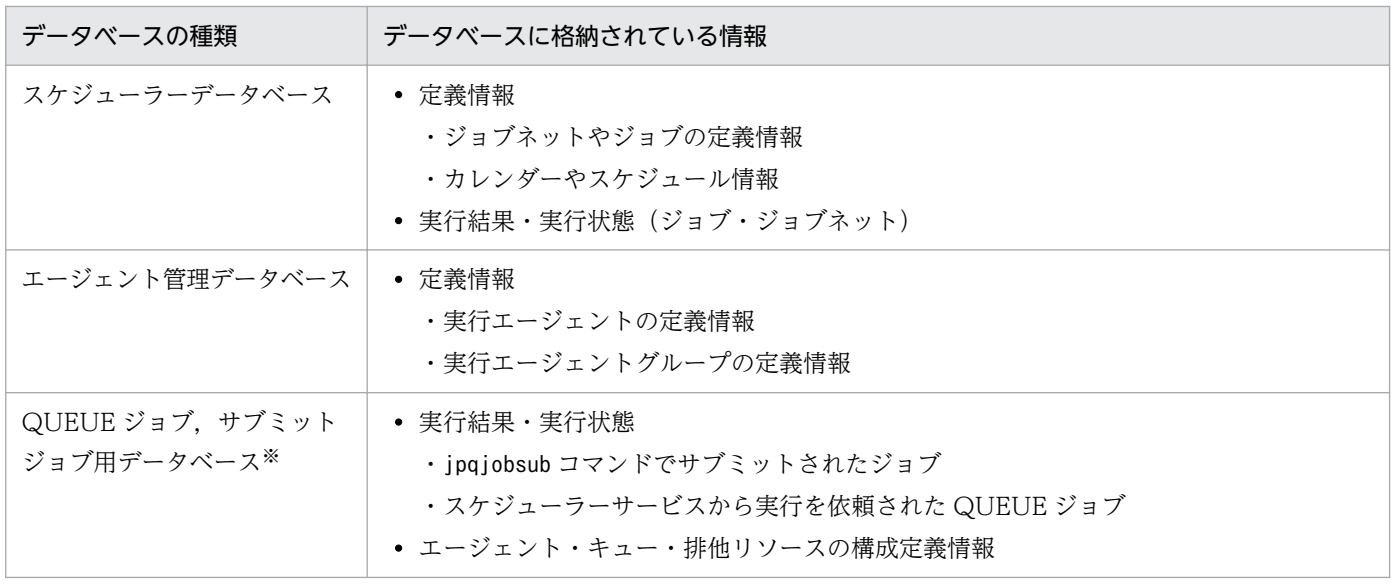

注※

ISAM データベースを使用します。ISAM は、JP1/Base に標準で添付されています。

IP1/AIS3 には、ジョブ(PC ジョブ・UNIX ジョブ・QUEUE ジョブ)の実行を依頼する機能が複数(ス ケジューラーサービス. サブミットジョブ実行制御のコマンド (ipqjobsub コマンドなど))あります。

スケジューラーサービスでは,ジョブネットの定義情報,および実行状態・結果をスケジューラーデータ ベースで管理しています。スケジューラーサービスからジョブネット中のジョブ(PC ジョブ・UNIX ジョ ブ・QUEUE ジョブ)を実行した場合,スケジューラーサービスからジョブ実行制御にジョブの実行を要 求します。このとき,ジョブの実行状態・結果は,スケジューラーデータベースで管理します(QUEUE ジョブは QUEUE ジョブ,サブミットジョブ用データベースでも管理します)。スケジューラーデータベー スは,ジョブの状態が変わったときに状態を更新します。

jpqjobsub コマンドを使用してジョブの実行を依頼した場合には,スケジューラーサービスを経由しない で,直接ジョブの実行をサブミットジョブ実行制御に依頼します。ジョブの実行状態・結果は,エージェ ント,キュー,および排他実行リソースの構成定義情報とともに QUEUE ジョブ,サブミットジョブ用 データベース上で管理します。QUEUE ジョブ,サブミットジョブ用データベースについては,[「7.1.3](#page-331-0) [QUEUE ジョブ,サブミットジョブ用データベースについて検討する」](#page-331-0)を参照してください。

# 2.6.3 JP1/AJS3 のデータベーステーブル

JP1/AJS3 のスケジューラー制御,ジョブ実行制御,およびエージェント管理制御が使用しているデータ ベースについて説明します。

なお,サブミットジョブ実行制御が使用する QUEUE ジョブ,サブミットジョブ用データベースについて は,「[7.1.3 QUEUE ジョブ,サブミットジョブ用データベースについて検討する](#page-331-0)」を参照してください。

# (1) スケジューラーデータベースについて

スケジューラー制御およびジョブ実行制御が使用するスケジューラーデータベース中に格納される情報は, 次の表のようになっています。

## 表 2‒40 スケジューラーデータベースのテーブル

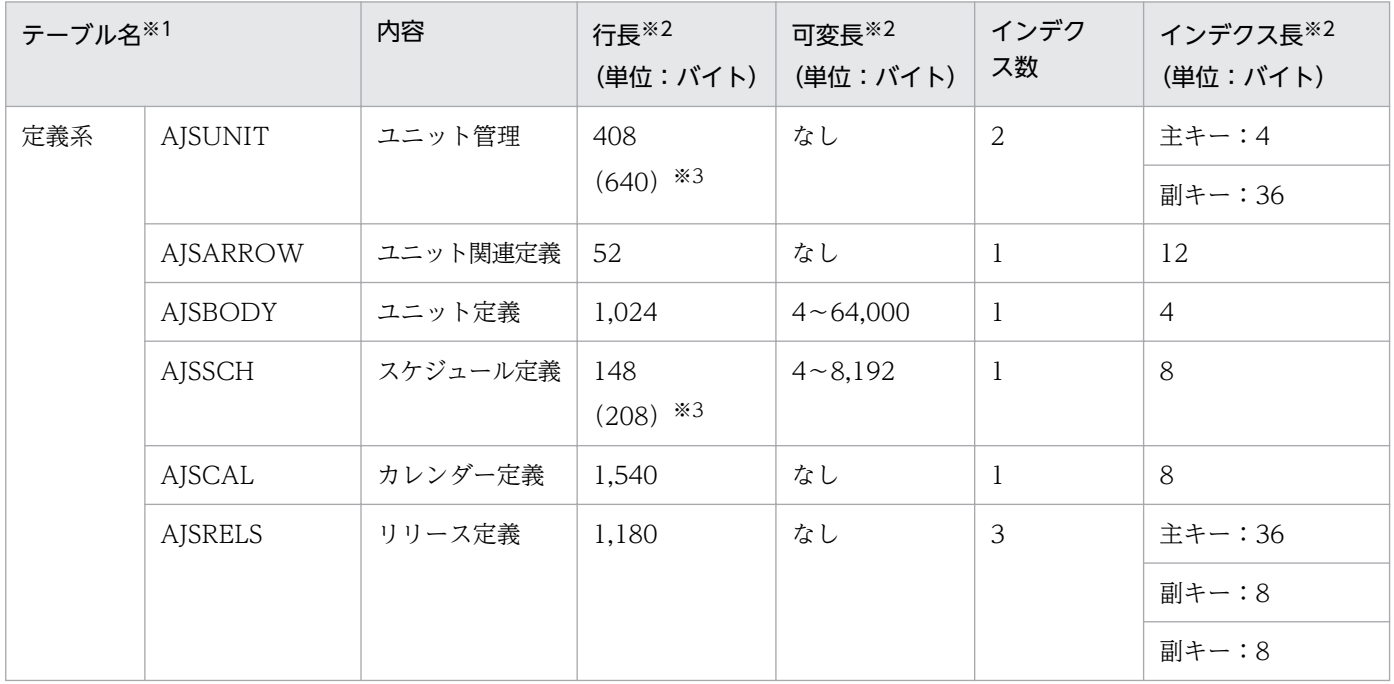

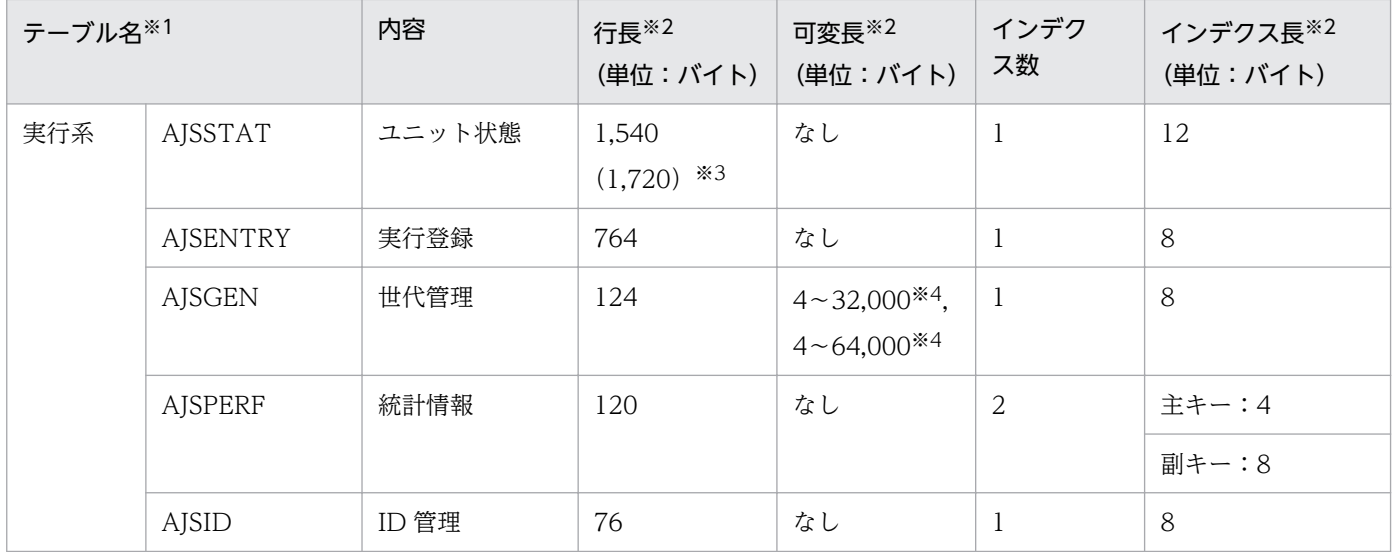

注※1

JP1/AJS3 の環境設定で,デフォルトの設定での名称です。

組み込み DB の場合. インデクスはテーブル名称に主キー(副キーがないテーブルを含む)は INDEX1, 副キーは INDEX2, INDEX3 を付け加えた名称になります。

注※2

可変長テーブルの行長は,レコード先頭固定部の長さを表しています。

なお,ディスク上の領域にはこのサイズ以外に管理領域が含まれ,表領域サイズとは一致しないため注 意してください。

JP1/AJS3 のデータベースは可変長最大 64,000 バイトで,一つのデータを構成するフィールドと, そ れ以外の可変長フィールドがあります。可変長最大 64,000 バイトとなるフィールドは VARCHAR フィールドを二つ使用しています。このフィールドに格納される可変長データが 32,000 バイト以内の 場合,2 番目の VARCHAR フィールドにはサイズ 0(SQLLEN は 1)のデータが格納されます。

注※3

() 内の値は, ajsembdbsetup コマンドに-e sjis オプションを指定してスケジューラーデータベース をセットアップした場合の値です。

詳細については,マニュアル「JP1/Automatic Job Management System 3 コマンドリファレンス 2. セットアップコマンド ajsembdbsetup」を参照してください。

注※4

世代管理テーブルには,二つの可変長領域が定義されています。

各テーブルのレコード数および可変長レコードの使用方法を次に示します。

なお,スケジューラーデータベースのそれぞれのテーブルは,ユニット定義を格納するもの「定義系」と, ジョブネットやジョブの実行予実績を格納するもの「実行系」とに分類できます。

## (a) 定義系テーブル

定義系テーブルのレコード数および可変長レコードについて説明します。

ユニット管理(AJSUNIT)

JP1/AJS3 のユニットの数(ジョブグループ,ジョブネット,ジョブの合計)がレコード数になります。 ユニット関連定義(AJSARROW)

ジョブネット中の関連接続数の合計がレコード数になります。

#### ユニット定義(AJSBODY)

ジョブの定義数とジョブネットの定義数の合計がレコード数になります。

スケジュール情報およびカレンダー情報を除いた,ユニットの定義情報(コマンド文,スクリプトファ イル名など)が格納されます。

#### スケジュール定義(AJSSCH)

スケジュール定義には,複数の情報が格納されます。 次に示す情報のレコード数の総和が,格納されているレコード数です。

• スケジュール情報

「全ジョブネット数 + 全ジョブネットに対して定義したスケジュールルールの総数」がレコード数 になります。スケジュール共通情報およびスケジュールルール情報が格納されます。

スケジュール共通情報には、カレンダー参照ユニット名称が、スケジュールルール情報には、スケ ジュールルールがユニット定義ファイルのパラメーターと同じ形式で可変長データとして格納され ます。

• ジョブネットコネクタ情報

「ジョブネットコネクタ数 + 接続先ジョブネット数」がレコード数になります。接続先ジョブネッ トのフルパス名,接続先ホスト名,および接続先スケジューラーサービス名が可変長データとして 格納されます。

• 待ち合わせ情報

「待ち合わせ条件付きユニットの総数 + 全ユニットに対して設定した待ち合わせ条件の総数」がレ コード数になります。待ち合わせ共通情報および待ち合わせ対象ユニット情報が格納されます。 待ち合わせ対象ユニット情報には,待ち合わせ対象ユニットのユニット完全名が,ユニット定義ファ イルのパラメーターと同じ形式で可変長データとして格納されます。

カレンダー定義(AJSCAL)

「ジョブグループの数 + カレンダーの定義年数」がレコード数になります。

リリース定義(AJSRELS)

「リリース登録されたジョブネットの数 + リリース登録の回数」がレコード数になります。リリース定 義のレコードは,リリース登録されたジョブネットの状態によっては JP1/AJS3 が自動的に削除するた め,レコード数にばらつきが生じることがあります。

## (b) 実行系テーブル

実行系テーブルのレコード数および可変長レコードについて説明します。

ユニット状態(AJSSTAT)

1個の登録済みルートジョブネット当たりで必要なレコード件数は、「(ルートジョブネットおよび下層 のネストジョブネット・ジョブの総数) \* (保存世代数 + 確定実行登録した予定世代数 + 1)」(保存世 代数には,起動条件成立によって生成された枝番実行世代数も含みます)です。

登録済みルートジョブネットすべてで算出し,加算した総和が総レコード件数となります。

#### 実行登録(AJSENTRY)

1個の登録済みルートジョブネット当たりで必要なレコード件数は、「ルートジョブネットの保存世代 数+確定実行登録した予定世代数」です(保存世代数には、起動条件成立によって生成された枝番実 行世代数も含みます)。登録済みルートジョブネットすべてで算出し、加算した総和+1件がレコード 件数になります。

#### 世代管理(AJSGEN)

レコード件数と可変長データへの格納情報は,それぞれの登録済みルートジョブネットに起動条件を使 用しているかどうか,および待ち合わせ条件を使用しているかどうかによって異なります。

起動条件なしのルートジョブネットの場合, 「((保存世代数 + 確定実行登録した予定世代数) + 1) \* 8」(単位:バイト)の情報 1件が可変長データ (4~64,000)へ,「ルートジョブネットにリリース登 録されているリリース ID の数 \* 4」(単位:バイト)が可変長データ (4~32,000)へ格納されます。 起動条件ありのルートジョブネットの場合、起動条件なしの場合と同様に、「((保存世代数 + 確定実行 登録した予定世代数) + 1) \* 8」(単位:バイト)の情報が 1 件と,「(起動条件成立ごとに生成される 枝番実行世代数) \* 8」(単位:バイト)の情報が保存世代数分,可変長データ(4〜64,000)へ格納さ れます。

待ち合わせ条件付きユニットが登録済みの場合,「登録済みの待ち合わせ条件付きユニットの数 \* 保 存世代数」分のレコードが追加され、レコードごとに「待ち合わせ条件の設定数 \* 56」(単位:バイ ト)の情報が可変長データ(4〜32,000)へ格納されます。

登録済みルートジョブネット,および登録済み待ち合わせ条件付きユニットすべてでレコード件数を算 出し,加算した総和が総レコード件数となります。

#### 統計情報(AJSPERF)

実行登録されているユニットの総数がレコード数になります。

ID 管理(AJSID)

実行中のユニットの総数がレコード数になります。

### (c) スケジューラーデータベースに関する補足事項

電源ダウンなどの理由でスケジューラーサービスが正しく計画停止されない場合は、次回起動時にメッセー ジ KAVS0211-W を Windows イベントログ,または syslog に出力して続行します。ジョブが実行中に 不正に停止されたおそれがあるため,ジョブの状態を確認してください。

2. システム構成の設計

# (2) エージェント管理用データベースについて

エージェント管理制御が使用するエージェント管理用データベースでは、実行エージェントや実行エージェ ントグループの定義情報を管理しています。エージェント管理用データベースのデータベーステーブルに ついて,次の表に示します。

### 表 2‒41 エージェント管理用データベースのテーブル

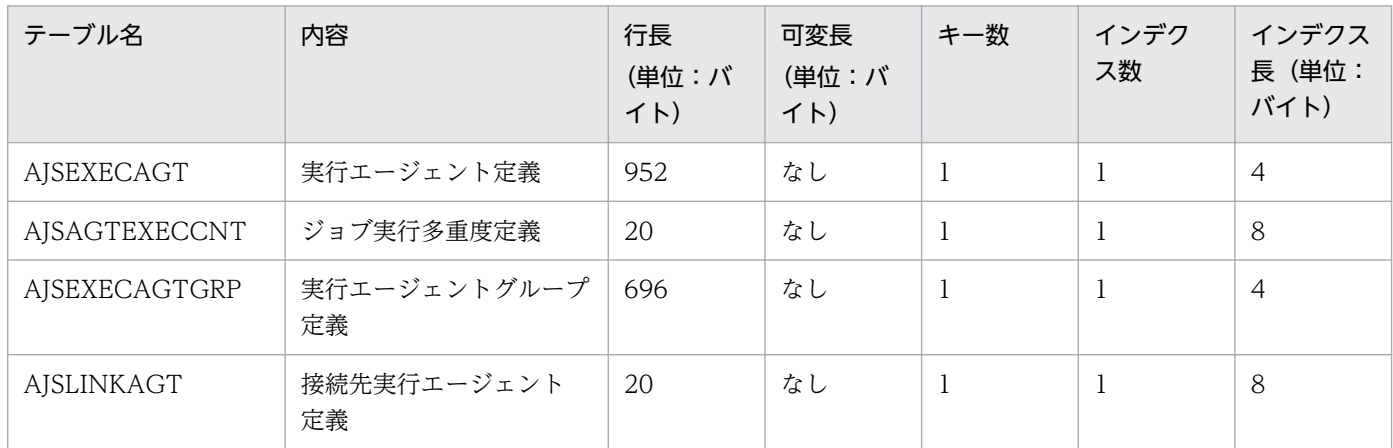

各テーブルのレコード数を次に示します。

#### 実行エージェント定義(AJSEXECAGT)

定義されている実行エージェント数がレコード数になります。

ジョブ実行多重度定義(AJSAGTEXECCNT)

「定義されている実行エージェント数 \* 48」がレコード数になります。

実行エージェントグループ定義(AJSEXECAGTGRP)

定義されている実行エージェントグループ数がレコード数になります。

接続先実行エージェント定義(AJSLINKAGT)

各実行エージェントグループに接続されている実行エージェントの総和がレコード数になります。

## 2.6.4 JP1/AJS3 でセットアップされるデータベース設定

JP1/AJS3 - Manager を新規にインストールすると,インストール時のセットアップ処理で組み込み DB 環境が自動的に構築されます。また,各種セットアップコマンドを実行した場合も同様に組み込み DB 環 境が自動的に構築されます。ただし,jajs\_migrate コマンド,jajs\_setup コマンド,および jajs\_setup\_cluster コマンドで-S オプションを指定した場合, 組み込み DB 環境は構築されません。

それぞれのセットアップの延長で構築される組み込み DB の概要を次の表に示します。

<sup>2.</sup> システム構成の設計

## 表 2‒42 セットアップの延長で構築される組み込み DB の概要

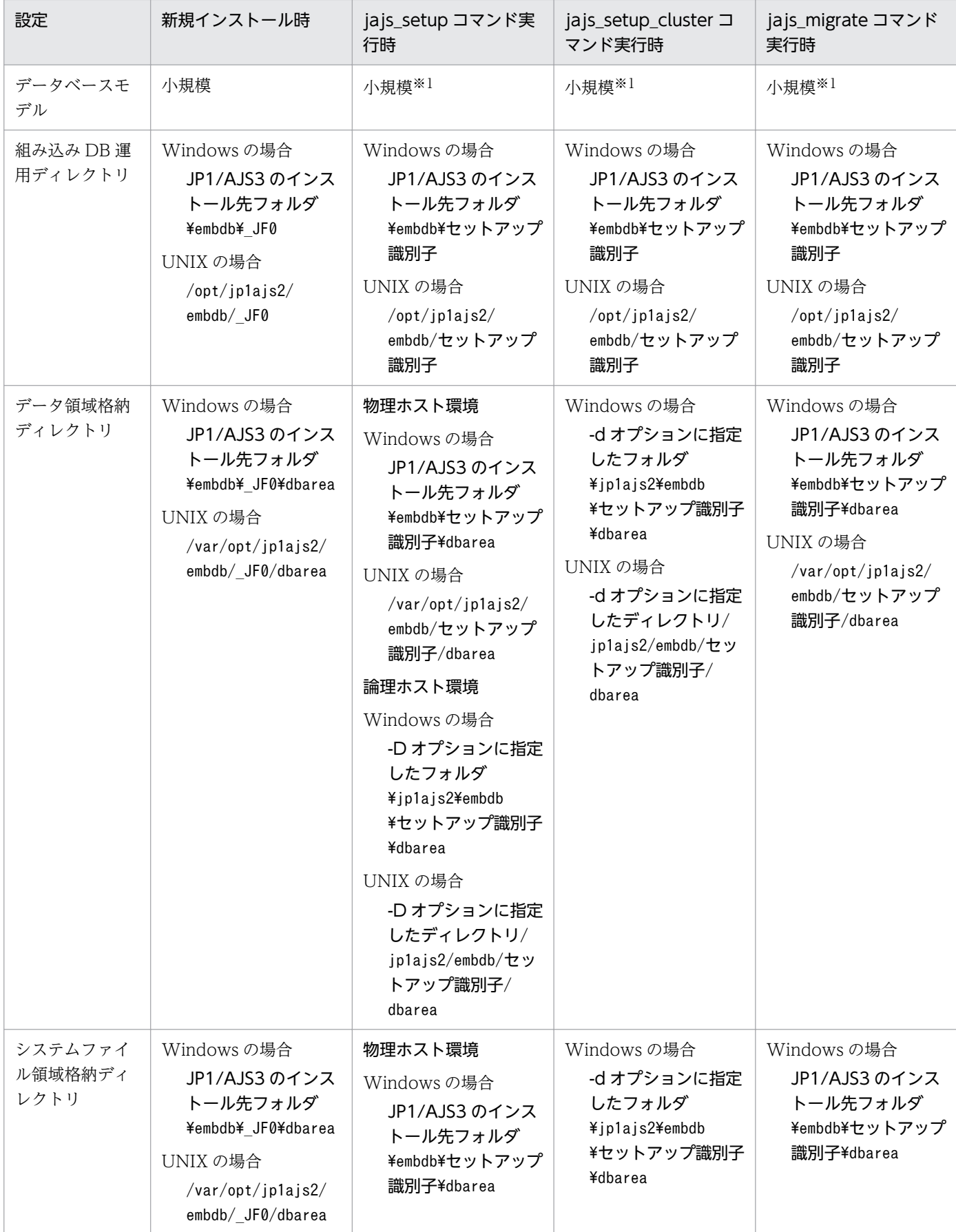

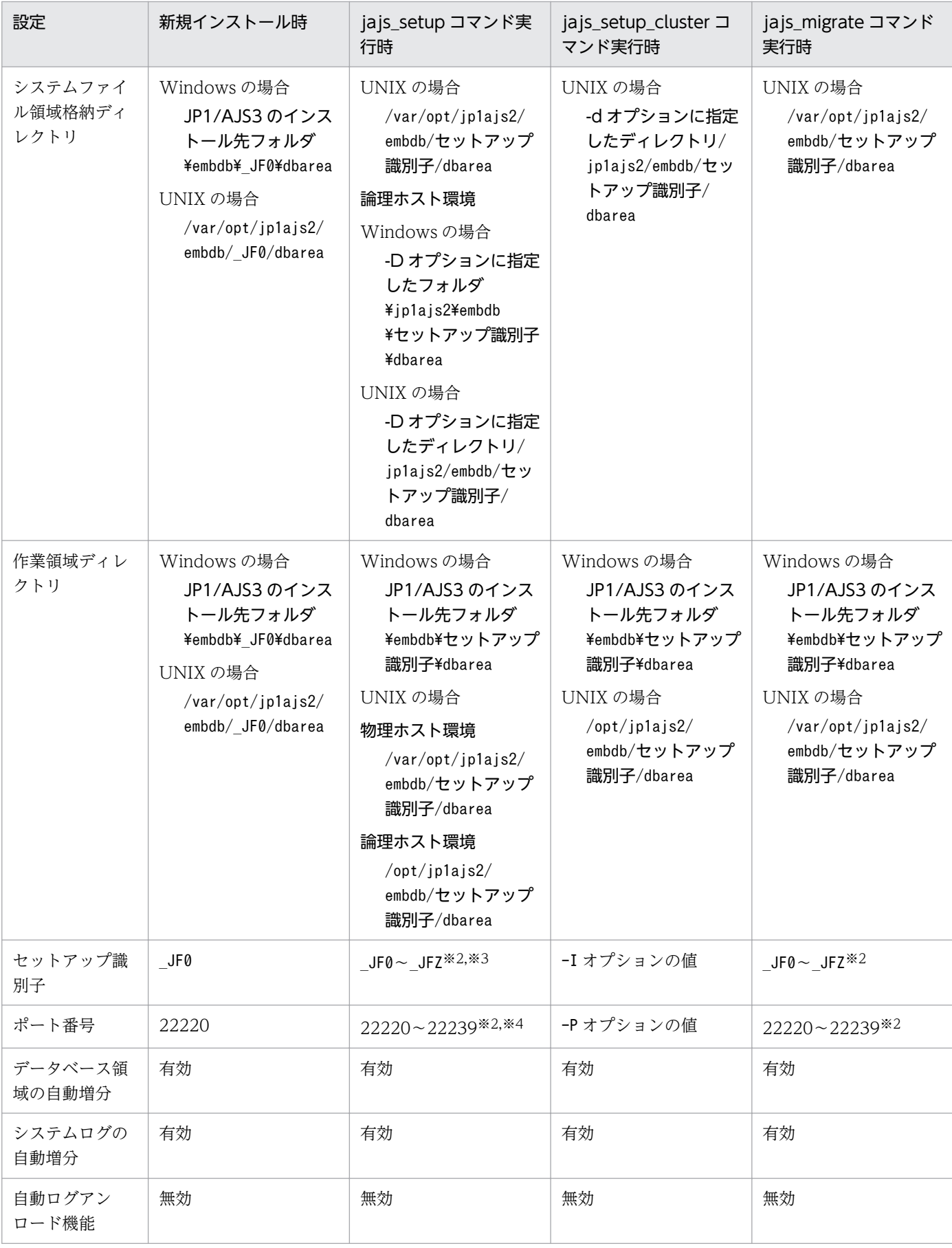

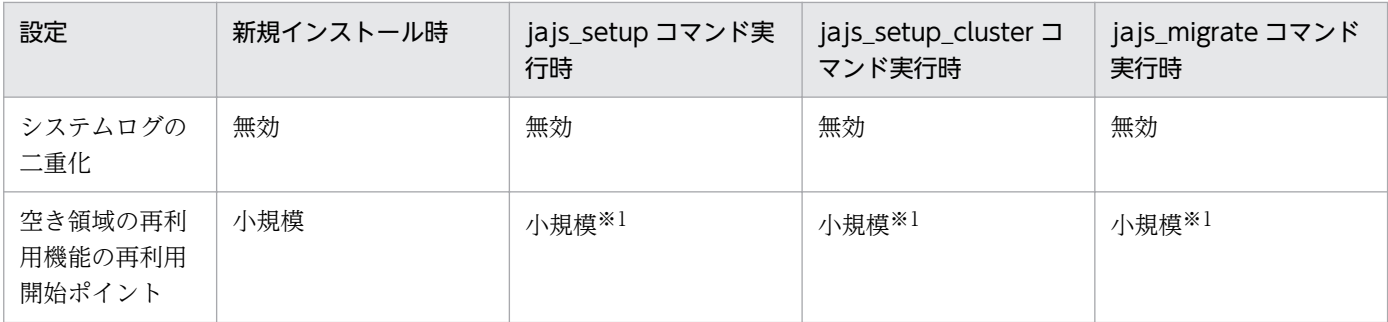

注※1

jajs\_setup コマンドおよびjajs\_setup\_cluster コマンドの場合は-M オプション, jajs\_migrate コマン ドの場合は-s オプションを指定した場合,オプションで指定した規模で構築されます。

注※2

この範囲で自動的に採番されます。

注※3

スケジューラーサービスを追加する場合、-I オプションに構築済みの組み込み DB のセットアップ識 別子を指定すると,指定したセットアップ識別子で構築された組み込み DB 内にスケジューラーサービ スのデータベースが作成されます。-I オプションに構築されていないセットアップ識別子を指定した 場合は,新たに組み込み DB が構築され,スケジューラーサービスのデータベースが作成されます。

注※4

-P オプションを指定した場合は,指定した値になります。

上記の設定とは異なる組み込み DB 環境を構築したい場合は,マニュアル「JP1/Automatic Job Management System 3 構築ガイド 23.4 組み込み DB の高度なセットアップ」,またはマニュアル「JP1/ Automatic Job Management System 3 構築ガイド 23.5 組み込み DB の高度なセットアップ(クラス タ構成の場合)」に記載のセットアップを実施し,組み込み DB 環境を構築する必要があります。

また、新規インストールによって自動的に構築された組み込み DB の設定を変更する場合は、組み込み DB 環境を再セットアップする必要があります。詳細については,マニュアル「JP1/Automatic Job Management System 3 構築ガイド 23.4.1(6) 組み込み DB の再セットアップ」を参照してください。

JP1/AJS3 を安全に運用するためのセキュリティ対策について説明します。

不正なユーザーからのアクセスや,意図しないホストでのジョブ実行などを防ぐために,ファイアウォー ルや JP1/AJS3 の機能を利用して対策を実施します。

不正なユーザーからのアクセスへの対策を実施した例を、次の図と表に示します。図中の番号は、表の項 番に対応しています。

図 2‒53 不正なユーザーからのアクセスへの対策

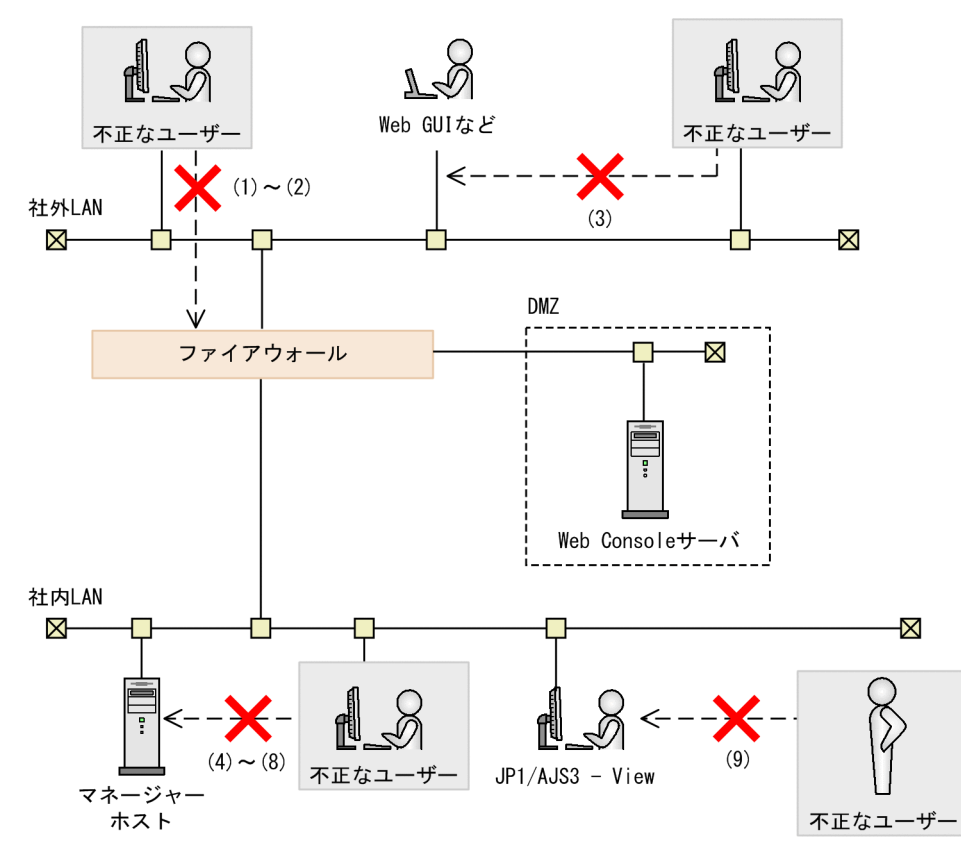

(凡例) --->: 不正な操作

### 表 2‒43 不正なユーザーからのアクセスへの対策

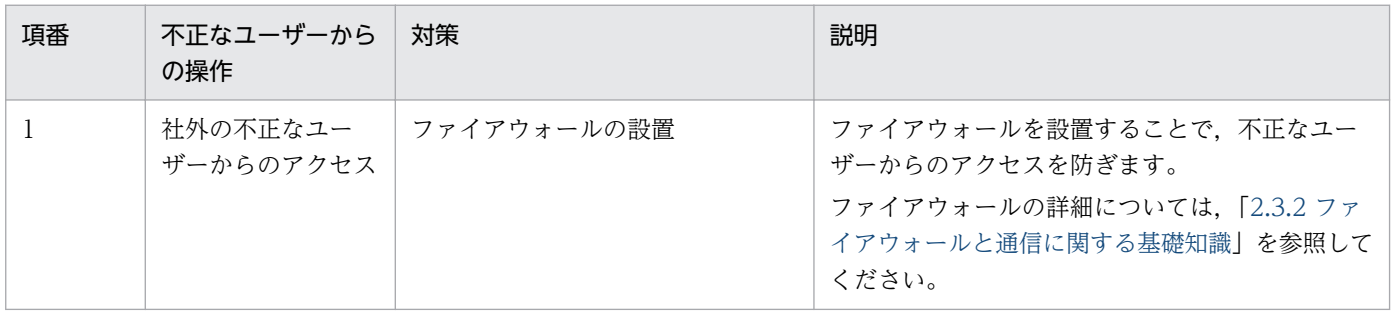

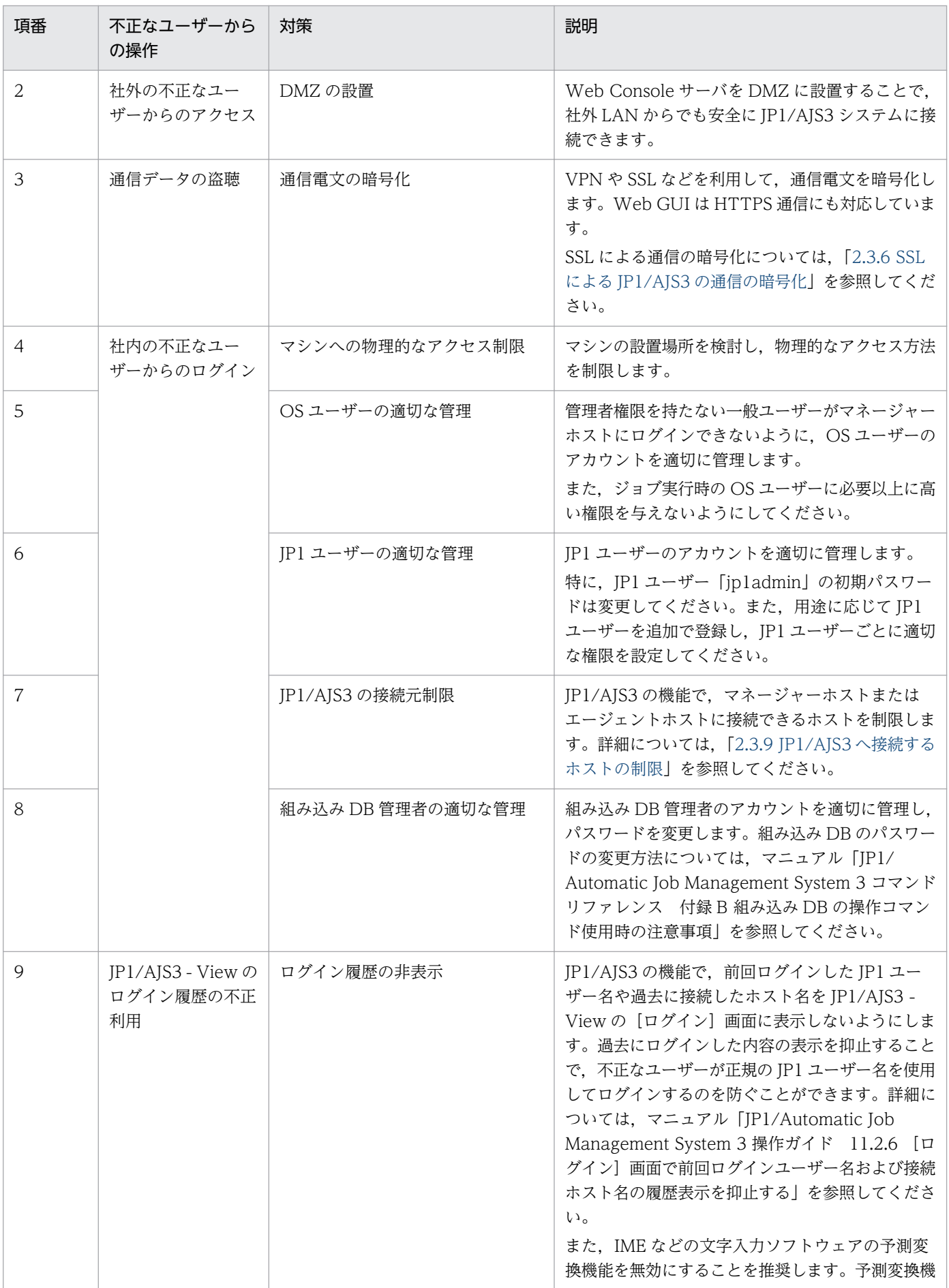

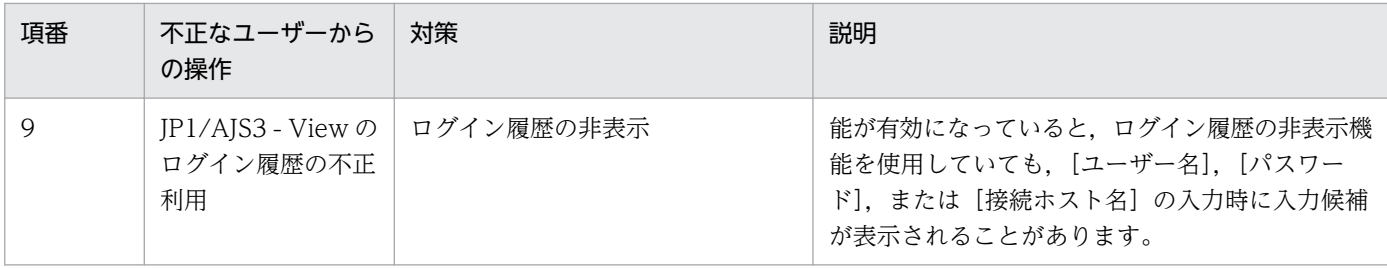

# 2.8 JP1/AJS3 をインストール・セットアップした仮想マシンの複製につい て検討する

仮想マシンに JP1/AJS3 - Manager や JP1/AJS3 - Agent をインストールしたあと,またはセットアップ したあとで,その仮想マシンを複製できます。これによって,複数台の仮想マシン上で JP1/AJS3 を運用 する場合, JP1/AJS3 のインストール・セットアップの作業を短縮できます。

インストール直後のデフォルトの設定のまま複製したい場合は,インストール後に複製します。環境設定 パラメーターやシステム環境を設定したあとの環境を複製したい場合は,セットアップ後に複製します。

仮想マシンの複製を使用すると、多くの仮想マシン上で JP1/AJS3 を運用する場合も, JP1/AJS3 のインス トール,セットアップ作業が 1 台分だけで済みます。また,複数の仮想マシン間の設定漏れや設定差異を 防ぐこともできます。このため,仮想マシンの数が多ければ多いほど,仮想マシンの複製で効果的に作業 時間を短縮できます。仮想マシンの数と作業時間の関係を次の図に示します。

#### 図 2-54 仮想マシンの数と作業時間の関係

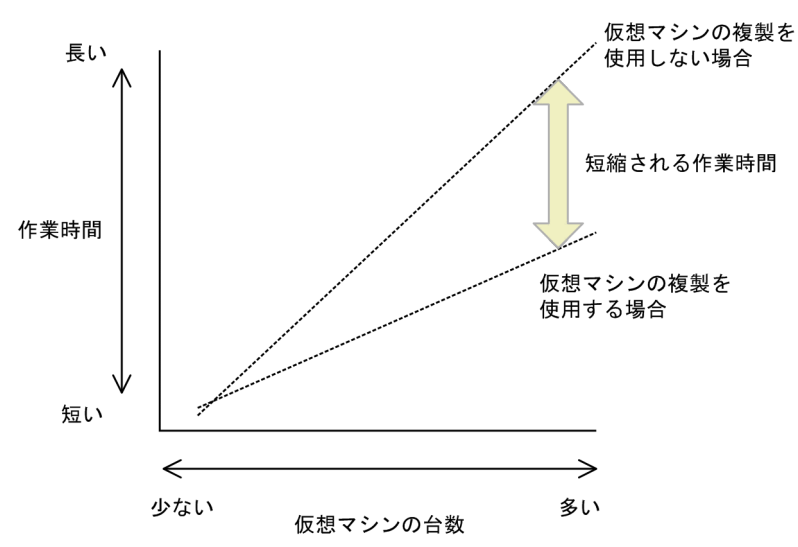

JP1/AJS3 のインストール・セットアップ後の仮想マシンの複製手順については,マニュアル「JP1/ Automatic Job Management System 3 構築ガイド 22. JP1/AJS3 をインストール・セットアップした 仮想マシンの複製」を参照してください。

# 2.8.1 JP1/AJS3 - Manager をセットアップした仮想マシンを複製する運 用例

JP1/AJS3 - Manager をセットアップした仮想マシンを複製する運用例を次に示します。

### 図 2‒55 JP1/AJS3 - Manager をセットアップした仮想マシンを複製する運用例

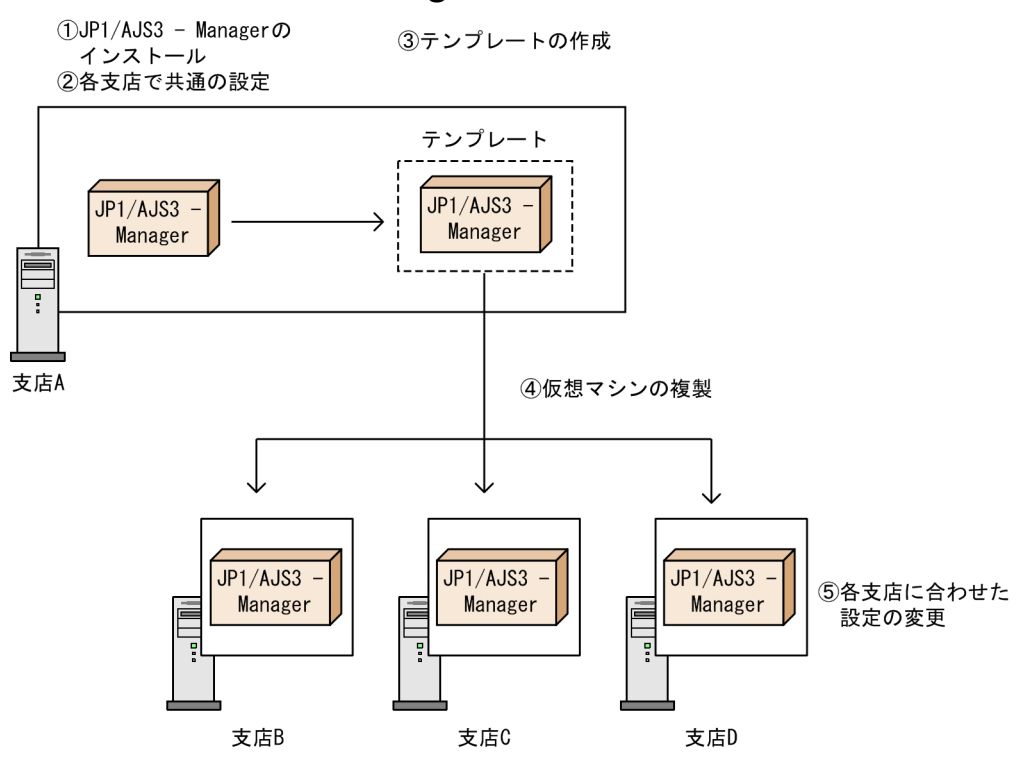

ここでは,支店 A で構築した仮想マシンの環境をほかの支店に複製する例を示しています。この例の「テ ンプレート」とは,複製元の仮想マシンのことです。

この例の手順の流れを次に示します。

1. 支店 A の仮想マシンで JP1/AJS3 - Manager をインストールします。

2. 支店 A の仮想マシンで各支店に共通の環境設定をセットアップします。

3. 支店 A の仮想マシンを基にテンプレートを作成します。

4. 作成したテンプレートを支店 B, 支店 C および支店 D の仮想マシンとして複製します。

5. 各支店の仮想マシンで,各支店個別の設定をします。

# 2.8.2 JP1/AJS3 をインストール・セットアップした仮想マシンを複製する 場合の注意事項

- JP1/AJS3 をインストールした仮想マシンの複製をサポートしている OS は,Windows と Linux だけ です。
- 論理ホストをセットアップした仮想マシン上の JP1/AJS3 の複製は,サポート対象外です。論理ホスト のセットアップは複製先の仮想マシンで実施してください。
- 複製元の仮想マシンには、仮想マシンの複製に対応していない製品をインストールしないでください。
- JP1/AJS3 上でジョブネットをスケジュール登録し,以下のジョブネットが存在する状態での仮想マシ ンの複製は,サポート対象外です。
	- 終了状態ではない世代が存在する
	- 次回の実行予定世代が存在する

ジョブネットをスケジュール登録した場合は,コールドスタートを実施して,複製する前に複製元の ジョブの登録情報を削除してください。

セットアップ後のテストなどでジョブネットを実行登録する場合は,即時実行登録し,終了状態となっ てから複製してください。

JP1/Automatic Job Management System 3 設計ガイド (システム構築編) 2008年 - 166

<sup>2.</sup> システム構成の設計

# <span id="page-166-0"></span>2.9 クラウド環境でのジョブ実行について検討する

フレキシブルジョブを使用したシステム構成および構成要素について説明します。

フレキシブルジョブは,クラウドのオートスケール環境にある実行エージェントなど,マネージャーホス トが直接管理していない実行エージェントで実行できます。クラウド上でフレキシブルジョブを実行する 実行エージェントを宛先エージェントと呼びます。

図 2‒56 クラウド上の宛先エージェントでのジョブの実行

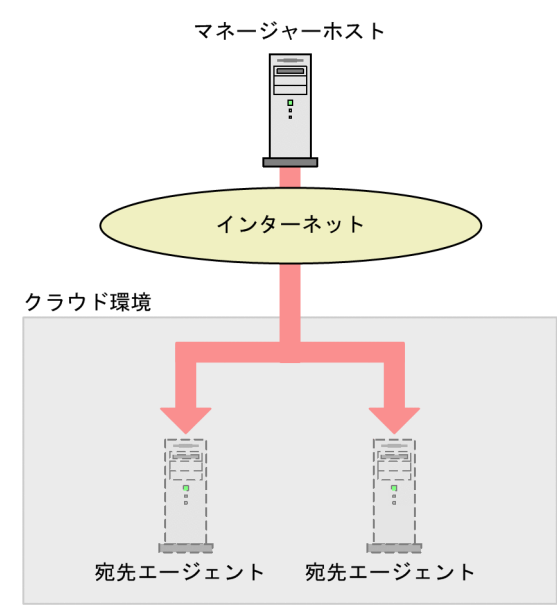

また,フレキシブルジョブの実行要求をエージェントホストに中継させることで,オンプレミス環境で定 義したジョブをクラウド環境で実行できます。ジョブの実行要求を中継するエージェントを中継エージェ ントと呼びます。

オンプレミス環境とクラウド環境を併用する例を次に示します。

### 図 2-57 オンプレミス環境とクラウド環境を併用する例

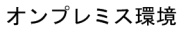

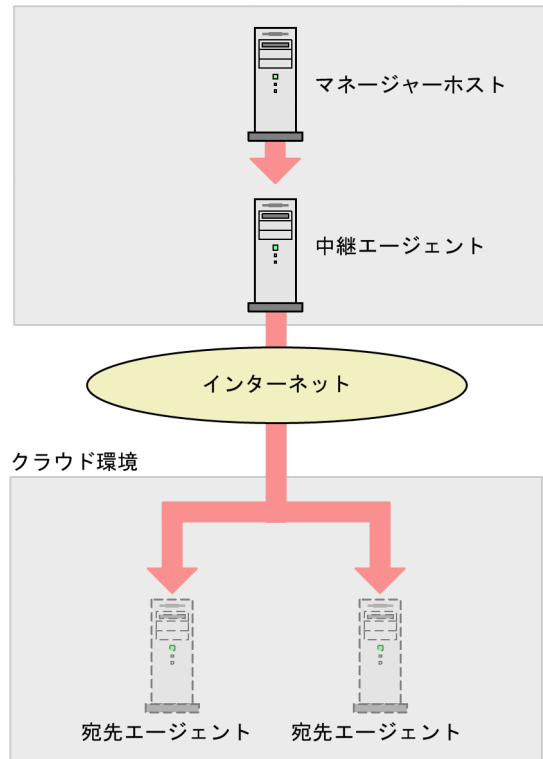

クラウド環境でのフレキシブルジョブの実行では,ロードバランサーを利用してジョブの実行エージェン トを振り分けたり,クラウド上のすべての実行エージェントでジョブを実行したりできます。

ロードバランサーおよび中継エージェントを使用したシステム構成を次に示します。同一のジョブを,オー トスケール環境にあるすべての実行エージェントで一斉に実行する場合については,「[2.10 ジョブの一斉](#page-170-0) [実行について検討する](#page-170-0)」を参照してください。

### 図 2-58 ロードバランサーおよび中継エージェントを使用したシステム構成例

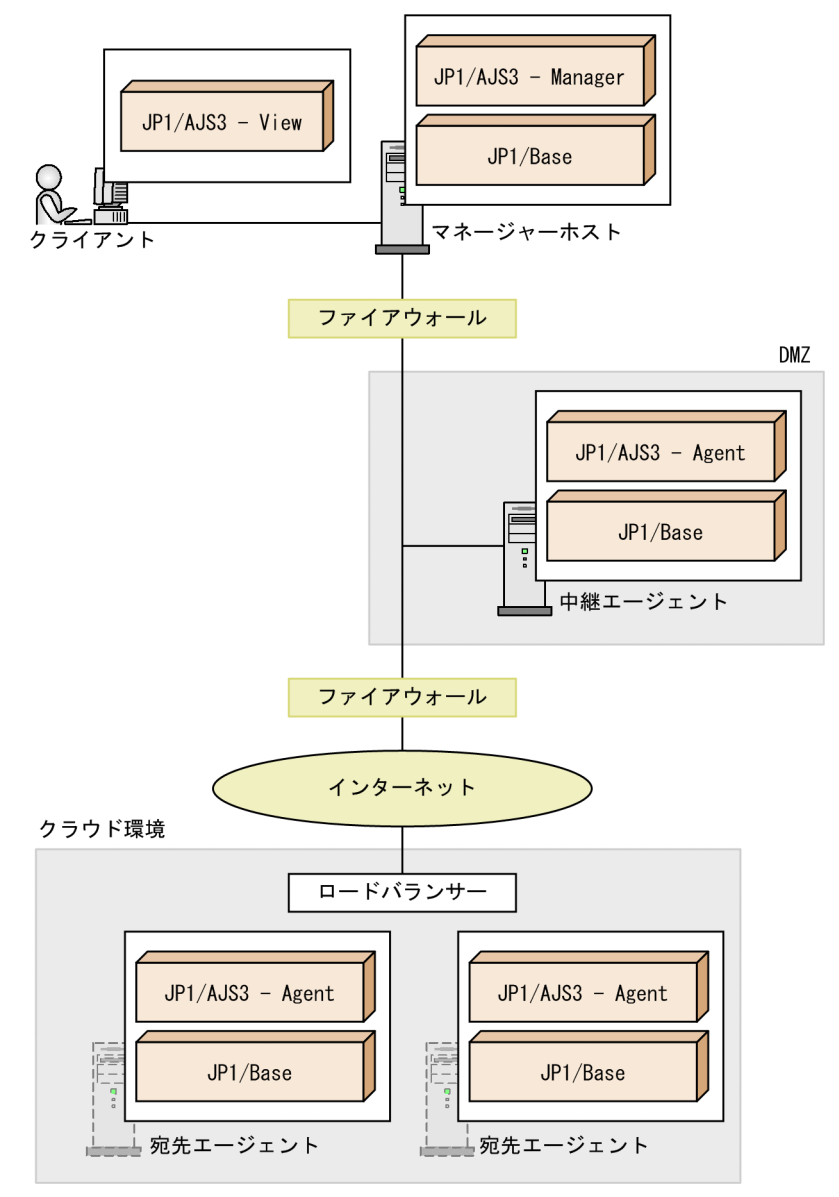

#### 補足事項

- ロードバランサーを使用する場合,TCP パケットを振り分けられることが前提です。
- ロードバランサーだけ,または中継エージェントだけ使用することもできます。ただし,ロードバ ランサーと中継エージェントのどちらも使用しない場合は,フレキシブルジョブではなく PC ジョ ブや UNIX ジョブを使用することを推奨します。
- ファイアウォールの透過については,[「2.3.2 ファイアウォールと通信に関する基礎知識」](#page-59-0)を参照し てください。
- オンプレミス環境で定義したジョブをパブリッククラウド環境で実行する場合,中継エージェント とクラウド環境は VPN で接続してください。
- 中継エージェントとクラウド環境間の通信には,通信の安全性と通信回線の安定性が確保された通 信環境を使用してください。詳細については,「2.3.7 WAN [環境で使用する場合の通信」](#page-100-0)を参照し てください。

- フレキシブルジョブの中継機能は,中継エージェント上でジョブとして実行されます。このため, 中継エージェントとほかのジョブの実行エージェントを同一にすると,ジョブ実行多重度などにつ いて,フレキシブルジョブの実行がほかのジョブの実行に影響を与えます。フレキシブルジョブの 中継エージェントは,ほかのジョブの実行エージェントと別にすることも検討してください。
- フレキシブルジョブの注意事項については,マニュアル「JP1/Automatic Job Management System 3 設計ガイド(業務設計編) 7.8 フレキシブルジョブ使用時の注意事項」を参照してください。

# <span id="page-170-0"></span>2.10 ジョブの一斉実行について検討する

一つのジョブを複数の実行エージェントで一斉に実行する場合,フレキシブルジョブの一斉実行を使用し ます。フレキシブルジョブの一斉実行を使用する場合のシステム構成および構成要素について説明します。 なお,中継エージェントや宛先エージェントなど,フレキシブルジョブを実行する場合のシステム構成や 検討事項などについては,「[2.9 クラウド環境でのジョブ実行について検討する」](#page-166-0)を参照してください。

一斉実行機能を使用する場合,マネージャーホストで定義されたジョブは一斉配信エージェントに送信さ れます。一斉配信エージェントは複数の宛先エージェントを管理していて,管理対象のすべての宛先エー ジェントにジョブを配信します。管理できる最大宛先エージェント数は 100 です。

一斉配信エージェントが複数の宛先エージェントにジョブを配信する例を次に示します。

#### 図 2‒59 一斉配信エージェントで複数の宛先エージェントにジョブを配信する例

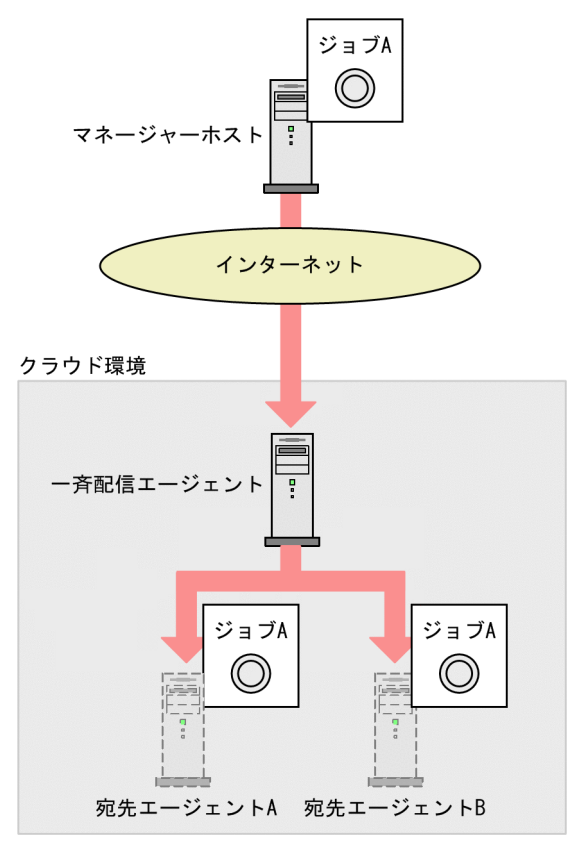

一斉配信エージェントは,ジョブを一斉に配信する宛先エージェントを次のようにして管理します。

- 1. 宛先エージェントのセットアップ時に,管理元の一斉配信エージェントを指定する。
- 2.宛先エージェントは管理元の一斉配信エージェントに対して、定期的に生存通知(起動しているかどう かを示す通知)を送信する。
- 3. 一斉配信エージェントは生存通知を受信すると、宛先エージェントに対して応答する。
- 4. 一斉配信エージェントは,一斉配信先の宛先エージェントを管理する。

一斉配信エージェントが宛先エージェントを管理している例を次に示します。

図 2‒60 一斉配信エージェントが宛先エージェントを管理している例

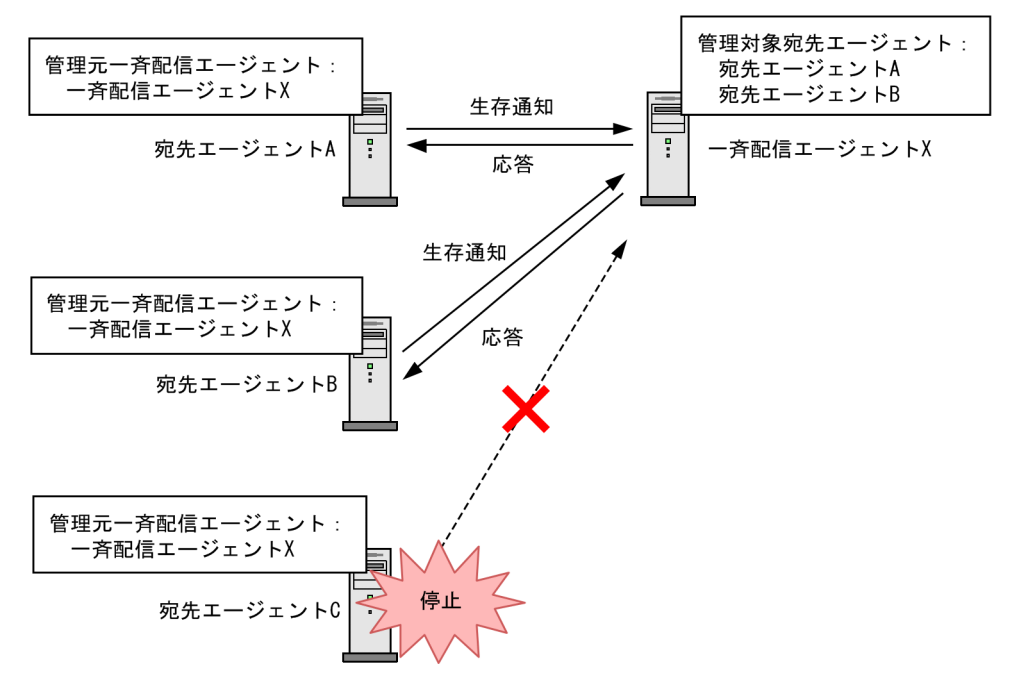

一斉配信エージェントを使用したシステム構成を次に示します。

<sup>2.</sup> システム構成の設計

## 図 2-61 一斉配信エージェントを使用したシステム構成例

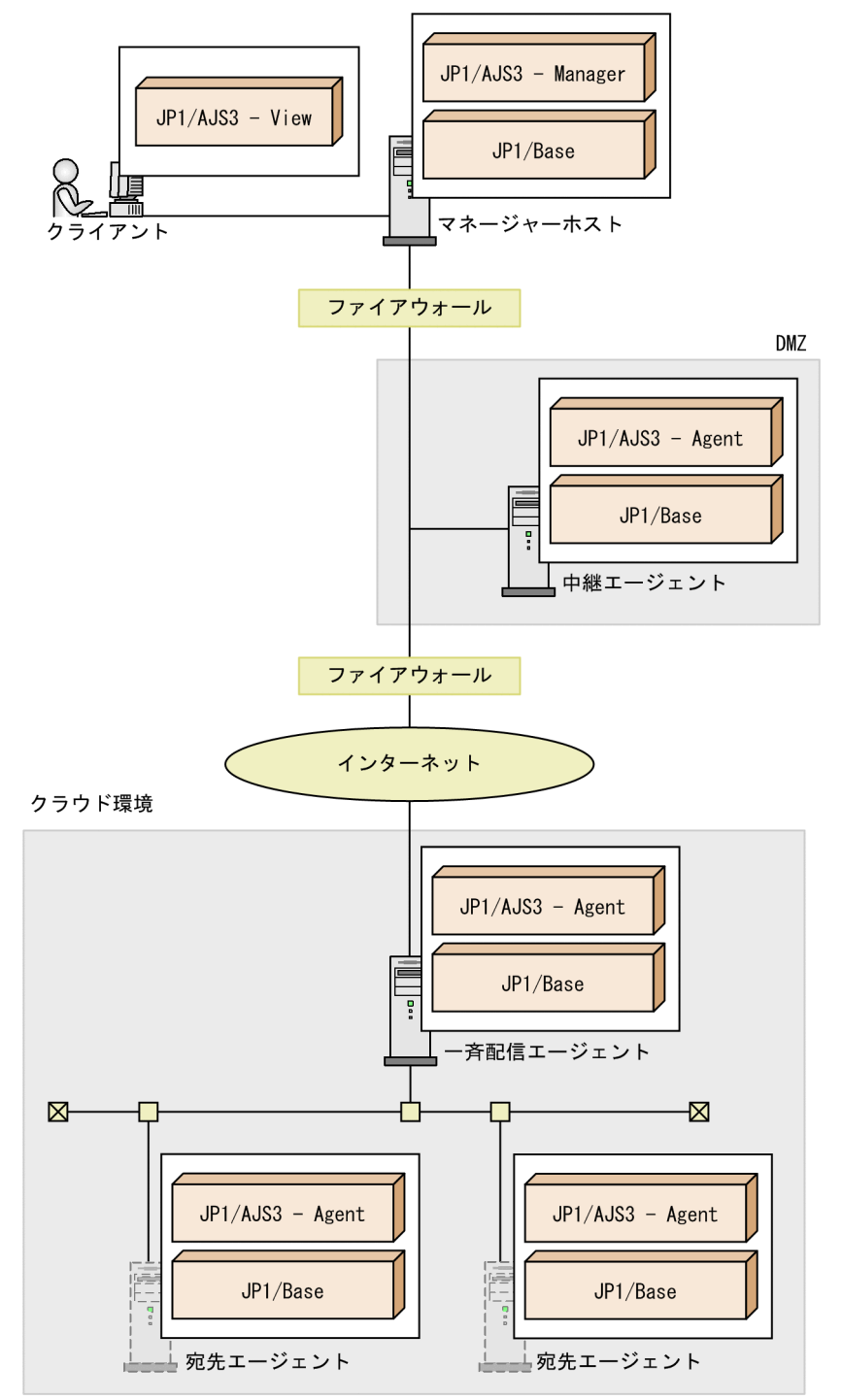

なお,一斉配信エージェントは,次のようなホストである必要があります。

- 固定 IP アドレスを所持している。
- スケールインおよびスケールアウトしない。

補足事項

• 一斉実行を設定したフレキシブルジョブは、バージョン 11-10 以降の JP1/AJS3 - Manager, JP1/ AJS3 - Agent,および JP1/AJS3 - View で使用できます。

- 中継エージェント,一斉配信エージェント,および宛先エージェントは同一ホストで運用できます。 ただし,一部をクラウド環境で運用する場合には別々のホストにすることを推奨します。
- ファイアウォールの透過については,[「2.3.2 ファイアウォールと通信に関する基礎知識」](#page-59-0)を参照し てください。
- フレキシブルジョブの一斉実行使用時の注意事項については,マニュアル「JP1/Automatic Job Management System 3 設計ガイド(業務設計編) 7.8 フレキシブルジョブ使用時の注意事項」 を参照してください。

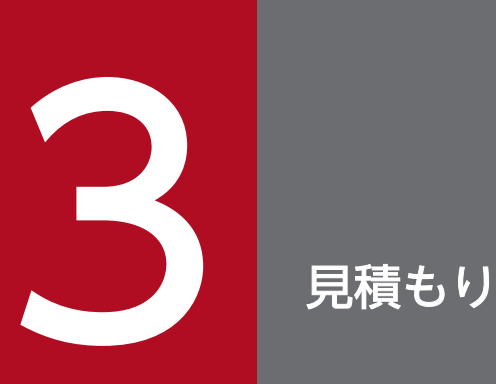

この章では,JP1/AJS3 の見積もりについて説明します。

JP1/AJS3 を使ったシステムを実際に構築する前までに,システムリソースやカーネルパラメー ターなどについて,おおよその値を計算しておく必要があります。

また,運用の途中であらかじめ算出した値を変更したい場合も,この章で説明する内容を使って 再見積もりすることもあります。

# <span id="page-175-0"></span>3.1 JP1/AJS3 の処理性能を見積もる

JP1/AJS3 を使ったシステムで,自動化する業務をできるだけ効率良く運用できるようにするために,こ こで説明する内容について見積もっておいてください。

# 3.1.1 ジョブのスループット

JP1/AJS3 のスループットを考える場合には,JP1/AJS3 の処理性能と JP1/AJS3 から起動したジョブの実 行時間を分けて考える必要があります。JP1/AJS3 がジョブを起動してから,実際にジョブが終了するま での間はジョブそのものの実行時間になります。そのため,JP1/AJS3 の処理性能とジョブの実行時間を 考慮して,単位時間当たりに実行するジョブ量を見積もる必要があります。

なお,大量に標準エラー出力に出力した場合や,大容量の転送ファイルを転送する場合には,別途その転 送時間も考慮する必要があります。

# (1) ジョブの処理性能

JP1/AJS3 の処理能力は,単位時間当たりのジョブ実行数で見積もれます。負荷の軽い状態で「何もしな いジョブ」を多く実行させた結果が、JP1/AJS3 のピーク時の性能と考えることができます。実際に業務 を実行するジョブの数が,ピーク時の性能を十分に下回っていることを確認してください。

一般に,ジョブは特定の時間帯に集中して実行することが多いので,安定した性能見積もりのためには, 最もジョブが集中する時間帯で,ピーク時の性能を超えないように考慮する必要があります。

また,業務を運用中にジョブがエラーになってリカバリー処理をすることを考慮し,余裕を持って性能を 見積もってください。

簡易的に,ジョブの実行が最も集中する時間帯には平均の 10 倍のジョブが実行されると仮定し,一日の ジョブ総量はピーク時の性能の 10 分の 1 程度の範囲で利用するように見積もって運用することを推奨し ます。一日のジョブ運用時間を 12 時間とした場合の見積もり例を次の表に示します。

ピーク時の性能は,使用しているハードウェアなどによって変わります。

### 表 3‒1 JP1/AJS3 のジョブのスループットの見積もり例

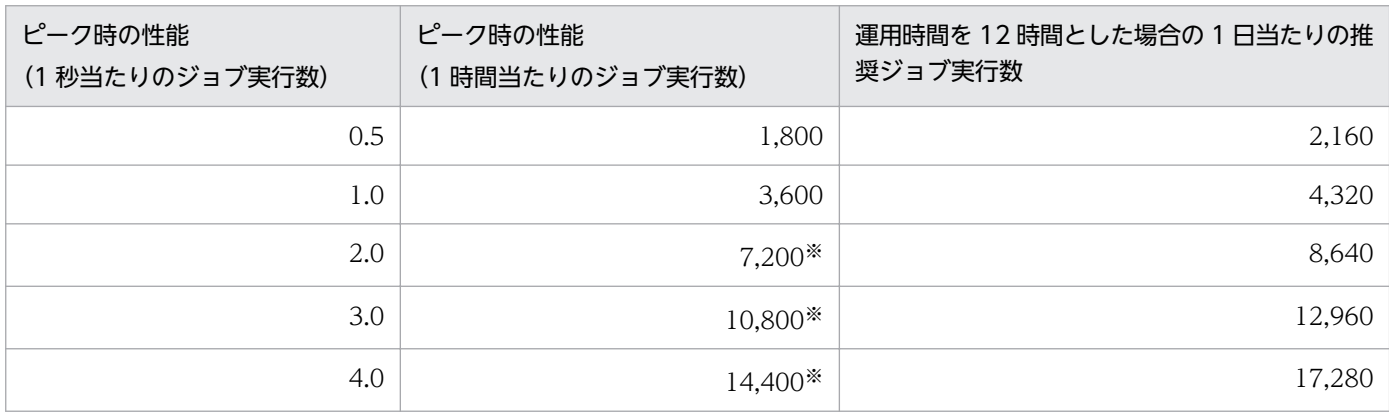

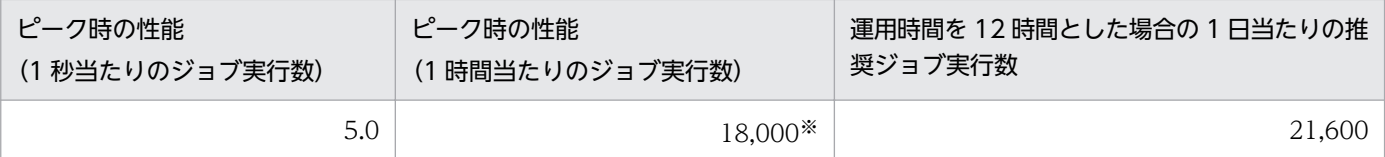

注※

実際の運用時は,5,000 ジョブを下回るようにジョブの起動数を制限することを推奨します。

ピーク時の 1 秒当たりのジョブ実行数が 0.5 件の場合を例にして説明します。

ピーク時の 1 時間当たりのジョブ実行数は,次のようになります。

0.5件\*3,600秒 = 1,800件

運用時間を12時間と仮定しているため、ピーク時の性能で運用が12時間続いた場合を仮定すると、1日 のジョブ実行数は次のようになります。

1,800件\*12時間 = 21,600件

そのため,1 日当たりの推奨ジョブ実行数は,次のようになります。

21,600件 / 10 = 2,160件

## (2) イベントジョブの処理性能

イベントジョブ(起動条件内のものを含む)は,標準ジョブとは実行プロセスが異なることから,「[\(1\)](#page-175-0) [ジョブの処理性能](#page-175-0)」の内容には該当しません。

イベントジョブについては,一度に実行登録できる上限数などの制限があるため,[「付録 B.8 イベント・ア](#page-421-0) [クション制御の制限値](#page-421-0)」を参照の上,制限値の範囲内で運用してください。

また、事前にイベント発生数を見積もり、[「3.1.5 イベント監視の処理性能」](#page-185-0)を参照の上、処理できるイベ ント数の範囲内で運用してください。

## (3) スケジューラーサービスの多重起動

マネージャーホストに複数の CPU が搭載されている場合,一つのスケジューラーサービスによる運用で は資源の活用に限界があるため,多重起動する運用を推奨します。スケジューラーサービスの多重起動に ついては,「[4.3.2 スケジューラーサービスの多重起動について検討する](#page-246-0)」を参照してください。

なお,CPU が一つしか搭載されていないマシンの場合でも,CPU 処理能力の範囲でスケジューラーサー ビスの多重起動が有効と考えられるケースがあるため,上記のシステム構成の検討を推奨します。

# (4) エージェントホストの分散

マネージャーホストでの処理能力を最大限に生かすために,ジョブの実行先を複数のエージェントホスト に分散させる構成を推奨します。これによって,マネージャーホストの負荷を軽減できます。

複数のエージェントホストに負荷分散させる構成については,[「2.5.2 負荷分散に対応する場合の検討」](#page-139-0)を 参照してください。

## (5) OS のチューニング

## (a) TCP/IP パラメーター

ジョブを大量に実行するような運用の場合,JP1/AJS3 内のプロセス間通信およびマネージャー・エージェ ント間通信で利用するソケットポート数が OS の上限を超え,ジョブ実行遅延,ジョブ異常終了,スケ ジューラーサービス異常終了,およびコマンド異常終了が発生することがあります。

このため,業務のピーク時にソケットポート数不足が発生しないように,OS の TCP/IP パラメーターを 調整する必要があります。調整するパラメーターを次に示します。

- ソケットポートの個数
- ソケットポートの TIME\_WAIT 間隔

各 OS の TCP/IP パラメーターのデフォルト値を次の表に示します。

#### 表 3-2 TCP/IP パラメーターのデフォルト値

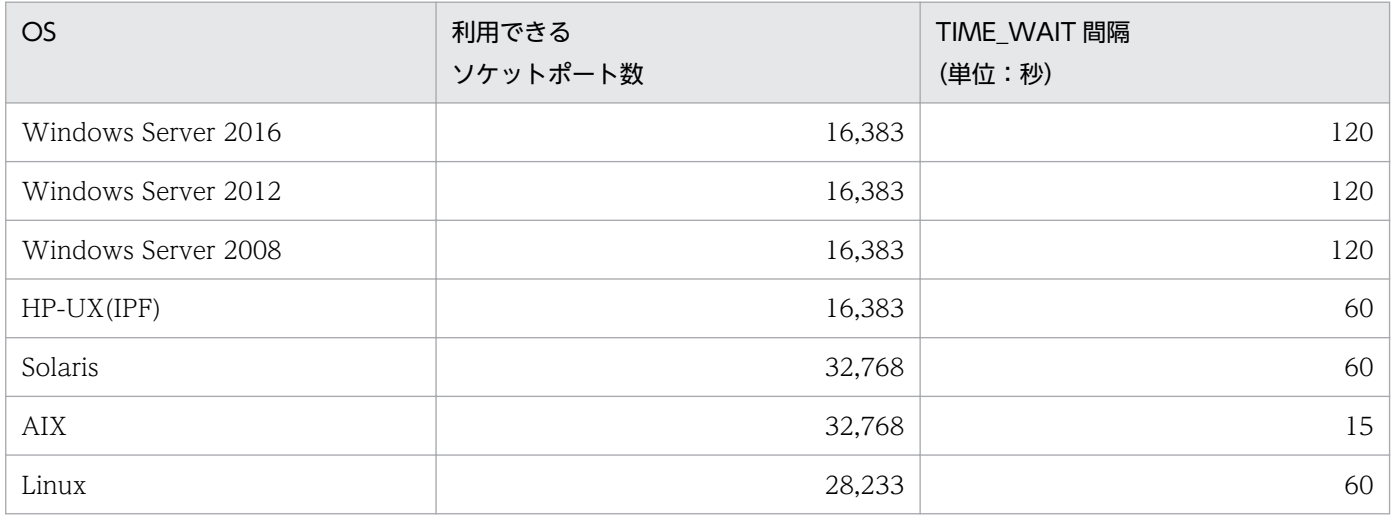

利用できるソケットポート数や TIME\_WAIT 間隔の値は,OS のバージョンやサービスパックによって異 なることがあるため,最新の OS のマニュアルなどで確認してください。

Windows の場合. 次に示すレジストリーの設定を変更して OS を再起動することで TCP/IP パラメーター を変更できます。設定の変更方法およびその他の OS での変更方法については,各 OS のマニュアルを参 照してください。

• レジストリーキー

\\HKEY\_LOCAL\_MACHINE\SYSTEM\CurrentControlSet\Services\Tcpip\Parameters

- パラメーター
	- MaxUserPort
	- TcpTimedWaitDelay

次に示す方法で,TIME\_WAIT 間隔単位時間当たりで実行できる最大ジョブ数を見積もり,必要に応じて TCP/IP パラメーターを調整してください。

なお,OS の TCP/IP パラメーターを調整することによって,OS リソースが消費されることがあります。 詳細については,各 OS のマニュアルなどを確認してください。

### 見積もり方法

次の計算式で見積もります。

TIME WAIT間隔※1単位時間当たりで実行できる最大ジョブ数 = <mark>利用できるソケットポート数※1, ※2, ※3 / JP1/AJS3使用ポート数<sup>※4</sup></mark>

注※1

具体的な値は,OS の TCP/IP パラメーター値を確認してください

注※2

OS の TCP/IP パラメーター値は、システムで利用できる総数です。このため、OS のサービスや JP1/AJS3 以外の製品が利用するソケットポート数を除いた値としてください。

注※3

ジョブ配信遅延の軽減機能を有効にした状態で障害エージェントを検知した場合、通信状態確認中 または通信状態回復確認中は,最大で 1,024 個分のソケットポートを使用します。

注※4

JP1/AJS3 での 1 ジョブ実行時に TIME\_WAIT となるポート数です。

なお, IP1/AIS3 での 1 ジョブ実行時に TIME WAIT となるポート数は, 使用するポート数を削減す る設定と,通信暗号化機能の設定によって異なります。

使用するポート数の削減は,環境設定パラメーターREDUCEUSEPORT で設定できます。環境設定パラメー ターREDUCEUSEPORT の詳細については,「JP1/Automatic Job Management System 3 構築ガイド 20.8.2(4) REDUCEUSEPORT」を参照してください。

IP1/AIS3 での 1 ジョブ実行時に TIME\_WAIT となるポート数を、次の表に示します。

### 表 3-3 JP1/AJS3 での 1 ジョブ実行時に TIME\_WAIT となるポート数

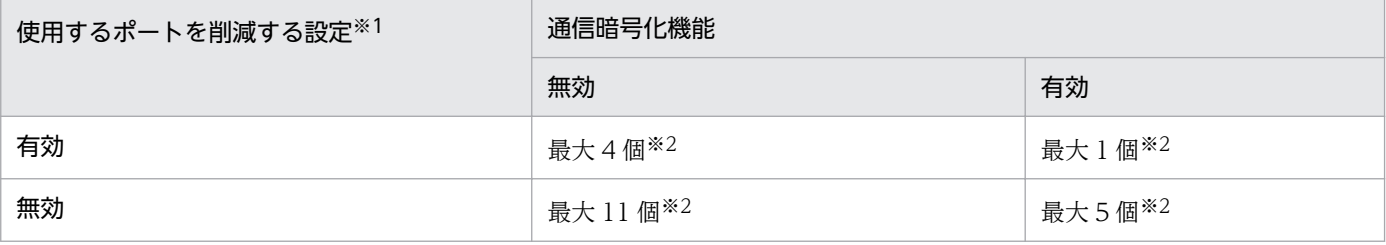

注※1

次のジョブ種別を使用する場合は,使用するポート数を削減する設定は常に無効として見積もって ください。

- QUEUE ジョブ
- サブミットジョブ
- フレキシブルジョブ
- イベントジョブ

#### 注※2

エージェント監視インターバル(デフォルト 5分)が TIME\_WAIT 間隔より短い場合は、使用す るポート数の値に 1 を加えて見積もってください。

### 見積もり例

Windows Server 2012 の場合 (OS のデフォルト設定の場合)を例にして説明します。

- OS で利用できるソケットポート数 16,383 個※
- TIME\_WAIT 間隔

120 秒

• 使用するポート数を削減する設定が有効で,かつ通信暗号化機能が無効のときに TIME\_WAIT と なるポート数

最大 4 個

• TIME\_WAIT 間隔単位時間当たりで実行できる最大ジョブ数

 $16,383 / 4 \div 4,095$ 

注※

JP1/AJS3 以外の製品でソケットポートを利用しない場合の個数です。実際に見積もりをする際に は,OS のサービスや JP1/AJS3 以外の製品で利用するソケットポート数を除いた値にする必要が あります。

この例の場合,120 秒間に 4,095 以上のジョブを実行するとソケットポートが枯渇してジョブ実行遅 延などが発生するおそれがあります。そのため,120 秒間に 4,095 以上のジョブを実行するような状 況が考えられる場合,OS の TCP/IP パラメーターの設定を変更して最大ジョブ実行数を調整する必要 があります。

## 3.1.2 JP1/AJS3 - View のレスポンス

JP1/AJS3 - View を使う場合, JP1/AJS3 - Manager からの応答時間は、次の式で近似値を算出できます。

#### レスポンス時間=

JP1/AJS3 - Manager での処理時間
+ データ転送時間

+ 描画時間

# (1) JP1/AJS3 - Manager での処理時間

JP1/AJS3 - Manager をインストールしたマシンの処理性能が低い場合は,JP1/AJS3 - Manager の処理 時間が長くなります。JP1/AJS3 - Manager での処理を次に示します。

- 接続(ユーザー認証)
- ユニット定義データの更新および実行予定・実行結果データの取得
- ユニットに対する操作

## (a) 接続(ユーザー認証)

JP1/AJS3 - View から JP1/AJS3 - Manager に接続する場合は、ユーザー認証の処理のため、認証サーバ にアクセスします。このため,認証サーバのマシンが起動していない場合や,複数の認証サーバを使用す るような運用をしている場合は,その分処理時間が長くなります。

## (b) ユニット定義データの更新および実行予定・実行結果データの取得

JP1/AJS3 - Manager 側の処理は、JP1/AJS3 - View からの要求の種類によって異なりますが、ディスク に格納されている定義や状態を検索・参照・更新することが中心になるため,ディスク性能に影響を受け る傾向があります。

特に, [マンスリースケジュール] ウィンドウ, [デイリースケジュール] ウィンドウ, [JP1/AJS3 -View] ウィンドウ(サマリー監視画面)で、構成要素が多く、かつ実行世代の多いジョブネットを表示す る場合や,[JP1/AJS3 - View]ウィンドウ(メイン画面)でジョブグループの状態を表示する場合などは 処理に時間が掛かります。実行計画の算出処理には,CPU 性能にも影響を受けます。

より安定した性能を実現するためには,ほかの業務のディスクアクセス頻度や CPU 使用状況など,サー バマシン全体の負荷を見積もる必要があります。

## (c) ユニットに対する操作

構成要素の多いジョブネットに対して長期間にわたる確定実行登録を行っている場合や,保存世代数の設 定が非常に大きいジョブネットに対して登録解除を行う場合などは、JP1/AJS3 - Manager の処理時間が 長くなります。このような状況では、JP1/AJS3 - View で通信処理がタイムアウトし、メッセージ 「KAVV402-E 接続先からの応答待ちにタイムアウトしました。」が表示されることがあります。確定登録 期間を短くしたり,保存世代数を小さく設定したり,などの対策で,JP1/AJS3 - Manager の処理時間が 長くならないように,運用の見直しを検討してください。運用の見直しができない場合は,エラーメッセー ジ KAVV402-E の対処方法に従ってタイムアウト値を変更してください。このタイムアウト値のデフォル トは30分です。使用している環境でレスポンス時間を測定し、適切な値を見積もってください。適切な タイムアウト値は,JP1/AJS3 - Manager の処理内容,ネットワークの状態,マシン性能によって大きく 異なります。使用している環境でレスポンス時間を測定し,適切な値を見積もってください。十分に大き

な値でレスポンス時間を測定したあと、測定値以上の値(余裕を持たせた値)をタイムアウト値として設 定してください。

## (2) データ転送時間

データ転送時間は、IP1/AIS3 - View と IP1/AIS3 - Manager 間のネットワーク性能の影響を受けます。

また,表示するユニットや実行世代の数が増えるに従いデータ転送時間が長くなります。使用しているネッ トワークが低速である場合は,次のような運用を検討してください。

- 画面を自動更新しないか,または更新間隔を長くする。
- 一つの画面で表示される要素(ジョブやジョブネットなど)の数を少なくする。

### (3) 描画時間

JP1/AJS3 - View の表示性能は,基本的には JP1/AJS3 - View ホストのマシン性能の影響を受けます。 JP1/AJS3 - View ホストの処理速度が遅い場合は描画時間が長くなるため、表示対象のユニットや関連 線, 保存世代数などが増えて描画が遅く感じるようになったら、IP1/AJS3 - View をインストールしてい るマシンのアップグレードを検討してください。

特に, [マンスリースケジュール] ウィンドウや [デイリースケジュール] ウィンドウで, スケジュール設 定によって実行世代が数万になるようなジョブネットや,数百のジョブネットを持つジョブグループを表 示させる場合,表示に時間が掛かったり、メモリーの所要量が増加したりします。このため, [マンスリー スケジュール]ウィンドウや [デイリースケジュール]ウィンドウを使った運用をする場合は、JP1/AJS3 - View をインストールしているマシンのアップグレードを検討してください。

## 3.1.3 Web GUI のレスポンス

Web GUI を使う場合, IP1/AIS3 - Manager からの応答時間は、次の式で近似値を算出できます。

#### レスポンス時間 =

JP1/AJS3 - Manager での処理時間

- + データ転送時間
- + Web Console サーバでの処理時間
- + 描画時間

### (1) JP1/AJS3 - Manager での処理時間

JP1/AJS3 - Manager をインストールしたマシンの処理性能が低い場合は,処理時間が長くなります。JP1/ AJS3 - Manager での処理を次に示します。

- 接続(ユーザー認証)
- ユニットの実行予定・実行結果データの取得

• ユニットに対する操作

### (a) 接続(ユーザー認証)

Web GUI から IP1/AIS3 - Manager に接続する場合は、ユーザー認証の処理のため、認証サーバにアク セスします。このため,認証サーバのマシンが起動していない場合や,複数の認証サーバを使用するよう な運用をしている場合は,その分処理時間が長くなります。

### (b) ユニットの実行予定・実行結果データの取得

JP1/AJS3 - Manager 側の処理は,Web GUI からの要求の種類によって異なりますが,ディスクに格納 されているユニットの状態を検索・参照することが中心になるため,ディスク性能に影響を受ける傾向が あります。

構成要素が多く,かつ実行世代の多いジョブネットを表示する場合などは処理に時間が掛かります。実行 計画の算出処理には,CPU 性能にも影響を受けます。

より安定した性能を実現するためには,ほかの業務のディスクアクセス頻度や CPU 使用状況など,サー バマシン全体の負荷を見積もる必要があります。

### (c) ユニットに対する操作

構成要素の多いジョブネットに対して長期間にわたる確定実行登録を行っている場合や,保存世代数の設 定が非常に大きいジョブネットに対して登録解除を行う場合などは、JP1/AJS3 - Manager の処理時間が 長くなります。このような状況では、通信処理が JP1/AJS3 - Manager でタイムアウトされることがあり ます。確定登録期間を短くしたり、保存世代数を小さく設定したりするなど、JP1/AJS3 - Manager の処 理時間が長くならないように運用の見直しを検討してください。

運用の見直しができない場合は、タイムアウト値を変更してください。このタイムアウト値のデフォルト は 3 分です。使用している環境でレスポンス時間を測定し,適切な値を見積もってください。適切なタイ ムアウト値は、JP1/AJS3 - Manager の処理内容、ネットワークの状態、マシン性能によって大きく異な ります。使用している環境でレスポンス時間を測定し,適切な値を見積もってください。十分に大きな値 でレスポンス時間を測定したあと,測定値以上の値(余裕を持たせた値)をタイムアウト値として設定し てください。

# (2) データ転送時間

データ転送時間は, Web GUI, Web Console サーバ, および JP1/AJS3 - Manager 間のネットワーク 性能の影響を受けます。

## (3) Web Console サーバでの処理時間

JP1/AJS3 - Web Console をインストールしたマシンの処理性能が低い場合は、処理時間が長くなりま す。JP1/AJS3 - Web Console での処理を次に示します。

• Web GUI からの要求の処理

## (a) Web GUI からの要求の処理

Web Console サーバは、Web GUI からの認証やユニットの操作、情報取得などのリクエストを処理し て、JP1/AJS3 - Manager へと送信します。Web GUI からの処理要求が多発する場合や、接続する Web GUI の台数が多いと,処理に時間が掛かります。より安定した性能を実現するためには,同時接続できる Web GUI の数や CPU 使用状況などを考慮して,サーバマシン全体の負荷を見積もる必要があります。

# (4) 描画時間

Web GUI の表示性能は,基本的には Web GUI のマシン性能の影響を受けます。ホストの処理速度が遅 く描画時間が長いと感じるようになったら,マシンのアップグレードを検討してください。

# 3.1.4 API を利用したユーザーアプリケーションのレスポンス

API を利用した独自のユーザーアプリケーションを作成する場合,JP1/AJS3 - Manager からの応答時間 は,次の式で近似値を算出できます。

#### レスポンス時間 =

JP1/AJS3 - Manager での処理時間

- + データ転送時間
- + Web Console サーバでの処理時間
- + ユーザーアプリケーションでの処理時間

## (1) JP1/AJS3 - Manager での処理時間

JP1/AJS3 - Manager をインストールしたマシンの処理性能が低い場合は、処理時間が長くなります。JP1/ AJS3 - Manager での処理を次に示します。

- 接続(ユーザー認証)
- ユニットの実行予定・実行結果データの取得
- ユニットに対する操作

### (a) 接続(ユーザー認証)

ユーザーアプリケーションから JP1/AJS3 - Manager に接続する場合は、ユーザー認証の処理のため、認 証サーバにアクセスします。このため,認証サーバのマシンが起動していない場合や,複数の認証サーバ を使用するような運用をしている場合は,その分処理時間が長くなります。

また、ユーザーアプリケーションでのユーザー認証は、API のリクエストを発行するたびに認証を受ける 必要があります。そのため,リクエストの発行が多発するような場合,その分処理時間が長くなります。

### (b) ユニットの実行予定・実行結果データの取得

JP1/AJS3 - Manager 側の処理は,ユーザーアプリケーションからの要求の種類によって異なりますが, ディスクに格納されているユニットの状態を検索・参照することが中心になるため,ディスク性能に影響 を受ける傾向があります。

構成要素が多く,かつ実行世代の多いジョブネットを表示する場合などは処理に時間が掛かります。実行 計画の算出処理には,CPU 性能にも影響を受けます。

より安定した性能を実現するためには,ほかの業務のディスクアクセス頻度や CPU 使用状況など,サー バマシン全体の負荷を見積もる必要があります。

### (c) ユニットに対する操作

構成要素の多いジョブネットに対して長期間にわたる確定実行登録を行っている場合や,保存世代数の設 定が非常に大きいジョブネットに対して登録解除を行う場合などは、IP1/AIS3 - Manager の処理時間が 長くなります。このような状況では、通信処理が IP1/AJS3 - Manager でタイムアウトされることがあり ます。確定登録期間を短くしたり、保存世代数を小さく設定したりするなど、IP1/AIS3 - Manager の処 理時間が長くならないようにユーザーアプリケーションの設計を検討してください。

## (2) データ転送時間

データ転送時間は、ユーザーアプリケーション, Web Console サーバ. および IP1/AIS3 - Manager 間 のネットワーク性能の影響を受けます。

## (3) Web Console サーバでの処理時間

JP1/AJS3 - Web Console をインストールしたマシンの処理性能が低い場合は、処理時間が長くなりま す。JP1/AJS3 - Web Console での処理を次に示します。

• ユーザーアプリケーションからの要求の処理

### (a) ユーザーアプリケーションからの要求の処理

Web Console サーバは,ユーザーアプリケーションからの認証やユニットの操作,情報取得などのリク エストを処理して、JP1/AJS3 - Manager へと送信します。ユーザーアプリケーションからの処理要求が 多発する場合や,接続するユーザーアプリケーションの数が多いと,処理に時間が掛かります。より安定 した性能を実現するためには,同時接続できるユーザーアプリケーションの数や CPU 使用状況などを考 慮して,サーバマシン全体の負荷を見積もる必要があります。

## (4) ユーザーアプリケーションでの処理時間

ユーザーアプリケーションの処理時間は,マシンの処理性能やユーザーアプリケーションの実装方法など の影響を受けます。ユーザーアプリケーションの処理速度が遅い場合は,次に示すような内容を検討して ください。

- <span id="page-185-0"></span>• マシンのアップグレードによる処理性能の向上
- ユーザーアプリケーションの設計や実装方法の見直し
- 処理するユニットを限定するなど,対象とするユニットの見直し

### 3.1.5 イベント監視の処理性能

JP1/AJS3 のイベントジョブおよび起動条件付きジョブネットでイベントを監視する場合は、実行数や発 生するイベントの量をあらかじめ見積もり、JP1/AJS3 の処理性能の範囲内で使用してください。

ここでは,JP1/AJS3 のイベント監視の処理性能の見積もりと設定について説明します。

イベント監視の処理性能は,一つのイベントジョブまたは起動条件付きジョブネットが,1 件のイベント 発生から次のイベントを処理できるようになるまでの時間で見積もります。見積もり時間よりも短い時間 内にイベントが発生する場合,イベントジョブ,または起動条件付きジョブネットがボトルネックとなり, ほかのジョブネットの処理遅延を引き起こすおそれがあります。そのため,イベント発生頻度を事前に予 測できる場合は,予測した時間よりも短い時間内にイベントが発生しないような監視条件を設定すること を推奨します。

また、複数のイベント監視に対して、ほぼ同時に複数のイベントが発生する場合も、同じようにボトルネッ クとなるおそれがあります。同時に発生するおそれがあるイベントを監視しないようにしてください。

なお、イベント監視1件当たりの処理時間は約0.6秒ですが、使用しているハードウェアなどによって異 なります。

また,スケジューラーサービスでの単位時間当たりのイベント発生数で,スケジューラーサービスのイベ ント監視についての処理能力を見積もれます。スケジューラーサービスに通知されるイベントの発生数が, 次に示す式で算出される値を十分に下回るような運用を推奨します。イベント監視の処理性能を見積もる ときの計算式を次に示します。

ジョブネット登録時

イベントジョブが実行できるようになる時間(単位:秒) = イベントジョブ数※\*0.8

注※

同時に実行登録されるイベントジョブ(起動条件を含む)の総数です。

イベント発生時

 $\overline{w}$ 理できるイベントの件数 = 単位時間(単位:秒) / 0.6

(例)60 秒間で処理できるイベントの件数を算出する場合

処理できるイベントの件数 = 60 / 0.6 = 100

したがって,60 秒間に処理できるイベントの数は 100 です。

上記の式で算出した値(「処理できるイベントの件数」)が、ピーク時の性能(イベントジョブ,起動条件 だけを実行させる場合に処理できる数)です。

なお,イベントの発生量は,ピーク時も含めて 1 スケジューラーサービス当たり 1 時間で 1,000 件以内の 発生量になるようにしてください。

#### イベント順序保証オプションを使用した場合の性能

イベント順序保証オプションを使用した場合,エージェントはマネージャーにイベントを通知すると, マネージャーからの返信があるまで次のイベントを通知しません。また,マネージャーからの返信の有 無を確認する処理は、一定時間(10秒)ごとに行い、次のイベントを通知するのは、マネージャーか らの返信の確認後になります。そのため,1 時間当たりのイベント処理の最大件数は 360 件となりま す。ただし,イベント順序保証オプションを使用した実際の運用では,運用しているシステムでのイベ ントの発生状況にもよりますが,1 時間当たりのイベント処理件数を 180 件として見積もることを推 奨します。

## 3.1.6 ファイル監視ジョブ使用時に設定する監視間隔

ファイル監視ジョブを使用するときに設定する,監視間隔時間の見積もりについて説明します。JP1/AJS3 で,同時に多数のファイル監視ジョブを同じ監視間隔値で実行すると,設定した監視間隔の時間内にすべ てのジョブに対する処理が終了しない,という状態が発生します。このような状態で運用を続けていると, ファイルの更新が設定した間隔時間ごとに正しく監視されていないため,監視対象ファイルの更新からイ ベントの発生までに監視間隔値以上の時間が掛かるなどの現象が発生します。そのため,次に示す見積も り式を利用して,多数のファイル監視ジョブを実行する場合に設定する監視間隔時間を算出してください。

## (1) 監視間隔時間の見積もり式

次の見積もり式で値の大きい方を監視間隔の値として設定してください。

- 見積もり式 1 = (A\*実行ジョブ数) + (B の合計値)
- 見積もり式 2 = (C\*実行ジョブ数) + (D の合計値) + (E\*ピーク時の発生イベント数※) + (発生イベ ント数がピークに達している時の F の合計値)

注※

ピーク時の発生イベント数とは,1 分当たりに成立するイベント数で最大のものを指します。

#### 表 3-4 ファイル監視ジョブ1個当たりの処理時間

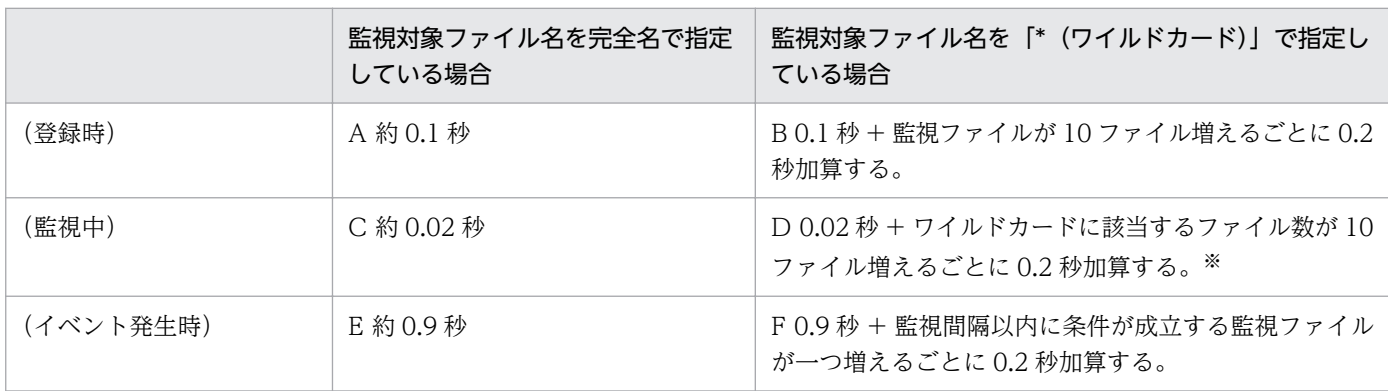

使用しているハードウェアによって値が異なる場合があります。

注※

ワイルドカードに該当するファイル数は,監視中で最大となるファイル数で見積もってください。

## (2) ファイル監視ジョブに設定する監視間隔時間の見積もり例

次に示す前提条件の場合の見積もり例を次に示します。

- 監視対象ファイル名を完全名で指定したファイル監視ジョブが 97 個ある。
- 監視対象ファイル名を「\*(ワイルドカード)」で指定したファイル監視ジョブが3個ある(X, Y, Z とする)。
- 監視対象ファイル名を完全名で指定しているファイル監視ジョブのピーク時のイベント数を 50 件とす る。
- ジョブ X の監視対象のディレクトリに該当するファイルが最大 35 個存在し,監視間隔以内に 20 個の イベントが成立する。
- ジョブ Y の監視対象のディレクトリに該当するファイルが最大 5 個存在し,監視間隔以内に 2 個のイ ベントが成立する。
- ジョブ Z の監視対象のディレクトリに該当するファイルが最大 9 個存在し、監視間隔以内に 9 個のイ ベントが成立する。

#### 見積もり式 1 の場合

 $(0.1*97) +$ 

- $(0.1 + 0.2*(35/10)) + (0.1 + 0.2*(5/10)) + (0.1 + 0.2*(9/10)) = 9.7 + 0.8 + 0.2 + 0.28$  $= 10.98$  (秒)
- となり,小数点以下を切り上げて 11 秒とします。

#### 見積もり式 2 の場合

 $(0.02*97) + (0.02+0.2*(35/10)) + (0.02+0.2*(5/10)) + (0.02+0.2*(9/10)) + (0.9*$ 50) +  $(0.9 + (0.2 * 20)) + (0.9 + (0.2 * 2)) + (0.9 + (0.2 * 9)) = 1.94 + 0.72 + 0.12 + 0.2 + 45$  $+4.9 + 1.3 + 2.7 = 56.88$  (秒)

となり,小数点以下を切り上げて 57 秒とします。

上記の見積もり式の例では,見積もり式 2 の値の方が大きいので,57 秒以上の値を監視間隔時間として設 定してください。

# 3.2 システム性能を見積もる

JP1/AJS3 を使用したシステムで、最適な性能を発揮できるようにするには、システムを構成するネット ワークや,メモリーやカーネルパラメーターなどのシステムリソースについて,できる限り最適な値を見 積もることが重要です。この節では、JP1/AJS3 を使用する際に必要なシステム性能の見積もりについて 説明します。

# 3.2.1 ネットワーク上を流れるデータ量を見積もる

次のデータ量の見積もりについて説明します。

- JP1/AJS3 Manager と JP1/AJS3 Agent 間
- JP1/AJS3 View と JP1/AJS3 Manager 間
- Web Console サーバと JP1/AJS3 Manager 間
- Web GULと Web Console サーバ間
- ユーザーアプリケーションと Web Console サーバ間

# (1) JP1/AJS3 - Manager と JP1/AJS3 - Agent 間のデータ量を見積もる

ジョブの実行と,実行結果の転送に関するデータについて見積もります。

JP1/AJS3 - Manager と JP1/AJS3 - Agent 間のデータ量の見積もりを次の表に示します。

なお,キューレスジョブを使用する場合も同様のデータ量を見積もってください。

### 表 3-5 JP1/AJS3 - Manager と JP1/AJS3 - Agent 間のデータ量の見積もり

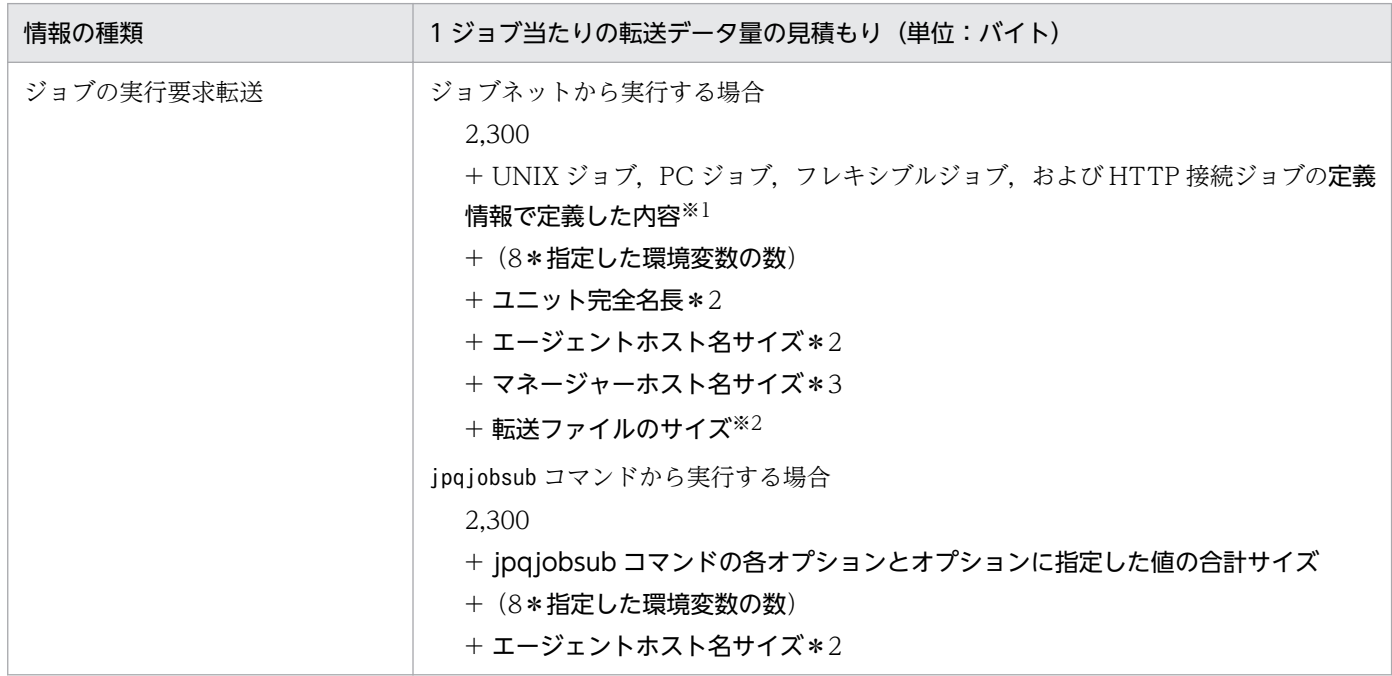

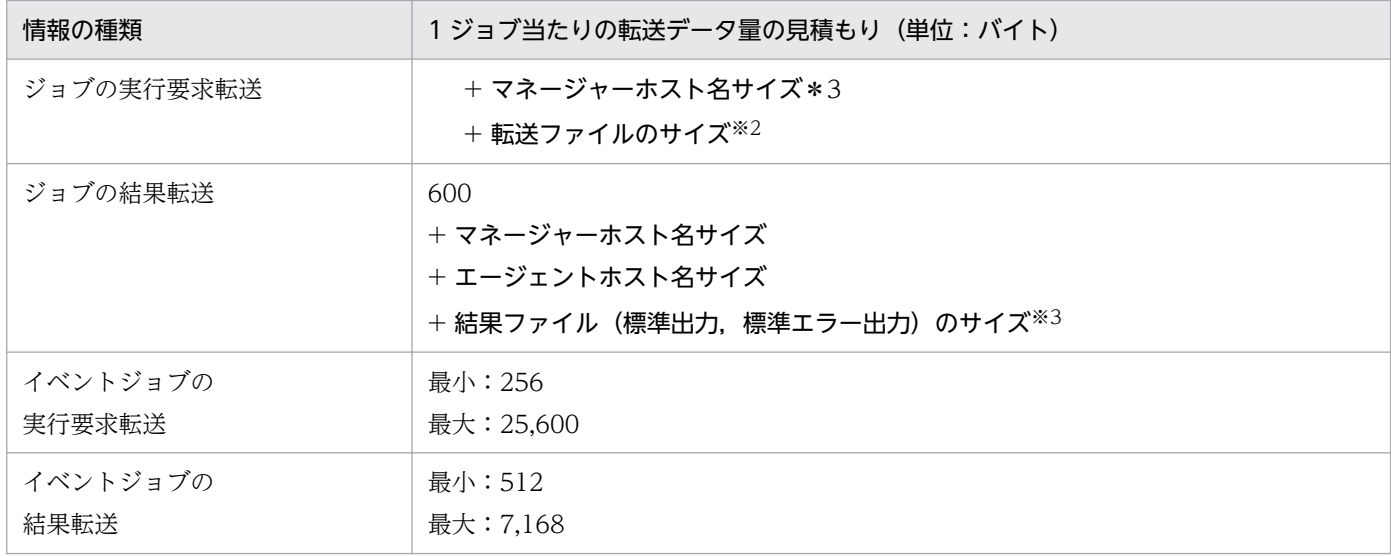

#### 注※1

各ジョブの定義情報で定義した内容については,次のマニュアルを参照してください。

- マニュアル「JP1/Automatic Job Management System 3 コマンドリファレンス 3. 通常の運用 で使用するコマンド ajsprint」
- マニュアル「JP1/Automatic Job Management System 3 コマンドリファレンス 5.2.6 UNIX/ PC ジョブ定義情報の記述方法」
- マニュアル「JP1/Automatic Job Management System 3 コマンドリファレンス 5.2.26 フレキ シブルジョブ定義情報の記述方法|
- マニュアル「JP1/Automatic Job Management System 3 コマンドリファレンス 5.2.27 HTTP 接続ジョブ定義情報の記述方法」

また,該当ジョブにイベントジョブで受信した情報を引き継ぐ場合には,上記の値にマクロ変数のサイ ズを追加してください。各イベントジョブで引き継ぐ情報のサイズについては、マニュアル「JP1/ Automatic Job Management System 3 設計ガイド(業務設計編) 付録 B イベントジョブで引き継 ぐ情報」を参照してください。

#### 注※2

転送ファイルのサイズの見積もり式は次のとおりです。

#### ファイル数 Σ (ファイル名長+ファイルサイズ+ (12\*ファイル行数) +100)

#### 注※3

結果ファイルのサイズの見積もり式は次のとおりです。

ファイル数 ∑ (結果ファイルサイズ+ (12\*ファイル行数) +116)

また、上記以外に障害が発生しているエージェントホストを監視したり、実行登録したジョブをポーリン グ監視したりする場合にも,JP1/AJS3 - Manager と JP1/AJS3 - Agent 間でデータのやり取りが発生し ます。これらの 1 回のポーリング当たりのデータ量を次に示します。ただし,キューレスジョブの場合は, ポーリング監視は行われません。

### 表 3-6 JP1/AJS3 - Manager と JP1/AJS3 - Agent 間のポーリング監視でのデータ量の見積 もり

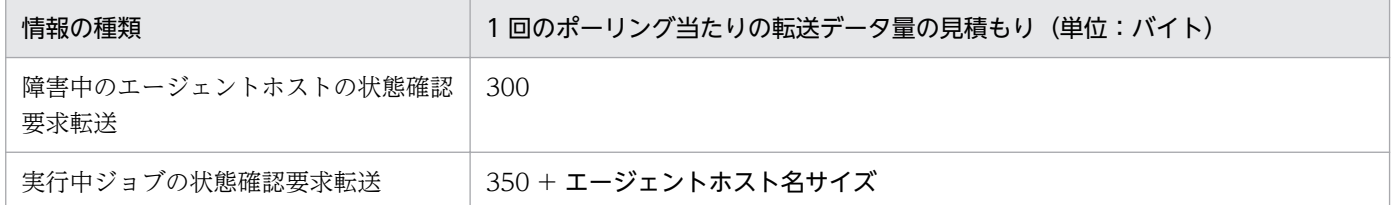

# (2) JP1/AJS3 - View と JP1/AJS3 - Manager 間のデータ量を見積もる

ジョブネットの定義などに関するデータ量を見積もります。操作のための通信などは,データサイズが比 較的小さいため,ここでは見積もりません。

JP1/AJS3 - View と JP1/AJS3 - Manager 間のデータ量の見積もりを次の表に示します。

### 表 3-7 JP1/AJS3 - View と JP1/AJS3 - Manager 間のデータ量の見積もり

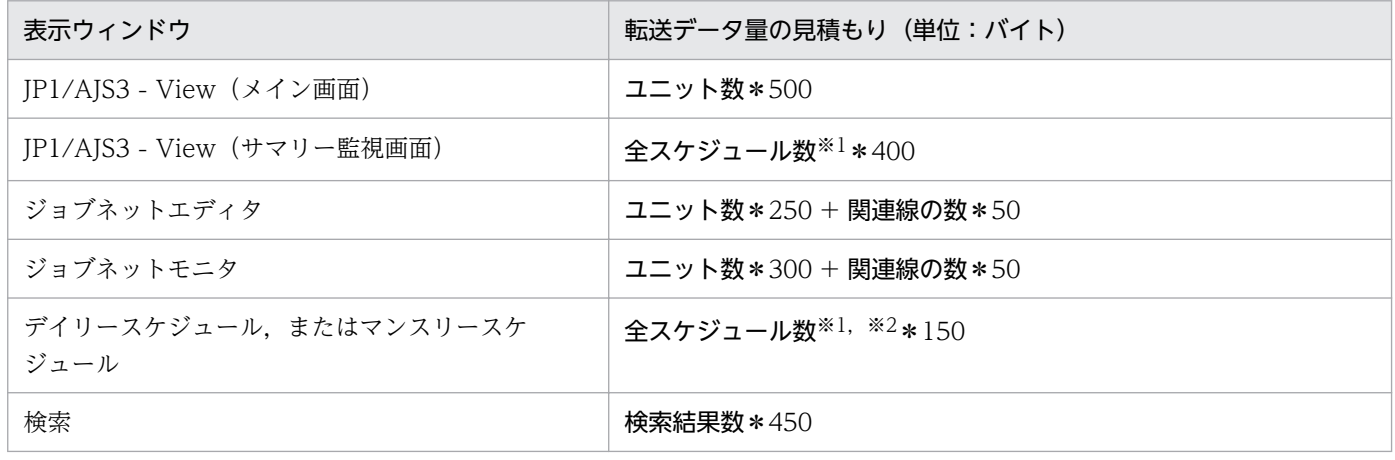

注※1

ルートジョブネット下のすべてのユニットの,実行予定および実行結果の数です。

操作対象がジョブグループの場合は,ジョブグループ直下のルートジョブネット下の,すべてのユニッ トの実行予定および実行結果の数です。

注※2

[マンスリースケジュール]ウィンドウで未登録ユニットの実行スケジュールを表示する場合は、未登 録ユニットのスケジュール数も含みます。

データ量の見積もり例を次に示します。

• 300 個のユニットと 100 本の関連線が定義されているジョブネットを,[ジョブネットモニタ]ウィン ドウで確認する場合

300\*300 + 100\*50 = 95,000 (単位:バイト)

● 100個のジョブが定義されているジョブネットを 100個, 毎日 1 回計画実行する運用で, 実行予定・ 実行結果を「デイリースケジュール]ウィンドウで確認する場合 100\*100\*150 = 1,500,000 (単位:バイト)

JP1/AJS3 - View は、指定された間隔で自動的に JP1/AJS3 - Manager から情報を取得します(デフォル トは [ジョブネットモニタ] ウィンドウでは 30 秒, その他のウィンドウでは 300 秒です。30 秒から設定 できます)。ネットワークを流れるデータ量を見積もる必要がある場合には,JP1/AJS3 - View の更新間 隔と,それぞれのウィンドウに必要なデータサイズから算出します。

# (3) Web Console サーバと JP1/AJS3 - Manager 間のデータ量を見積 もる

ジョブネットの状態取得などに関するデータ量を見積もります。操作のための通信などは,データサイズ が比較的小さいため,ここでは見積もりません。

Web Console サーバと JP1/AJS3 - Manager 間のデータ量の見積もりを次の表に示します。

#### 表 3‒8 Web Console サーバと JP1/AJS3 - Manager 間のデータ量の見積もり

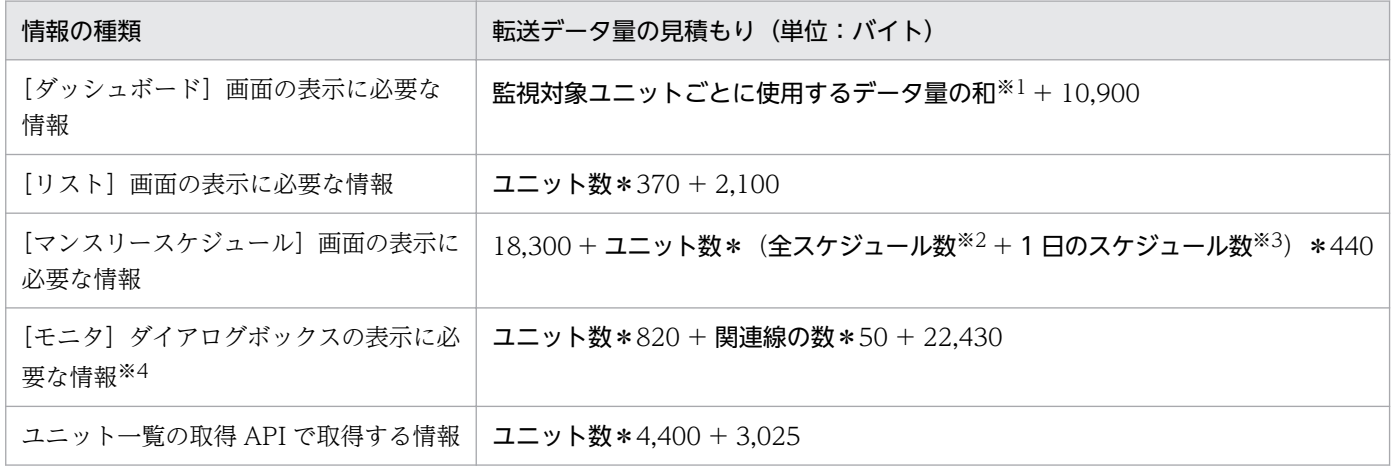

注※1

「監視対象ユニットごとに使用するデータ量の和」の見積もり式は次のとおりです。

ユニット数\*監視対象日当日の世代数\*1,600 + 2,740

注※2

スケジュールエリアで表示される月の実行予定および実行結果の数です。未登録ユニットのスケジュー ル数も含みます。

注※3

リストエリアで表示される 1 日分の実行予定および実行結果の数です。未登録ユニットのスケジュール 数も含みます。

注※4

[モニタ]画面の転送データ量の見積もりは,[モニタ]ダイアログボックスと同じです。

3. 見積もり

ユニット一覧の取得 API で条件に合うユニット数が 20 個の場合の、転送データ量の見積もり例を次に示 します。

20\*4,400+3,025 = 91,025(単位:バイト)

## (4) Web GUI と Web Console サーバ間のデータ量を見積もる

ジョブネットの状態取得などに関するデータ量を見積もります。操作のための通信などは,データサイズ が比較的小さいため,ここでは見積もりません。

Web GUI と Web Console サーバ間のデータ量の見積もりを次の表に示します。

表 3-9 Web GUI と Web Console サーバ間のデータ量の見積もり

| 表示ウィンドウ                       | 転送データ量の見積もり(単位:バイト)                                             |
|-------------------------------|-----------------------------------------------------------------|
| [ダッシュボード]画面                   | 監視対象ユニットごとに使用するデータ量の合計値 <sup>※1</sup> + 20,200                  |
| [リスト]画面                       | ユニット数 * 4,700 + 3,700                                           |
| [マンスリースケジュール] 画面              | 4,000 + ユニット数*スケジュールが存在する日の数※2*1,400 + 1日のスケ<br>ジュール数※3 * 1,200 |
| [モニタ] ダイアログボックス <sup>※4</sup> | ユニット数*4,100 + 関連線の数*70 + 13,200                                 |

注※1

監視対象ユニットごとに使用するデータ量の見積もり式は次のとおりです。

ユニット数\*監視対象日当日の世代数\*3,900 + 1,590

注※2

スケジュールエリアで表示される実行予定および実行結果が存在する日の数です。未登録ユニットのス ケジュール数も含みます。

注※3

リストエリアで表示されるユニットの 1 日分の実行予定および実行結果の数です。未登録ユニットのス ケジュール数も含みます。

注※4

[モニタ]画面の転送データ量の見積もりは,[モニタ]ダイアログボックスと同じです。

データ量の見積もり例を次に示します。

- 監視対象ユニット数が合計10個, 各監視対象ユニット配下のユニット数が 99 個, 監視対象日の各ユ ニットの実行予定が1回の場合に, [ダッシュボード]画面を表示するとき 10\*(100\*1\*3,900+ 1,590) + 20,200 = 3,936,100(単位:バイト)
- 300個のユニットと 100本の関連線が直下に定義されているジョブネットを, [モニタ] ダイアログ ボックスに表示する場合

300\*4,100 + 100\*70 + 13,200 = 1,250,200(単位:バイト)

3. 見積もり

● 配下のユニット数が 500個,1日の実行予定が 10 個で,休日も含めて毎日繰り返し実行するスケジュー ルを持つ 1 ルートジョブネットを、「マンスリースケジュール]画面で 30 日分表示する場合  $4,000 + 501 * 43,600 + 300 * 1,200 = 22,207,600$  (単位:バイト)

なお, Web GUI で自動更新が「ON」の場合, Web GUI と Web Console サーバが一定間隔で通信す るとともに,Web Console サーバと JP1/AJS3 - Manager も一定間隔で通信します。

# (5) ユーザーアプリケーションと Web Console サーバ間のデータ量を見積 もる

ジョブネットの状態取得などに関するデータ量を見積もります。操作のための通信などは,データサイズ が比較的小さいため,ここでは見積もりません。

ユーザーアプリケーションと Web Console サーバ間のデータ量の見積もりを次の表に示します。

#### 表 3‒10 ユーザーアプリケーションと Web Console サーバ間のデータ量の見積もり

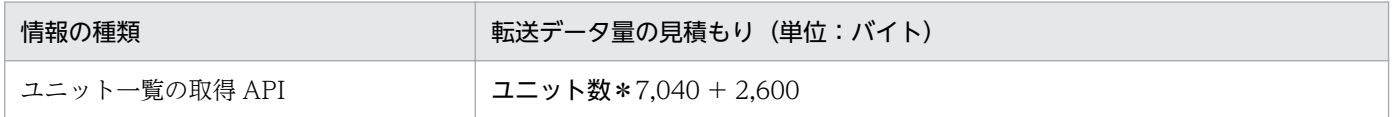

ユニット一覧の取得 API で条件に合うユニット数が 20 個の場合の,転送データ量の見積もり例を次に示 します。

20\*7,040 + 2,600 = 143,400(単位:バイト)

### 3.2.2 回線接続の通信量を見積もる

WAN 環境での通信量については,[「2.3.7 WAN 環境で使用する場合の通信](#page-100-0)」を参照してください。

### 3.2.3 メモリー所要量を見積もる

JP1/AJS3 のメモリー所要量については,リリースノートを参照してください。

### 3.2.4 ディスク占有量を見積もる

JP1/AJS3 のディスク占有量については,リリースノートを参照してください。ただし,リリースノート に記載した見積もり方法のうち,ユーザーが定義したデータで組み込み DB に含まれないデータのサイズ については,次の説明に従って見積もってください。

ユーザーが定義したデータの見積もりには,論理ホスト単位で見積もるものと,スケジューラーサービス 単位で見積もるものがあります。

それぞれの単位での見積もりについて,次に説明します。

## (1) 論理ホスト単位での見積もり

論理ホストを追加した場合,論理ホストごとにユーザーデータのサイズを見積もる必要があります。論理 ホスト単位でのユーザーデータのサイズは,次の式で見積もってください。

#### 表 3-11 論理ホスト単位でのユーザーデータの見積もり

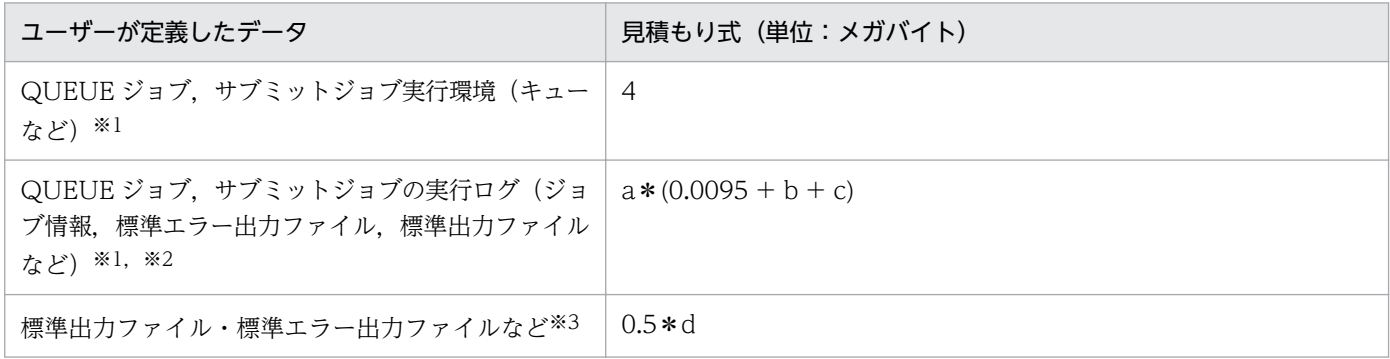

(凡例)

#### a:

QUEUE ジョブ,サブミットジョブのジョブ情報の件数

次の計算式で計算します。

1 日に実行される QUEUE ジョブおよびサブミットジョブのジョブ数\*(ジョブ情報の保存日数 + 1) b:

QUEUE ジョブ,サブミットジョブのジョブ実行定義に指定した環境変数のサイズ(環境変数を利 用しない場合は 0 バイト,最大は 20 キロバイト)

#### c:

サブミットジョブで出力する,標準エラー出力ファイルおよび標準出力ファイルのデータサイズ d:

エージェントのジョブ実行多重度 (標準は 5)

注※1

標準構成で QUEUE ジョブ, サブミットジョブを使用する場合だけ見積もります。標準構成 (ISAM レス構成)および互換用 ISAM 構成の場合は、見積もる必要はありません。

QUEUE ジョブ,サブミットジョブの実行環境および実行ログは,QUEUE ジョブ,サブミットジョ ブの実行環境データベース格納ディレクトリ配下の占有量として見積もります。格納先を変更している 場合は,変更先のディレクトリのディスク占有量を見積もってください。

注※2

標準構成の場合, a, b, および c は, QUEUE ジョブ, サブミットジョブの分だけ見積もります。 QUEUE ジョブ,サブミットジョブを実行するごとに,そのジョブの実行ログが保存されます。ジョ ブ情報の保存日数を過ぎた実行ログは削除されますが、削除した時点では、QUEUE ジョブ,サブミッ

トジョブの実行環境データベースのサイズは小さくなりません。QUEUE ジョブ,サブミットジョブ の実行環境で使用する ISAM ファイルを定期的にメンテナンスする必要があります。

メンテナンス方法については,マニュアル「JP1/Automatic Job Management System 3 運用ガイ ド 5.2.2 QUEUE ジョブ,サブミットジョブの実行環境で使用する ISAM ファイルの未使用領域の確 認方法と再編成の時期」を参照してください。ジョブ情報保存日数の変更方法については、マニュアル 「JP1/Automatic Job Management System 3 構築ガイド 20.5 ジョブ実行環境設定」を参照してく ださい。

注※3

標準出力ファイル,標準エラー出力ファイル,環境変数,転送ファイルなど,ジョブ実行時のパラメー ターに依存する項目です。概算では,一つのジョブにつき 0.5 メガバイト\*エージェントのジョブ実行 多重度(標準は 5)としていますが、これらのファイルの平均値が見積もれる場合は、値を変更して計 算してください。

## (2) スケジューラーサービス単位での見積もり

スケジューラーサービスを追加した場合,スケジューラーサービスごとにユーザーデータのサイズを見積 もる必要があります。スケジューラーサービス単位でのユーザーデータのサイズは,次の式で見積もって ください。

#### 表 3‒12 スケジューラーサービス単位でのユーザーデータの見積もり

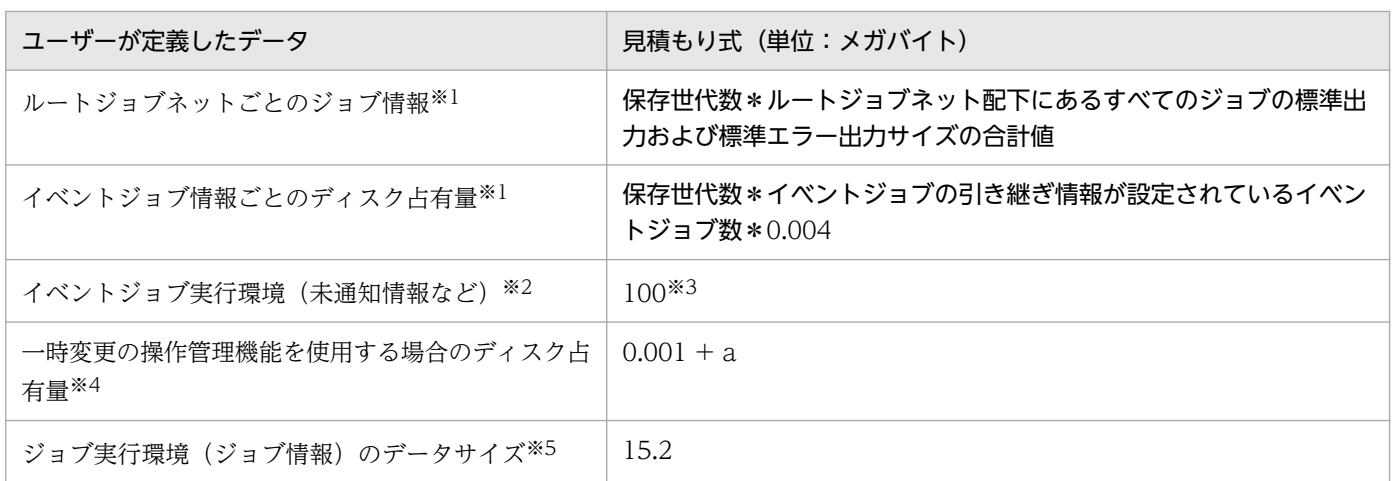

(凡例)

a:一時変更情報のサイズの総和

ルートジョブネットごとの一時変更情報のサイズを合計します。ルートジョブネットの一時変更情報の サイズは,次の計算式で見積もります。

 $0.002*A + 0.003*B$ 

A:ルートジョブネットとその配下のユニットに,一時変更情報として保存される操作を行う回数 B:A のうち,引き継ぎ情報を指定して実行予定の追加を行う回数

ルートジョブネットおよびその配下のユニットに,一時変更情報として保存される操作を行うたびに一 時変更情報が追加されます。なお,保存期限を過ぎた一時変更情報が保存されているルートジョブネッ

トおよびその配下のユニットに対して一時変更情報として保存される操作を行ったとき,保存期限を過 ぎた一時変更情報が自動的に削除されます。一時変更情報として保存される操作,および一時変更情報 の保存期限については,マニュアル「JP1/Automatic Job Management System 3 導入ガイド 4.5.16(1) 一時変更情報の確認」を参照してください。

#### 注※1

登録済みルートジョブネットすべてに対しての総和を見積もります。

ジョブエラー情報ディレクトリに格納されるデータであるため,環境設定パラメーターJOBINFDIR で格 納先を変更している場合は,変更先のディレクトリのディスク占有量を見積もってください。

注※2

イベントジョブ(起動条件に設定しているものを含む)を実行した場合,実行したイベントジョブの定 義データや監視条件が成立した際のイベントの情報などが,イベント・アクション制御マネージャーや イベント・アクション制御エージェントなどのプロセス間で通信されます。その際,一時的なネット ワーク障害や通信相手のプロセスがビジー状態であることが原因で通信できない場合、通信する情報を 「未通知情報」としていったんファイルに保存し,一定間隔後に再送します。

未通知情報のデータサイズは,未通知情報が滞留する最大値で見積もっています。

なお,未通知情報は再送に成功すると削除されます。

注※3

この値は. 次の計算式で見積もっています。

未通知情報のディスク占有量 = (0.025 \* A) + (0.005 \* B) (単位:メガバイト)

A:一つのスケジューラーサービスが 1 時間当たりに処理できるイベント件数

B:イベント・アクション制御からスケジュール制御への未通知情報の滞留件数

イベント・アクション制御マネージャーとイベント・アクション制御エージェント間で通信するデータ がすべて未通知情報となった場合, A は最大で 1,000 になります。一つのスケジューラーサービスが 1 時間当たりに処理できるイベント件数については,[「3.1.5 イベント監視の処理性能」](#page-185-0)を参照してくだ さい。

また,イベント・アクション制御からスケジュール制御へ通信する際にデータがすべて未通知情報と なった場合, B は最大で 15,000 になります。

そのため,未通知情報がすべて滞留する場合,未通知情報のディスク占有量の最大値は(0.025\* 1,000) + (0.005 \* 15,000) = 100 (単位:メガバイト) になります。

注※4

一時変更の操作管理機能を使用する場合だけ見積もります。

ジョブエラー情報ディレクトリに格納されるデータであるため、格納先を変更している場合は、変更先 のディレクトリのディスク占有量を見積もってください。

注※5

スケジューラーサービス単位のジョブ実行制御マネージャープロセス (jpqman) が、ジョブ情報を管 理するためのデータのサイズです。

- スケジューラーサービスが使用するユーザーデータのうち,ジョブネット定義やジョブ実行情報は 組み込み DB に含まれます。 組み込み DB で使用するディスク占有量の見積もりについては,マニュアル「JP1/Automatic Job Management System 3 構築ガイド 23.2 データベース領域の見積もり」を参照してください。
- バージョン 8 の組み込み DB から移行した場合のディスク占有量の見積もりについては,「[8.5.2\(7\)](#page-382-0) バージョン 8 の組み込み DB [から移行した場合のディスク占有量の見積もり」](#page-382-0)を参照してください。

# 3.2.5 カーネルパラメーターを見積もる

UNIX 環境で JP1/AJS3 を使用する場合, JP1/AJS3 の実行に必要なリソースを割り当てるために, OS の カーネルパラメーターを調整します。調整が必要なカーネルパラメーターについては,リリースノートを 参照してください。

通常,データベース領域は,不足するたびに少しずつ自動的に拡張され,最大でデータ領域を構築したディ スクを使い切るまで拡張されます。

データベース領域をカスタマイズしたい場合は,マニュアル「JP1/Automatic Job Management System 3 構築ガイド 23.2 データベース領域の見積もり」を参照してください。

# 3.4 ログのサイズを見積もる

この節では、JP1/AJS3 が出力するログファイルのサイズの見積もり式について説明します。ログファイ ルの情報は,障害発生時にどのような操作や処理が原因なのかを調査するときに使用します。調査に必要 な分だけの情報がログファイルに残っていないと,原因を特定するのに時間が掛かってしまいます。その ため,実行する処理の運用形態に応じて,できる限り適切なログファイルのサイズを見積もっておいてく ださい。

## 3.4.1 スケジューラーログファイルのサイズを見積もる

スケジューラーログファイルのサイズの見積もりについて説明します。スケジューラーログには、ジョブ ネットやジョブの実行ログや操作ログが出力され,主に業務の実行状況を監視するために使用します。ス ケジューラーログファイルが必要とするサイズは,次に示す項目によって大きく異なります。

- 業務の運用形態(ジョブネットの構造)
- JP1/AJS3 View の接続数
- 操作内容
- 構成定義の環境設定パラメーターでの指定
	- AJSLOG
	- NETLOG
	- JOBLOG
	- OPELOG
	- REFLOG
	- INFOLOG
	- AJSLOGOUTPUTEXTEND
- スケジューラーログの出力先(ホスト単位またはスケジューラーサービス単位)

そのため、必要に応じて、スケジューラーログファイルの適切なサイズを見積もり、デフォルトのディス ク占有量を変更してください。スケジューラーログファイルのデフォルトのディスク占有量と最大ディス ク占有量については,マニュアル「JP1/Automatic Job Management System 3 トラブルシューティン グ 1.2.4 ログファイルおよびディレクトリ一覧」を参照してください。

スケジューラーログファイルの見積もりの流れを,次の図に示します。

### <span id="page-200-0"></span>図 3‒1 スケジューラーログファイルの見積もりの流れ

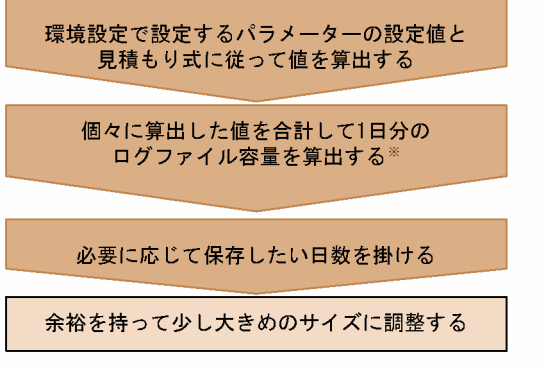

注※ ホスト単位でログを出力する場合は、スケジューラーサービスごとに1日分の ログファイル容量を算出し、合計します。

# (1) スケジューラーログファイルの見積もり式

スケジューラーサービス単位でスケジューラーログファイルのサイズを見積もるのに必要な式の数は、環 境設定パラメーターの設定値によって異なります。次に示す表の条件に従って必要な式を選択してください。

表 3‒13 スケジューラーログファイルのサイズの見積もり式

| スケジューラーサービスの構成定義での<br>設定値                             | 見積もり式(サイズ:キロバイト)                                                                                                    |
|-------------------------------------------------------|----------------------------------------------------------------------------------------------------|
| 環境設定パラメーターAJSLOG に「all」<br>を指定している場合                  | $A =$<br>80*(スケジューラーサービス開始の回数+スケジューラーサービス終了の回数)<br>/1,024                                                                                                    |
| 環境設定パラメーターNETLOG に「none」<br>以外を指定している場合               | $B =$<br>{(90 + ジョブネット名称の最大長)<br>* (1 日に実行するジョブネットの開始回数 + 1 日に実行するジョブネットの終了<br>回数 + 起動条件の監視開始回数 + 起動条件の監視終了回数 + 保留設定をするジョ<br>ブネット数 + 開始および終了遅延監視を設定するジョブネット数) }<br>/1,024                                                             |
| 環境設定パラメーターJOBLOG に「none」<br>以外を指定している場合               | $C =$<br>{(120 + ジョブ名称の最大長 + ジョブ実行エージェント名の最大長)<br>* (1 日に実行するルートジョブネット下のジョブ開始回数 + 1 日に実行するルー<br>トジョブネット下のジョブ終了回数 + 保留設定をするジョブ数) }<br>/1,024                                                                                           |
| 環境設定パラメーターOPELOG および<br>REFLOG に「none」以外を指定している<br>場合 | $D =$<br>{(100 + コマンドを実行する JP1 ユーザー名称の最大長 + 論理ホスト名の最大長<br>+ ユニットを操作するコマンドで、ログに出力されるコマンドに指定するオプショ<br>ンの最大長)<br>* (ユニットを操作しないコマンドで,ログを出力するように指定したコマンドの<br>実行回数の合計 + ユニットを操作するコマンドで、ログを出力するように指定した<br>コマンドの操作対象となるユニット数の合計) }<br>/ 1,024 |

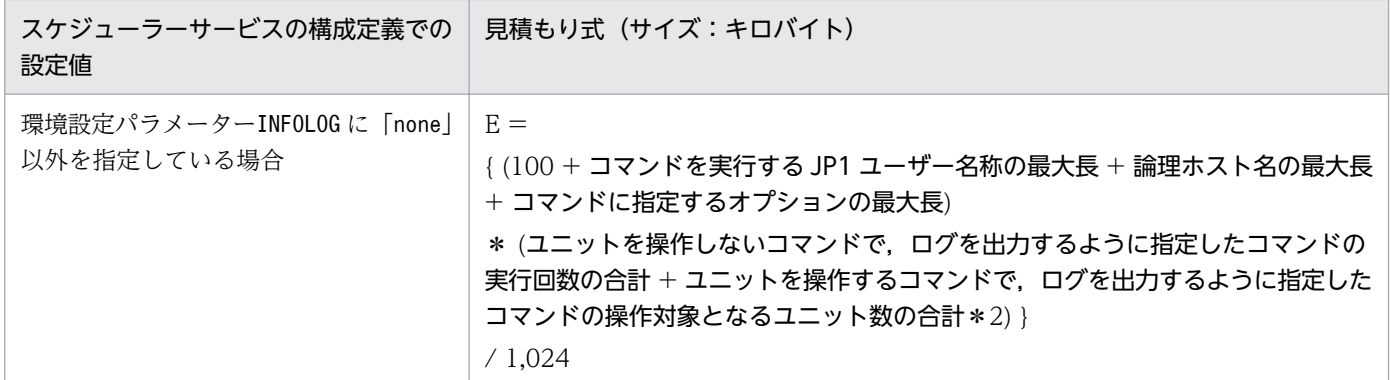

上記の表の見積もり式に従って値を算出したら,算出した値を合計します。

• 環境設定パラメーターAJSLOGOUTPUTEXTEND に「no」を指定しているとき

```
ー日分のスケジューラーログファイルのサイズ (単位:キロバイト) = (A + B + C + D + E)
```
• 環境設定パラメーターAJSLOGOUTPUTEXTEND に「yes」を指定しているとき

```
ー日分のスケジューラーログファイルのサイズ (単位:キロバイト) = (A + B + C + (D*1.5) +
E)
```
ホスト単位でログを出力するように指定している場合は、該当するスケジューラーサービスすべてについ て上記を見積もり,合計したものが一日分となります。また,必要に応じて保存したい日数を掛けます。

なお,設定する場合は,算出された値より,少し大きめの値を設定してください。

# (2) スケジューラーログファイルの見積もりの例

5 日分のスケジューラーログを一つのファイルに保存する場合の見積もり例を示します。

### 表 3‒14 スケジューラーログファイルの見積もりの例

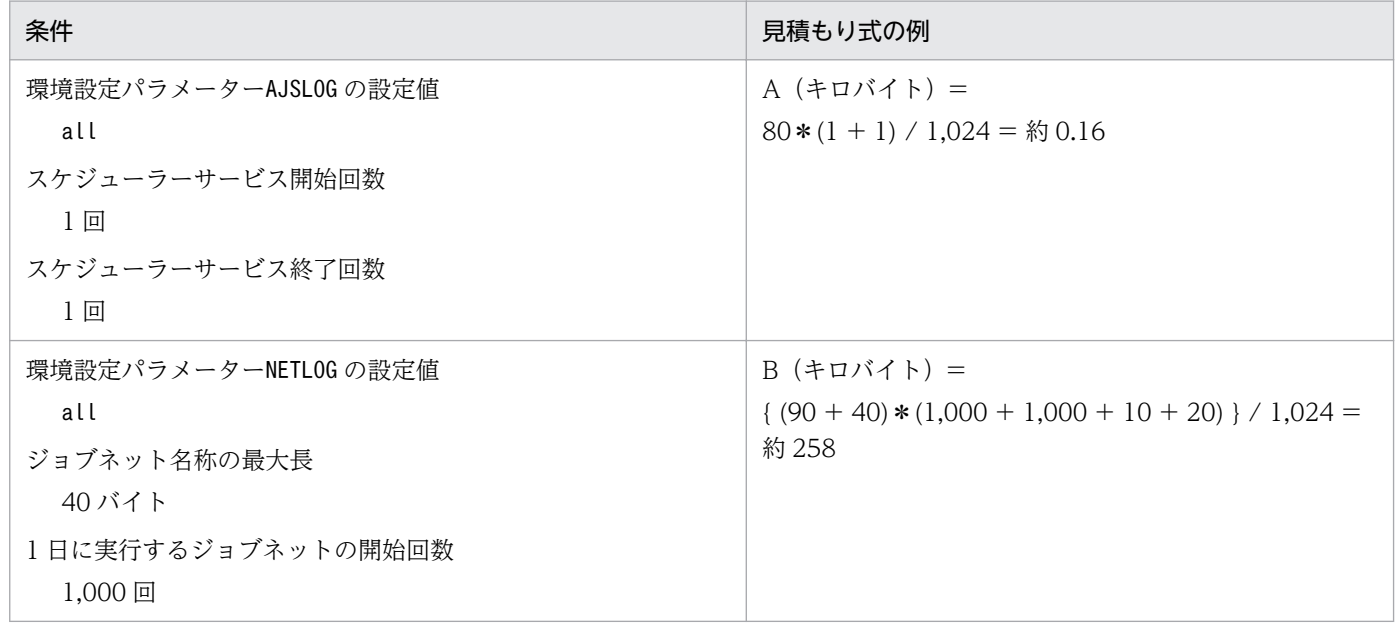

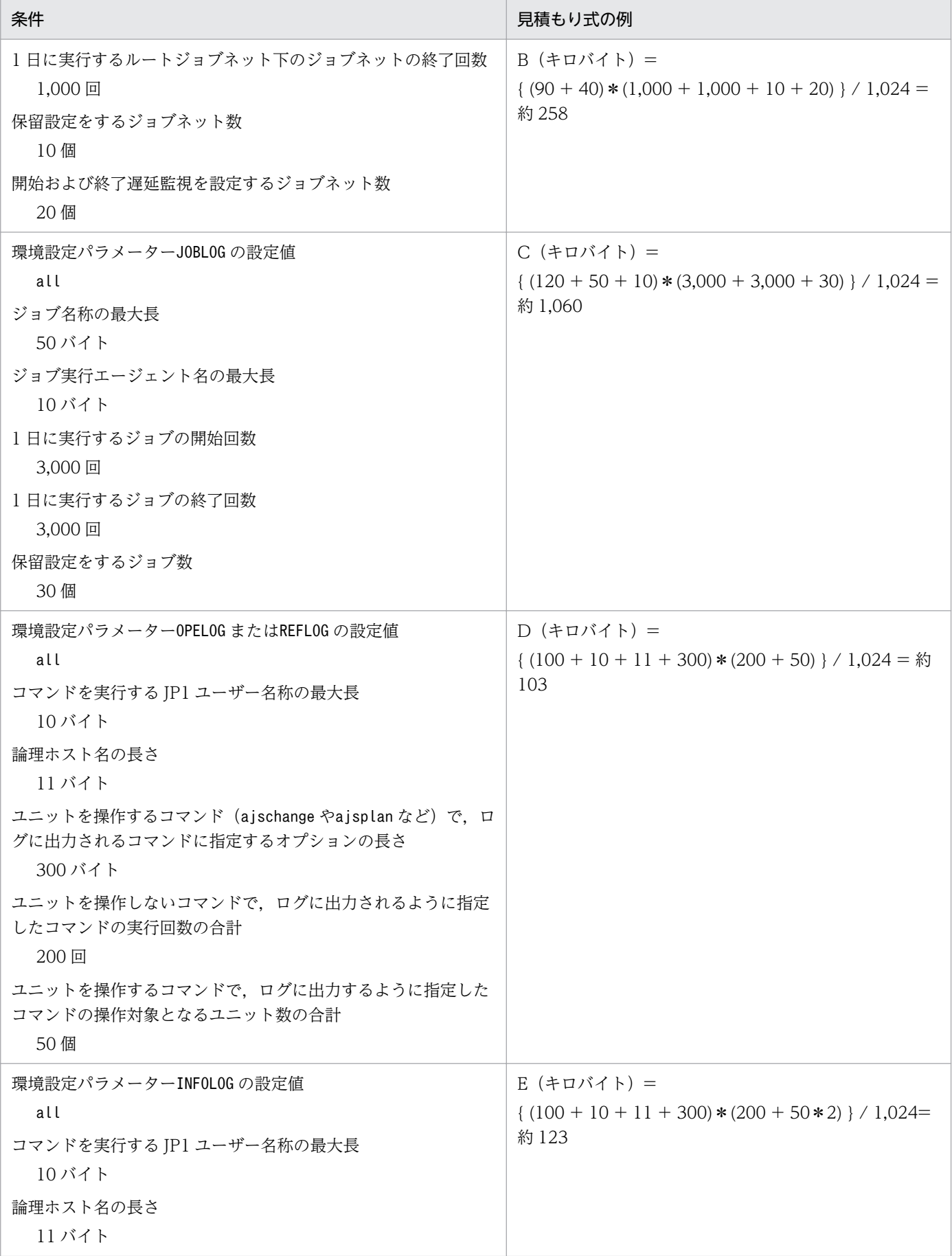

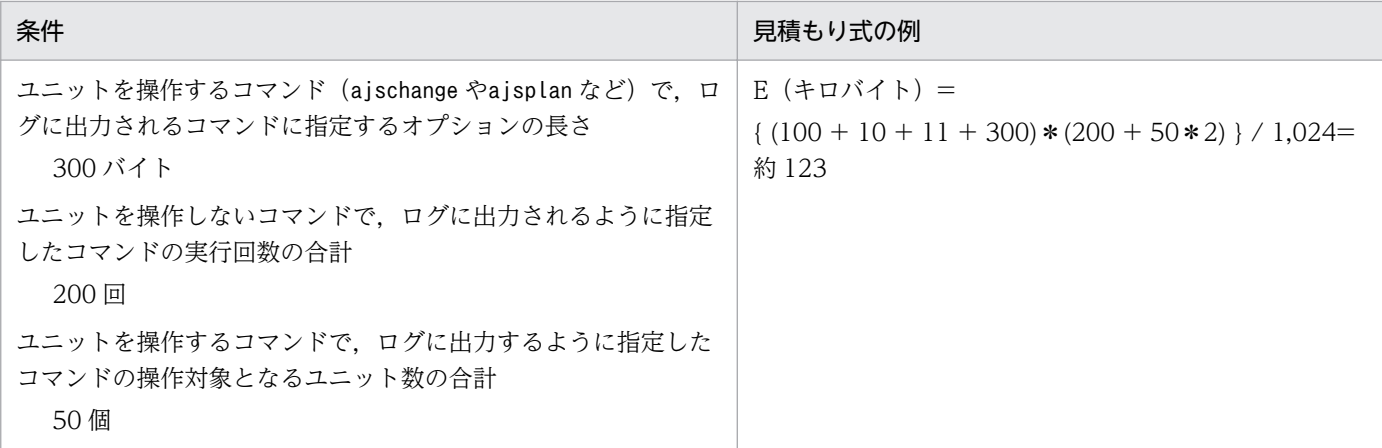

1日分のスケジューラーログファイル容量(単位:キロバイト)=

A + B + C + D + E = 約 1,544 キロバイト

6日分のスケジューラーログファイル容量のサイズ(単位:キロバイト) =

1,544\*6 日 = 約 9,264 キロバイト

スケジューラーログファイルのサイズは、初期値で 10.240 キロバイトです。また、ファイルは2面保存 されます。1 週間 6 営業日とすると,見積もり例の運用形態だとスケジューラーログファイルのサイズが 初期値の場合,1 面当たり 1 週間分のログを保存できます。

ホスト単位でログを出力するように指定している場合は、物理ホストまたは論理ホスト単位で、設定して いるスケジューラーサービスすべてについてスケジューラーログファイルのサイズを見積もり、合計した ものが 1 日分となります。

## (3) スケジューラーログファイルのサイズの拡張方法

スケジューラーログファイルのサイズの拡張は、jajs\_config コマンドで、環境設定パラメーターLOGSIZE (スケジューラーサービス単位で出力する場合)またはHOSTLOGSIZE(ホスト単位で出力する場合)に「[\(1\)](#page-200-0) [スケジューラーログファイルの見積もり式](#page-200-0)」で算出した値を設定します。

環境設定パラメーターの詳細については,マニュアル「JP1/Automatic Job Management System 3 構 築ガイド 20.4 スケジューラーサービス環境設定」を参照してください。

## 3.4.2 スケジューラートレースログファイルのサイズを見積もる

スケジューラートレースログファイルのサイズの見積もりについて説明します。

スケジューラートレースログには 2 種類あり,それぞれ次のトレース情報が出力されます。

• 共通のスケジューラートレースログ

JP1/AJS3 - View からのユニットに対する操作やコマンド実行,スケジューラーサービスのプロセス 監視に関するスケジューラートレース情報が出力されます。

<span id="page-204-0"></span>• スケジューラーサービス単位のスケジューラートレースログ スケジューラーサービスのジョブ実行に関するスケジューラートレース情報が出力されます。

共通のスケジューラートレースログは.環境設定パラメーターTRACELOGFILE で指定したファイルに出力さ れます。

スケジューラーサービス単位のトレースログの出力先は,環境設定パラメーターTRACELOGDIV で指定した 値によって異なります。

- 環境設定パラメーターTRACELOGDIV に「yes」を指定している場合 スケジューラーサービスごとに,環境設定パラメーターTRACEDIVDIR に指定したフォルダ配下の 「tracelog\_スケジューラーサービス名」という名称のファイルに出力されます。
- 環境設定パラメーターTRACELOGDIV に「no」を指定している場合 環境設定パラメーターTRACELOGFILE で指定したファイルに,共通のスケジューラートレースログとあ わせて出力されます。

出力先のデフォルト値など、環境設定パラメーターの詳細については、マニュアル「JP1/Automatic Job Management System 3 構築ガイド 20.4 スケジューラーサービス環境設定」を参照してください。

スケジューラートレースログのサイズは、初期状態では1ファイル当たり 20 メガバイト (20.480 キロバ イト)が設定されています。これは,約 2,000 個のジョブを実行したときのトレースログを保存できるサ イズです。

必要となるスケジューラートレースログファイルのサイズは,ジョブネットの構造や JP1/AJS3 - View の 接続数, 操作内容によって大きく異なります。また、環境設定パラメーターTRACELOGDIV の設定によって 出力先も変わります。スケジューラートレースログファイルのサイズは次のように見積もり、必要に応じ て拡張してください。

なお,スケジューラートレースログファイルのサイズは,ajstrsetsz コマンドで拡張できます。詳細につ いては,マニュアル「JP1/Automatic Job Management System 3 コマンドリファレンス 3. 通常の運 用で使用するコマンド ajstrsetsz」を参照してください。

## (1) 環境設定パラメーター TRACELOGDIV に「yes」を指定している場合

環境設定パラメーターTRACELOGDIV に「yes」を指定している場合,次のようにファイルサイズを見積もっ てください。

• 共通のスケジューラートレースログ

適切なトレースログファイル容量(単位:キロバイト)= 3,072 \* (<mark>1日に実行されるJP1/AJS3の操作数<sup>※1</sup> / 1,000)\* スケジューラーサービス数</mark>\*1.5\* トレースログ保存日数※2

● スケジューラーサービス単位のスケジューラートレースログ (1 スケジューラーサービス当たり) ※3

#### 適切なトレースログファイル容量(単位:キロバイト)= 3,072 \* 1日に実行されるジョブ数 / 500\*1.5\*トレースログ保存日数※2

注※1

コマンドおよび JP1/AJS3 - View からの,ユニットに対する操作が対象です。

注※2

問題が発生してから資料採取できるまでの日数を指定します。

注※3

スケジューラーサービスごとにサイズを見積もってください。

(例)

1 日分のトレースログを保存する場合(スケジューラーサービスが一つの物理ホストだけを対象)

- 1 日に 3,000 個のジョブが実行される。
- 保留解除などのコマンドを 1 日 500 回実行する。

適切なトレースログファイル容量(環境設定パラメーター TRACELOGFILE で指定したファイルのサイ ズ)

 $3,072*$  (500 / 1,000) \*1\*1.5\*1

= 2,304 キロバイト

適切なトレースログファイル容量(環境設定パラメーター TRACELOGDIVDIR で指定したディレクト リ配下に作成されるファイルのサイズ)

 $3.072*3.000 / 500*1.5*1$ 

= 27,648 キロバイト

## (2) 環境設定パラメーター TRACELOGDIV に「no」を指定している場合

「(1) 環境設定パラメーター [TRACELOGDIV に「yes」を指定している場合](#page-204-0)」の,共通のスケジューラー トレースログの見積もり式と,スケジューラーサービス単位のスケジューラートレースログの見積もり式 で算出したサイズの合計が,適切なトレースログファイル容量となります。

(例)

1 日分のトレースログを保存する場合(スケジューラーサービスが一つの物理ホストだけを対象)

- 1日に 3,000 個のジョブが実行される。
- 保留解除などのコマンドを 1 日 500 回実行する。

#### 共通のスケジューラートレースログ

 $3,072*$  (500 / 1,000) \*1\*1.5\*1

= 2,304 キロバイト

スケジューラーサービス単位のスケジューラートレースログ

3,072\*3,000 / 5001.5\*1

= 27,648 キロバイト

適切なトレースログファイル容量(環境設定パラメーター TRACELOGFILE で指定したファイルのサイ ズ)

- $2,304 + 27,648$
- = 29,952 キロバイト

## 3.4.3 イベントジョブが出力するログのサイズを見積もる

イベントジョブを使用する場合,イベントジョブの実行数や監視条件の成立数などの運用形態によって, 出力されるログのサイズが異なります。そのため,最低でも 24 時間分のログが保持できることを目安と し,1〜3 日分のログを保持できるように,イベントジョブの実行数などから,出力されるログのサイズ (概算値)を,あらかじめ見積もっておく必要があります。

イベントジョブのログのサイズは,ログファイルの面数とあわせて決定します。見積もった値は,構成定 義ファイルを使用して定義します。イベントジョブのログ設定構成定義ファイルとして、次の書式に従っ たテキストファイルを作成します。

### [定義キー] <sup>環境設定パラメーター<sup>"=</sup>定義内容</sup> "環境設定パラメーター"=定義内容 : 100 m

ここでは,はじめにイベントジョブのログ設定構成定義ファイルの環境設定パラメーターについて説明し ます。その後,プロセスごとに設定するログのサイズ(概算値)を求める算出式について説明します。

デフォルトのディスク容量と最大ディスク占有量については、マニュアル「IP1/Automatic Job Management System 3 トラブルシューティング 1.2.4 ログファイルおよびディレクトリ一覧」を参照 してください。

なお,イベントジョブのログサイズ設定の変更手順については,次の記述個所を参照してください。

#### Windows の場合

マニュアル「JP1/Automatic Job Management System 3 構築ガイド 6.3.1 イベントジョブのログ サイズの設定の変更」

#### UNIX の場合

マニュアル「JP1/Automatic Job Management System 3 構築ガイド 15.3.1 イベントジョブのロ グサイズの設定の変更」

# (1) イベントジョブのログ設定構成定義の環境設定パラメーター一覧

環境設定パラメーターの一覧を次の表に示します。

## 表 3‒15 イベントジョブのログ設定構成定義の環境設定パラメーター一覧

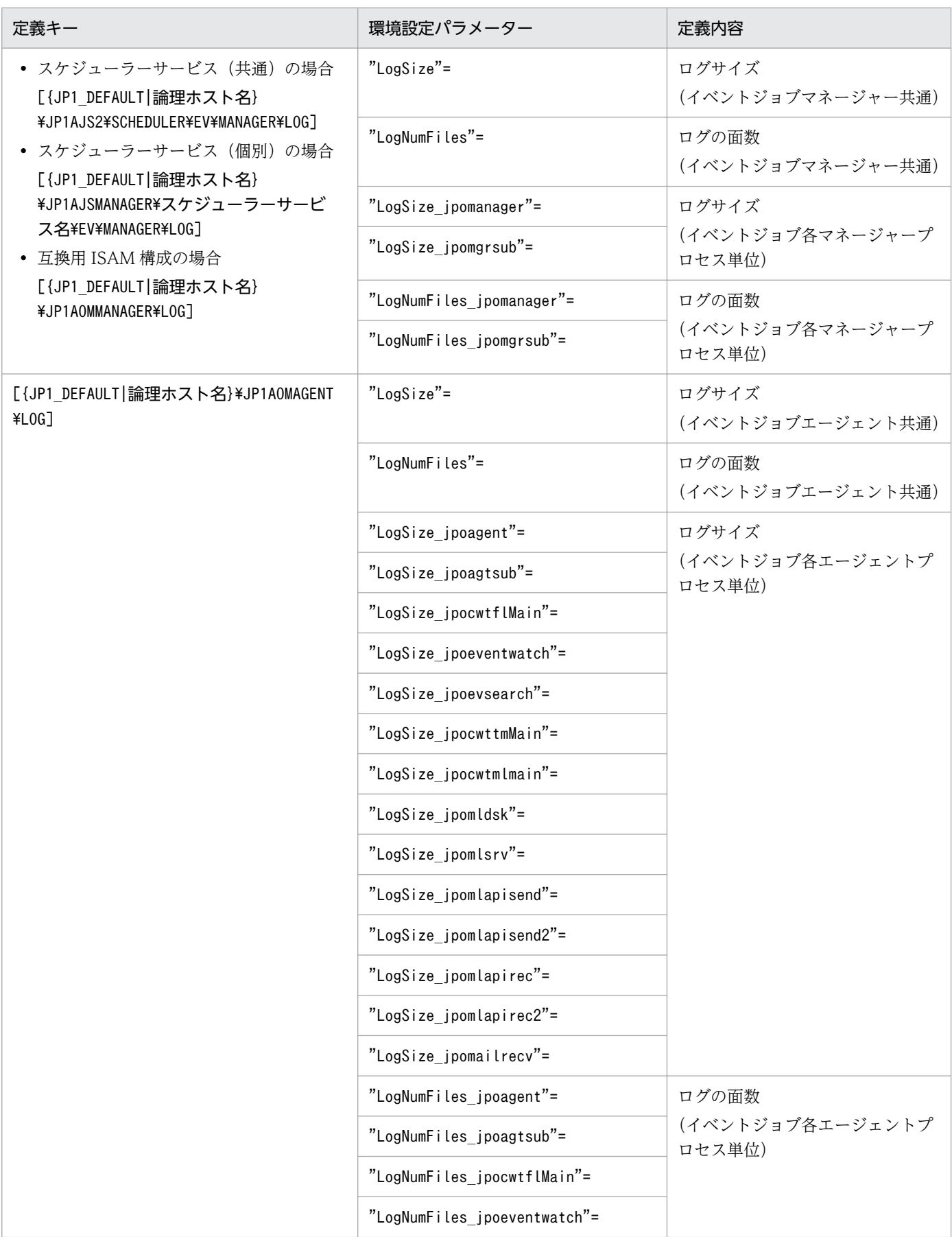

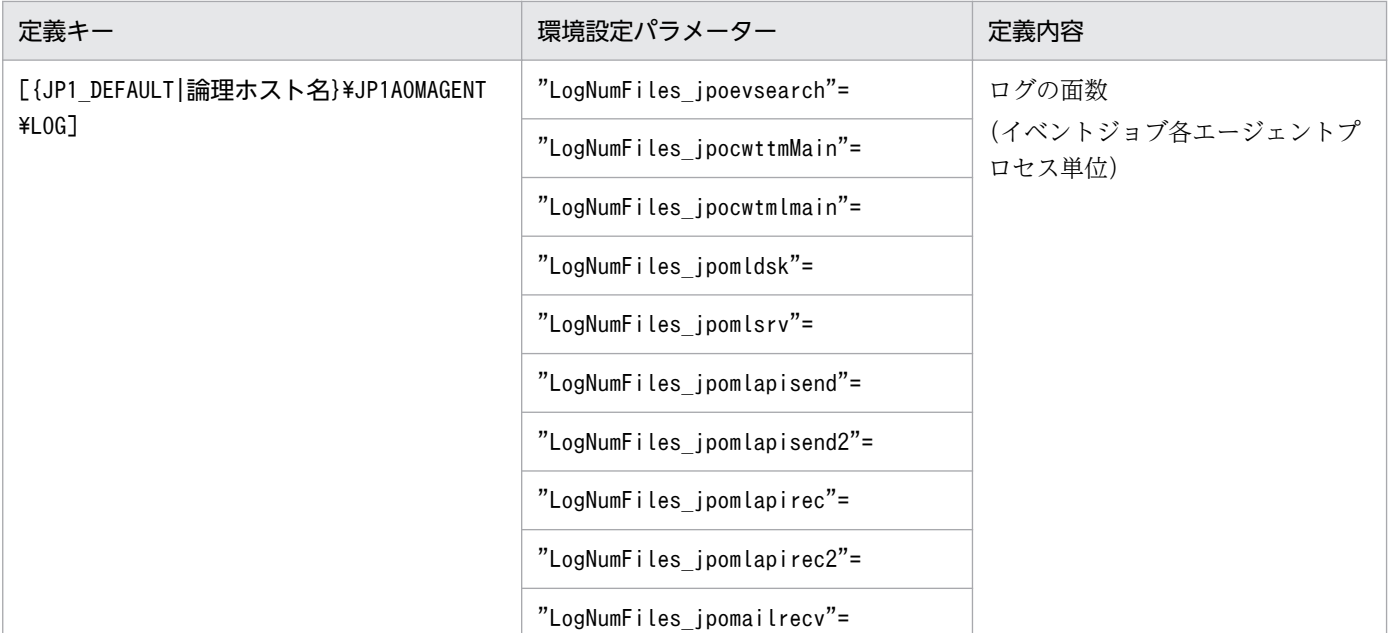

それぞれの項目の詳細な定義内容を次に示します。

### "LogSize"=dword:ログのサイズ

ログファイル一つのサイズをバイト単位の16進数で指定します。20000 (128 キロバイト) ~ 40000000 (1 ギガバイト)の間で指定します。

ここで指定した値は、イベントジョブのマネージャープロセスまたはエージェントプロセスのすべてに 影響します。

#### "LogNumFiles"=dword:ログの面数

幾つのファイルによってログをラップさせるのか(ログの面数)を 16 進数で指定します。2〜10(10 進数で 2~16)の間で指定します。

ここで指定した値は、イベントジョブのマネージャープロセスまたはエージェントプロセスのすべてに 影響します。

### "LogSize\_プロセス名"=dword:ログのサイズ

イベントジョブのマネージャーまたはエージェントの各プロセス単位にログのサイズを変更したい場合 に、ログファイル一つのサイズをバイト単位の16進数で指定します。20000 (128 キロバイト) ~ 40000000(1 ギガバイト)の間で指定します。

プロセスごとに設定するログのサイズ(概算値)については、[「\(2\) プロセスごとのログのサイズを算](#page-210-0) [出する」](#page-210-0)を参照してください。

### "LogNumFiles\_プロセス名"=dword:ログの面数

イベントジョブのマネージャーまたはエージェントの各プロセス単位にログの面数を変更したい場合 に,ログの面数を 16 進数で指定します。2〜10(10 進数で 2〜16)の間で指定します。

イベントジョブの各プロセスが起動するときに,ログのサイズおよび面数を次に示す優先順位に従って決 定します。

1. 各プロセス単位の指定

「LogSize プロセス名」,または「LogNumFiles プロセス名」に指定されている値

2. イベントジョブ共通の指定

LogSize,またはLogNumFiles に指定されている値

3. 各プロセスが持つデフォルト値

次の表に示すような各プロセスが固有に持っているデフォルト値

### 表 3‒16 イベントジョブの各プロセスとログのデフォルト値

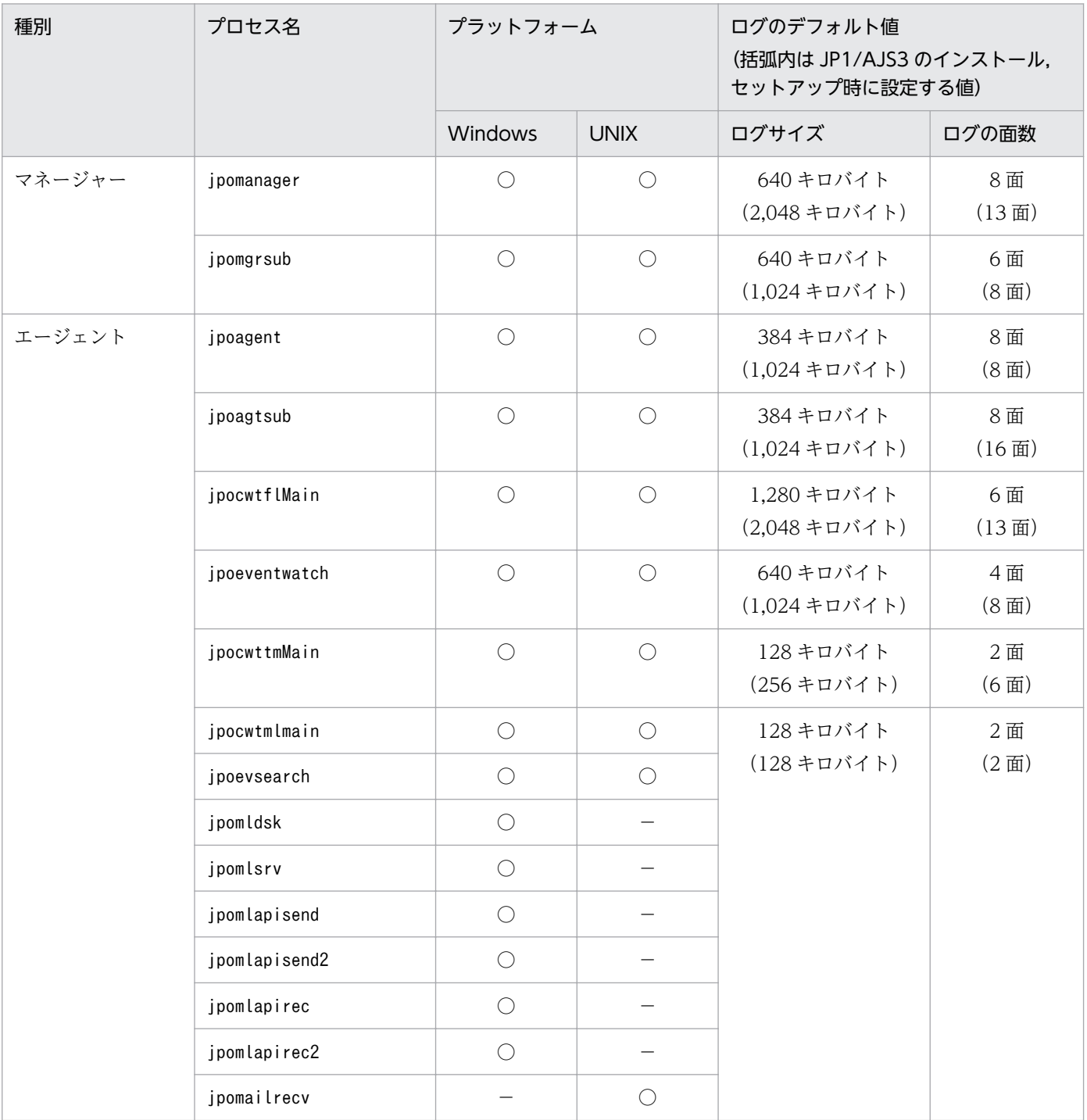

<span id="page-210-0"></span>(凡例)

○:プロセスがある。

−:プロセスがない。

イベントジョブのログのファイル名は,次のように決定されます。

#### **プロセス名[1|2|3|...].log**

(例)プロセス「jpoagent」のログファイル名

 jpoagent1.log jpoagent2.log : jpoagent8.log

ログの種類の詳細については,マニュアル「JP1/Automatic Job Management System 3 トラブルシュー ティング 1.2.4 ログファイルおよびディレクトリ一覧」を参照してください。

# (2) プロセスごとのログのサイズを算出する

プロセスごとに設定するログのサイズ(概算値)を求める算出式を次の表に示します。

なお,これらの算出式で求めた値は目安です。運用環境などによって変わるおそれもあります。

### 表 3-17 イベントジョブの各プロセスのログサイズ (概算値)

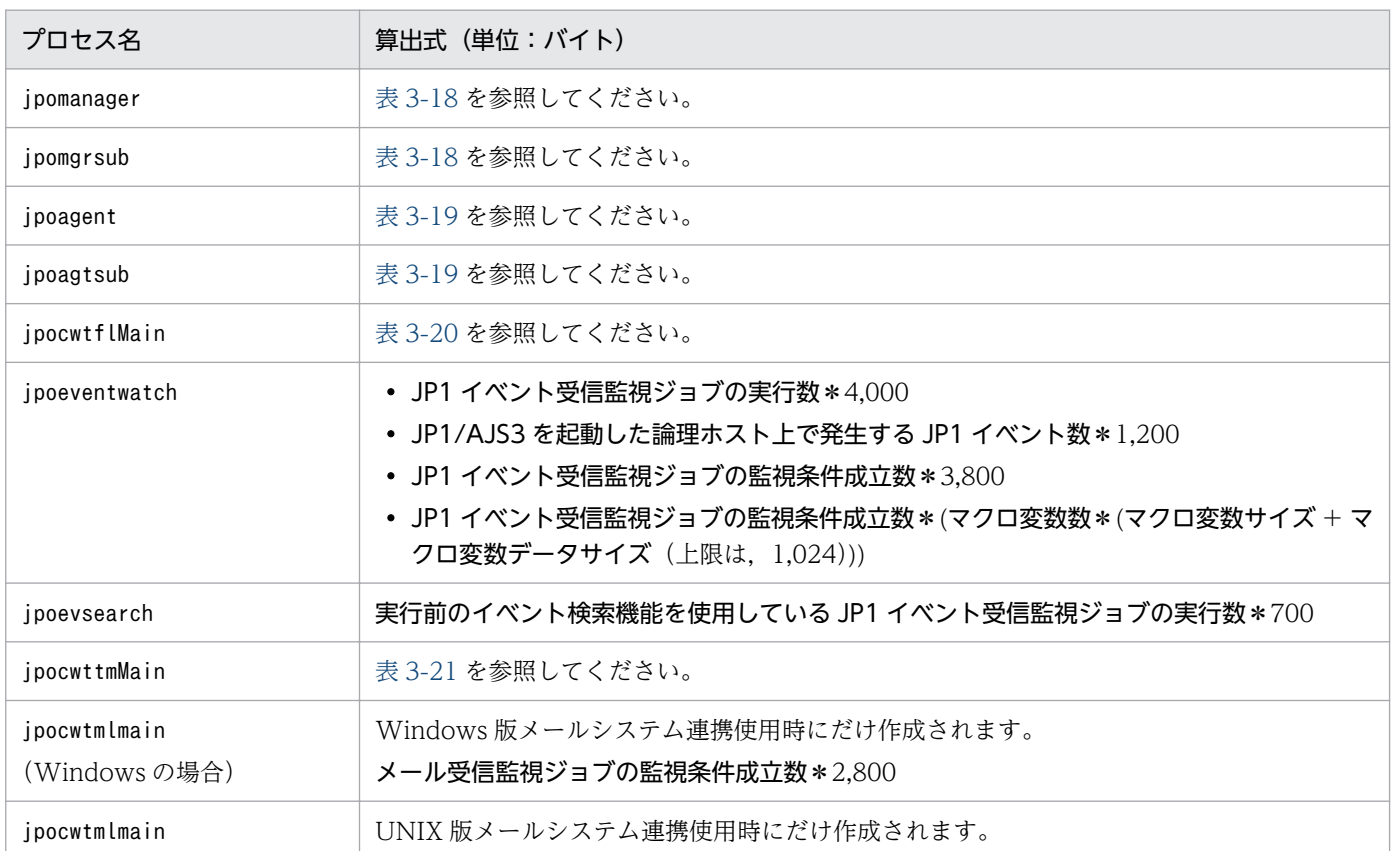

<span id="page-211-0"></span>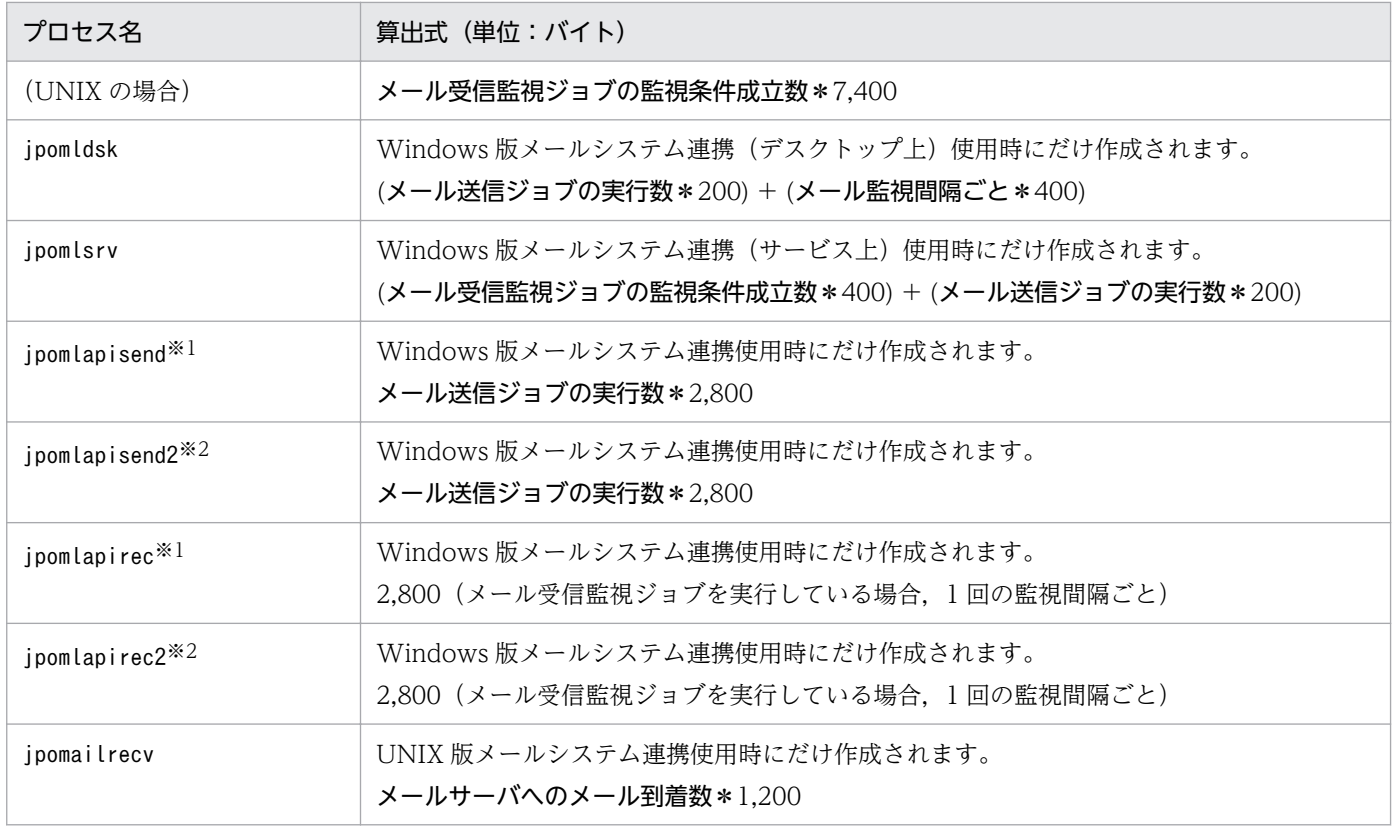

注※1

メールシステム連携機能を JP1/AJS3 Mail サービス上で使用する場合。

注※2

メールシステム連携機能をデスクトップ上で使用する場合。

### 表 3‒18 マネージャーログ出力サイズ

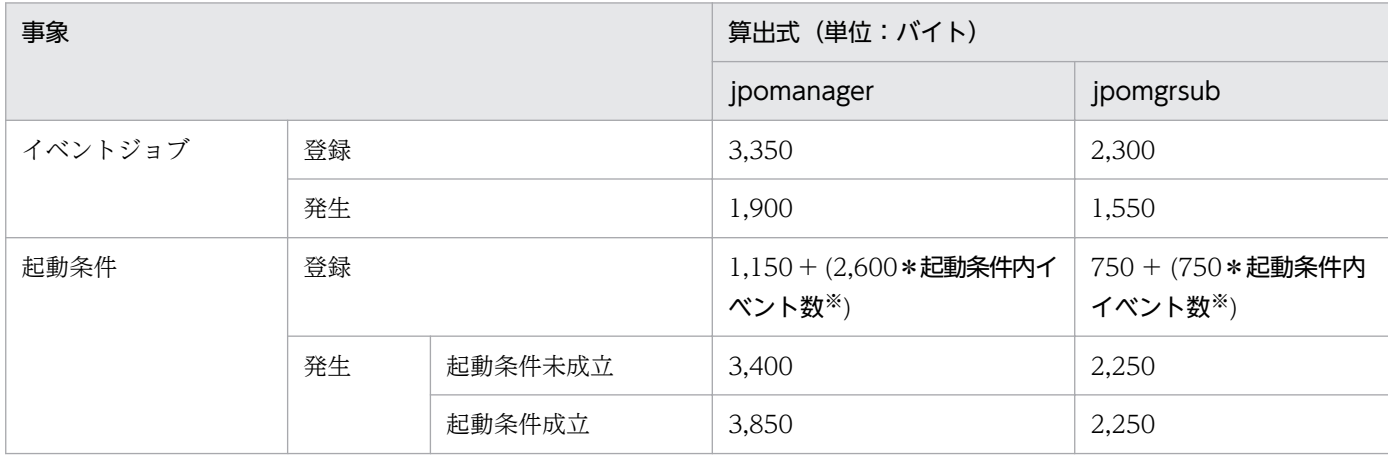

注※

「起動条件内イベント数」は,起動条件内に定義されたイベントジョブの数です。最大で 32 個です。

### <span id="page-212-0"></span>表 3-19 エージェントログ出力サイズ (1 ジョブ当たり)

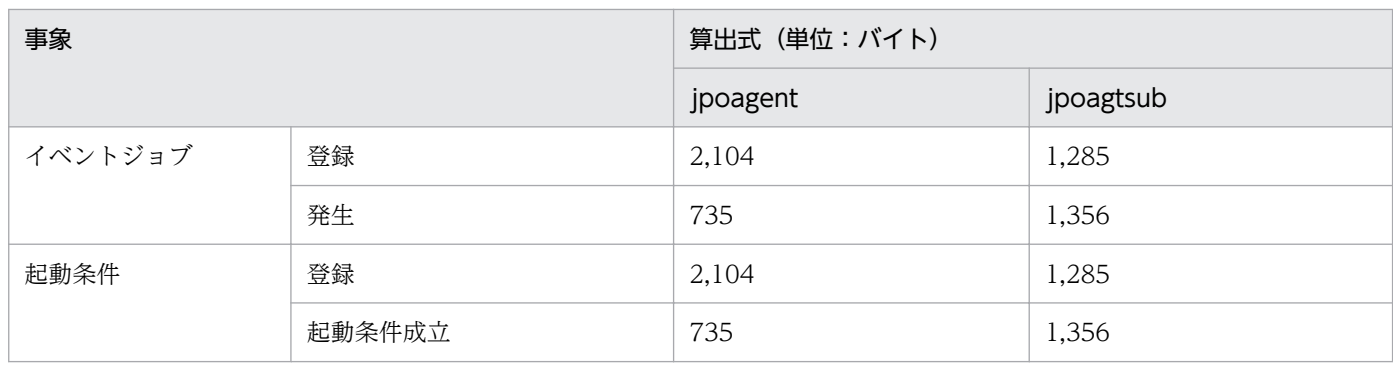

## 表 3-20 ファイル監視ログ出力サイズ (1 ジョブ当たり)

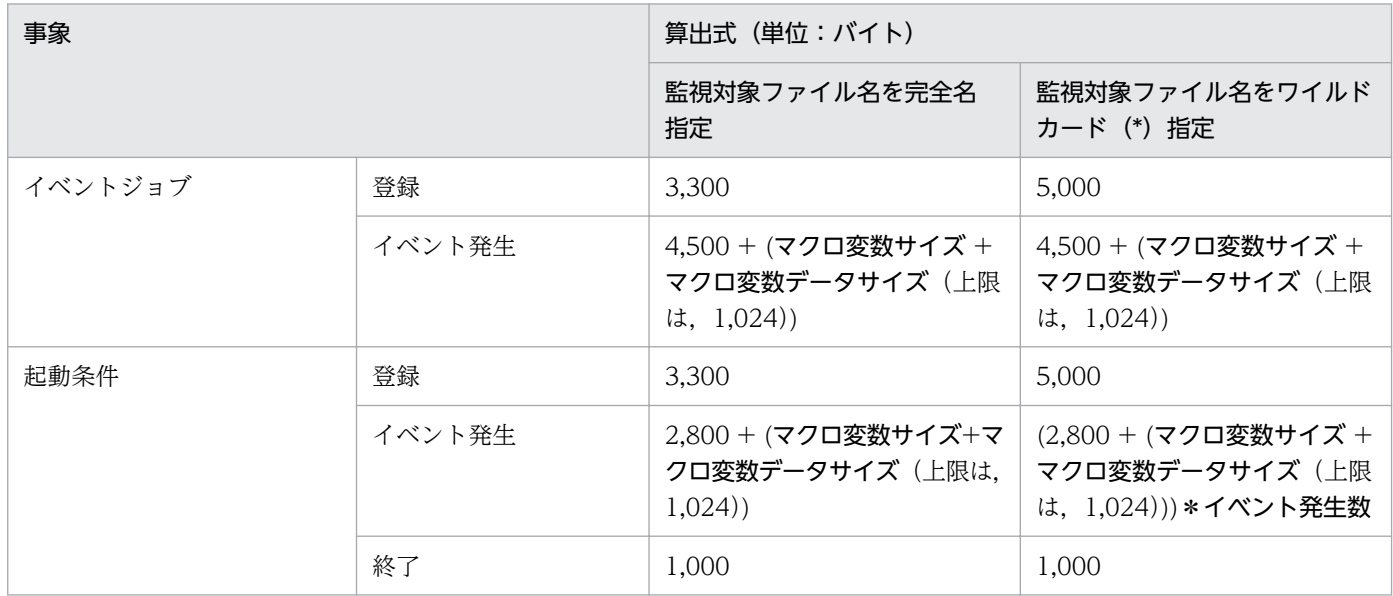

## 表 3-21 実行間隔制御ログ出力サイズ (1 ジョブ当たり)

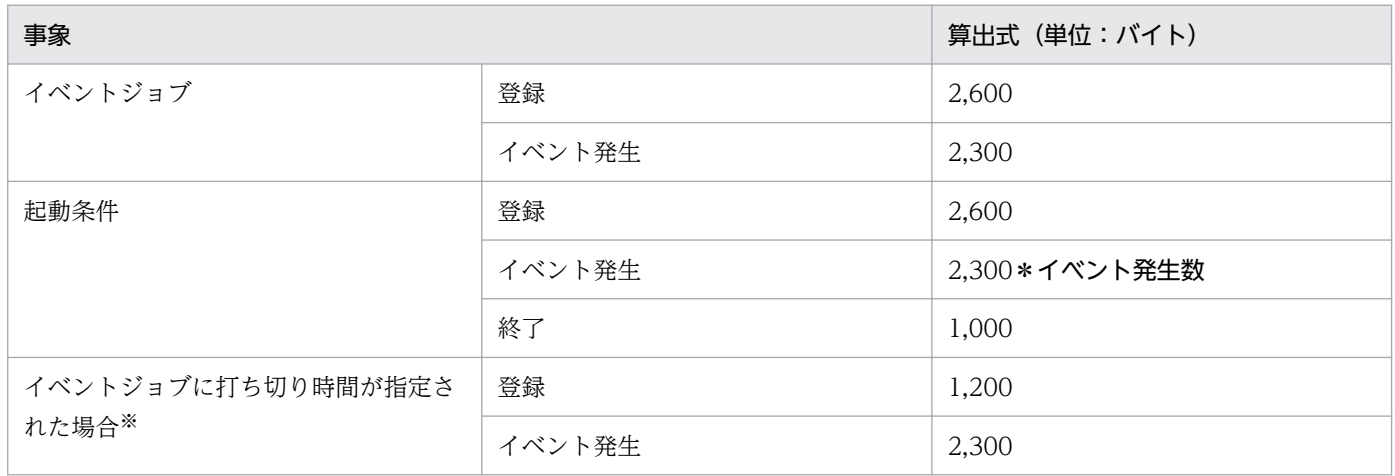

#### 注※

実行間隔制御ジョブを含む各イベントジョブに打ち切り時間が指定された場合,実行間隔制御ログに上 記の値のログが出力されます。

# (3) Outlook を使用しないメール送信ジョブのログサイズの見積もり

Outlook を使用しないメール送信ジョブのログサイズを変更するための環境設定パラメーターを次の表に 示します。

### 表 3-22 Outlook を使用しないメール送信ジョブのログ設定構成定義の環境設定パラメーター

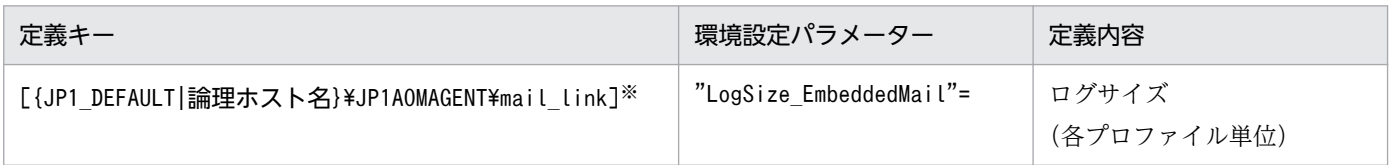

注※

{JP1\_DEFAULT|論理ホスト名}の部分は、物理ホストの場合は「JP1\_DEFAULT」を、論理ホストの場合は 「論理ホスト名」を指定します。

項目の詳細な定義内容を次に示します。

### "LogSize\_EmbeddedMail"=dword:ログのサイズ

ログファイル一つのサイズをバイト単位の 16 進数で指定します。80000(512 キロバイト)〜9C3C00 (9,999 キロバイト)の間で指定します。

この環境設定パラメーターに指定した値は、Outlook を使用しないメール送信ジョブのすべてのログ に影響します。

Outlook を使用しないメール送信ジョブのログサイズ(概算値)を求める算出式を次の表に示します。な お,算出式で求めた値は目安です。運用環境などによって変わることがあります。

### 表 3-23 Outlook を使用しないメール送信ジョブのログサイズ(概算値)

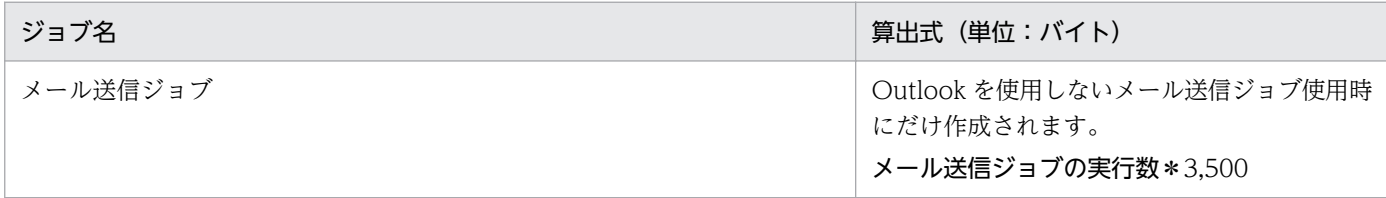

# (4) イベント・アクション共通ログのサイズ変更

イベント・アクション共通ログのサイズを変更する手順を次に示します。

1. イベント・アクション共通ログサイズ指定ファイル(jpocommonerr.dat)を作成する。 保存場所を次に示します。

Windows で,インストール先フォルダがデフォルトまたはシステムで保護されたフォルダ配下の場合 %ALLUSERSPROFILE%\Hitachi\JP1\JP1\_DEFAULT\JP1AJS2\log\jpocommonerr.dat 「%ALLUSERSPROFILE%」のデフォルトは「システムドライブ\ProgramData」です。 「システムで保護されたフォルダ」とは,次のパスを指します。 ・「システムドライブ\Windows」配下

・「システムドライブ\Program Files」配下

・「システムドライブ\Program Files (x86)」配下

Windows で,インストール先フォルダが上記以外の場合

JP1/AJS3 - Manager:

JP1/AJS3 - Manager のインストール先フォルダ\log\jpocommonerr.dat

JP1/AJS3 - Agent:

JP1/AJS3 - Agent のインストール先フォルダ¥log¥jpocommonerr.dat

UNIX の場合

/var/opt/jp1ajs2/log/jpocommonerr.dat

2. イベント・アクション共通ログサイズ指定ファイル(jpocommonerr.dat)にログサイズを定義する。 イベント・アクション共通ログサイズ指定ファイル (jpocommonerr.dat) に、次に示す書式に従ってロ グサイズを指定します。指定したログサイズは即時に反映されます。

LogSize:ログサイズ

ログサイズはバイト単位の10進数で指定します。指定できる値は、8,388,608~2,147,483,647 です。下限値(8,388,608 バイト)に満たない値を指定した場合は,デフォルト値(8,388,608 バ イト)が仮定されます。また,上限値(2,147,483,647 バイト)を超える値を指定した場合は,上 限値(2.147.483.647 バイト)が仮定されます。

イベント・アクション共通ログファイルの作成例を次に示します。ログサイズを 16,384 キロバイトに するときの指定例です。

LogSize:16777216

なお,クラスタ構成の場合にも,イベント・アクション共通ログは物理ホスト上のログファイルに出力さ れるため、両方の物理ホスト上でサイズを設定してください。また、サイズ設定をデフォルト (8,192 キ ロバイト)に戻す場合は,イベント・アクション共通ログサイズ指定ファイル(jpocommonerr.dat)を削 除してください。変更は即時に反映されます。

イベント・アクション共通ログ出力サイズ(概算値)を求める算出式を,次の表に示します。

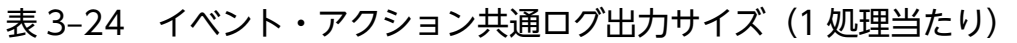

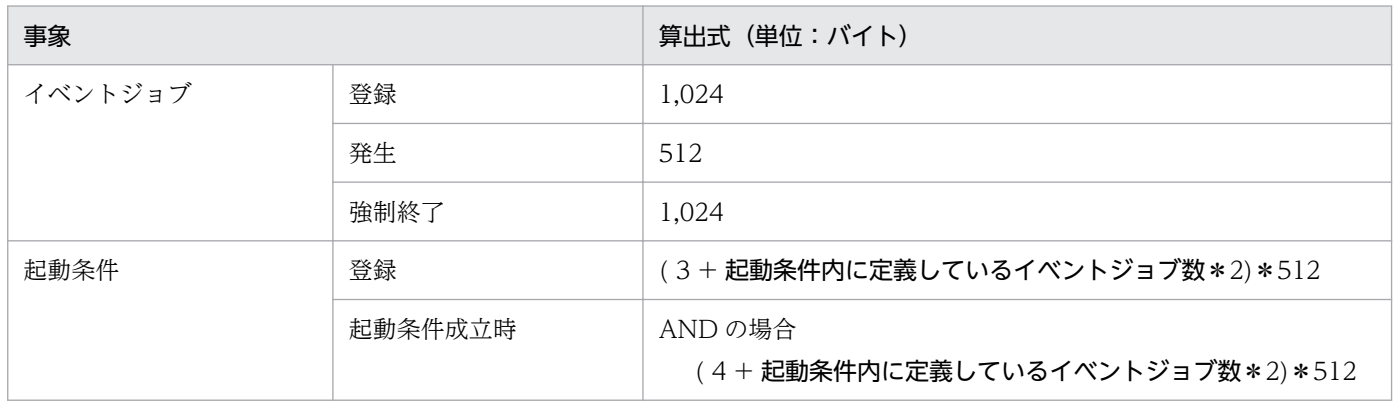

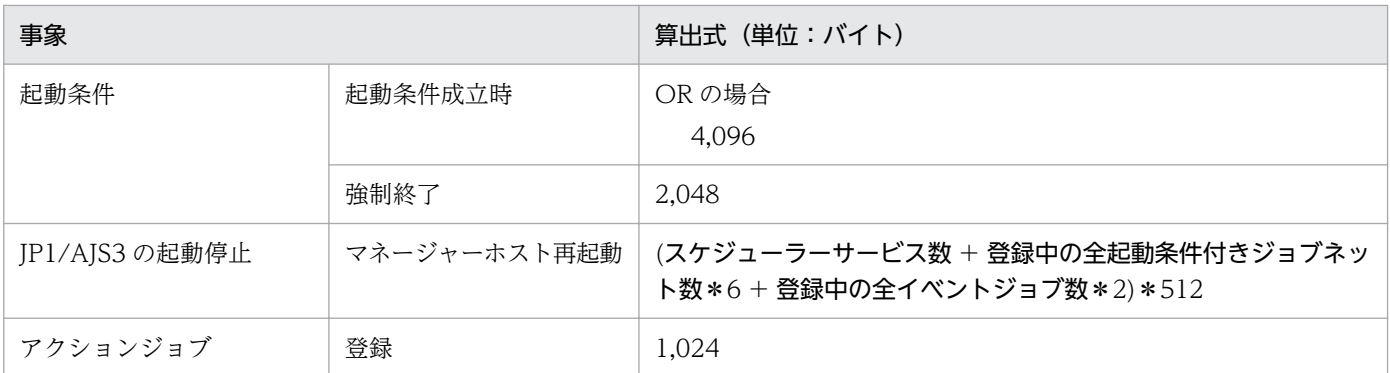

注

クラスタ運用時にもデフォルトのフォルダに出力されます。そのため,イベント・アクション共通ログ 出力サイズは,上記の値を論理ホストと物理ホストそれぞれで計算し,結果を合計してください。

# 3.4.4 JP1/AJS3 - View のログファイルのサイズを見積もる

JP1/AJS3 - View で出力するログファイルサイズの見積もりについて説明します。

ここで説明する JP1/AJS3 - View のログファイルは次のものを示します。

• 格納先

%ALLUSERSPROFILE%\Hitachi\JP1\JP1 DEFAULT\JP1AJS2V\log\ajs2view#nnnn {1|2}.log 「%ALLUSERSPROFILE%」のデフォルトは「システムドライブ\ProgramData」です。 複数起動時の場合は,「#nnnn\_」の nnnn には 0001〜9999 の任意の値が割り当てられます。複数起 動しない場合は「#nnnn\_」の部分が省略されます。

• サイズ

1〜512 メガバイトまでメガバイト単位で指定できます(デフォルトは 1 メガバイトです)。 ログファイルサイズは, JP1/AJS3 - View の [環境設定] ダイアログボックスの [その他] タブの, [ログファイルの上限値]で変更できます。

必要となるログファイルサイズはトレースレベル,操作内容,エラーの有無によって異なります。ここで は,トレースレベルが 3(デフォルト)の場合の見積もりの目安を次の表以降に示します。

なお、JP1/AJS3 - Manager との接続が切れて再接続する場合や、見積もり以上に操作に失敗する場合も 考えられるため,見積もりには 1 メガバイト程度の余裕を持たせてください。

### 表 3‒25 全体的な JP1/AJS3 - View のログファイルサイズ見積もり

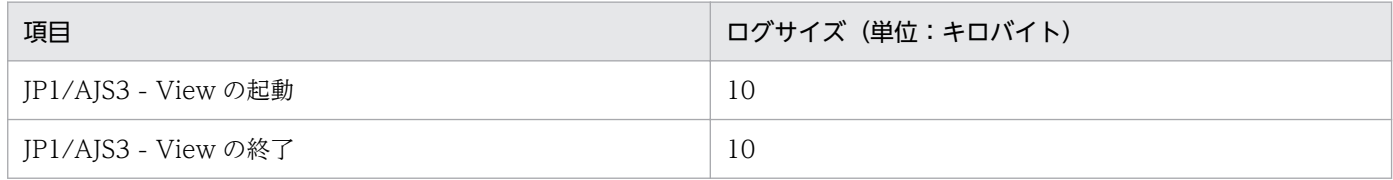
表 3-26 各ウィンドウ共通のログファイルサイズ見積もり

| 項目    | ログサイズ(単位:キロバイト) |
|-------|-----------------|
| 操作*   | $3*n$           |
| 操作エラー | $4 \times m$    |

(凡例)

n:操作回数

m:操作エラー回数

注※

メニュー操作やダイアログボックスの開閉操作を指します。また,[ジョブネットエディタ]ウィンド ウでのユニット新規作成やアイコン位置の変更時も該当します。

なお,複数のユニットをまとめて操作する場合は,個々に操作する場合と同様に見積もってください。

## 表 3‒27 ウィンドウごとのログファイルサイズ見積もり

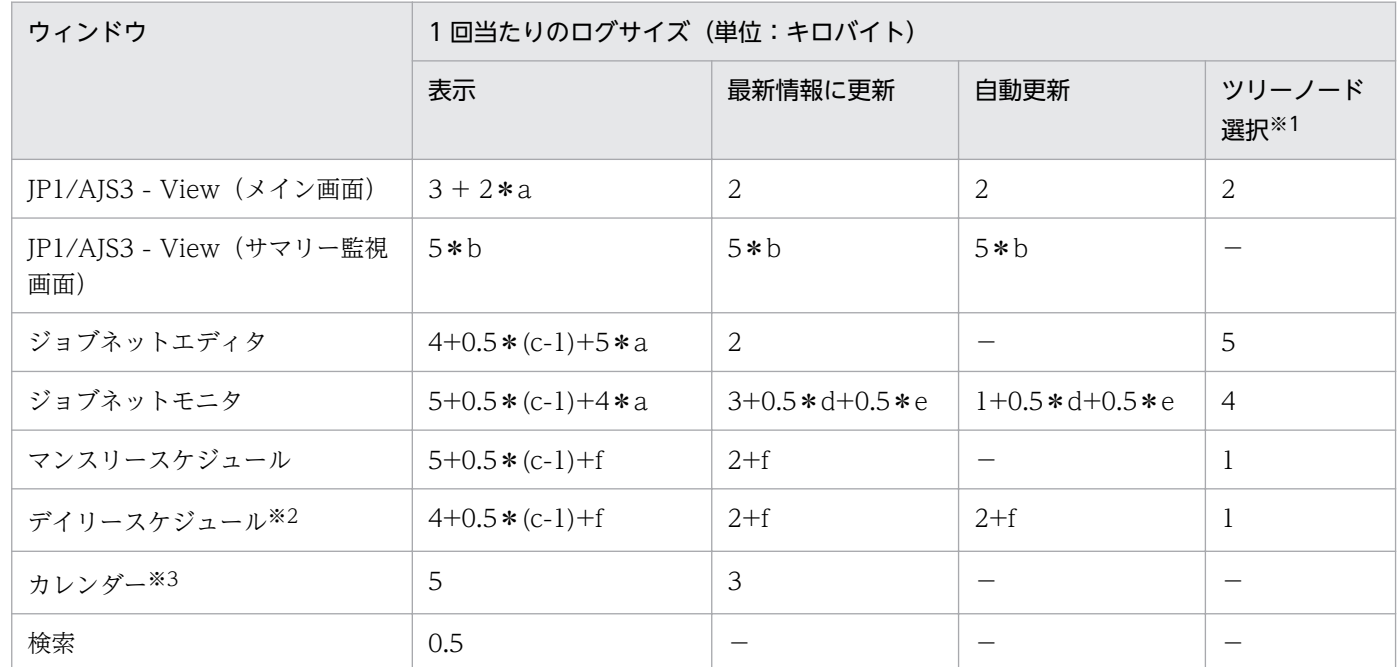

(凡例)

a:

表示するウィンドウのツリーエリアで初期選択するユニットの階層数

ルート階層は 0 となります。

b:

監視対象ユニットの設定数

c:

ウィンドウを表示する対象ユニットのユニット階層数

d:

[モニタ詳細]ダイアログボックスの表示数

e:

[実行結果詳細]ダイアログボックスの表示数

f:

対象となるルートジョブネット数

ジョブグループに対して表示する場合は直下のルートジョブネット数

ルートジョブネットに対して表示する場合は 1

−:

該当なし

注※1

ツリーエリアでのユニット選択およびツリーエリアでのユニットの展開を指します。

注※2

[デイリースケジュール (階層表示)] ウィンドウ. [デイリースケジュール (全ジョブ表示)] ウィンド ウを指します。

注※3

[月間カレンダー編集]ウィンドウ,[年間カレンダー編集]ウィンドウを指します。

(例)

次の条件で 1 週間分のログを残すのに必要なログファイルサイズを見積もります。

- 1 週間 JP1/AJS3 View を起動したまま,業務監視する。
- •[JP1/AJS3 View]ウィンドウを 300 秒ごとに自動更新する。
- ルートジョブグループ下にあるジョブグループ(下位に 10 個のルートジョブネットを含む)に対 して, [デイリースケジュール (階層表示)] ウィンドウを表示し, 300 秒ごとに自動更新する。
- 操作回数は 1 時間当たり 1 回行う。
- 操作に失敗する確率を 0.1 とする。

必要なログファイルサイズは次のとおりです。

- JP1/AJS3 View 起動と終了 20 キロバイト
- メニュー操作 3\*24\*7=504 キロバイト
- 操作エラー 4\*24\*7/10=68 キロバイト
- •[JP1/AJS3 View]ウィンドウの表示 3 キロバイト

3. 見積もり

- •[JP1/AJS3 View]ウィンドウでの自動更新  $2*3600*24*7/300=4,032$
- •[デイリースケジュール(階層表示)]ウィンドウの表示  $4 + 0.5(1-1) + 10=14$
- •[デイリースケジュール(階層表示)]ウィンドウでの自動更新  $(2 + 10)$  \* 3600 \* 24 \* 7/300=24,192
- 合計

 $20 + 504 + 68 + 3 + 4032 + 14 + 24192 = 28833$  (キロバイト) = 28.1 (メガバイト) 切り上げて,1 メガバイトの余裕を持たせると 30 メガバイトになります。

## 3.4.5 ジョブ実行環境のログのサイズを見積もる

1 日に実行するキューレスジョブとイベントジョブを除いたジョブの数が 10,000 ジョブ程度までであれ ば,特にジョブ実行環境のログサイズを見積もる必要なく,デフォルトのサイズのまま使用できます。1 日に実行されるキューレスジョブとイベントジョブを除いたジョブの数が 10,000 程度を超える場合は, ログのサイズを見積もることを推奨します。

ジョブ実行環境のログサイズは、ログファイルの面数とあわせて決定します。見積もった値は、jajs\_config コマンドを使用して定義します。

「[\(1\) ジョブ実行環境のログ設定構成定義の環境設定パラメーター一覧」](#page-219-0)で説明している環境設定パラメー ターについて次のコマンドを実行して設定したあと,JP1/AJS3 を再起動してください。

#### jajs config -k **定義キー名 "環境設定パラメーター名"=定義内容["環境設定パラメーター名2"=定義内** 容2]

定義キー名に指定できる定義キーは一つです。定義キーが異なる環境設定パラメーターを設定する場合は, 定義キーごとにjajs\_config コマンドを実行する必要があります。

#### 補足事項

- 定義キーが異なる環境設定パラメーターを同時に設定したい場合は,jbssetcnf コマンドを使用し ます。jbssetcnf コマンドについては,マニュアル「JP1/Base 運用ガイド」のjbssetcnf コマンド の説明を参照してください。
- iais config コマンドを使用した場合は環境設定パラメーター名や定義内容が正しいかどうかが チェックされますが,jbssetcnf コマンドを使用した場合はチェックされません。誤った内容が設 定されるのを防ぐために,jajs\_config コマンドを使用することを推奨します。

定義キーがスケジューラーサービスごとに指定できる環境設定パラメーターは,各スケジューラーサービ スで実行されるキューレスジョブとイベントジョブを除いたジョブの数で見積もってください。

<span id="page-219-0"></span>ここでは,ジョブ実行環境のログ設定構成定義ファイルの環境設定パラメーター,および設定するログの サイズ(概算値)の目安について説明します。

デフォルトのディスク容量と最大ディスク占有量については、マニュアル「JP1/Automatic Job Management System 3 トラブルシューティング 1.2.4 ログファイルおよびディレクトリ一覧」を参照 してください。

# (1) ジョブ実行環境のログ設定構成定義の環境設定パラメーター一覧

環境設定パラメーターの一覧を次の表に示します。

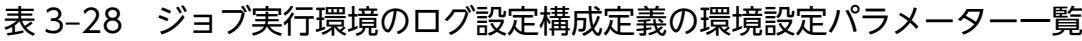

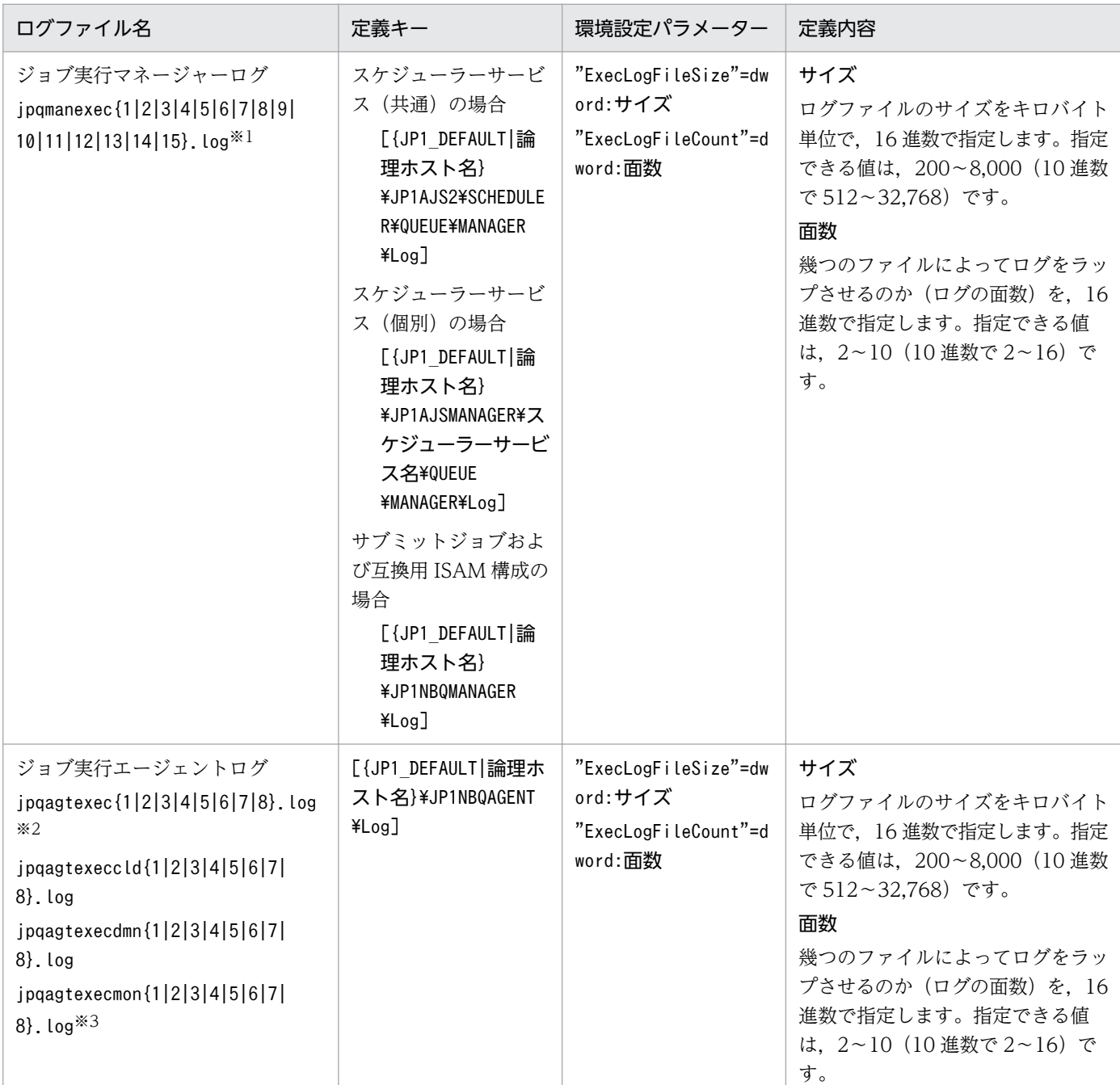

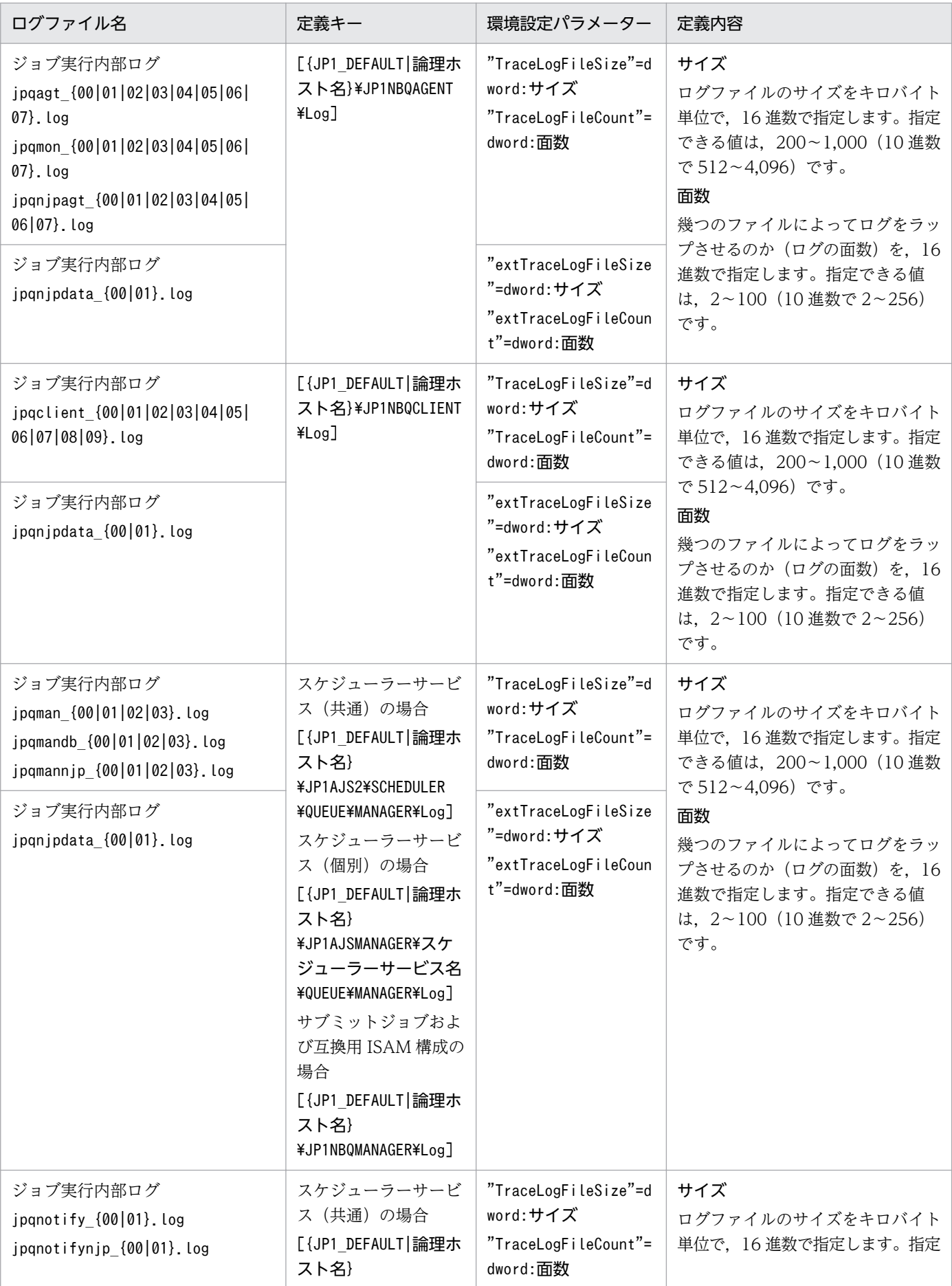

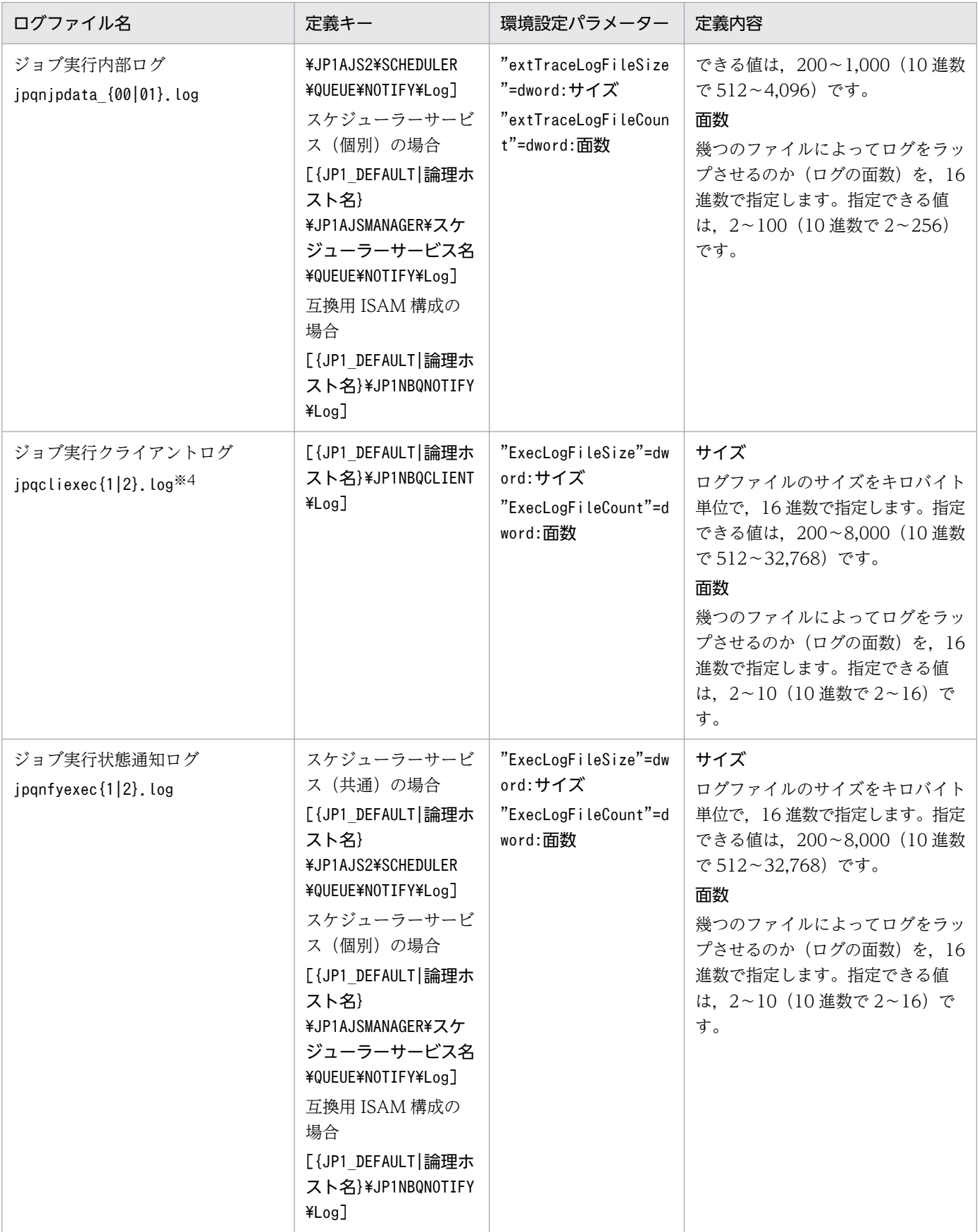

注※1

Windows のクラスタ運用時は, JP1/AJS3 のインストール方法によって, ジョブ実行マネージャーロ グのファイル名称は次のようになります。

## JP1/AJS3 09-00 以降を新規インストールした場合

jpqmanexec{1|2|3|4|5|6|7|8|9|10|11|12|13|14|15}.log

#### JP1/AJS2 から JP1/AJS3 にバージョンアップインストールした場合

バージョンアップインストール前に論理ホストを構築していたとき,クラスタ運用時のログファイ ルの名称は、JP1/AJS2 のときのファイル名称を引き継ぎます。

jpqExecLog\_man{1|2|3|4|5|6|7|8|9|10|11|12|13|14|15}.log

注※2

Windows のクラスタ運用時は, IP1/AIS3 のインストール方法によって, ジョブ実行エージェントロ グのファイル名称は次のようになります。

## JP1/AJS3 09-00 以降を新規インストールした場合

jpqagtexec{1|2|3|4|5|6|7|8}.log

## JP1/AJS2 から JP1/AJS3 にバージョンアップインストールした場合

バージョンアップインストール前に論理ホストを構築していたとき,クラスタ運用時のログファイ ルの名称は、IP1/AIS2 のときのファイル名称を引き継ぎます。

jpqExecLog\_agt{1|2|3|4|5|6|7|8}.log

#### 注※3

Windows のクラスタ運用時は, JP1/AJS3 のインストール方法によって, ジョブ実行エージェントロ グのファイル名称は次のようになります。

JP1/AJS3 09-00 以降を新規インストールした場合

jpqagtexecmon{1|2|3|4|5|6|7|8}.log

#### JP1/AJS2 から JP1/AJS3 にバージョンアップインストールした場合

バージョンアップインストール前に論理ホストを構築していたとき,クラスタ運用時のログファイ ルの名称は、IP1/AIS2 のときのファイル名称を引き継ぎます

jpqExecLog\_agtmon{1|2|3|4|5|6|7|8}.log

注※4

Windows のクラスタ運用時は, JP1/AJS3 のインストール方法によって, ジョブ実行クライアントロ グのファイル名称は次のようになります。

## JP1/AJS3 09-00 以降を新規インストールした場合

jpqcliexec{1|2}.log

## JP1/AJS2 から JP1/AJS3 にバージョンアップインストールした場合

バージョンアップインストール前に論理ホストを構築していたとき,クラスタ運用時のログファイ ルの名称は、JP1/AJS2 のときのファイル名称を引き継ぎます

jpqExecLog\_cli{1|2}.log

ジョブ実行環境のログの出力先は,次のとおりです。

## Windows で,インストール先フォルダがデフォルトまたはシステムで保護されたフォルダ配下の場合 %ALLUSERSPROFILE%\Hitachi\JP1\JP1\_DEFAULT\JP1AJS2\log

「%ALLUSERSPROFILE%」のデフォルトは「システムドライブ\ProgramData」です。

「システムで保護されたフォルダ」とは、次のパスを指します。

- ・「システムドライブ\Windows」配下
- ・「システムドライブ\Program Files」配下
- ・「システムドライブ\Program Files (x86)」配下

## Windows で,インストール先フォルダが上記以外の場合

JP1/AJS3 のインストール先フォルダ¥log

## UNIX の場合

/var/opt/jp1ajs2/log

ログの種類の詳細については,マニュアル「JP1/Automatic Job Management System 3 トラブルシュー ティング 1.2.4 ログファイルおよびディレクトリ一覧」を参照してください。

# (2) 実行環境のログサイズの目安

設定するログのサイズ(概算値)の目安を次の表に示します。

なお,運用環境などによって変わることもあります。

## 表 3‒29 ジョブ実行環境のログサイズの見積もり例

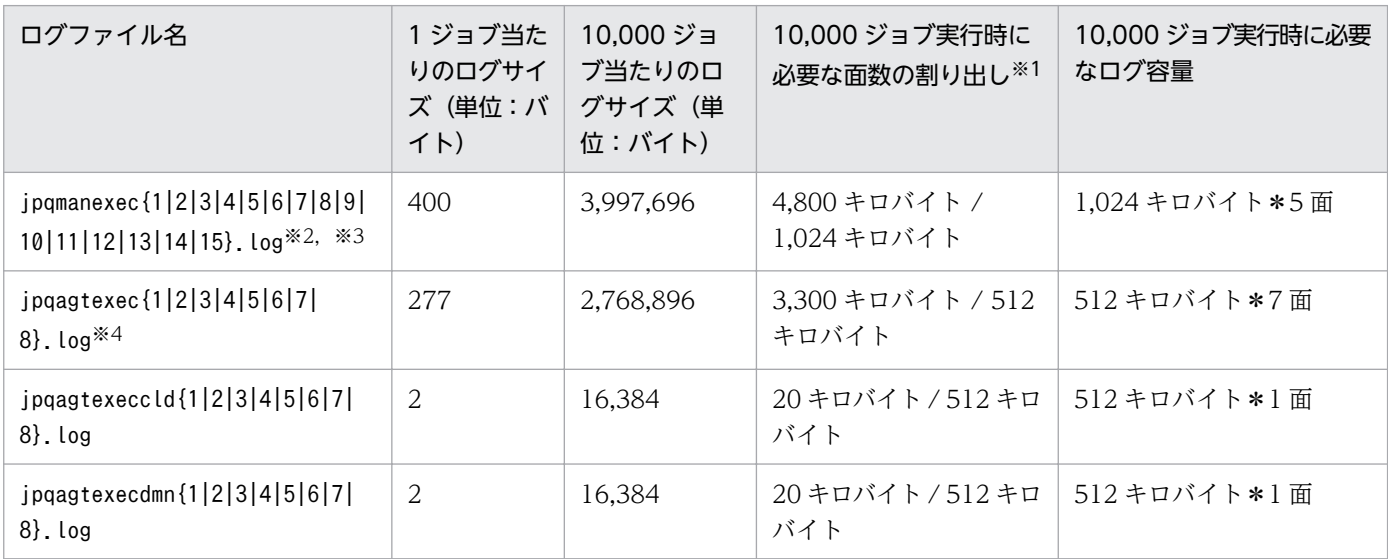

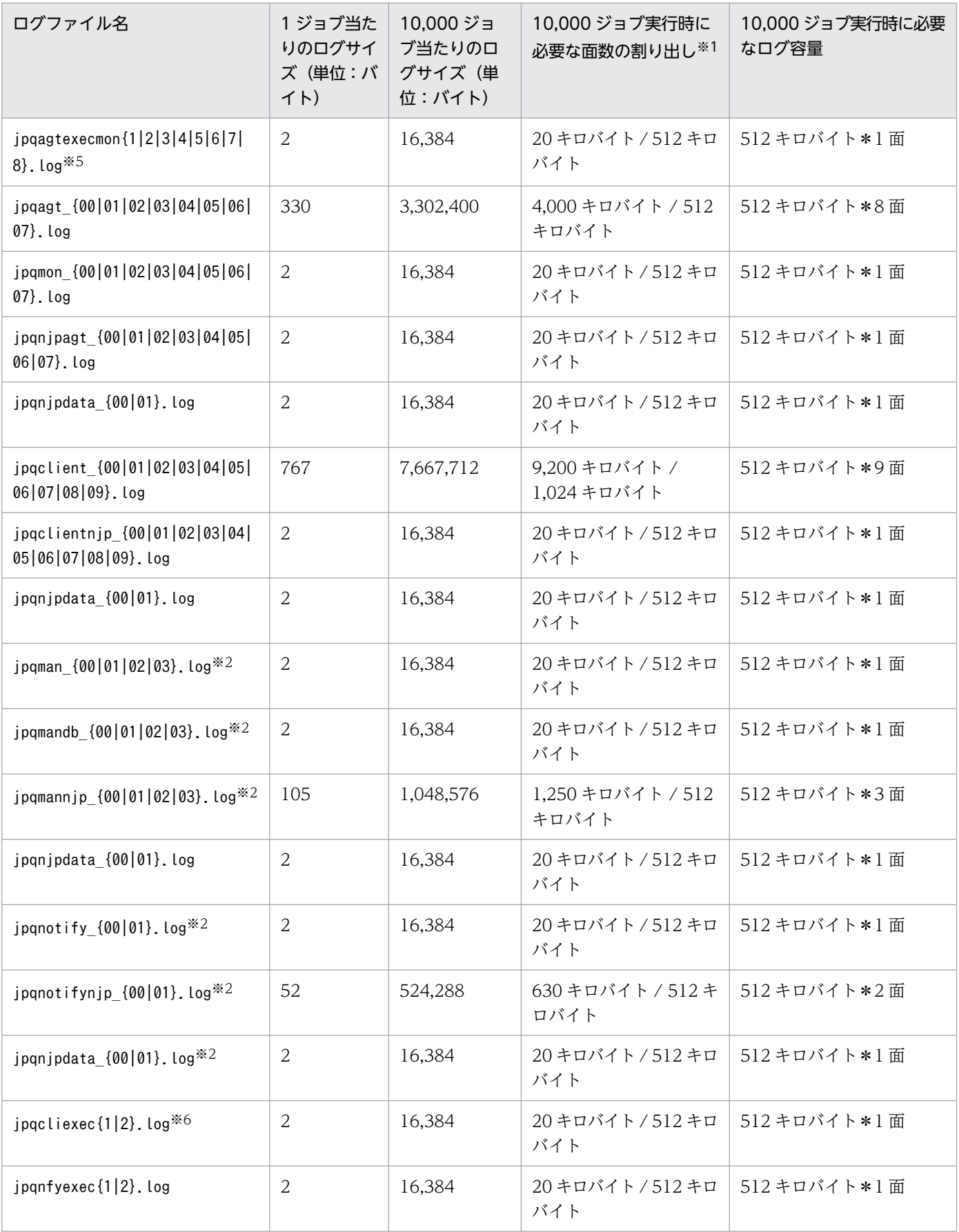

#### 注※1

余裕を持った値で計算しています。

#### 注※2

JP1/AJS3 - Agent では未使用のため拡張不要です。

#### 注※3

Windows のクラスタ運用時は、JP1/AJS3 のインストール方法によって、ジョブ実行マネージャーロ グのファイル名称は次のようになります。

## JP1/AJS3 09-00 以降を新規インストールした場合

jpqmanexec{1|2|3|4|5|6|7|8|9|10|11|12|13|14|15}.log

## JP1/AJS2 から JP1/AJS3 にバージョンアップインストールした場合

バージョンアップインストール前に論理ホストを構築していたとき,クラスタ運用時のログファイ ルの名称は、JP1/AJS2 のときのファイル名称を引き継ぎます

jpqExecLog\_man{1|2|3|4|5|6|7|8|9|10|11|12|13|14|15}.log

#### 注※4

Windows のクラスタ運用時は, JP1/AJS3 のインストール方法によって, ジョブ実行エージェントロ グのファイル名称は次のようになります。

## JP1/AJS3 09-00 以降を新規インストールした場合

jpqagtexec{1|2|3|4|5|6|7|8}.log

## JP1/AJS2 から JP1/AJS3 にバージョンアップインストールした場合

バージョンアップインストール前に論理ホストを構築していたとき,クラスタ運用時のログファイ ルの名称は、IP1/AIS2 のときのファイル名称を引き継ぎます

jpqExecLog\_agt{1|2|3|4|5|6|7|8}.log

#### 注※5

Windows のクラスタ運用時は、JP1/AJS3 のインストール方法によって、ジョブ実行エージェントロ グのファイル名称は次のようになります。

## JP1/AJS3 09-00 以降を新規インストールした場合

jpqagtexecmon{1|2|3|4|5|6|7|8}.log

## JP1/AJS2 から JP1/AJS3 にバージョンアップインストールした場合

バージョンアップインストール前に論理ホストを構築していたとき,クラスタ運用時のログファイ ルの名称は、JP1/AJS2 のときのファイル名称を引き継ぎます

jpqExecLog\_agtmon{1|2|3|4|5|6|7|8}.log

<span id="page-226-0"></span>注※6

Windows のクラスタ運用時は, JP1/AJS3 のインストール方法によって, ジョブ実行クライアントロ グのファイル名称は次のようになります。

JP1/AJS3 09-00 以降を新規インストールした場合

jpqcliexec{1|2}.log

#### JP1/AJS2 から JP1/AJS3 にバージョンアップインストールした場合

バージョンアップインストール前に論理ホストを構築していたとき,クラスタ運用時のログファイ ルの名称は. IP1/AIS2 のときのファイル名称を引き継ぎます

ipqExecLog cli{1|2}.log

# 3.4.6 フロー制御サブプロセスが出力するログファイルのサイズを見積もる

フロー制御サブプロセスが出力するログファイルは,待ち合わせ条件を使用する環境で出力されます。待 ちわせ条件を使用しない環境では,見積もる必要はありません。待ち合わせ条件を使用するための設定方 法については、マニュアル「IP1/Automatic Job Management System 3 構築ガイド 6.1.8 待ち合わせ 条件を使用するための設定」を参照してください。

フロー制御サブプロセスが出力するログファイルは,スケジューラーサービス単位で 2 面出力されます。 1 ファイルのデフォルトのサイズは,10,240 キロバイトです。

ログのサイズは,待ち合わせ条件付きユニットの実行回数や待ち合わせ対象ユニットの数によって大きく 異なります。ログファイルには,問題が発生してから資料を採取できるまでの日数分のログを保存できる ように,適切なファイルサイズを見積もっておいてください。

## (1) フロー制御サブプロセスが出力するログファイルの見積もり式

フロー制御サブプロセスが出力するログファイルのサイズを見積もるのに必要な変数を、次の表に示します。

## 表 3‒30 フロー制御サブプロセスが出力するログファイルのサイズを見積もるのに必要な変数

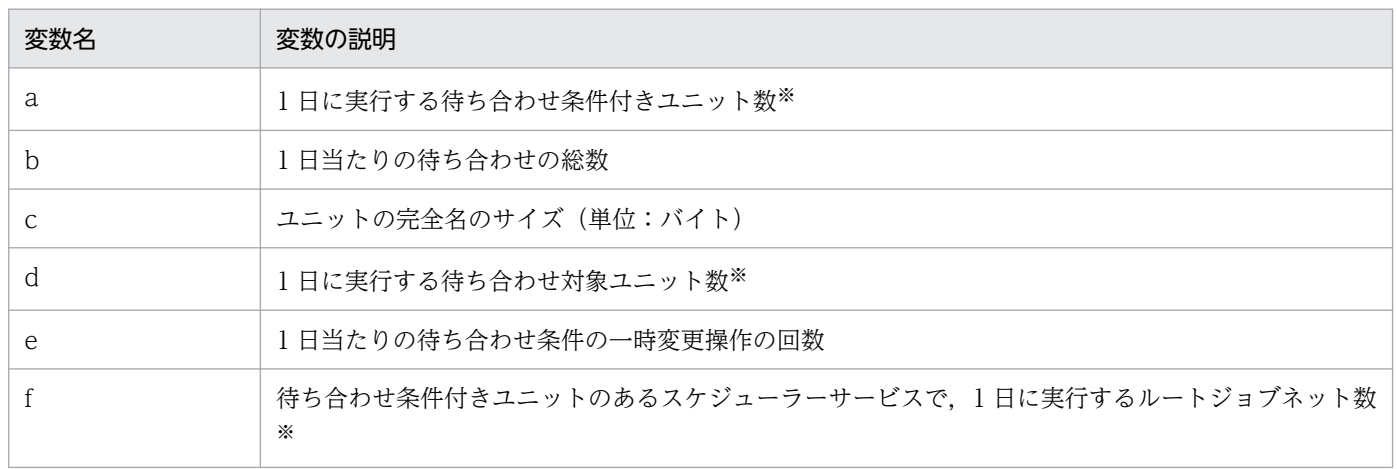

1日に複数回実行する場合、実行回数を掛けてください。

ログファイルのサイズを見積もるには,これらの変数を次の式に代入します。

フロー制御サブプロセスが出力するログファイルのサイズ(単位:キロバイト)=  ${300 + (a * 7 + b * 4 + d * 3 + e * 3 + f * 3) * (300 + c * 2)} / 1,024$ 

数日間分のログを保存する場合は,算出したログファイルの見積もり値に,保存する日数を掛けます。ま た,ログファイルは 2 面出力されるため,1 ファイル当たりのサイズを見積もる場合は,2 で割ります。

## (2) フロー制御サブプロセスが出力するログファイルの見積もりの例

フロー制御サブプロセスが出力するログファイルの見積もり例を説明します。

フロー制御サブプロセスが出力するログファイルのサイズを見積もるのに必要な変数は、次のように想定 します。

## 表 3‒31 フロー制御サブプロセスが出力するログファイルのサイズを見積もるのに必要な変数 の例

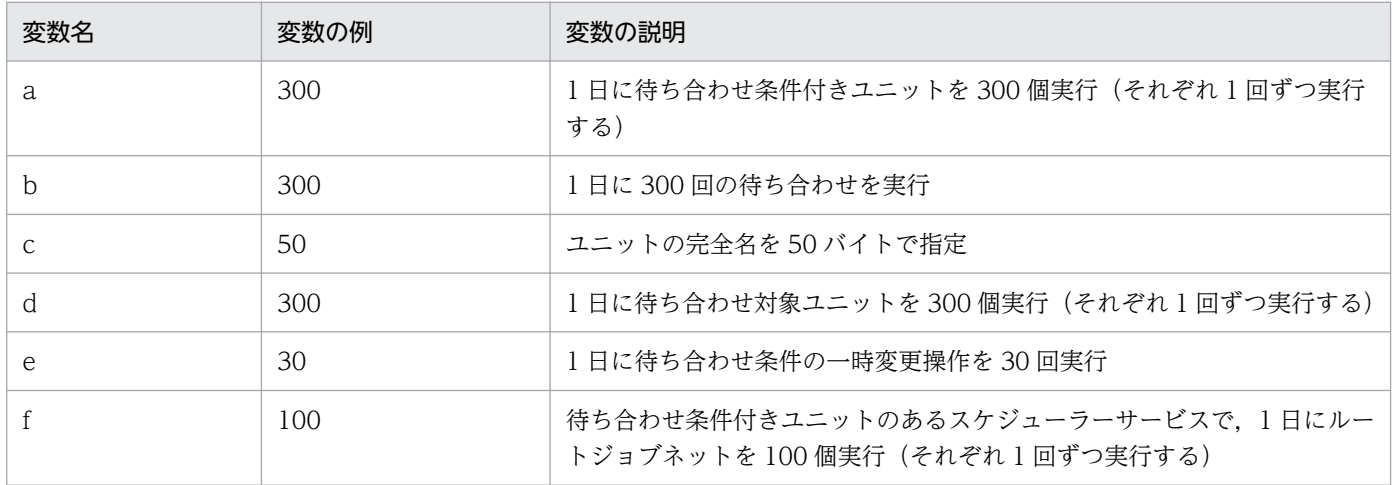

この例の場合、見積もり式は次のようになります。

フロー制御サブプロセスが出力するログファイルのサイズ(単位:キロバイト)=  ${300 + (300 * 7 + 300 * 4 + 300 * 3 + 30 * 3 + 100 * 3) * (300 + 50 * 2)} / 1,024$ = 1,794(端数切り上げ)

このログを 10 日分保存する場合,一つのログファイルのサイズは,次のように計算できます。

1,794 \* 10日 / 2 = 8,970(単位:キロバイト)

# (3) フロー制御サブプロセスが出力するログファイルのサイズの拡張方法

「[\(1\) フロー制御サブプロセスが出力するログファイルの見積もり式](#page-226-0)」で算出した 1 ファイルのサイズが, デフォルト値 (10.240 キロバイト) より大きい場合、ログファイルのサイズを拡張する必要があります。 ログファイルのサイズを拡張するには、jajs\_config コマンドで、環境設定パラメーターFLBDLOGSIZE を設 定します。設定する値は,算出した値より少し大きめの値を設定してください。

環境設定パラメーターの詳細については,マニュアル「JP1/Automatic Job Management System 3 構 築ガイド 20.4 スケジューラーサービス環境設定」を参照してください。

# 3.4.7 Web Console サーバのログファイルのサイズを見積もる

JP1/AJS3 - Web Console で出力するログファイルサイズの見積もりについて説明します。

ここで説明する JP1/AJS3 - Web Console のログファイルは,次のファイルを示します。

• 格納先

Windows で,インストール先フォルダがデフォルトまたはシステムで保護されたフォルダ配下の場合 %ALLUSERSPROFILE%\Hitachi\JP1\JP1\_DEFAULT\jp1ajs3web\log\appserver{1|2|3|4|5|6|7|8|9|10| 11|12|13|14|15|16}.log

「%ALLUSERSPROFILE%」のデフォルトは「システムドライブ\ProgramData」です。

「システムで保護されたフォルダ」とは、次のパスを指します。

・「システムドライブ\Windows」配下

・「システムドライブ\Program Files」配下

・「システムドライブ\Program Files (x86)」配下

Windows で. インストール先フォルダが上記以外の場合

JP1/AJS3 - Web Console のインストール先フォルダ\log\appserver{1|2|3|4|5|6|7|8|9|10|11| 12|13|14|15|16}.log

#### UNIX の場合

/var/opt/jp1ajs3web/log/appserver{1|2|3|4|5|6|7|8|9|10|11|12|13|14|15|16}.log

• サイズ

4〜16,384 キロバイトまで,キロバイト単位で指定できます。デフォルトは 8,192 キロバイトです。 ログファイルサイズは,環境設定ファイルで変更できます。

必要となるログファイルサイズは,トレースレベル,操作内容,およびエラーの有無によって異なります。 ここでは,トレースレベルが info(デフォルト)の場合の見積もりの目安について説明します。

なお、IP1/AIS3 - Manager との接続が切れて再接続する場合や、見積もり以上に操作に失敗する場合も 考えられるため,見積もりには 1 メガバイト程度の余裕を持たせてください。

ログファイルサイズの見積もりは,Web GUI と API の見積もりを合計して行ってください。

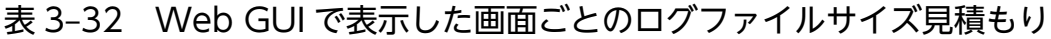

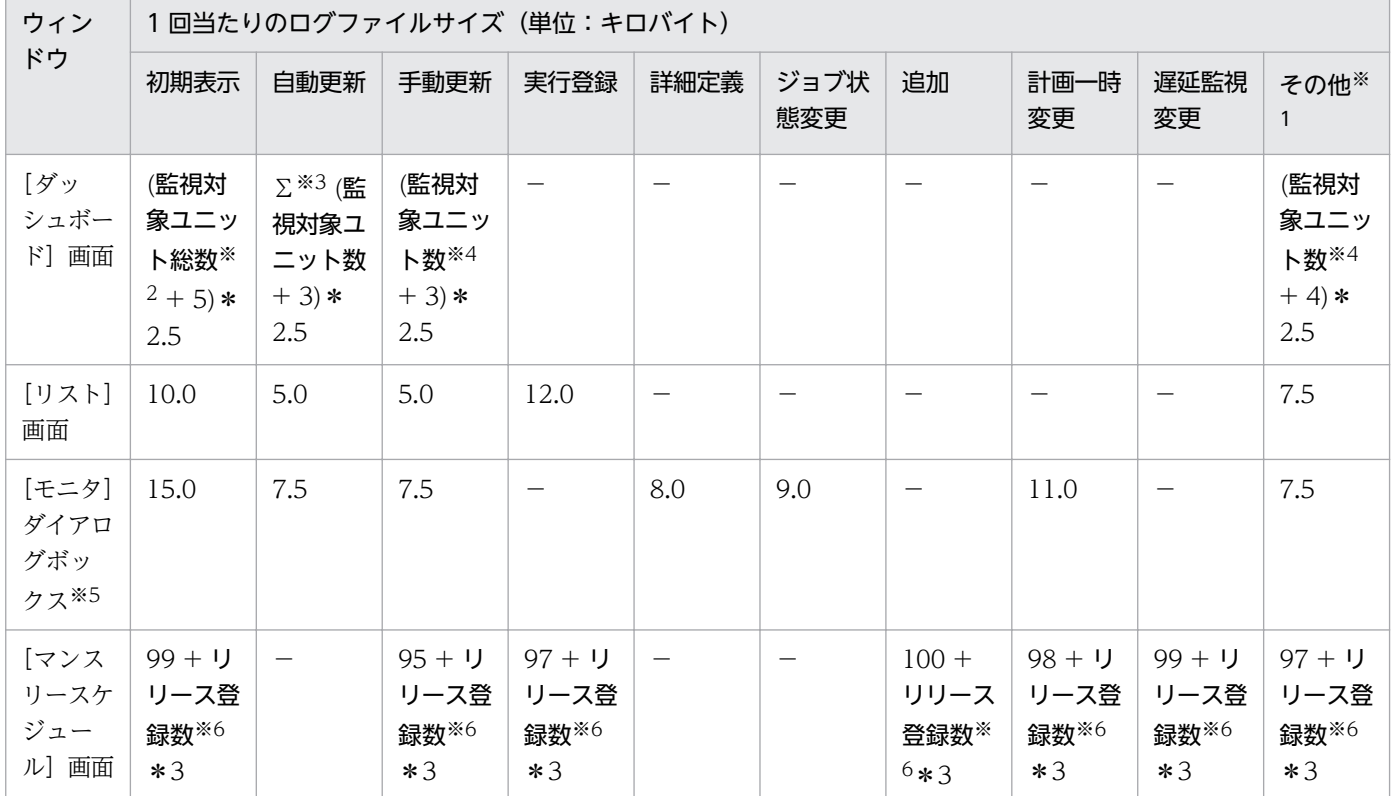

(凡例)

−:該当なし

注※1

登録解除,保留設定,保留解除,中断,強制終了,再実行,および詳細情報です。

注※2

監視対象に設定したユニットの総数です。

注※3

自動更新が有効になっている監視対象だけを加算します。

注※4

操作している監視対象に設定されているユニットの数です。

注※5

[モニタ]画面を使用する場合は,[モニタ]画面のログファイルサイズも加算してください。[モニタ] 画面のログファイルサイズの見積もり方法は,[モニタ]ダイアログボックスと同じです。

注※6

リリース情報を持たないルートジョブネットを表示する場合,リリース登録数は 1 です。リリース情報 をもつルートジョブネットを表示する場合,「適用中」状態および「リリース待ち」状態のリリース情 報数がリリース登録数となります。

(例)

次の条件で 1 週間分のログを残すのに必要なログファイルサイズを見積もります。

- Web GUI を 1 日 8 時間起動し,[ダッシュボード]画面で業務を監視する。
- 期間中に起動している Web GUI は 10 個とする。
- •[ダッシュボード]画面の監視対象の数を 1 個とする。
- •[ダッシュボード]画面の自動更新を「ON」にする(自動更新間隔は 10 分)。
- •[ダッシュボード]画面の監視対象ユニット総数を 10 個とする。

必要なログファイルサイズは次のとおりです。

- Web GUI 1 台の. 初期表示 1 回当たりのログファイルサイズ 15\*2.5 = 37.5 キロバイト
- Web GUI 1 台の. 自動更新 1 回当たりのログファイルサイズ 13\*2.5 = 32.5 キロバイト
- Web GUI の 1 日の自動更新回数  $6*8 - 1 = 47 \,\boxdot$
- Web GUI 1 台の,1 日のログファイルサイズ 37.5\*1 + 32.5\*47 = 1,565 キロバイト
- 期間中の合計 1,565\*10\*7=109,550 キロバイト

切り上げて,1 メガバイトの余裕を持たせると 108 メガバイトになります。

## 表 3‒33 API ごとのログファイルサイズ見積もり

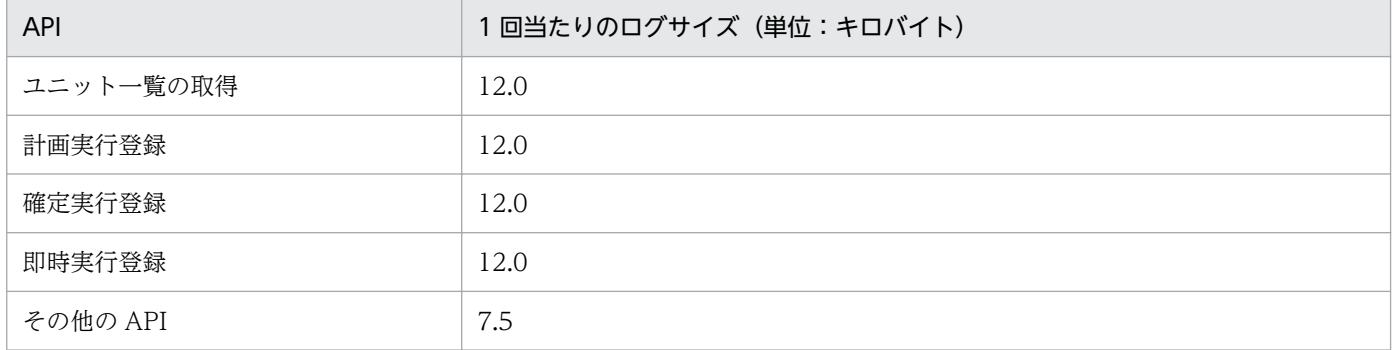

(例)

次の条件で 1 週間分のログを残すのに必要なログファイルサイズを見積もります。

- ユニット一覧の取得 API を使用して,1 時間に 1 回,業務の状態を監視する。
- 監視対象のユニットは 5 個で,各ユニットごとに API を発行して状態を監視する。 必要なログファイルサイズは次のとおりです。
- 監視 1 回当たりのログファイルサイズ

 $12*5 = 60 + \frac{1}{100}$ 

- 1 日のログファイルサイズ 60\*24 = 1,440 キロバイト
- 期間中の合計 1,440\*7 = 10,080 キロバイト 切り上げて,1 メガバイトの余裕を持たせると 11 メガバイトになります。

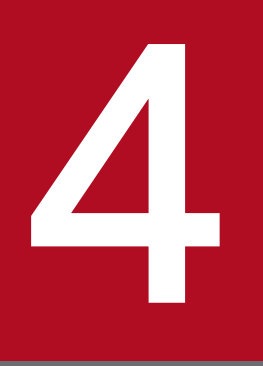

# インストールとセットアップに関する検討

この章では、JP1/AJS3 のインストールとセットアップ時の検討項目について説明します。

自動化する業務の設計,システム構成の検討,および見積もりが終了したら,インストールとセッ トアップ時の設定項目について検討する必要があります。

# 4.1 インストール時の作業について検討する

この節では、JP1/AJS3 のインストール時の注意事項と、インストール前に決めておく項目について説明 します。

## 4.1.1 インストール時の注意事項

JP1/AJS3 のインストール時には、次のことに注意してください。

# (1) バージョン 8 までの JP1/AJS2 からバージョンアップインストールする 場合

バージョン 8 までの JP1/AJS2 から JP1/AJS3 にバージョンアップして使用する場合は,次の事項につい て注意してください。

- JP1/AJS2 Monitor サービスが削除され、JP1/AJS3 サービスに統合されます。
- JP1/AJS3 は、JP1/AJS2 Configuration とは連携できません。バージョン 8 の JP1/AJS2 に JP1/ AJS3 をバージョンアップインストールすると、JP1/AJS2 Configuration Agent がアンセットアップ されます。
- JP1/AJS3 は,JP1/AJS2 Datareplicator とは連携できません。JP1/AJS3 をバージョンアップイン ストールする前に JP1/AJS2 - Datareplicator をアンインストールしておいてください。JP1/AJS2 - Datareplicator がインストールされている環境には JP1/AJS3 をバージョンアップインストールでき ません。

## (2) AJS 管理者で運用する場合

JP1/AJS3 をインストールする前に, AJS 管理者の設定をしておくことで, JP1/AJS3 を AJS 管理者で運用 できるようになります。AJS 管理者は、JP1/AJS3 のサービスの起動や停止、バックアップ、DB のメンテ ナンスなど、スーパーユーザー権限を持つユーザーと同等の操作ができます。つまり、IP1/AIS3 のシス テム管理作業を,AJS 管理者とスーパーユーザー権限を持つユーザーとで分担して実施するなどの運用が 実現できます。

AJS 管理者の詳細については,[「付録 E AJS 管理者での運用\(UNIX 限定\)」](#page-443-0)を参照してください。

# 4.1.2 インストール前に決めておく項目

Windows 版の IP1/AIS3 をインストールする際は、次の表に示す項目について入力したり、選択したり する必要があります。運用環境に応じて,事前に決定しておいてください。

## 表 4-1 インストール前に決定しておく項目

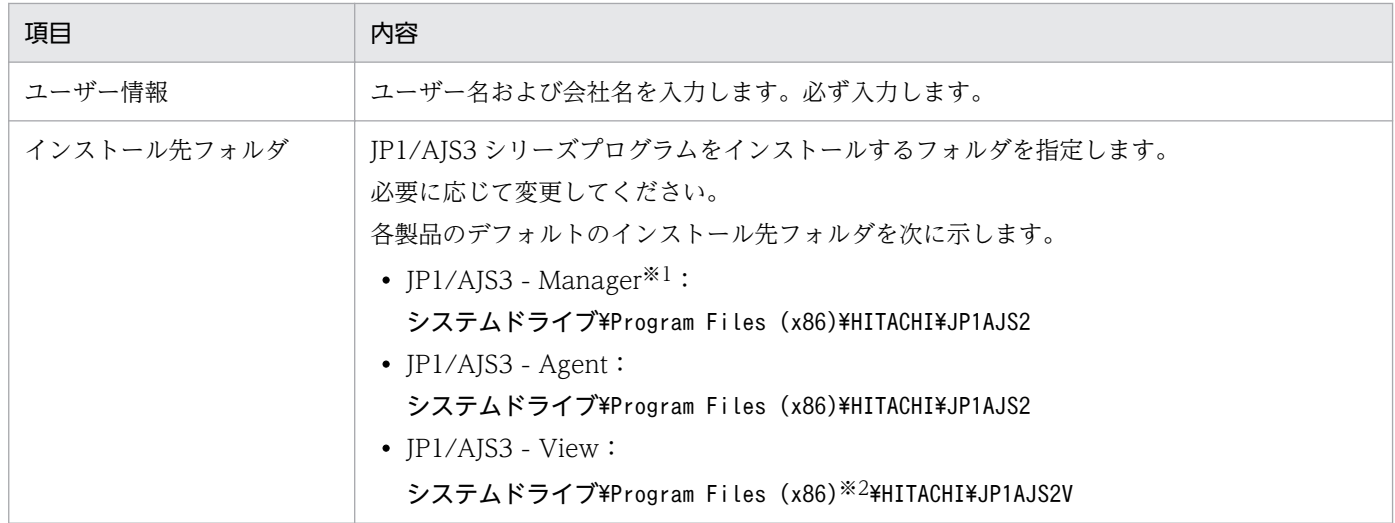

#### 注※1

JP1/AJS3 - Web Console は, 別フォルダにインストールします。デフォルトのインストール先フォ ルダは次のとおりです。

システムドライブ\Program Files\HITACHI\JP1AJS3WEB

注※2

32 ビット版の Windows の場合は,「Program Files (x86)」を「Program Files」と読み替えてくださ  $V_{\alpha}$ 

# 4.2 JP1/AJS3 のサービスの設定について検討する

この節では, JP1/AJS3 のサービスの種類やデフォルト値について説明します。また, JP1/AJS3 のサービ スの設定を変更する必要がある場合について説明します。

# 4.2.1 JP1/AJS3 のサービスの種類

JP1/AJS3 - Manager のサービス一覧を次の表に示します。

## 表 4-2 JP1/AJS3 - Manager のサービス一覧

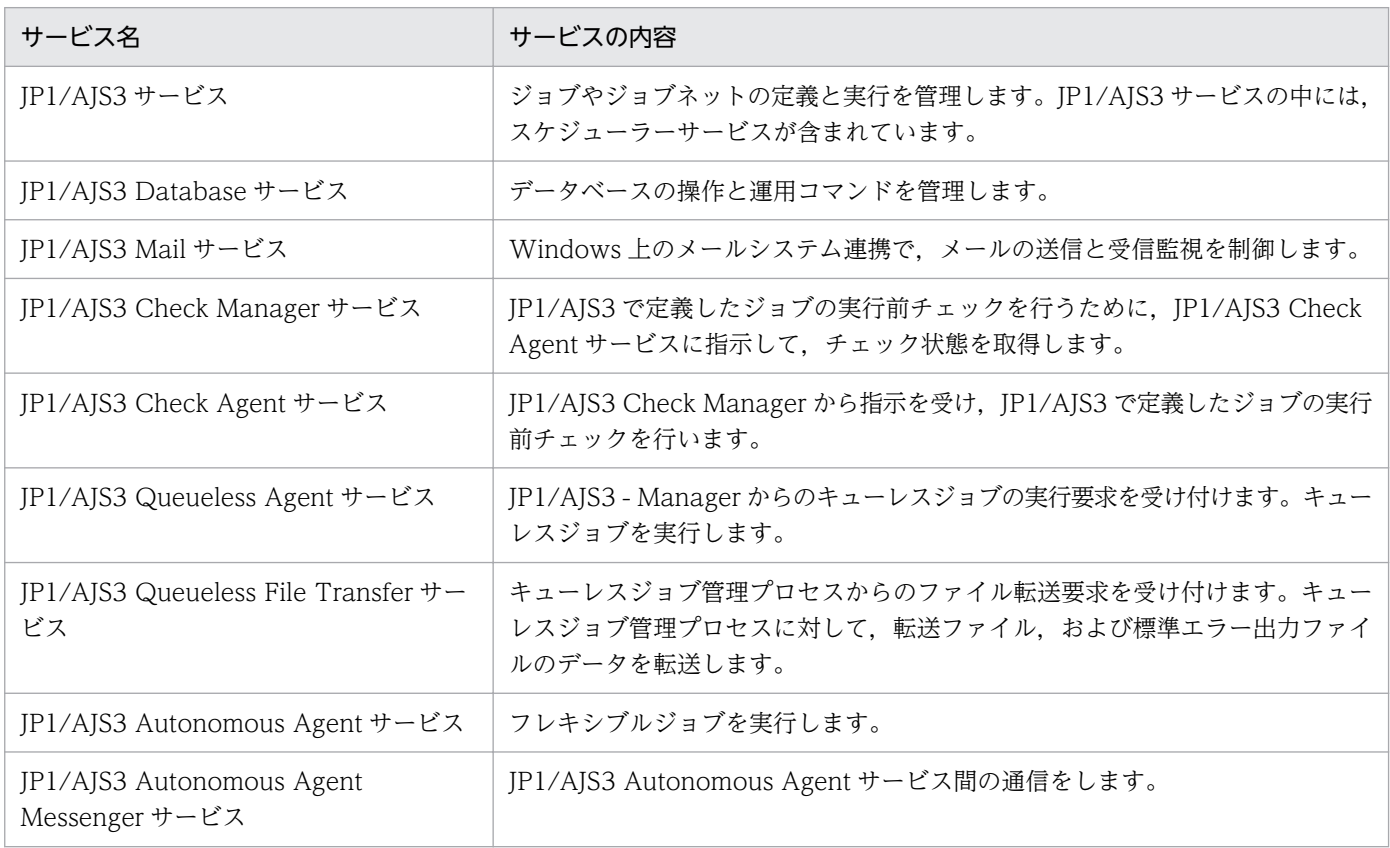

#### 注

組み込み DB がバージョン 10-00 より前の方式の場合は,JP1/AJS3 Database ClusterService サー ビスも起動します。JP1/AJS3 Database ClusterService サービスは,データベースのクラスタ環境で の動作を管理します。

JP1/AJS3 - Web Console のサービス一覧を次の表に示します。

## 表 4-3 JP1/AJS3 - Web Console のサービス一覧

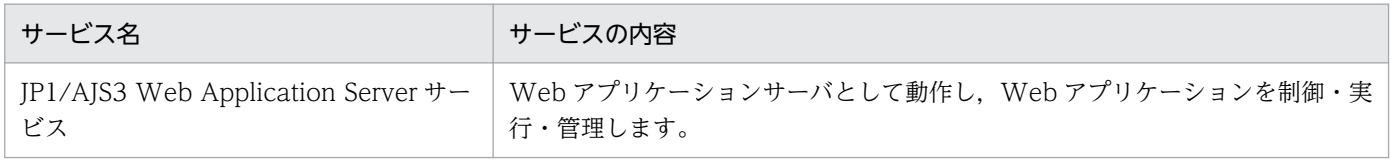

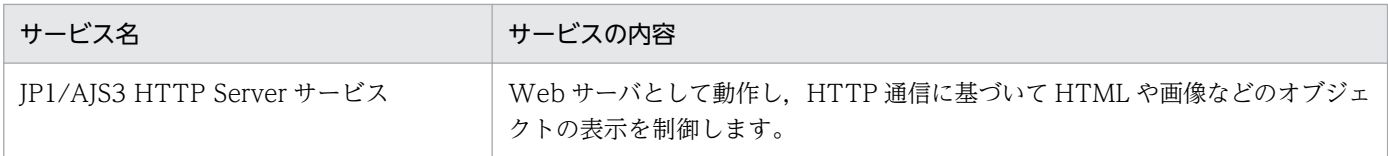

JP1/AJS3 - Agent のサービス一覧を次の表に示します。

## 表 4‒4 JP1/AJS3 - Agent のサービス一覧

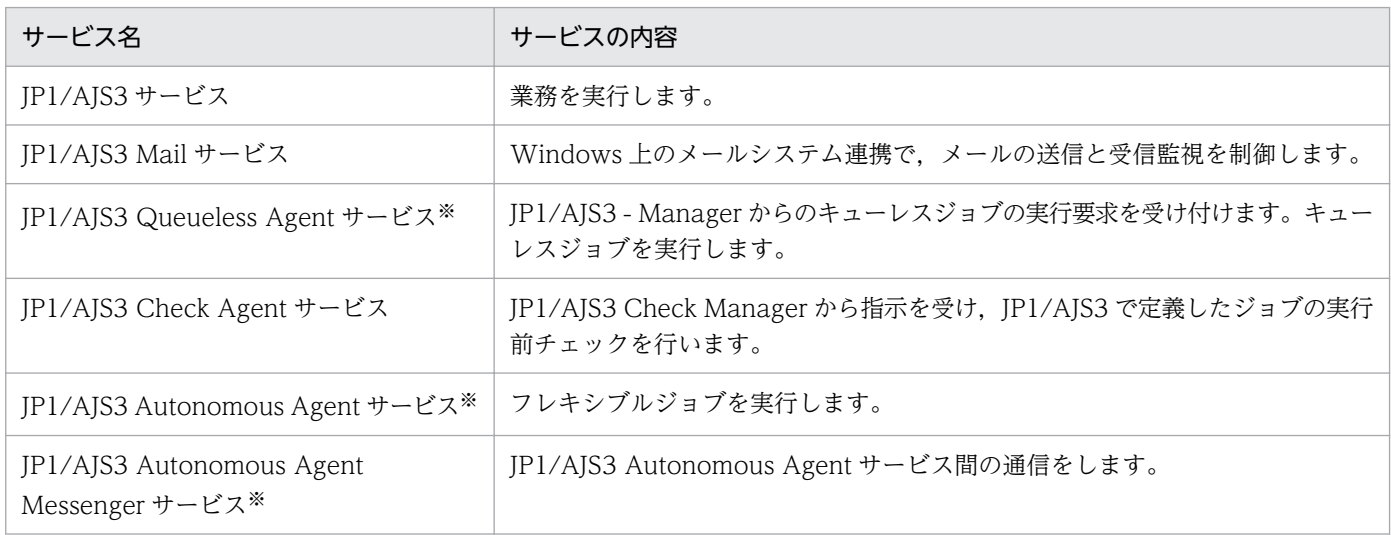

#### 注※

JP1/AJS3 - Agent Minimal Edition では,このサービスはありません。

#### 注意事項

- 1. JP1/AJS3 Database サービスのサービス名には,インストール時に設定するセットアップ識別子 が表示されます。組み込み DB がバージョン 10-00 より前の方式の場合に起動する JP1/AJS3 Database ClusterService サービスのサービス名にも,インストール時に設定するセットアップ識 別子が表示されます。セットアップ識別子については,マニュアル「JP1/Automatic Job Management System 3 コマンドリファレンス 2. セットアップコマンド ajsembdbsetup」のid オプションの説明を参照してください。
- 2. UNIX の場合は,スーパーユーザーで各サービスを起動してください。
- 3. JP1/AJS3 で業務を定義・実行するときには、JP1/Base サービスおよび JP1/AJS3 サービスを起動 しておきます。JP1/AJS3 サービスを起動する前に、JP1/Base サービスを起動しておいてくださ い。業務の定義・実行を終了する場合は,JP1/Base サービスおよび JP1/AJS3 サービスを終了しま す。
- 4. マネージャー・エージェント構成の場合は,JP1/AJS3 Manager および JP1/AJS3 Agent の両 方で、JP1/AJS3 サービスを起動・終了します。
- 5. JP1/AJS3 サービスを起動したあとは,システム日時を変更しないでください。JP1/AJS3 サービス 起動後のシステム日時の変更は,ジョブネットの実行スケジュールに影響を与えます。詳細につい ては,マニュアル「JP1/Automatic Job Management System 3 運用ガイド 7.9.3 システムの日 時を変更する」を参照してください。

6. JP1/AJS3 - View から実行登録したジョブネットを操作する場合は,JP1/AJS3 - View の起動時 に. IP1/AIS3 - View 側のタイムゾーンを接続先の IP1/AIS3 サービスのタイムゾーンに合わせて ください。

JP1/AJS3 - View からジョブネットを操作する際,JP1/AJS3 サービスが起動しているタイムゾー ンの時刻が JP1/AJS3 - View に反映(表示)されます。そのため,タイムゾーンが異なると,実際 に操作した時間と JP1/AJS3 - View に表示される時間がタイムゾーンの時差の分ずれることになり ます。詳細については,「[2.4.1 システムのタイムゾーンについて検討する](#page-112-0)」を参照してください。

- 7. Windows のメールシステム連携機能を使用する場合は,JP1/AJS3 Mail サービスとデスクトップ 上のメール監視プロセスのどちらを使用するか選択します。メール監視プロセスを選択した場合, JP1/AJS3 Mail サービスは起動されません。詳細については,マニュアル「JP1/Automatic Job Management System 3 連携ガイド 2.3.4 メールシステム連携のための環境設定をする」を参照 してください。
- 8. JP1/AJS3 Database サービスは、JP1/AJS3 によって制御されているため、通常の運用では操作す る必要はありません。組み込み DB がバージョン 10-00 より前の方式の場合は、JP1/AJS3 Database ClusterService サービスも起動しますが,通常の運用では操作する必要はありません。 組み込み DB を手動で操作する必要がある場合だけ操作してください。

# 4.2.2 JP1/AJS3 のサービスのデフォルト値(Windows 限定)

サービスのアカウントの設定について説明します。

JP1/AJS3 - Manager,JP1/AJS3 - Web Console,または JP1/AJS3 - Agent のサービスで,デフォル トとして設定されている内容を次の表に示します。

なお,[デスクトップとの対話をサービスに許可]オプションは指定できません。

表 4–5 JP1/AJS3 - Manager, JP1/AJS3 - Web Console, または JP1/AJS3 - Agent のサー ビスのデフォルト値

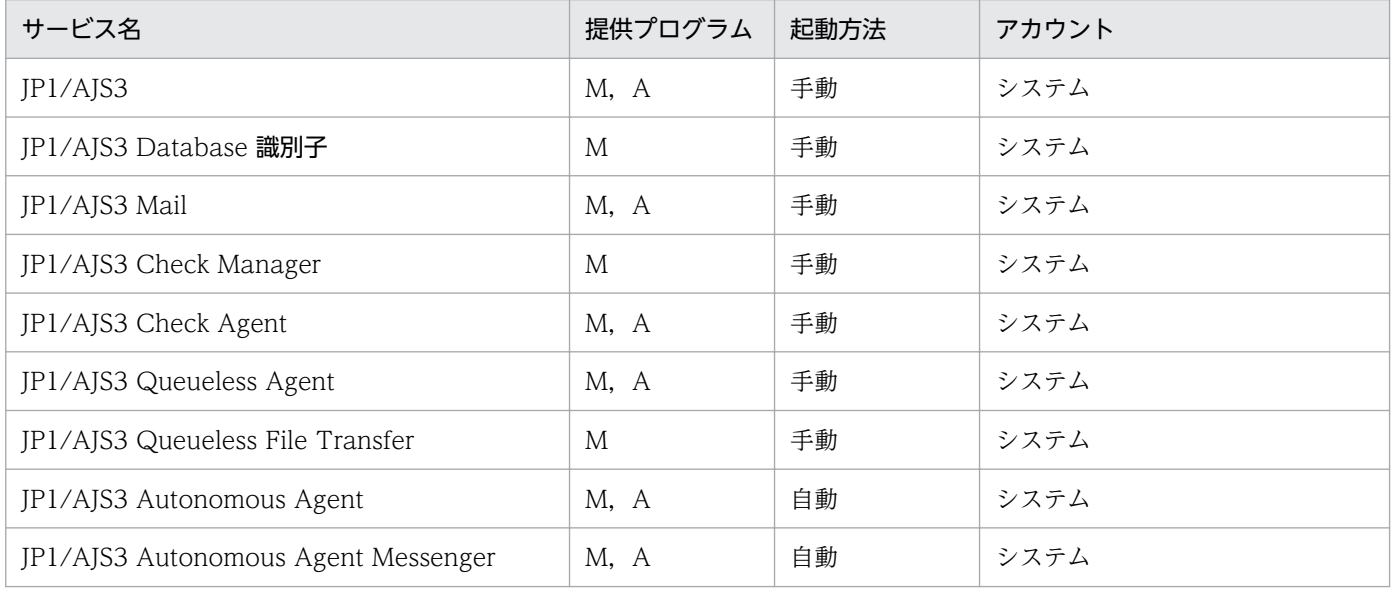

4. インストールとセットアップに関する検討

JP1/Automatic Job Management System 3 設計ガイド (システム構築編) 238

<span id="page-238-0"></span>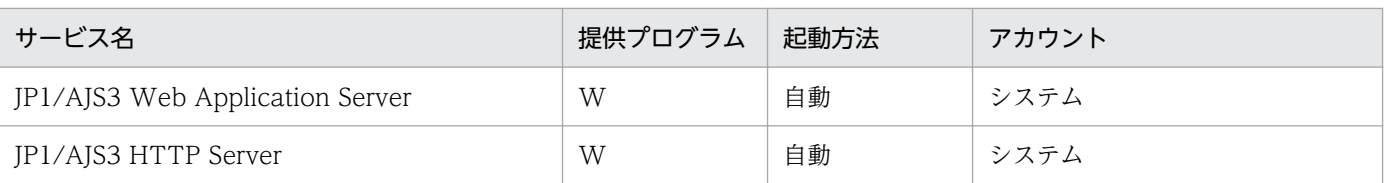

## (凡例)

M:JP1/AJS3 - Manager

W:JP1/AJS3 - Web Console

A:JP1/AJS3 - Agent

## 注

組み込み DB がバージョン 10-00 より前の方式の場合,次の点が異なります。

- JP1/AJS3 Database 識別子の起動方法が「自動」になる。
- JP1/AJS3 Database ClusterService 識別子も起動する。 IP1/AIS3 Database ClusterService 識別子の起動方法は「手動」,アカウントは「システム」です。

# 4.2.3 JP1/AJS3 のサービスの設定を変更する必要がある場合(Windows 限定)

ここでは、IP1/AIS3 のサービスの設定を、デフォルトから変更する必要がある場合について説明します。 また、他プログラムと連携するときの、JP1/AJS3 のサービスの設定について説明します。

# (1) JP1/AJS3 が提供するサービスのアカウントの変更について

ジョブを実行する環境によって、JP1/AJS3 のサービスのアカウントをユーザーアカウントに変更した方 がよい場合があります。運用に応じて JP1/AJS3 のサービスに設定するユーザーアカウントについて検討 してください。

次に示すサービスのアカウントを変更する必要がある場合について説明します。

- JP1/AJS3 サービス
- JP1/AJS3 Database サービス
- JP1/AJS3 Check Manager サービス
- JP1/AJS3 Check Agent サービス
- JP1/AJS3 Queueless Agent サービス
- JP1/AJS3 Queueless File Transfer サービス
- JP1/AJS3 Autonomous Agent サービス
- JP1/AJS3 Autonomous Agent Messenger サービス
- JP1/AJS3 Web Application Server サービス

<sup>4.</sup> インストールとセットアップに関する検討

• JP1/AJS3 HTTP Server サービス

組み込み DB がバージョン 10-00 より前の方式の場合は、JP1/AJS3 Database ClusterService サービス のアカウントも変更する必要があります。

## (a) ネットワーク資源を使用する場合

実行するジョブを共有しているなど,ネットワーク資源を使用する場合は,「JP1/AJS3 サービス」をユー ザーアカウントに変更して運用してください。

また、ジョブのバッチファイルなどでネットワークドライブに接続している場合,JP1/AJS3 サービスの アカウントとジョブを起動するユーザーアカウントを同じにすることによって,同じユーザーアカウント で起動した別のジョブからも,ネットワークドライブを切断できます。

なお,ジョブの詳細定義で指定するファイル名には,ネットワークドライブ名から始まるパスではなく, 「¥コンピュータ名¥共有フォルダ¥ファイル名」のようにコンピュータ名から始まるパスを指定してくださ い。

## (b) スケジューラーサービスを多重起動した場合で,デスクトップヒープ領域不足を発 生させたくない場合

システムの環境によって,ある数以上のスケジューラーサービスを多重起動したときにエラーとなること があります。その際,Windows イベントログに「イベント ID:26 説明:アプリケーションを正しく初 期化できませんでした。」というエラーメッセージが出力されます。これはシステムのリソース(デスク トップヒープ領域)が不足した場合に発生します。

JP1/AJS3 では,スケジューラーサービスごとに多数の制御プロセスを起動するため,スケジューラーサー ビスを多重起動にすると,起動したスケジューラーサービス分のデスクトップヒープ領域を使用します。 このため、デスクトップヒープ領域が不足することがあります。この場合も、JP1AJS3 サービスとほかの サービスプログラムのデスクトップヒープ領域を共有しないようにするためには、IP1/AIS3 サービスの アカウントをシステムアカウントからユーザーアカウントに変更して運用してください。

## (c) JP1/AJS3 のサービスをユーザーアカウントで運用する場合の権限

次に示すサービスをユーザーアカウントで運用する場合に設定する権限について説明します。

- JP1/AJS3 サービス
- JP1/AJS3 Database サービス
- JP1/AJS3 Check Manager サービス
- JP1/AJS3 Check Agent サービス
- JP1/AJS3 Queueless Agent サービス
- JP1/AJS3 Queueless File Transfer サービス
- JP1/AJS3 Autonomous Agent サービス

<sup>4.</sup> インストールとセットアップに関する検討

- JP1/AJS3 Autonomous Agent Messenger サービス
- JP1/AJS3 Web Application Server サービス
- JP1/AJS3 HTTP Server サービス

組み込み DB がバージョン 10-00 より前の方式の場合は、JP1/AJS3 Database ClusterService サービス も設定する必要があります。

上記のサービスをユーザーアカウントで運用する場合は,次の権限を持つユーザーを該当するサービスに 設定します。

- Administrators 権限
- ローカルログオンを許可する
- サービスとしてログオン
- プロセスレベルトークンの置き換え
- プロセスのメモリークォータの増加

これらの権限のないユーザーを設定した場合は,動作を保証できません。

ローカルセキュリティポリシーに上記の権限を設定してください。

なお、IP1/AIS3 サービスの起動アカウントをシステムアカウントからユーザーアカウントに変更すると. 使用できるデスクトップヒープの領域サイズが異なるため,同時に実行できるジョブ(バッチファイル, スクリプトファイル)数が変わることがあります。

#### 注意事項

- 1.すべての論理ホストと物理ホストの JP1/AJS3 サービスは,同一のユーザーアカウントにしてくだ さい。
- 2. JP1/AJS3 サービスの起動アカウントに必要な権限を設定したあと、権限を有効にするためには JP1/ AJS3 サービスを再起動してください。
- 3. Active Directory を使ったドメイン環境で運用している場合は,ドメインコントローラーがあるホ ストとドメイン内のホストで設定手順が異なります。詳細については,マニュアル「JP1/Base 運 用ガイド」の Active Directory 環境で OS ユーザーにユーザー権利を与える方法についての説明を 参照してください。

## (2) メールシステムと連携する場合の変更について

特に「IP1/AIS3 サービス|のアカウントと合わせる必要はありません。

メールシステム連携を JP1/AJS3 Mail サービス上で実行している場合は,メールのプロファイルを定義し たユーザーアカウントを IP1/AIS3 Mail サービスに設定します。また、その他に、次の権限も設定します。

• ローカルログオン

<sup>4.</sup> インストールとセットアップに関する検討

• サービスとしてログオン

これらの権限のないユーザーを設定した場合は,動作を保証できません。

ローカルセキュリティポリシーに上記の権限を設定してください。

# (3) JP1/Power Monitor と連携する場合の変更について

JP1/Power Monitor と連携して電源制御を実行する場合は,必ず JP1/Base の起動管理機能を使って起動 してください。その場合には,「JP1/AJS3 サービス」の起動方法を「手動」にしてください。

## (4) JP1/Base の起動管理機能を使用する場合の変更について

JP1/Base の起動管理機能では、標準で,「JP1/AJS3 サービス」が自動起動するように設定されています。

起動管理機能を使う場合

「JP1/AJS3 サービス」の起動方法を「手動」にしてください。

なお, JP1/Base をバージョン 8 からバージョン 9 以降にバージョンアップした場合は, JP1/Base の 起動順序定義ファイルJp1svprm.dat に記述されている[Jp1AJS2MONITOR]の自動起動パラメーターを コメントアウトしてください。

起動管理機能を使わない場合

「JP1/AJS3 サービス」の起動方法を「自動」にしてもかまいません。

## 4.2.4 JP1/AJS3 のサービスの自動起動および自動終了の設定

システムの起動・終了時に、JP1/AJS3 サービスを自動的に起動・終了できます。

なお, OS の起動を最優先したい場合や, オペレーターが直接 JP1/AJS3 を起動させたい場合には, 自動 起動の設定をしないようにしてください。

#### Windows の設定方法

デフォルトでは JP1/Base の起動管理機能が有効になっているため,JP1/AJS3 のサービスが自動的に 起動します。起動管理機能の使用をやめる場合は,マニュアル「JP1/Base 運用ガイド」のサービスの 起動および終了順序の設定の説明を参照して,設定を無効にしてください。

なお. サービスの起動および終了順序を設定する起動順序定義ファイル (JP1SVPRM.DAT) では. 次に示 すセクションで JP1/AJS3 サービスおよび JP1/AJS3 Mail サービスについて設定できます。デフォル トの名称は「JP1/AJS2」ですが,このままの設定で「JP1/AJS3」の設定として有効です。

JP1/AJS3 サービスの設定

[Jp1AJS2] Name=JP1/AJS2 ServiceName=JP1\_AJS2 StopCommand=jajs spmd stop.exe

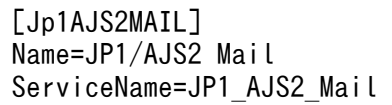

#### UNIX の設定方法

自動起動および自動終了の設定方法については,マニュアル「JP1/Automatic Job Management System 3 構築ガイド 15.7.1 JP1/AJS3 サービスの自動起動および自動終了の設定」を参照してくだ さい。

## 注意事項

- Windows のシャットダウンは、JP1/AJS3 の停止完了を待ちません。JP1/AJS3 の稼働中にシャッ トダウンを実行すると、IP1/AIS3 のデータファイルが壊れるなどの問題が発生するおそれがあり ます。Windows のシャットダウンを手動で実行する場合は、JP1/Power Monitor の電源制御コマ ンド(aompwcon コマンド)を実行してください。JP1/Power Monitor をインストールしないで手 動でシャットダウンを実行する場合は、JP1/AJS3 のサービスを手動で停止したあとにシャットダ ウンを実行してください。
- PC ジョブおよびフレキシブルジョブに OS のシャットダウンコマンドを登録して実行しないでく ださい。ジョブの自動運用で OS をシャットダウンしたい場合は、JP1/Power Monitor をインス トールし,アクションジョブのローカル電源制御ジョブを実行する運用を検討してください。

## 4.2.5 JP1/AJS3 サービスの複数起動の設定

JP1/AJS3 - Manager および JP1/AJS3 - Agent の JP1/AJS3 サービスは,クラスタ運用のために 1 台の ホストで複数起動できます。複数起動する場合,1 台のホストを仮想的に複数台のホストとして使うため に論理ホストを定義し,論理ホスト単位に起動するように環境設定します。

複数の JP1/AJS3 サービスを論理ホスト単位に起動するには,論理ホストごとに JP1/AJS3 の環境設定を します。また,サービス多重起動時には,システム資源(セマフォ,仮想メモリー,共有メモリー,ディ スク容量など)を. IP1/AIS3 サービスの同時起動数に合わせて準備します。

複数の JP1/AJS3 サービスが起動している場合の動作イメージを次の図に示します。

図 4‒1 JP1/AJS3 サービスの複数起動

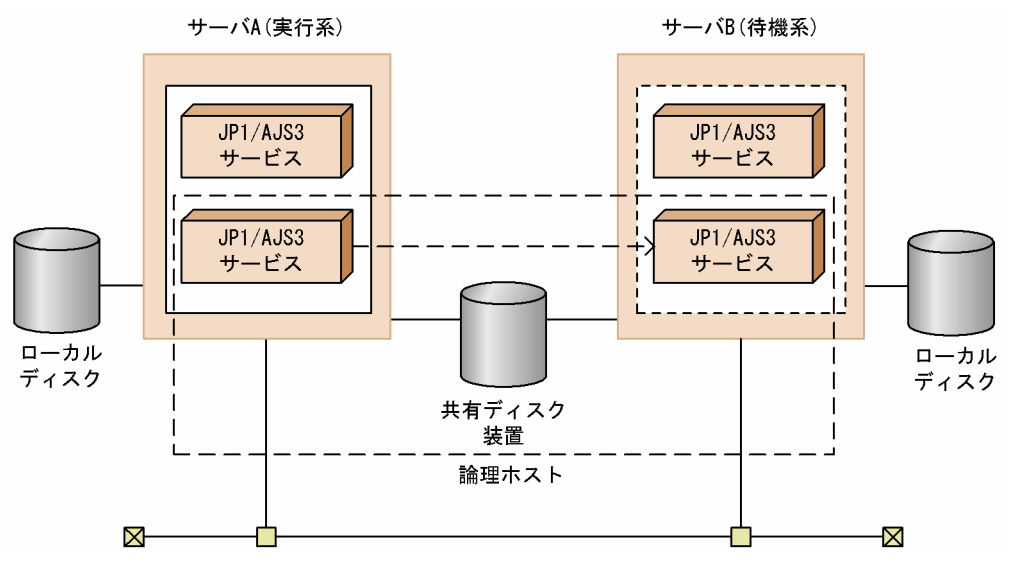

# 4.3 JP1/AJS3 - Manager のセットアップについて検討する

この節では,JP1/AJS3 - Manager ホストのセットアップ時の設定項目を紹介します。JP1/AJS3 - Manager ホストのセットアップ作業を実施する前に,デフォルトで動作させるか,またはどのような値を設定もし くは選択して JP1/AJS3 - Manager を動作させるかを検討しておいてください。

セットアップの手順の詳細については,マニュアル「JP1/Automatic Job Management System 3 構築 ガイド」を参照してください。

## 4.3.1 イベントジョブに関する環境設定について検討する

IP1/AIS3 - Manager ホストのイベントジョブに関する環境設定項目(環境設定パラメーター)や,イベ ントジョブを使用する場合にオプションとして設定できる項目の検討について説明します。運用する環境 に合わせて設定を検討してください。

# (1) メールシステムと連携する

メールシステム連携機能を使用することで,メールの送受信をジョブネットに定義できます。

メールシステムと連携する場合の環境設定項目(環境設定パラメーター)については、マニュアル「JP1/ Automatic Job Management System 3 連携ガイド 2.3.4(4) メールシステム連携機能に使用する環境 設定パラメーター」(Windows の場合)またはマニュアル「JP1/Automatic Job Management System 3 連携ガイド 2.4.2(3) メール受信監視ジョブを使用するための環境設定パラメーター」(UNIX の場合) を参照してください。

また、設定手順については、必要に応じて、マニュアル「JP1/Automatic Job Management System 3 連携ガイド 2.3.4 メールシステム連携のための環境設定をする」(Windows の場合)またはマニュアル 「JP1/Automatic Job Management System 3 連携ガイド 2.4.2 メール受信監視ジョブのための環境設 定をする」(UNIX の場合)を参照してください。

# (2) イベントジョブのログを設定する

イベントジョブを使用する場合,イベントジョブの実行数や監視条件の成立数などの運用形態によって, 出力されるログのサイズが異なります。そのため、最低でも24時間分のログが保持できることを目安と し,1〜3 日分のログを保持できるように設定する必要があります。ログのサイズは,[「3.4.3 イベントジョ](#page-206-0) [ブが出力するログのサイズを見積もる](#page-206-0)」を参照して計算してください。

# (3) イベントが発生した順に条件を成立させる

起動条件で監視している一つのイベントジョブのイベントが連続して発生する場合,通信の状態によって, イベントの成立順序が実際に発生した順序とは異なってしまうことがあります。引き継ぎ情報を使用して いるなどで,成立するイベントの順序をイベントが実際に発生した順にしたい場合は,イベント順序保証 オプションを使用してください。

なお,イベント順序保証オプションは,イベントジョブを実行するすべてのエージェントホストで設定し てください。設定については,マニュアル「JP1/Automatic Job Management System 3 構築ガイド 6.3.2 イベント順序保証オプションの設定」(Windows の場合)またはマニュアル「JP1/Automatic Job Management System 3 構築ガイド 15.3.2 イベント順序保証オプションの設定」(UNIX の場合)を参 照してください。

# (4) ファイル監視ジョブの状態を引き継がせる

ファイル監視ジョブが監視対象ファイルを監視している間の情報を随時退避しておき、IP1/AIS3 サービ スが一時的に停止した場合でもファイル監視ジョブの監視状態を引き継ぐことができます。例えば、クラ スタシステムで、ファイル監視ジョブの実行中に JP1/AJS3 サービスが停止した場合、JP1/AJS3 サービス の停止後、再度 IP1/AIS3 サービスが起動して、サービスが停止する前と同じファイル監視ジョブが実行 されたときに,サービスが停止する前のファイル監視ジョブの監視状態を引き継いでジョブが実行されま す。JP1/AJS3 サービスが停止する前後で,ファイル監視ジョブの状態の整合性を保ちたい場合にこの設 定を使用することを推奨します。

なお,監視状態を引き継ぐには,ファイル監視ジョブが継続して動作している必要があります。ファイル 監視ジョブが継続して動作するか,終了するかによって監視状態が引き継がれるかどうかが異なります。

監視状態が引き継がれる条件については、マニュアル「IP1/Automatic Job Management System 3 設 計ガイド(業務設計編) 7.6.2 ファイル監視ジョブの注意事項」のファイル監視ジョブの状態引き継ぎオ プションについて説明している事項を参照してください。

設定については、マニュアル「JP1/Automatic Job Management System 3 構築ガイド 6.3.3 ファイル 監視ジョブの状態引き継ぎオプションの設定」(Windows の場合)またはマニュアル「JP1/Automatic Job Management System 3 構築ガイド 15.3.3 ファイル監視ジョブの状態引き継ぎオプションの設定」 (UNIX の場合)を参照してください。

# (5) 「"(ダブルクォーテーションマーク)」を含むデータをイベントジョブの 引き継ぎ情報に使用する

イベントジョブの受信情報を引き継ぎ情報として,標準ジョブやアクションジョブのパラメーターに引き 継ぐ場合で,引き継ぐデータに「"(ダブルクォーテーションマーク)」が含まれるとき,「\」を前に付け てイベントを発行する必要があります。「¥」を付けて発行しない場合, 受信情報を引き継いでも「"(ダブ ルクォーテーションマーク)」が無視されるなどの現象が発生します。

これを防止するためには、「"(ダブルクォーテーションマーク)」を含むデータを発行されたイベントのと おりに引き継ぎ情報として引き継がせるオプションを設定することを推奨します。

このオプションを設定すると, IP1/AIS3 内で「"(ダブルクォーテーションマーク)」の前に「\」が付け 加えられます。これによって,引き継ぎ情報中の「"(ダブルクォーテーションマーク)」の有無を意識し ないで,イベントジョブの受信情報を引き継ぎ情報として引き継ぐことができます。

なお,引き継ぐ情報中に,すでに「"(ダブルクォーテーションマーク)」の前に「\」がある場合,「\」の あとにも「\」を付け加えます。そのため、例えば「AB\"C」というデータを引き継いだ結果は「AB\"C」と

<sup>4.</sup> インストールとセットアップに関する検討

なり. 「AB"C」とはなりません。このオプションを指定する前に、意識して「¥」を付けている場合は、こ のオプションを設定しないでください。

#### 注意事項

イベントジョブの受信情報を,引き継ぎ情報として標準ジョブやアクションジョブのパラメーターに引 き継ぐ場合,標準ジョブやアクションジョブの各パラメーターの最大長までしか引き継げません。この オプションを有効にした場合, 「"(ダブルクォーテーションマーク)」の前に「¥」を付け加えます。 そのため,このオプションを有効にして,「"(ダブルクォーテーションマーク)」を引き継ぐ場合には, 次に示す例を参考にして,引き継ぐ情報を検討してください。

(例)

UNIX ジョブの「コマンド文]の最大長は 1,023 バイトですが. 「"(ダブルクォーテーションマー ク)」を含むデータ 1,023 バイトを引き継ぎ情報として引き継ぐ場合,このオプションを指定する と 1,024 バイトを超えるため,エラーになります。

設定については、マニュアル「JP1/Automatic Job Management System 3 構築ガイド 6.3.4 「"(ダ ブルクォーテーションマーク)」を含むデータをイベントジョブの引き継ぎ情報に使用するための設定」 (Windows の場合)またはマニュアル「JP1/Automatic Job Management System 3 構築ガイド 15.3.4 「"(ダブルクォーテーションマーク)」を含むデータをイベントジョブの引き継ぎ情報に使用するための設 定」(UNIX の場合)を参照してください。

# 4.3.2 スケジューラーサービスの多重起動について検討する

スケジューラーサービスとは、マネージャーホストの JP1/AJS3 サービスに含まれる、ルートジョブグルー プを管理する制御単位です。最上位のジョブグループとして、JP1/AJS3 に必ず定義されていて、ルート ジョブグループ名を「/(スラント)」で表します。

スケジューラーサービスを多重起動させた場合の動作イメージを次の図に示します。

図 4‒2 スケジューラーサービスの多重起動

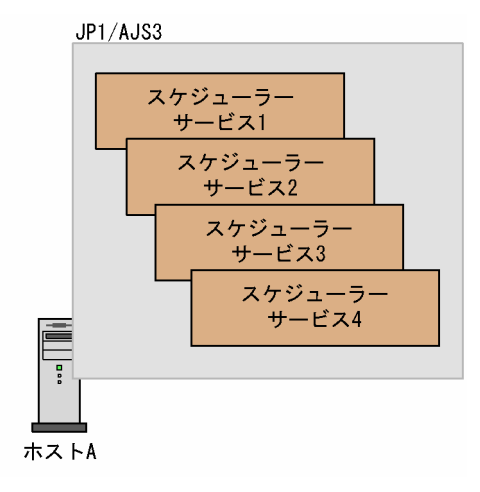

スケジューラーサービスを多重起動させると,ルートジョブグループをスケジューラーサービスごとに管 理できるようになります。1 個のスケジューラーサービスで,4,000 個以上のジョブネットやジョブを管 理(定義,実行登録,監視)するには,資源に限界があります。そのため,CPU を多数搭載するようなシ ステムの場合には,スケジューラーサービスの多重起動について事前に検討してください。

例えば,スケジューラーサービスを業務ごとに分割して,多重起動する運用にします。多重起動にするこ とで,スケジューラーサービスごとに CPU 資源を有効利用でき,それぞれのスケジューラーサービスが ほかのスケジューラーサービスの影響を受けることなく、独立した業務(ジョブネットおよびジョブ)の 並行実行ができます。また,新たな運用テストなどができます。

また,実行登録するジョブネットの数が多い場合にも,処理性能を考えて 4,000 個を目安にジョブネット を分割し,スケジューラーサービスを多重起動する運用を検討してください。

なお,業務単位にジョブネットを分割することで,1 ジョブネット当たりの規模も小さくできます。

スケジューラーサービスは,1 台のマシンにつき物理ホストと論理ホストを合わせて 20 個まで多重起動に することができます。しかし,システムの環境によって,ある数以上のスケジューラーサービスの多重起 動を設定すると,スケジューラーサービスが起動できなくなることがあります。

スケジューラーサービスを多重起動させる場合は,一つの論理ホストの環境設定中に,複数のスケジュー ラーサービスの環境設定をします。スケジューラーサービスの多重起動の設定方法については、マニュア ル「JP1/Automatic Job Management System 3 構築ガイド 6.1.1 スケジューラーサービスの多重起動 の設定」(Windows の場合) またはマニュアル「JP1/Automatic Job Management System 3 構築ガイ ド 15.1.1 スケジューラーサービスの多重起動の設定」(UNIX の場合)を参照してください。

スケジューラーサービスを一つずつ起動または停止するには、jajs\_spmd コマンドまたはjajs\_spmd\_stop コマンドに, -n jajs\_schd オプションを指定して実行します。jajs\_spmd コマンドまたはjajs\_spmd\_stop コマンドは, JP1/AJS3 サービスを起動したままの状態で実行できます。詳細については, マニュアル 「JP1/Automatic Job Management System 3 運用ガイド 7.5 スケジューラーサービスだけを起動・停 止する」を参照してください。

## (1) Windows ホストで多数のスケジューラーサービスを多重起動する場合

システムの環境によって,ある数以上のスケジューラーサービスを多重起動したときにエラーとなること があります。その際,「アプリケーションを正しく初期化できませんでした。」というエラーメッセージが 出力されます。

これはシステムのリソース(デスクトップヒープ領域)が不足した場合に発生します。

JP1/AJS3 ではスケジューラーサービスごとに多数の制御プロセスを起動するため,スケジューラーサー ビスを多重起動にすると,起動したスケジューラーサービスの分デスクトップヒープ領域を使用します。 このため、デスクトップヒープ領域が不足する場合があります。このような場合、次に示す方法で対処し てください。

## (a) JP1/AJS3 専用のデスクトップヒープ領域を使用する

JP1/AJS3 専用のデスクトップヒープ領域を使用するために, JP1/AJS3 サービスのアカウントをユーザー アカウントに変更します。JP1/AJS3 サービスのアカウントはシステムアカウントがデフォルトになって います。

設定の詳細については,「4.2.3(1) JP1/AJS3 [が提供するサービスのアカウントの変更について」](#page-238-0)を参照し てください。

## (b) レジストリーを編集してデスクトップヒープサイズを調整する

Windows のレジストリー情報を編集してデスクトップヒープのサイズを調整してください。レジストリー 編集方法については、Microsoft のホームページのデスクトップヒープ関連のサポート技術情報にある記 事を参照してください。デスクトップヒープ領域の使用量は、使用している環境に依存します。また、変 更した場合はシステム全体に影響を与えるため,十分な検証を行った上で適用してください。

# (2) UNIX ホストで多数のスケジューラーサービスを多重起動する場合

多重起動するスケジューラーサービス数を増やすと,その増加数に従ってシステム資源を消費します。多 重起動するスケジューラーサービス数に見合ったシステム資源が確保できていない場合,スケジューラー サービスを多重起動したときにエラーとなることがあります。[「3. 見積もり](#page-174-0)」を参考に,メモリー所要量, ディスク占有量,およびカーネルパラメーターなどのシステム資源の値を十分見積もった上で,スケジュー ラーサービスの多重起動を設定してください。

# 4.3.3 ジョブの実行に関するオプションについて検討する

ジョブを実行するときに,オプションとして設定できるジョブ実行環境の環境設定項目(環境設定パラメー ター)の検討について説明します。運用する環境に合わせて設定を検討してください。

ここで説明していないジョブ実行環境の環境設定パラメーターについては,マニュアル「JP1/Automatic Job Management System 3 構築ガイド 20.5 ジョブ実行環境設定」を参照してください。

また. 設定方法の手順については、マニュアル「IP1/Automatic Iob Management System 3 構築ガイ ド 4.2 環境設定パラメーターの設定」(Windows の場合)またはマニュアル「JP1/Automatic Job Management System 3 構築ガイド 14.2 環境設定パラメーターの設定」(UNIX の場合)を参照してく ださい。

# (1) ジョブ実行時のワークパスを変数として定義する

IP1/AIS3 のインストールパスがジョブの実行先エージェントホストごとに異なる運用をする場合、また はジョブの実行先エージェントホストで JP1/AJS3 のインストールパスが環境変数PATH に定義されていな い場合,ジョブの実行先エージェントホストでインストールパスを変数として定義すると,インストール 先を意識しないでジョブを実行できます。

ジョブとして実行する実行ファイルの保存先が、あるエージェントホストでは C ドライブ. あるエージェ ントホストでは D ドライブというように、異なる環境で IP1/AIS3 を運用する場合は、ジョブ実行時の ワークパスを変数として定義することを推奨します。

設定方法の詳細については、マニュアル「JP1/Automatic Job Management System 3 構築ガイド 6.2.1 ジョブ実行時のワークパスを変数として定義する」(Windows の場合)またはマニュアル「JP1/Automatic Job Management System 3 構築ガイド 15.2.1 ジョブ実行時のワークパスを変数として定義する」(UNIX の場合)を参照してください。

# (2) ジョブをロングファイル名で実行させる(Windows 限定)

ジョブ実行時, ジョブの実行ファイルの名称は、通常, NTFS (NT File System) および FAT (File Allocation Table)ボリューム上のファイル用に生成されたショートファイル名に変換されます。ジョブ の実行ファイルをショートファイル名に変換しないでロングファイル名で実行したい場合は、このオプショ ンを有効にすることを推奨します。

設定方法の詳細については,マニュアル「JP1/Automatic Job Management System 3 構築ガイド 6.2.15 ジョブをロングファイル名で実行するための設定」を参照してください。

## (3) 転送元ファイルの検索パスを定義する

JP1/AJS3 では,ジョブを実行するために必要なテキストファイルをマネージャーホストからエージェン トホストに転送して、ジョブを実行できます。例えば、転送ファイルには、実行ファイルの環境(パスな ど)を定義した設定ファイル(.ini ファイル)などを転送できます。

マネージャーホストからエージェントホストに転送するファイル名を指定する場合,あらかじめ検索する パスを定義しておけば,そのパスに転送するファイルがあるかを探し,あればそのファイルが転送ファイ ルになります。

転送するファイルのパスを省略して定義したい運用をする場合に,このオプションを有効にすることを推 奨します。

設定方法の詳細については、マニュアル「JP1/Automatic Job Management System 3 構築ガイド 6.2.2 転送元ファイルの検索パスを定義する」(Windows の場合)またはマニュアル「JP1/Automatic Job Management System 3 構築ガイド 15.2.2 転送元ファイルの検索パスを定義する」(UNIX の場合)を 参照してください。

# (4) エージェントのパイプ通信タイムアウト値を設定する(UNIX 限定)

ジョブ実行制御のエージェントプロセス間通信でパイプ通信のタイムアウトエラーが発生することがあり ます。その原因として,次のことが考えられます。

- 大量のジョブが一時期に集中して実行された。
- CPU に高い負荷が掛かっている。

• 実メモリーが不足することでジョブ実行制御のエージェントプロセスが 300 秒以上の間スワップアウ トされ,実行されなかった。

これらの発生条件が解消されないでパイプ通信のタイムアウトエラーが頻繁に発生するような状況が考え られる場合は,エージェントプロセスが実行されるホスト上のパイプ通信タイムアウト時間を長めに変更 して運用することを推奨します。

# 重要

パイプ通信タイムアウト時間に長い時間を設定すると,ジョブの障害検知が遅くなることがあ るため注意してください。

設定方法の詳細については,マニュアル「JP1/Automatic Job Management System 3 構築ガイド 15.2.15 エージェントのパイプ通信タイムアウト値の変更」を参照してください。

# (5) ファイル受信制限を設定する

バージョン 11-00 以降の JP1/AJS3 を新規インストールした場合, ジョブ<sup>※</sup>実行時の結果ファイル (標準 出力ファイルおよび標準エラー出力ファイル)や転送ファイルのファイルサイズの上限値として、5 メガ バイトが設定されます。

注※

PC ジョブ, UNIX ジョブ, カスタムジョブ, JP1/AJS3 で実行する QUEUE ジョブ, およびサブミッ トジョブが対象です。イベントジョブ,引き継ぎ情報設定ジョブ,HTTP 接続ジョブ,フレキシブル ジョブ,およびキューレスジョブは対象外です。

この上限値を超えると、結果ファイルの場合は上限値を超えたデータが破棄され、転送ファイルの場合は 上限値を超えたデータが受信されません。また,上限値を超える標準出力ファイルを使用して引き継ぎ情 報設定ジョブを実行すると,情報を正しく引き継げないことがあります。

このような場合は、ファイル受信制限の設定値を調整してください。設定方法の詳細については、マニュ アル「JP1/Automatic Job Management System 3 構築ガイド 6.2.7 ファイル受信制限をするための設 定」(Windows の場合)またはマニュアル「JP1/Automatic Job Management System 3 構築ガイド 15.2.7 ファイル受信制限をするための設定」(UNIX の場合)を参照してください。

# (6) ファイル送信制限を設定する

バージョン 11-00 以降の JP1/AJS3 を新規インストールした場合, ジョブ<sup>※</sup>実行時の結果ファイル (標準 出力ファイルおよび標準エラー出力ファイル)のサイズの上限値として,3 メガバイトが設定されます。

注※

PC ジョブ, UNIX ジョブ, カスタムジョブ, IP1/AIS3 で実行する QUEUE ジョブ, およびサブミッ トジョブが対象です。イベントジョブ,引き継ぎ情報設定ジョブ,HTTP 接続ジョブ,フレキシブル ジョブ,およびキューレスジョブは対象外です。

結果ファイルの場合,上限値を超えたデータは破棄され,送信されません。また,上限値を超える標準出 力ファイルを使用して引き継ぎ情報設定ジョブを実行すると,情報を正しく引き継げないことがあります。

このような場合は、ファイル送信制限の設定値を調整してください。設定方法の詳細については、マニュ アル「JP1/Automatic Job Management System 3 構築ガイド 6.2.27 ファイル送信制限をするための 設定」(Windows の場合) またはマニュアル「IP1/Automatic Job Management System 3 構築ガイ ド 15.2.24 ファイル送信制限をするための設定」(UNIX の場合)を参照してください。

## 4.3.4 アクションジョブに関する環境設定について検討する

アクションジョブを実行する場合に,オプションとして設定できる項目について説明します。運用する環 境に合わせて設定を検討してください。

# (1) メール送信ジョブでのメール送信方法

Windows でメール送信ジョブを使用する場合,次の二つの方法から選択できます。

- Outlook を使用しない
- Outlook を使用する

それぞれの長所と短所を,次の表に示します。

## 表 4-6 Outlook を使用しないメール送信ジョブと Outlook を使用したメール送信ジョブの長 所と短所

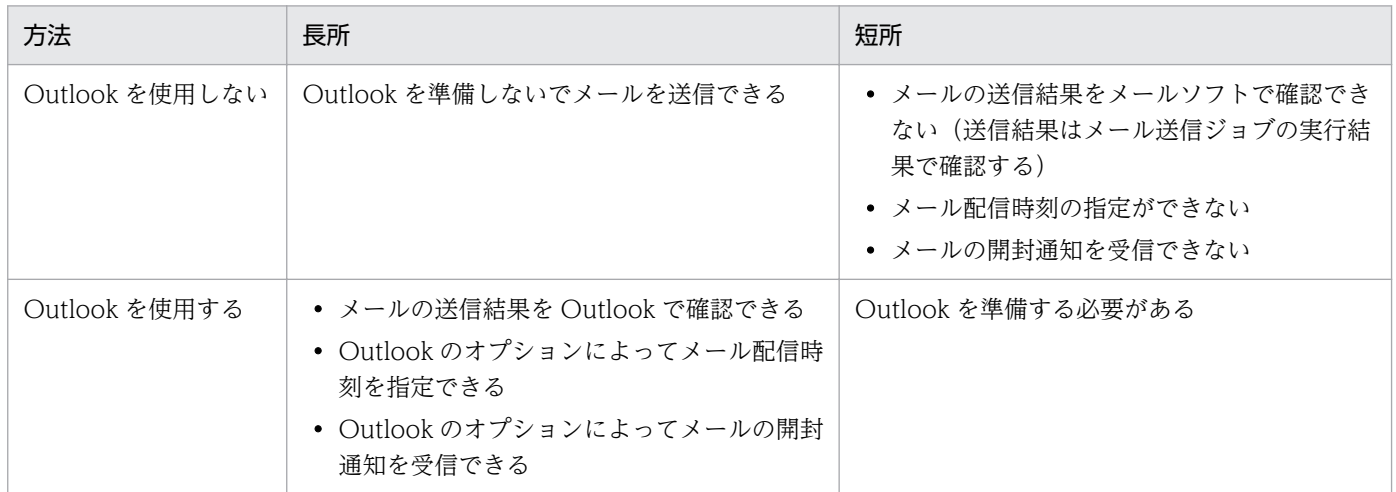

同一ホスト内では,Outlook を使用しない方法と,使用する方法は混在できません。運用に応じて,どち らかを選択してください。

なお,Outlook を使用しないでメールを送信する場合でも,メール受信監視ジョブは使用できます。ただ し,メール受信監視ジョブを使用する場合は,Outlook の導入が必要となります。
### 注意事項

Outlook を使用しないでメールを送信する場合,実行先エージェントには, 10-00 以降の JP1/AJS3 -Manager または JP1/AJS3 - Agent がインストールされている必要があります。

メールシステム連携の詳細については,マニュアル「JP1/Automatic Job Management System 3 連携 ガイド 2. メールシステムとの連携」を参照してください。

Outlook を使用しない場合と使用する場合の相違点を、次に示します。

表 4-7 Outlook を使用しない場合と使用する場合の相違点

| 項番             | 項目                                                         | Outlook を使用しない場合                               | Outlook を使用する場合                                                                                      |
|----------------|------------------------------------------------------------|------------------------------------------------|----------------------------------------------------------------------------------------------------|
| 1              | メールシステム                                                    | $SMTP*1$                                       | Exchange Server または SMTP/POP3                                                                        |
| 2              | メールを送信する論理ホ<br>スト                                          | 複数の論理ホストでメールを送信できる。                            | どれか一つの論理ホストからだけ送信でき<br>る。                                                                            |
| 3              | 宛先への表示名・エイリア<br>スの指定                                       | できない。                                          | Outlook およびメールシステムに従う。                                                                               |
| $\overline{4}$ | メッセージの自動折り返し                                               | できない。                                          | 環境設定パラメーター<br>WrapTextWithOutlookOptionに「Y」を指<br>定している場合は、Outlook のオプショ<br>ンの折り返しの設定に従う。※2           |
| 5              | メールを受信者に配信する<br>時刻の指定                                      | できない。                                          | Outlook のオプションの配信時刻の設定<br>に従う。                                                                       |
| 6              | メールの開封通知(送信済<br>みメールが受信者によって<br>開封されると開封通知メー<br>ルが送信される指定) | できない。                                          | Outlook のオプションの開封通知の設定<br>に従う。                                                                       |
| $\overline{7}$ | メールの再送                                                     | メール送信ジョブを再実行する。                                | Outlook を使用して、再度メールを送信<br>する。                                                                        |
| 8              | 送信済みのメール確認                                                 | メール送信ジョブの実行結果を確認する。                            | Outlook の送信トレイおよび送信済みア<br>イテムを確認する。                                                                  |
| 9              | 件名を指定しないメールの<br>送信                                         | スペース1文字を件名として、メールが<br>送信される。                   | Outlook に従う。                                                                                         |
| 10             | 10 メガバイトを超える添付<br>ファイル                                     | メールサーバの上限サイズに依存する。<br>ただし、上限として10メガバイトを推<br>奨。 | Outlook に従う。                                                                                         |
| 11             | 宛先の文字列のサイズの<br>上限                                          | 256 バイトまで以内の文字列で指定でき<br>る。                     | バイト数が 256 バイト以内で,かつ文字<br>数が255文字以内の文字列で指定できる。<br>文字数が 256 文字以上の宛先を指定した<br>場合は、255文字目までが宛先と見なされ<br>る。 |
| 12             | 件名の文字列のサイズの<br>上限                                          | 256 バイトまで以内の文字列で指定でき<br>る。                     | バイト数が 256 バイト以内で,かつ文字<br>数が255文字以内の文字列で指定できる。                                                        |

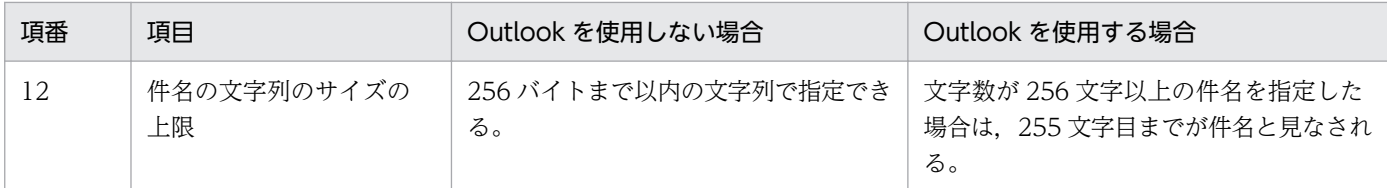

#### 注※1

認証方式には, POP before SMTP, SMTP-AUTH PLAIN, または SMTP-AUTH LOGIN を指定で きます。認証方式で POP before SMTP を使用する場合は,POP3 も必要です。

#### 注※2

環境設定パラメーターWrapTextWithOutlookOption の詳細については,マニュアル「JP1/Automatic Job Management System 3 連携ガイド 2. メールシステムとの連携」を参照してください。

# 4.4 JP1/AJS3 - Agent のセットアップについて検討する

この節では、JP1/AJS3 - Agent ホストのセットアップ時の設定項目を紹介します。JP1/AJS3 - Agent ホ ストのセットアップ作業を実施する前に,デフォルトで動作させるか,またはどのような値を設定または 選択して JP1/AJS3 - Agent を動作させるかを検討しておいてください。

セットアップの手順の詳細については,マニュアル「JP1/Automatic Job Management System 3 構築 ガイド」を参照してください。

### 4.4.1 イベントジョブに関する環境設定について検討する

JP1/AJS3 - Agent ホストのイベントジョブに関する環境設定項目 (環境設定パラメーター) や、イベント ジョブを使用する場合にオプションとして設定できる項目の検討について説明します。運用する環境に合 わせて設定を検討してください。

## (1) メールシステムと連携する

メールシステム連携機能を使用することで,メールの送受信をジョブネットに定義できます。

メールシステムと連携する場合の環境設定項目(環境設定パラメーター)については、マニュアル「JP1/ Automatic Job Management System 3 連携ガイド 2.3.4(4) メールシステム連携機能に使用する環境 設定パラメーター」(Windows の場合)またはマニュアル「JP1/Automatic Job Management System 3 連携ガイド 2.4.2(3) メール受信監視ジョブを使用するための環境設定パラメーター」(UNIX の場合) を参照してください。

また、設定手順については、必要に応じて、マニュアル「JP1/Automatic Job Management System 3 連携ガイド 2.3.4 メールシステム連携のための環境設定をする」(Windows の場合)またはマニュアル 「JP1/Automatic Job Management System 3 連携ガイド 2.4.2 メール受信監視ジョブのための環境設 定をする」(UNIX の場合)を参照してください。

## (2) イベントジョブのログを設定する

イベントジョブを使用する場合,イベントジョブの実行数や監視条件の成立数などの運用形態によって, 出力されるログのサイズが異なります。そのため,少なくとも 24 時間分のログが保持できることを目安 とし,1〜3 日分のログを保持できるように設定する必要があります。ログのサイズは,「[3.4.3 イベント](#page-206-0) [ジョブが出力するログのサイズを見積もる](#page-206-0)」を参照して計算してください。

## (3) イベントが発生した順に条件を成立させる

起動条件で監視している一つのイベントジョブのイベントが連続して発生する場合,通信の状態によって, イベントの成立順序が実際に発生した順序とは異なってしまうことがあります。引き継ぎ情報を使用して いるなどで,成立するイベントの順序をイベントが実際に発生した順にしたい場合は,イベント順序保証 オプションを使用してください。

なお,イベント順序保証オプションは,イベントジョブを実行するすべてのエージェントホストで設定し てください。設定については,マニュアル「JP1/Automatic Job Management System 3 構築ガイド 6.3.2 イベント順序保証オプションの設定」(Windows の場合)またはマニュアル「JP1/Automatic Job Management System 3 構築ガイド 15.3.2 イベント順序保証オプションの設定」(UNIX の場合)を参 照してください。

## (4) ファイル監視ジョブの状態を引き継がせる

ファイル監視ジョブが監視対象ファイルを監視している間の情報を随時退避しておき、IP1/AIS3 サービ スが一時的に停止した場合でもファイル監視ジョブの監視状態を引き継ぐことができます。例えば、クラ スタシステムで、ファイル監視ジョブの実行中に JP1/AJS3 サービスが停止した場合,JP1/AJS3 サービス の停止後、再度 IP1/AIS3 サービスが起動して、サービスが停止する前と同じファイル監視ジョブが実行 されたときに,サービスが停止する前のファイル監視ジョブの監視状態を引き継いでジョブが実行されま す。JP1/AJS3 サービスが停止する前後で,ファイル監視ジョブの状態の整合性を保ちたい場合にこの設 定を使用することを推奨します。

なお,監視状態を引き継ぐには,ファイル監視ジョブが継続して動作している必要があります。ファイル 監視ジョブが継続して動作するか,終了するかによって監視状態が引き継がれるかどうかが異なります。

監視状態が引き継がれる条件については、マニュアル「IP1/Automatic Job Management System 3 設 計ガイド(業務設計編) 7.6.2 ファイル監視ジョブの注意事項」のファイル監視ジョブの状態引き継ぎオ プションについて説明している事項を参照してください。

設定については、マニュアル「JP1/Automatic Job Management System 3 構築ガイド 6.3.3 ファイル 監視ジョブの状態引き継ぎオプションの設定」(Windows の場合)またはマニュアル「JP1/Automatic Job Management System 3 構築ガイド 15.3.3 ファイル監視ジョブの状態引き継ぎオプションの設定」 (UNIX の場合)を参照してください。

# 4.4.2 ジョブの実行に関するオプションについて検討する

ジョブを実行するときに,オプションとして設定できるジョブ実行環境の環境設定項目(環境設定パラメー ター)の検討について説明します。運用する環境に合わせて設定を検討してください。

ここで説明していないジョブ実行環境の環境設定パラメーターについては,マニュアル「JP1/Automatic Job Management System 3 構築ガイド 20.5 ジョブ実行環境設定」を参照してください。

また、設定方法の手順については、マニュアル「IP1/Automatic Job Management System 3 構築ガイ ド 4.2 環境設定パラメーターの設定」(Windows の場合)またはマニュアル「JP1/Automatic Job Management System 3 構築ガイド 14.2 環境設定パラメーターの設定」(UNIX の場合)を参照してく ださい。

# (1) ジョブ実行時のワークパスを変数として定義する

JP1/AJS3 のインストールパスがジョブの実行先エージェントホストごとに異なる運用をする場合,また はジョブの実行先エージェントホストで JP1/AJS3 のインストールパスが環境変数PATH に定義されていな い場合,ジョブの実行先エージェントホストでインストールパスを変数として定義すると,インストール 先を意識しないでジョブを実行できます。

ジョブとして実行する実行ファイルの保存先が、あるエージェントホストでは C ドライブ、あるエージェ ントホストでは D ドライブというように、異なる環境で IP1/AJS3 を運用する場合は、ジョブ実行時の ワークパスを変数として定義することを推奨します。

設定については,マニュアル「JP1/Automatic Job Management System 3 構築ガイド 6.2.1 ジョブ実 行時のワークパスを変数として定義する」(Windows の場合)またはマニュアル「JP1/Automatic Job Management System 3 構築ガイド 15.2.1 ジョブ実行時のワークパスを変数として定義する」(UNIX の場合)を参照してください。

# (2) ジョブをロングファイル名で実行させる(Windows 限定)

ジョブ実行時,ジョブの実行ファイルの名称は、通常, NTFS (NT File System) および FAT (File Allocation Table)ボリューム上のファイル用に生成されたショートファイル名に変換されます。ジョブ の実行ファイルをショートファイル名に変換しないでロングファイル名で実行したい場合は、このオプショ ンを有効にすることを推奨します。

設定については,マニュアル「JP1/Automatic Job Management System 3 構築ガイド 6.2.15 ジョブ をロングファイル名で実行するための設定」を参照してください。

## (3) エージェントのパイプ通信タイムアウト値を設定する(UNIX 限定)

ジョブ実行制御のエージェントプロセス間通信でパイプ通信のタイムアウトエラーが発生することがあり ます。その原因として,次のことが考えられます。

- 大量のジョブが一時期に集中して実行された。
- CPU に高い負荷が掛かっている。
- 実メモリーが不足することでジョブ実行制御のエージェントプロセスが 300 秒以上の間スワップアウ トされ,実行されなかった。

これらの発生条件が解消されないでパイプ通信のタイムアウトエラーが頻繁に発生するような状況が考え られる場合は,エージェントプロセスが実行されるホスト上のパイプ通信タイムアウト時間を長めに変更 して運用することを推奨します。

### 重要

パイプ通信タイムアウト時間に長い時間を設定すると,ジョブの障害検知が遅くなることがあ るため注意してください。

設定については、マニュアル「IP1/Automatic Iob Management System 3 構築ガイド 15.2.15 エー ジェントのパイプ通信タイムアウト値の変更」を参照してください。

### (4) ファイル送信制限を設定する

バージョン 11-00 以降の JP1/AJS3 を新規インストールした場合,ジョブ※実行時の結果ファイル(標準 出力ファイルおよび標準エラー出力ファイル)のサイズの上限値として,3 メガバイトが設定されます。

注※

PC ジョブ, UNIX ジョブ, カスタムジョブ, JP1/AJS3 で実行する QUEUE ジョブ, およびサブミッ トジョブが対象です。イベントジョブ,引き継ぎ情報設定ジョブ,HTTP 接続ジョブ,フレキシブル ジョブ,およびキューレスジョブは対象外です。

結果ファイルの場合,上限値を超えたデータは破棄され,送信されません。また,上限値を超える標準出 力ファイルを使用して引き継ぎ情報設定ジョブを実行すると,情報を正しく引き継げないことがあります。

このような場合は、ファイル送信制限の設定値を調整してください。設定方法の詳細については、マニュ アル「JP1/Automatic Job Management System 3 構築ガイド 6.2.27 ファイル送信制限をするための 設定」(Windows の場合) またはマニュアル「JP1/Automatic Job Management System 3 構築ガイ ド 15.2.24 ファイル送信制限をするための設定」(UNIX の場合)を参照してください。

## 4.4.3 アクションジョブに関する環境設定について検討する

アクションジョブを実行する場合に,オプションとして設定できる項目について説明します。運用する環 境に合わせて設定を検討してください。

### (1) メール送信ジョブでのメール送信方法

Windows でメール送信ジョブを使用する場合, 次の二つの方法から選択できます。

- Outlook を使用しない
- Outlook を使用する

それぞれの長所と短所を,次の表に示します。

### 表 4-8 Outlook を使用しないメール送信ジョブと Outlook を使用したメール送信ジョブの長 所と短所

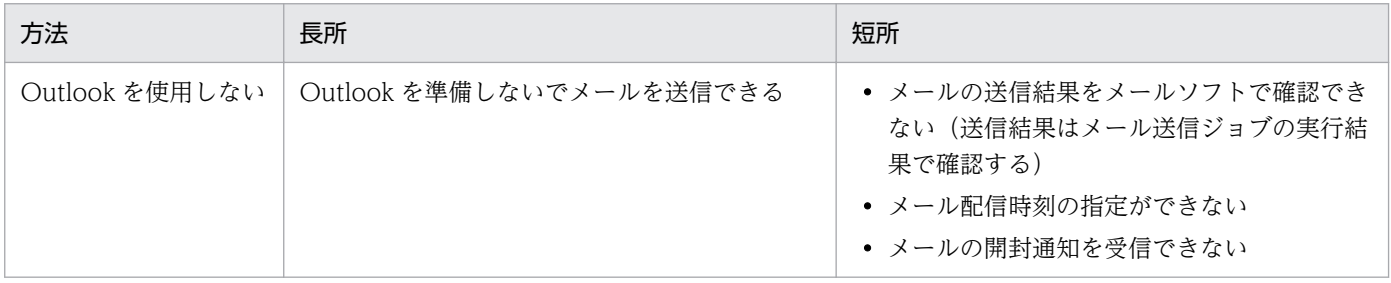

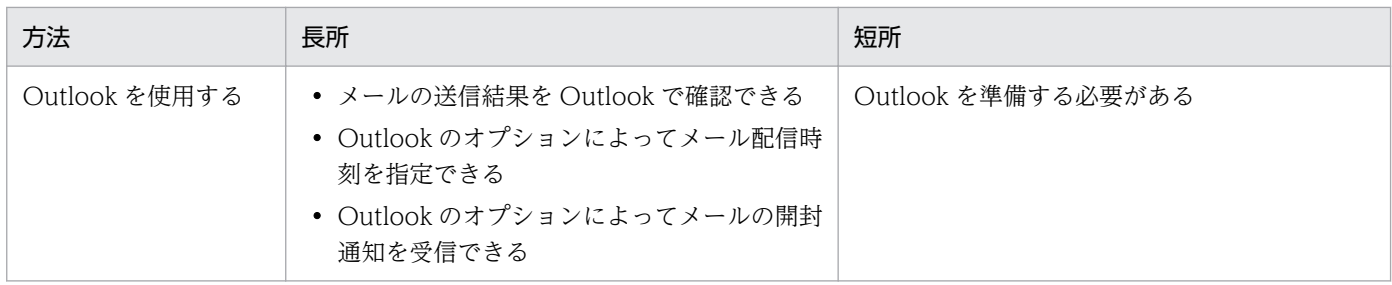

同一ホスト内では、Outlook を使用しない方法と、使用する方法は混在できません。運用に応じて、どち らかを選択してください。

#### 注意事項

Outlook を使用しないでメールを送信する場合,実行先エージェントには, 10-00 以降の JP1/AJS3 -Manager または JP1/AJS3 - Agent がインストールされている必要があります。

メールシステム連携の詳細については,マニュアル「JP1/Automatic Job Management System 3 連携 ガイド 2. メールシステムとの連携」を参照してください。

Outlook を使用しない場合と使用する場合の相違点を、次に示します。

表 4-9 Outlook を使用しない場合と使用する場合の相違点

| 項番             | 項目                                                         | Outlook を使用しない場合             | Outlook を使用する場合                                                                            |
|----------------|------------------------------------------------------------|------------------------------|--------------------------------------------------------------------------------------------|
| 1              | メールシステム                                                    | $SMTP*1$                     | Exchange Server $\sharp \uparrow \sharp \uparrow \sharp$ SMTP/POP3                         |
| $\mathcal{L}$  | メールを送信する論理ホ<br>スト                                          | 複数の論理ホストでメールを送信できる。          | どれか一つの論理ホストからだけ送信でき<br>る。                                                                  |
| 3              | 宛先への表示名・エイリア<br>スの指定                                       | できない。                        | Outlook およびメールシステムに従う。                                                                     |
| $\overline{4}$ | メッセージの自動折り返し                                               | できない。                        | 環境設定パラメーター<br>WrapTextWithOutlookOptionに「Y」を指<br>定している場合は、Outlook のオプショ<br>ンの折り返しの設定に従う。※2 |
| 5              | メールを受信者に配信する<br>時刻の指定                                      | できない。                        | Outlook のオプションの配信時刻の設定<br>に従う。                                                             |
| 6              | メールの開封通知(送信済<br>みメールが受信者によって<br>開封されると開封通知メー<br>ルが送信される指定) | できない。                        | Outlook のオプションの開封通知の設定<br>に従う。                                                             |
| 7              | メールの再送                                                     | メール送信ジョブを再実行する。              | Outlook を使用して、再度メールを送信<br>する。                                                              |
| 8              | 送信済みのメール確認                                                 | メール送信ジョブの実行結果を確認する。          | Outlook の送信トレイおよび送信済みア<br>イテムを確認する。                                                        |
| 9              | 件名を指定しないメールの<br>送信                                         | スペース1文字を件名として、メールが<br>送信される。 | Outlook に従う。                                                                               |

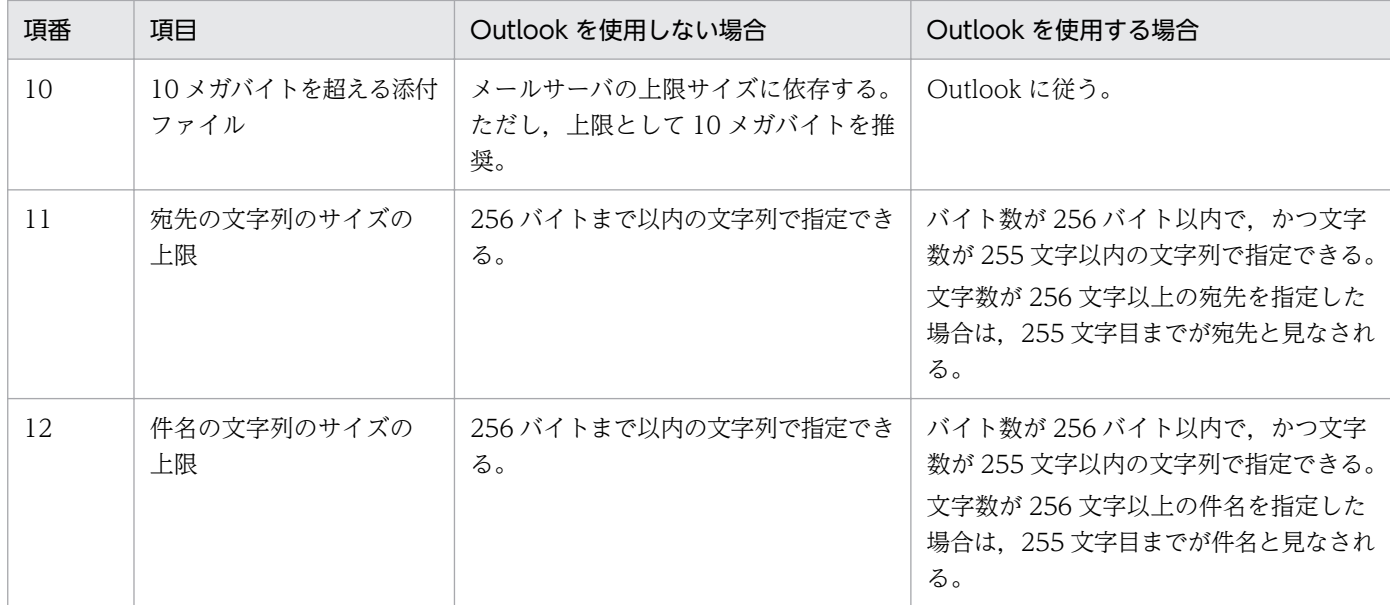

### 注※1

認証方式には, POP before SMTP, SMTP-AUTH PLAIN, または SMTP-AUTH LOGIN を指定で きます。認証方式で POP before SMTP を使用する場合は,POP3 も必要です。

### 注※2

環境設定パラメーターWrapTextWithOutlookOption の詳細については,マニュアル「JP1/Automatic Job Management System 3 連携ガイド 2. メールシステムとの連携」を参照してください。

# 4.5 JP1/AJS3 - View の環境設定について検討する

この節では、JP1/AJS3 - View の環境設定のために検討しておく項目について説明します。運用が始まっ たらすぐに、運用形態に合わせて JP1/AJS3 - View を使用できるようにするために、次に示す内容につい て検討しておいてください。

- [環境設定] ダイアログボックスの項目
- 共通の設定情報(共通プロファイル)の利用
- システム共通設定ファイルの利用
- ウィンドウの表示状態や更新間隔
- 表示するカラム
- ラジオボタンやチェックボックスでのデフォルト値

JP1/AJS3 - View の環境は、JP1/AJS3 - View を起動しているホストおよびログインする JP1 ユーザー ごとに,運用形態や目的に合わせて設定することができます。また,一方でユーザー共通プロファイルを 使用すれば、すべての JP1 ユーザーの間で、同じ設定で JP1/AJS3 - View を使用することができます。 ユーザープロファイルの設定については,「[4.5.2 JP1 ユーザーで共通の設定について検討する」](#page-267-0)を参照し てください。

なお、IP1/AIS3 - View の「環境設定」ダイアログボックス以外での設定方法については、マニュアル 「JP1/Automatic Job Management System 3 操作ガイド 11.1.1 カスタマイズ方法の種類」を参照し てください。

## 4.5.1 [環境設定]ダイアログボックスの設定項目について検討する

JP1/AJS3 - View の[環境設定]ダイアログボックスの設定項目について説明します。運用が始まったら すぐに、運用形態に合わせて JP1/AJS3 - View を使用できるようにするために、次の表に示す内容につい て事前に検討しておきます。

### 表 4-10 検討しておく「環境設定】ダイアログボックスの設定項目

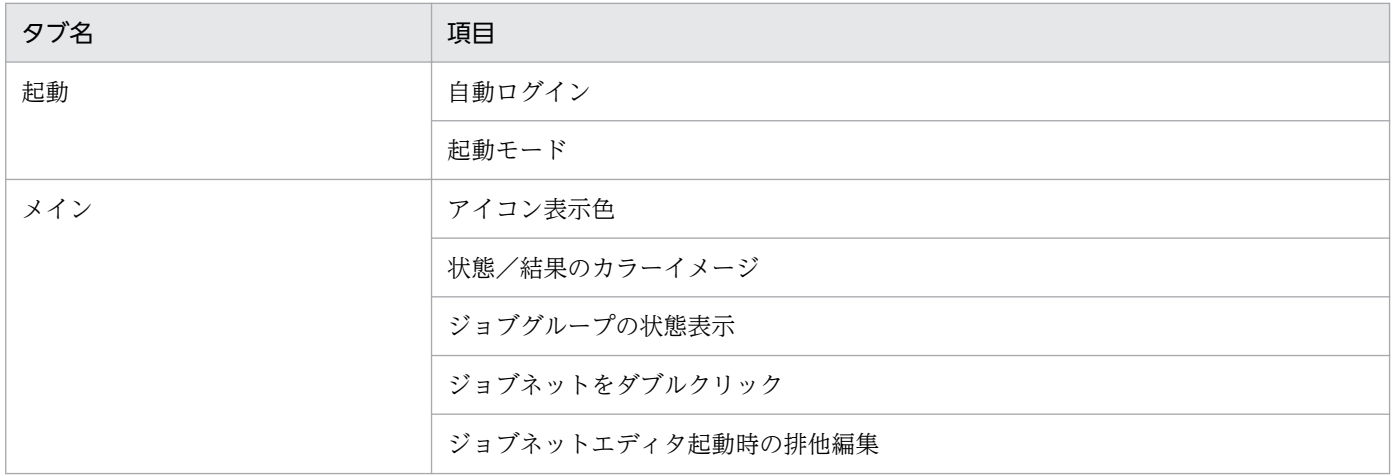

4. インストールとセットアップに関する検討

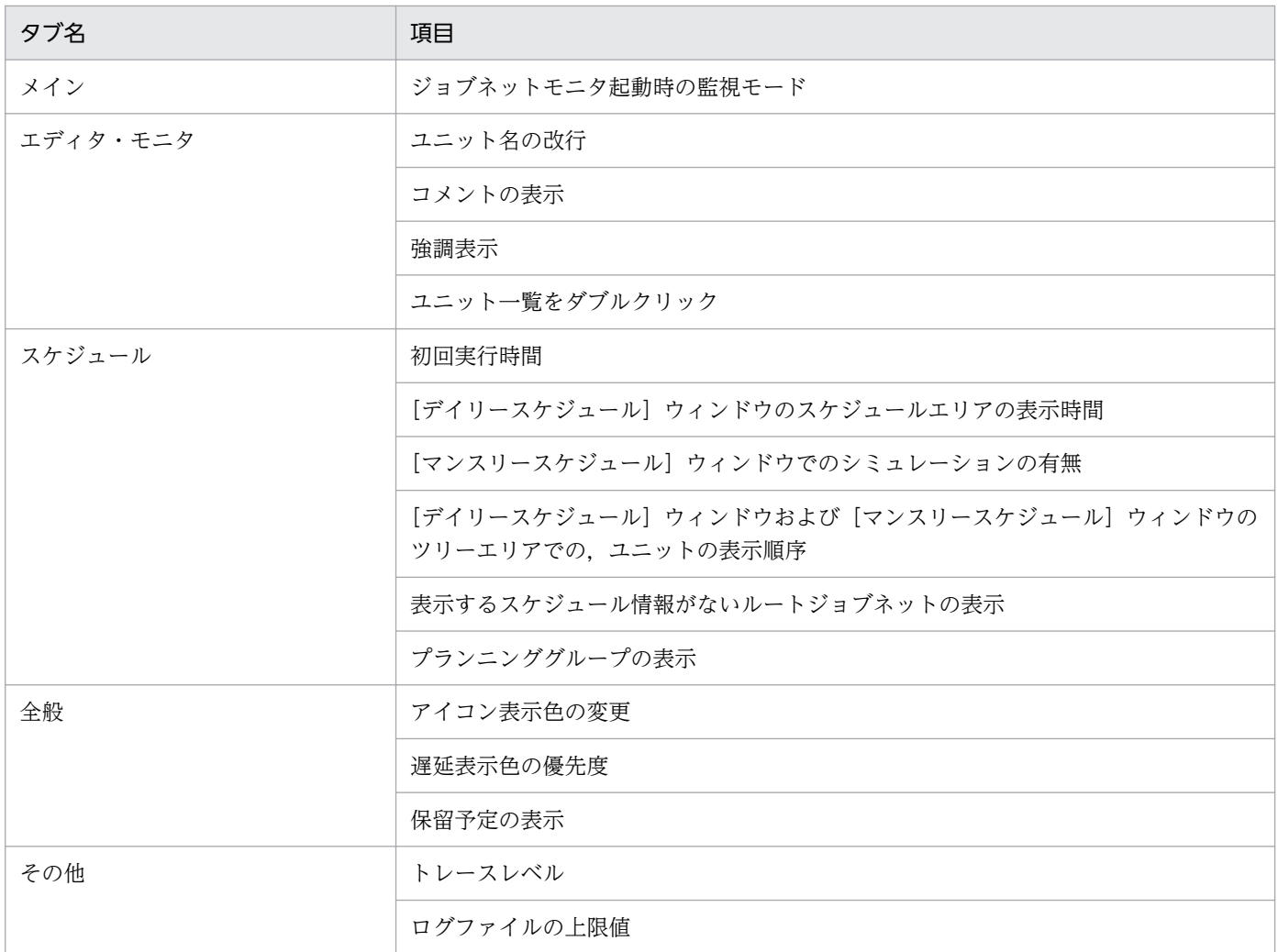

## (1) [起動]タブ

次に示す内容について検討します。

- JP1/AJS3 View の起動時に, JP1/AJS3 Manager に自動ログインするか
- JP1/AJS3 View をどのような表示形式の画面で使用するか

### 自動ログイン

JP1/AJS3 - View の起動時に,自動的に JP1/AJS3 - Manager にログインするかどうかを検討します。 [ログイン]画面でログイン操作を省略したい場合に設定します。ただし,ログイン操作を省略すると, どんな人でも JP1/AJS3 - Manager にログインできてしまいます。セキュリティ上に問題がある場合 は使用しないでください。また, [起動] タブで指定した値は, JP1/AJS3 のローカルファイルに保存 されます。このローカルファイルには,特別なセキュリティは掛かっていません。自動ログイン機能を 使用する場合は,OS のセキュリティを前提とした環境で使用してください。

なお, JP1/IM - View から JP1/AJS3 - View にログインする場合は、自動ログインの設定は無効とな ります。JP1/IM - View へログインした JP1 ユーザー名とパスワードで JP1/AJS3 - View にログイン します。表示される[ログイン]画面には,JP1/IM - View へログインしたときの JP1 ユーザー名と パスワードが設定されます。

#### 起動モード

JP1/AJS3 - View をどのような表示形式の画面で使用するかを検討します。JP1/AJS3 - View の画面 の表示形式を起動モードといいます。次の三つのモードから選択できます。

• 標準モード

ユニットの定義,実行,監視といった操作の目的に応じて,操作の対象となるユニットや使用でき るメニューだけを表示できます。

誤操作の防止や,ログインする JP1 ユーザーごとに操作の役割を分担するような場合に適しています。

• 監視モード

ユニットの監視に特化した画面を表示させます。また,監視対象のユニットを指定しておき,特定 のユニットだけを監視できます。

• 互換モード

バージョン 8 までの JP1/AJS2 - View と同じ操作性で使用できます。バージョン 9 の JP1/AJS3 - View をバージョンアップインストールすると,このモードで表示されます。

特に定義. 実行. 監視といった目的別のメニューの分類はなく. バージョン 8 までの IP1/AIS2 -View の操作に慣れている方向けのモードです。

# (2) [メイン]タブ

次に示す内容について検討します。

- •[JP1/AJS3 View]ウィンドウのリストエリアに,ユニットをどのように表示させるのか。
- [JP1/AJS3 View] ウィンドウから, [ジョブネットエディタ] ウィンドウや [ジョブネットモニタ] ウィンドウをどのような状態で表示させるのか。

### アイコン表示色

リストエリアの[名前]カラムに表示されるアイコンの色を,ユニットの状態に従って表示するのか, 結果に従って表示するのかを選択できます。

実行中の世代の状態を知りたい場合には,[状態に従う]を選択します。

例えば,異常終了したジョブネットで,次の実行予定がない(未計画状態)場合,ユニットの状態に 従って表示すると,ジョブネットアイコンは灰色で表示されます。ユニットの結果に従って表示する と,ジョブネットアイコンは薄い赤色で表示されます。

### 状態/結果のカラーイメージ

[状態]と[結果]カラムに,テキストで表示されている状態に対応する状態色を表示することができ ます。[IP1/AIS3 - View] ウィンドウでも視覚的に状態や実行結果を確認したい場合に設定すると便 利です。

### ジョブグループの状態表示

リストエリアに表示されるジョブグループのアイコンの背景に,状態色を表示することができます。状 態色には、ジョブグループ内のジョブネットの状態を表す色が付けられます。また、「状態]と「結果] カラムに,ジョブグループの状態や実行結果が表示されます。

ジョブグループ内に複数のジョブネットがあり,その中に異常終了したジョブネットが一つでもあれ ば,ジョブグループにも異常終了を表す色が付けられます。また,ネストジョブグループ内のジョブ ネットが異常終了している場合も,上位ジョブグループには異常終了を表す色が付けられます。ジョブ ネットの状態色が最上位のジョブグループへ伝わります。そのため. [IP1/AIS3 - View] ウィンドウ で,ジョブグループ内のジョブネットの状態がどのようになっているか視覚的に確認したい場合に設定 すると便利です。ジョブグループをクリックして開く操作をしなくても,ジョブグループ内の状態をつ かむことができます。ただし、ジョブグループの配下にジョブネットやジョブが大量にある場合は、表 示性能が低下するため,大量のユニットがあるときは使用しないでください。

下位のジョブネットの状態が上位のジョブグループに伝わるときのルール(ジョブグループの状態表 示) については、マニュアル「JP1/Automatic Job Management System 3 操作ガイド 12.3.42 [環境設定]ダイアログボックス」を参照してください。

### ジョブネットをダブルクリックしたときの動作

リストエリアでジョブネットをダブルクリックしたときに表示されるウィンドウを次の中から選択でき ます。

- 状態を「ジョブネットモニタ]ウィンドウで表示する
- 結果を[ジョブネットモニタ]ウィンドウで表示する
- •[ジョブネットエディタ]ウィンドウを表示する

ジョブネットやジョブなどの業務フローを定義する端末として JP1/AJS3 - View を使用するホストで は,ジョブネットの定義情報を編集する画面である,[ジョブネットエディタ]ウィンドウを表示する ような設定を推奨します。

業務の監視用端末として JP1/AJS3 - View を使用するホストでは、ジョブネットの編集が主目的では ないので、ジョブネットの状態や結果を参照する画面である。[ジョブネットモニタ]ウィンドウを表 示するような設定を推奨します。

#### [ジョブネットエディタ]ウィンドウ起動時の排他編集

[ジョブネットエディタ]ウィンドウでジョブネットを編集するには,情報が二重に更新されないよう に,ジョブネットの定義情報を排他状態にする必要があります。そのため,ジョブネットの定義を編集 することを目的とする JP1 ユーザーには、[ジョブネットエディタ]ウィンドウの起動と同時に,排他 編集になるようにする設定を推奨します。

#### [ジョブネットモニタ]ウィンドウ起動時の監視モード

[IP1/AIS3 - View] ウィンドウから「ジョブネットモニタ]ウィンドウを呼び出したときに、どのよ うな内容を表示させるのかを次の中から選択できます。

• 固定監視

[ジョブネットモニタ]ウィンドウを起動したときに, [JP1/AJS3 - View] ウィンドウのリストエ リアで表示されていた世代だけを表示します。この場合. [ジョブネットモニタ] ウィンドウを表示 したあとでジョブネットの状態などが変化していても.「ジョブネットモニタ]ウィンドウに表示さ れている内容に変更はありません。

#### • 最新の状態・結果を監視

[JP1/AJS3 - View]ウィンドウでの表示内容に関係なく,最新の状態または結果が表示されます。 複数の世代が生成されるジョブネットを監視しても,現在日時にいちばん近い世代の状態または結 果が表示できます。

## (3) [エディタ・モニタ]タブ

[ジョブネットエディタ]ウィンドウおよび「ジョブネットモニタ]ウィンドウのマップエリアでの、ユ ニットの表示方法について検討します。

#### ユニット名の改行

[ジョブネットエディタ]ウィンドウ,および [ジョブネットモニタ]ウィンドウのマップエリアに表 示されるユニット名は,半角文字で 10 バイトの位置で改行されるようになっています。そのため, [ジョブネットモニタ]ウィンドウでユニットの状態や結果を監視するとき見にくい場合があります。 ユニット名を任意の位置で改行するように設定すれば,マップエリアでユニット名を確認しやすくなり ます。入力するユニット名の命名規則などを考慮して,必要に応じて改行する位置を検討してください。

#### コメントの表示

ユニット名の下にコメントを表示したい場合は,コメントの先頭からの文字数を指定します。指定した 文字数分のコメントが表示されます。

コメントを表示したくない場合は,コメントの先頭に識別用文字を指定します。先頭に識別用文字が指 定されたコメントは,マップエリアには表示されません。

ジョブネットやジョブの処理サイクルなどのルールを,コメントとして表示するようにしておくと,ユ ニットが管理しやすくなります。日本語処理名を全角(80 バイト以内)で記入しておくと便利です。 また,わざわざジョブネットやジョブを定義するダイアログボックスを表示しなくても,コメントの内 容を確認できます。

なお,[エディタ・モニタ]タブで表示しないを選択しても,コメントはツールチップで表示させるこ ともできます。

### 強調表示

「ジョブネットエディタ]ウィンドウまたは「ジョブネットモニタ]ウィンドウで強調表示を指定した 場合に,基準となるユニット,基準となるユニットの直接の先行ユニット・後続ユニット,および関連 線を何色で表示させるかを設定できます。

### ユニット一覧をダブルクリック

[ジョブネットエディタ]ウィンドウまたは[ジョブネットモニタ]ウィンドウのリストエリアでユニッ トをダブルクリックしたときの動作として,次のどちらかを設定できます。

- [ジョブネットエディタ] ウィンドウの場合は「詳細定義− [アイコン名]] ダイアログボックスを. [ジョブネットモニタ]ウィンドウの場合は [モニタ詳細− [アイコン名]] ダイアログボックスを 表示する
- ダブルクリックしたユニットを,マップエリアの中央に選択状態で表示する

# (4) [スケジュール]タブ

実行予定算出のための設定や,[デイリースケジュール]ウィンドウの表示などの設定を検討します。検討 する内容を次に示します。

#### 初回実行時間

初回実行時間とは,初めてジョブネットやジョブを実行するときに,終了予定時刻を計算するために使 う時間です。2 回目以降の終了予定時刻の算出では,前に実行されているジョブネットやジョブの実行 時間の平均値を使って計算されます。

あらかじめ、予想される実行時間を入力しておくことで、テストの場合などでも、実運用に近い形の実 行時間でスケジュールの動きや結果が確認できます。

なお,初回実行時間は 1〜86,400(単位:秒)の間で指定できます。デフォルトは「1,200」です。

#### デイリー表示時間

[デイリースケジュール]ウィンドウの日時エリアを、24 時間分(当日分)表示するのか、48 時間分 (当日と翌日分)で表示するのかを選択できます。巨大なデータを一括して実行するなどで,日またが りの(日付の境を超えて実行される)スケジュールを設定している場合には、48 時間表示にしておく と実行予定や結果が見やすくなります。

#### シミュレーションの有無

マンスリー実行シミュレーションとは,計画登録したジョブネットの実行予定を算出し,[マンスリー スケジュール]ウィンドウに表示させる機能です。この機能を使うかどうかを選択できます。

計画実行登録したジョブネットは,ジョブネット実行を開始した時点で,次回実行予定が算出されま す。マンスリー実行シミュレーションを実行すると,ジョブネットの実行登録時に,ジョブネットの登 録情報と実行情報、およびその時点での定義情報を基に、すべてのスケジュール(実行予定)が算出さ れます。実運用に近い形で実行開始日時などを確認したい場合に設定します。

#### 表示順序

[デイリースケジュール]ウィンドウ,および[マンスリースケジュール]ウィンドウのツリーエリア に表示されるユニット名の表示順序を選択します。ユニット名を名称順で表示するか,または実行時刻 順で表示するかを選択できます。

名称順で表示する場合,ユニット名を基準にして,ツリーエリアのユニット名を昇順で表示します。並 び順は, JP1/AJS3 - Manager に設定されている文字コード種別に依存します。業務単位, 部署単位, または処理単位でユニット名を付けている場合,そのまとまりごとに実行予定や結果を確認したい場合 に名称順を選択します。

実行時刻順で表示する場合,画面に表示されている最も古い実行開始日時を基準にして,ツリーエリア のユニット名を昇順で表示します。時系列でユニットの実行予定や結果を確認したい場合に実行時刻順 を選択します。

#### 表示するスケジュール情報がないルートジョブネット(デイリー(階層表示)/マンスリー)

[デイリースケジュール (階層表示)] ウィンドウ, および [マンスリースケジュール] ウィンドウで, 表示するスケジュール情報がないルートジョブネット,およびプランニンググループをツリーエリアに 表示するかどうかを選択します。

実行登録されていないルートジョブネットでも,ジョブグループの下にあるルートジョブネットなら表 示できます。

また,プランニンググループの下にあるジョブネットで,スケジュール情報がない(実行する期間では ない)ジョブネットも表示できます。そのため,プランニンググループの下にどのようなジョブネット があるかを確認したい場合に設定します。

### プランニンググループの表示

プランニンググループのスケジュール情報を[マンスリースケジュール]ウィンドウで表示する場合, プランニンググループの下にあるユニットのスケジュール情報がスケジュールエリアにマージされて表 示されるようにできます。プランニンググループの下にあるジョブネットを一つのジョブネットのよう に見立てて表示したい場合に選択します。

## (5) [全般]タブ

各ウィンドウで表示されるユニットの,状態を表す色について検討します。デフォルトのまま使用する場 合は,検討する必要はありません。デフォルトで用意されている表示色を変更したい場合,またはユーザー 自身が新しい色を作成して,その色を状態表示色として表示したい場合に検討します。

アイコン表示色の変更

色の作成については,マニュアル「JP1/Automatic Job Management System 3 操作ガイド 11.3.3 実行状態、実行結果、遅延の表示色を作成する」を参照してください。

#### 遅延表示色の優先度

実行したユニットが,異常終了,警告終了,または終了遅延している場合で,かつ,複数の結果に該当 する場合に,どの終了状態で表示させるのかを次の中から選択できます。

• 異常>警告>遅延

異常終了,警告終了,終了遅延の順で優先させて表示します。

• 異常>遅延>警告

異常終了,終了遅延,警告終了の順で優先させて表示します。

• 遅延>異常>警告

終了遅延,異常終了,警告終了の順で優先させて表示します。

例えば,終了遅延し,かつ,異常終了したジョブネットの場合,「異常>警告>遅延」を選択している と,ジョブネットの表示色は異常終了を表す薄い赤になります。また,「遅延>異常>警告」を選択し ていると,ジョブネットの表示色は終了遅延を表す橙になります。

終了遅延の状態をどのくらい優先して監視するか,という点から選択してください。業務全体の実行に 影響を与えるユニットの終了遅延を最優先で監視したい場合には,「遅延>異常>警告」を選択します。

### 保留予定の表示

ユニットの状態が待ちの状態で,かつ保留属性が設定されている場合に,アイコンおよび状態/結果の カラーイメージを「保留予定」の色で表示するかどうかを指定することもできます。

# <span id="page-267-0"></span>(6) [その他]タブ

JP1/AJS3 - View のログファイルに関する設定を検討します。JP1/AJS3 - View での操作履歴がログに出 力されます。トレースレベルとログファイルの上限値について設定します。

トレースレベル

ログファイルに出力する情報のレベルを選択します。指定できる値は、1,3,5です。値が大きいほど 出力レベルが詳細になり、大量のログが出力されます。ログファイルの切り替えが頻繁に発生し、JP1/ AJS3 - View ホストの処理速度が遅くなるおそれがあります。処理速度を遅くしたくない場合は、3 以 下を選択してください。

デフォルトは 3 です。

各トレースレベルの内容については,次のとおりです。

• トレースレベル [1]

エラー発生時の情報をログ出力する。

- トレースレベル[3] エラー発生時の情報と,ユーザーがどのような操作をしたかを識別できる情報をログ出力する。
- トレースレベル [5]

エラー発生時の情報,ユーザーがどのような操作をしたかを識別できる情報,送受信データの内容 についてログ出力する。

### ログファイルの上限値

ログファイルサイズを設定できます。1〜512(単位:メガバイト)の間で設定できます。ここで設定 した値を超えた場合,二つ目のログファイルが自動的に作成されます。二つ目のログファイルのサイズ も,ここで設定した値になります。二つ目のログファイルも設定した値を超えた場合は,一つ目のログ ファイルに上書きされます。

ログファイルサイズの見積もりについては,[「3.4.4 JP1/AJS3 - View のログファイルのサイズを見積](#page-215-0) [もる」](#page-215-0)を参照してください。

### 4.5.2 JP1 ユーザーで共通の設定について検討する

JP ユーザーで共通の設定情報(ユーザー共通プロファイル)の利用について説明します。

JP1/AJS3 では、JP1/AJS3 - View で設定した設定情報を、ログイン先の JP1/AJS3 - Manager に保存 (アップロード)できます。この設定情報をユーザー共通プロファイルといいます。ユーザー共通プロファ イルは、JP1 ユーザーで共通の設定情報です。次に示す情報が保存されます。

- [環境設定] ダイアログボックスでの設定情報
- ajs2view\_opt.conf ファイルの設定情報
- ダイアログボックスのデフォルト値の設定情報

JP1/AJS3 - Manager に保存されたユーザー共通プロファイルは,JP1/AJS3 - View でダウンロードでき ます。ダウンロードすることで,保存されている設定情報を JP1/AJS3 - View に反映できます。

ユーザー共通プロファイルは,次のような場合に利用します。

- 新規に作成した JP1 ユーザーで JP1/AJS3 Manager にログインする場合でも, ほかの JP1 ユーザー と同じ設定で JP1/AJS3 - View を使用したい。
- 初めて操作する JP1/AJS3 View を、いつも使っている設定と同じにしたい。

このように,JP1 ユーザーごとに環境を設定する作業を省力化したいときに,共通プロファイルを利用し た JP1/AJS3 - View の環境設定を推奨します。

ユーザー共通プロファイルの詳細については,マニュアル「JP1/Automatic Job Management System 3 操作ガイド 11.1.2 ユーザー共通プロファイルの利用」を参照してください。

### (1) 共通の設定情報を利用するときの流れ

ユーザー共通プロファイルを利用した環境設定の流れを次の図に示します。

図 4‒3 JP1/AJS3 - View のユーザー共通プロファイルの使用例

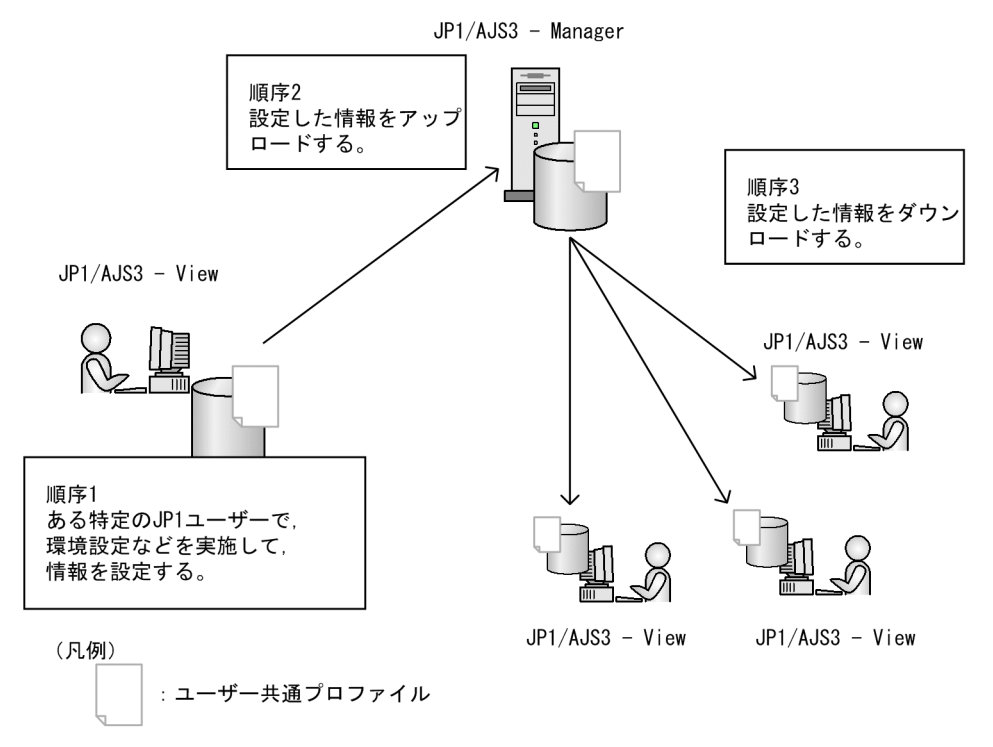

## (2) 共通の設定情報を利用するときの注意事項

共通の設定情報を利用するときの注意事項を次に示します。

• JP1 ユーザーの権限,およびマッピングされている OS ユーザーの権限に関係なく,アップロードまた はダウンロードでき、IP1/AIS3 - Manager ホストに保存されている設定情報を変更することができま す。ある特定のユーザーだけが,アップロードまたはダウンロードできるようにするには,メニューコ マンドを不活性にしてください。メニューコマンドを不活性にする方法については,マニュアル「JP1/ Automatic Job Management System 3 操作ガイド 11.3.9 特定のメニューを不活性にする」を参照 してください。

• ユーザー共通プロファイルをアップロードする JP1 ユーザーにマッピングされている OS ユーザーの権 限には,ファイルを書き込むことができる権限(write 権限)を与えておいてください。書き込み権限 を与えておく必要があるフォルダを,次に示します。

物理ホスト(Windows)の場合

- JP1/AJS3 Manager のインストール先フォルダ¥conf
- $Mgr\_Path$   $\cong$  Conf $\angle$ Profiles
- $Mgr$   $Path$   $\cong$   $Ch$   $\text{Per}$   $Path$   $\cong$   $Ch$   $\cong$   $Ch$

Mgr\_Path のデフォルトは、次のとおりです。

### システムドライブ\ProgramData\HITACHI\JP1\JP1 DEFAULT\JP1AJS2

### 物理ホスト(UNIX)の場合

- /etc/opt/jp1ajs2/conf
- /etc/opt/jp1ajs2/conf/Profiles
- /etc/opt/jp1ajs2/conf/Profiles/(common)

### 論理ホスト (Windows) の場合

- 共有フォルダ\jp1ajs2\conf
- 共有フォルダ\jp1ajs2\conf\Profiles
- 共有フォルダ\jp1ajs2\conf\Profiles\(common)

### 論理ホスト (UNIX) の場合

- 共有ディレクトリ/jp1ajs2/conf
- 共有ディレクトリ/jp1ajs2/conf/Profiles
- 共有ディレクトリ/jp1ajs2/conf/Profiles/(common)
- 複数の IP1 ユーザーによって、共通プロファイルが更新された場合、最後にアップロードした IP1 ユー ザーの設定情報が有効になります。
- ユーザー共通プロファイルをダウンロードする (JP1/AJS3 View を起動する) OS ユーザーには, ファイルを書き込むことができる権限(write 権限)を与えておいてください。書き込み権限を与えて おく必要があるフォルダを,次に示します。 %ALLUSERSPROFILE%\Hitachi\JP1\JP1 DEFAULT\JP1AJS2V\conf\JP1 ユーザー名\ajs2view opt.conf 「%ALLUSERSPROFILE%」のデフォルトは「システムドライブ\ProgramData」です。

# 4.5.3 JP1/AJS3 - View ホストで共通の設定について検討する

JP1/AJS3 - View ホストで共通の設定情報の利用について説明します。

JP1/AJS3 - View ホスト単位で有効な設定情報を,ファイルに記載して適用できます。このファイルを, システム共通設定ファイルといいます。

システム共通設定ファイルの詳細については,マニュアル「JP1/Automatic Job Management System 3 操作ガイド 11.1.1 カスタマイズ方法の種類」を参照してください。

# 4.5.4 JP1/AJS3 - View から実行する JP1/AJS3 のコマンドについて検討 する

IP1/AIS3 のコマンドは、マネージャーホストからだけではなく、IP1/AIS3 - View からも実行できます。 JP1/AJS3 - View から JP1/AJS3 のコマンドを実行することで,マネージャーホストにログインしない で、IP1/AIS3 - Manager の稼働状況や、ジョブの定義情報などを取得できるようになります。IP1/AIS3 - View から JP1/AJS3 のコマンドを実行するには、事前に幾つかの検討や設定が必要です。ここでは, JP1/AJS3 - View から JP1/AJS3 のコマンドを実行する場合の検討項目について説明します。

## (1) JP1/AJS3 - View から実行を許可する JP1/AJS3 のコマンドを検討 する

JP1/AJS3 - View から実行できる JP1/AJS3 のコマンドを次に示します。

| 項番 | コマンド        | 説明                             |
|----|-------------|--------------------------------|
|    | aislogprint | スケジューラーログの情報を抽出し、出力する。         |
|    | aisprint    | ユニットの定義内容を出力する。                |
|    | aisshow     | ユニットの実行履歴、現在の状態、次回実行予定などを出力する。 |
|    | aisstatus   | スケジューラーサービスの運用環境を出力する。         |

表 4‒11 JP1/AJS3 - View から実行できる JP1/AJS3 のコマンド

JP1/AJS3 - Manager では,これらのコマンドのうち,どの JP1/AJS3 のコマンドの実行を JP1/AJS3 - View のユーザーに許可するのかを設定します。運用に応じて、IP1/AIS3 - View からの実行を許可する JP1/AJS3 のコマンドを検討してください。

コマンドの詳細については,マニュアル「JP1/Automatic Job Management System 3 コマンドリファ レンス 3. 通常の運用で使用するコマンド」を参照してください。

## (2) JP1/AJS3 のコマンドの実行を許可する JP1 ユーザーを検討する

どの JP1 ユーザーにどの JP1/AJS3 のコマンドの実行を許可するのかを検討します。JP1/AJS3 - View か らの実行を許可する JP1/AJS3 のコマンドは、あらかじめマネージャーホスト上の実行許可コマンド設定 ファイル(jajsExecutableCommand)に定義しておく必要があります。実行許可コマンド設定ファイルを作 成することで, JP1/AJS3 - View から JP1/AJS3 のコマンドが実行できるようになります。実行許可コマ

ンド設定ファイルは,格納先によって,全 JP1 ユーザー共通の設定,または JP1 ユーザーごとの設定にす ることができます。

実行許可コマンド設定ファイルの格納方法を次の図に示します。

### 図 4-4 実行許可コマンド設定ファイルの格納方法

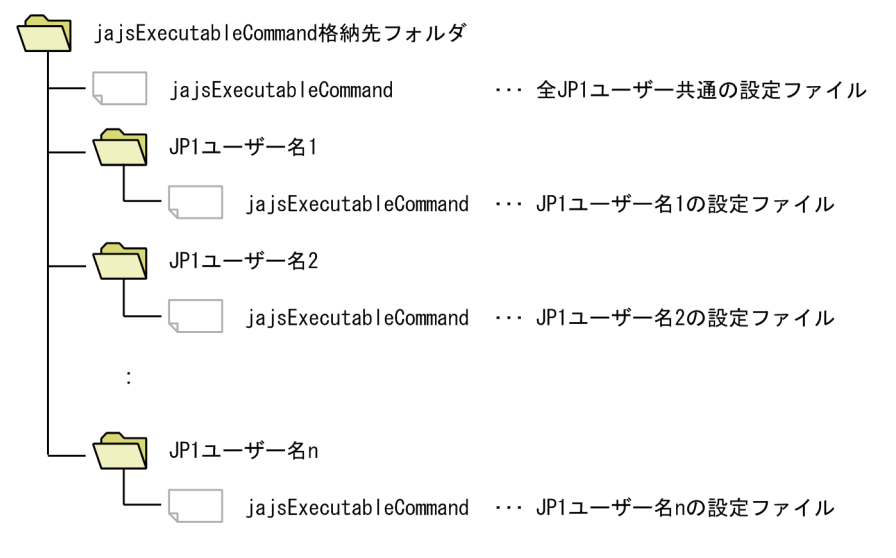

JP1 ユーザーごとのファイルと、全 JP1 ユーザー共通のファイルをどちらも格納した場合, JP1 ユーザー ごとの設定ファイルが優先されます。実行許可コマンド設定ファイルの設定例を次の図に示します。

### 図 4‒5 実行許可コマンド設定ファイルの設定例(全 JP1 ユーザー共通のファイルを作成しない 場合)

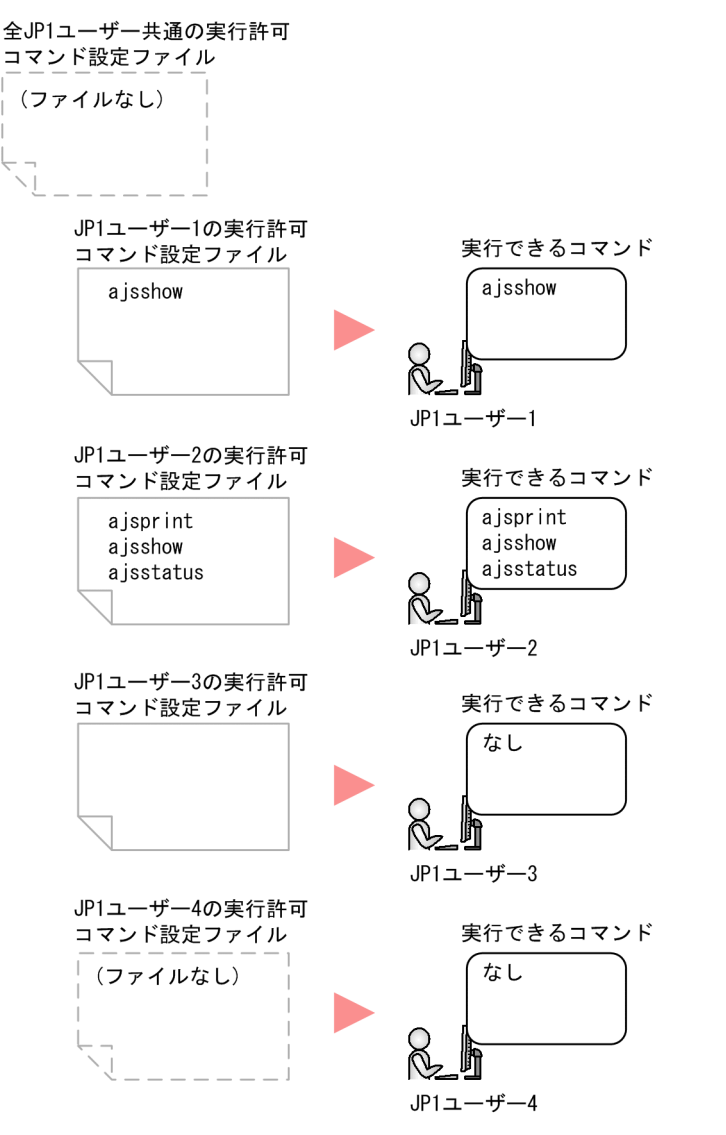

### 図 4-6 実行許可コマンド設定ファイルの設定例 (全 JP1 ユーザー共通のファイルを作成した場 合)

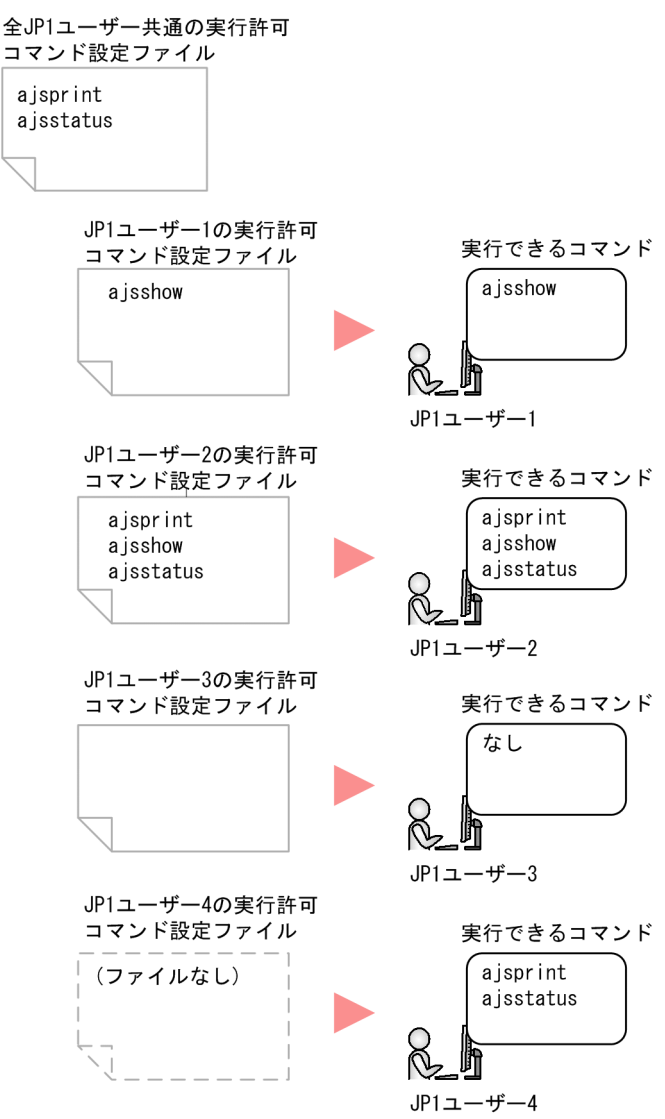

### 注意事項

多くの JP1 ユーザーに JP1/AJS3 のコマンドの実行を許可すると、同時に複数のユーザーがコマンドを 実行するおそれがあります。この場合、マネージャーホストの負荷が大きくなり、IP1/AIS3 の運用に 影響を与えるおそれがあります。そのため、JP1/AJS3 - View からの実行を許可するコマンドは、JP1 ユーザーごとに検討および設定することを推奨します。

実行許可コマンド設定ファイルの設定手順については、マニュアル「JP1/Automatic Job Management System 3 操作ガイド 11.1.1 カスタマイズ方法の種類」を参照してください。

## (3) JP1 ユーザーの権限を検討する

JP1/AJS3 - View から実行する JP1/AJS3 のコマンドは、JP1/AJS3 - View からマネージャーホストにロ グインしたときの JP1 ユーザーの権限で実行されます。このため、JP1/AJS3 - View から JP1/AJS3 のコ マンドを実行する JP1 ユーザーに,コマンドの実行に必要な権限があるか確認してください。

JP1/AJS3 のコマンドの実行に必要な JP1 ユーザーの権限については,マニュアル「JP1/Automatic Job Management System 3 コマンドリファレンス 3. 通常の運用で使用するコマンド」を参照してください。

### (4) 登録する JP1/AJS3 のコマンドを検討する

IP1/AIS3 - View から IP1/AIS3 のコマンドを実行するには、実行するコマンドの引数や実行結果の出力 先を JP1/AJS3 - View であらかじめ登録しておく必要があります。

登録した内容は,ユーザー共通プロファイルを利用することで,ほかの JP1 ユーザーと共有できます。そ のため,システム管理者がコマンドの引数や実行結果の出力先を登録してから,JP1/AJS3 - Manager ホ ストにユーザー共通プロファイルをアップロードして、各 IP1 ユーザーにダウンロードさせる運用を推奨 します。

なお、コマンドの引数にユニット名を指定する場合,総称名や-R オプションを指定すると,処理対象とな るユニットの数が多くなるため,コマンドの実行に時間が掛かるおそれがあります。ユニット名に総称名 や-R オプションを指定しないようにするか, 指定する必要がある場合は, -E, -L, または-T オプションを 使用して,対象のユニットを絞り込むようにすることを推奨します。

コマンドの登録方法については,マニュアル「JP1/Automatic Job Management System 3 操作ガイド 10.4.1 JP1/AJS3 のコマンドを登録する」を参照してください。

### 4.5.5 ウィンドウ表示の設定について検討する

JP1/AJS3 - View の各ウィンドウの表示を何秒間隔で自動更新するのか,また,どの時点の情報を記憶さ せておくのかについて検討します。

### (1) 表示内容の更新間隔を検討する

JP1/AJS3 - View の各ウィンドウに表示される情報(ユニットの状態)を自動的に更新するかどうかを設 定できます。

[JP1/AJS3 - View]ウィンドウ,[デイリースケジュール]ウィンドウ,および[ジョブネットモニタ] ウィンドウでは、自動更新を設定できます。更新間隔はウィンドウごとに設定できるので、例えば、「IP1/ AJS3 - View]ウィンドウは 300 秒ごとに,[ジョブネットモニタ]ウィンドウは 30 秒ごとに更新させる といった設定もできます。自動更新の間隔は,30〜3,600(単位:秒)の値を設定できます。

ウィンドウの更新間隔の設定手順については、マニュアル「JP1/Automatic Job Management System 3 操作ガイド 11.4.2 ウィンドウの更新間隔を設定する」を参照してください。

ウィンドウの更新が発生した場合は,JP1/AJS3 - Manager でも負荷が発生します。発生する負荷によっ て業務の実行に影響が出そうな場合は,自動更新をしない設定にするか,運用に合わせて更新間隔を長く してください。

一方,手動で更新するように設定した場合は,[表示]−[最新情報に更新]を選択すると,最新の情報が ウィンドウに表示されます。

### (2) 状態記憶の設定について検討する

現在表示されているウィンドウや表示されているユニットを、次に IP1/AIS3 - View を起動したときにも 表示させるかどうか(状態記憶の設定)を検討します。

状態記憶を設定した場合は,作業中のウィンドウやユニットが JP1/AJS3 - View の次回起動時に表示され ます。大規模な業務を作成している場合,作業したいユニットを検索する手間が少なくなります。

例えば, 業務監視用の端末では, 監視したいユニットを「ジョブネットモニタ]ウィンドウや「デイリー スケジュール]ウィンドウなどで表示させた状態で, [オプション] − [状態記憶] − [記憶] を選択しま す。次回ログインするときでも、記憶した状態([ジョブネットモニタ]ウィンドウや [デイリースケジュー ル]ウィンドウなどが表示されている状態)が表示され,ログインの直後に監視用のウィンドウを使用し て,監視したいユニットの監視作業を実施できます。ただし,表示されるユニットの実行状態および実行 結果については,起動時の状態および結果が表示されます。

一方,状態記憶を設定しなかった場合は,JP1/AJS3 - View 起動時に[JP1/AJS3 - View]ウィンドウだ けが表示されます。また,[JP1/AJS3 - View]ウィンドウにはルートジョブグループ直下のジョブグルー プおよびルートジョブネットだけが表示されます。

#### 状態記憶時の注意事項

- ダイアログボックスの情報や,カレンダーの情報は記憶されません。
- •[JP1/AJS3 View]ウィンドウのリストエリアの項目表示幅は記憶されません。
- •[マンスリースケジュール]ウィンドウのスケジュールエリアの 1 日を表す列幅は記憶されません。
- [デイリースケジュール] ウィンドウのスケジュールエリアの 1 時間を表す列幅は記憶されません。
- [JP1/AJS3 View] ウィンドウ, [ジョブネットエディタ] ウィンドウ, および [ジョブネットモ ニタ]ウィンドウでは,選択されていた階層が記憶されますが,その他のウィンドウでは記憶され ません。
- マネージャージョブグループ,マネージャージョブネット,およびリモートジョブネットを表示し ている「ジョブネットモニタ]ウィンドウの情報は記憶されません。
- ウィンドウを最小化したり,最大化したりしていた場合,その状態は記憶されません。
- ウィンドウの表示位置の前後は記憶されません。
- JP1/AJS3 View を複数起動した場合は,状態記憶を設定した JP1/AJS3 View だけが,記憶さ れた状態で表示されます。
- 削除済みのユニットのウィンドウは, [JP1/AJS3 View] ウィンドウを次に起動したときにエラー になります。
- ウィンドウ情報を記憶したときと異なるホストにログインした場合は、記憶された状態でウィンド ウが表示されません。

4. インストールとセットアップに関する検討

# 4.5.6 ダイアログボックスのデフォルト値の変更を検討する

JP1/AJS3 - View では,ダイアログボックスのラジオボタンやチェックボックスのデフォルト値を変更す ることができます(デフォルトが空白のテキストフィールドやジョブ種別などは除きます)。

次の表に示す例のような状況が考えられる場合に,デフォルト値を変更することを推奨します。

### 表 4‒12 デフォルト値の変更例

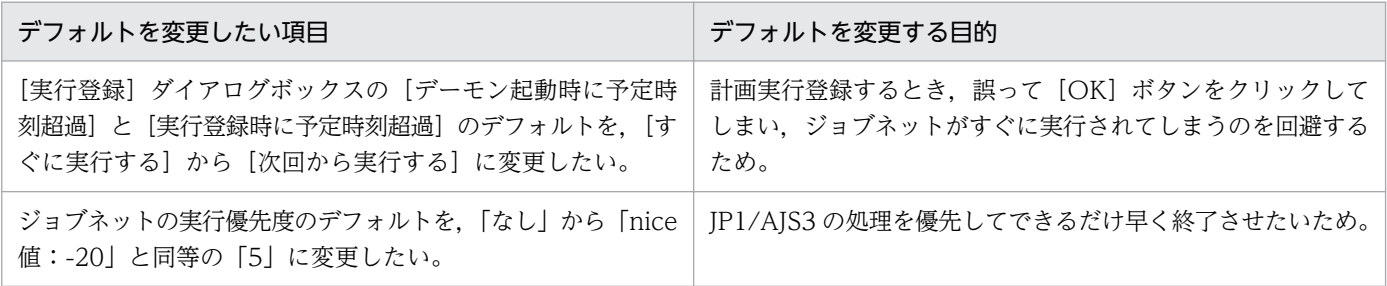

ダイアログボックスのデフォルト値を変更する手順については、マニュアル「IP1/Automatic Iob Management System 3 操作ガイド 11.3.6 ダイアログボックスのデフォルト値を変更する」を参照し てください。

各ダイアログボックスの表示項目とデフォルト値については,マニュアル「JP1/Automatic Job Management System 3 操作ガイド 12. ウィンドウとダイアログボックス」を参照してください。

### 4.5.7 ウィンドウの表示項目の追加を検討する

JP1/AJS3 - View の次に示す場所では,表示項目(カラム)を追加できます。

- •[JP1/AJS3 View]ウィンドウ(メイン画面)のリストエリア
- 「デイリースケジュール]ウィンドウの実行結果リスト
- [マンスリースケジュール] ウィンドウの実行結果リスト
- •[検索]ウィンドウの検索結果リストエリア
- •[ジョブネットエディタ]ウィンドウのリストエリア
- [ジョブネットモニタ] ウィンドウのリストエリア

ほかのウィンドウや[モニタ詳細]ダイアログボックスなどで確認しなければならない項目を,上記のウィ ンドウで確認することができ,監視作業の効率化が図れます。

各エリアに表示項目を追加した例を次の図に示します。

### 図 4‒7 表示項目を追加したウィンドウの表示イメージ

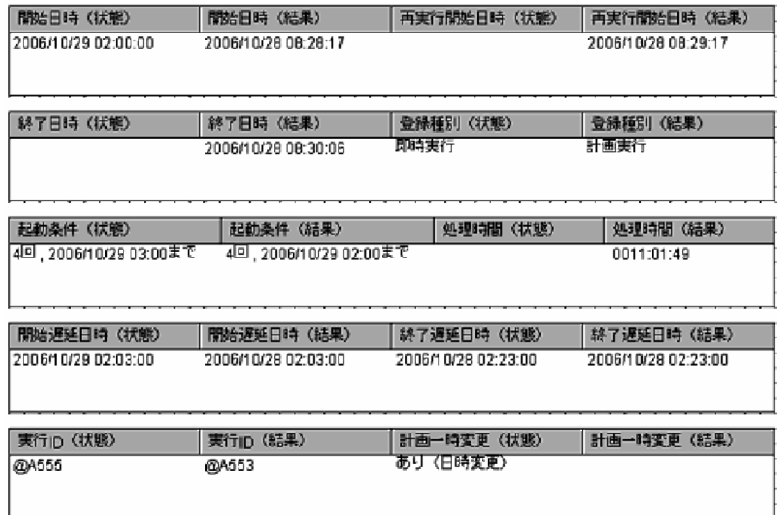

表示項目を変更する手順については、マニュアル「JP1/Automatic Job Management System 3 操作ガ イド 11.4.6 リストエリアの表示項目を設定する」を参照してください。

追加できる表示項目、およびダイアログボックスの詳細については、マニュアル「IP1/Automatic Job Management System 3 操作ガイド 12.3.46 [表示項目設定]ダイアログボックス」を参照してくださ  $U_{\lambda}$ 

## 4.5.8 JP1/AJS3 - View のリモートデスクトップ複数接続について検討する

JP1/AJS3 - View をリモートデスクトップ接続で使用するとき,デフォルトでは複数ユーザーからの接続 を許可していません。この場合,リモートデスクトップ複数接続機能を使用すると,リモートデスクトッ プ接続で複数ユーザーから JP1/AJS3 - View に接続できるようになります。

リモートデスクトップ複数接続機能を使用しない場合と使用する場合のリモートデスクトップ複数接続の 概要を次に示します。

図 4‒8 リモートデスクトップ複数接続機能を使用しない場合のリモートデスクトップ複数接続 の概要

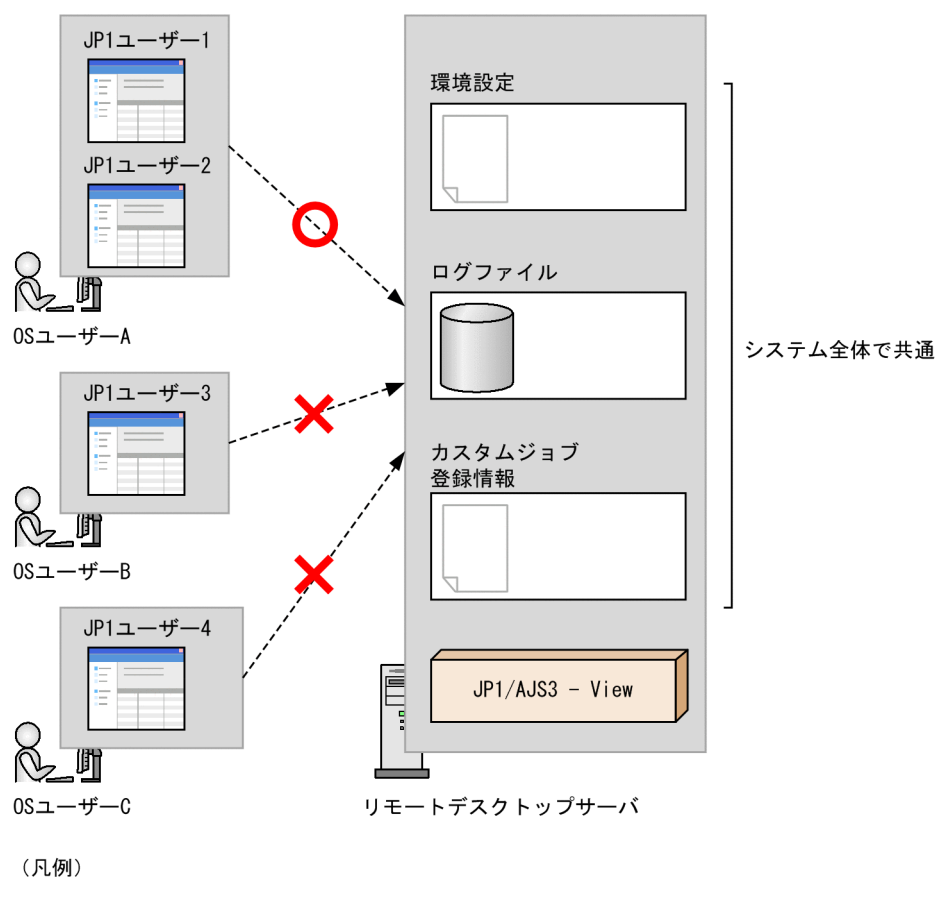

- : リモートデスクトップ接続  $---$
- : 接続できる  $\mathbf{o}$
- : 接続できない ×

図 4-9 リモートデスクトップ複数接続機能を使用する場合のリモートデスクトップ複数接続の 概要

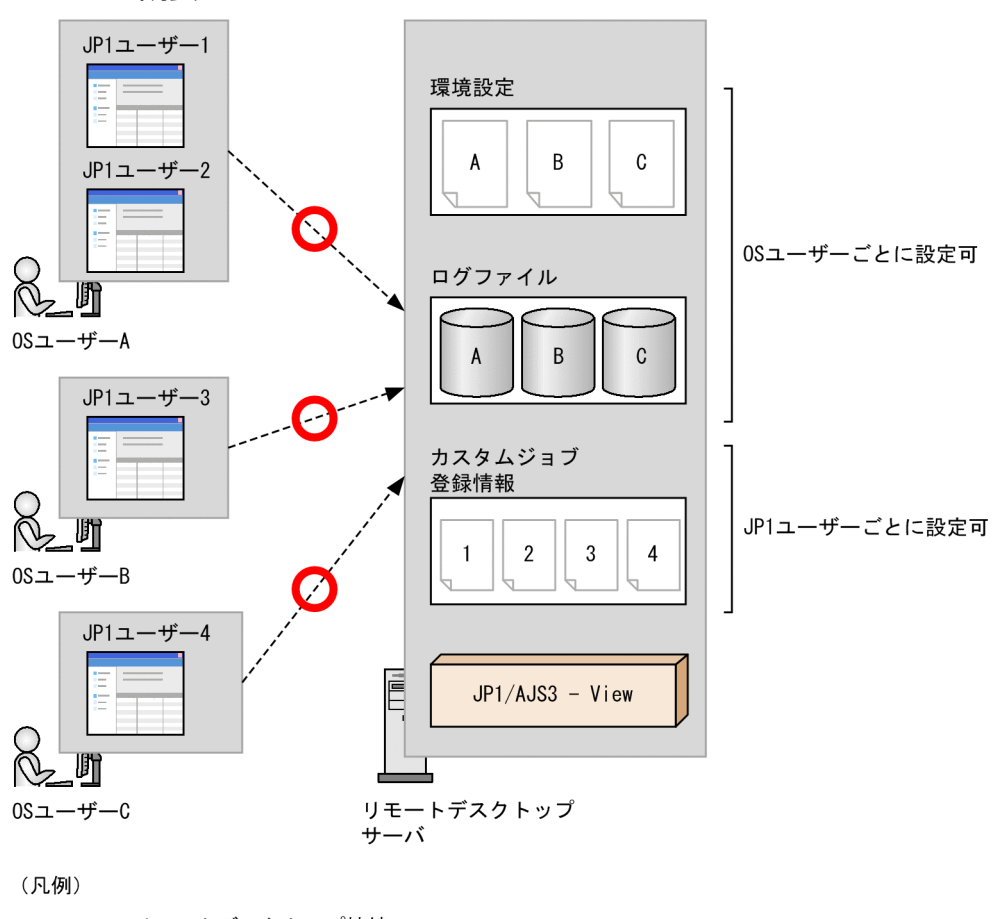

---▶ : リモートデスクトップ接続

:接続できる O

リモートデスクトップ複数接続機能を使用しない場合、IP1/AIS3 - View のシステム全体で共通の環境設 定,およびログファイルを使用しますが,リモートデスクトップ複数接続機能を使用する場合は,OS ユー ザーごとに管理されます。OS ユーザーごとに使用するファイルが異なるため,OS の機能でこれらのファ イルにアクセス権限を設定すると,複数ユーザー間での参照を制限することもできます。

リモートデスクトップ複数接続機能を使用する場合に,OS ユーザーごとに管理できる JP1/AJS3 - View の機能を次の表に示します。

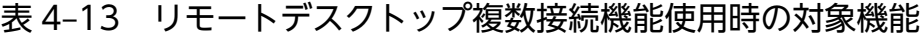

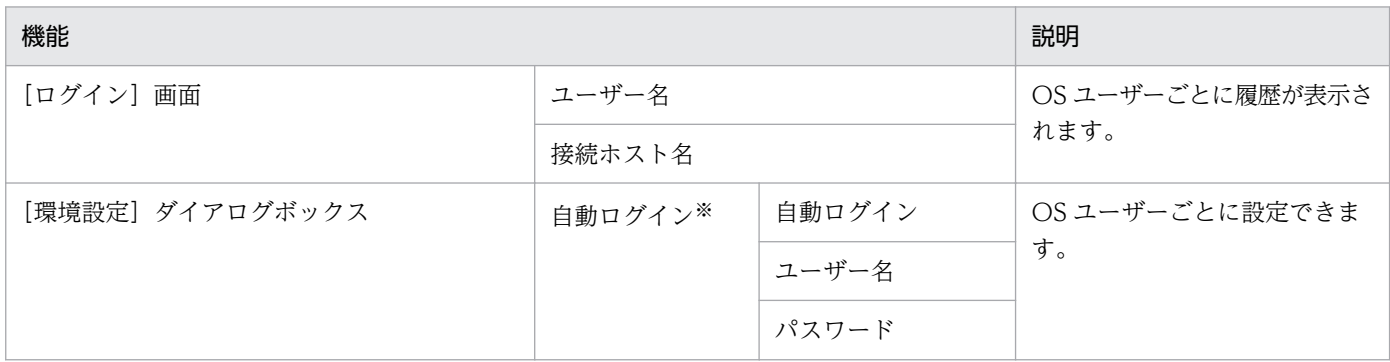

4. インストールとセットアップに関する検討

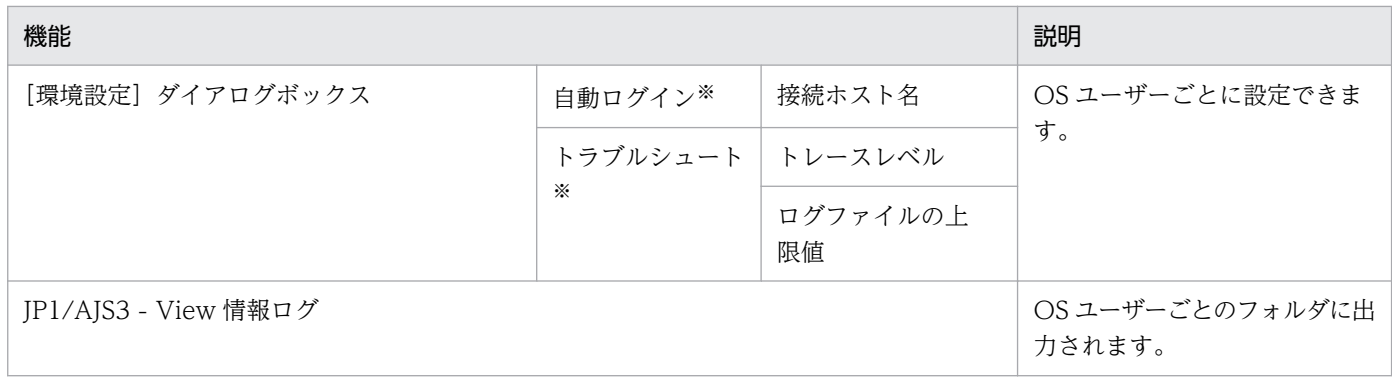

注※

この表に記載している項目以外は、JP1 ユーザーごとの環境設定項目です。

なお,リモートデスクトップ複数接続機能は,接続先の JP1/AJS3 - Manager のバージョンに関係なく使 用できます。

また、リモートデスクトップ複数接続機能の使用時にカスタムジョブを使用する場合,JP1/AJS3 - View のシステム全体で共通のカスタムジョブを使用したり、JP1 ユーザーごとのカスタムジョブを使用したり できます。

### 図 4‒10 システム全体で共通のカスタムジョブを使用する運用および JP1 ユーザーごとにカス タムジョブを使用する運用の概要

■システム全体で共通のカスタムジョブを使用する場合

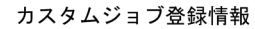

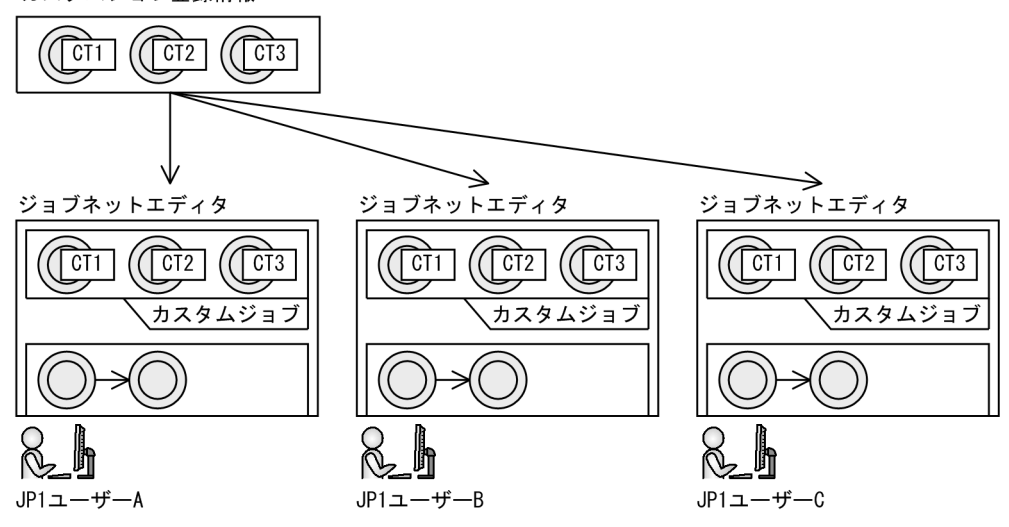

■JP1ユーザーごとにカスタムジョブを使用する場合

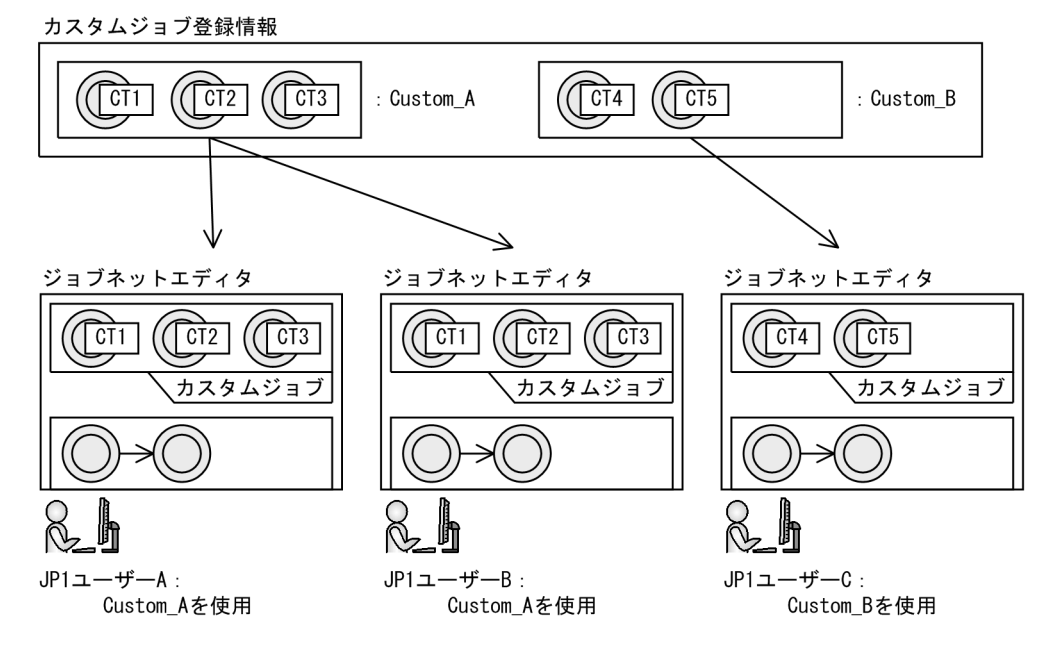

リモートデスクトップ複数接続機能を有効にする方法については、マニュアル「JP1/Automatic Job Management System 3 操作ガイド 11.2.7 複数のリモートデスクトップ接続から同時に JP1/AJS3 - View を操作する」を,カスタムジョブを JP1 ユーザーごとに使用する方法については,マニュアル「JP1/ Automatic Job Management System 3 操作ガイド 11.2.8 JP1 ユーザーごとに異なるカスタムジョブ を使用する」を参照してください。

### 注意事項

リモートデスクトップ複数接続機能を使用する場合は,OS ユーザーごとに,使用する JP1 ユーザーを 分けてください。また,各 OS ユーザーで JP1/AJS3 - View を利用できるリモートデスクトップ接続 は 1 セションだけです。

# 4.6 JP1/AJS3 - Web Console の環境設定について検討する

この節では,JP1/AJS3 - Web Console のセットアップ時の設定項目を紹介します。

JP1/AJS3 - Web Console のセットアップには,Web Console サーバ(JP1/AJS3 - Web Console を インストールしたホスト)での環境設定と,Web Console サーバと接続する JP1/AJS3 - Manager の環 境設定があります。それぞれ,デフォルトで動作させるか,どのような設定値を設定するのかを検討して おいてください。

セットアップの手順の詳細については,マニュアル「JP1/Automatic Job Management System 3 構築 ガイド」を参照してください。

### 4.6.1 Web Console サーバの環境設定について検討する

ここでは、Web Console サーバの環境設定のうち、事前に検討が必要な項目について説明します。

## (1) Web Console サーバのログのサイズと面数

Web Console サーバでは、次の3種類のログを出力します。

- コマンドログ コマンド操作のログを出力します。
- アプリケーションサーバログ Web GUI での操作や,ユーザーアプリケーションからの API の呼び出し内容についてのログを出力 します。
- アプリケーションサーバ共通ログ

Web アプリケーションサーバの起動および停止についてのログを出力します。

それぞれのログの,デフォルトのサイズと面数を次に示します。

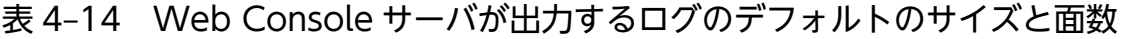

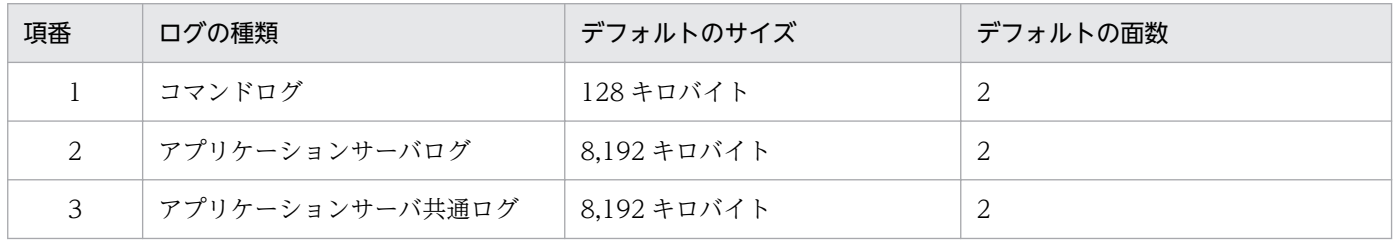

コマンドログおよびアプリケーションサーバログは,必要に応じて,出力するログのサイズと面数を変更 できます。アプリケーションサーバ共通ログのログのサイズと面数は変更できません。

コマンドログおよびアプリケーションサーバログのサイズと面数は,環境設定ファイル(ajs3web.conf) で設定します。環境設定ファイル(ajs3web.conf)の詳細については,マニュアル「JP1/Automatic Job Management System 3 構築ガイド 3.4.3 環境設定ファイル(ajs3web.conf)の設定項目の詳細」 (Windows の場合),またはマニュアル「JP1/Automatic Job Management System 3 構築ガイド 13.3.3 環境設定ファイル(ajs3web.conf)の設定項目の詳細」(UNIX の場合)を参照してください。

# (2) Web Console サーバのタイムゾーン

Web GUI またはユーザーアプリケーションの日時情報は、クライアントホストのタイムゾーンとは関係 なく、マネージャーホストのタイムゾーンに従って表示されます。そのため、Web Console サーバとマ ネージャーホストのタイムゾーンが異なる場合, Web Console サーバの環境設定ファイル (ajs3web.conf) に,マネージャーホストのタイムゾーンを設定しておく必要があります。

Web Console サーバとマネージャーホストのタイムゾーンの例を次の図に示します。

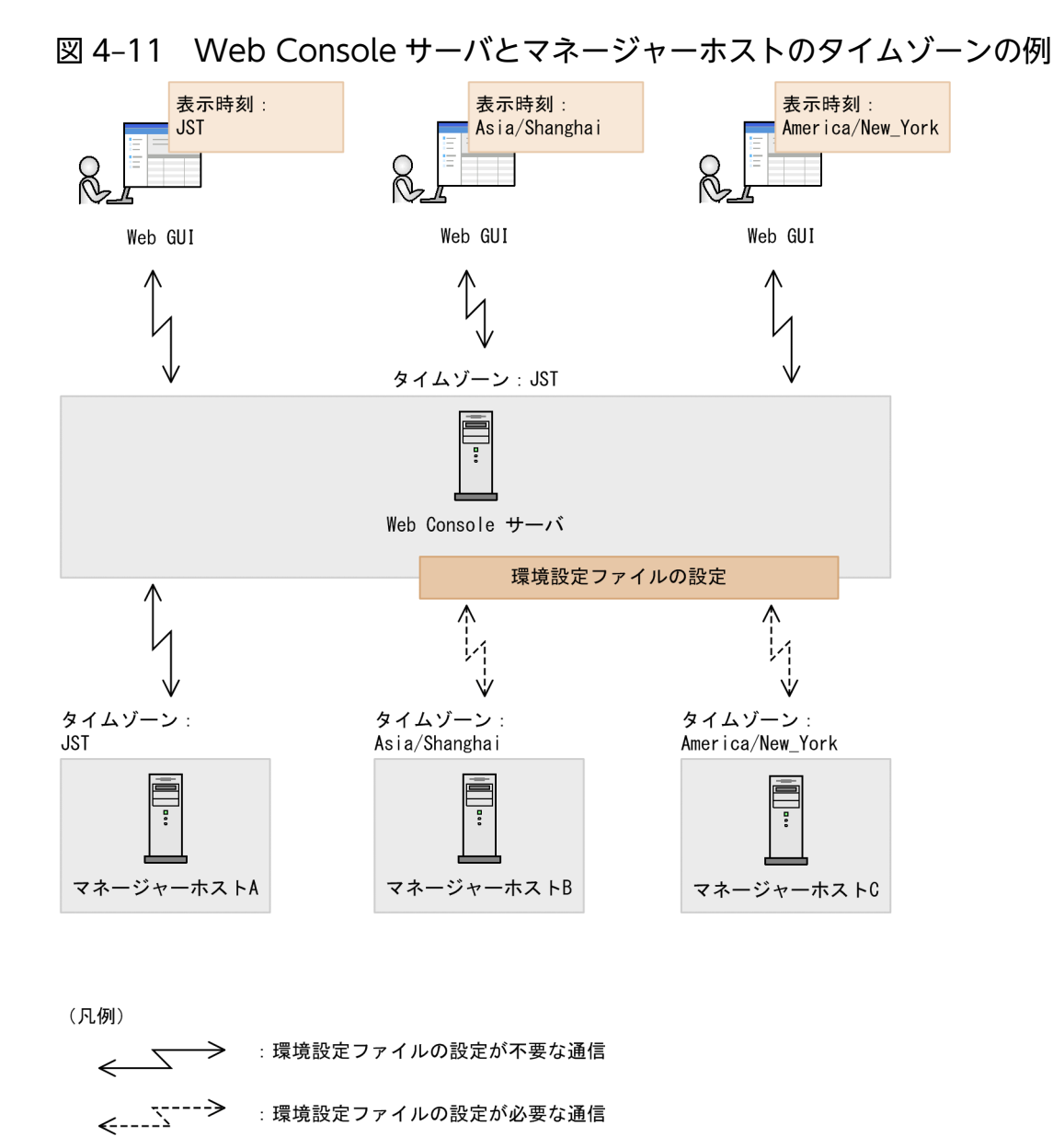

この例では. Web Console サーバのタイムゾーンは IST. マネージャーホスト A∼C のタイムゾーンは. それぞれ IST, Asia/Shanghai, America/New\_York です。Web GUI の表示時刻は、それぞれ接続先 のマネージャーホストのタイムゾーンになります。

マネージャーホスト A に接続する場合は,環境設定ファイル(ajs3web.conf)による設定は不要です。マ ネージャーホスト B またはマネージャーホスト C に接続する場合は、マネージャーホストと Web Console サーバのタイムゾーンが異なるため,環境設定ファイル(ajs3web.conf)にタイムゾーンの設定が必要です。

環境設定ファイル(ajs3web.conf)に指定できるタイムゾーンの種類は,ajswebtz.bat コマンド (Windows の場合)またはajswebtz コマンド(Linux の場合)で,一覧で表示できます。詳細について は,マニュアル「JP1/Automatic Job Management System 3 コマンドリファレンス 3. 通常の運用で 使用するコマンド ajswebtz.bat(Windows 限定)」またはマニュアル「JP1/Automatic Job Management System 3 コマンドリファレンス 3. 通常の運用で使用するコマンド ajswebtz(Linux 限定)」を参照してください。

環境設定ファイル(ajs3web.conf)の詳細については,「JP1/Automatic Job Management System 3 構 築ガイド 3.4.3 環境設定ファイル(ajs3web.conf)の設定項目の詳細」(Windows の場合),または 「JP1/Automatic Job Management System 3 構築ガイド 13.3.3 環境設定ファイル(ajs3web.conf) の設定項目の詳細」(UNIX の場合)を参照してください。

## (3) Web GUI の表示色の変更

Web GUI の各画面およびダイアログボックスで表示されるユニットの,状態を表す色について検討しま す。Web Console サーバ上の表示色設定ファイル(ajs3web\_color.conf)の設定を変更することで,表 示色を変更できます。

表示色設定ファイル (ajs3web\_color.conf) の詳細については、マニュアル「JP1/Automatic Job Management System 3 構築ガイド 3.4.8 表示色設定ファイル(ajs3web\_color.conf)の設定項目の詳 細」(Windows の場合)またはマニュアル「JP1/Automatic Job Management System 3 構築ガイド 13.3.8 表示色設定ファイル(ajs3web\_color.conf)の設定項目の詳細」(Linux の場合)を参照してくだ さい。

### ユニットの状態を示す表示色の変更

Web GUI の各画面およびダイアログボックスで表示されるユニットの,状態を表す色を変更できま す。対象となる画面およびダイアログボックスと,表示色を変更できる項目の一覧を次の表に示しま す。なお,アイコンは背景色だけが変更対象です。

### 表 4-15 表示色設定ファイル (ajs3web color.conf) で表示色を変更できる項目

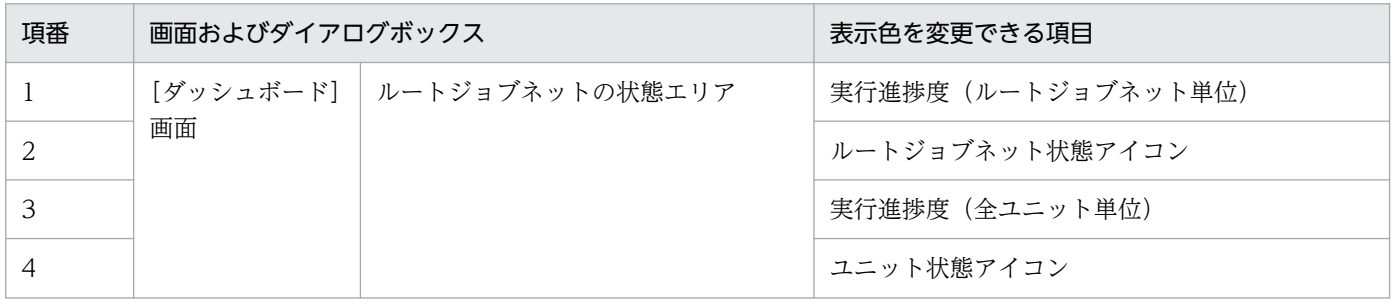

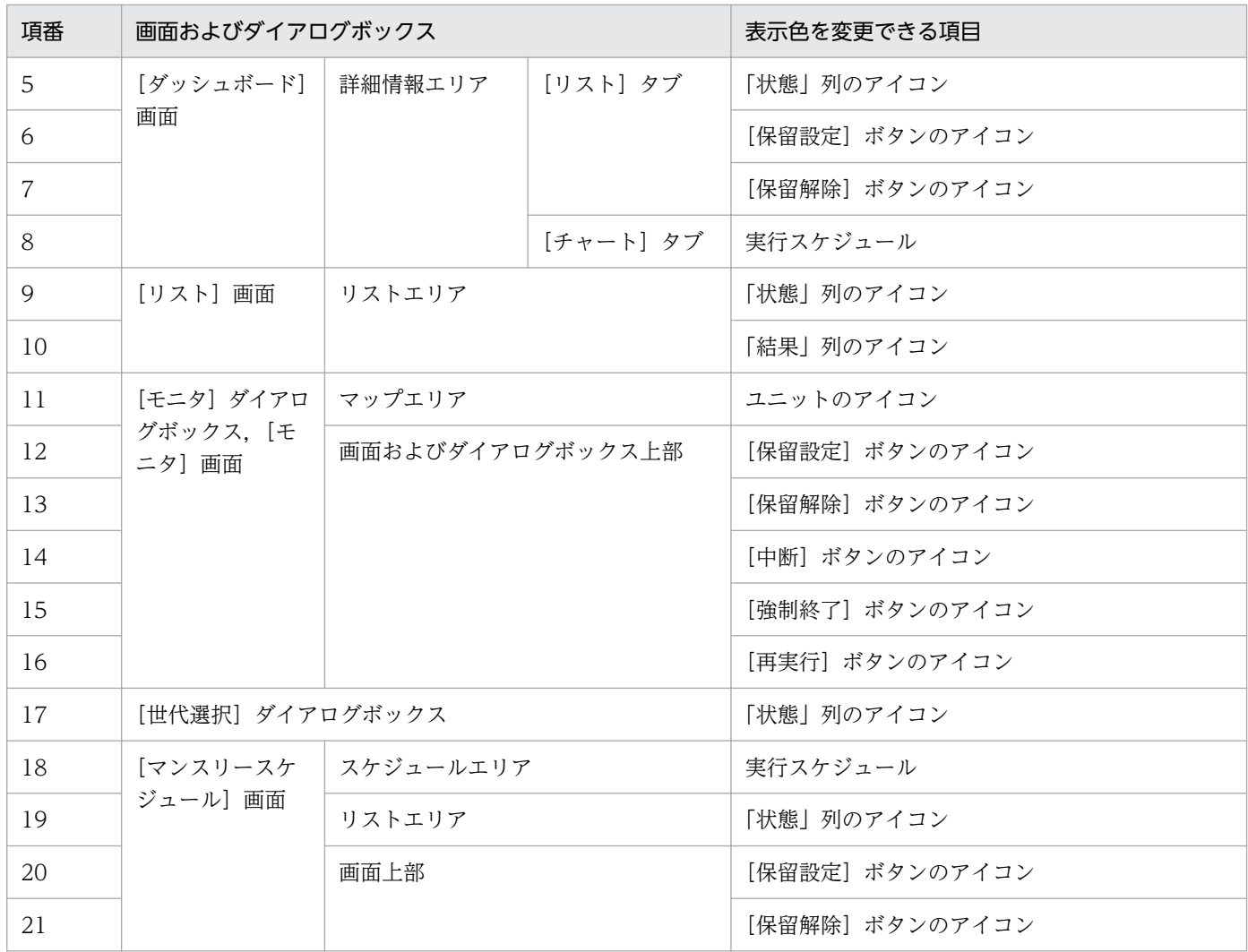

### JP1/AJS3 - View と同じ表示色の設定

モデルファイルajs3web\_color\_view.conf.model を使用することで,JP1/AJS3 - View のデフォルトの 表示色と同じ表示色に設定できます。また、JP1/AJS3 - View の表示色を変更している場合は、表示 色設定ファイル(ajs3web\_color.conf)の定義内容を変更することで,JP1/AJS3 - View の変更後の 表示色と同じ表示色に設定できます。

### 遅延の表示

ユニットが遅延状態の場合に,アイコンおよび状態/結果のカラーイメージを「遅延状態」の色で表示 するかどうかを指定できます。

また,ユニットの状態で,異常,警告,または遅延の状態が同時に発生した場合,どの状態の表示色で アイコンを表示するかという優先度を、表示色設定ファイル (ajs3web color.conf) のパラメーター 「DELAY\_COLOR\_PRIORITY」で指定できます。指定できる値は次のとおりです。

• A-W-D

異常>警告>遅延の順で優先させて表示します。

- A-D-W 異常>遅延>警告の順で優先させて表示します。
- D-A-W

遅延>異常>警告の順で優先させて表示します。

例えば、終了遅延し、かつ異常終了したジョブネットの表示色は、「A-W-D」を指定している場合、異常 終了の表示色(薄い赤)になります。また, 「D-A-W」を指定している場合, 終了遅延の表示色(桜色) になります。

優先度は、遅延の状態をどのくらい優先して監視するか、という点から選択してください。デフォルト では,「A-W-D」が設定されています。業務全体の実行に影響を与えるユニットの遅延を最優先で監視し たい場合には,「D-A-W」を指定します。

### 保留予定の表示

ユニットが「開始時刻待ち」「先行終了待ち」「実行待ち」「起動条件待ち」のような待ち状態で,保留 属性が設定されている場合に,アイコンおよび状態/結果のカラーイメージを「保留予定」の色で表示 するかどうかを指定できます。

# 4.6.2 Web Console サーバと接続する JP1/AJS3 - Manager の環境設定 について検討する

ここでは、JP1/AJS3 - Manager の環境設定のうち, Web Console サーバとの接続や運用に影響する設 定項目について説明します。必要に応じて設定の変更を検討してください。

# (1) Web Console サーバの最大同時セション数

JP1/AJS3 - Manager が Web Console サーバと通信する際,Web Console サーバでは JP1/AJS3 - Manager のスケジューラーサービスと接続するための通信用オブジェクトが生成されます。Web Console サーバと JP1/AJS3 - Manager は,オブジェクトごとにスケジューラーサービスと接続し,セションを確 立します。このセションが同時に確立する最大数を,マネージャーホスト単位で設定できます。デフォル トの最大同時セション数は 32 です。

セションが多数あると、処理が多発して、JP1/AJS3 - Manager に負荷が掛かる原因になります。最大同 時セション数を検討して、JP1/AJS3 - Manager への負荷を抑止してください。

詳細については、マニュアル「JP1/Automatic Job Management System 3 構築ガイド 20.4.2(21) CDMAXSESSION」を参照してください。

### 注意事項

最大同時セション数は、JP1/AJS3 - Software Development Kit からの接続と合わせてカウントしま す。そのため, JP1/AJS3 - Software Development Kit を使用している場合, この設定を変更する と, JP1/AJS3 - Software Development Kit のセション数にも影響します。

## (2) Web Console サーバとの接続打ち切り時間

JP1/AJS3 - Manager が Web Console サーバと通信している場合、最後の通信から一定時間が経過した 場合に,自動的に接続を打ち切る時間を設定できます。デフォルトは 3 分です。

例えば,通信障害が発生してログアウトできなくなってしまった場合,通信がない状態が続いてもセショ ンが維持されてしまいます。このとき,接続打ち切り時間を設定しておくと,自動的に接続が切断され, セションが解放されます。

なお,接続打ち切り時間を長く設定すると,通信していないセションが長い時間残り,最大同時セション 数を超えるおそれがあります。接続打ち切り時間は,最大同時セション数を考慮して検討してください。

詳細については、マニュアル「JP1/Automatic Job Management System 3 構築ガイド 20.4.2(107) CDSESSIONTIMEOUT」を参照してください。

#### 注意事項

JP1/AJS3 - Software Development Kit を使用している場合,この設定を変更すると, JP1/AJS3 -Manager と JP1/AJS3 - Software Development Kit の接続打ち切り時間も変わります。

# (3) デスクトップヒープ領域が不足した場合のログオン情報の再利用とログ オン情報を共有するセション数

マネージャーホスト上で,同一の OS ユーザーへマッピングして実行されるセションが多数ある場合,デ スクトップヒープが不足します。このような場合、ログオン情報をセションごとに再利用することで、デ スクトップヒープの使用量を節約できます。

デスクトップヒープの不足が発生する場合は,ログオン情報を再利用するように設定を変更してください。 また,ログオン情報を再利用する場合,共有するセション数も同時に検討してください。

詳細については、マニュアル「JP1/Automatic Job Management System 3 構築ガイド 20.4.2(12) REUSELOGON」およびマニュアル「JP1/Automatic Job Management System 3 構築ガイド 20.4.2(13) LOGONSHMAX」を参照してください。

#### 注意事項

この設定を変更すると、IP1/AIS3 - View 接続時やコマンドのリモート実行時などの操作でもセショ ンのプロセス起動方法が変わります。

### (4) スケジューラーログの出力

Web Console サーバからスケジューラーサービスへの接続開始および終了のメッセージを, JP1/AJS3 -Manager のスケジューラーログに出力するかどうかを設定できます。デフォルトでは,スケジューラーロ グに出力されません。運用に応じて出力するように設定してください。

詳細については、マニュアル「JP1/Automatic Job Management System 3 構築ガイド 20.4.2(16) MONLOG」を参照してください。

#### 注意事項

この設定を変更すると, JP1/AJS3 - View および JP1/AJS3 - Software Development Kit との接続 開始・終了メッセージの出力有無も変わります。
# (5) 開始および終了メッセージの出力

Web Console サーバからの接続を受け付けるサービスの開始および終了メッセージを、IP1/AIS3 -Manager の次に示すログに出力するかどうかを設定できます。

Windows の場合

- Windows イベントログ
- 統合トレースログ

UNIX の場合

- syslog
- 統合トレースログ

デフォルトでは、ログに出力されます。障害発生時の原因を究明するためにログが必要であるため、設定 値はデフォルトから変更しないことを推奨します。

メッセージが出力されるプロセスの種類および出力のタイミングを次の表に示します。

### 表 4‒16 ログに出力されるプロセスの種類および出力のタイミング

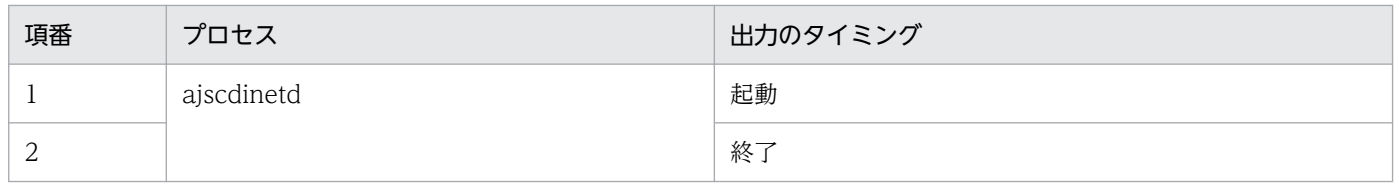

詳細については、マニュアル「JP1/Automatic Job Management System 3 構築ガイド 20.4.2(17) MONSYSLOG」を参照してください。

#### 注意事項

この設定を変更すると, ajsinetd プロセス, ajscdinetd プロセス, JP1/AJS3 - View, および JP1/ AJS3 - Software Development Kit の接続・終了に関するメッセージの出力有無も変わります。

# (6) 内部ログのサイズ

JP1/AJS3 - Manager の内部ログのサイズを設定できます。

内部ログを出力するプロセスとデフォルトのサイズを次の表に示します。

### 表 4‒17 内部ログを出力するプロセスとデフォルトのサイズ

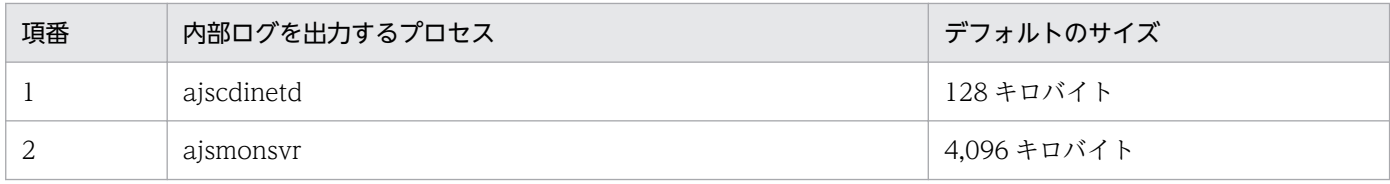

ajscdinetd 内部ログのログサイズの詳細については,マニュアル「JP1/Automatic Job Management System 3 構築ガイド 20.4.2(22) AJSCDINETDLOGSIZE」を参照してください。ajsmonsvr 内部ロ グのログサイズの詳細については,マニュアル「JP1/Automatic Job Management System 3 構築ガイ ド 20.4.2(108) CDMONSVRLOGSIZE」を参照してください。

#### 注意事項

この設定を変更すると,JP1/AJS3 - Software Development Kit が接続する ajsmonsvr 内部ログのサ イズも変わります。

### (7) 世代情報の範囲

Web Console サーバでユニットの世代情報を取得する際に,情報を取得する日にちの範囲を次のどちら かから選択できます。デフォルトは「すべての日にち」です。

• すべての日にち

すべての日にちの実行中の世代および実行予定世代の世代情報の中から,取得する情報を決定します。

• 当日分だけ

基準時刻の範囲で当日分の世代情報の中から,取得する情報を決定します。

なお、「ルートジョブネットのスケジュールの有効範囲」を 48 時間に設定している場合は、世代情報 の範囲を当日分に設定することはできません。

詳細については、マニュアル「JP1/Automatic Job Management System 3 構築ガイド 20.4.2(73) VIEWSTATUSRANGE」を参照してください。

#### 注意事項

この設定を変更すると, JP1/AJS3 - View および JP1/AJS3 - Software Development Kit で取得す る世代情報の範囲も変わります。

### (8) JP1 イベントの発行

Web Console サーバからユニットを操作したときに、IP1 イベントを発行するかどうかを設定できます。 デフォルトでは,JP1 イベントは発行されません。運用に応じて発行するように設定してください。

詳細については、マニュアル「JP1/Automatic Job Management System 3 構築ガイド 20.4.2(88) COMMANDEVENT」を参照してください。

#### 注意事項

この設定を変更すると, JP1/AJS3 - View および JP1/AJS3 - Software Development Kit から操作 したときの JP1 イベントの発行有無も変わります。

### (9) 実行開始予定時刻を過ぎていた場合の実行方法

計画実行登録のオプション設定で,サービス起動時に開始予定時刻が過ぎていた場合および実行登録時に 開始予定時刻が過ぎていた場合の,ジョブネットの実行方法を指定できます。

ユーザー環境の設定で検討しておく内容について説明します。

# 4.7.1 ログインスクリプトの記述変更を検討する(UNIX 限定)

UNIX 版 JP1/AJS3 では,標準ジョブ,HTTP 接続ジョブ,アクションジョブ,およびカスタムジョブの 実行に先立って,実行 OS ユーザーのログインスクリプトが実行されます。シェルのログインスクリプト が実行される例を,次に示します。

• sh. ksh の場合

/etc/profile \$HOME/.profile

• csh の場合

/etc/csh.login \$HOME/.cshrc \$HOME/.login

そのため,ログインスクリプトの中にecho やcat コマンドなど,標準出力ファイルへ出力するコマンドが あると,ジョブの実行結果以外のテキストが標準出力ファイルに出力されます。また,対話環境が前提で あるstty, tty, tset, script コマンドなどをバッチ環境で実行すると, ジョブが異常終了するおそれが あります。このような場合は,これらのコマンドを実行しないようにログインスクリプトを変更してくだ さい。ログインスクリプトの変更例については,マニュアル「JP1/Automatic Job Management System 3 構築ガイド 13.4.2 ログインスクリプトの変更」を参照してください。

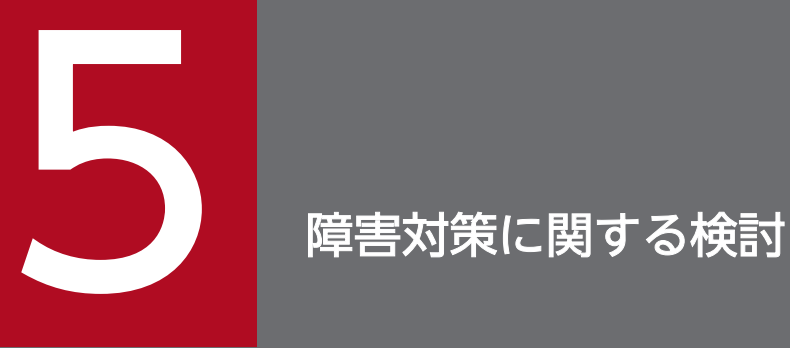

この章では,JP1/AJS3 に必要な障害対策の検討について説明します。

JP1/AJS3 の障害対策には,バックアップと冗長化が必要です。システムに万一の不測の事態が 発生しても少ない影響でシステムを復旧させるために,事前に対策を検討しておくことが大切です。

# 5.1 トラブルに備えて

トラブルは、さまざまな要因 (JP1/AJS3, ユーザープログラム, オペレーティングシステム. オペレー ションミスなど)で発生するおそれがあります。

トラブル発生時に備えて,運用前に次の準備をしておくことを推奨します。

• 資料採取ツールの準備

• IP1/Base, IP1/AIS, OS の正確なバージョンを把握

### 5.1.1 資料採取ツールの準備

JP1/AJS3 ではトラブル発生時に資料を採取するための資料採取ツールを用意しています。JP1/AJS3 が提 供する資料採取ツールを次の表に示します。

#### 表 5‒1 JP1/AJS3 が提供する資料採取ツール

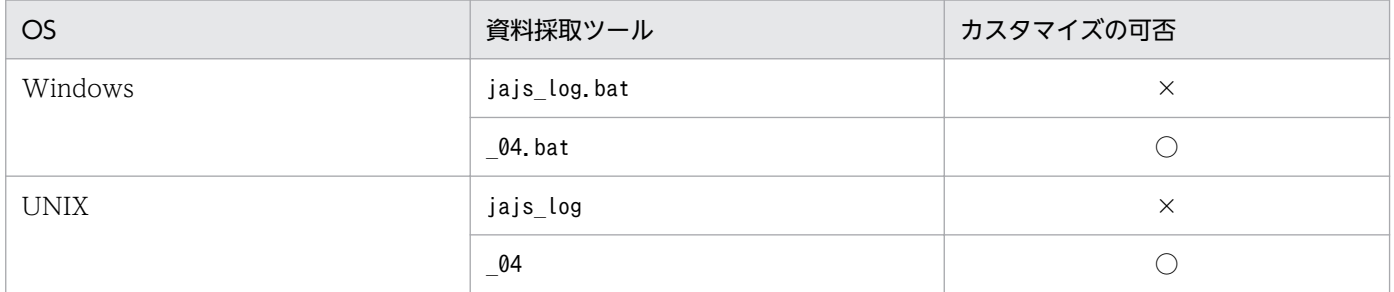

(凡例)

○:カスタマイズできる。

×:カスタマイズできない。

ログファイルなどの出力先をデフォルトから変更していない場合は,jajs\_log.bat またはjajs\_log を使用 して、資料を採取できます。ログファイルなどの出力先をデフォルトから変更している場合は、 04.bat または\_04 をカスタマイズして資料を採取してください。

また. Windows では、トラブルが発生した場合. ダンプファイルが必要になることがあります。トラブ ル発生時に備えて,運用前にダンプファイルが出力されるように設定しておくことを推奨します。Windows の資料採取ツール ( 04.bat) のカスタマイズおよびダンプファイルの出力設定については、マニュアル 「JP1/Automatic Job Management System 3 構築ガイド 7.1 ログ情報の採取方法」を,UNIX の資料 採取ツール (04)のカスタマイズについては、マニュアル「IP1/Automatic Job Management System 3 構築ガイド 16.1 ログ情報の採取方法 | を参照してください。

資料採取ツールを実行できない場合は,手動で資料を採取できます。採取が必要な資料は,マニュアル 「JP1/Automatic Job Management System 3 トラブルシューティング 1.3 トラブル発生時に採取が必 要な資料」を参照してください。

なお,トラブルが発生する前に資料採取ツールで資料が正しく採取されることを確認してください。

5. 障害対策に関する検討

# 5.1.2 JP1/Base, JP1/AJS, OS の正確なバージョンを把握

発生したトラブルの要因調査に JP1/Base, JP1/AJS, OS のバージョン情報が必要になります。サポート サービスを利用する場合,トラブル発生環境を正確に把握することは早期問題解決のために重要です。

<sup>5.</sup> 障害対策に関する検討

JP1/Automatic Job Management System 3 設計ガイド (システム構築編) 294

# <span id="page-294-0"></span>5.2 バックアップとリカバリーについて検討する

システムが壊れるなど不測の事態に備えて,バックアップするのはシステム管理者の重要な責任の一つです。

- ディスクが壊れて. IP1/AIS3 が動作しなくなった。
- 誤ってジョブネットを削除してしまい. 元の設定がわからなくなった。
- 誤って JP1/AJS3 のファイルを OS の操作で消してしまった。

このような状況は,どのシステムにも起こり得る問題です。これらの問題は,あらかじめ JP1/AJS3 の情 報をバックアップしておくことで影響を最小限に抑えることができます。バックアップの計画を立て.実 行してください。また、バックアップと合わせて必ずリカバリーの方法を検討し、実際にシステムが復旧 できることを確認してください。

ここでは、IP1/AIS3 を使用するシステムのバックアップおよびリカバリーについて説明します。ここで の説明を基に、システム全体のバックアップ計画の一部として、IP1/AIS3 のバックアップ・リカバリー を検討してください。

## 5.2.1 バックアップとリカバリーの方法

JP1/AJS3 のバックアップ・リカバリーを実施する場合,バックアップ・リカバリーの対象となるのは JP1/ AIS3の動作に必要な設定情報です。バックアップ・リカバリーの目的によって、対象となるファイルや バックアップの時期が異なり、表 5-2 に示すような種類と特徴に分けられます。

バックアップ・リカバリーには次の二つの方法があります。

- 個々の設定情報をそれぞれの更新時期に合わせてバックアップ・リカバリーする方法
- システム全体、クラスタ構成での共有ディスク,またはデータベース (組み込み DB) 全体を一括して バックアップ・リカバリーする方法

運用の目的に合わせて,それぞれのメリット・デメリットを考慮した上で,どのような時期に,どのよう な単位でバックアップ・リカバリーを実施するかを検討してください。

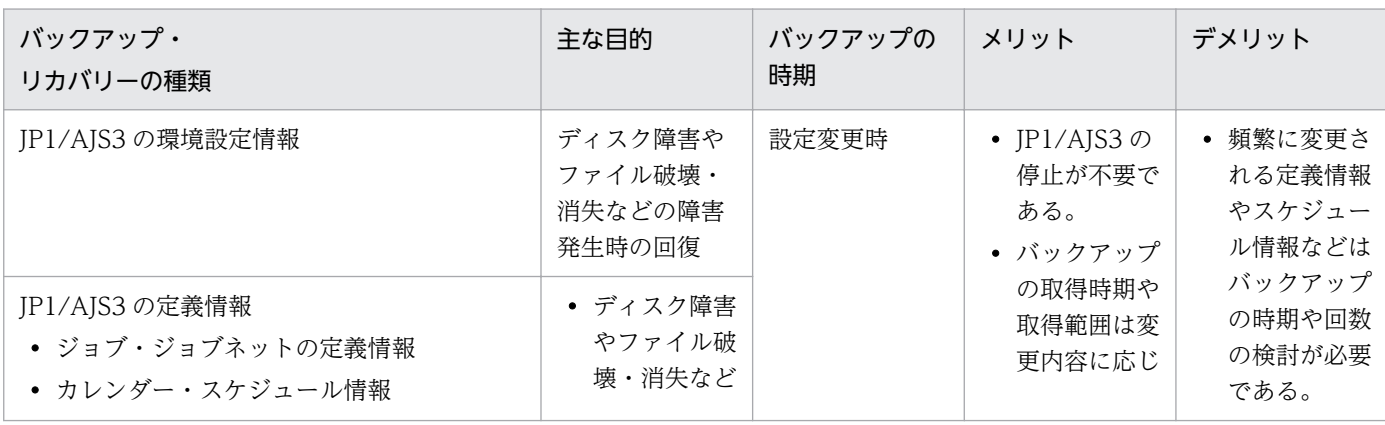

#### 表 5‒2 JP1/AJS3 のバックアップ・リカバリーの種類と特徴

5. 障害対策に関する検討

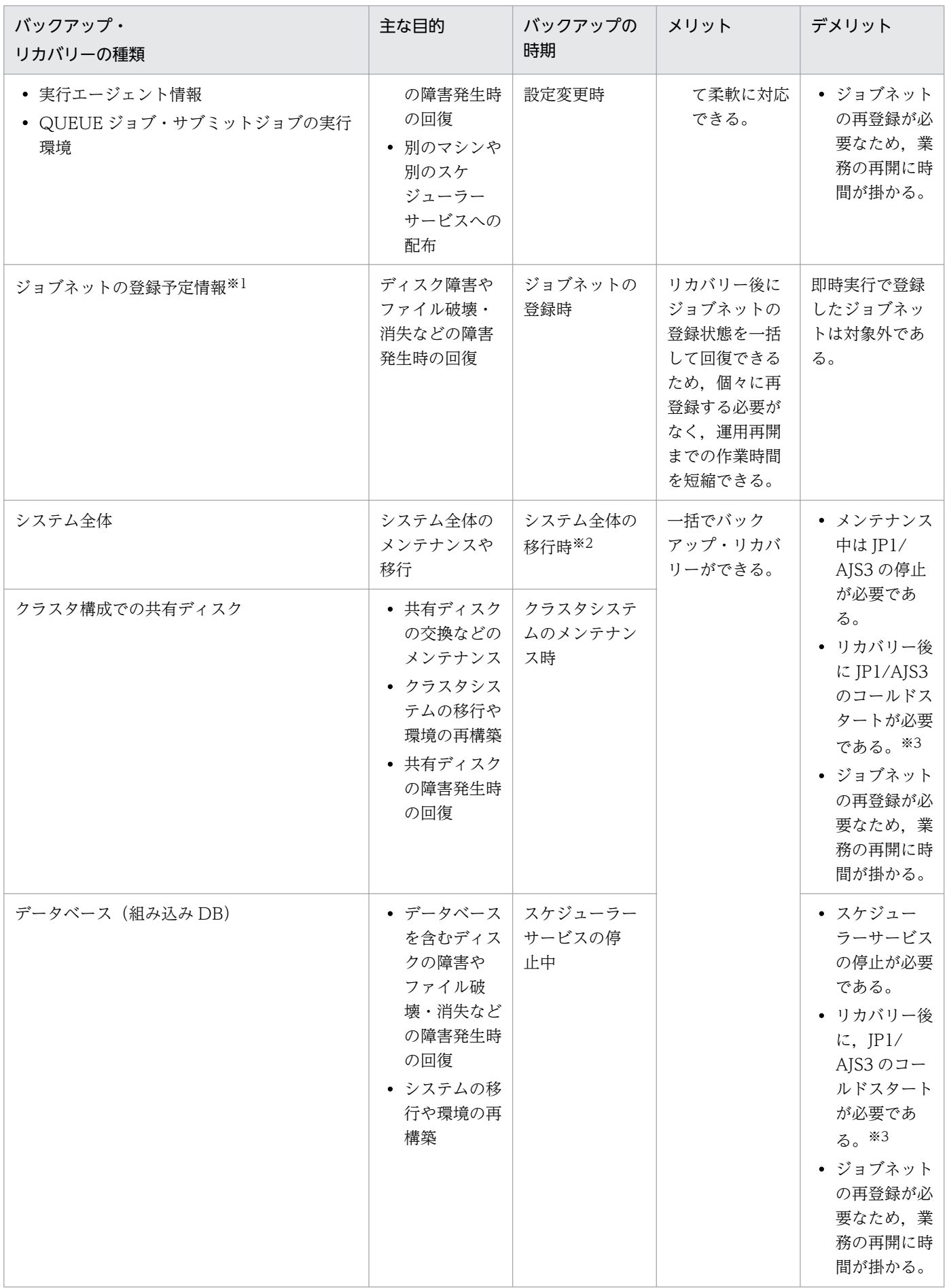

<span id="page-296-0"></span>注※1

登録予定情報をバックアップ・リカバリーする場合は,ユニット定義情報も一緒にバックアップ・リカ バリーする必要があります。

注※2

システム全体をバックアップ・リカバリーで移行する場合, JP1/AJS3 - Manager はホスト名が異なる ホストへ移行できません。同じホスト,または同じホスト名を設定した別ホストに対して実施する場合 に限り移行できます。JP1/AJS3 - Agent はホスト名が異なる別ホストへ移行できます。

どちらの場合も JP1 が OS に登録している情報を含めて,ファイルの情報に対してすべて整合性が取れ た状態でシステム全体のバックアップを実施し,リカバリー時はバックアップで取得したファイルなど をすべてリカバリーすることが前提です。

なお,OS のコマンドやバックアップツールを使用したシステム全体のバックアップ・リカバリーにつ いては,使用している環境で十分に検証した上で実施してください。

注※3

JP1/AJS3 をコールドスタートすると,ジョブネットの登録予定情報,およびジョブネットやジョブの 実行情報は初期化されるため回復できません。

## (1) JP1/AJS3 の環境設定情報や定義情報のバックアップとリカバリー

### (a) バックアップとリカバリーの対象

IP1/AIS3 の環境設定情報や定義情報が記述されたファイル. および IP1/AIS3 のコマンドを使用して設定 情報を出力した結果などをバックアップします。JP1/AJS3 の環境設定情報や定義情報には、JP1/AJS3 -Manager, JP1/AJS3 - Agent, および JP1/AJS3 - View の情報を含みます。JP1/AJS3 でバックアップ が必要な環境設定情報や定義情報の詳細については,「[5.2.2 バックアップ対象と時期」](#page-299-0)の[表 5-3](#page-299-0) を参照し てください。

なお,ジョブネットやジョブの定義情報,カレンダー・スケジュール情報,および実行エージェントの定 義情報は、データベース (組み込み DB) に含まれます。運用に合わせて、どのような時期に、どのよう な単位でバックアップおよびリカバリーを実施するかを検討してください。

### (b) バックアップとリカバリーの作業の流れ

バックアップ作業の流れについては,マニュアル「JP1/Automatic Job Management System 3 運用ガ イド 2.1.1(1) バックアップの流れ」を参照してください。

リカバリー時は,システムの破壊状況に応じて,バックアップしておいた情報をシステムに反映します。 バックアップする情報は、IP1/AIS3 の動作に必要な設定情報だけのため、設定情報をリカバリーしたあ とは再度,ジョブネットを実行登録する必要があります。リカバリー作業の流れについては,マニュアル 「JP1/Automatic Job Management System 3 運用ガイド 2.1.2(1) リカバリーの流れ」を参照してくだ さい。

<sup>5.</sup> 障害対策に関する検討

JP1/Automatic Job Management System 3 設計ガイド(システム構築編) 297

# (c) バックアップとリカバリーの方法

設定情報だけを対象としたバックアップおよびリカバリーの方法については,マニュアル「JP1/Automatic Job Management System 3 運用ガイド 2.2 JP1/AJS3 を使用するシステムの設定情報のバックアップ」, およびマニュアル「JP1/Automatic Job Management System 3 運用ガイド 2.3 JP1/AJS3 を使用する システムの設定情報のリカバリー」を参照してください。

# (2) ジョブネットの登録予定情報のバックアップとリカバリー

ジョブネットの登録予定情報をエクスポート・インポートする機能を使用して,ジョブネットの実行登録 状態をバックアップ・リカバリーできます。JP1/AJS3 のシステムに障害などが発生した場合、またはシ ステム全体のバックアップ・リカバリーなどで JP1/AJS3 サービスをコールドスタートする必要がある場 合,これらの機能を使用することで運用再開までの作業を大幅に短縮できます。

ジョブネットの登録予定情報のバックアップとリカバリーは、JP1/AJS3 - Manager が対象です。詳細に ついては,マニュアル「JP1/Automatic Job Management System 3 運用ガイド 3.4 ajsrgexport, ajsrgimport コマンドによるジョブネットの実行登録状態のバックアップ・リカバリー」を参照してくだ さい。

# (3) システム全体のバックアップとリカバリー

### (a) バックアップとリカバリーの方法

OS のコマンドやバックアップツールを使用して、システム全体のバックアップを実施する場合は、IP1/ AJS3 を停止させた状態でバックアップを実施してください。また,システム全体のバックアップからリカ バリーを実施する場合は,ジョブネットの登録予定情報,およびジョブネットやジョブの実行情報を初期 化する必要があるため、IP1/AIS3 をコールドスタートで起動してください。手順については、マニュア ル「JP1/Automatic Job Management System 3 運用ガイド 2.4 システム全体のバックアップとリカ バリー」を参照してください。

### (b) システム全体をバックアップ・リカバリーする場合の検討事項

システム全体をバックアップまたはリカバリーする場合,次の点を考慮して実行してください。

- ユーザージョブの状態など,JP1/AJS3 以外のデータやアプリケーションとの整合性
- ジョブネットやジョブを,どの状態(どの時刻)に戻すのか
- マネージャーホストとエージェントホストのどちらをコールドスタートするのか

JP1/AJS3 のように,さまざまなプログラムと連携する製品では,ジョブネットやジョブの実行状態およ び実行結果と,ジョブとして実行したユーザージョブすべてとの整合性を確保することは非常に困難です。 整合性を確保するためには,実行するユーザージョブに,さまざまな制約条件が必要になります。これで は、JP1/AJS3 の本来の機能である「通常のプログラムをジョブネットに柔軟に取り込んで運用管理する」 ことができなくなります。このような背景から IP1/AIS3 のバックアップおよびリカバリーは、IP1/AIS3 の環境設定情報や定義情報だけを対象にすることを推奨しています。

<sup>5.</sup> 障害対策に関する検討

# (4) クラスタ構成での共有ディスクのバックアップとリカバリー

### (a) ディスク交換を目的としたバックアップ

クラスタ構成で使用する共有ディスクでは,ディスクの老朽化などによるハードウェア的な障害に備えて, ディスク交換作業が発生することがあります。その場合は、IP1/AJS3 を停止させた状態で共有ディスク ごとコピーしたあとで,ディスクを交換してください。

なお,共有ディスクごとバックアップおよびリカバリーする場合は,同時にローカルディスクも含めたシ ステム全体をバックアップおよびリカバリーする必要があります。

### (b) 障害発生時に備えたバックアップとリカバリーの対象と方法

障害発生時に共有ディスクのデータを回復する目的では,「(1) JP1/AJS3 [の環境設定情報や定義情報のバッ](#page-296-0) [クアップとリカバリー](#page-296-0)」に記載した情報を論理ホスト単位でバックアップしておく必要があります。

クラスタ構成で運用している場合、物理ホスト環境をバックアップおよびリカバリーするときは、実行系 と待機系の両方のホストでバックアップおよびリカバリーを実施する必要があります。論理ホスト環境の 場合は、実行系ホストだけでバックアップおよびリカバリーを実施します。待機系ホストでは、実行系ホ ストでバックアップした情報を使用してリカバリーします。

クラスタ構成の場合のバックアップの概要については,マニュアル「JP1/Automatic Job Management System 3 運用ガイド 2.1.1(2) バックアップの流れ(クラスタシステム運用の場合)」を参照してくださ い。また,リカバリーの概要については,マニュアル「JP1/Automatic Job Management System 3 運 用ガイド 2.1.2(2) リカバリーの流れ(クラスタシステム運用の場合)」を参照してください。

クラスタ構成で共有ディスクをバックアップまたはリカバリーする際,対象となるフォルダの種類につい ては,マニュアル「JP1/Automatic Job Management System 3 構築ガイド 8.2.1(1) 共有ディスクへ の共有ファイルの作成」(Windows の場合),またはマニュアル「JP1/Automatic Job Management System 3 構築ガイド 17.2.1(1) 共有ディスクへの共有ファイルの作成」(UNIX の場合)を参照してく ださい。

共有フォルダのバックアップとリカバリーの手順については、マニュアル「JP1/Automatic Job Management System 3 運用ガイド 2.2.2 JP1/AJS3 - Manager の設定情報のバックアップ」,および マニュアル「JP1/Automatic Job Management System 3 運用ガイド 2.3.3 JP1/AJS3 - Manager の設 定情報のリカバリー」の論理ホストの場合の手順を参照してください。

# (5) データベース (組み込み DB) のバックアップとリカバリー

データベース (組み込み DB) には、スケジューラーデータベースとエージェント管理データベースがあ ります。スケジューラーデータベースには,ジョブネットやジョブの定義情報,カレンダーやスケジュー ル情報に加え,ジョブネットやジョブの実行状態,および実行結果が含まれています。そのため,リカバ リー後は、IP1/AIS3 のコールドスタートを実施してシステム内の整合性を確保する必要があります。

<sup>5.</sup> 障害対策に関する検討

JP1/Automatic Job Management System 3 設計ガイド (システム構築編) 299

<span id="page-299-0"></span>データベース (組み込み DB) のバックアップとリカバリーは、JP1/AJS3 - Manager が対象です。デー タベース (組み込み DB)のバックアップおよびリカバリーの概要や手順については、[「付録 F データベー](#page-447-0) [スの障害対策の検討](#page-447-0)」を参照してください。

# 5.2.2 バックアップ対象と時期

バックアップは、JP1/AJS3 の動作に必要な設定情報を変更したときに実施します。毎回すべての設定情 報をバックアップするのは負担が大きいため,変更した情報だけをバックアップすることもできます。ま た,設定情報を変更したときのバックアップが漏れたときに備えて定期的に全情報をバックアップするこ とも検討してください。

JP1/AJS3 の動作に必要な設定情報を次の表に示します。

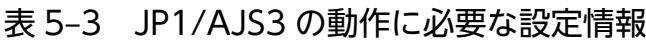

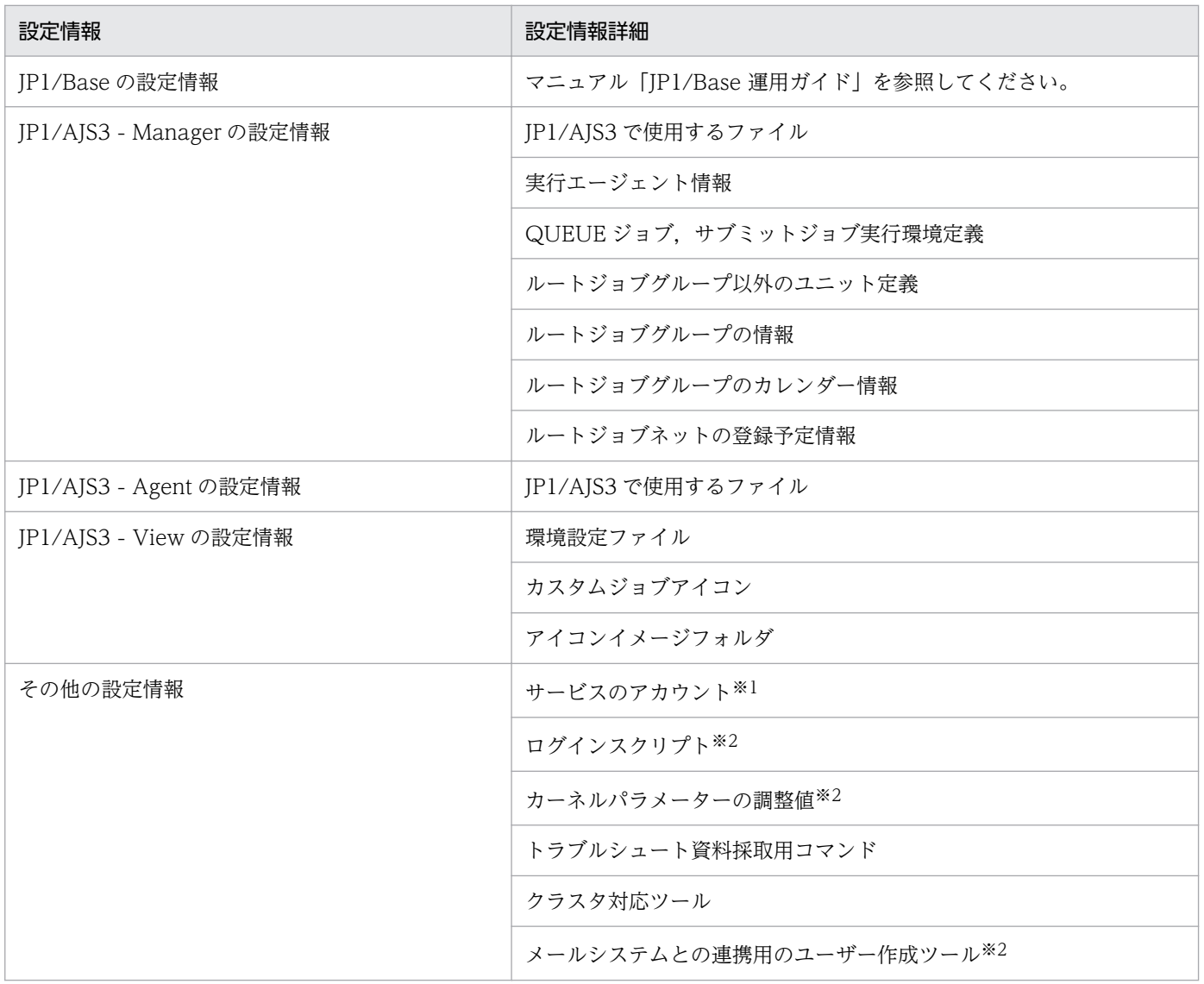

注※1

Windows の場合だけです。

5. 障害対策に関する検討

JP1/Automatic Job Management System 3 設計ガイド (システム構築編) 300 300

注※2

UNIX の場合だけです。

JP1/AJS3 の動作に必要な設定情報には,動作環境情報などの固定的な情報と,システム構築時のジョブ ネットの定義など頻繁に更新される情報があります。固定的な情報は変更のたびにバックアップできます が,1 日に何度も変更される情報を変更のたびにバックアップするのは現実的ではありません。このよう な情報は,1 日 1 回バックアップするなどしてください。

バックアップ計画の例を次に示します。

開発時のバックアップ計画の例

- ジョブネットの定義は毎日バックアップする。
- ジョブネットの定義以外の情報は、設定変更時にバックアップする。
- 1 か月ごとにすべての設定情報をバックアップする。

#### 運用時のバックアップ計画の例

- 設定変更時に,変更した情報をバックアップする。
- 1 週間ごとにジョブネットの定義をバックアップする。
- 1 か月ごとにすべての設定情報をバックアップする。

個々のプログラム (JP1/Base, JP1/AJS3 - Manager, JP1/AJS3 - Agent, JP1/AJS3 - View) のバッ クアップで必要な作業については,マニュアル「JP1/Automatic Job Management System 3 運用ガイ ド 2.2 JP1/AJS3 を使用するシステムの設定情報のバックアップ」を,リカバリーで必要な作業について は,マニュアル「JP1/Automatic Job Management System 3 運用ガイド 2.3 JP1/AJS3 を使用するシ ステムの設定情報のリカバリー」を参照してください。

#### 補足事項

組み込み DB の機能によってスケジューラーデータベースをバックアップ・リカバリーすることもでき ます。[「付録 F.1 データベースのバックアップの概要」](#page-447-0)を参照し、バックアップとリカバリーの方法を 検討してください。

## 5.2.3 JP1/AJS3 稼働中のバックアップ

ディスクのコピー・ミラーリング機能を持つハードウェアを使用している場合以外は、IP1/AIS3 が稼働 している状態で使用中のファイルおよびフォルダをバックアップできません。JP1/AJS3 の稼働中にバッ クアップを取得した場合,次のような現象が発生するおそれがあるため,JP1 製品を停止してから,バッ クアップを実施してください。

• バックアップされたファイル間で矛盾が生じ,リストアしても正常に動作しない サービスの起動中には,複数のファイルが更新されることがあります。例えば,一方のファイルは更新 後の状態でバックアップされ,もう一方のファイルは更新前の状態でバックアップされてファイル間に 矛盾が生じ,リストアを実施しても正常に動作しないおそれがあります。

<sup>5.</sup> 障害対策に関する検討

• JP1/AJS3 がファイルを更新できない

バックアップ中には,ファイルが排他制御されます。そのため,JP1/AJS3 がファイルを更新できない こともあり,ジョブの実行に影響が出るおそれもあります。したがって,バックアップを取得するには [5.2.1 バックアップとリカバリーの方法」にも示したとおり, JP1/AJS3 の設定情報だけを対象にする ことを推奨します。

また,JP1/AJS3 の稼働時にバックアップを取得する場合には、次のファイルおよびフォルダをバックアッ プの対象から外してください。

JP1/AJS3 - Manager

マニュアル「JP1/Automatic Job Management System 3 トラブルシューティング 付録 A.1 JP1/ AJS3 - Manager のファイルおよびディレクトリ一覧」の次の表に示すファイルおよびフォルダ

- •「表 A-3 ユーザーが参照,または変更する必要のないファイルおよびフォルダ一覧(Windows 版 JP1/AJS3 - Manager)」
- •「表 A-18 ユーザーが参照,または変更する必要のないファイルおよびディレクトリ一覧(UNIX 版 JP1/AJS3 - Manager)」

JP1/AJS3 - Agent

マニュアル「JP1/Automatic Job Management System 3 トラブルシューティング 付録 A.2 JP1/ AJS3 - Agent のファイルおよびディレクトリ一覧」の次の表に示すファイルおよびフォルダ

- •「表 A-33 ユーザーが参照,または変更する必要のないファイルおよびフォルダ一覧(Windows 版 JP1/AJS3 - Agent)」
- •「表 A-42 ユーザーが参照,または変更する必要のないファイルおよびディレクトリ一覧(UNIX 版 JP1/AJS3 - Agent)」

## 5.2.4 ディスクコピー・ミラーリングによる常時バックアップ

ハードウェアが持つディスクのコピー・ミラーリング機能※を使用して,ディスクの内容を常時バックアッ プしておくことができます。

注※ 日立ディスクアレイシステムの TrueCopy 機能など。

バックアップ対象のディスクをメインボリュームとし、バックアップ用のディスク(リモートボリューム) にコピーします。メインボリュームの内容を常時バックアップしておくことで,ハードディスク障害など でメインボリュームを使用できなくなった場合にリモートボリュームに接続を切り替え,運用を継続でき ます。

## (1) 前提条件

常時バックアップの前提条件を次に示します。

• 対象ディスクのハードウェアが次の仕様を有すること。

5. 障害対策に関する検討

JP1/Automatic Job Management System 3 設計ガイド(システム構築編) 302

- メインボリュームとリモートボリュームの書き込み順序を保証する。
- 共有ディスク間のコピー動作を停止したときに,ハードウェアによってメインボリュームとリモー トボリュームの整合性が確保できることを保証する。
- 共有ディスク間のコピー中は,リモートボリュームに書き込みできないことを保証する。
- JP1/AJS3 Manager のバージョンが 09-10 以降であること。
- JP1/AJS3 のデータベース構成が,標準構成または標準構成(ISAM レス構成)であること。
- 論理ホスト環境であること。
- クラスタシステムで IP1/AIS3 を運用する場合は、マニュアル「JP1/Automatic Job Management System 3 運用ガイド 10.1.1 JP1/AJS3 のクラスタシステムでの前提条件とサポート範囲」に示す条 件を満たしていること。

# (2) サポート範囲

JP1/AJS3 をディザスター・リカバリー運用する場合と同様の範囲をサポートします。マニュアル「JP1/ Automatic Job Management System 3 運用ガイド 11.1.2(2) サポート範囲」を参照してください。

# (3) システム構成

常時バックアップするときのシステム構成例を次の図に示します。

#### 図 5‒1 常時バックアップするときのシステム構成例

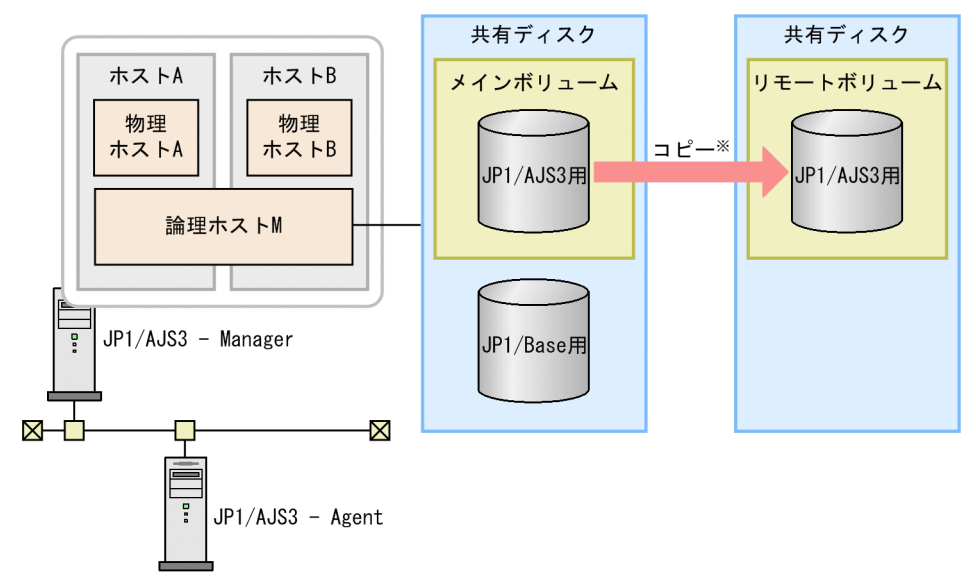

注※ 共有ディスク間のコピーは、ハードウェアが持つディスクのコピー・ミラーリング機能を 使用します。JP1/AJS3の機能ではありません。

# (4) 運用方法

コピーの開始,停止,状態確認は,ハードウェアのディスクのコピー・ミラーリング機能を使って実施し てください。JP1/AJS3 が持つ機能ではありません。

<sup>5.</sup> 障害対策に関する検討

JP1/Automatic Job Management System 3 設計ガイド(システム構築編) 303 - 2033 - 303

また、ハードウェアのディスクのコピー・ミラーリング機能の影響によって、ジョブ運用全般(ジョブの 定義・実行,表示操作)の性能が劣化するおそれがあります。そのため,コピーを実行している状態での ジョブ運用について十分に検証した上で実運用に適用してください。

# (5) 注意事項

メインボリュームからリモートボリュームに接続を切り替える際は、JP1/AJS3 をディザスターリカバリー スタートして運用を再開してください。ディザスターリカバリースタートについては、マニュアル「IP1/ Automatic Job Management System 3 運用ガイド 6.2.1 JP1/AJS3 起動時の動作を一時的に変更す る」を参照してください。

<sup>5.</sup> 障害対策に関する検討

# 5.3 冗長化について検討する

この節では、JP1/AJS3 で対応している冗長化について説明します。不測の事態に備えるには、バックアッ プを実施するとともに,システムのある部分を二重化しておくことも有効です。障害が発生しても少ない 影響で正常な運用に戻すことができます。JP1/AJS3 では、ソフトウェアの冗長化(クラスタシステム) とハードウェアの冗長化(データベース,ネットワーク)に対応しています。

JP1/AJS3 でシステムのある部分を冗長化した場合の例を次の図に示します。必要に応じて導入を検討し てください。

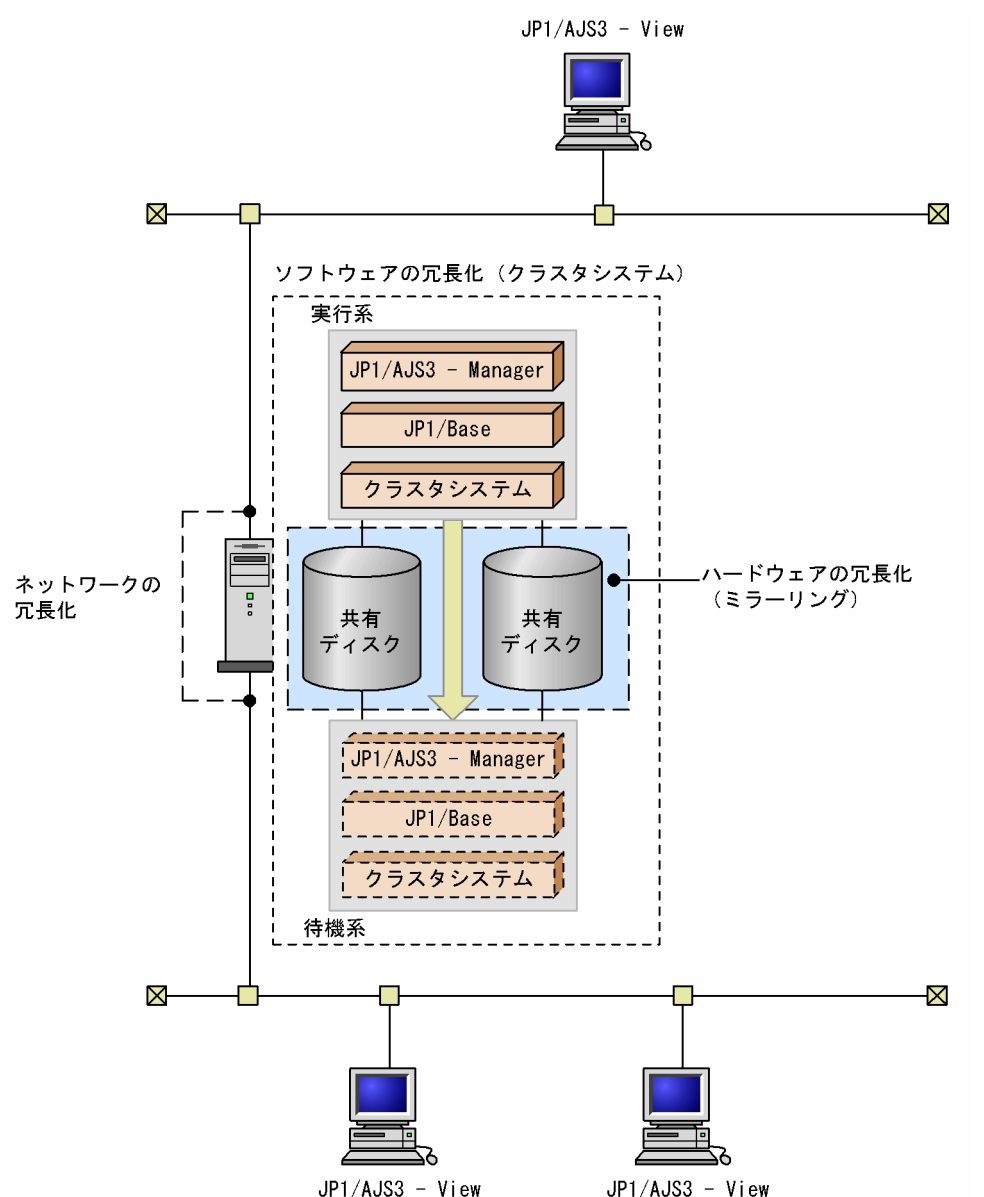

#### 図 5‒2 JP1/AJS3 でシステムを冗長化した場合の例

#### ソフトウェアの冗長化

JP1/AJS3 では,クラスタシステムに対応しています。クラスタシステムとは,複数のサーバシステム を連携して一つのシステムとして運用するシステムで,障害が発生しても業務を継続できるようになり ます。

クラスタシステムについては、OS やクラスタソフトなどのマニュアルを参照してください。また、ク ラスタシステムで JP1/AJS3 を運用しているときの処理の流れについては,マニュアル「JP1/Automatic Job Management System 3 運用ガイド 10. クラスタシステムでの運用」を参照してください。

#### データベースの冗長化

JP1/AJS3 では,業務の定義情報や実行結果の管理にデータベースを使用しています。ハードディスク の機能で冗長化を検討してください。例えば、ハードディスクを RAID 構成にすることで冗長化が図 れます。

#### ネットワークの冗長化

JP1/AJS3 では,複数の NIC を持つホストに JP1/AJS3 - Manager,JP1/AJS3 - Agent,または JP1/ AJS3 - View をインストールし,そのホストから複数の LAN に接続して JP1/AJS3 を運用するシステ ム構成に対応しています。

なお. IP1/AIS3 の通信設定は. IP1/Base の通信設定に従っています。IP1/Base の通信設定について は、マニュアル「IP1/Base 運用ガイド」の IP1/Base の通信方式、およびネットワーク構成に応じた JP1/Base の通信設定の記述を参照してください。

# 5.4 大規模災害への対策を検討する

JP1/AJS3 では,大規模災害への対策として,ハードウェアが持つディスクのコピー・ミラーリング機能※ を使用したディザスター・リカバリーに対応しています。

注※ 日立ディスクアレイシステムの TrueCopy 機能など。

# 5.4.1 ディザスター・リカバリーとは

ディザスター・リカバリーとは,大規模災害などによってシステムが停止した場合などの不測の事態に備 える措置をいいます。

IP1/AIS3 が対応するディザスター・リカバリーでは、IP1/AIS3 が使用する共有ディスクに格納されてい る情報を遠隔地の別拠点に用意したシステムの共有ディスクにコピーしておき,災害発生などによってシ ステムが停止した場合に,別拠点に用意していたシステムに運用を切り替えて業務を再開することができ ます。共有ディスク間のコピーには,ハードウェアが持つディスクのコピー・ミラーリング機能を使用し ます。

JP1/AJS3 が対応するディザスター・リカバリーの概念を次の図に示します。

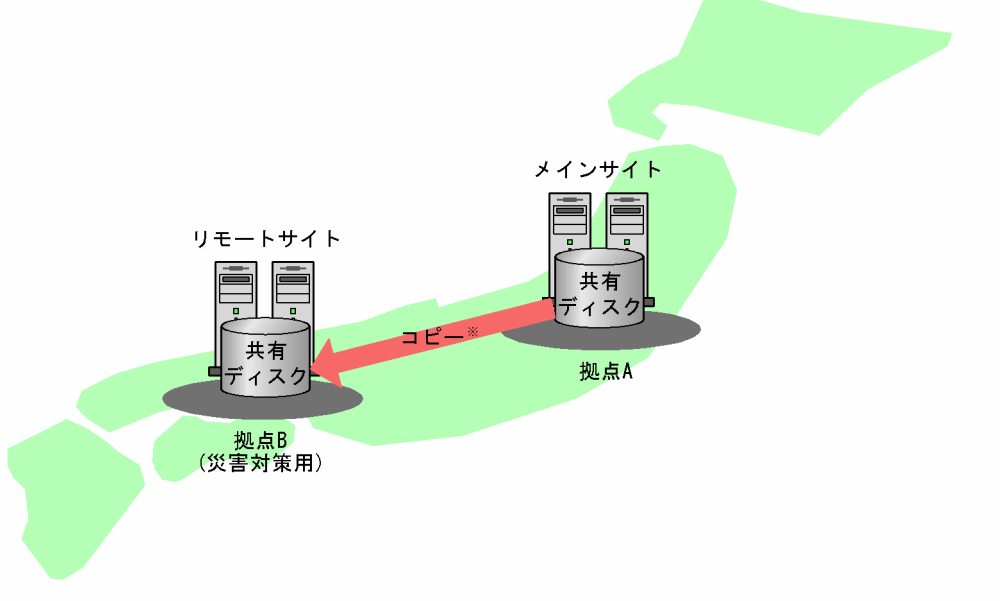

#### 図 5‒3 JP1/AJS3 が対応するディザスター・リカバリーの概念

注※ 共有ディスク間のコピーは、ハードウェアが持つディスクのコピー・ミラーリング機能を 使用します。JP1/AJS3の機能ではありません。

JP1/AJS3 のディザスター・リカバリー運用の詳細については,マニュアル「JP1/Automatic Job Management System 3 運用ガイド 11. JP1/AJS3 のディザスター・リカバリー」を参照してください。

ここでは、JP1/AJS3 をディザスター・リカバリー運用する場合に必要な検討事項について説明します。

<sup>5.</sup> 障害対策に関する検討

# 5.4.2 ディザスター・リカバリーのための検討項目

JP1/AJS3 でディザスター・リカバリー運用をするための検討項目を次に示します。

表 5-4 JP1/AJS3 のディザスター・リカバリー運用のための検討項目

| 項番             | 検討項目                           | 検討内容                                                                                                    |
|----------------|--------------------------------|----------------------------------------------------------------------------------------------------|
| $\mathbf{1}$   | ディザスター・リカバリー運用する業務の検討          | JP1/AJS3 で運用する業務のうち,大規模災害などで拠点<br>が停止してもリモートサイト側で速やかに再開したい業<br>務を洗い出し、ディザスター・リカバリー運用するかど<br>うかを検討します。                                                                                       |
| $\mathcal{L}$  | ディザスター・リカバリーおよび復旧後のプロセスの<br>検討 | 拠点停止時に、どこの拠点で運用を再開するのか、また<br>別拠点で業務を再開したあと、その拠点で運用していく<br>のか、元の拠点に運用を戻すのかなどを検討します。                                                                                                    |
| 3              | 準備するホストやOS,プログラムなどの検討          | システムの前提条件を確認し、それぞれの拠点に必要な<br>マシン, OS, JP1/AJS3 - Manager などのプログラムを<br>検討します。<br>ディザスター・リカバリー運用の前提条件については,<br>マニュアル「JP1/Automatic Job Management System<br>3 運用ガイド 11.1.2(1) 前提条件」を参照してください。 |
| $\overline{4}$ | システム使用条件の確認                    | システムの使用条件を確認し、システム構成を検討します。<br>JP1/AJS3 が対応するディザスター・リカバリーのシステ<br>ム構成については、マニュアル「JP1/Automatic Job<br>Management System 3 運用ガイド 11.1.3 JP1/AJS3<br>が対応するディザスター・リカバリーのシステム構成」<br>を参照してください。   |
| 5              | システム構成の検討                      |                                                                                                    |
| 6              | システムの処理性能の見積もり                 | ディザスター・リカバリー環境での処理性能について見<br>積もります。詳細については、「5.4.3 ディザスター・リ<br>カバリー環境での処理性能の見積もり」を参照してくだ<br>さい。                                                                                              |

# 5.4.3 ディザスター・リカバリー環境での処理性能の見積もり

ディザスター・リカバリー環境での処理性能の見積もりについて次に示します。

## (1) ディスクコピーによる通常運用時の処理性能を見積もる

通常運用時は、共有ディスクの内容がメインサイトからリモートサイトにコピーされているため、ハード ウェアの性能やディスク間のコピー方式によってメインサイトの JP1/AJS3 の処理性能に影響することが 考えられます。

また,ジョブの量,実行するジョブの出力処理などによって処理性能に与える影響が変わることもありま す。システムのテスト時にジョブの実行が最大となる状態でジョブを実行し,処理時間を見積もってくだ さい。

<sup>5.</sup> 障害対策に関する検討

JP1/Automatic Job Management System 3 設計ガイド (システム構築編) 308

# (2) ディザスター・リカバリーによる運用切り替え時間を見積もる

大規模災害が発生し,メインサイトが停止してからリモートサイト側で JP1/AJS3 の運用を再開するまで の時間の見積もり方法を次に示します。

メインサイトでの運用が停止したあと,リモートサイトの JP1/AJS3 サービスをディザスターリカバリー スタートし,運用を再開するまでの処理を次の図に示します。

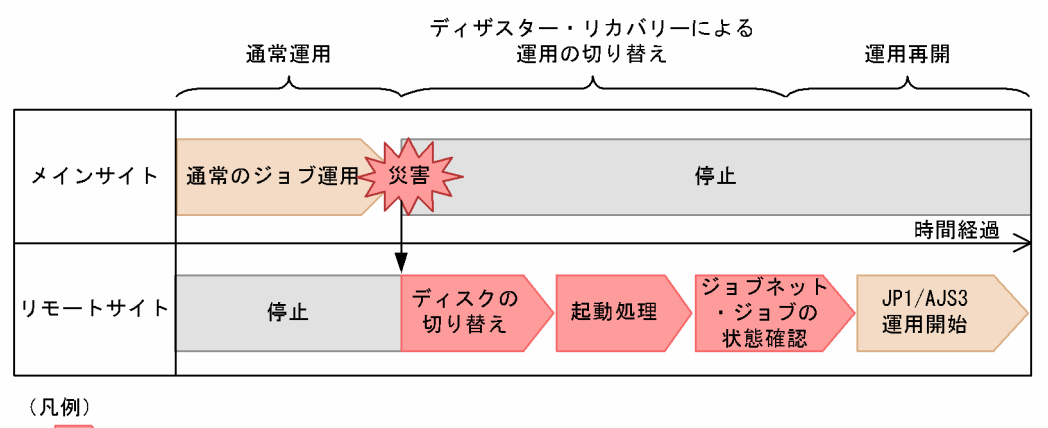

図 5‒4 メインサイト停止からリモートサイトでの運用再開までの処理の内訳

▶: ディザスター・リカバリーによる運用切り替え時の処理

この図に示す「ディスクの切り替え処理」,「起動処理」,および「ジョブネット・ジョブの状態確認」が, ディザスター・リカバリーによる運用切り替え時間として見積もる時間となります。それぞれの見積もり 方法について次に示します。

#### ディスクの切り替え処理時間

ディスクの切り替え処理とは,リモートサイトでリモートボリュームを利用できるようにするための処 理です。具体的な操作については,ハードウェアのドキュメントを参照してください。また,システム のテスト時にジョブの実行などが最大の状態でディスクの切り替え処理を実施し、処理時間を見積もっ てください。

#### 起動処理時間

リモートサイトでの JP1/AJS3 サービスの起動時は、災害発生時にメインサイト側で実行中だったジョ ブの状態を「状態不明」に,ジョブネットの状態を「中断」に変更する処理や,スケジュールの再計算 などの処理が行われます。そのため、IP1/AIS3 サービスの起動に掛かる時間は、ジョブの実行数に関 係します。

システムのテスト時に業務の実行が最大となる状態で JP1/AJS3 サービスを起動し,処理時間を見積 もってください。

#### ジョブネット・ジョブの状態確認

リモートサイトで JP1/AJS3 サービスをディザスターリカバリースタートすると,災害発生時にメイン サイト側で実行中だったジョブの状態は「状態不明」,ジョブネットの状態は「中断」とされます。JP1/ AJS3 や業務アプリケーションが出力するログなどでジョブネット・ジョブの状態や業務の進捗状況を 確認してください。

5. 障害対策に関する検討

なお、ディザスターリカバリースタートした場合のジョブネット・ジョブの状態については、マニュア ル「JP1/Automatic Job Management System 3 運用ガイド 6.2.1(3) 起動モード別のジョブネット およびジョブの状態」のディザスターリカバリースタートした場合の記述を参照してください。

<sup>5.</sup> 障害対策に関する検討

JP1/Automatic Job Management System 3 設計ガイド (システム構築編) 310

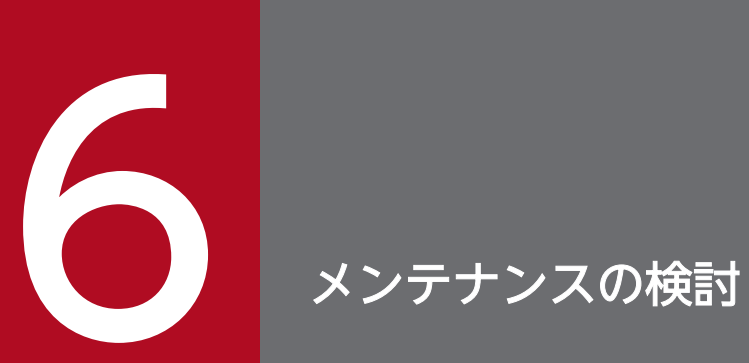

この章では,JP1/AJS3 のデータベースのメンテナンスについて説明します。

JP1/Automatic Job Management System 3 設計ガイド (システム構築編) 311

## 6.1 データベース再編成の検討

ここでは,組み込み DB データベースのメンテナンス時期を見積もる方法について説明します。

### 6.1.1 メンテナンス作業の流れ

JP1/AJS3 のデータベースに組み込み DB を使用して長時間運用する場合,レコードの削除でインデクス に無効領域が発生します。この無効領域は,次に示すどちらかの方法でメンテナンスする必要があります。

- ajsembdbreclaim コマンドで有効領域化する
- 再編成する

ajsembdbreclaim コマンドを使用すると、データベース内にある無効領域だけで構成されるページ(空き ページ)を回収して再利用できるようにします。このコマンドは、サーバ稼働中でも実行できるため、定 期的にコマンドを投入することで,データ領域が効率良く利用できるようになります。

通常の運用では,このajsembdbreclaim コマンドを使用するだけで,再編成の必要がありません。ただし, ページの利用効率が低い場合(ページ中に有効データが1件だけある場合など)は、回収可能な空きペー ジが少なくなり,効率良く回収できない場合があります。この場合は,再編成を実施する必要があります。

メンテナンス作業の流れを次の図に示します。

#### 図 6‒1 メンテナンス作業の流れ

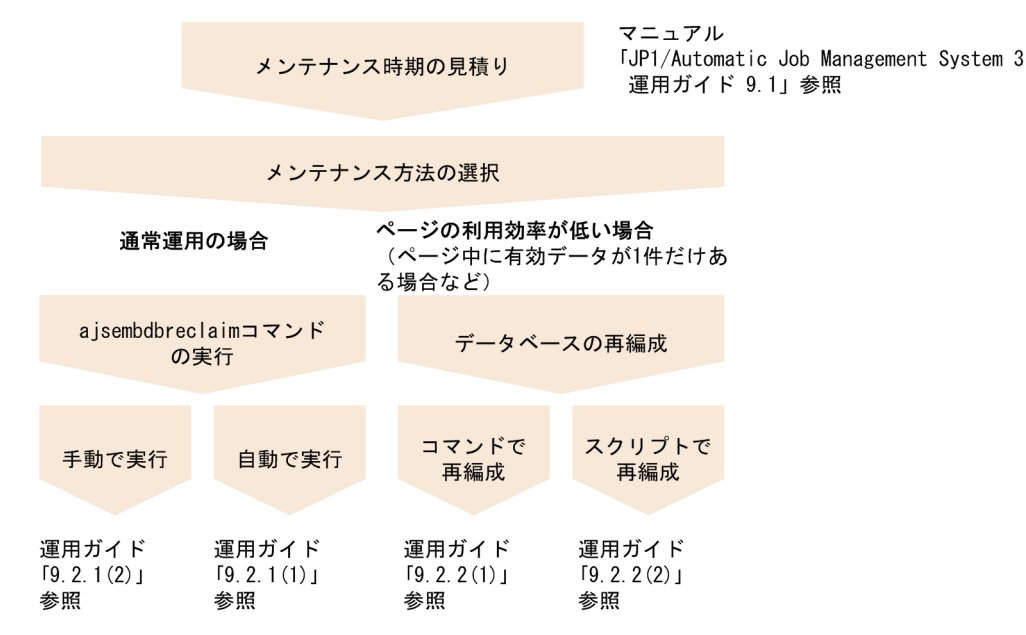

6. メンテナンスの検討

# 6.1.2 メンテナンスの時期を見積もる方法

組み込み DB は,定期的にajsembdbreclaim コマンドを実行して,無効領域を有効領域化するか,または 再編成する必要があります。ajsembdbreclaim コマンドの利用および再編成時期を見積もるには,データ ベース領域を解析します。次に示す方法で実測した解析値を基に,時期を見積もってください。

再編成の時期を見積もる場合,週単位や月単位でピークとなる日や,週および月単位での増加分を考慮し てください。

データベース領域を解析する方法を次に示します。

# (1) データベース領域の解析

ajsembdbstatus コマンドを実行して,データベースの状態を確認します。

ajsembdbstatus コマンドを使って解析した結果,空きセグメントが少なく,空きページが多い場合はデー タベースをメンテナンスしてください。

ajsembdbstatus コマンドについては,マニュアル「JP1/Automatic Job Management System 3 コマン ドリファレンス 3. 通常の運用で使用するコマンド ajsembdbstatus」を参照してください。

# (2) 領域不足のメッセージ

組み込み DB のデータの格納効率が悪くなると、組み込み DB は Windows イベントログまたは syslog にメッセージを出力します。メッセージが出力された場合, ajsembdbstatus コマンドでデータベースの状 態を解析し、必要に応じてデータベースを再編成してください。出力されるメッセージについては、マニュ アル「JP1/Automatic Job Management System 3 運用ガイド 5.2.1 データベース使用状況の確認方 法」を参照してください。

データベースをメンテナンスまたは再編成した直後にまだメッセージが出力される場合は,RD エリアを 拡張する必要があります。RD エリアの拡張については、マニュアル「JP1/Automatic Job Management System 3 コマンドリファレンス 3. 通常の運用で使用するコマンド ajsembdbaddarea」を参照してく ださい。

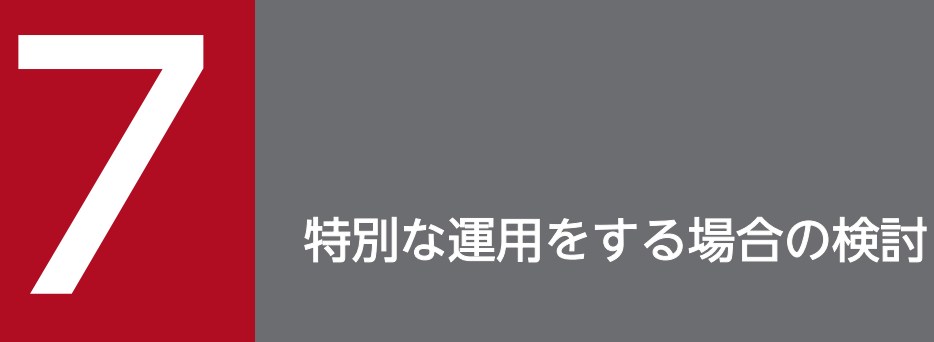

この章では、QUEUE ジョブ,サブミットジョブを使用する場合やキューレスジョブを使用する 場合など,必要に応じて検討する事項について説明します。

# 7.1 QUEUE ジョブ,サブミットジョブを使用する場合の検討

QUEUE ジョブ, サブミットジョブの実行環境は、実行登録またはサブミットされたジョブをためておく キューと,キューから転送されたジョブを実行するエージェントで構成されます。

QUEUE ジョブ,サブミットジョブを使用するために,次のことについて検討してください。

### 7.1.1 QUEUE ジョブ,サブミットジョブ実行環境の検討

マネージャー・エージェント構成で QUEUE ジョブ,サブミットジョブを実行する場合,実行先となる エージェントホストをマネージャーホストに登録する必要があります。

### (1) キュー・エージェント構成の検討

マネージャーホストにエージェントホストを登録すると,エージェントホストと同じ名称の内部的なキュー (デフォルトキュー)が作成されます。

QUEUE ジョブ,サブミットジョブを,キュー名またはエージェントホスト名を指定して実行すると,こ のキューにジョブが登録されます。登録されたジョブは、登録順に並べられ、該当するエージェントホス トに配信されます。

キュー・エージェント構成の例を次に示します。

#### 図 7-1 キュー・エージェント構成の例

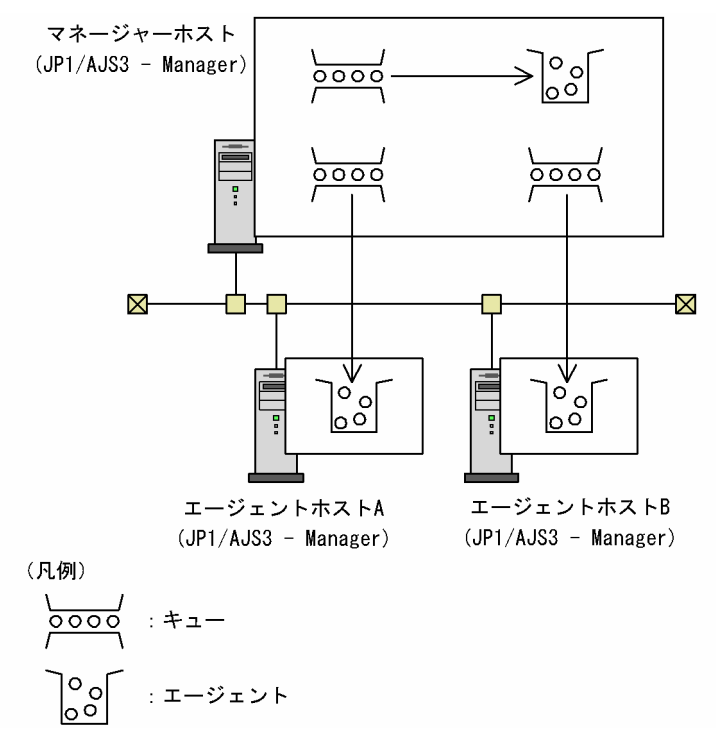

マネージャーホストへのエージェントホストの登録は,jpqimport コマンドまたはjpqagtadd コマンドを使 用します。コマンドの詳細については,マニュアル「JP1/Automatic Job Management System 3 コマ ンドリファレンス 4. 特別な運用で使用するコマンド」を参照してください。

また,キューには複数のエージェントを接続できます。キューに複数のエージェントを接続し,ジョブ実 行多重度(同時に実行できるジョブ数)やエージェントの優先順位を設定することで、ジョブ実行時の負 荷を分散させることができます。

キューに複数のエージェントを接続した負荷分散構成の例を次に示します。

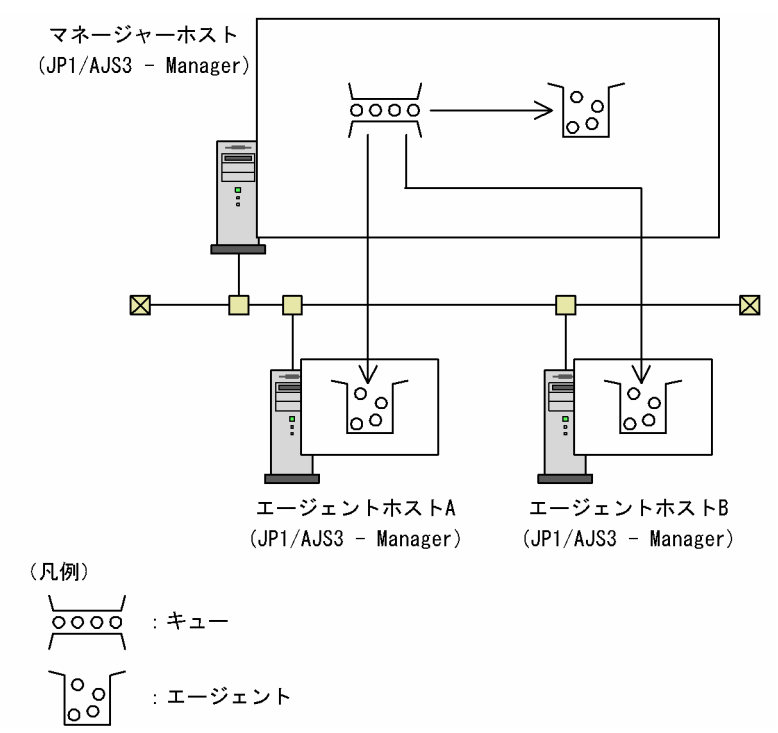

図 7-2 キュー・エージェントの負荷分散構成の例

ジョブ実行多重度は,jpqagtalt コマンドで変更できます。また,キューへの複数エージェントの接続や 優先順位は,jpqagtlink コマンドで設定できます。各コマンドの詳細については,マニュアル「JP1/ Automatic Job Management System 3 コマンドリファレンス 4. 特別な運用で使用するコマンド」を 参照してください。

また,ジョブ実行多重度やエージェントの優先順位による負荷分散の考え方については,「(2) 負荷分散の 考え方」を参照してください。

# (2) 負荷分散の考え方

負荷分散の考え方について説明します。

ここでは、次の内容が設定されている場合を例とします。

• 3台のエージェントホスト (エージェントホスト A, エージェントホスト B, エージェントホスト C) のジョブ実行多重度をそれぞれ「3」とする(同時にジョブを3個まで実行できる)

7. 特別な運用をする場合の検討

- キュー queue1 に三つのエージェントを接続させ,負荷分散する構成とする
- エージェントの優先順位は,エージェントホスト A がいちばん高く,エージェントホスト B とエージェ ントホスト C が同じとする
- 6 個のサブミットジョブを同時に投入したものとする

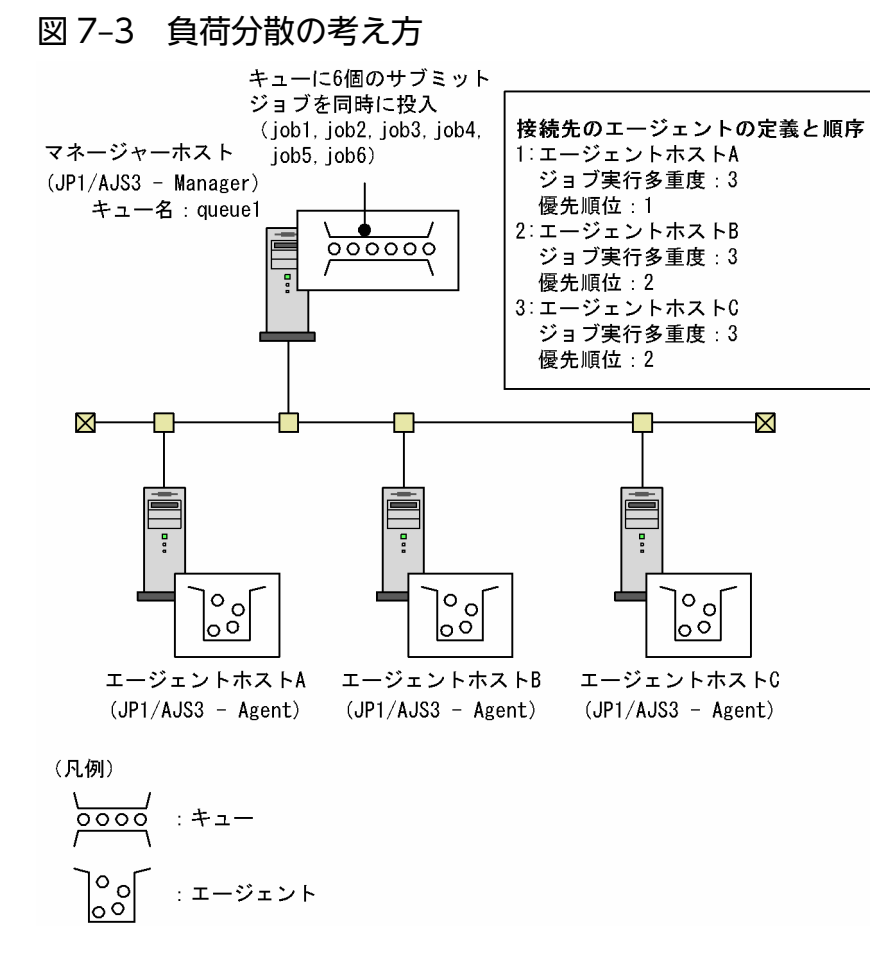

サブミットジョブ(job1〜job6)の実行順序は次のようにして決定されます。

1. job1 が実行されるエージェントが決定される。

「ジョブ実行数 / ジョブ実行多重度」は次のとおりです。

- エージェントホスト A:「0 / 3」
- エージェントホスト B:「0 / 3」
- エージェントホスト C:「0 / 3」

すべてのホストで負荷の割合が同じです。そのため,queue1 に定義したエージェントの順序によっ て,job1 はエージェントホスト A で実行されます。

2. job2 が実行されるエージェントが決定される。

「ジョブ実行数 / ジョブ実行多重度」は次のとおりです。

- エージェントホスト A:「1 / 3」
- エージェントホスト B:「0 / 3」

7. 特別な運用をする場合の検討

JP1/Automatic Job Management System 3 設計ガイド (システム構築編) 317

• エージェントホスト C:「0 / 3」

負荷が軽いのは、エージェントホスト B とエージェントホスト C ですが、queuel に定義したエージェ ントの優先順位に従って,job2 はエージェントホスト A で実行されます。

3. job3 が実行されるエージェントが決定される。

「ジョブ実行数 / ジョブ実行多重度」は次のとおりです。

- エージェントホスト A:「2 / 3」
- エージェントホスト B:「0 / 3」
- エージェントホスト C:「0 / 3」

負荷が軽いのは,エージェントホスト B とエージェントホスト C ですが,queue1 に定義したエージェ ントの優先順位に従って、job3 はエージェントホスト A で実行されます。

4. job4 が実行されるエージェントが決定される。

「ジョブ実行数 / ジョブ実行多重度」は次のとおりです。

- エージェントホスト A:「3 / 3」
- エージェントホスト B:「0 / 3」
- エージェントホスト C:「0 / 3」

エージェントホスト A では、ジョブ実行多重度が上限に達しています。そのため、queuel に定義した エージェントの順序によって,job4 はエージェントホスト B で実行されます。

5. job5 が実行されるエージェントが決定される。

「ジョブ実行数 / ジョブ実行多重度」は次のとおりです。

- エージェントホスト A:「3 / 3」
- エージェントホスト B:「1 / 3」
- エージェントホスト C:「0 / 3」

負荷がいちばん軽いホストは、エージェントホスト C です。そのため、job5 はエージェントホスト C で実行されます。

6. job6 が実行されるエージェントが決定される。

「ジョブ実行数 / ジョブ実行多重度」は次のとおりです。

- エージェントホスト A:「3 / 3」
- エージェントホスト B:「1 / 3」
- エージェントホスト C:「1 / 3」

負荷が軽いホストはエージェントホスト B とエージェントホスト C で,負荷の割合が同じです。その ため,queue1 に定義したエージェントの順序によって,job6 はエージェントホスト B で実行されます。

# (3) 同一マシンを複数の実行ホストとして使用する方法

JP1/AJS3 で管理するエージェントは,エージェントごとにジョブの実行多重度を設定できます。同一マ シン(一つの IP アドレス)に対して複数のエージェントホストをエイリアスとして定義し、特性の異なる ジョブを別のエージェントホストに登録することで,一つのマシン上で業務を振り分けることができます。 例えば、実ホスト (hostA) に対して hostB. hostC というエイリアスを定義し、一つのマシン上で次の 図のように業務を振り分けることができます。

なお,キューレスジョブは,エイリアスのエージェントホスト名を使用できません。

### 図 7‒4 業務の振り分け例

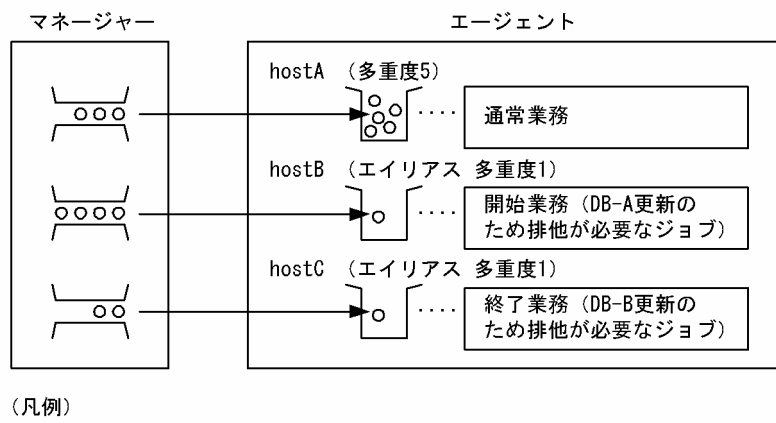

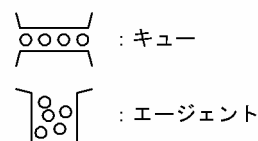

このような運用をするには,ジョブ実行制御の構成定義にエイリアスのエージェント名を追加します。そ の際は hosts ファイルでエイリアス名を指定して、エイリアス名で IP アドレスが解決できることを確認し てください。エージェント名の追加方法については、次の設定方法の「(b) QUEUE ジョブ、サブミット [ジョブ実行制御の構成定義](#page-319-0)」を参照してください。

また, JP1/Base の jp1hosts 情報または jp1hosts2 情報で定義すると, hosts ファイルなどの OS の設定 を変更しないで JP1 独自の hosts 情報を持つことができます。

### (a) jp1hosts 情報または jp1hosts2 情報の定義

jp1hosts 情報または jp1hosts2 情報の定義方法の詳細については、マニュアル「JP1/Base 運用ガイド」 の jp1hosts 情報または jp1hosts2 情報の定義に関する説明を参照してください。

### 重要

jp1hosts 情報または jp1hosts2 情報を設定した場合, jp1hosts 情報または jp1hosts2 情報に 定義されたホスト名および IP アドレスに関しては, hosts ファイルや DNS の定義を参照しま せん。したがって、jp1hosts 情報または jp1hosts2 情報に設定した IP アドレスに対応する実

<sup>7.</sup> 特別な運用をする場合の検討

JP1/Automatic Job Management System 3 設計ガイド(システム構築編) 319

<span id="page-319-0"></span>ホスト名とエイリアス名の両方を、jp1hosts 情報または jp1hosts2 情報に定義しておく必要が あります。また,実ホスト名はエイリアス名よりも先に定義してください。

### (b) QUEUE ジョブ,サブミットジョブ実行制御の構成定義

エイリアスエージェントを追加する場合の手順を次に示します。

コマンドの詳細については,マニュアル「JP1/Automatic Job Management System 3 コマンドリファ レンス 4. 特別な運用で使用するコマンド」を参照してください。

#### 1. エージェント定義を動的に追加する。

jpqagtadd コマンドを使用して jp1hosts 情報または jp1hosts2 情報にエイリアスとして定義したもの と同じ名前のエージェントホスト名を-ah オプションに指定し、追加します。また、-cp オプションに 実行多重度を設定します。実行多重度は排他実行をしたいジョブの運用方法に合わせて設定します。

例えば,hostA では通常業務を行い,エイリアス定義した hostB では一つだけ実行したい業務だけを 行う場合,次のように実行多重度を設定します。

jpqagtadd [-mh マネージャーホスト名] -ah hostA -cp 0:00-0:00=5 jpqagtadd [-mh マネージャーホスト名] -ah hostB -cp 0:00-0:00=1

hostA では常に 5 個までのジョブが実行されるのに対し、hostB に登録したジョブは常に一つだけ実 行されます。

#### 2. キューをオープンする。

エージェント定義追加時はキューの受付口がクローズ状態になっているため, ipqqueopen コマンドを 使用してキューの受付口をオープンしてください。

例えば,hostA のキューの受付口をオープンしたい場合は次のコマンドを実行します。

jpqqueopen [-mh マネージャーホスト名] -ah hostA -en

## (4) QUEUE ジョブ,サブミットジョブ実行環境の検討時の注意事項

QUEUE ジョブ,サブミットジョブ実行環境の検討時には,次の内容について注意してください。

### (a) ジョブ実行多重度の検討(QUEUE ジョブ,サブミットジョブ)

JP1/AJS3 では,エージェントホストで同時に実行できるジョブ数の最大値としてジョブ実行多重度を設 定できます。ジョブ実行多重度に設定した値以上のジョブをエージェントホストで同時に実行しようとし た場合,ジョブは実行待ち状態となります。ジョブ実行多重度を設定することによって,時間帯を分けて ジョブ数を制限して負荷を分散させたり,キューに複数のエージェントホストを接続している場合に複数 のエージェントに負荷を分散させたりして運用できます。

ジョブ実行多重度はエージェント単位に指定します。キュー単位には指定できません。

<sup>7.</sup> 特別な運用をする場合の検討

JP1/Automatic Job Management System 3 設計ガイド(システム構築編) 320 カランド 320

#### ■ ジョブ実行多重度設定時の注意事項

デフォルトの設定(終日、ジョブ実行多重度 5)で運用する場合、実行時間の短いジョブや同時に実行登 録するジョブ数が少ない場合には影響がありませんが、実行時間の長いジョブや、同時に実行登録するジョ ブ数が多い場合に,実行中のジョブ数がジョブ実行多重度に達しやすく,ジョブ実行多重度に達している 時間が長いことによって,後続のジョブの実行に影響を及ぼすおそれがあります。

エージェントホストで実行中のジョブ数がジョブ実行多重度に達している間,後続のジョブはエージェン トで実行中のジョブが終了するまでキューイングの状態で待機します。このような場合,予想以上にジョ ブの実行時間が長く掛かることになるため,ジョブの実行時間,単位時間当たりのジョブ実行数を考慮し たジョブ実行多重度を設定するようにしてください。

#### ■ ジョブのキューイング状態が続く場合にジョブ実行多重度に達しているかを確認する

エージェントホストで実行中のジョブ数が,ジョブ実行多重度に達しているために後続のジョブが「キュー イング」状態のままとなり,ジョブが実行されるまでに時間が掛かることがあります。実行中のジョブ数 がジョブ実行多重度に達しているかを確認するには、jpqagtshow コマンドを実行し、実行中のジョブ数 (EXECUTING)と,ジョブ実行多重度(CUREXECHGNUM)を確認してください。jpqagtshow コマ ンドの詳細については,マニュアル「JP1/Automatic Job Management System 3 コマンドリファレン ス 4. 特別な運用で使用するコマンド jpqagtshow」を参照してください。

また,ジョブ実行多重度に達しているためにジョブが実行できない場合,次に示すメッセージを統合トレー スログに出力するようにあらかじめ設定しておくことで,ジョブの実行に時間が掛かった要因がジョブ実 行多重度到達であるかどうかを確認できます。

KAVU4310-I エージェント(エージェントホスト名)で実行中のジョブ数がジョブ実行多重度(ジョブ実 行多重度)に達しています(ホスト名:ホスト名,ジョブ番号)

設定方法の詳細については,マニュアル「JP1/Automatic Job Management System 3 構築ガイド 6.2.13 ジョブ実行多重度到達を確認するメッセージを出力する設定」(Windows の場合)またはマニュ アル「JP1/Automatic Job Management System 3 構築ガイド 15.2.13 ジョブ実行多重度到達を確認 するメッセージを出力する設定」(UNIX の場合)を参照してください。

### (b) サブミットジョブの実行順序に関する注意事項

jpqjobsub コマンドを使用してサブミットジョブを登録した場合は,サブミット順にジョブを実行開始し ます。ただし,ジョブを配信する際に次の状態にある場合,ジョブの実行順序がサブミット順にならない ことがあります。

- 実行先エージェントホストのエージェント使用率が最大値に達している
- 実行先エージェントホストが障害状態,または停止している
- 配信しようとしたジョブと同じ排他実行リソースを指定したジョブが終了する

ジョブまたはジョブネットに対して関連線を設定することで,ジョブの実行順序の入れ替わりを防止でき るため,ジョブネットでの運用ができる場合は,関連線を設定することでの対応を検討してください。

<sup>7.</sup> 特別な運用をする場合の検討

ジョブネットで運用できない場合,サブミットジョブの実行順序の入れ替わりを防止する設定を行うと, 上記の状態が回復するまで,常に最初に登録したジョブをキューから取り出して配信し,ジョブの実行順 序が入れ替わるのを防止できます。

設定方法の詳細については,「[7.1.11 サブミットジョブの実行順序の入れ替わりを防止する設定」](#page-346-0)を参照 してください。

また,エージェント使用率とは,エージェントホストのジョブの実行多重度に対する実行中のジョブ数の 割合です。エージェント使用率の詳細については,マニュアル「JP1/Automatic Job Management System 3 導入ガイド 10.4.1(6) 実行ホスト(エージェントホスト)へのジョブ実行配信」を参照してください。

#### 補足事項

jpqjobsub コマンドの-st オプションで、実行開始日時を指定してサブミットしたジョブを配信する際、 エージェントホストが使用できないなど,状況によっては実行開始日時を過ぎてもジョブを実行開始で きないことがあります。これらのジョブは,ほかの複数のジョブとともにエージェントホストが回復す るまでキューイング状態のままです。これらのジョブは,エージェントホストが使用できるようになっ た時点でキューから配信されますが,実行開始日時順ではなく,サブミットした順に配信されます。

### (c) jpqendjobshow コマンドや jpqjobshow コマンドで列挙するジョブ数が多い場合 の対処

jpqendjobshow コマンド(終了ジョブの列挙)やjpqjobshow コマンド(キューイング中のジョブの列挙) の実行時に標準出力ファイルに列挙するジョブ数が多い場合,コマンドの実行やその他の要求に時間が掛 かったり失敗したりすることがあります。

こうした場合を踏まえ、次のことを検討してください。

#### jpqendjobshow コマンドの対処方法

-rn オプションで取得するジョブ情報の数を指定するか,または-sa オプション,-sp オプションで取 得するジョブ情報の時間範囲を指定して,一度に取得するデータの量を少なくしてください。

#### jpqjobshow コマンドの対処方法

-u オプションで取得するジョブの所有ユーザー名を指定するか,または-s オプションで取得するジョ ブの状態を指定して,一度に取得するデータの量を少なくしてください。この方法で回避できない場合 は,通信タイムアウト時間を変更してください。デフォルトは 10 分間に設定されています。 通信タイムアウト時間の変更手順については、マニュアル「JP1/Automatic Job Management System

3 構築ガイド 6.2.14 ジョブ実行制御のマネージャープロセスに対する通信タイムアウト時間の変更」 (Windows の場合),またはマニュアル「JP1/Automatic Job Management System 3 構築ガイド 15.2.14 ジョブ実行制御のマネージャープロセスに対する通信タイムアウト時間の変更」(UNIX の場 合)を参照してください。

また,ジョブ実行マネージャー(jpqman)では,ジョブ情報列挙時に,列挙数に応じてメモリーを消費 しているため、列挙数が増加すると統合トレースログにメッセージ KAVU4280-E を出力し、jpqjobshow コマンドまたはjpqendjobshow コマンドが失敗する場合があります。この場合,ジョブ情報列挙時にジョ ブ実行制御マネージャーのメモリー消費量が少なくなるように設定することで回避できる場合があります。

設定方法の詳細については. [7.1.12 ジョブ情報列挙時にジョブ実行制御マネージャー (ipqman) のメモ [リー消費量を少なくする設定](#page-347-0)」を参照してください。

# 7.1.2 QUEUE ジョブ,サブミットジョブを使用する場合の設定

### (1) QUEUE ジョブ,サブミットジョブの実行環境を設定する

QUEUE ジョブ,サブミットジョブのジョブ実行環境は,デフォルトで実行ホスト(エージェント)が一 つ,ローカルホストに作成されます。しかし,システムによってはジョブの実行環境を変更する(ジョブ 実行環境に構成定義情報を追加する)必要があります。

例として,次の場合があります。

- 実行ホストが複数台ある場合
- 他システム(JP1/NQSEXEC や JP1/OJE など)と連携する場合
- ジョブを複数の実行ホストで分散実行する場合
- 特定ジョブ同士を排他実行する場合

ジョブの実行環境を変更する(ジョブ実行環境に構成定義情報を追加する)必要がある場合は、次のどち らかの方法で新たに実行ホスト(エージェント),キュー,または排他実行リソースの構成定義情報を追加 してください。

- QUEUE ジョブ,サブミットジョブのジョブ実行環境に構成定義情報を一括で追加する
- 運用中に QUEUE ジョブ,サブミットジョブのジョブ実行環境の構成定義情報を動的に追加する

それぞれの手順について説明します。

### (a) QUEUE ジョブ,サブミットジョブの実行環境の構成定義情報を一括で変更する場合 の手順

ここでは. jpqimport コマンドを使用して、QUEUE ジョブ、サブミットジョブの実行環境を一括で定義 する方法を説明します。次に示す手順で,QUEUE ジョブ,サブミットジョブの実行環境のデータベース を再作成してください。

1. QUEUE ジョブ,サブミットジョブの実行環境構成定義ファイル(jpqsetup.conf)をコピーしてエ ディターで開き,使用するキューとエージェントを設定する。

QUEUE ジョブ, サブミットジョブの実行環境構成定義ファイルのパスは, 次のとおりです。

• Windows の場合 物理ホストのとき [JP1/AJS3 - Manager のインストール先フォルダ¥conf¥jpqsetup.conf」 論理ホストのとき

7. 特別な運用をする場合の検討

「共有フォルダ\jp1ajs2\conf\jpqsetup.conf」

• UNIX の場合

物理ホストのとき

「/etc/opt/jp1ajs2/conf/jpqsetup.conf」

論理ホストのとき

「共有ディレクトリ/jp1ajs2/conf/jpqsetup.conf」

ファイルに書き込む内容の詳細については,マニュアル「JP1/Automatic Job Management System 3 コマンドリファレンス 4. 特別な運用で使用するコマンド jpqimport」を参照してください。 ファイルの記述例を次に示します。

### 図 7-5 QUEUE ジョブ, サブミットジョブの実行環境構成定義ファイルの記述例

#### <設定するジョブ実行環境情報> マネージャーホスト名:manager\_host1 新たに追加するエージェント (実行ホスト) 名: agent\_host1 agent\_host2 新たに追加するキュー名: queue1 (manager\_host1でジョブを実行する) queue2 (agent\_host1およびagent\_host2でジョブを分散実行する)

<ファイルの内容>

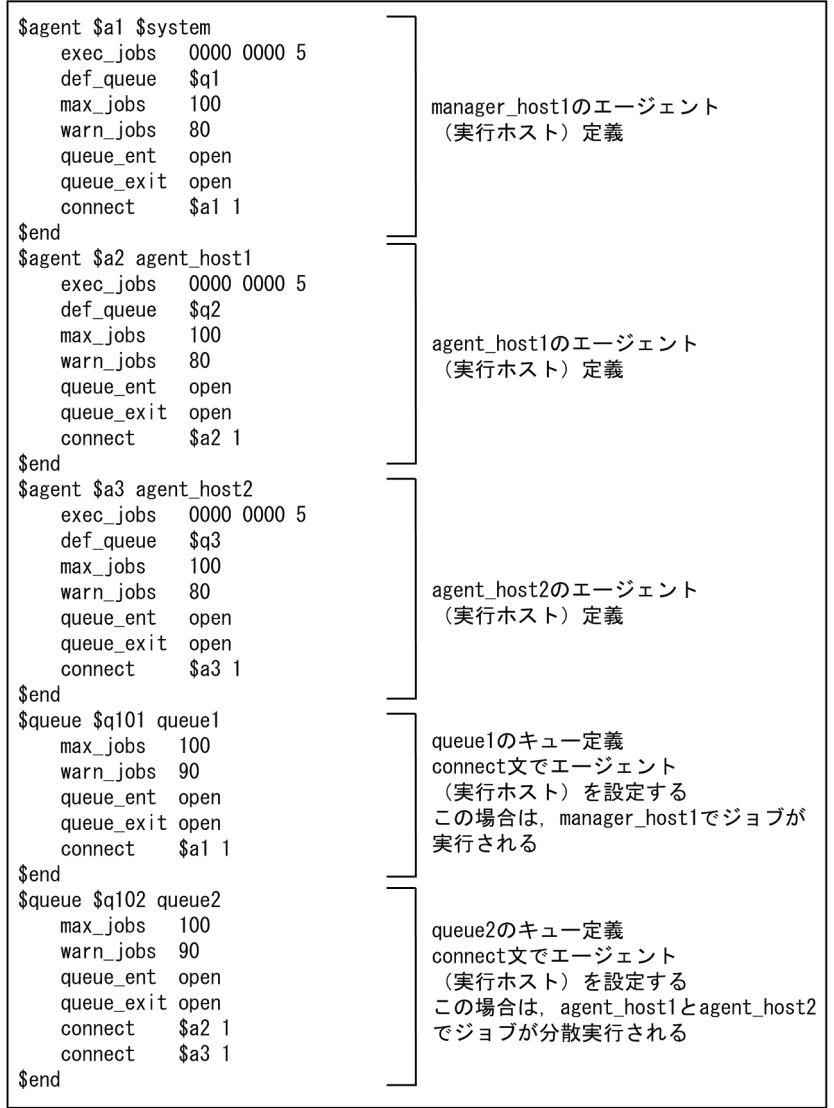
2. 編集した QUEUE ジョブ,サブミットジョブの実行環境構成定義ファイルを保存する。

3. QUEUE ジョブ, サブミットジョブの実行環境のデータベース格納ディレクトリ配下のファイルと一時 ファイルを削除する。

JP1/AJS3 サービスを停止してから次のコマンドを実行し,ファイルを削除してください。

• Windows の場合

del QUEUE ジョブ, サブミットジョブの実行環境データベース格納ディレクトリ\\*\*
<sup>※1</sup> del QUEUE ジョブ,サブミットジョブの実行環境マネージャープロセス実行時のワークディレク トリ¥M JPQ\*※2

• UNIX の場合

rm QUEUE ジョブ, サブミットジョブの実行環境データベース格納ディレクトリ/\*\*1 rm QUEUE ジョブ, サブミットジョブの実行環境マネージャープロセス実行時のワークディレクト  $1$ J/M JPQ $*$ <sup>\*2</sup>

注※1

「QUEUE ジョブ,サブミットジョブの実行環境データベース格納ディレクトリ」は,[{JP1\_DEFAULT| 論理ホスト名}\JP1NBQMANAGER\Database]の環境設定パラメーターDatabasePath に指定したフォル ダです。環境設定パラメーターDatabasePath のデフォルト値などの詳細については,マニュアル 「JP1/Automatic Job Management System 3 構築ガイド 20.5.2(3) DatabasePath」を参照し てください。

注※2

「QUEUE ジョブ,サブミットジョブの実行環境マネージャープロセス実行時のワークディレクト リ」は、[{JP1\_DEFAULT|論理ホスト名}\JP1NBQMANAGER\Process]の環境設定パラメーターWorkPath に指定したフォルダです。環境設定パラメーターWorkPath のデフォルト値などの詳細については, マニュアル「JP1/Automatic Job Management System 3 構築ガイド 20.5.2(1) WorkPath (マ ネージャープロセス用)」を参照してください。

4. jpqimport コマンドを実行する。

QUEUE ジョブ,サブミットジョブの実行環境のデータベースが再作成され,QUEUE ジョブ,サブ ミットジョブの実行環境が設定されます。

jpqimport コマンドの文法および注意事項については、マニュアル「JP1/Automatic Job Management System 3 コマンドリファレンス 4. 特別な運用で使用するコマンド jpqimport」の説明を参照して ください。

# (b) 運用中に QUEUE ジョブ,サブミットジョブの実行環境の構成定義情報を変更する 場合の手順

jpqagtadd, jpqqueadd などのコマンドを使用して、JP1/AJS3 の運用中にエージェントやキューなどを追 加,削除,または変更できます。運用中に,QUEUE ジョブ,サブミットジョブの実行環境に構成定義情 報を追加する場合は、jpqagtadd, jpqqueadd, jpqresadd などのコマンドを使用してください。また,運 用中に QUEUE ジョブ,サブミットジョブの実行環境の構成定義情報を変更する場合は,jpqagtalt,

<sup>7.</sup> 特別な運用をする場合の検討

JP1/Automatic Job Management System 3 設計ガイド (システム構築編) 325

jpqquealt などのコマンドを使用してください。各コマンドの詳細については,マニュアル「JP1/Automatic Job Management System 3 コマンドリファレンス 4. 特別な運用で使用するコマンド」を参照してくだ さい。

jpqagtadd コマンドで実行ホスト(エージェント)を追加する手順を次に示します。

#### 1. エージェントを追加し,ジョブ実行多重度を設定する。

追加するエージェントのホスト名は IP アドレス解決できることを確認しておく必要があります。ジョ ブ実行多重度を省略すると,24 時間,実行多重度は 0 が仮定されます。ジョブ実行多重度が 0 の場 合. ジョブは実行できません。ジョブを実行する場合は 1 以上を指定するか, jpqagtalt コマンドで ジョブ実行多重度を変更してください。-cp オプションに指定するジョブ実行多重度の指定例について は,マニュアル「JP1/Automatic Job Management System 3 コマンドリファレンス 4. 特別な運用 で使用するコマンド jpqagtalt」の補足事項を参照してください。

jpqagtadd -ah エージェントホスト名 -cp ジョブ実行多重度の設定

### 2. デフォルトキューの受付口を開く。

エージェントを作成すると同時に同名のデフォルトキューが作成されます。jpqagtadd コマンドでエー ジェントを追加した直後は,キューの受付口が閉じているのでジョブを登録できません。jpqqueopen コマンドを使用してキューの受付口を開いてください。

ipqqueopen -ah エージェントホスト名 -en

#### 3. デフォルトキューのジョブ数の最大値および警告値を変更する。

ジョブ数の最大値および警告値は、デフォルトで最大値 (4,294,967,295) が設定されています。特に 制限する必要がない場合,変更する必要はありません。

jpqquealt -ah エージェントホスト名 -mj ジョブ数の最大値 -wj ジョブ数の警告値

#### 4. 接続するエージェントを追加したり, 接続先エージェントの優先順位を設定したりする。

jpqagtadd コマンドで追加したエージェントは,デフォルトキューと接続されています。このデフォル トキューにエージェントを複数台接続して,ジョブの実行を分散させる場合などに変更してください。 優先順位を指定して複数のエージェントを接続すると,指定された優先順位に従ってエージェントへ ジョブを配信します。

jpqagtlink -ah エージェントホスト名 -lh 接続エージェントホスト名 -clp 接続済みエージェン トホストの優先順位

#### 5. 設定内容を確認する。

jpqagtshow コマンド, jpqqueshow コマンドを実行して、手順 1~4 の設定内容が正しいことを確認し てください。

jpqagtshow -ah エージェントホスト名

ipqqueshow -ah エージェントホスト名

```
7. 特別な運用をする場合の検討
```
# <span id="page-326-0"></span>(2) ISAM ファイル自動再編成機能の設定(Windows ホストの場合)

IP1/AIS3 サービスの起動時に、該当する物理ホストおよび論理ホストで使用する ISAM データファイル を自動的に再編成できます。JP1/AJS3 - Manager のインストール時には,この機能は無効になっています。

有効にするには、環境設定ファイル格納フォルダにあるjp1ajs\_spmd\_pre.conf.model ファイルを,同じ フォルダのjp1ajs\_spmd\_pre.conf ファイルにコピーし, JP1/AJS3 サービスのアカウントで読み込みがで きる権限を与えてください。環境設定ファイル格納フォルダは,次のとおりです。

• 物理ホストの場合

「JP1/AJS3 - Manager のインストール先フォルダ\conf |

• 論理ホストの場合

「jajs\_setup\_cluster コマンドで指定した指定した共有フォルダ¥jp1ajs2¥conf」

ISAMファイル自動再編成機能を有効にすると、JP1/AJS3 サービスの起動時に、「JP1/AJS3 - Manager のインストール先フォルダ¥bin」フォルダに格納されている, jpqautocond.bat が起動されるようになり ます。jpqautocond.bat は,QUEUE ジョブ,サブミットジョブの実行環境のデータファイルを再編成し ます。

ISAM ファイルの自動再編成の終了時には、統合トレースログに次のメッセージが出力されます。

- 正常終了時:KAVU5015-I
- 異常終了時:KAVU5016-E

#### 注意事項

再編成時には,対象の物理ホストまたは論理ホストの作業ディレクトリ(環境設定パラメーターWorkPath に指定したマネージャープロセス実行時のワークディレクトリ)があるドライブに、再編成対象の QUEUE ジョブ,サブミットジョブの実行環境の ISAM ファイルの中で最もサイズが大きいファイル の 2 倍程度の空き容量が必要です。

また,QUEUE ジョブ,サブミットジョブの実行環境データベースディレクトリがあるドライブに, 再編成対象の ISAM ファイルの中で最もサイズが大きいファイルと同じ程度の空き容量が必要です。

#### 補足事項

jpqautocond.bat では,再編成前のファイルの検証と再編成失敗時の自動修復ができるように ISAM ファイルの状態を検証(Jischk)し,データを一度作業ファイルに抽出(Jisext)して再作成(Jisconv) した上でマスターファイルにリネームする方式になっています。それぞれの処理でエラーになった場合 には,エラーメッセージが次に示す再編成ログファイルに出力されるので,オペレーターの取る処置を 参照して対処してください。

次のログファイルにエラーメッセージを出力します。

#### インストール先フォルダがデフォルトまたはシステムで保護されたフォルダ配下の場合

物理ホストのとき:

%ALLUSERSPROFILE%\Hitachi\JP1\JP1 DEFAULT\JP1AJS2\log\jpqautocond[面数番号].log 論理ホストのとき:

7. 特別な運用をする場合の検討

<span id="page-327-0"></span>%ALLUSERSPROFILE%\Hitachi\JP1\JP1 DEFAULT\JP1AJS2\log\ipqautocond [論理ホスト名][面数番 号].log

「%ALLUSERSPROFILE%」のデフォルトは「システムドライブ\ProgramData」です。

「システムで保護されたフォルダ」とは、次のパスを指します。

- ・「システムドライブ\Windows」配下
- ・「システムドライブ\Program Files」配下
- ・「システムドライブ\Program Files (x86)」配下

インストール先フォルダが上記以外の場合

物理ホストのとき:

JP1/AJS3 - Manager のインストール先フォルダ¥log¥jpqautocond[面数番号]. log

論理ホストのとき:

JP1/AJS3 - Manager のインストール先フォルダ\log\jpqautocond\_[論理ホスト名][面数番号]. log

[面数番号]はログファイル名を表し,1 から 4 の数字になります。

四つのログファイルをすべて使い切ると,古いログファイルから再利用します。

# (3) ISAM ファイル自動再編成機能の設定(UNIX ホストの場合)

IP1/AIS3 サービスの起動時に, 該当する物理ホストおよび論理ホストで使用する ISAM データファイル を自動的に再編成できます。JP1/AJS3 - Manager のインストール時には,この機能は無効になっています。

有効にするには、環境設定ファイル格納ディレクトリにあるjp1ajs\_spmd\_pre.conf.model ファイルを,同 じディレクトリのjp1ajs\_spmd\_pre.conf ファイルにコピーしてください。環境設定ファイル格納ディレク トリは,次のとおりです。

• 物理ホストの場合

「/etc/opt/jp1ajs2/conf」

• 論理ホストの場合

「jajs\_setup\_cluster コマンドで指定した共有ディレクトリ/jp1ajs2/conf」

ISAM ファイル自動再編成機能を有効にすると,「/opt/jp1ajs2/bin」ディレクトリに格納されている, jpqautocond が起動されるようになります。jpqautocond は,QUEUE ジョブ,サブミットジョブの実行 環境のデータファイルを再編成します。

ISAMファイルの自動再編成の終了時には、統合トレースログに次のメッセージが出力されます。

- 正常終了時:KAVU5015-I
- 異常終了時:KAVU5016-E

### 注意事項

再編成時には,対象の物理ホストまたは論理ホストの作業ディレクトリ(環境設定パラメーターWorkPath に指定したマネージャープロセス実行時のワークディレクトリ)があるパーティションに,再編成対象

<sup>7.</sup> 特別な運用をする場合の検討

の QUEUE ジョブ,サブミットジョブの実行環境の ISAM ファイルの中で最もサイズが大きいファイ ルの 2 倍程度の空き容量が必要です。

また、QUEUE ジョブ,サブミットジョブの実行環境データベースディレクトリがあるパーティショ ンに,再編成対象の ISAM ファイルの中で最もサイズが大きいファイルと同じ程度の空き容量が必要 です。

#### 補足事項

jpqautocond スクリプトでは,再編成前のファイルの検証と再編成失敗時の自動修復ができるように ISAM ファイルの状態を検証 (Jischk) し、データを一度作業ファイルに抽出 (Jisext) して再作成 (Jisconv)した上でマスターファイルにリネームする方式になっています。それぞれの処理でエラーに なった場合には,エラーメッセージが次に示す再編成ログファイルに出力されるので,オペレーターの 取る処置を参照して対処してください。

・物理ホストの場合

次のログファイルにエラーメッセージを出力します。

/var/opt/jp1ajs2/log/schedule/jpqautocond[面数番号].log

[面数番号]はログファイル名を表し,1 から 4 の数字になります。

四つのログファイルをすべて使い切ると,古いログファイルから再利用します。

・論理ホストの場合

次のログファイルにエラーメッセージを出力します。

/var/opt/jp1ajs2/log/schedule/jpqautocond\_[<mark>論理ホスト名][面数番号</mark>].log

[面数番号]はログファイル名を表し,1 から 4 の数字になります。

四つのログファイルをすべて使い切ると,古いログファイルから再利用します。

# (4) JP1/AJS3 - Manager の運用方法をサブミットジョブの登録や操作に限 定するときの設定(Windows ホストの場合)

JP1/AJS3 - Manager でジョブネットによるジョブの操作をしないで,ジョブ実行制御のコマンドを使用 してサブミットジョブの登録や操作だけをするような運用をしたい場合は、IP1/AIS3 で使用する次の定 義ファイルの変更が必要です。

- jp1ajs spmd.conf
- jp1ajs service 0700.conf
- jp1ajs hstd.conf
- jp1ajs hstd 0700.conf
- jp1ajs agtd.conf

各定義ファイルの変更手順を次に示します。

<sup>7.</sup> 特別な運用をする場合の検討

JP1/Automatic Job Management System 3 設計ガイド(システム構築編) 329 - カンドリング 329

- 1. Windows の「コントロールパネル]の「管理ツール]から「サービス]を選択し, 次に示すサービス を停止する。
	- JP1/AJS3 サービス

2. 次のファイルをメモ帳などのテキストエディターで開き、変更する。

(1)JP1/AJS3 のインストール先フォルダ\tconf\jp1ajs\_spmd.conf を, 次の行だけに変更します。

jajs\_hstd|jajs\_hstd.exe|||1800| jajs\_agtd|jajs\_agtd.exe|||1800|

(2)JP1/AJS3 のインストール先フォルダ\conf\jp1ajs\_service\_0700.conf の, 次の行を変更します。

### 変更前

jajs\_hstd|jajs\_hstd.exe||0|3|3|21600|0|0|jajs\_dbmd|1|||||||

### 変更後

```
jajs_hstd|jajs_hstd.exe||0|3|3|21600|0|0||1|||||||
```
(3)JP1/AJS3 のインストール先フォルダ\conf\jp1ajs\_hstd.conf を, 次の行だけに変更します。

network|ajsnetwd.exe|||1800| submitqueue|jpqman.exe|||1800|

(4)JP1/AJS3 のインストール先フォルダ\conf\jp1ajs\_hstd\_0700.conf の, 次の行を変更します。

### 変更前

```
network|ajsnetwd.exe||0|3|3|21600|0|0|ajsinetd|1|||||||
submitqueue|jpqman.exe||0|3|3|21600|0|0|agentm|1|||||||
```
### 変更後

```
network|ajsnetwd.exe||0|3|3|21600|0|0||1|||||||
submitqueue|jpqman.exe||0|3|3|21600|0|0|network|1|||||||
```
(5)JP1/AJS3 のインストール先フォルダ\conf\jp1ajs\_agtd.conf を,次の行だけに変更します。

queuea|jpqmon.exe|||1800|

なお,これらのパラメーターを記述するときには,空行(スペースだけの行も含みます)を作成しないで ください。

# (5) JP1/AJS3 - Manager の運用方法をサブミットジョブの登録や操作に限 定するときの設定 (UNIX ホストの場合)

JP1/AJS3 - Manager でジョブネットによるジョブの操作をしないで,ジョブ実行制御のコマンドを使用 してサブミットジョブの登録や操作だけをするような運用をしたい場合は、IP1/AIS3 で使用する次の定 義ファイルの変更が必要です。

• jp1ajs spmd.conf

- iplais service 0700.conf
- jp1ajs hstd.conf
- jp1ajs hstd 0700.conf
- iplais agtd.conf

各定義ファイルの変更手順を次に示します。

### 1. JP1/AJS3 のサービスを停止する。

次のコマンドを実行して,プロセスがすべて停止していることを確認します。

# /etc/opt/jp1ajs2/jajs\_stop

# /opt/jp1ajs2/bin/jajs\_spmd\_status

### 2. 次のファイルを vi などのエディターで開き,変更する。

(1)/etc/opt/jp1ajs2/conf/jp1ajs\_spmd.conf を,次の行だけに変更します。

jajs\_hstd|/opt/jp1ajs2/bin/jajs\_hstd|||1800| jajs\_agtd|/opt/jp1ajs2/bin/jajs\_agtd|||1800|

(2)/etc/opt/jp1ajs2/conf/jp1ajs\_service\_0700.conf の,次の行を変更します。

### 変更前

jajs\_hstd $|$ /opt/jp1ajs2/bin/jajs\_hstd $|0|3|3|21600|0|0|$ jajs\_dbmd $|1||1||1|1|$ 

### 変更後

jajs\_hstd|/opt/jp1ajs2/bin/jajs\_hstd||0|3|3|21600|0|0||1|||||||

(3)/etc/opt/jp1ajs2/conf/jp1ajs\_hstd.conf を,次の行だけに変更します。

ajsnetwd|/opt/jp1ajs2/bin/ajsnetwd|||1800| jpqman\_hst|/opt/jp1ajs2/bin/jpqman|||1800|

(4)/etc/opt/jp1ajs2/conf/jp1ajs\_hstd\_0700.conf の,次の行を変更します。

### 変更前

```
ajsnetwd|/opt/jp1ajs2/bin/ajsnetwd||1|3|3|21600|0|0|ajsinetd|1|||||||
jpqman_hst|/opt/jp1ajs2/bin/jpqman||0|3|3|21600|0|0|ajsagtmd|1|||||||
```
### 変更後

```
ajsnetwd|/opt/jp1ajs2/bin/ajsnetwd||1|3|3|21600|0|0||1|||||||
jpqman_hst|/opt/jp1ajs2/bin/jpqman||0|3|3|21600|0|0|ajsnetwd|1|||||||
```
(5)/etc/opt/jp1ajs2/conf/jp1ajs\_agtd.conf を,次の行だけに変更します。

jpqmon|/opt/jp1ajs2/bin/jpqmon|||1800|

### 3. JP1/AJS3 を再起動する。

```
7. 特別な運用をする場合の検討
```
なお、これらのパラメーターを記述するときには、空行(スペースだけの行も含みます)を作成しないで ください。

# 7.1.3 QUEUE ジョブ,サブミットジョブ用データベースについて検討する

QUEUE ジョブ,サブミットジョブ用データベースには ISAM を使用します。jpqimport コマンドや動的 構成定義変更によって定義されたエージェント,キュー,および排他実行リソースの定義情報や,登録さ れてから終了するまでのジョブの情報や状態を管理しています。QUEUE ジョブ,サブミットジョブ用 データベースケーブルの詳細について、次の表に示します。

表 7‒1 QUEUE ジョブ,サブミットジョブの実行環境で使用するデータベースのテーブル

| テーブル名               | 内容                               | 行長※<br>(単位:バイト) | 可変長<br>(単位:バイト) | キー数            |
|---------------------|----------------------------------|-----------------|-----------------|----------------|
| <b>JPQSYSINFO</b>   | システム制御情報                         | 28              | なし              | 1              |
| <b>JPQAGTINFO</b>   | エージェント定義情報                       | 524             | なし              | 2              |
| <b>JPQSCHINFO</b>   | スケジュール(実行多重度)情報                  | 12              | なし              | 1              |
| <b>JPQQUEINFO</b>   | キュー定義情報                          | 280             | なし              | $\overline{2}$ |
| <b>JPQCONINFO</b>   | キューエージェント接続情報                    | 12              | なし              | $\mathbf{1}$   |
| <b>JPQRESINFO</b>   | 排他実行リソース定義情報                     | 68              | なし              | $\overline{2}$ |
| <b>JPQJOBINFO</b>   | ジョブ定義情報                          | 5,860           | なし              | $\overline{2}$ |
| <b>JPQJOBCTRL</b>   | ジョブ制御情報                          | 656             | なし              | $\overline{2}$ |
| <b>JPQENVINFO</b>   | 環境変数情報                           | 516             | 4以上             | $\mathbf{1}$   |
| <b>JPQTRANSINFO</b> | 転送ファイル情報                         | 1,036           | なし              | 1              |
| <b>JPQNFYINFO</b>   | 状態通知情報(クライアント名,通知<br>先, ポートIDなど) | 540             | なし              | 1              |

#### 注※

可変長があるテーブルは,可変長部分以外のフィールドの長さの合計を表しています。

QUEUE ジョブ,サブミットジョブ用データベースは,デフォルトで同期書き込みモードになっていま す。このモードで使用すると,QUEUE ジョブ,サブミットジョブ用データベース内の書き込み順序が保 証でき,信頼性が向上します。データファイル更新モードの設定については,マニュアル「JP1/Automatic Job Management System 3 構築ガイド 20.5 ジョブ実行環境設定」を参照してください。

#### 注意事項

QUEUE ジョブ,サブミットジョブ用データベースの ISAM ファイルには,直接シンボリックリンク を作成しないでください。再編成の際,ISAM ファイルを移動,再作成するため,シンボリックリンク が切れてしまい,ISAM ファイルがデータベース格納ディレクトリに新たに作成されてしまいます。

データベース格納ディレクトリのファイルは,ディレクトリで管理しているため,シンボリックリンク を作成したい場合は,データベース格納ディレクトリを指定して作成してください。

QUEUE ジョブ,サブミットジョブを使用する場合,次の内容について検討します。

- ISAM ファイルが持つオプション機能についての検討
- ISAM ファイルの障害対策についての検討
- ISAM ファイルのメンテナンスについての検討

# (1) 運用方法について検討する

必要に応じて次のオプションを設定してください。

- 同期書き込みを設定する。
- データベースの自動再編成機能を有効にする。

### (a) 同期書き込みの設定

ISAM データベースには書き込みモードの設定があり,同期書き込みか非同期書き込みが選べます。非同 期書き込みにすると性能は向上しますが,フェールオーバー時にデータファイルとキーファイルの整合性 が取れなくなる場合があります。クラスタシステムで運用する場合はフェールオーバー時のデータ保護の ために,ISAM の書き込み方法を同期書き込みに設定することを推奨します。同期書き込みの設定をした 場合,テーブル間で矛盾が起きないよう, JP1/AJS3 が書き込み順序によって整合性を保ちます。ただし, 同期書き込みの場合でも,OS によるディスク書き込み処理途中での電源断で,ファイルが壊れるおそれ があるため注意してください。

ISAM を利用している場合,ファイルの整合性だけに問題がある場合は,再編成を実施することで修復で きます。ただし,電源断などによるディスク・ファイル障害が発生したときは,同期・非同期の設定に関 係なく,タイミングによっては,修復できない状態になるおそれがあります。このような事態に備えて, QUEUE ジョブ,サブミットジョブ実行環境定義のバックアップを随時実施する運用を検討してください。

### (b) 自動再編成の設定

ISAM データベースには自動再編成機能があり、IP1/AIS3 のサービス起動時に QUEUE ジョブ, サブミッ トジョブ実行環境のデータベースを自動的に再編成するかどうかを選べます。再編成機能を有効にしない と,無効領域が増大する,可変長テーブルのフラグメンテーションが発生する,などの要因で長時間運転 していると徐々に処理性能が劣化していきます。そのため,自動再編成の設定をしてください。ISAM デー タベースの自動再編成の設定手順については,「7.1.2(2) ISAM [ファイル自動再編成機能の設定\(Windows](#page-326-0) ホストの場合)| (Windows の場合) または [7.1.2(3) ISAM ファイル自動再編成機能の設定 (UNIX ホ [ストの場合\)」](#page-327-0)(UNIXの場合)を参照してください。

また、クラスタシステムで運用する場合は、ISAM の自動再編成機能を有効にして、JP1/AJS3 の起動時に 自動的に回復するように設定することを推奨します。これは,フェールオーバー(業務処理を実行系のサー バから待機系のサーバへ切り替えること)のタイミングによって,データ部と索引部が不整合になった場 合,回復するには ISAM データベースの再編成が必要なためです。ただし, ISAM データベースを自動再 編成する際. 一つ一つファイルを順次再編成していくため. QUEUE ジョブやサブミットジョブの実行結 果保存数が多くなると、ISAM の再編成の実行時間が長く掛かり、IP1/AIS3 のサービス起動時間も長く掛 かることがあります。クラスタ運用している場合,フェールオーバーの繰り返しとなることがあるため, クラスタソフトの起動タイムアウト時間を調整してください。ISAM の再編成に必要な時間は、実レコー ド件数に比例します。クラスタソフトの起動タイムアウト時間が調整できない場合は,ISAM ファイルが 肥大化しない設定(ジョブ情報保存日数の調整など)を実施し,再編成所要時間が短くなるようにしてく ださい。

なお,JP1/AJS3 のサービス起動を常に高速にし,手動で再編成を実施する運用の場合は,自動再編成機 能を無効にしてください。

### 重要

再編成時には,対象の物理ホストまたは論理ホストの作業ディレクトリ(環境設定パラメーター WorkPath に指定したマネージャープロセス実行時のワークディレクトリ)があるドライブに, 再編成対象の QUEUE ジョブ,サブミットジョブの実行環境の ISAM ファイルの中で最もサイ ズが大きいファイルの 2 倍程度の空き容量が必要です。また,QUEUE ジョブ,サブミット ジョブの実行環境データベースディレクトリがあるドライブに,再編成対象の ISAM ファイル の中で最もサイズが大きいファイルと同じ程度の空き容量が必要です。

### (2) ISAM データベースの障害対策

ISAM データベースが不正になった場合は,ISAM データベースを再作成する必要があります。ISAM デー タベースの状態の確認方法,および ISAM データベースの再作成方法については,マニュアル「JP1/ Automatic Job Management System 3 トラブルシューティング 2.11 ISAM ファイルが不正になった 場合の対処」を参照してください。

# (3) ISAM データベースのメンテナンス

メンテナンスモードを使用した JP1/AJS3 の長時間連続運用の方法について説明します。メンテナンスモー ドでは,メンテナンス前に実行されている業務が途切れることなく,ISAM データベースを再編成できます。

メンテナンスモードでメンテナンスを実施するには,業務の実行が少ない時間帯にjajs\_maintain コマン ドを実行します。

jajs maintain コマンドの実行例を次に示します。

#### jajs maintain -m manager

jajs\_maintain コマンドの詳細については、マニュアル「JP1/Automatic Job Management System 3 コ マンドリファレンス 4. 特別な運用で使用するコマンド jajs\_maintain」を参照してください。

メンテナンスモードの注意事項については,「[\(c\) メンテナンスモードの注意事項](#page-335-0)」を参照してください。

<sup>7.</sup> 特別な運用をする場合の検討

JP1/AJS3 が用意するメンテナンスモードは,メンテナンスをするために,システム構成中の一部の機能 を一時的に制限する機能です。

一時的に機能が制限されるため,縮退運転となりますが,システムとしての運用が停止することはありま せん。また,縮退運転中にメンテナンスモードによって制限された機能を使用しようとした場合,エラー にはならないで,縮退解除後に実行されます。

### (a) メンテナンスモードの使用目的

JP1/AJS3 のメンテナンスモードでできることは,ISAM データベースの再編成です。

ISAM をデータベースに使用している場合, 仮に 1 日に 10,000 ジョブを実行したときに, 約 1 年に 1 回 メンテナンスを実施する必要があるとすると,ジョブの実行件数が倍(1 日に 20,000 ジョブ)になれば, 再編成の実施サイクルは半分(約半年に 1 回)という計算になります。ジョブの実行件数が多くなればな るほど,メンテナンスの頻度が高くなり,それだけ手間とコストが掛かります。

JP1/AJS3 がメンテナンスモードを用意する前は,システムをいったん停止し,メンテナンス実施後に再 起動という形でしたが、IP1/AIS3 が用意するメンテナンスモードを使用すると、IP1/AIS3 を一時的に縮 退運転するだけでメンテナンスができます。また、メンテナンスを実施するjajs maintain コマンドは, JP1/AJS3 からスケジュール実行できるので,メンテナンスを意識しないで長時間運用ができるようにな ります。jajs maintain コマンドの詳細については、マニュアル「JP1/Automatic Job Management System 3 コマンドリファレンス 4. 特別な運用で使用するコマンド jajs\_maintain」を参照してくださ い。

JP1/AJS3 - Manager のマネージャー機能だけを順次停止してメンテナンスを実施できます。このモード では,他ホストからのジョブ実行要求やjpqjobsub コマンドからの要求など,QUEUE ジョブ,サブミッ トジョブ実行制御のマネージャーに対する要求を拒否します。ただし,QUEUE ジョブ,サブミットジョ ブ実行制御エージェントで変化する状態を保持することには対応できるため,起動済みジョブの情報を消 失することはありません。ただし,エージェントとマネージャー間で未通知のジョブ状態情報を蓄積する ため,メモリーをジョブ数に比例して消費するので,ジョブ実行が少ない時間帯に使用してください。

メンテナンス中は,すべてのデータベースアクセスプロセスの機能を停止しますが,QUEUE ジョブ,サ ブミットジョブ実行制御は,再編成が終わり次第起動します。

### (b) メンテナンスを実施する時期を見積もる

QUEUE ジョブ, サブミットジョブで使用するデータベースでは, IP1/AJS3 サービスを連続運用し, 400 万ジョブを実行した段階で性能が約 20%劣化します。

仮に, 1日に 10,000 ジョブを実行する場合は, 約1年に1回, ISAM ファイルを再編成する必要があり ます。ジョブの実行件数が倍(1 日に 20,000 ジョブ)になれば,再編成の実施サイクルは半分(約半年 に1回)という計算になります。これを一つの目安としてファイル中の無効領域を監視し、メンテナンス する時期を見積もってください。

<sup>7.</sup> 特別な運用をする場合の検討

JP1/Automatic Job Management System 3 設計ガイド(システム構築編) 335 カランド 335

<span id="page-335-0"></span>なお, JP1/AJS3 サービス起動時に ISAM ファイルを自動的に再編成する「ISAM ファイル自動再編成機 能」を使用して,定期的に再編成している環境の場合,メンテナンスモードによる再編成の必要はありま せん。

### (c) メンテナンスモードの注意事項

メンテナンスモードを利用した縮退中は、IP1/AIS3 の機能によっては制限が掛かります。運用環境およ び実施時間帯を考慮してメンテナンスモードを利用してください。

### ■ メンテナンスモードとユーザー操作についての制限

メンテナンスモードとユーザー操作についての制限の関係を次の表に示します。

### 表 7‒2 メンテナンスモードとユーザー操作の可否

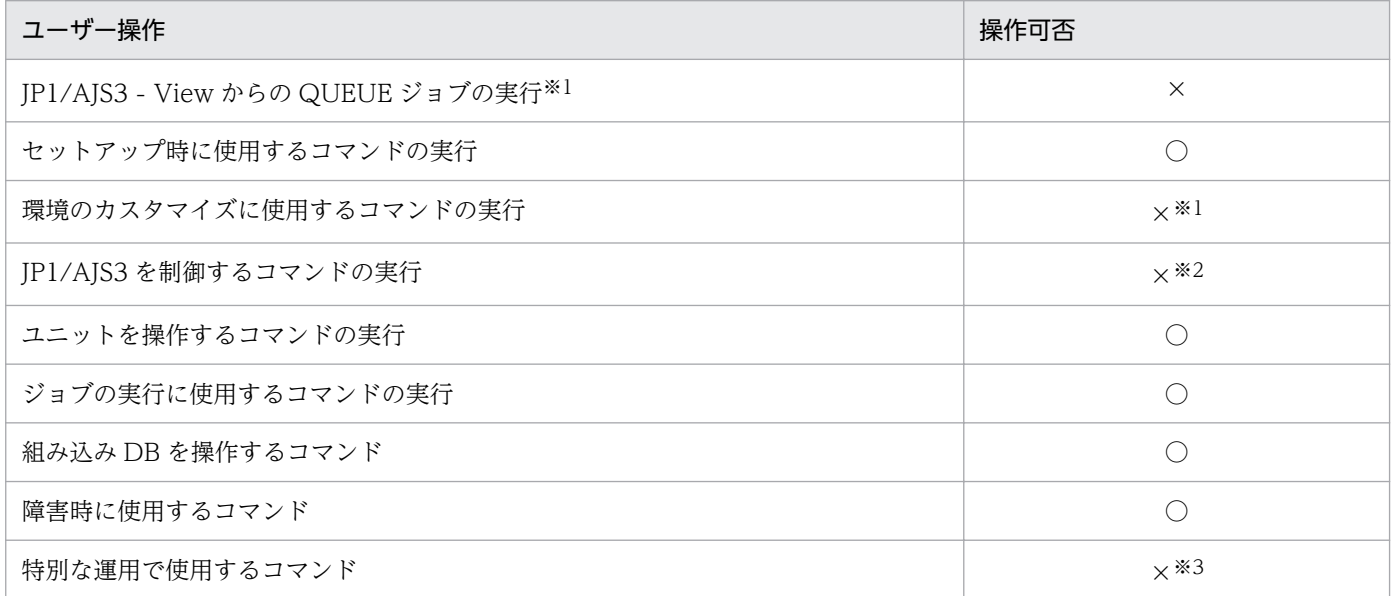

#### (凡例)

○:操作できる

×:操作できない

注

この表の「ユーザー操作」は、マニュアル「JP1/Automatic Job Management System 3 コマンドリ ファレンス 1.5 コマンド一覧」に記載しているコマンドの分類に対応しています。

注※1

jpqdbcond コマンド以外のコマンドは使用できます。縮退中に QUEUE ジョブを実行した場合, ジョ ブが起動失敗になります。このとき,JP1/AJS3 - View の[実行結果詳細]ダイアログボックスにメッ セージ KAVU0218-E を表示します。

### 注※2

jajs\_stop コマンド, jajs\_stop.cluster コマンド, jajs\_spmd\_stop コマンド, および jajs\_killall.cluster コマンド以外は使用できます。

注※3

QUEUE ジョブ,サブミットジョブ実行環境で使用するコマンド以外は使用できます。縮退中に QUEUE ジョブを実行した場合,統合トレースログにメッセージ KAVU4500-W およびメッセージ KAVU0218- E を出力して、ジョブが異常終了します。

この表で「×(操作できない)」としている操作はしないでください。

なお、各ユーザー操作のコマンドについては、マニュアル「JP1/Automatic Job Management System 3 コマンドリファレンス 1.5 コマンド一覧」を参照してください。

### ■ メンテナンスモードと他ホスト,他システムとの連携機能についての制限

メンテナンスモードと他ホストの JP1/AJS3 や他システムとの連携機能についての制限の関係を次の表に 示します。

### 表 7-3 メンテナンスモードと他ホスト,他システムとの連携機能の動作可否

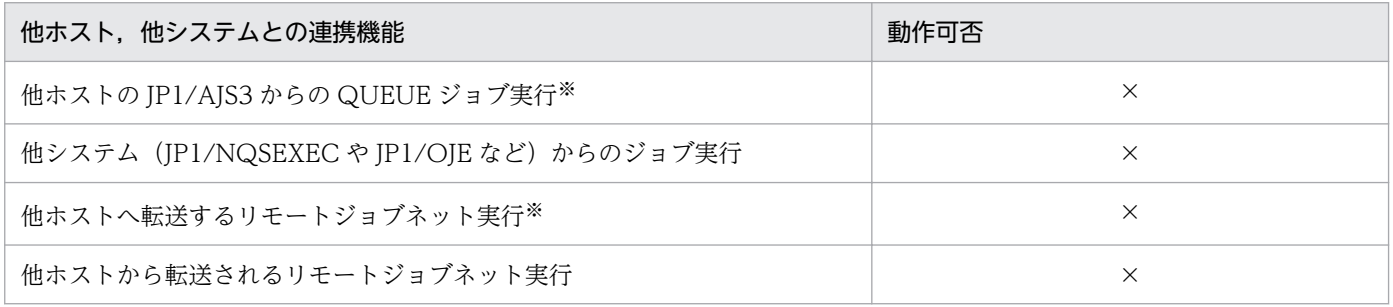

(凡例)

×:動作しない

注※

定義元ホストでリモートジョブネットが起動してから終了するまでの間,メンテナンスモードにしない でください。

他ホストや他システムは、連携先のホストがメンテナンスモード中であることを認識できないため、ジョ ブは「異常終了」状態になります。メンテナンスできる時間帯を考慮した上で,メンテナンスを実施して ください。

# (4) QUEUE ジョブ,サブミットジョブ用データベースに関する注意事項

• ジョブネットやジョブの実行中に,システム障害などで JP1/AJS3 のサービスの処理が中断した場合, JP1/AJS3 の ISAM ファイルの内容に不整合が発生することがあります。これは,キャッシュメモリー 上の内容がディスクに書き込まれない場合に発生します。不整合が発生した場合, IP1/AIS3 のサービ スを起動しても,処理途中だったジョブネットに対する操作は保証されません。システム障害などで JP1/AJS3 のサービスの処理が中断した場合には、JP1/AJS3 起動前に ISAM ファイルを再編成してく ださい。

なお,データベースの再編成に失敗した場合は,再編成できなかった ISAM ファイルを再作成するか, または JP1/AJS3 をコールドスタートしてください。

• IP1/AIS3 で使用する ISAM ファイルは、再編成運用が必要です。

可変長データを保持するテーブルで徐々に性能が劣化するため,400 万ジョブ実行時点で再編成するよ うに計画してください。

また,QUEUE ジョブ,サブミットジョブ実行環境データベースの JPQJOBINFO.K02 が 20 メガバ イトを超えないように監視してください。

この値を超えても再編成をしないで運用を続けると,性能が急激に悪くなるおそれがあります。

ISAM データベースの再編成については,マニュアル「JP1/Automatic Job Management System 3 運用ガイド 9.3 QUEUE ジョブ,サブミットジョブを使用している場合のデータベース再編成」を参 照してください。

• JP1/AJS3 で使用する ISAM データベースは,テーブルを構成するファイルのサイズが 2 ギガバイトを 超えられません。

ISAM のデータファイルのサイズは、テーブル内に格納されるピーク時のレコード件数によって決まり ます。

2 ギガバイトに近くになると、ディスク I/O の増加による性能低下や、再編成時の作業ディスク容量を 確保できないなどの問題が発生するおそれがあります。レコード件数を削減してできるだけファイルサ イズが小さくなるような運用を検討してください。

運用によってファイルが肥大化しやすいテーブルについては,次の目安によってファイルサイズを制御 できます。

• QUEUE ジョブ,サブミットジョブ実行環境データベースの JPQJOBINFO テーブル 標準構成の場合,格納できるレコードは 20 万件未満です。

互換用 ISAM 構成の場合, 最大で約 36 万件のレコードが格納できます。ただし, ジョブ起動性能 に最も影響を及ぼすテーブルのため,性能低下を防ぐために格納データ件数は 20 万件を目安にし てください。

ジョブ実行情報保存日数内で稼働したジョブの数が総レコード件数となるので,保存日数を小さく するとファイルサイズが肥大化しにくくなります。

# 7.1.4 QUEUE ジョブ,サブミットジョブ実行環境のログのサイズを見積 もる

QUEUE ジョブ,サブミットジョブ実行環境のログサイズの見積もりは,1 日に実行する QUEUE ジョ ブ,サブミットジョブの数が 10,000 ジョブ程度までであれば特に必要なく,デフォルトのサイズのまま 使用できます。1 日に実行される QUEUE ジョブ,サブミットジョブの数が 10,000 程度を超える場合は, ログのサイズを見積もることを推奨します。

QUEUE ジョブ,サブミットジョブの実行環境のサイズは,ログファイルの面数とあわせて決定します。 見積もった値は、jajs\_config コマンドを使用して定義します。

[「3.4.5 ジョブ実行環境のログのサイズを見積もる」](#page-218-0)のサブミットジョブおよび互換用 ISAM 構成の場合の 環境設定パラメーターについて次のコマンドを実行して設定したあと、IP1/AIS3 を再起動します。

7. 特別な運用をする場合の検討

JP1/Automatic Job Management System 3 設計ガイド (システム構築編) 338

jajs config -k 定義キー名 "環境設定パラメーター名1"=定義内容1 ["<mark>環境設定パラメーター名2</mark>"=定義内容2]

定義キー名に指定できる定義キーは一つです。定義キーが異なる環境設定パラメーターを設定する場合は, 定義キーごとにjajs\_config コマンドを実行する必要があります。

# 7.1.5 QUEUE ジョブ,サブミットジョブの実行環境に関する環境設定につ いて検討する

QUEUE ジョブ,サブミットジョブ実行環境の環境設定項目(環境設定パラメーター)は、ジョブ実行環 境設定ファイル(AJS3\_Queue.conf)に設定されています。

環境設定パラメーターの詳細については,マニュアル「JP1/Automatic Job Management System 3 構 築ガイド 20.5 ジョブ実行環境設定」を参照してください。

また、設定方法の手順については、マニュアル「JP1/Automatic Job Management System 3 構築ガイ ド 4.2 環境設定パラメーターの設定」(Windows の場合)またはマニュアル「JP1/Automatic Job Management System 3 構築ガイド 14.2 環境設定パラメーターの設定」(UNIX の場合)を参照してく ださい。

### 7.1.6 JP1 ユーザー仮定機能の設定

JP1/AJS3 では、JP1 ユーザーというユーザー名を使って権限を管理しています。OS ユーザー(実行ユー ザー)を JP1 ユーザーにマッピングすることによって,ユーザーマッピングに設定されているホスト以外 からの要求を受け付けないようにしています。

JP1/AJS3 のこのユーザー管理では,OS ユーザーごとに OS ユーザーを JP1 ユーザーにマッピングしなけ ればならないため、不特定の OS ユーザーが JP1/AJS3 を使用することを目的とした場合、運用に負荷が 掛かる場合があります。

このような運用負荷を軽減するために、一つの JP1 ユーザーを不特定の OS ユーザーで使用できるように 設定しておきます (JP1 仮定ユーザーに設定しておきます)。こうしておくと、JP1 ユーザーにマッピング されていない OS ユーザーでも、IP1 仮定ユーザーの権限を使って IP1/AIS3 を操作できるようになりま す。これを JP1 ユーザー仮定機能と呼びます(実行する OS ユーザーが JP1 ユーザーとして登録されてい る場合は、その JP1 ユーザーを使用します)。JP1 ユーザー仮定機能は、JP1/AJS3 の QUEUE ジョブ, サ ブミットジョブ実行環境で使用するコマンドを実行する際に利用できます。QUEUE ジョブ,サブミット ジョブ実行環境で使用するコマンドについては,マニュアル「JP1/Automatic Job Management System 3 コマンドリファレンス 1.5.9(1) QUEUE ジョブ,サブミットジョブ実行環境で使用するコマンド」を 参照してください。

ここでは、IP1 ユーザー仮定機能の設定手順、注意事項について説明します。

JP1/Automatic Job Management System 3 設計ガイド(システム構築編) 339 カランド 339

# (1) 定義手順(Windows の場合)

### 1. JP1/Base でユーザー情報を設定する。

ユーザー情報の設定手順については、マニュアル「JP1/Automatic Job Management System 3 構築 ガイド 3.1.1(1) ユーザー情報を設定する」を参照してください。

### 2. jpqregguestuser コマンドを実行する。

手順1で登録した JP1 ユーザーを, JP1 仮定ユーザーに設定します。

jpqregguestuser コマンドの詳細については、マニュアル「JP1/Automatic Job Management System 3 コマンドリファレンス 2. セットアップコマンド jpqregguestuser」を参照してください。

### 3. JP1/AJS3 を再起動する。

設定した内容が反映されます。

これで JP1 ユーザー仮定機能の設定は終了です。

IP1 ユーザー仮定機能の設定を解除したい場合も. jpgregguestuser コマンドを使用してください。

# (2) 定義手順 (UNIX の場合)

### 1. JP1/AJS3 のサービスを停止する。

次のコマンドを実行して,プロセスがすべて停止していることを確認します。

# /etc/opt/jp1ajs2/jajs stop $\mathbb{X}$ 

# /opt/jp1ajs2/bin/jajs\_spmd\_status

注※ 自動停止の設定がされていることを確認してください。

### 2. JP1/Base でユーザー情報を設定する。

ユーザー情報の設定手順については、マニュアル「IP1/Automatic Job Management System 3 構築 ガイド 13.1.1(1) ユーザー情報を設定する」を参照してください。

### 3. jpqregguestuser コマンドを実行する。

手順 2 で登録した JP1 ユーザーを, JP1 仮定ユーザーに設定します。 jpqregguestuser コマンドの詳細については,マニュアル「JP1/Automatic Job Management System 3 コマンドリファレンス 2. セットアップコマンド jpqregguestuser」を参照してください。

### 4. JP1/AJS3 を再起動する。

設定した内容が反映されます。

これで JP1 ユーザー仮定機能の設定は終了です。

JP1 ユーザー仮定機能の設定を解除したい場合も,jpqregguestuser コマンドを使用してください。

<sup>7.</sup> 特別な運用をする場合の検討

# (3) 注意事項

- JP1 仮定ユーザーに設定できる JP1 ユーザーの数は,1 台の JP1/AJS3 Manager ホストが管理する範 囲につき,一つです。
- JP1 仮定ユーザーとして利用する JP1 ユーザーにも,通常の JP1 ユーザーと同様に,JP1 権限レベルお よびユーザーマッピングを設定してください。

IP1 権限レベルを設定する際は、次の点を考慮してください。

- 不特定のユーザーの実行要求を満たすことができること。
- ユーザーの誤操作によって,運用環境が壊されるおそれがないこと。
- クラスタシステムで運用する場合は,実行系ホストおよび待機系ホストの両方でjpqregguestuser コマンドを実行すること。

jpqregguestuser コマンドの詳細については,マニュアル「JP1/Automatic Job Management System 3 コマンドリファレンス 2. セットアップコマンド jpqregguestuser」参照。

### 7.1.7 ジョブを配信するエージェントホストの決定方式の設定

QUEUE ジョブ,サブミットジョブを使用する場合に,優先順位とエージェント使用率が同じ複数のエー ジェントホストにジョブを配信するとき,未使用時間が最も長い実行エージェントを選択してジョブを配 信することで,負荷を均等に分散できます。

ジョブを配信するエージェントホストの決定方式を設定するための手順を次に示します。

なお,キューレスジョブ実行機能では,次に示す設定は必要ありません。

### (1) 定義手順

#### 1. JP1/AJS3 のサービスを停止する。

#### Windows の場合

Windows の「コントロールパネル]の「管理ツール]で「サービス]を選択し,次に示すサービ スを停止します。

・JP1/AJS3 サービス

#### UNIX の場合

次のコマンドを実行して,プロセスがすべて停止していることを確認します。

# /etc/opt/jp1ajs2/jajs\_stop※

# /opt/jp1ajs2/bin/jajs\_spmd\_status

注※ 自動停止の設定がされていることを確認してください。

#### 2. 次のコマンドを実行して,「(2) 環境設定パラメーター一覧」の環境設定パラメーターを設定する。

### jajs\_config -k 定義キー名 "環境設定パラメーター名"=定義内容

7. 特別な運用をする場合の検討

### 3. JP1/AJS3 を再起動する。

設定した内容が反映されます。

# (2) 環境設定パラメーター一覧

### 表 7‒4 ジョブを配信するエージェントホストの決定方式環境設定パラメーター

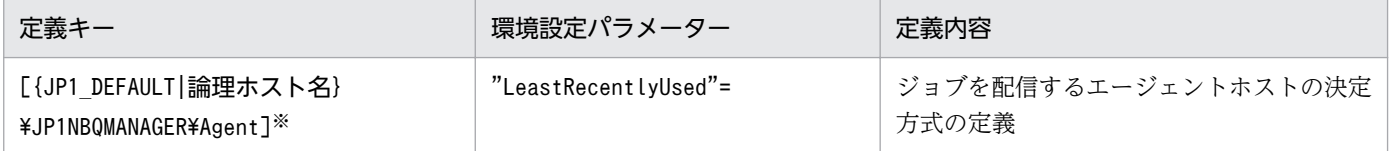

注※

{JP1\_DEFAULT|論理ホスト名}の部分は、物理ホストの場合は「JP1\_DEFAULT」を、論理ホストの場合は 「論理ホスト名」を指定します。

環境設定パラメーターの定義内容の詳細については,マニュアル「JP1/Automatic Job Management System 3 構築ガイド 20.5.2(34) LeastRecentlyUsed」を参照してください。

### 7.1.8 ジョブ情報削除処理非同期オプションの設定

JP1/AJS3 では,ジョブ情報削除基準時刻,および JP1/AJS3 起動時にジョブ実行環境で使用する ISAM データベースからジョブ情報保存日数を経過したジョブを削除します。通常は,データファイルの更新モー ドオプションで同期が設定されています。同期の場合, JP1/AJS3 が書き込み処理を終了するたびにメモ リーにあるバッファーの内容をディスクに書き込むため信頼性は向上しますが,ディスク I/O が頻繁に行 われるために処理に時間が掛かります。したがって,この処理と並行してジョブを実行すると,ジョブの 実行性能にも影響するおそれがあります。ジョブ情報保存日数を 1 日以上とした場合は、ジョブが多量に 実行されていない時刻を見積もってジョブ情報削除の基準時刻として設定してください。

ジョブが多量に実行されていない時刻を見積もれない場合は,次のオプションを設定すると,ジョブ情報 の削除については非同期で行うことができ、ジョブ情報削除処理に掛かる時間を削減できます。非同期に すると JP1/AJS3 での処理とは同期を取らないで OS のバッファーリングによってディスクに書き込むた め、ディスク I/O 回数が減少します。このため、削除処理と並行してジョブが実行された場合にジョブの 実行性能に与える影響を抑えることができます。ただし、RAID システムの場合は、性能差があまり出な いおそれがあります。また,非同期はメモリー上で管理されている情報とディスクに書き込まれた情報が 不一致になるタイミングが発生しやすく,信頼性が低下するためクラスタ構成には向きません。運用する 環境を十分検討した上で使用してください。

このオプションは,データファイルの更新モードオプションで同期が指定されている場合に限り有効です。

ジョブ情報の削除処理を非同期で行う場合の設定手順を次に示します。

<sup>7.</sup> 特別な運用をする場合の検討

JP1/Automatic Job Management System 3 設計ガイド (システム構築編) 342

# (1) 定義手順

1. JP1/AJS3 のサービスを停止する。

### Windows の場合

Windowsの [コントロールパネル]の [管理ツール] で [サービス] を選択し、次に示すサービ スを停止します。

・JP1/AJS3 サービス

### UNIX の場合

次のコマンドを実行して,プロセスがすべて停止していることを確認します。

# /etc/opt/jp1ajs2/jajs\_stop※

# /opt/jp1ajs2/bin/jajs\_spmd\_status

注※ 自動停止の設定がされていることを確認してください。

2. 次のコマンドを実行して,「(2) 環境設定パラメーター一覧」の環境設定パラメーターを設定する。

jajs config -k 定義キー名 "環境設定パラメーター名"=定義内容

### 3. JP1/AJS3 を再起動する。

設定した内容が反映されます。

### (2) 環境設定パラメーター一覧

表 7‒5 ジョブ情報削除処理非同期オプション設定の環境設定パラメーター

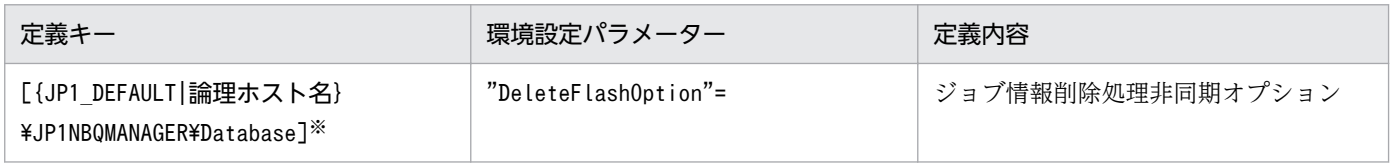

注※

{JP1 DEFAULT|論理ホスト名}の部分は、物理ホストの場合は「JP1 DEFAULT」を、論理ホストの場合は 「論理ホスト名」を指定します。

環境設定パラメーターの定義内容の詳細については,マニュアル「JP1/Automatic Job Management System 3 構築ガイド 20.5.2(7) DeleteFlashOption」を参照してください。

# 7.1.9 ジョブ情報の保存時間の設定

ジョブ情報の保存日数を 0 日にすると、ジョブ情報はジョブが終了してから 10 分後に削除されます。ジョ ブ実行コマンドでジョブを実行している場合や,ジョブネットから実行するジョブでもジョブの終了後に 実行結果を確認しないような場合には、保存日数を 0日にして運用すると、終了したジョブ情報は常に削 除され,ジョブ情報の増加が抑えられます。このため,ジョブ情報削除基準時刻にまとめて大量のジョブ

を削除するということもなくなります。また,24 時間の間,常にジョブを実行するような運用や,不定期 にジョブを実行する運用など,ジョブ情報削除基準時刻の時間帯を見積もるのが困難な運用を行っている ような場合にも有効です。ただし,ジョブネットからジョブを実行している場合は,ジョブの終了時に状 態通知プロセスがジョブの状態を確認しています。その際に通信エラーなどで状態通知が失敗すると、状 態通知プロセスが 5 分のポーリング間隔でジョブの状態を監視します。その間にジョブ情報がすでに削除 されていると,ジョブ情報が参照できないためジョブは異常終了として扱われます。

次に示すオプションを使用すると,このようなエラーが発生する場合にもジョブが終了してから削除する までの保存時間を変更することで対処できます。この設定はジョブの保存日数を 0 日にしている場合にだ け有効です。

ジョブの保存日数を 0 日にしている場合に,ジョブが終了してから削除するまでの時間を設定する手順を 次に示します。

### (1) 定義手順

### 1. JP1/AJS3 のサービスを停止する。

Windows の場合

Windowsの [コントロールパネル]の [管理ツール] で [サービス] を選択し、次に示すサービ スを停止します。

・JP1/AJS3 サービス

### UNIX の場合

次のコマンドを実行して,プロセスがすべて停止していることを確認します。

# /etc/opt/jp1ajs2/jajs\_stop※

# /opt/jp1ajs2/bin/jajs\_spmd\_status

注※ 自動停止の設定がされていることを確認してください。

### 2. 次のコマンドを実行して,「(2) 環境設定パラメーター一覧」の環境設定パラメーターを設定する。

jajs config -k 定義キー名 "環境設定パラメーター名"=定義内容

#### 3. JP1/AJS3 を再起動する。

設定した内容が反映されます。

### (2) 環境設定パラメーター一覧

### 表 7‒6 ジョブ情報の保存時間設定の環境設定パラメーター

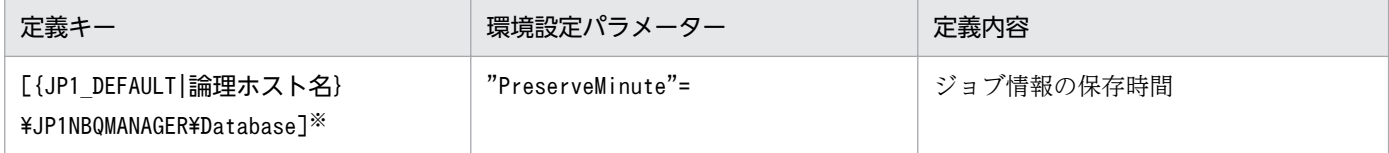

<sup>7.</sup> 特別な運用をする場合の検討

{JP1\_DEFAULT|論理ホスト名}の部分は,物理ホストの場合は「JP1\_DEFAULT」を,論理ホストの場合は 「論理ホスト名」を指定します。

環境設定パラメーターの定義内容の詳細については、マニュアル「JP1/Automatic Job Management System 3 構築ガイド 20.5.2(8) PreserveMinute」を参照してください。

# 7.1.10 JP1/AJS3 起動時にジョブ情報削除処理を抑止する設定

ジョブ情報削除処理は,環境設定で指定したジョブ情報削除の基準時刻,および JP1/AJS3 サービス起動 時に実行されます。ジョブ情報削除の基準時刻に実行される場合は基準時刻を基点として保存日数を超え たジョブ情報が削除の対象です。また, JP1/AJS3 サービス起動時に実行される場合, JP1/AJS3 起動時刻 を基点として保存日数を超えたジョブ情報すべてが削除の対象です。ジョブを大量に実行している状況で クラスタ構成によるフェールオーバーや,システム障害などによって JP1/AJS3 サービスが再起動された 場合,ジョブ情報の削除処理と競合してジョブの実行性能が低下することがあります。

次に示すどちらかのオプションを使用して JP1/AJS3 サービス起動時のジョブ情報の削除処理を抑止する ことで,ジョブ情報の削除処理とジョブ実行の競合を回避できます。

• JP1/AJS3 サービス起動時にジョブ情報削除の基準時刻を基点として保存日数を超えているジョブ情報 を削除する。

JP1/AJS3 サービス起動時,ジョブ情報削除の基準時刻から JP1/AJS3 サービス起動時刻までの間に保 存日数を超えたジョブ情報については削除しません。前回のジョブ情報削除の基準時刻に JP1/AJS3 サービスが停止していてジョブ情報削除処理が実施されなかった場合に,ジョブ情報削除の基準時刻を 基点として保存日数を超えているジョブ情報が残っていることがあります。その場合は,IP1/AIS3 サービス起動時に,これらのジョブ情報だけを削除します。

ジョブ情報削除の基準時刻に JP1/AJS3 サービスを停止しないでジョブ情報削除処理を実施して,ジョ ブ情報削除の基準時刻を基点として保存日数を超えているジョブ情報を削除する運用であれば、JP1/ AJS3 サービス起動時のジョブ情報削除処理を抑止できます。

• JP1/AJS3 サービス起動時のジョブ情報の削除処理を抑止する。

JP1/AJS3 サービス起動時のジョブ情報削除処理を抑止します。

IP1/AIS3 の運用を長期間停止した場合. IP1/AIS3 サービスを起動して運用を再開する際, 保存日数 を経過して削除対象となるジョブ情報が大量に存在する場合があります。削除対象となるジョブ情報が 大量に存在すると、JP1/AJS3 サービス起動時のジョブ情報削除処理によって ISAM ファイルに対する 入出力が集中し、IP1/AIS3 サービス起動直後に実行するジョブの実行性能に影響を与えるおそれがあ ります。

JP1/AJS3 サービス起動時のジョブ情報削除処理を抑止する設定にすると、JP1/AJS3 サービス起動時 にジョブ情報の削除を行わないで、基準時刻にだけジョブ情報を削除します。それによって、JP1/AJS3 サービス起動直後に実行するジョブの実行性能に影響を与えないようにできます。ただし,ジョブ情報 削除の基準時刻に JP1/AJS3 サービスを停止する運用の場合はこの設定をしないでください。

ジョブ情報削除の基準時刻に JP1/AJS3 サービスを停止する運用の場合,ジョブ情報削除の基準時刻に ジョブ情報が削除されないで蓄積されていくため,ジョブ実行環境データベースのディスク占有量が増 加し続けます。ジョブ実行環境データベースのディスク占有量が増加すると,JP1/AJS3 サービスの起 動に失敗したり、ジョブが実行できなくなったりするほか、IP1/AIS3 以外のプログラムにも影響を与 えるおそれがあります。

ジョブ情報の保存日数を1日以上設定している場合に、JP1/AJS3 サービス起動時にジョブ情報の削除処 理を抑止するように設定する手順を次に示します。

### (1) 定義手順

### 1. JP1/AJS3 のサービスを停止する。

Windows の場合

Windows の [コントロールパネル] の [管理ツール] で [サービス] を選択し、次に示すサービ スを停止します。

・JP1/AJS3 サービス

### UNIX の場合

次のコマンドを実行して,プロセスがすべて停止していることを確認します。

# /etc/opt/jp1ajs2/jajs stop $*$ 

# /opt/jp1ajs2/bin/jajs\_spmd\_status

注※ 自動停止の設定がされていることを確認してください。

2. 次のコマンドを実行して,「(2) 環境設定パラメーター一覧」の環境設定パラメーターを設定する。

jajs\_config -k 定義キー名 "環境設定パラメーター名"=定義内容

### 3. JP1/AJS3 を再起動する。

設定した内容が反映されます。

### (2) 環境設定パラメーター一覧

表 7‒7 JP1/AJS3 起動時にジョブ情報削除処理を抑止する設定の環境設定パラメーター

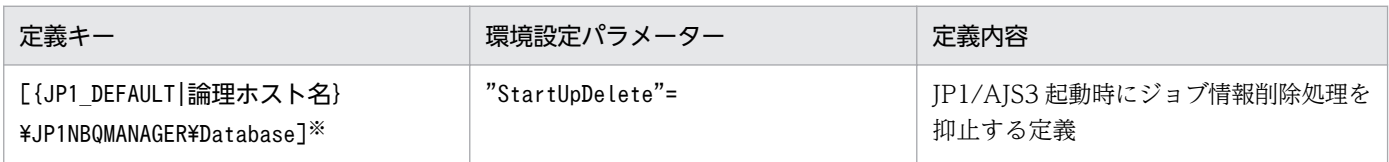

注※

{JP1 DEFAULT|論理ホスト名}の部分は、物理ホストの場合は「JP1 DEFAULT」を、論理ホストの場合は 「論理ホスト名」を指定します。

環境設定パラメーターの定義内容の詳細については,マニュアル「JP1/Automatic Job Management System 3 構築ガイド 20.5.2(9) StartUpDelete」を参照してください。

# (3) JP1/AJS3 起動時にジョブ情報削除処理を抑止する設定と動作

JP1/AJS3 起動時にジョブ情報削除処理を抑止する設定と,削除処理を行うかどうかの関係について次に 示します。

### 表 7‒8 JP1/AJS3 起動時にジョブ情報削除処理を抑止する設定と削除処理を行うかどうかの 関係

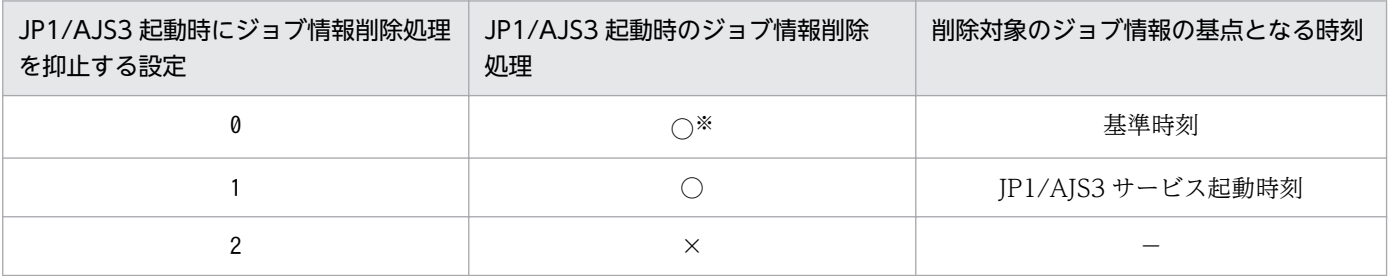

(凡例)

- ○:削除処理を行う
- ×:削除処理を行わない

−:該当なし

注※

前回のジョブ情報削除の基準時刻にジョブ情報が削除されていれば、IP1/AIS3 サービス起動時のジョ ブ情報削除処理ではジョブ情報を削除しません。

# 7.1.11 サブミットジョブの実行順序の入れ替わりを防止する設定

サブミットジョブの実行順序の入れ替わりを防止するための設定方法について説明します。

### (1) 定義手順

### 1. JP1/AJS3 のサービスを停止する。

### Windows の場合

Windowsの [コントロールパネル]の [管理ツール] で [サービス] を選択し、次に示すサービ スを停止します。

・JP1/AJS3 サービス

### UNIX の場合

次のコマンドを実行して,プロセスがすべて停止していることを確認します。

# /etc/opt/jp1ajs2/jajs stop<sup>※</sup>

# /opt/jp1ajs2/bin/jajs\_spmd\_status

注※ 自動停止の設定がされていることを確認してください。

2. 次のコマンドを実行して,「(2) 環境設定パラメーター一覧」の環境設定パラメーターを設定する。

jajs config -k 定義キー名 "環境設定パラメーター名"=定義内容

3. JP1/AJS3 を再起動する。

設定した内容が反映されます。

### (2) 環境設定パラメーター一覧

表 7‒9 サブミットジョブの実行順序の入れ替わりを防止する設定の環境設定パラメーター

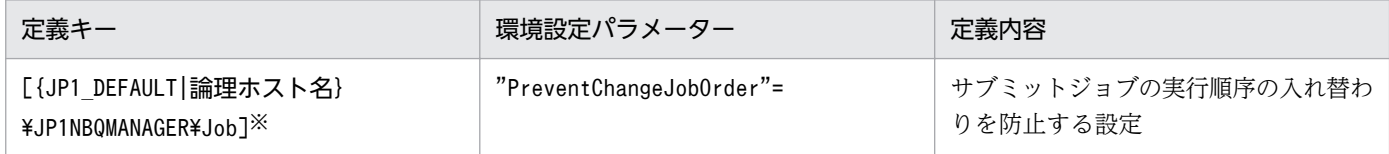

注※

{JP1\_DEFAULT|論理ホスト名}の部分は,物理ホストの場合は「JP1\_DEFAULT」を,論理ホストの場合は 「論理ホスト名」を指定してください。

環境設定パラメーターの定義内容の詳細については,マニュアル「JP1/Automatic Job Management System 3 構築ガイド 20.5.2(21) PreventChangeJobOrder」を参照してください。

# 7.1.12 ジョブ情報列挙時にジョブ実行制御マネージャー (jpqman) のメモ リー消費量を少なくする設定

ジョブ実行マネージャー(jpqman)では,ジョブ情報列挙時に,列挙数に応じてメモリーを消費してい るため、列挙数が増加すると統合トレースログにメッセージ KAVU4280-E を出力して次のコマンドが失 敗する場合があります。この場合,ジョブ情報列挙時にジョブ実行制御マネージャーのメモリー消費量を 少なくする設定を行うことで回避できる場合があります。

- jpqjobshow コマンド
- ipqendjobshow コマンド

ジョブ情報列挙時にジョブ実行制御マネージャーのメモリー消費量を少なくするための設定手順を次に示 します。

### (1) 定義手順

#### 1. JP1/AJS3 のサービスを停止する。

Windows の場合

Windows の「コントロールパネル]の「管理ツール]で「サービス]を選択し,次に示すサービ スを停止します。

7. 特別な運用をする場合の検討

・JP1/AJS3 サービス

### UNIX の場合

次のコマンドを実行して,プロセスがすべて停止していることを確認します。

# /etc/opt/jp1ajs2/jajs\_stop※

# /opt/jp1ajs2/bin/jajs\_spmd\_status

注※ 自動停止の設定がされていることを確認してください。

2. 次のコマンドを実行して,「(2) 環境設定パラメーター一覧」の環境設定パラメーターを設定する。

jajs\_config -k 定義キー名 "環境設定パラメーター名"=定義内容

### 3. JP1/AJS3 を再起動する。

設定した内容が反映されます。

# (2) 環境設定パラメーター一覧

表 7‒10 ジョブ情報列挙時にジョブ実行制御マネージャーのメモリー消費量を少なくする設定 の環境設定パラメーター

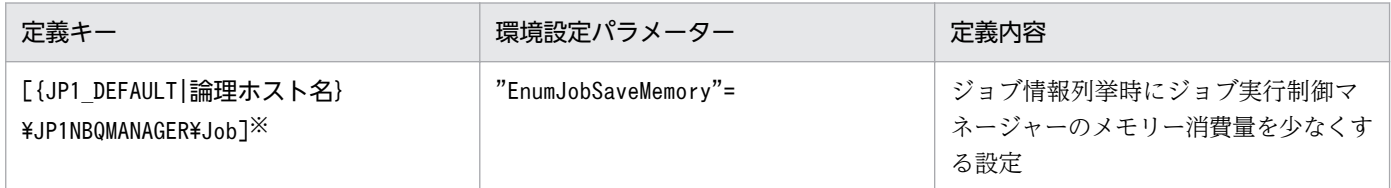

注※

{JP1 DEFAULT|論理ホスト名}の部分は、物理ホストの場合は「JP1 DEFAULT」を、論理ホストの場合は 「論理ホスト名」を指定してください。

環境設定パラメーターの定義内容の詳細については,マニュアル「JP1/Automatic Job Management System 3 構築ガイド 20.5.2(22) EnumJobSaveMemory」を参照してください。

# 7.2 キューレスジョブを使用する場合の検討

キューレスジョブを使用する場合は,次の内容について検討してください。

- ログファイルのサイズを見積もる
- キューレスジョブを実行する環境の設定項目について検討する

# 7.2.1 ログのサイズを見積もる

JP1/AJS3 が出力するキューレスジョブに関するログファイルのサイズを見積もります。ログファイルの 情報は,障害発生時にどのような操作や処理が原因なのかを調査するときに使用します。調査の際に必要 な情報がログファイルに残っていないと、原因を特定するのに時間が掛かってしまいます。そのため、実 行する処理の運用形態に応じて,できる限り適切なログファイルのサイズを見積もっておく必要があります。

キューレスジョブを使用する場合は,次のログファイルについてそれぞれのサイズを見積もってください。

- キューレスログファイル
- キューレストレースログファイル
- キューレスジョブ実行内部ログファイル

### (1) キューレスログファイルのサイズを見積もる

キューレスログには,エージェントでのキューレスジョブの実行ログが出力されます。キューレスログは, 主に業務の実行状況を監視するために使用します。

必要となるキューレスログファイルのサイズは,エージェントで実行するキューレスジョブの数によって 異なります。必要に応じてキューレスログファイルの適切なサイズを見積もり,デフォルトのディスク容 量を変更してください。キューレスログファイルのデフォルトのディスク容量と最大ディスク占有量につ いては,マニュアル「JP1/Automatic Job Management System 3 トラブルシューティング 1.2.4 ログ ファイルおよびディレクトリ一覧」を参照してください。

キューレスログファイルの見積もり式を次に示します。

キューレスログファイル容量(単位:バイト)= (60 + マネージャーホスト名長 + スケジューラーサービス名長 + ジョブ完全名長 + エージェントホ スト名長)\*2\*保存しておきたいジョブ数

キューレスログファイルの拡張については、マニュアル「JP1/Automatic Job Management System 3 構築ガイド 3.5.1 トレースログファイルの拡張」(Windows の場合)またはマニュアル「JP1/Automatic Job Management System 3 構築ガイド 13.4.4 トレースログファイルの拡張」(UNIX の場合)を参照 してください。

<sup>7.</sup> 特別な運用をする場合の検討

JP1/Automatic Job Management System 3 設計ガイド(システム構築編) 350 カラリング 350 カラリング 350 カラリング 350 カラリング

# (2) キューレストレースログファイルのサイズを見積もる

キューレストレースログには,キューレスジョブおよびキューレスジョブ実行制御関連コマンド実行時の トレースログが出力されます。キューレストレースログは,主にトラブルが発生した場合にその経緯を調 査したり,各処理の処理時間を測定したりするために使用します。

キューレストレースログファイルは,初期状態では次のように設定されています。

#### 格納先

#### Windows の場合

%ALLUSERSPROFILE%\Hitachi\JP1\JP1\_DEFAULT\JP1AJS2\log\tracelog.ql

#### UNIX の場合

/var/opt/jp1ajs2/log/tracelog.ql

#### サイズ

約10,000個のジョブを実行したときのトレースログを保存できるサイズ(具体的には、15 メガバイ ト(15,360 キロバイト))

必要に応じてトレースログファイルの適切なサイズを見積もり,拡張してください。ただし,キューレス ジョブのマネージャー機能だけを使用する場合は,見積もる必要はありません。

キューレストレースログファイルの見積もり式を次に示します。

#### キューレストレースログファイル容量(単位:キロバイト)= 3,072\*(問題が発生したときから資料採取できるまでに実行されるジョブ数 / 2,000)

(例)1 日分のキューレストレースログを保存する場合

• 1 日に 12,000 個のジョブが実行される。

キューレストレースログファイル容量 = 3,072\*( 12,000 / 2,000 ) = 18,432 キロバイト

キューレストレースログファイルの拡張については,マニュアル「JP1/Automatic Job Management System 3 構築ガイド 3.5.1(2) キューレストレースログファイルの拡張」(Windows の場合),または マニュアル「JP1/Automatic Job Management System 3 構築ガイド 13.4.4(2) キューレストレースロ グファイルの拡張」(UNIX の場合)を参照してください。

### (3) キューレスジョブ実行内部ログファイルのサイズを見積もる

キューレスジョブ実行内部ログファイルには,キューレスジョブ実行時のトレースログが出力されます。 キューレスジョブ実行内部ログファイルは,初期状態では次のように設定されています。

7. 特別な運用をする場合の検討

### 格納先

Windows の場合

JP1/AJS3のインストール先フォルダ\log\ajsqlexeclog<sup>※1</sup> JP1/AJS3のインストール先フォルダ\log\ajsqlexeclog\_ftpd<sup>※2</sup>

### UNIX の場合

/var/opt/jp1ajs2/log/ajsqlexeclog※3 /var/opt/jp1ajs2/log/ajsqlexeclog\_ftpd※2

#### 注※1

クラスタ運用時は,名称が次のようになります。

JP1/AJS3のインストール先フォルダ\log\ajsqlexeclog-[論理ホスト名]

フルパス名が 256 バイト以上である場合, 「論理ホスト名]は論理ホスト名の先頭から 30 バイトと なります。

### 注※2

JP1/AJS3 - Manager の場合だけ作成します。

### 注※3

クラスタ運用時は,名称が次のようになります。

/var/opt/jp1ajs2/log/ajsqlexeclog-[論理ホスト名]

フルパス名が 256 バイト以上である場合,[論理ホスト名]は論理ホスト名の先頭から 30 バイトと なります。

#### サイズ

ajsqlexeclog ファイルの場合

約 40,000 個のキューレスジョブを実行したときに,キューレスエージェントサービスが出力する 実行内部ログを保存できるサイズ(具体的には,24 メガバイト(24,576 キロバイト))

### ajsqlexeclog\_ftpd ファイルの場合

約 20,000 個のファイル転送を伴うキューレスジョブを実行したときに、キューレスファイル転送 サービスが出力する実行内部ログを保存できるサイズ(具体的には,10 メガバイト(10,240 キロ バイト))

キューレスジョブ実行内部ログファイルのサイズは,実行するキューレスジョブの個数やキューレスジョ ブ実行時のファイル転送の有無などによって大きく異なります。そのため,キューレスジョブ実行内部ロ グファイルの適切なサイズを見積もり,必要に応じて拡張してください。

キューレスジョブ実行内部ログファイルの見積もり式を次に示します。

aisqlexeclogファイルサイズ(単位:キロバイト)= (2日間で実行するキューレスジョブの個数\*600) / 1,024 ajsqlexeclog\_ftpdファイルサイズ(単位:キロバイト)= (2日間で実行するファイル転送を伴うキューレスジョブの個数\*500) / 1,024

(例)次の条件に該当するキューレスジョブ実行内部ログを保存する場合

- 1 日に 10,000 個のキューレスジョブを実行する。
- 10,000 個のキューレスジョブのうち,3,000 個のキューレスジョブで転送ファイルの転送,または 結果ファイルの転送を伴う。 ajsqlexeclog ファイルサイズ (単位:キロバイト) = ((10,000\*2)\*600) / 1,024 = 11,719 キロバイト ajsqlexeclog\_ftpd ファイルサイズ (単位:キロバイト) = ((3,000\*2)\*500) / 1,024 = 2,929 キロバイト

キューレスジョブ実行内部ログファイルのサイズの拡張手順については、マニュアル「IP1/Automatic Job Management System 3 コマンドリファレンス 4. 特別な運用で使用するコマンド ajsqlexecsetsz」を 参照してください。

# 7.2.2 キューレスジョブ実行環境の環境設定について検討する

キューレスジョブ実行環境の環境設定項目について説明します。

環境設定パラメーターの値を変更したい場合は、jajs\_config コマンドを使用します。

キューレスジョブ実行環境の環境設定パラメーターの詳細については、マニュアル「IP1/Automatic Job Management System 3 構築ガイド 20.10 キューレスジョブ実行環境設定」を参照してください。

また,次に示す内容についてもあわせて検討してください。

• マネージャーホストとエージェントホストで文字コードが混在している環境でキューレスジョブを実行 する場合

マネージャーホストとエージェントホストで文字コードが混在している場合は,環境設定パラメーター AJSQL CHARCODE で言語コードを設定する必要があります。

環境設定パラメーターAJSQL CHARCODE は、次に示す文字コード変換に使用されます。

### 図 7‒6 キューレスジョブの文字コード変換

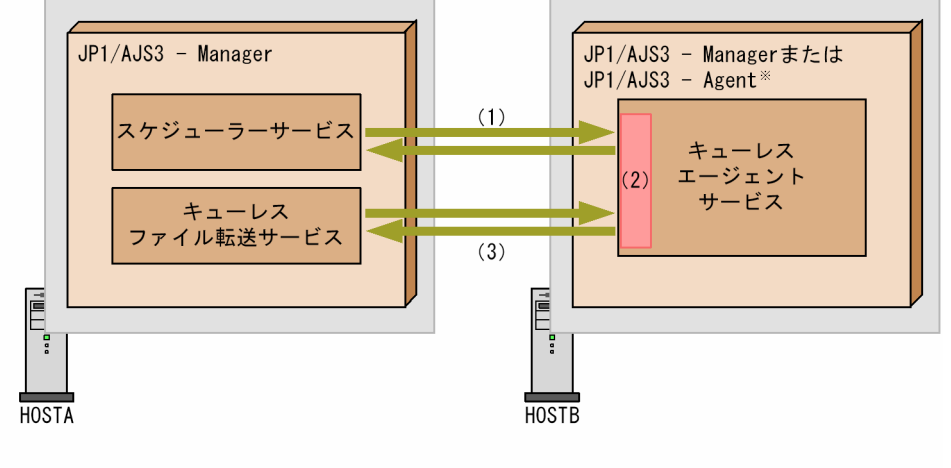

(凡例)

注※ JP1/AJS2 - ManagerまたはJP1/AJS2 - Agentの場合も同様です。

- (1)スケジューラーサービスおよびキューレスエージェントサービス スケジューラーサービスの文字コードは,スケジューラーサービスの環境設定パラメーター AJSCHARCODE の設定値です。スケジューラーサービスでは文字コード変換しません※。
- (2) キューレスエージェントサービス

次のデータを環境設定パラメーターAJSQL CHARCODE の設定値に文字コード変換します。

- ・スケジューラーサービスから受け付けたデータ
- ・転送ファイルデータ

また. 次のデータを要求元スケジューラーサービスの環境設定パラメーターAJSCHARCODE の設定値 に文字コード変換します。

- ・スケジューラーサービスへの返信データ
- ・結果ファイルデータ

AJSQL CHARCODE の設定値のデフォルトは「none」です。none が設定されている場合. 文字コード変 換しません。

マネージャーとエージェントで文字コードが混在している場合は,要求先キューレスエージェント サービスのAJSQL\_CHARCODE の設定が必要です。

(3)キューレスエージェントサービスおよびキューレスファイル転送サービス

転送ファイルのデータはキューレスファイル転送サービスからキューレスエージェントサービスに 送信され,キューレスエージェントサービスで文字コード変換されます。結果ファイルのデータは, キューレスエージェントサービスで文字コード変換したあと,キューレスファイル転送サービスに 送信されます。キューレスファイル転送サービスでは文字コード変換しません※。

注※

マネージャーの環境設定パラメーターQLMANCHARCODE の値が「UTF-8」の場合,文字コード変換しま す。

### • UTF-8 環境のマネージャーホストでキューレスジョブを実行する場合

UTF-8 環境のマネージャーから,UTF-8 に対応していないエージェントでキューレスジョブを実行さ せるために,環境設定パラメーターQLMANCHARCODE に「UTF-8」を設定する必要があります。

この環境設定パラメーターは、マネージャーの文字コード(環境設定パラメーターAJSCHARCODEの値) が「UTF-8」の場合だけ設定してください。マネージャーの文字コードが「UTF-8」以外の場合には,こ の環境設定パラメーターを設定しないでください。

環境設定パラメーターQLMANCHARCODE を指定した場合の有効範囲を次に示します。

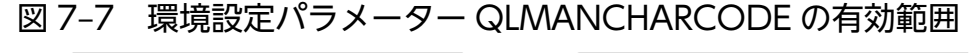

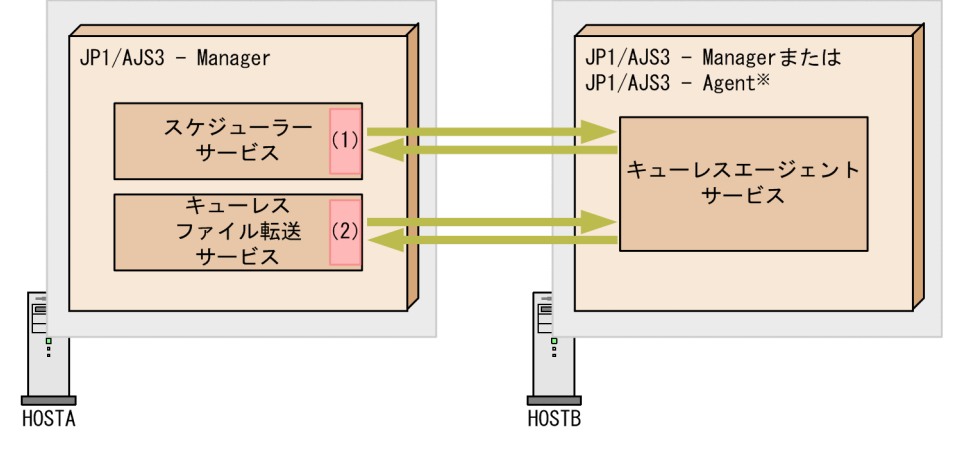

(凡例)

注※ JP1/AJS2 - ManagerまたはJP1/AJS2 - Agentの場合も同様です。

(1)スケジューラーサービス

環境設定パラメーターAJSCHARCODE とQLMANCHARCODE が共に UTF-8 の場合、文字コード変換しま す。変換対象はジョブの定義項目です。

AJSCHARCODE はスケジューラーサービス単位なのに対し,QLMANCHARCODE はマシンに一つの設定で す。キューレスジョブを使用する場合は,すべてのスケジューラーサービスでAJSCHARCODE を合わ せてください。

(2)キューレスファイル転送サービス

環境設定パラメーターQLMANCHARCODE が UTF-8 の場合に文字コード変換します。変換対象は転送 ファイルおよび結果ファイル(実行結果詳細)です。

システムで使用できる言語種別の詳細については,[「2.4.2 システムで使用する言語種別と文字コードにつ](#page-114-0) [いて検討する](#page-114-0)| を参照してください。

7. 特別な運用をする場合の検討

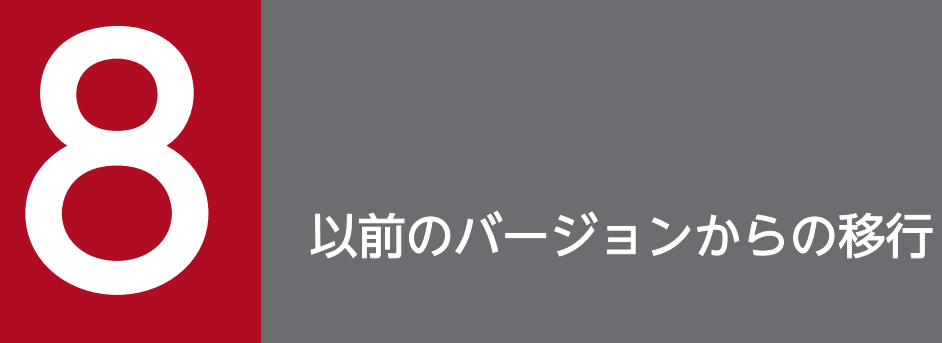

この章では,JP1/AJS3 または JP1/AJS2 のアップグレード方法,およびアップグレード時の注 意事項について説明します。

# 8.1 バージョン互換

JP1/AJS3 を使用する場合, JP1/AJS3 の各製品, 前提製品である JP1/Base, およびオプション製品のバー ジョンの互換性を考慮する必要があります。

それぞれの互換性について,次に説明します。

# 8.1.1 JP1/Base と JP1/AJS3 のバージョン互換

IP1/Base と IP1/AIS3 の各バージョンの互換性を、次の表に示します。

### 表 8-1 JP1/Base と JP1/AJS3 のバージョン互換

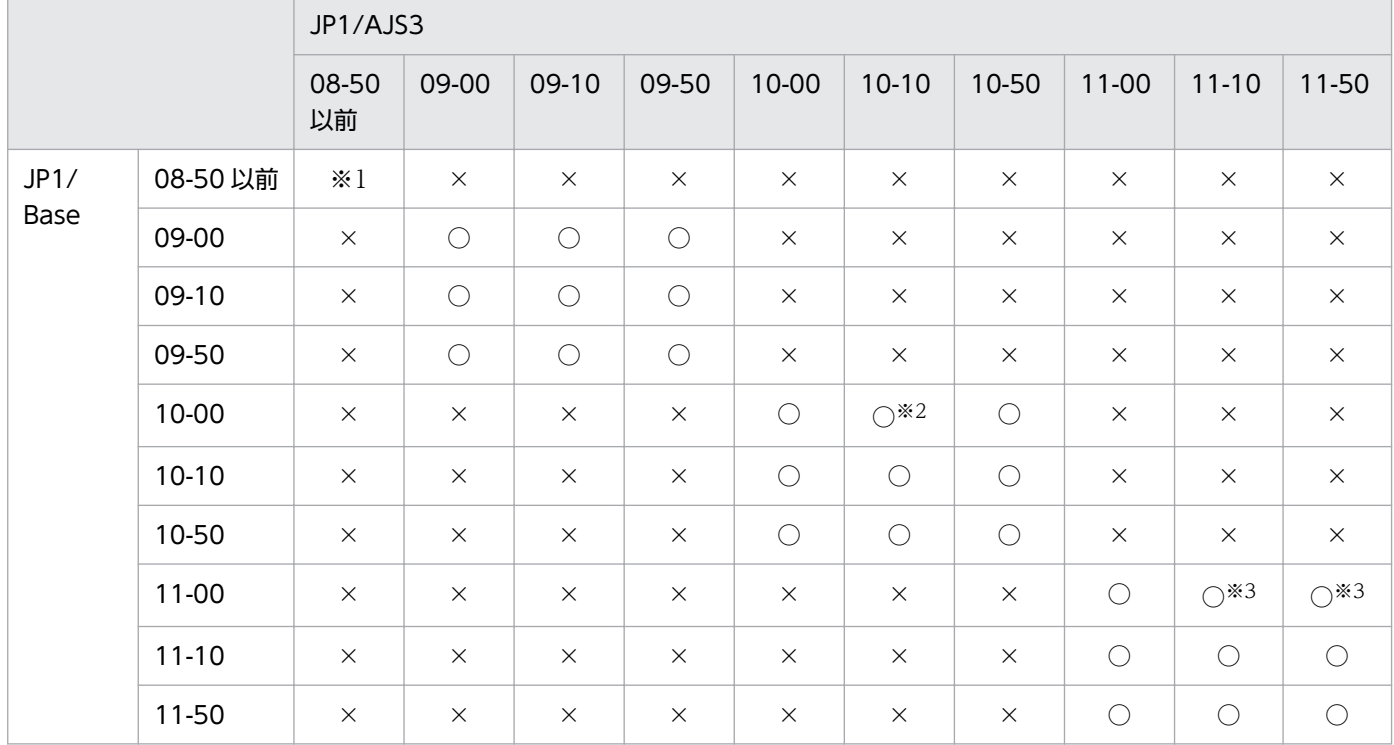

(凡例)

○:サポートしている。

×:サポートしていない。

注※1

マニュアル「JP1/Automatic Job Management System 2 設計・運用ガイド」の JP1/Base と JP1/AJS2 のバージョン互換 についての説明を参照してください。

注※2

Linux はサポートしていません。

Linux を使用している場合に JP1/AJS3 を 10-10 にバージョンアップするには,JP1/Base を 10-10 以降にバージョンアップ してから JP1/AJS3 をバージョンアップしてください。

#### 注※3

HP-UX, AIX, および Linux はサポートしていません。

HP-UX, AIX, および Linux を使用している場合に JP1/AJS3 をバージョンアップするには, JP1/Base を 11-10 以降にバー ジョンアップしてから JP1/AJS3 をバージョンアップしてください。

# 8.1.2 JP1/AJS3 - Manager と JP1/AJS3 - View のバージョン互換

JP1/AJS3 - Manager と JP1/AJS3 - View のバージョンの互換性を,次の表に示します。

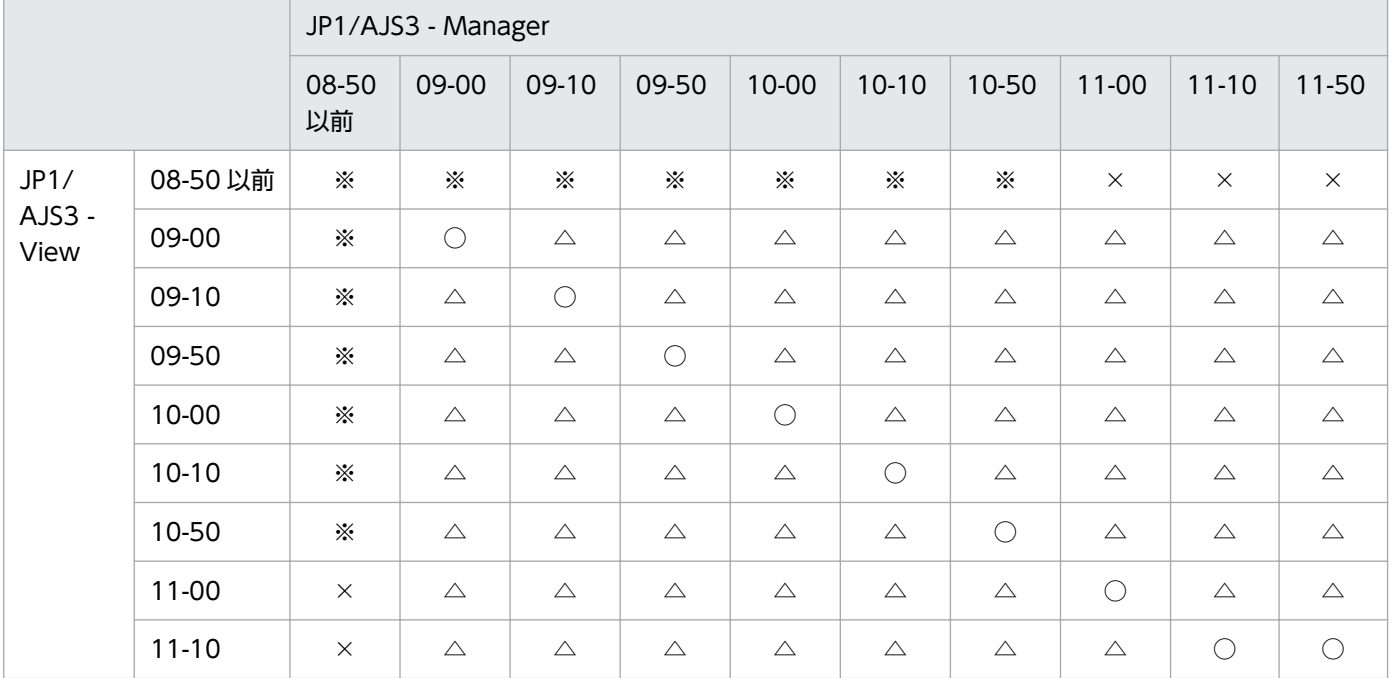

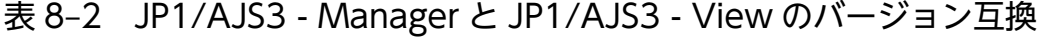

(凡例)

○:サポートしている。

△:古いバージョンでサポートしている機能だけを使用できる。

×:サポートしていない。

注※

詳細については、JP1/AJS2 または JP1/AJS3 の各バージョンのマニュアルを参照してください。

### JP1/AJS3 - Manager と JP1/AJS3 - View のバージョン混在時の注意事項

JP1/AJS3 - Manager と JP1/AJS3 - View のバージョンが混在している場合,古いバージョンでサポー トしている機能だけを使用できます。

古いバージョンの JP1/AJS3 - View で新しいバージョンの JP1/AJS3 - Manager に接続したときに, サポートしていない詳細定義やスケジュール定義があると、「詳細定義」ダイアログボックスや「スケ ジュールの設定]ダイアログボックスが表示できなくなる場合があります。また、表示できる場合で も、項目の設定値がデフォルトになったり無効になったりします。そのため、新しいバージョンの JP1/ AJS3 - View で設定したあとに,古いバージョンの JP1/AJS3 - View で接続すると,定義した内容が デフォルトに戻ったり,設定が無効になったりします。

JP1/AJS3 - Manager の新機能を使用する場合は,JP1/AJS3 - Manager と JP1/AJS3 - View のバー ジョンを新しいバージョンに合わせてください。ただし,バージョン 11-50 の JP1/AJS3 - Manager の機能は,バージョン 11-10 の JP1/AJS3 - View でサポートしています。

# 8.1.3 JP1/AJS3 - Manager と JP1/AJS3 - Agent のバージョン互換

JP1/AJS3 - Manager と JP1/AJS3 - Agent のバージョンの互換性を、次の表に示します。

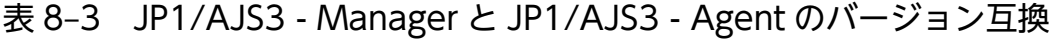

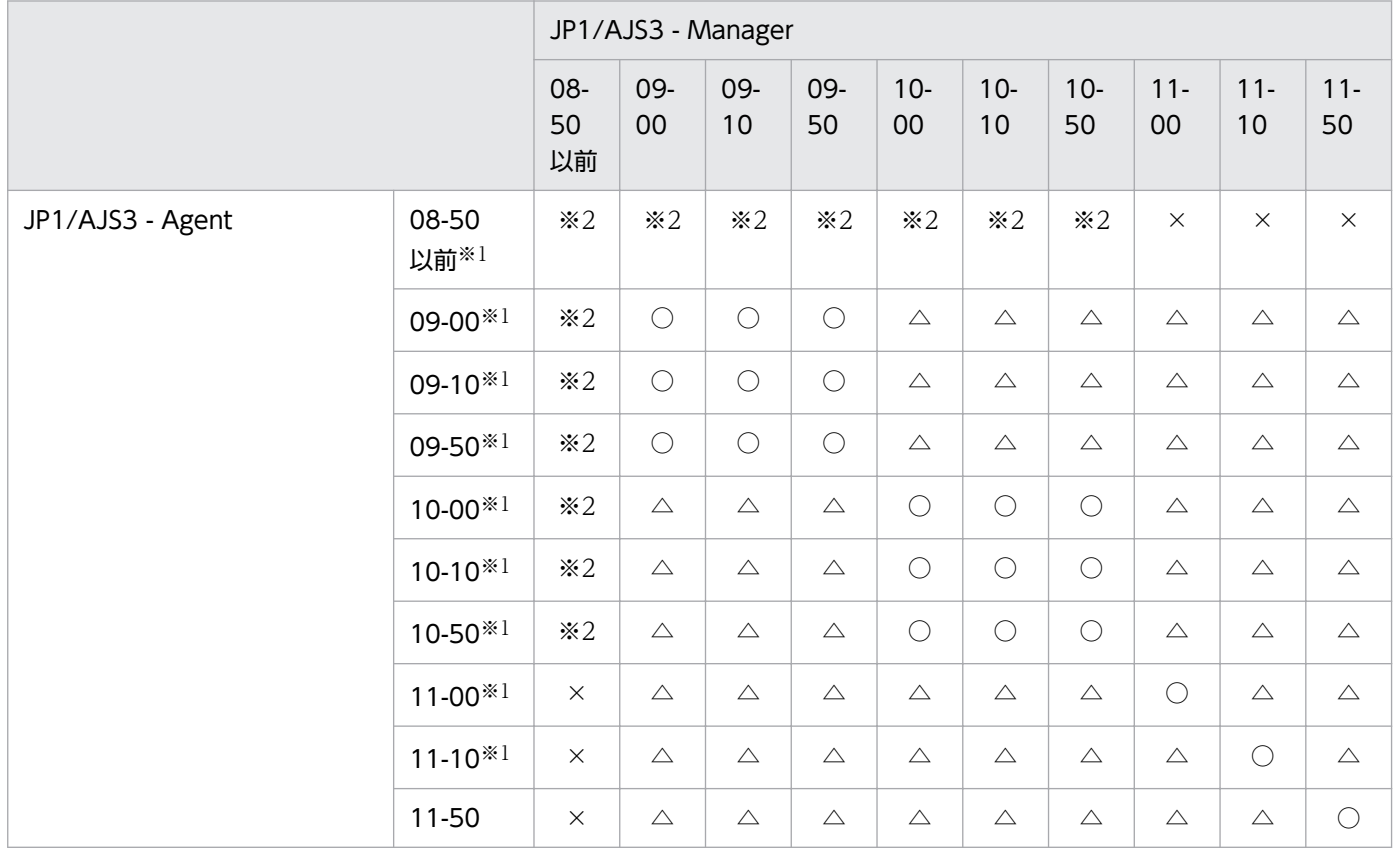

(凡例)

○:サポートしている。

△:古いバージョンでサポートしている機能だけを使用できる。

×:サポートしていない。

注※1

JP1/AJS3 - Agent Minimal Edition はサポート対象外です。

注※2

詳細については、JP1/AJS2 または JP1/AJS3 の各バージョンのマニュアルを参照してください。

8. 以前のバージョンからの移行

# 8.1.4 JP1/AJS3 - Manager と JP1/AJS3 - Manager のバージョン互換

JP1/AJS3 - Manager ホストから,ほかの JP1/AJS3 - Manager ホストに対してコマンドをリモート実行 する場合,および JP1/AJS3 - Manager ホストから, ほかの JP1/AJS3 - Manager ホストに対してリモー トジョブネットを実行する場合の互換性を,次の表に示します。

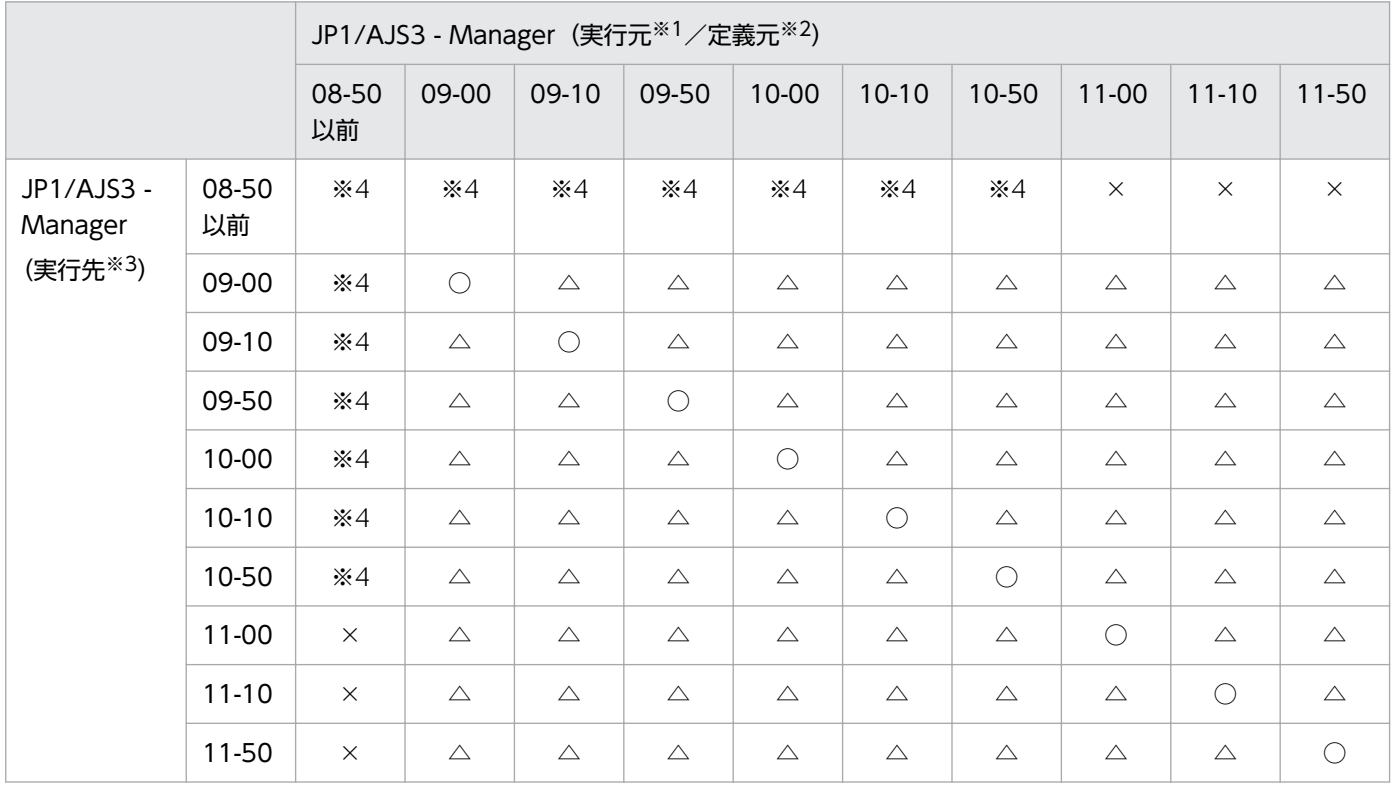

### 表 8-4 JP1/AJS3 - Manager と JP1/AJS3 - Manager のバージョン互換

(凡例)

○:サポートしている。

△:古いバージョンでサポートしている機能だけを使用できる。

×:サポートしていない。

#### 注※1

コマンドをリモート実行するときの実行元を示す。

### 注※2

リモートジョブネットの定義元を示す。

#### 注※3

コマンドをリモート実行するときの実行先,またはリモートジョブネットの実行先を示す。

注※4

詳細については、IP1/AIS2 または IP1/AIS3 の各バージョンのマニュアルを参照してください。

### 実行元ホストと実行先ホストの JP1/AJS3 - Manager のバージョンが混在するときの注意事項

リモートジョブネット配下のユニットで,実行先マネージャーのバージョンでサポートしていない機能 を使用していた場合,リモートジョブネットは異常検出終了となり,実行結果詳細にエラーメッセージ KAVS0650-E が出力されます。この場合、配下のユニットの定義を見直して、再実行してください。
## 8.1.5 JP1/AJS3 - Manager と JP1/AJS3 - Web Console のバージョン 互換

JP1/AJS3 - Manager と JP1/AJS3 - Web Console のバージョンの互換性を、次の表に示します。

### 表 8-5 JP1/AJS3 - Manager と JP1/AJS3 - Web Console のバージョン互換

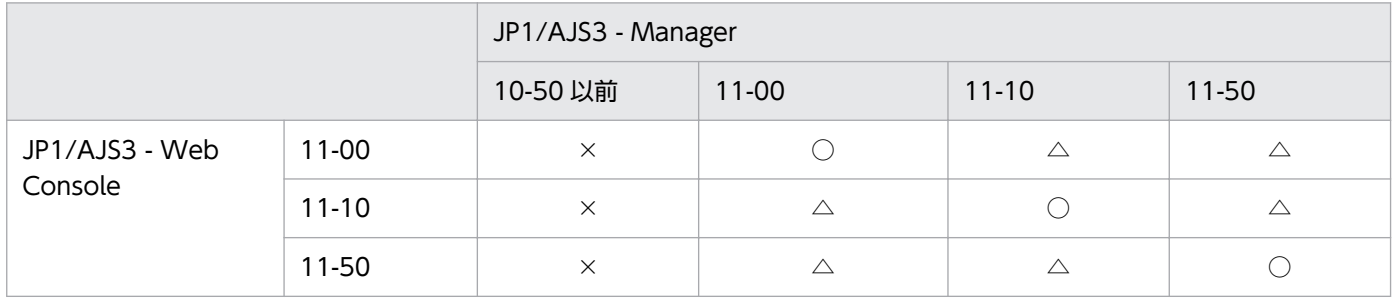

(凡例)

○:サポートしている。

△:古いバージョンでサポートしている機能だけを使用できる。

×:サポートしていない。

<sup>8.</sup> 以前のバージョンからの移行

## 8.2 文字コード UTF-8 環境への移行

文字コード UTF-8 環境へ移行する次のケースについて、移行手順を説明します。

• Linux の JP1/AJS2 - Manager を文字コード EUC 環境から UTF-8 環境に移行する

なお、UTF-8 環境では、項目に定義できる最大文字数が、UTF-8 以外の日本語ロケールで定義されてい た情報より少なくなります。UTF-8 環境で、項目に定義できる最大文字数についても説明します。

### 8.2.1 Linux の文字コードを EUC 環境から UTF-8 環境へ移行する方法

Linux の JP1/AJS2 - Manager を文字コード EUC 環境から UTF-8 環境に移行する場合の手順について 説明します。

### (1) Linux の文字コードを UTF-8 環境へ移行する手順

製品の上書きインストールができないため,従来までの定義情報をバックアップして製品を一度アンイン ストールし,バージョン 09-00 以降の製品をインストール・セットアップする必要があります。

作業の流れを次に示します。

### 図 8‒1 EUC 環境から UTF-8 環境への移行の流れ

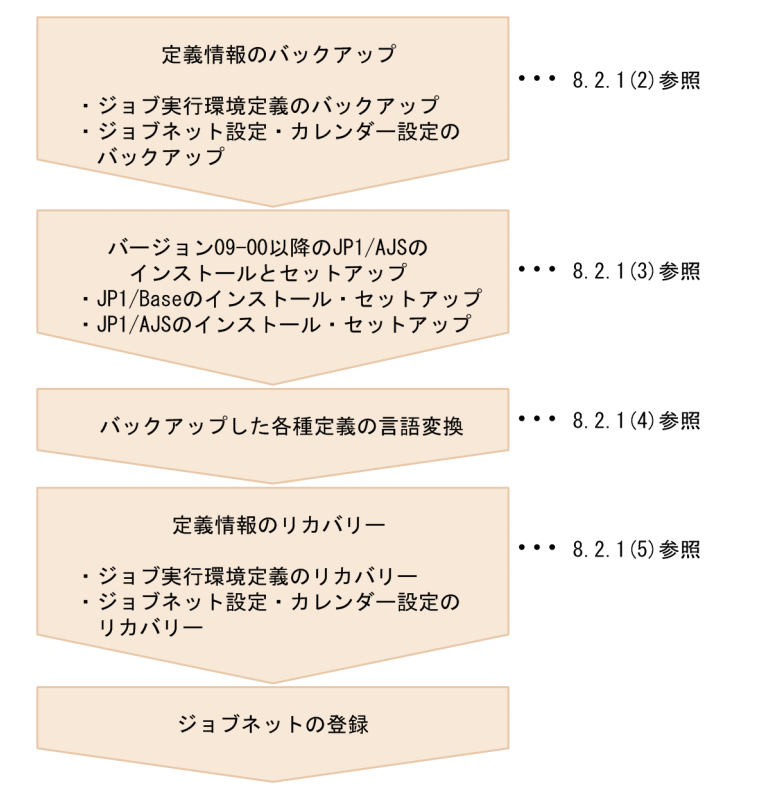

それぞれの作業について説明します。

8. 以前のバージョンからの移行

## <span id="page-362-0"></span>(2) 定義情報のバックアップ

次の定義情報をバックアップします。

- ジョブ実行環境定義
- ユニット定義

### (a) ジョブ実行環境定義のバックアップ

ジョブ実行環境定義をバックアップする手順を次に示します。

1. 次のコマンドを実行し,ジョブ実行環境定義を出力する。

# ipqexport -dt isam -co ファイル名「-mh 論理ホスト名]

「ファイル名」に指定したファイルにジョブ実行環境定義が出力されます。

#### 注意事項

jpqexport コマンドで設定するファイルは,一元管理のためにjpqsetup.conf を使用することを推奨 します。論理ホストの定義をバックアップする場合は、-mh オプションで論理ホスト名を指定します。

#### 2. 出力したファイルの内容を jpqsetup.conf にコピーする。

手順 1 で出力したファイルの内容をjpqsetup.conf にコピーしてください。

### (b) ユニット定義のバックアップ

ジョブネットやカレンダーの設定情報をバックアップする手順を次に示します。

#### 注意事項

- ジョブネットやカレンダーの設定情報のバックアップは,スケジューラーサービス単位で行われま す。スケジューラーサービスごとに実施してください。
- OS のスーパーユーザー権限を持つユーザーが実施してください。

#### 1. ルートジョブグループ以外の定義情報をバックアップする。

次のコマンドを実行して,スケジューラーサービス以下にあるすべてのユニットの定義情報をバック アップします。定義情報には,各ユニットの基準時刻やコメントなどすべての定義が含まれます。ただ し,ルートジョブグループ(/)の基準時刻,基準日,月区分などは含まれません。これらの情報は手 順 2. 手順 3 に従ってバックアップしてください。

#### # ajsprint -F スケジューラーサービス名 -a '/\*' > unitbackup.txt

#### 注意事項

スケジュールルールを設定したルートジョブネットをネストジョブネットにコピーして作成したジョ ブネットがある場合,環境設定パラメーターAJSPRINTNETSCHPRF に「no」を指定してバックアップ してください。

この設定は、バージョン 08-00 以降の IP1/AIS を新規にインストールした場合、初期状態で設定 されています。08-00 より前のバージョンからバージョンアップインストールした場合でこの設定 をしていなかった場合は,マニュアル「JP1/Automatic Job Management System 3 構築ガイド 4.2 環境設定パラメーターの設定」(Windows の場合)またはマニュアル「JP1/Automatic Job Management System 3 構築ガイド 14.2 環境設定パラメーターの設定」(UNIX の場合)を参照 して環境設定パラメーターを変更してください。環境設定パラメーターの詳細については、マニュ アル「JP1/Automatic Job Management System 3 構築ガイド 20.4 スケジューラーサービス環 境設定」を参照してください。

### 2. ルートジョブグループの情報をバックアップする。

ルートジョブグループの次の情報を記録しておいてください。

- コメント
- 所有者
- JP1 資源グループ
- 基準時刻
- 基準日
- 月区分
- 3. ルートジョブグループのカレンダー設定をバックアップする。

次のコマンドを実行して,ルートジョブグループのカレンダー情報(運用日・休業日)をバックアップ します。

# ajsprint -F スケジューラーサービス名 -d / > rootcal.txt

### 注意事項

rootcal.txt にカレンダー情報が出力されていなければ,リカバリーは不要です。

## (3) JP1/AJS3 09-00 以降のインストールとセットアップ

UTF-8 環境の JP1/Base と JP1/AJS3 - Manager をインストールし,セットアップします。JP1/Base の セットアップの手順については、マニュアル「IP1/Base 運用ガイド」を参照してください。また、IP1/ AJS3 - Manager のセットアップの手順については,マニュアル「JP1/Automatic Job Management System 3 構築ガイド 13.1 JP1/AJS3 - Manager で必要なセットアップ」を参照してください。

### 注意事項

- 以前のバージョンの環境設定パラメーターを参考にしてセットアップしてください。同じ設定になっ ていないとリカバリーに失敗することがあります。
- バージョン 08-00 以降の IP1/AIS では、IP1/AIS2 07-50 以前と新規インストールおよび新規セッ トアップ後の環境設定パラメーターの設定値が異なります。JP1/AJS2 07-50 以前と同じ設定で運 用する場合は,設定値を変更してください。

## (4) バックアップした各種定義の言語変換

バックアップした各種定義ファイルを,iconv コマンドなどを使って,UTF-8 の文字コードに変換してく ださい。また,予定情報ファイルを用いてジョブネットを確定登録している場合は,同様に予定情報ファ イルを UTF-8 の文字コードに変換してください。iconv コマンドの使用方法など、文字コードの変換方法 については,OS のマニュアルを参照してください。

## (5) 定義情報のリカバリー

バックアップした次の定義情報をリカバリーします。

- QUEUE ジョブ,サブミットジョブ実行環境定義
- ユニット定義

### (a) QUEUE ジョブ,サブミットジョブ実行環境定義のリカバリー

バックアップした QUEUE ジョブ,サブミットジョブ実行環境構成定義ファイル(jpqsetup.conf)を使っ て,QUEUE ジョブ,サブミットジョブの実行環境を作成します。

QUEUE ジョブ,サブミットジョブの実行環境定義をリカバリーする手順を次に示します。

#### 1. キュー情報データベース格納フォルダのファイルを削除する。

(a) 物理ホストの場合

# rm /var/opt/jp1ajs2/database/queue/\*

(b) 論理ホストの場合

# rm 共有ディレクトリ/jp1ajs2/database/queue/\*

2. 次のコマンドを実行して、QUEUE ジョブ, サブミットジョブの実行環境を作成する。

# ipqimport -dt isam -ci jpqsetup.conf [-mh **論理ホスト名**]

論理ホストの定義をリカバリーする場合は、-mh オプションで論理ホスト名を指定します。

### (b) ユニット定義のリカバリー

ジョブネットやカレンダーの設定情報をリカバリーする手順を次に示します。

#### 注意事項

- ジョブネットやカレンダーの設定情報のリカバリーは,スケジューラーサービス単位で行われます。 スケジューラーサービスごとに実施してください。
- OS のスーパーユーザー権限を持つユーザーが実施してください。
- JP1/AJS2 Manager を起動させた状態で実施してください。

### 1. JP1/AJS2 - Manager を起動する。

物理ホスト環境の場合は,起動コマンドを実行して JP1/AJS2 - Manager を起動してください。論理 ホスト環境の場合は,クラスタソフトに JP1 を登録してから JP1/AJS2 - Manager を起動してください。

2. ルートジョブグループ以外のユニットの定義情報をリカバリーする。

次のコマンドを実行して,スケジューラーサービス以下にあるすべてのユニットの定義情報をリカバ リーします。定義情報には,各ユニットの基準時刻やコメントなどすべての定義が含まれます。ただ し、ルートジョブグループ(/)の基準時刻、基準日、月区分などは含まれません。これらの情報は手 順 3,手順 4 に従ってリカバリーしてください。

# aisdefine -F スケジューラーサービス名 unitbackup.txt

3. ルートジョブグループの情報をリカバリーする。

記録しておいたルートジョブグループの次の情報を設定してください。

- コメント
- 所有者
- JP1 資源グループ
- 基準時刻
- 基準日
- 月区分
- 4. ルートジョブグループのカレンダー設定をリカバリーする。

次のコマンドを実行して,バックアップしたルートジョブグループのカレンダー情報(運用日・休業 日)をリカバリーします。

# ajscalendar -F スケジューラーサービス名 -df rootcal.txt /

注意事項

このコマンドは,スケジューラーサービス(AJSROOT)自身のカレンダー設定をリカバリーしま す。rootcal.txt にカレンダー情報が出力されていなければ,リカバリーは不要です。バックアッ プの手順については,「[\(2\) 定義情報のバックアップ](#page-362-0)」を参照してください。

## 8.2.2 文字コードを UTF-8 環境へ移行した場合に項目に定義できる最大文字 数について

文字コード UTF-8 環境では,日本語などのマルチバイト文字が,UTF-8 以外の日本語ロケールよりも多 くのバイト数で表現されます。ユニットの各項目で指定できる最大バイト数は,デフォルトでは文字コー ドに依存しないため,UTF-8 環境で定義できる最大文字数は UTF-8 以外の日本語ロケールで定義されて いた情報より少なくなります。

OS と IP1/AIS3 - Manager のバージョンの組み合わせが次のどれかの場合. 組み込み DB をセットアッ プすると,UTF-8 環境でもユニット名などの項目をシフト JIS 環境と同じ文字数で指定できるようになり ます。

- OS が Linux で, JP1/AJS3 Manager のバージョンが 09-50-01 以降
- OS が Solaris 11 で, JP1/AJS3 Manager のバージョンが 10-00-03 以降
- OS が AIX, HP-UX, または Solaris 10 で, JP1/AJS3 Manager のバージョンが 10-50-01 以降

詳細については、マニュアル「JP1/Automatic Job Management System 3 構築ガイド 15.1.10 UTF-8 環境でユニット名などに指定できる文字数を変更するための設定」を参照してください。

### 注意事項

- ユニット名などの項目をシフト JIS 環境と同じ文字数で指定できるように組み込み DB をセットアッ プすると、ユニットの最大ネスト数(最大階層数)が 10 になります。そのため、10 階層以上のユ ニット構成の場合. UTF-8 環境に移行できません。移行したい場合は、移行前にユニット構成を変 更しておく必要があります。
- 文字コード UTF-8 環境への移行は、標準構成で行う必要があります。JP1/AJS2 Manager から バージョンアップした環境の場合,標準構成へ変更したあとに実施してください。 標準構成への変更方法については,「[8.5 JP1/AJS2 - Manager](#page-373-0) から JP1/AJS3 - Manager へのバー [ジョンアップ](#page-373-0)」を参照してください。

## <span id="page-367-0"></span>8.3 バージョンアップ時にホストを変更する場合の定義情報の移行

ここでは, JP1/AJS2 のホストから, JP1/AJS3 を新規インストールしたホストへの,設定情報の移行につ いて説明します。

### 8.3.1 バージョンアップ時にホストを変更する場合の定義情報の移行方法

JP1/AJS2 のホストから JP1/AJS3 を新規インストールしたホストに移行する場合は,JP1/AJS2 の設定情 報をバックアップし,新規インストールした JP1/AJS3 にリカバリーします。

設定情報の移行は、移行先のホスト上で IP1/AIS3 をセットアップしたあとに実施してください。また. 同一プラットフォーム上,かつ同一言語環境に移行してください。異なるプラットフォームに移行する場 合は,移行先のホストのセットアップ後にジョブ実行環境とジョブネットやカレンダーの定義情報だけを リカバリーしてください。

なお,ホスト名が変わる場合は,移行後にホスト名の変更作業を実施する必要があります。

## (1) JP1/AJS2 ホストでのバックアップ

JP1/AJS2 ホストでの設定情報のバックアップ手順については,マニュアル「JP1/Automatic Job Management System 2 設計・運用ガイド」の, JP1/AJS2 を使用するシステムの設定情報のバックアッ プについての説明を参照してください。

## (2) JP1/AJS3 ホストでのリカバリー

JP1/AJS3 ホストでの設定情報のリカバリー手順については,マニュアル「JP1/Automatic Job Management System 3 運用ガイド 2.3 JP1/AJS3 を使用するシステムの設定情報のリカバリー」を参 照してください。

また, JP1/AJS2 - Manager から JP1/AJS3 - Manager への移行の際は, 必要に応じて次に示す「(3) 実 行エージェント情報の移行 (JP1/AJS3 - Manager だけ)」についても実施してください。

## (3) 実行エージェント情報の移行 (JP1/AJS3 - Manager だけ)

移行先の JP1/AJS3 で,データベースを標準構成で運用する場合は,次の手順で QUEUE ジョブ,サブ ミットジョブ実行環境定義を実行エージェント情報として移行できます。これによって,同時に移行した ユニット定義の実行エージェント名を変更しないで運用できます。

### 1. 環境変数 JP1\_HOSTNAME を確認する。

論理ホストの QUEUE ジョブ, サブミットジョブ実行環境定義を移行する場合は、環境変数JP1\_HOSTNAME に論理ホスト名を設定してください。

物理ホストの QUEUE ジョブ, サブミットジョブ実行環境定義を移行する場合は、環境変数JP1\_HOSTNAME を変更しないでください。

### 2. QUEUE ジョブ,サブミットジョブ実行環境定義をエクスポートする。

次のコマンドを実行して,QUEUE ジョブ,サブミットジョブ実行環境定義をファイルにエクスポー トします。

jpqexport -dt isam -co 出力先ファイル名 -agmfmt

(例)出力先ファイル名がAgentBack.csv の場合

jpqexport -dt isam -co AgentBack.csv -agmfmt

コマンドの実行後,コマンドの戻り値を確認してください。

#### 注意事項

- 出力先ファイルには,存在しないファイルを指定してください。存在するファイルを指定して実行 した場合はエクスポートされません。
- jpqexport コマンドでは標準出力および標準エラー出力は出力されません。コマンドが正常終了し たか,異常終了したかについては,コマンドの戻り値を確認してください。戻り値が 0 であれば正 常終了しています。
- jpqexport コマンドの-mh オプションに出力元の論理ホスト名を指定できますが,この手順では-mh オプションではなく,手順1に示すとおり環境変数JP1 HOSTNAME で指定してください。
- jpqexport コマンドの-agmfmt オプションは,この手順でだけ使用できます。QUEUE ジョブ,サ ブミットジョブ実行環境定義のバックアップ・リカバリーでは使用しないでください。
- 標準構成(ISAM レス構成)の場合でも,jpqimport コマンドおよびjpqexport コマンドを使用でき ます。ただし、jpqexport コマンドでエクスポートした結果ファイル、またはjpqexport コマンド の-agmfmt オプションでエクスポートした結果ファイルを,移行先の JP1/AJS3 にインポートして も,Queue ジョブおよびサブミットジョブは実行できません。

3. 移行する定義数を確認する。

実行エージェント情報には,上限値を超える実行エージェントおよび実行エージェントグループを移行 できません。

手順 2 でエクスポートした結果ファイルに上限値を超えるエージェント情報がある場合は,結果ファイ ルから不要な定義行を削除し,定義数を上限値以内にしてください。

エージェント情報の最大定義数は次のとおりです。

QUEUE ジョブ,サブミットジョブ実行環境定義の最大定義数

エージェント:1,024 個

キュー:8,192 個

JP1/AJS3 バージョン 9 のエージェント情報の最大定義数

実行エージェント:1,023 個

実行エージェントグループ:1,024 個

- エージェント情報の定義数の確認方法は次のとおりです。
- (1) 手順 2 の出力結果をテキストエディターなどで開く。

手順 2 で-co オプションに指定したファイルをテキストエディターなどで開きます。

(2) 実行エージェントとして移行する定義数を確認する。

実行エージェントを定義する行であることを意味する「"A"」で始まる行数を数えます。ただし,デ フォルト実行エージェントを定義する行であることを意味する「"A","@SYSTEM"」で始まる行がある 場合,その行は除いてください。

この結果,対象となる行数が 1,024 行以上あるときは,すべてのエージェント定義を実行エージェ ントとして移行できませんので,不要なエージェント定義を削除してください。

(3) 実行エージェントグループとして移行する定義数を確認する。

実行エージェントグループを定義する行であることを意味する「"G"」で始まる行を数えます。対象 となる行数が 1,025 行以上ある場合は,すべてのキュー定義を実行エージェントグループとして移 行できませんので,不要なキュー定義を削除してください。

例えば,手順 2 の出力結果が次のような場合,実行エージェントとして移行されるエージェント定義数 は 2 個,実行エージェントグループとして移行されるキュー定義は 2 個と数えます。

 "A","@SYSTEM","Agent1","00:00-00:00=5","Ef","" "A","Agent1","Agent1","00:00-00:00=5","Ef","" "A","Agent2","Agent2","00:00-00:00=0","In","" "G","Agent2","Agent1:16,Agent2:16","In","" "G","que1",,"Ef",""

4. JP1/AJS3 サービスを起動する。

すでに IP1/AJS3 サービスが起動している場合,再起動は不要です。

5. 手順 2 でエクスポートした QUEUE ジョブ,サブミットジョブ用データベースの情報をエージェント 管理用データベースにインポートする。

ajsagtadd コマンドを実行して,QUEUE ジョブ,サブミットジョブ実行環境定義をエージェント管理 用データベースにインポートします。

ajsagtadd コマンドについては,マニュアル「JP1/Automatic Job Management System 3 コマンド リファレンス 3. 通常の運用で使用するコマンド ajsagtadd」を参照してください。

- (例)インポート元のファイル名がAgentBack.csv の場合
	- ajsagtadd -f AgentBack.csv

### (4) ユニット定義だけを移行する場合の注意事項

バージョン 8 以前の JP1/AJS2 環境からユニット定義だけを別ホストの JP1/AJS3 環境に移行する場合, ユニット定義の実行ホストに指定しているエージェント名を実行エージェントとして定義<sup>※1</sup>する必要があ ります。

また,移行するユニット定義の中に自ホストで実行するジョブが含まれている場合は,次のどちらかの操 作を実施してください。

• 自ホストで実行するユニットの定義で, 実行エージェントにデフォルト実行エージェント<sup>※2</sup>を指定 する

デフォルト実行エージェントは,次のどちらかの方法で指定できます。

8. 以前のバージョンからの移行

- ・ユニット定義の実行エージェントに「@SYSTEM」を指定する
- ・ユニット定義の実行エージェントの指定を省略する

• デフォルト実行エージェントとは別に, 自ホストと同じ名称の実行エージェントを登録<sup>※1</sup>する

注※1

実行エージェントは、ajsagtadd コマンドで定義します。ajsagtadd コマンドの詳細については、マニュ アル「JP1/Automatic Job Management System 3 コマンドリファレンス 3. 通常の運用で使用する コマンド ajsagtadd」を参照してください。

注※2

デフォルト実行エージェントの詳細については,マニュアル「JP1/Automatic Job Management System 3 導入ガイド 5.1.4 デフォルト実行エージェント」を参照してください。

### (5) ジョブ実行多重度に関する注意事項

「[\(3\) 実行エージェント情報の移行\(JP1/AJS3 - Manager だけ\)」](#page-367-0)の手順を実行してバージョン 9 の JP1/ AJS3 に移行すると,自ホストのエージェント定義にデフォルト実行エージェントと,自ホスト名と同じ名 称の実行エージェントの二つが作成されます※。

注※

バージョン 8 以前の時点で自ホスト名と同じ名称のエージェント定義がない場合は,デフォルト実行 エージェントだけが作成されます。自ホスト名と同じ名称の実行エージェントは作成されません。

ユニット定義の実行エージェントの指定方法によって,選択される実行エージェントが次のように異なる ため注意が必要です。

- ユニット定義の実行エージェントを省略している場合 デフォルト実行エージェントでジョブが実行されます。
- ユニット定義の実行エージェントに自ホスト名を明示的に指定している場合 自ホスト名と同じ名称の実行エージェントでジョブが実行されます。

また,実行エージェントに設定しているジョブ実行多重度は,実行エージェント単位に適用されます。デ フォルト実行エージェントと,自ホスト名と同じ名称の実行エージェントを定義している場合は,それぞ れの実行エージェントに設定されているジョブ実行多重度の総和が自ホストで実行されることになります。

例えば、バージョン 8 以前で自ホスト名「host1」をエージェントとして定義していた場合、バージョン 9 の JP1/AJS3 に移行すると「@SYSTEM」,「host1」という二つの実行エージェントが定義されます。 「host1」のジョブ実行多重度を「00:00-00:00=10」(終日、ジョブ実行多重度は 10) としている場合. デフォルト実行エージェントのジョブ実行多重度が「00:00-00:00=5| (終日, ジョブ実行多重度は 5) で あるため,最大で 15 のジョブが多重に実行される可能性があります。

## (6) ジョブネットの実行登録状態の移行(JP1/AJS3 - Manager だけ)

移行元ホストの JP1/AJS2 - Manager が 08-50 以降の場合,エクスポート・インポート機能を使うと, ジョブネットの実行登録情報を移行先ホストの JP1/AJS3 - Manager に移行できます。ただし、ジョブ ネットやジョブの実行結果については移行できません。

ジョブネットの実行登録情報をエクスポートおよびインポートする手順については、マニュアル「JP1/ Automatic Job Management System 3 運用ガイド 3.4 ajsrgexport, ajsrgimport コマンドによるジョ ブネットの実行登録状態のバックアップ・リカバリー」を参照してください。

なお,移行元ホストの JP1/AJS2 - Manager が 08-10 以前の場合は,ジョブネットの実行登録情報をエク スポートできないため、移行先ホストの JP1/AJS3 - Manager でジョブネットを再登録する必要がありま す。

## (7) 移行元と移行先のホスト名が異なる場合

移行元と移行先のホスト名が異なる場合の手順については,マニュアル「JP1/Automatic Job Management System 3 運用ガイド 7.9 JP1/AJS3 が動作しているホストの設定を変更する」を参照してください。

JP1/AJS3 では,関数機能を使用できません。

関数機能を使用する場合は,Version 7i 以前の環境でプログラムを作成してください。また,Version 7i 以前の環境で作成したプログラムから操作できるのは、Version 7i 以前の製品がサポートする OS 上で動 作するバージョン 08-00 以降の JP1/AJS - Manager だけです。Version 7i 以前の製品がサポートする OS 以外ではプログラムを実行できないため,この場合は Version 8 のコマンドを使用した運用などへ移 行してください。

また, Version 7i 以前の環境で作成したプログラムでは, Version 8 以降でサポートした機能, および Version 8 以降でサポートした機能を含むジョブやジョブネットとその上位ジョブネットに対する既存機 能は使用できません。使用した場合,誤動作するおそれがあります。

## <span id="page-373-0"></span>8.5 JP1/AJS2 - Manager から JP1/AJS3 - Manager へのバージョン アップ

ここでは、バージョン 8 以前の JP1/AJS2 - Manager を, バージョン 9 以降の JP1/AJS3 - Manager に バージョンアップする方法について説明します。

## 8.5.1 JP1/AJS2 - Manager から JP1/AJS3 - Manager へのバージョン アップ時の作業の流れ

バージョン 8 以前の JP1/AJS2 - Manager を,バージョン 9 以降の JP1/AJS3 - Manager にバージョン アップする際に必要な作業の流れを説明します。

なお、作業の流れは使用している OS によって異なります。JP1/AJS2 の運用環境を確認して、必要な個 所をお読みください。

注意事項

- バージョンアップ後の JP1/AJS3 Manager のサポート OS を確認してからバージョンアップして ください。バージョンアップ前の JP1/AJS2 - Manager のインストール先ホストの OS が, バー ジョンアップ後の JP1/AJS3 - Manager でサポートされていない OS の場合,同一ホストでのバー ジョンアップはできません。その場合,目的のバージョンの JP1/AJS3 - Manager をインストール したマネージャーホストを用意して,JP1/AJS2 - Manager の定義情報を移行してください。
- JP1/AJS2 Manager から JP1/AJS3 Manager にバージョンアップした場合,ディスク使用量や メモリー使用量が増加するため,バージョンアップインストールおよびデータ移行作業の前に,適 切な見積もりが必要です。
- データ移行作業が完了するまでは JP1/AJS3 Manager の運用を開始できません。データ移行作業 には,データ量などに応じた時間が必要になるため,計画的にバージョンアップインストールおよ びデータ移行作業を実施してください。

## (1) JP1/AJS2 - Manager から,バージョン 11-10 以降の JP1/AJS3 - Manager へのバージョンアップ時の作業の流れ(Windows または Solaris の場合)

Windows 版または Solaris 版の JP1/AJS2 - Manager を使用していて、バージョン 11-10 以降の JP1/ AJS3 - Manager にバージョンアップする場合,次の流れで作業を実施します。

1. バージョン 11-10 以降の JP1/AJS3 - Manager をバージョンアップインストールする。

### 2. データベース構成を互換用 ISAM 構成から標準構成に移行する。

JP1/AJS2 - Manager から JP1/AJS3 - Manager にバージョンアップすると,データベース構成が互 換用 ISAM 構成になります。データベース構成を標準構成に移行してください。

<sup>8.</sup> 以前のバージョンからの移行

データベース構成の移行方法については,[「8.5.2 JP1/AJS2 - Manager から JP1/AJS3 - Manager へ](#page-375-0) [のバージョンアップ後のセットアップ方法」](#page-375-0)を参照してください。

## (2) JP1/AJS2 - Manager から,バージョン 11-10 以降の JP1/AJS3 - Manager へのバージョンアップ時の作業の流れ (HP-UX, Linux, また は AIX の場合)

HP-UX版, Linux版, または AIX版の JP1/AJS2 - Manager を使用していて、バージョン 11-10 以降 の JP1/AJS3 - Manager にバージョンアップする場合,次の流れで作業を実施します。

1. バージョン 09-00〜11-00 の JP1/AJS3 - Manager をバージョンアップインストールする。

JP1/AJS2 - Manager から JP1/AJS3 - Manager にバージョンアップすると,データベース構成が互 換用 ISAM 構成になります。しかし, バージョン 11-10 以降の JP1/AJS3 - Manager は, 互換用 ISAM 構成をサポートしていません。そのため,JP1/AJS2 - Manager は,バージョン 11-10 以降の JP1/ AJS3 - Manager に直接バージョンアップできません。まずは,JP1/AJS2 - Manager をバージョン 09-00〜11-00 の JP1/AJS3 - Manager にバージョンアップしてください。

2. データベース構成を互換用 ISAM 構成から標準構成に移行する。

JP1/AJS2 - Manager から JP1/AJS3 - Manager にバージョンアップすると,データベース構成が互 換用 ISAM 構成になります。データベース構成を標準構成に移行してください。

データベース構成の移行方法については,[「8.5.2 JP1/AJS2 - Manager から JP1/AJS3 - Manager へ](#page-375-0) [のバージョンアップ後のセットアップ方法」](#page-375-0)を参照してください。

3. バージョン 11-10 以降の JP1/AJS3 - Manager をバージョンアップインストールする。

## (3) JP1/AJS2 - Manager から,バージョン 09-00〜11-00 の JP1/AJS3 - Manager へのバージョンアップ時の作業の流れ (OS 共通)

JP1/AJS2 - Manager から,バージョン 09-00〜11-00 の JP1/AJS3 - Manager にバージョンアップする 場合,次の流れで作業を実施します。

1. バージョン 09-00〜11-00 の JP1/AJS3 - Manager をバージョンアップインストールする。

2. 必要に応じて,データベース構成を互換用 ISAM 構成から標準構成に移行する。

JP1/AJS2 - Manager から JP1/AJS3 - Manager にバージョンアップすると,データベース構成が互 換用 ISAM 構成になります。必要に応じて,データベース構成を標準構成に移行してください。 データベース構成の移行方法については,[「8.5.2 JP1/AJS2 - Manager から JP1/AJS3 - Manager へ](#page-375-0) [のバージョンアップ後のセットアップ方法」](#page-375-0)を参照してください。

## <span id="page-375-0"></span>8.5.2 JP1/AJS2 - Manager から JP1/AJS3 - Manager へのバージョン アップ後のセットアップ方法

移行作業を実施する際は,物理ホスト,論理ホストの順に実施してください。

## (1) 移行時の見積もり

移行時には一時ファイルを作成するため,移行前のスケジューラーサービスと同等の容量が必要です。移 行時に作成された一時ファイルは,移行後に問題がないことを確認し,削除する必要があります。ファイ ルの格納場所については,マニュアル「JP1/Automatic Job Management System 3 コマンドリファレ ンス 2. セットアップコマンド jais migratel を参照してください。

また,移行後の環境について事前に見積もっておく必要があります。見積もりの詳細については,「[3.2 シ](#page-188-0) [ステム性能を見積もる](#page-188-0)」を参照してください。

### (2) 標準的なデータ移行手順

標準的なデータ移行作業の流れは次のとおりです。

図 8-2 データ移行作業の流れ (標準)

1. JP1/AJS3サービスの停止

2. jajs\_migrateコマンドの実行

3. JP1/AJS3サービスの起動 (運用開始)

標準的なデータ移行作業の手順を次に示します。

#### 注意事項

論理ホスト環境は,この手順では移行できません。論理ホスト環境の移行手順については,[「\(3\) 高度](#page-376-0) [な設定をする場合のデータ移行手順](#page-376-0)」,およびマニュアル「JP1/Automatic Job Management System 3 構築ガイド 2.2.2 JP1/AJS3 シリーズプログラムをインストールする」(Windows の場合) または マニュアル「JP1/Automatic Job Management System 3 構築ガイド 12.2.1 インストール時の注 意事項」(UNIX の場合)を参照してください。

1. JP1/AJS3 サービスを停止する。

UNIX 環境の場合,サービス停止後にajsshmdel コマンドを実行してください。 ajsshmdel コマンドのパスは,「/opt/jp1ajs2/bin/ajsshmdel」です。 実行例を次に示します。 sh の場合

<span id="page-376-0"></span>/opt/jp1ajs2/bin/ajsshmdel >/dev/null 2>&1

csh の場合

/opt/jp1ajs2/bin/ajsshmdel >&/dev/null

なお、UNIX の場合は、サービス停止後にajsshmdel コマンドを実行しないでjajs\_migrate コマンドを 実行すると,メッセージ KAVS0549-E が出力され,コマンドが異常終了します。

2. jajs\_migrate コマンドを実行する。

移行前のスケジューラーデータベースに組み込み DB を使用している場合は、組み込み DB を稼働状態 にしたあと、jajs\_migrate コマンドを実行してください。

実行例を次に示します。

jajs\_migrate -convert -u 5

iais migrate コマンドの詳細については、マニュアル「JP1/Automatic Job Management System 3 コマンドリファレンス 2. セットアップコマンド jajs\_migrate」を参照してください。

注意事項

- UNIX で移行前のスケジューラーデータベースに組み込み DB を使用している場合は,環境変数の 設定が必要です。詳細については,マニュアル「JP1/Automatic Job Management System 3 コ マンドリファレンス 2. セットアップコマンド jajs\_migrate」の注意事項を参照してください。
- jajs migrate コマンドの正常終了後、警告メッセージが出力されていないか確認してください。警 告メッセージが出力されている場合は,出力メッセージの対処方法に従ってください。

3. JP1/AJS3 サービスを起動する。

## (3) 高度な設定をする場合のデータ移行手順

高度な設定をする場合のデータ移行作業の流れは次のとおりです。

### 図 8‒3 データ移行作業の流れ(高度な設定)

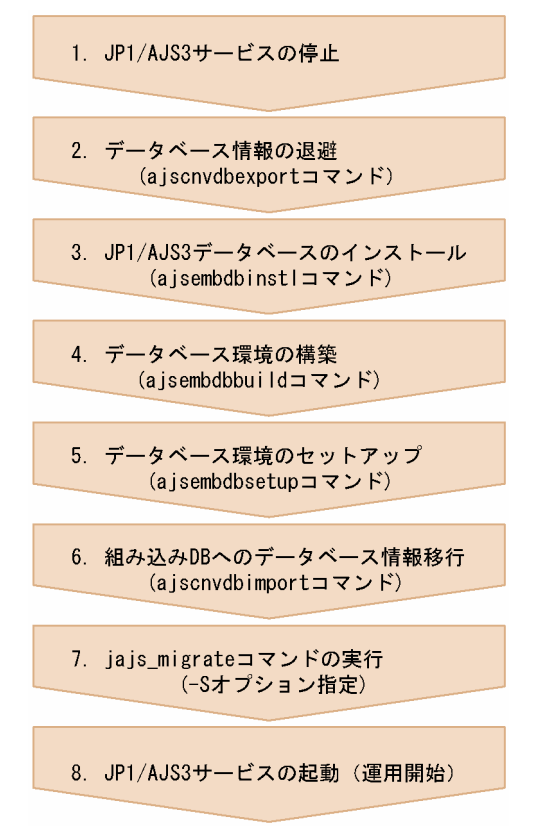

高度な設定をする場合のデータ移行作業の手順を次に示します。

### 1. JP1/AJS3 サービスを停止する。

UNIX 環境の場合,サービス停止後にajsshmdel コマンドを実行してください。ajsshmdel コマンドの パスは,「/opt/jp1ajs2/bin/ajsshmdel」です。

実行例を次に示します。

sh の場合

/opt/jp1ajs2/bin/ajsshmdel >/dev/null 2>&1

csh の場合

/opt/jp1ajs2/bin/ajsshmdel >&/dev/null

なお,UNIX の場合は,サービス停止後にajsshmdel コマンドを実行しないでjajs\_migrate コマンドを 実行すると,メッセージ KAVS0549-E が出力され,コマンドが異常終了します。

2. ajscnvdbexport コマンドを実行し,データベース情報を退避する。

実行例を次に示します。

ajscnvdbexport  $-F$  AJSR00T1  $-b$  D:\workdir

移行前の組み込み DB に対して操作するため、移行前のスケジューラーデータベースに組み込み DB を 使用している場合は、組み込み DB を稼働状態にしたあと、次の環境変数に設定を追加してからコマン ドを実行してください。

HP-UX の場合

SHLIB\_PATH=移行前の組み込み DB のインストール先ディレクトリ/client/lib

Solaris または Linux の場合

LD LIBRARY PATH=移行前の組み込み DB のインストール先ディレクトリ/client/lib

AIX の場合

LIBPATH=移行前の組み込み DB のインストール先ディレクトリ/client/lib

ajscnvdbexport コマンドの詳細については、マニュアル「JP1/Automatic Job Management System 3 コマンドリファレンス 2. セットアップコマンド ajscnvdbexport」を参照してください。

3. a isembdbinstl コマンドを実行し、JP1/AJS3 のデータベースをインストールする。

実行例を次に示します。

aisembdbinstl -s "C:\Program Files\HITACHI\JP1AJS2\tools\AJS3DB" -id JF0

ajsembdbinstl コマンドの詳細については,マニュアル「JP1/Automatic Job Management System 3 コマンドリファレンス 2. セットアップコマンド ajsembdbinstl」を参照してください。

### 注意事項

論理ホストに組み込み DB をインストールする場合,ajsembdbinstl コマンドの-id オプションには 「\_JF1」以降の値を指定してください。

### 4. ajsembdbbuild コマンドを実行し,データベース環境を構築する。

実行例を次に示します。

ajsembdbbuild -s -d "D:\database\RDArea JF0,D:\database\SYSArea JF0" -p 22220 -i "C: \Program Files\HITACHI\JP1AJS2\embdb\\_JF0" -id \_JF0

ajsembdbbuild コマンドの詳細については,マニュアル「JP1/Automatic Job Management System 3 コマンドリファレンス 2. セットアップコマンド ajsembdbbuild」を参照してください。

### 注意事項

UNIX版の場合,該当ホスト上に初めて構築するデータベース環境 (ajsembdbbuild コマンドの-i オプション指定値)は、/opt/jp1ajs2/embdb/ JF0 に構築してください。

### 5. ajsembdbsetup コマンドを実行し,データベース環境をセットアップする。

実行例を次に示します。

ajsembdbsetup -F AJSROOT1 -p 22220 -id \_JF0 -ru s -convert

ajsembdbsetup コマンドの詳細については,マニュアル「JP1/Automatic Job Management System 3 コマンドリファレンス 2. セットアップコマンド ajsembdbsetup」を参照してください。

### 6. ajscnvdbimport コマンドを実行し,データベース情報を移行する。

実行例を次に示します。

ajscnvdbimport -F AJSROOT1 -b D:\workdir

ajscnvdbimport コマンドの詳細については、マニュアル「IP1/Automatic Job Management System 3 コマンドリファレンス 2. セットアップコマンド ajscnvdbimport」を参照してください。

### 7. jajs\_migrate コマンドを実行する。

実行例を次に示します。

jajs migrate -convert -S

jajs\_migrate コマンドの詳細については、マニュアル「JP1/Automatic Job Management System 3 コマンドリファレンス 2. セットアップコマンド jajs\_migrate」を参照してください。

注意事項

JP1/AJS3 - Manager をクラスタ構成で使用している場合は,すべての論理ホストに対して jais migrate コマンドを実行してください。

8. JP1/AJS3 サービスを起動する。

## (4) jajs\_migrate コマンドの再実行時の注意事項

jajs\_migrate コマンドを再実行する場合,次について注意が必要です。

- 各スケジューラーサービスのデータベースディレクトリにDBBKUP ディレクトリが作成されます。ディ レクトリ内にファイルが格納されている場合は,DBBKUP ディレクトリの内容をデータベースディレク トリに配置してください。
- バージョン 8 で使用していた組み込み DB の状態をajsembdbstatus コマンドに-s ustを指定して確認 し、STOP状態の場合はajsembdbstart コマンドで ONLINE 状態にしてください。
- 標準エラー出力に「KAVS0550-E JP1/AJS3 の標準構成への移行処理でエラーが発生しました : jpoman\_convert\_to\_multi 8」が出力され, jajs\_migrate コマンドが異常終了した場合,次に示すディ レクトリまたはファイルを削除してからjajs migrate コマンドを再実行してください。

Windows の場合

JP1/AJS2 - Manager のインストール先フォルダ\log\EV\_Convert\_Log.log JP1/AJS2 - Manager のインストール先フォルダ¥tmp¥EVaction\_backup 共有フォルダ名\jp1ajs2\log\EV Convert Log.log 共有フォルダ名\jp1ajs2\tmp\EVaction\_backup

UNIX の場合

/var/opt/jp1ajs2/log/EV\_Convert\_Log.log

/var/opt/jp1ajs2/tmp/EVaction\_backup

共有ディスク名/jp1ajs2/log/EV Convert Log.log

共有ディスク名/jp1ajs2/tmp/EVaction backup

## (5) 移行前の環境を削除する手順

移行前に組み込み DB または HiRDB をスケジューラーサービスのデータベースとして使用していた場合, 移行完了後に必要に応じて削除する必要があります。各バージョンのマニュアルの手順に従ってデータベー スをアンインストールしてください。

なお,UNIX の場合はajsembdbunset コマンド実行したあとに次のコマンドを実行してください。

/opt/HiRDB J/bin/pdesetup -u <mark>組み込みDB運用ディレクトリ</mark>

# (6) 移行前と移行後のデータベース

JP1/AJS3 - Manager が標準構成の場合,スケジューラーサービスのデータベースは組み込み DB に格納 されます。

移行前に JP1/AJS2 - Manager のスケジューラーサービスのデータベースとして ISAM, HiRDB, または バージョン 7 の JP1/AJS2 - Manager で構築された組み込み DB を使用している場合,JP1/AJS3 - Manager のスケジューラーサービスのデータベースに移行すると、jajs migrate コマンドが自動的に一 つの組み込み DB に対して四つのスケジューラーサービスのデータを格納します。

移行前にバージョン 8 の IP1/AIS2 - Manager で構築された組み込み DB を使用している場合, IP1/AIS3 - Manager のスケジューラーサービスのデータベースに移行すると,一つの組み込み DB に対して複数の スケジューラーサービスのデータベースとして格納されている状態を引き継ぎます。

移行後のスケジューラーサービスのデータベースが格納される組み込み DB を変更したい場合は,[「\(3\) 高](#page-376-0) [度な設定をする場合のデータ移行手順](#page-376-0)」の手順を実行するか、またはjajs migrate コマンドに-u オプショ ンを指定して移行してください。

移行前と移行後のデータベースの構成例を次に示します。

(例1)移行前に単一のスケジューラーサービスで運用している場合

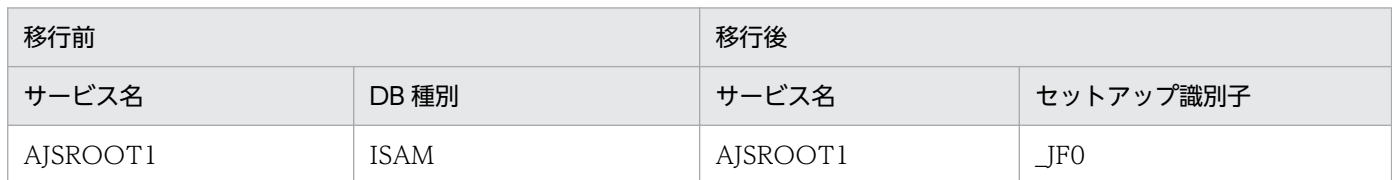

(例2)移行前に複数のスケジューラーサービスで運用している場合

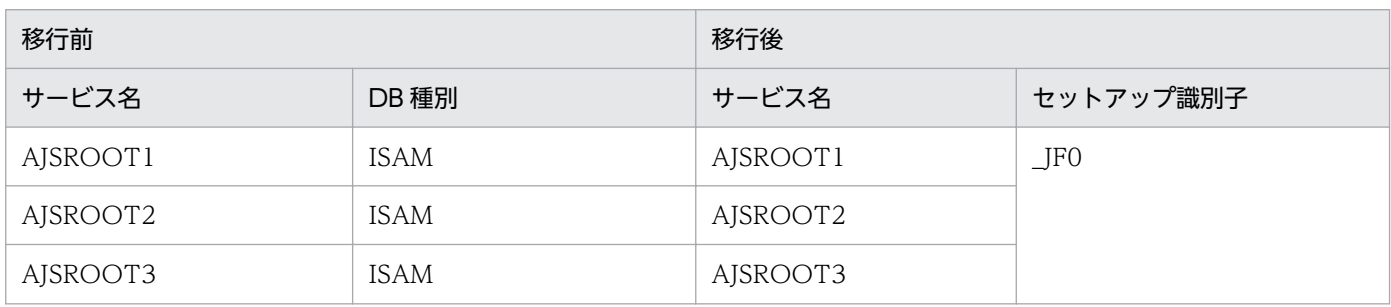

8. 以前のバージョンからの移行

JP1/Automatic Job Management System 3 設計ガイド(システム構築編) 381 - 2008 - 2008 - 2010 - 2011

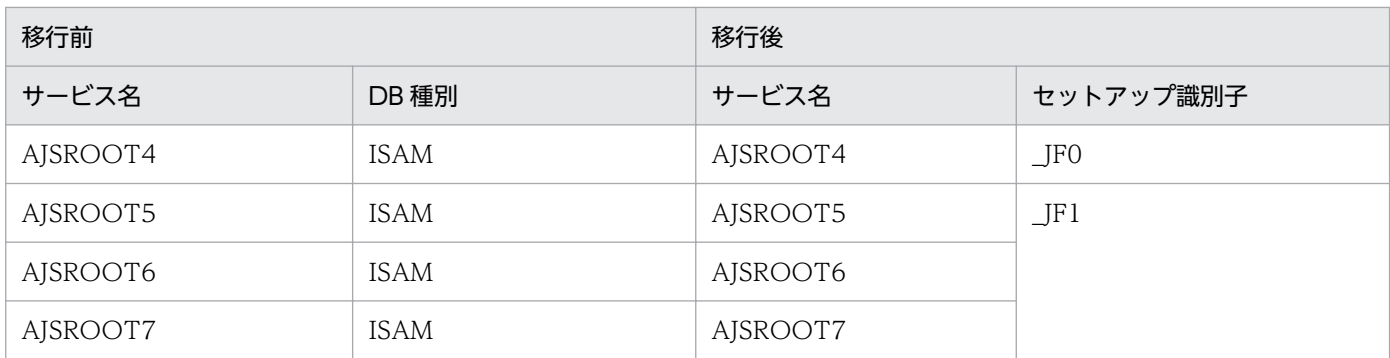

(例 3) 移行前に複数のスケジューラーサービスで運用している場合 (ISAM, HiRDB, 組み込み DB (V7) 混在環境)

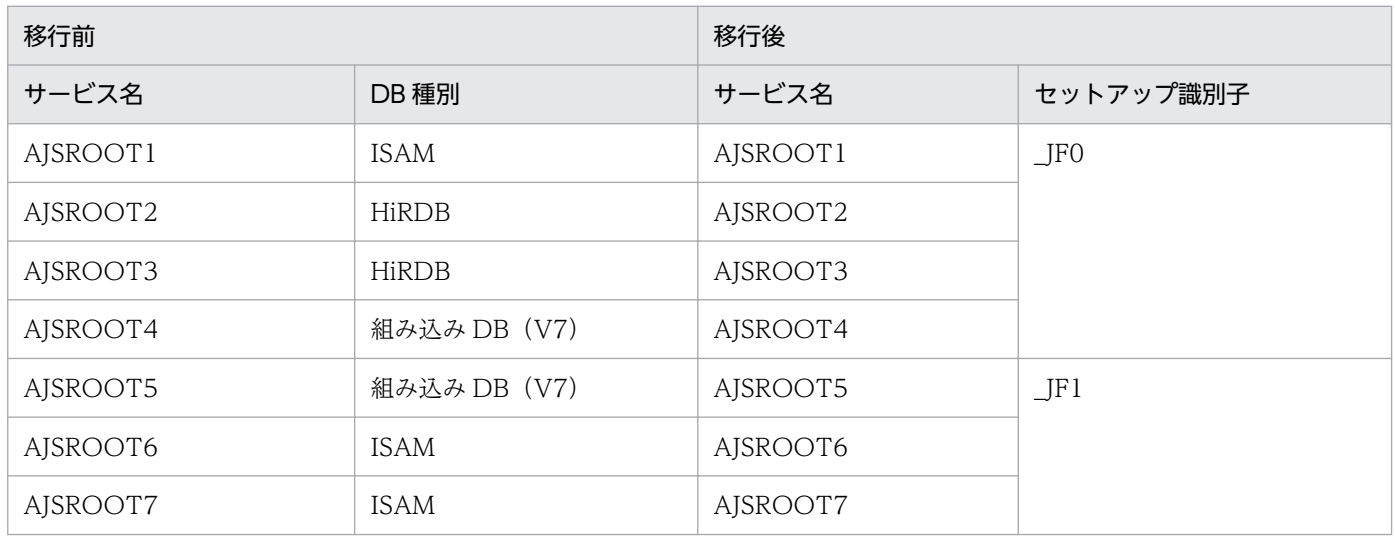

(例 4) 移行前に複数のスケジューラーサービスで運用している場合 (ISAM, 組み込み DB (V8) 混在環 境)

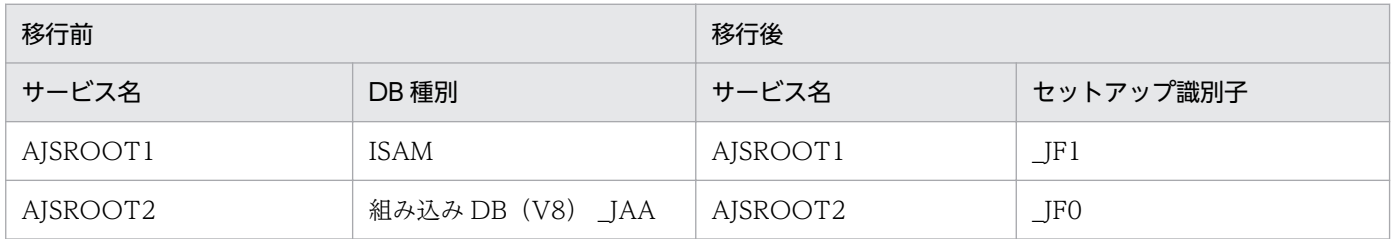

(例5)移行前に複数のスケジューラーサービスで運用している場合 (ISAM, HiRDB, 組み込み DB (V7),組み込み DB(V8)混在環境)

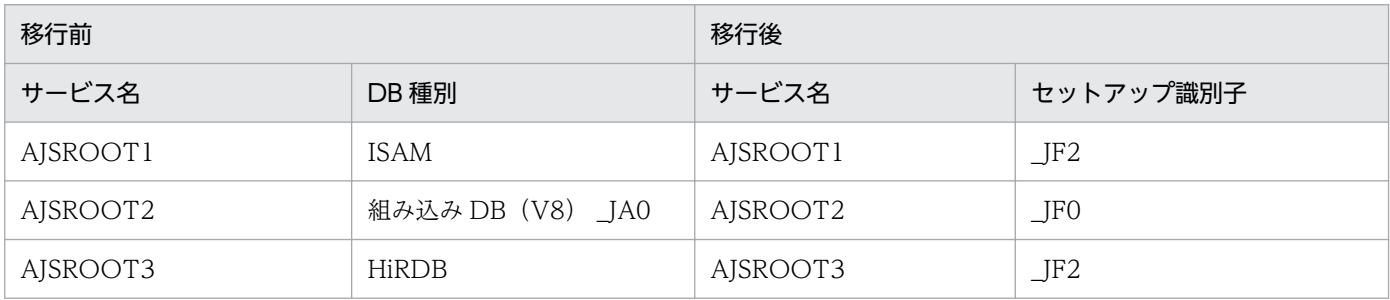

8. 以前のバージョンからの移行

JP1/Automatic Job Management System 3 設計ガイド (システム構築編) 382

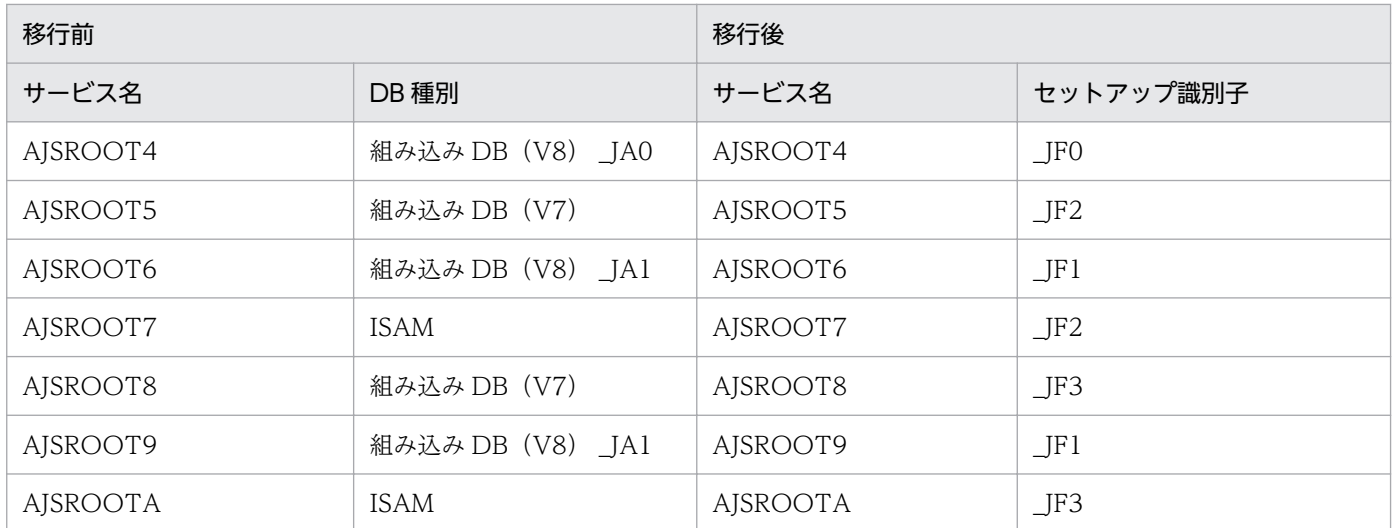

## (7) バージョン 8 の組み込み DB から移行した場合のディスク占有量の見積 もり

バージョン 8 の組み込み DB から移行した場合,移行方法によって次のディスク占有量が必要となります。

### (a) 標準的な移行

移行時には,次のディスク占有量が必要となります。

(50 + (490 + a))\*↑b/c↑ + d(単位:メガバイト)

a:jajs\_migrate コマンドの-s オプションに指定した規模による変数 データベースの規模によって,次のどれかの値を代入します。

- l:20,700
- m:4,200
- s:520(デフォルト値)
- b:スケジューラーサービス数
- c: jajs\_migrate コマンドの-u オプションに指定した値(デフォルトは 4)
- d:移行前のすべてのスケジューラーサービスのデータベースサイズ
	- ISAM の場合:ISAM ファイルの総サイズ
	- 組み込み DB の場合:ajsembdbbuild コマンドに指定した規模による変数 データベースの規模によって,次のどれかの値を代入します。
		- -l:1,600(デフォルト値)
		- -m:800
		- -s:300

データベース領域を拡張している場合にはそのサイズも加算してください。

8. 以前のバージョンからの移行

- HiRDB の場合:HiRDB 簡易セットアップスクリプトで作成されるサイズ ajshirdbsetupl:288 ajshirdbsetupm:72 ajshirdbsetups:18 ajshirdbsetupsfm1:288 データベース領域を拡張している場合にはそのサイズも加算してください。
- なお,dに代入する値の分だけ, jajs\_migrate コマンドの-T オプションで指定するディレクトリがあ るディスクを占有します。移行完了後,運用時には不要な情報となりますので削除してください。

### (b) 高度な設定を行った移行の場合

高度な設定を行った移行では、ajsembdbbuild コマンドを実行する際に、移行前のデータベース容量や運 用によって規模を決定する必要があります。

一つの組み込み DB 環境を構築する際に必要な容量については,マニュアル「JP1/Automatic Job Management System 3 構築ガイド 23.4 組み込み DB の高度なセットアップ」を参照してください。

## 8.6 システム閉塞について

JP1/AJS2 - Manager から JP1/AJS3 - Manager にバージョンアップしたあとにデータベース構成を標準 構成に変更する場合、標準構成へのセットアップが完了していない物理ホストおよび論理ホストでは、次 の操作が抑止されます。この状態をシステム閉塞と呼びます。

- JP1/AJS3 サービスの起動
- JP1/AJS3 コマンドの実行

ここでは,システム閉塞となる契機,およびシステム閉塞が解除される契機について説明します。

### 8.6.1 システム閉塞となる契機

次に示すバージョンアップインストールおよびセットアップを実施したとき、IP1/AIS3 - Manager の物 理ホストおよびすべての論理ホストがシステム閉塞の状態になります。

- JP1/AJS2 Manager でスケジューラーデータベースに ISAM データベースを使用している場合は, JP1/AJS3 - Manager へのバージョンアップインストール後に、jajs\_migrate コマンドで JP1/AJS3 -Manager の標準構成へのデータ移行を開始したとき。
- JP1/AJS2 Manager でスケジューラーデータベースに ISAM データベース以外のデータベースを使 用している場合は、JP1/AJS3 - Manager へのバージョンアップインストールを実施したとき。

### 8.6.2 システム閉塞が解除される契機

jajs\_migrate コマンドでの JP1/AJS3 - Manager の標準構成へのデータ移行が完了すると,対象ホストの システム閉塞が解除されます。

ここでは.バージョンアップ時に検討が必要な環境設定項目(環境設定パラメーター)について説明します。

## 8.7.1 バージョン 10-50 以前とバージョン 11-00 以降の環境設定パラメー ターの初期値について

JP1/AJS3 のバージョン 11-00 で、環境設定パラメーターの初期値は一部変更されています。

バージョン 10-50 以前とバージョン 11-00 以降で次のような違いがあります。

#### バージョン 10-50 以前

一部の環境設定パラメーターの初期値が、推奨値ではありません。必要に応じて、設定値を推奨値に変 更する必要があります。

#### バージョン 11-00 以降

すべての環境設定パラメーターの初期値として,推奨値が設定されます。環境に合わせて設定値をカス タマイズする場合に,設定値を変更します。

しかし,バージョン 11-00 以降の JP1/AJS3 を使用している場合でも,インストール方法によっては,環 境設定パラメーターの初期値が推奨値にならない場合があります。

インストール方法と環境設定パラメーターの初期値の関係を次に示します。

#### 新規インストールの場合

バージョン 11-00 以降の JP1/AJS3 を新規インストールすると,環境設定パラメーターの初期値には 推奨値が設定されます。環境に合わせて,設定値をバージョン 10-50 以前の値に変更する必要がない か検討してください。

### バージョンアップインストールの場合

バージョン 10-50 以前の JP1/AJS3 をバージョン 11-00 以降にバージョンアップインストールすると, バージョンアップ前の初期値(バージョン 10-50 以前の初期値)がそのまま設定されます。そのため, 一部の環境設定パラメーターの初期値が,推奨値になりません。設定値を推奨値に変更する必要がない か検討してください。ただし,スケジューラーサービスを新規に追加する場合,そのスケジューラー サービスに関する環境設定パラメーターの初期値には,推奨値が設定されます。つまり,次に示す環境 設定パラメーターは,バージョンアップインストールの場合でも,スケジューラーサービスを新規に追 加するときには,バージョン 11-00 以降の初期値(推奨値)が適用されます。

#### • UNITDEFDIVIDEUPDATE

yes が設定され,排他資源不足による障害が回避できます。

• AJSPRINTSORTUNITINF

yes が設定され,ajsprint コマンドの出力がソートされます。

運用や環境に応じて,設定値をバージョンアップ前の値に戻す必要がないか,検討してください。

バージョン 11-00 で初期値が推奨値に変更された環境設定パラメーターについては、マニュアル「JP1/ Automatic Job Management System 3 構築ガイド 付録 C.2 バージョン 11-00 で初期値が推奨値に変 更された環境設定パラメーター一覧」を参照してください。

## 8.8 互換用 ISAM 構成の JP1/AJS3 - Manager のバージョンアップ

ここでは、バージョン 9 以降の JP1/AJS3 - Manager を互換用 ISAM 構成で使用している場合の,JP1/ AJS3 - Manager のバージョンアップ方法について説明します。

バージョン 8 以前の JP1/AJS2 - Manager をバージョン 9 以降の JP1/AJS3 - Manager にバージョンアッ プする手順については,「[8.5 JP1/AJS2 - Manager から JP1/AJS3 - Manager へのバージョンアップ」](#page-373-0) を参照してください。

## 8.8.1 互換用 ISAM 構成の JP1/AJS3 - Manager のバージョンアップに必 要な作業

互換用 ISAM 構成の JP1/AJS3 - Manager をバージョンアップするときに必要な作業について説明します。

#### 注意事項

バージョンアップ後の JP1/AJS3 - Manager のサポート OS を確認してからバージョンアップしてく ださい。バージョンアップ前の JP1/AJS3 - Manager のインストール先ホストの OS が、バージョン アップ後の JP1/AJS3 - Manager でサポートされていない OS の場合,同一ホストでのバージョンアッ プはできません。その場合,目的のバージョンの JP1/AJS3 - Manager をインストールしたマネー ジャーホストを用意してから、元の JP1/AJS3 - Manager の定義情報を移行してください。

## (1) 互換用 ISAM 構成の JP1/AJS3 - Manager から,バージョン 11-10 以 降の JP1/AJS3 - Manager へのバージョンアップに必要な作業

互換用 ISAM 構成の JP1/AJS3 - Manager を使用していて,バージョン 11-10 以降の JP1/AJS3 - Manager にバージョンアップする場合,次の作業を実施します。

なお,作業は必ず次の順番で実施してください。

### 1. データベース構成を互換用 ISAM 構成から標準構成に変更する。

バージョン 11-10 以降の JP1/AJS3 - Manager は、互換用 ISAM 構成をサポートしていません。バー ジョンアップインストールの前に,データベース構成を標準構成に移行してください。

データベース構成の移行方法については,[「8.5.2 JP1/AJS2 - Manager から JP1/AJS3 - Manager へ](#page-375-0) [のバージョンアップ後のセットアップ方法」](#page-375-0)を参照してください。

2. JP1/AJS3 - Manager をバージョンアップインストールする。

## (2) 互換用 ISAM 構成の JP1/AJS3 - Manager から,バージョン 09-10〜 11-00 の JP1/AJS3 - Manager へのバージョンアップに必要な作業

互換用 ISAM 構成の JP1/AJS3 - Manager を使用していて,バージョン 09-10〜11-00 の JP1/AJS3 - Manager にバージョンアップする場合,次の作業を実施します。

- 必要に応じて,データベース構成を互換用 ISAM 構成から標準構成に変更する。 データベース構成の移行方法については,[「8.5.2 JP1/AJS2 - Manager から JP1/AJS3 - Manager へ](#page-375-0) [のバージョンアップ後のセットアップ方法」](#page-375-0)を参照してください。
- JP1/AJS3 Manager をバージョンアップインストールする。

<sup>8.</sup> 以前のバージョンからの移行

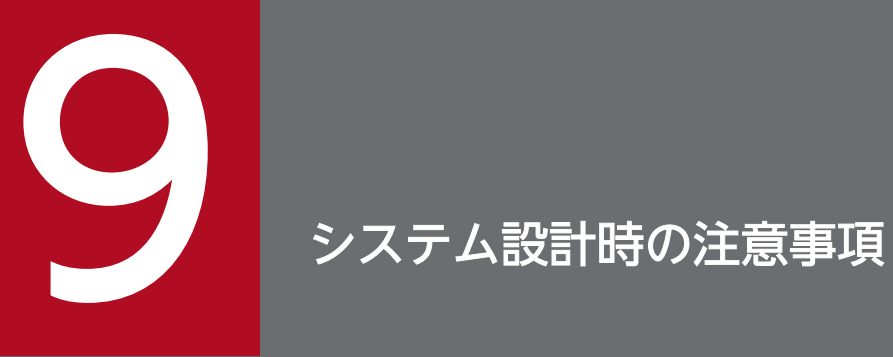

この章では,システム設計での注意事項をまとめて説明します。

## 9.1 外部的要因がシステム全体に影響を及ぼさないように制限できる項目

JP1/AJS3 は、外部から入力するデータのサイズ、件数などに制限を設け、制限を超えたデータを破棄す ることができます。また,データ件数など徐々に増加する項目では,制限に近づいていることを示す警告 メッセージを出力できます。これによって,一部のジョブの処理でシステム全体に影響が出ないように運 用できます。

JP1/AJS3 がサポートしている,外部的要因によって増減する項目に対して制限できる項目を次の表に示 します。

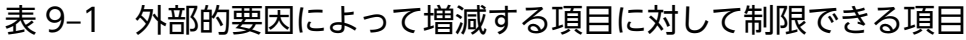

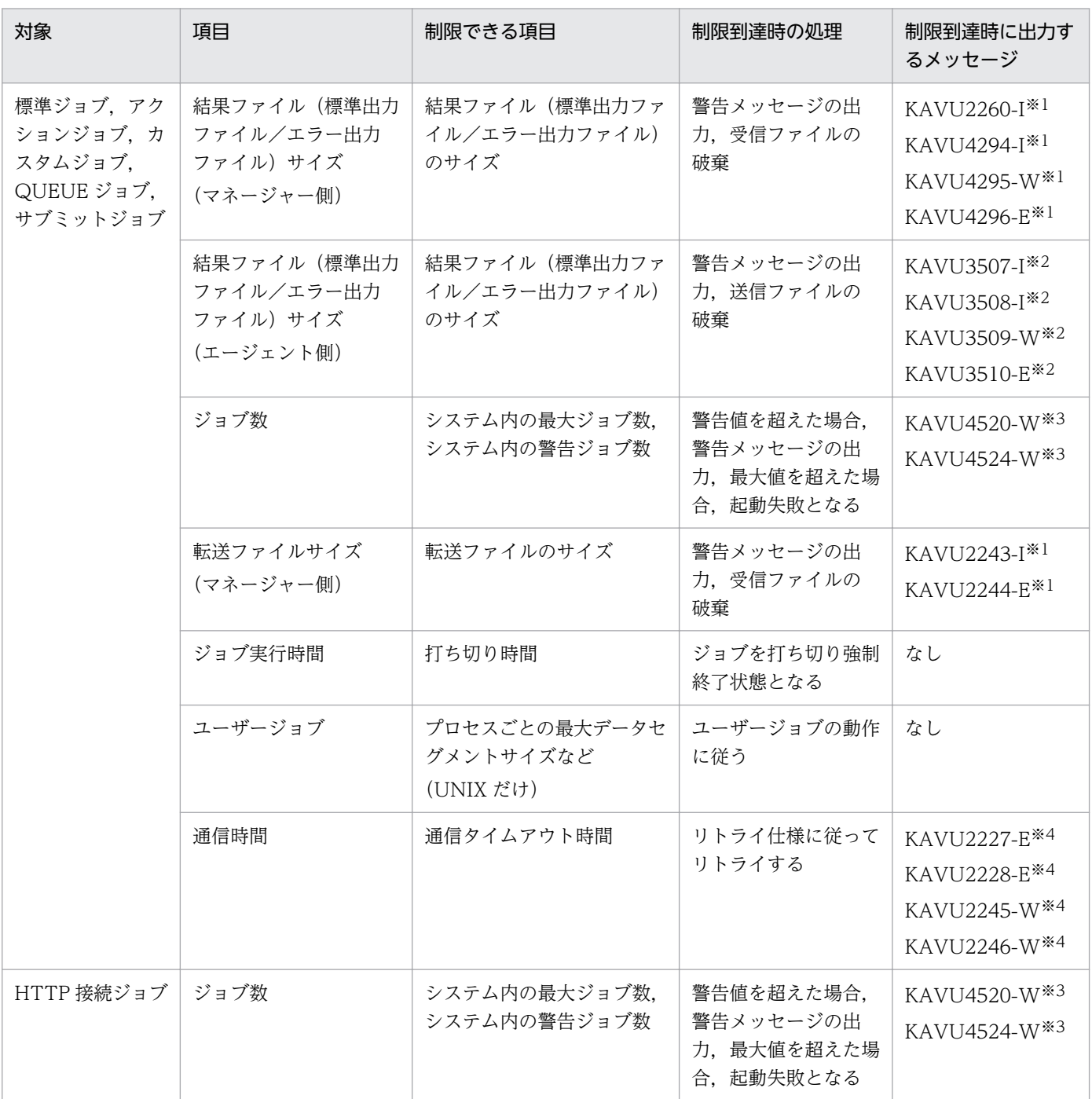

9. システム設計時の注意事項

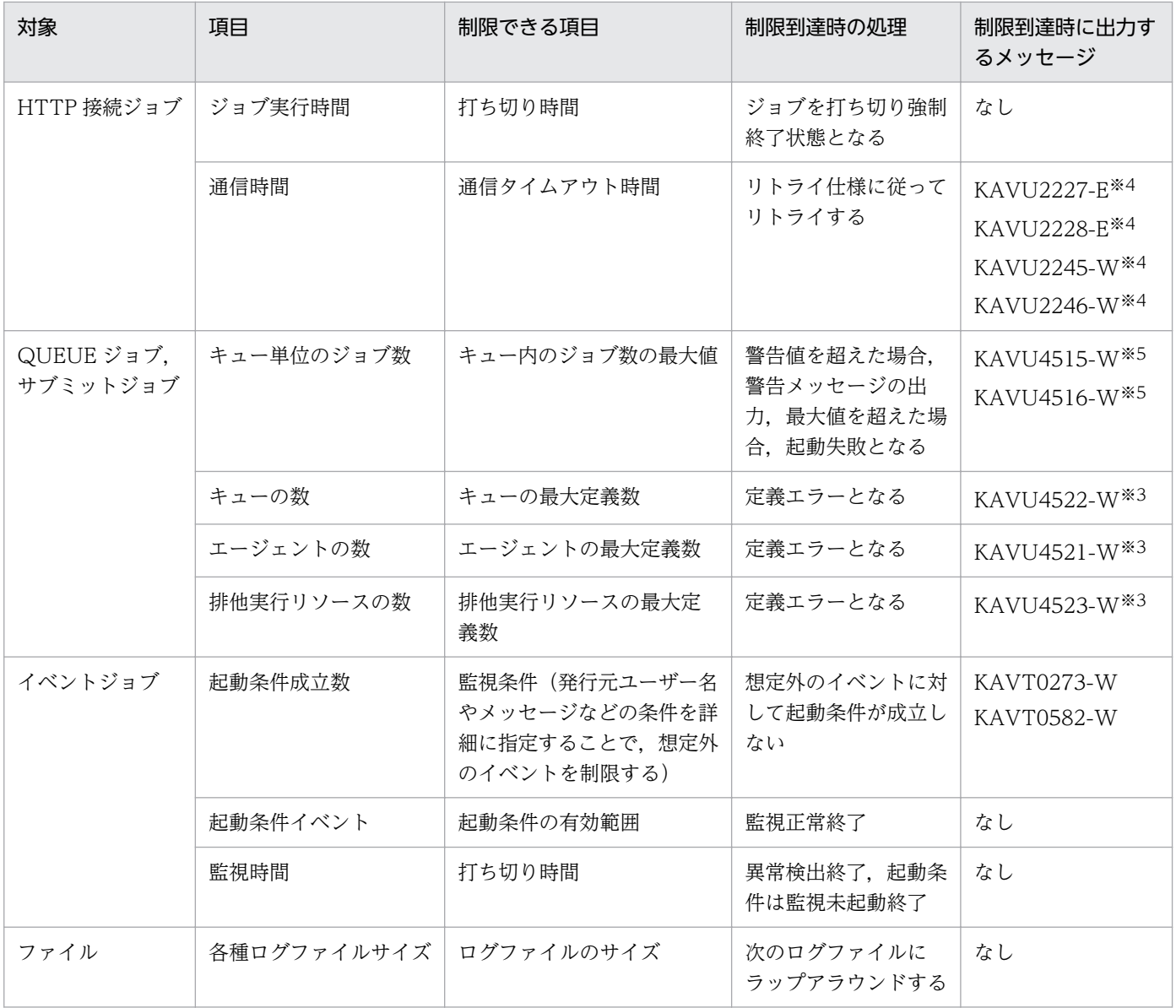

注※1

ファイル受信制限をするための設定で指定した環境設定パラメーターの値によって,出力されるメッ セージが異なります。

受信するファイルのファイルサイズなどに制限を掛けるための設定方法については、マニュアル「JP1/ Automatic Job Management System 3 構築ガイド 6.2.7 ファイル受信制限をするための設定」 (Windows の場合),またはマニュアル「JP1/Automatic Job Management System 3 構築ガイド 15.2.7 ファイル受信制限をするための設定」(UNIX の場合)を参照してください。

注※2

ファイル送信制限をするための設定で指定した環境設定パラメーターの値によって,メッセージが変わ ります。

送信するファイルのファイルサイズなどに制限を掛けるための設定方法については、マニュアル「JP1/ Automatic Job Management System 3 構築ガイド 6.2.27 ファイル送信制限をするための設定」 (Windows の場合)またはマニュアル「JP1/Automatic Job Management System 3 構築ガイド 15.2.24 ファイル送信制限をするための設定」(UNIX の場合)を参照してください。

#### 注※3

システム内の最大ジョブ数,システム内の警告ジョブ数,キューの最大定義数,エージェントの最大定 義数,および排他実行リソースの最大定義数については,環境設定パラメーターで設定値を変更できま す。

これらの設定値を変更する方法については、マニュアル「JP1/Automatic Job Management System 3 構築ガイド 20.5 ジョブ実行環境設定」を参照してください。

#### 注※4

TCP/IP 通信接続エラーのリトライ間隔・回数のための環境設定パラメーターの値によってメッセージ が変わります。

TCP/IP 通信接続エラーのリトライ間隔·回数のための設定方法については、マニュアル「IP1/ Automatic Job Management System 3 構築ガイド 6.2.8 TCP/IP 通信接続エラーの接続タイムア ウト時間・リトライ間隔・回数の変更」(Windows の場合),またはマニュアル「JP1/Automatic Job Management System 3 構築ガイド 15.2.8 TCP/IP 通信接続エラーの接続タイムアウト時間・リト ライ間隔・回数の変更」(UNIX の場合)を参照してください。

### 注※5

キュー内のジョブ数の最大値については. jpqquealt コマンドで設定値を変更できます。

キュー内のジョブ数の最大値を変更する方法については,マニュアル「JP1/Automatic Job Management System 3 コマンドリファレンス 4. 特別な運用で使用するコマンド jpqquealt」を 参照してください。

## 9.2 JP1/AJS3 が動作しているホストの設定に関する注意事項

JP1/AJS3 が動作しているホストの設定に関する注意事項を次に示します。

- JP1/AJS3 は自ホスト名から IP アドレスが解決できる環境で動作させてください。自ホスト名から IP アドレスが解決できない環境では、JP1/AJS3 は起動できません。
- システムで使用している文字コードが EUC の場合で,かつ,コマンド実行結果として表示される文字 列に日本語が含まれる場合、実行結果の表示がずれることがあります。
- IP1/AIS3 サービスの文字コードと異なる文字コードでコマンドを実行すると、実行するコマンドに よっては統合トレースログにはそれぞれの文字コードでメッセージが出力されます。
- JP1/AJS3 が作成または参照するディレクトリおよびファイルとして,NFS などの,ネットワークを介 したファイルシステムにマウントされたディスク上のディレクトリおよびファイルを使用しないでくだ さい。使用した場合の動作については保証できません。ただし,次に示す定義パラメーターで使用する ディレクトリおよびファイルに限定して,NFS などの,ネットワークを介したファイルシステムにマ ウントされたディスク上のディレクトリおよびファイルを使用できます。
	- ジョブの実行ファイル名
	- ジョブの標準出力ファイル名
	- ジョブの標準エラー出力ファイル名
	- ジョブの環境変数ファイル名
	- ジョブの転送元ファイル名
	- ジョブの転送先ファイル名
	- ジョブの作業用パス
	- ジョブ環境設定の作業用ディレクトリ
	- 実行 OS ユーザーのホームディレクトリ

上記の定義パラメーターを使用している場合に,ネットワークにアクセスできないときは,ジョブの起 動に失敗したりジョブの実行が遅延したりすることがあります。

JP1/AJS3 のデータベースに関する注意事項を次に示します。

• プライオリティが高いプロセス (JP1/AIS3 スケジューラーサービス)が CPU を大量に使用する状況 となり、JP1/AJS3 の処理性能が低下することがあります。逆にサービスのプライオリティが低く、ユ ニットを操作するコマンドや aismonsvr プロセスのプライオリティが高い場合にも同様で、ジョブネッ トやジョブの起動が滞留する状況となります。このため,ユニットを操作するコマンドを実行する場合 は,サービスと同一のプライオリティで動作する環境で使用してください。

UNIX の場合は、nice 値の違いによって顕著に現象が発生することがあるため、プロセス起動時の nice 値について次のように注意してください。

- ユニットを操作するコマンドを実行する場合 JP1/AJS3 サービスと同一の nice 値でコマンドを実行してください。
- JP1/AJS3 のジョブとしてユニットを操作するコマンドを実行する場合(ジョブにスクリプトを指 定して,そのスクリプト内でユニットを操作するコマンドを実行する場合も含みます) ジョブネットの「優先順位」のパラメーターを,標準の「なし」から「3」に変更してください。こ の設定によって, JP1/AJS3 サービスを nice 値 20 で起動した場合,「なし」は+20 で 39 (nice 値 の上限は 39 のため 39 が設定されます)になり、ジョブの優先順位が最も低くなりますが, [3]は +0 で 20 に設定され, サービスと同一の nice 値でジョブを実行するため, 偏りが発生しにくくな ります。
- JP1/AJS3 Manager のデータベース構成が標準構成の場合, ajsembdbreclaim コマンドを定期的に実 行することで,長時間の運用ができます。大きな運用変更(大規模ジョブネットの削除や登録解除操作 など)があったときは、ajsembdbstatus コマンドで、未使用セグメント数を確認してください。運用 を続けていく上で,データの格納効率が悪くなると Windows イベントログまたは syslog にメッセー ジを出力しますので,必要に応じて再編成を実施してください。出力するメッセージについては,マ ニュアル「JP1/Automatic Job Management System 3 運用ガイド 5.2.1 データベース使用状況の 確認方法」を参照してください。
- 次の項目について,末尾に連続して設定した半角空白文字は無効になる場合があります。このため,末 尾に半角空白文字を使用しないでください。
	- ユニット定義のコメント
	- リリースコメント
	- 実行エージェントグループの説明文
	- 実行エージェントの説明文

## 9.4 ウイルス対策ソフト実行時の注意事項

ウイルス対策ソフトの影響で, JP1/AJS3 が使用しているファイルおよびフォルダに対するファイルアク セスに排他制御によるロックが掛かることがあります。この影響で,次のような現象が発生するおそれが あります。

• IP1/AIS3 が起動できない。

JP1/AJS3 の起動時に参照する定義ファイルに排他制御によるロックが掛かることによって、JP1/AJS3 の起動に失敗することがあります。

- ジョブが実行できない,または遅延する。 ジョブの実行に必要なファイルに排他制御によるロックが掛かることによって、ジョブの起動失敗や異 常終了、またはジョブの実行が遅延することがあります。この現象は、JP1/AJS3 で定義できるすべて のジョブで発生するおそれがあります。
- 実行予定のスケジュールが生成されない。

スケジューラーデータベース,およびジョブエラー情報ディレクトリ配下のファイルに排他制御による ロックが掛かることによって,スケジュールの生成に失敗し,ジョブがスケジュールどおりに実行され ないことがあります。

• 定義の変更ができない。

JP1/AJS3 の定義ファイルに排他制御によるロックが掛かることによって,ジョブ定義の追加や変更な どが失敗することがあります。

• ログが出力されない。

JP1/AJS3 のログファイルに排他制御によるロックが掛かることによって,ログが出力できなくなり, トラブル発生時の調査ができなくなることがあります。

• JP1/AJS3 のコマンドが異常終了する。

JP1/AJS3 のコマンドが使用するファイルに排他制御によるロックが掛かることによって,コマンドが 異常終了することがあります。

JP1/AJS3 の稼働中にウイルスチェックをする場合は,次のファイルおよびフォルダを対象から外してく ださい。JP1/AJS3 の停止中にウイルスチェックをして JP1/AJS3 を再起動する場合は、次のファイルおよ びフォルダに対してウイルスチェックが完了したことを確認してください。

### JP1/AJS3 - Manager のファイルおよびフォルダ

### Windows の場合

• JP1/AJS3 - Manager のログファイルおよびフォルダ

JP1/AJS3 - Manager のログファイルおよびフォルダについては,マニュアル「JP1/Automatic Job Management System 3 トラブルシューティング 1.2.4(1) Windows の場合」を参照し てください。

• JP1/AJS3 - Manager の共通のファイルおよびフォルダのうち、次に該当するもの ・ユーザーが参照できるファイルおよびフォルダ
・ユーザーが参照または変更する必要のないファイルおよびフォルダ

・JP1/Cm2/NNM または HP NNM 連携使用時のファイルおよびフォルダのうち,ユーザーが 参照または変更する必要のないファイルおよびフォルダ

- ・メール連携時に使用するファイルおよびフォルダのうち,ユーザーが参照,および運用時に削 除管理する必要のあるファイルおよびフォルダ
- ・組み込み DB のファイルおよびフォルダ

これらのファイルおよびフォルダについては、次の個所を参照してください。

マニュアル「JP1/Automatic Job Management System 3 トラブルシューティング 付録 A. 1(1)(a) 共通のファイルおよびフォルダ」

マニュアル「JP1/Automatic Job Management System 3 トラブルシューティング 付録 A. 1(1)(b) JP1/Cm2/NNM または HP NNM 連携使用時のファイル」

マニュアル「JP1/Automatic Job Management System 3 トラブルシューティング 付録 A. 1(1)(c) メール連携使用時のファイルおよびフォルダ」

- ジョブの定義で指定したファイルおよびフォルダ
- ajsembdbbuild コマンドの-d,-a,-ld,または-bl オプションに指定したフォルダ以下すべて aisembdbbuild コマンドの詳細については、マニュアル「JP1/Automatic Job Management System 3 コマンドリファレンス 2. セットアップコマンド ajsembdbbuild」を参照してくだ さい。
- 環境設定パラメーターAJSTMPDIR で指定したフォルダ以下すべて 環境設定パラメーターAJSTMPDIR の詳細については、マニュアル「JP1/Automatic Job Management System 3 構築ガイド 20.4 スケジューラーサービス環境設定」を参照してくだ さい。

### UNIX の場合

• JP1/AJS3 - Manager のログファイルおよびディレクトリ

JP1/AJS3 - Manager のログファイルおよびディレクトリについては,マニュアル「JP1/ Automatic Job Management System 3 トラブルシューティング 1.2.4(2) UNIX の場合」を 参照してください。

- JP1/AJS3 Manager の共通のファイルおよびディレクトリのうち、次に該当するもの
	- ・ユーザーが参照できるファイルおよびディレクトリ
	- ・ユーザーが参照または変更する必要のないファイルおよびディレクトリ

・JP1/Cm2/NNM または HP NNM 連携使用時のファイルおよびディレクトリのうち,ユー ザーが参照または変更する必要のないファイルおよびディレクトリ

・メール連携時に使用するファイルおよびディレクトリのうち,ユーザーが参照,および運用時 に削除管理する必要のあるファイルおよびディレクトリ

・組み込み DB のファイルおよびディレクトリ

これらのファイルおよびディレクトリについては、次の個所を参照してください。

マニュアル「JP1/Automatic Job Management System 3 トラブルシューティング 付録 A. 1(2)(a) 共通のファイルおよびディレクトリ」

マニュアル「JP1/Automatic Job Management System 3 トラブルシューティング 付録 A. 1(2)(b) JP1/Cm2/NNM または HP NNM 連携使用時のファイルおよびディレクトリ」 マニュアル「JP1/Automatic Job Management System 3 トラブルシューティング 付録 A. 1(2)(c) メール連携使用時のファイルおよびディレクトリ」

- ジョブの定義で指定したファイルおよびディレクトリ
- ajsembdbbuild コマンドの-d, -a, -ld, または-bl オプションに指定したディレクトリ以下す べて

ajsembdbbuild コマンドの詳細については,マニュアル「JP1/Automatic Job Management System 3 コマンドリファレンス 2. セットアップコマンド ajsembdbbuild」を参照してくだ さい。

• 環境設定パラメーターAJSTMPDIR で指定したディレクトリ以下すべて 環境設定パラメーターAJSTMPDIR の詳細については、マニュアル「JP1/Automatic Job Management System 3 構築ガイド 20.4 スケジューラーサービス環境設定」を参照してくだ さい。

### JP1/AJS3 - Agent のファイルおよびフォルダ

Windows の場合

- JP1/AJS3 Agent のログファイルおよびフォルダ JP1/AJS3 - Agent のログファイルおよびフォルダについては,マニュアル「JP1/Automatic Job Management System 3 トラブルシューティング 1.2.4(1) Windows の場合」を参照し てください。
- JP1/AJS3 Agent の共通のファイルおよびフォルダのうち, 次に該当するもの
	- ・ユーザーが参照できるファイルおよびフォルダ
	- ・ユーザーが参照または変更する必要のないファイルおよびフォルダ

・JP1/Cm2/NNM または HP NNM 連携使用時のファイルおよびフォルダのうち,ユーザーが 参照または変更する必要のないファイルおよびフォルダ

・メール連携時に使用するファイルおよびフォルダのうち,ユーザーが参照,および運用時に削 除管理する必要のあるファイルおよびフォルダ

これらのファイルおよびフォルダについては、次の個所を参照してください。

マニュアル「JP1/Automatic Job Management System 3 トラブルシューティング 付録 A. 2(1)(a) 共通のファイルおよびフォルダ」

マニュアル「JP1/Automatic Job Management System 3 トラブルシューティング 付録 A. 2(1)(b) JP1/Cm2/NNM または HP NNM 連携使用時のファイル」

マニュアル「JP1/Automatic Job Management System 3 トラブルシューティング 付録 A. 2(1)(c) メール連携使用時のファイルおよびフォルダ」

• ジョブの定義で指定したファイルおよびフォルダ

UNIX の場合

• JP1/AJS3 - Agent のログファイルおよびディレクトリ

JP1/AJS3 - Agent のログファイルおよびディレクトリについては,マニュアル「JP1/Automatic Job Management System 3 トラブルシューティング 1.2.4(2) UNIX の場合」を参照してく ださい。

- JP1/AJS3 Agent の共通のファイルおよびディレクトリのうち、次に該当するもの
	- ・ユーザーが参照できるファイルおよびディレクトリ
	- ・ユーザーが参照または変更する必要がないファイルおよびディレクトリ

・JP1/Cm2/NNM または HP NNM 連携使用時のファイルおよびディレクトリのうち,ユー ザーが参照または変更する必要のないファイルおよびディレクトリ

- ・メール連携時に使用するファイルおよびディレクトリのうち,ユーザーが参照,および運用時 に削除管理する必要のあるファイルおよびディレクトリ
- これらのファイルおよびフォルダについては,次の個所を参照してください。
- マニュアル「JP1/Automatic Job Management System 3 トラブルシューティング 付録 A. 2(2)(a) 共通のファイルおよびディレクトリ」
- マニュアル「JP1/Automatic Job Management System 3 トラブルシューティング 付録 A. 2(2)(b) JP1/Cm2/NNM または HP NNM 連携使用時のファイルおよびディレクトリ」

マニュアル「JP1/Automatic Job Management System 3 トラブルシューティング 付録 A. 2(2)(c) メール連携使用時のファイルおよびディレクトリ」

• ジョブの定義で指定したファイルおよびフォルダ

### JP1/AJS3 - View のファイルおよびフォルダ

- JP1/AJS3 View のファイルおよびフォルダのうち、次に該当するもの
	- ・ユーザーが参照できるファイルおよびフォルダ
	- ・ユーザーが参照または変更する必要のないファイルおよびフォルダ
	- ・ログファイル

これらのファイルおよびフォルダについては,マニュアル「JP1/Automatic Job Management System 3 トラブルシューティング 付録 A.3 JP1/AJS3 - View のファイルおよびディレクトリ一 覧」を参照してください。

#### JP1/AJS3 - Web Console のファイルおよびフォルダ

Windows の場合

- JP1/AJS3 Web Console のファイルおよびフォルダのうち、次に該当するもの
	- ・JP1/AJS3 Web Console のログファイルおよびフォルダ
	- ・ユーザーが参照できるファイルおよびフォルダ
	- ・ユーザーが参照または変更する必要のないファイルおよびフォルダ

これらのファイルおよびフォルダについては,マニュアル「JP1/Automatic Job Management System 3 トラブルシューティング 1.2.4(1) Windows の場合」およびマニュアル「JP1/ Automatic Job Management System 3 トラブルシューティング 付録 A.4(1) Windows の 場合」を参照してください。

• システムドライブ\Program Files\Hitachi\HNTRLib2 配下

• システムドライブ\Program Files (x86)\Hitachi\HNTRLib2 配下

Linux の場合

- JP1/AJS3 Web Console のファイルおよびフォルダのうち、次に該当するもの
	- ・JP1/AJS3 Web Console のログファイルおよびフォルダ
	- ・ユーザーが参照できるファイルおよびフォルダ
	- ・ユーザーが参照または変更する必要のないファイルおよびフォルダ

これらのファイルおよびフォルダについては,マニュアル「JP1/Automatic Job Management System 3 トラブルシューティング 1.2.4(2) UNIX の場合」およびマニュアル「JP1/Automatic Job Management System 3 トラブルシューティング 付録 A.4(2) Linux の場合」を参照して ください。

- /opt/hitachi/HNTRLib2/配下
- /var/opt/hitachi/HNTRLib2/配下

また,ウイルスチェックの実施中に資料採取ツールを実行する場合は,ここに記載されているファイルお よびフォルダのほかに,次のファイルおよびフォルダを対象から外してください。

• トラブル発生時に採取が必要なファイル

Windows の場合

・JP1/AJS3 のトラブル発生時に採取が必要な OS のログ情報

・JP1/AJS3 のトラブル発生時に採取が必要な JP1 の情報

これらのファイルについては,マニュアル「JP1/Automatic Job Management System 3 トラブ ルシューティング 1.3.1(1) OS のログ情報」およびマニュアル「JP1/Automatic Job Management System 3 トラブルシューティング 1.3.1(2) JP1 の情報」を参照してください。

### UNIX の場合

・JP1/AJS3 のトラブル発生時に採取が必要な OS のログ情報

・JP1/AJS3 のトラブル発生時に採取が必要な JP1 の情報

これらのファイルについては,マニュアル「JP1/Automatic Job Management System 3 トラブ ルシューティング 1.3.2(1) OS のログ情報」およびマニュアル「JP1/Automatic Job Management System 3 トラブルシューティング 1.3.2(2) JP1 の情報」を参照してください。

• 資料採取ツール実行結果の出力先フォルダ

# 9.5.1 WOW64 環境で x86 対応の JP1/AJS3 を使用する場合の注意事項

Windows の Windows on Windows 64 (以降, WOW64 と記載します) 環境で x86 対応の JP1/AJS3 を使用する場合の注意事項について次に示します。

WOW64 環境では,32 ビットプログラムを実行する場合,ファイルシステムの呼び出しを%systemroot %※¥system32 から%systemroot%¥syswow64 にリダイレクトしたり, レジストリーのHKEY\_LOCAL\_MACHINE ¥Software やHKEY\_CLASS\_ROOT へのアクセスをHKEY\_LOCAL\_MACHINE\Software\SysWow64 などにリダイレク トしたりすることで,32 ビットプログラムと 64 ビットプログラムを区別し,ファイルやレジストリーが 衝突することをオペレーティングシステム側で防いでいます。

注※

%systemroot%は,Windows システムがインストールされているディレクトリを示す環境変数です。デ フォルトの%systemroot%は「C:\WINDOWS」です。

x86 対応の JP1/AJS3 は 32 ビットプログラムであり, WOW64 環境で動作するため, 上記のようなリダ イレクトが行われます。これによって,次の表に示す問題が発生します。

| 問題点                                                               | 影響がある機能                                                   | 現象                                                                                                    |
|-------------------------------------------------------------------|-----------------------------------------------------------|----------------------------------------------------------------------------------------------------|
| %systemroot%¥system32 配下の 64<br>ビットプログラムを実行ファイルに指<br>定しても、起動できない。 | PC ジョブ (キューレスジョブ<br>を含む) または Windows 上<br>で実行する QUEUE ジョブ | %systemroot%¥system32 配下のファイルを、PC ジョ<br>ブまたは Windows 上で実行する QUEUE ジョブの<br>実行ファイルとして指定しても、実際に<br>は%systemroot%¥syswow64 配下にリダイレクトされま<br>す。そのため, %systemroot%¥syswow64 配下に互換用<br>32 ビットプログラムがない場合、ジョブは起動失敗<br>または異常終了します。<br>PC ジョブを実行した際に発生する現象を次に示しま<br>す。<br>現象 1:統合トレースログにメッセージ KAVU4550-<br>W を出力して,ジョブが起動失敗する。<br>例えば、システムツールのバックアップユーティ<br>リティ(ntbackup)を実行した場合に発生するこ<br>とがあります。 |
|                                                                   |                                                           | 現象 2: Windows イベントログに [netman.dll が<br>見つからなかったため、このアプリケーションを開<br>始できませんでした。」というメッセージを出力し、<br>ジョブが終了コード「128」で異常終了する。<br>例えば,システムツールのipconfig コマンドを実<br>行しようとした場合に発生することがあります。                                                                                                    |

表 9‒2 WOW64 環境下の JP1/AJS3 で発生する問題点と現象

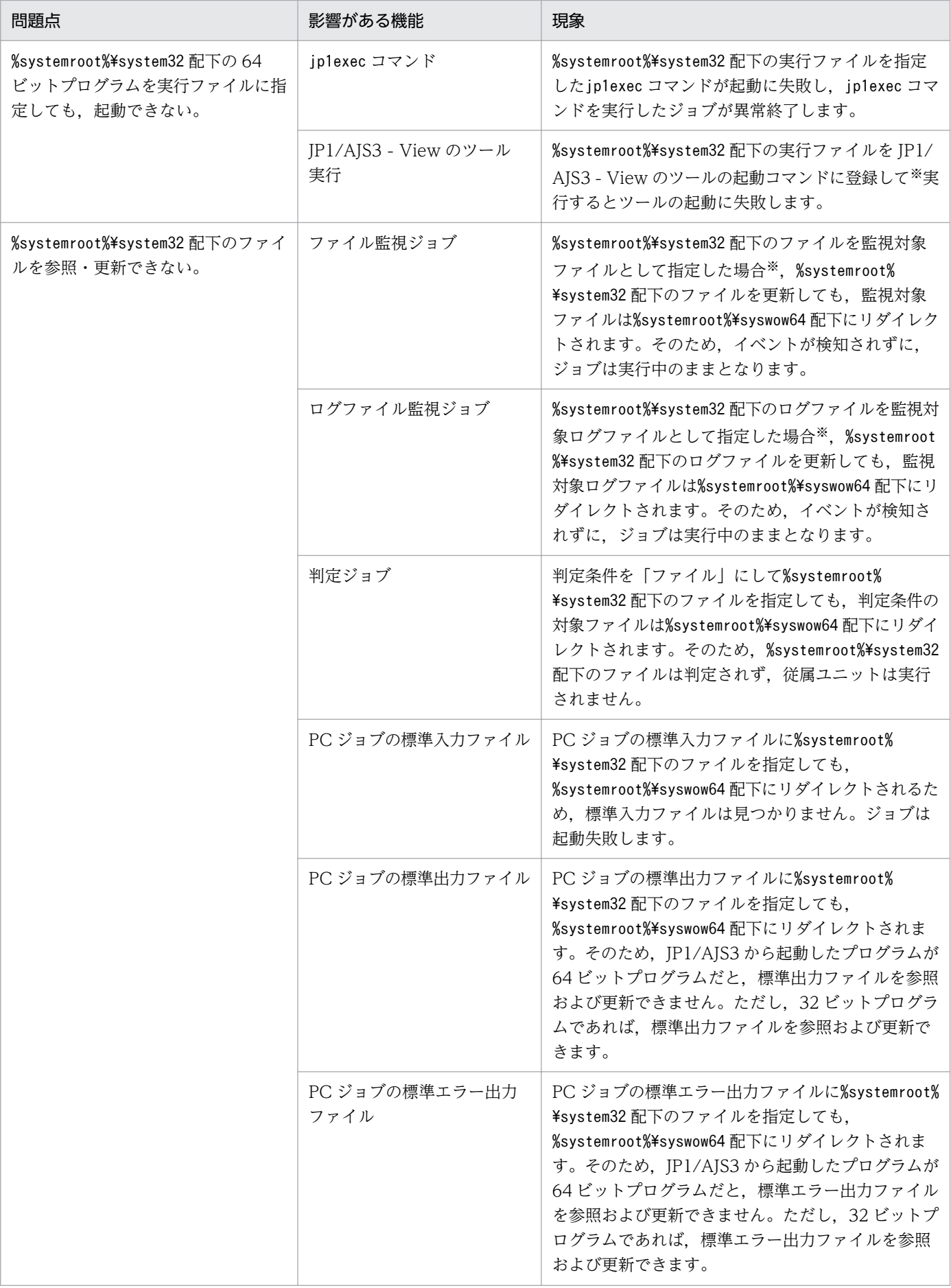

9. システム設計時の注意事項

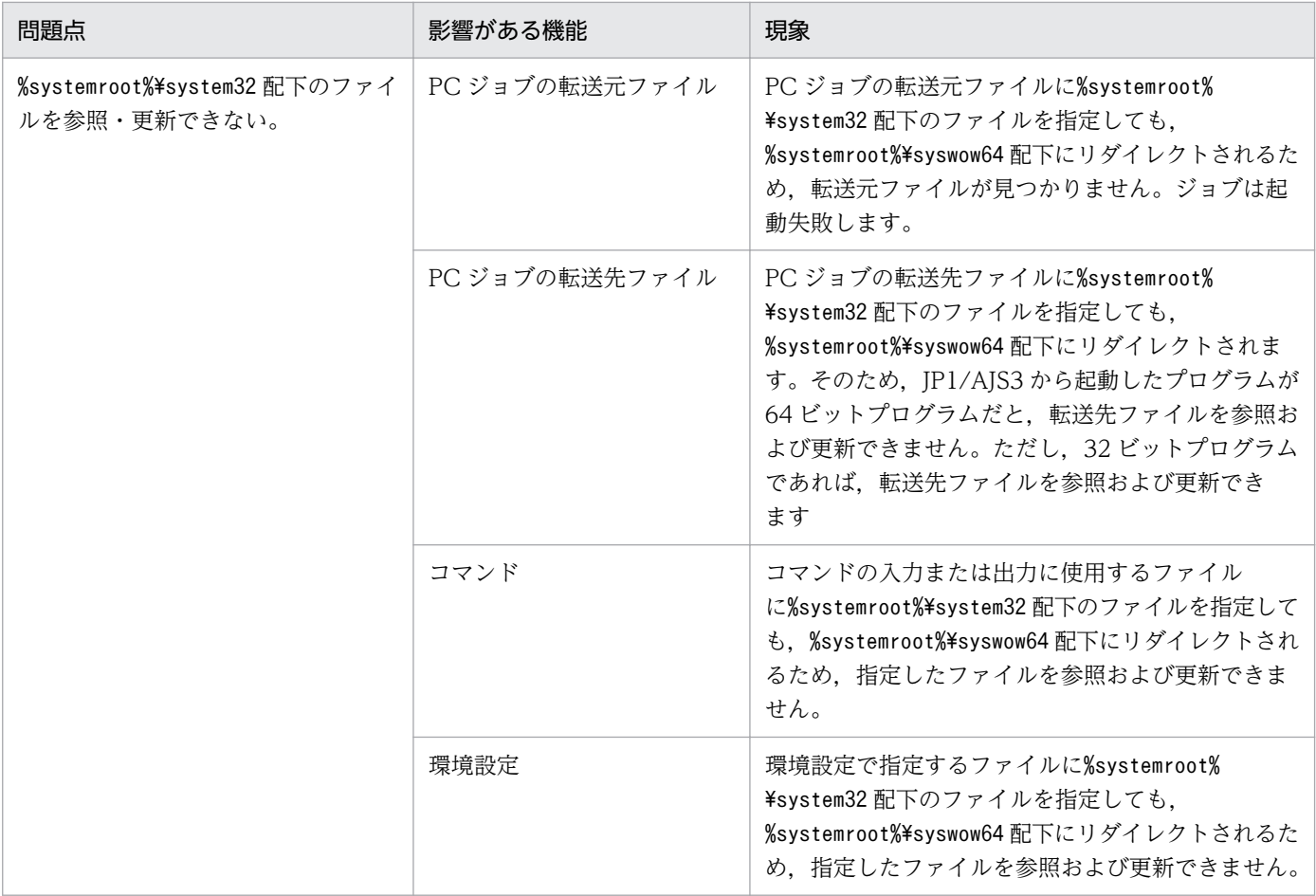

ファイルダイアログボックスでは、%systemroot%¥system32 配下のファイルは指定できません。

これらの現象を回避するには,次のように対応してください。

• JP1/AJS3 が参照・更新するファイルに%systemroot%¥system32 配下のファイルを指定しない。

• %systemroot%¥system32 配下の代わりに, %systemroot%¥sysnative 配下を指定する。

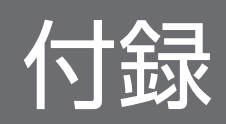

# 付録 A 設定するポート番号一覧

この節では、設定するポート番号の一覧と、ファイアウォールを通過するための方向について記載します。 なお,使用するプロトコルは TCP/IP です。

JP1/AJS3 で使用するポート番号は、製品の提供時および該当機能設定時に一部のポートを除いてデフォ ルトでservices ファイルに設定されます。

# 付録 A.1 ポート番号一覧

# (1) JP1/AJS3 - Manager のポート番号

JP1/AJS3 - Manager で使用するポート番号を次の表に示します。

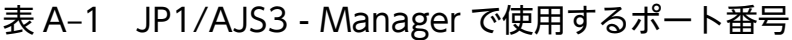

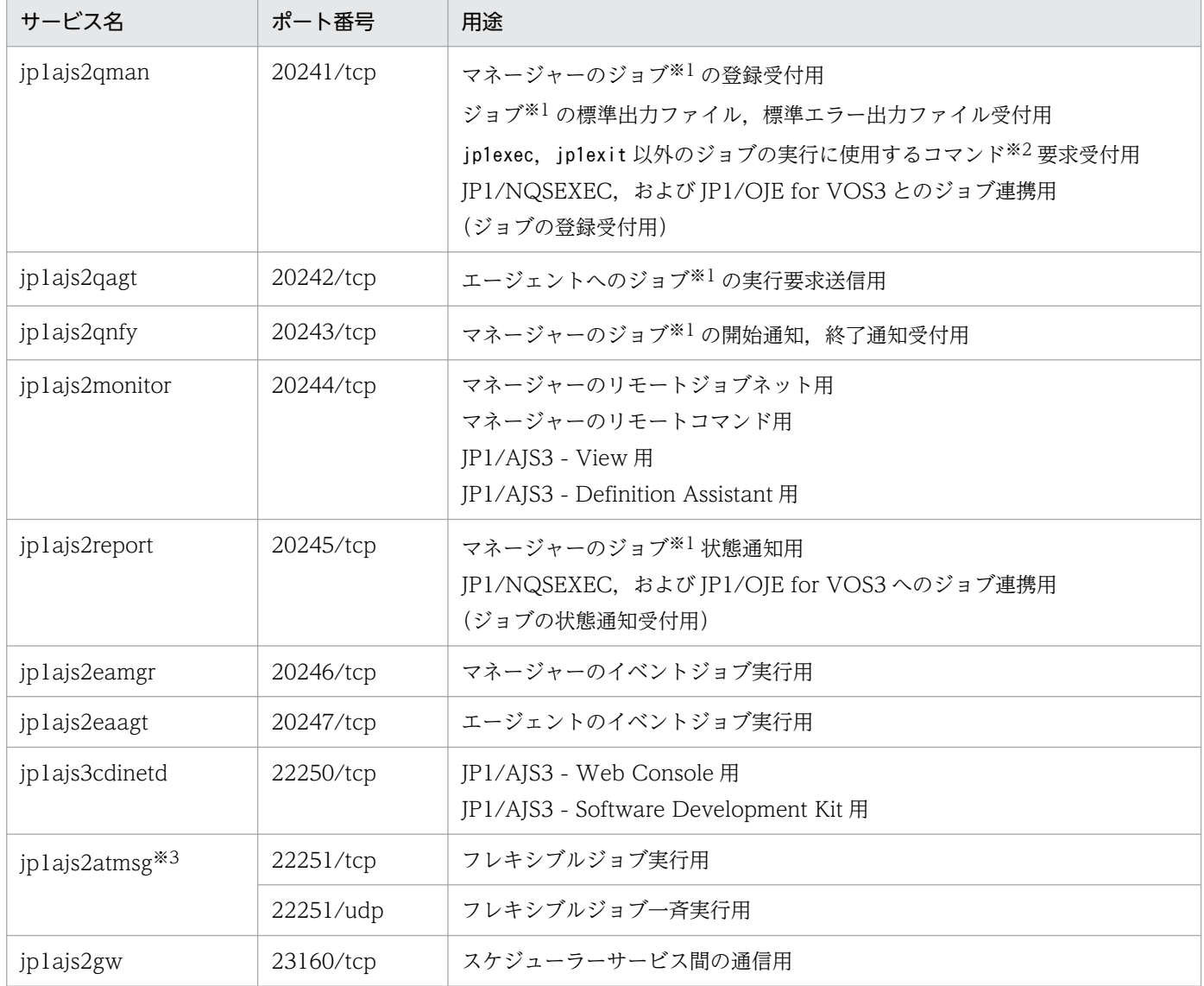

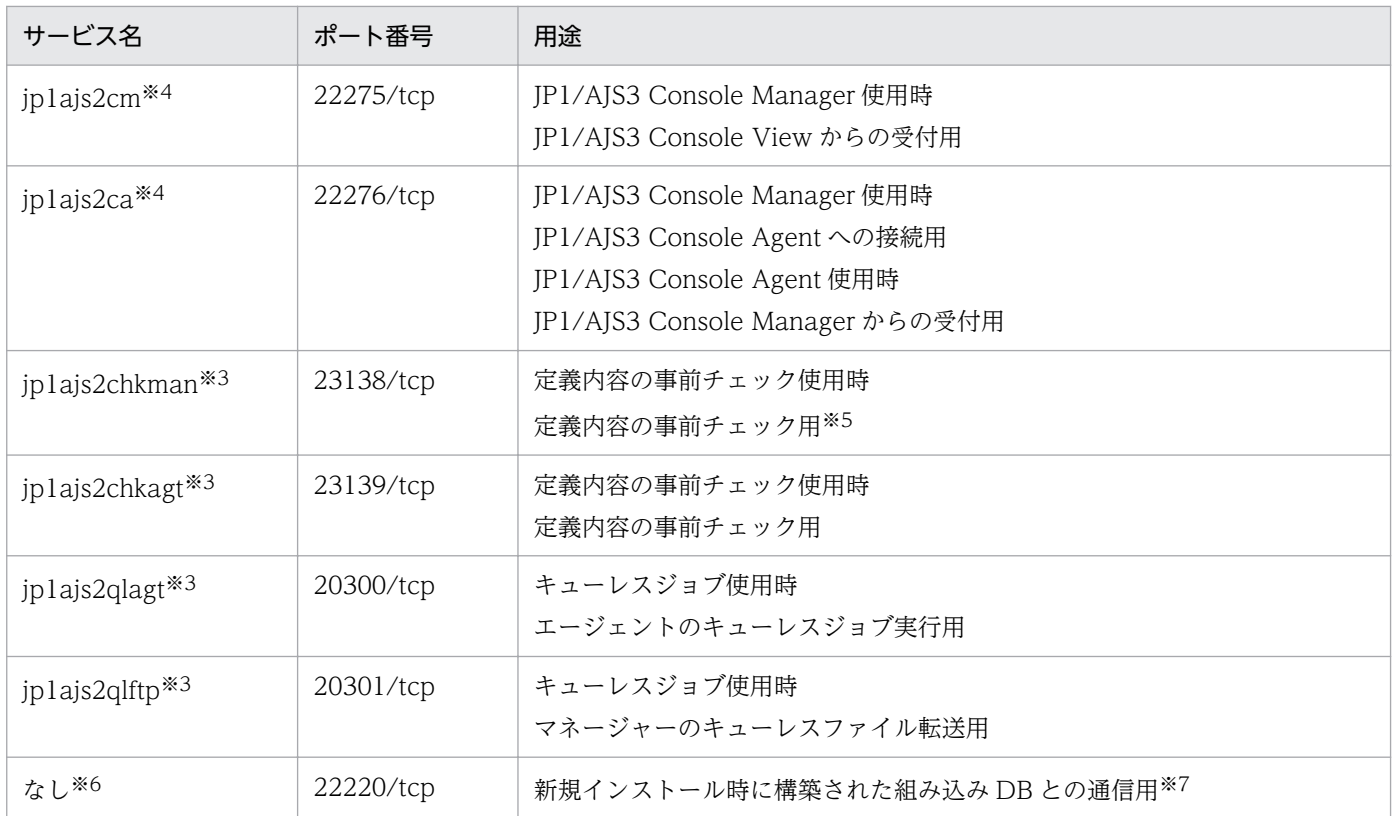

注

一つの論理ホスト内でスケジューラーサービスを多重起動する場合は,「jp1ajs2report」に相当する ポートを別に割り当て、JP1/AJS3 - Manager の環境設定時に割り当てたジョブ状態通知ポートのサー ビス名を指定してください。

#### 注※1

標準ジョブ,HTTP 接続ジョブ,アクションジョブ,およびカスタムジョブを指します。

注※2

ジョブの実行に使用するコマンドについては,マニュアル「JP1/Automatic Job Management System 3 コマンドリファレンス 1.5 コマンド一覧」の、ジョブの実行に使用するコマンド一覧の表を参照し てください。

#### 注※3

JP1/AJS3 - Manager をインストールしただけでは設定されません。該当機能をセットアップしたとき に設定されます。

#### 注※4

Windows 版の場合にだけ、インストール時に設定します。UNIX 版の場合は、JP1/AJS3 Console を セットアップしたときに設定されます。JP1/AJS3 Console は互換用の機能です。

#### 注※5

UNIX の場合,定義内容の事前チェックでは jp1ajs2chkman のポート番号を使用しません。Windows の場合, jp1ajs2chkman のポート番号は、同一サーバ内での通信に使用します。

services には登録しません。

注※7

jajs\_setup コマンド, jajs\_setup\_cluster コマンド, およびjajs\_migrate コマンドを実行して組み込 み DB を構築した場合には,「2.6.4 JP1/AJS3 [でセットアップされるデータベース設定](#page-156-0)」に記載のポー ト番号を使用します。高度なセットアップで組み込み DB を構築した場合には、ajsembdbbuild コマン ドの-p オプションで指定したポート番号を使用します。

# (2) JP1/AJS3 - Agent のポート番号

JP1/AJS3 - Agent で使用するポート番号を次の表に示します。

表 A‒2 JP1/AJS3 - Agent で使用するポート番号

| サービス名                       | ポート番号                   | 用途                                                                                                    |
|-----------------------------|-------------------------|----------------------------------------------------------------------------------------------------|
| jplajs2qman                 | 20241/tcp               | マネージャーへのジョブ <sup>※1</sup> の登録要求送信用<br>マネージャーへのジョブ <sup>※1</sup> の標準出力ファイル, 標準エラー出力ファイル送<br>信用<br>マネージャーへのjp1exec, jp1exit 以外のジョブの実行に使用するコマンド※<br>2の要求送信用 |
| jplajs2qagt                 | 20242/tcp               | エージェントのジョブ <sup>※1</sup> の実行要求受付用                                                                                                    |
| jplajs2qnfy                 | 20243/tcp               | マネージャーへのジョブ※1の開始通知、終了通知送信用                                                                                                    |
| jplajs2eamgr                | 20246/tcp               | マネージャーのイベントジョブ実行用                                                                                                    |
| jplajs2eaagt                | 20247/tcp               | エージェントのイベントジョブ実行用                                                                                                    |
| jplajs2atmsg <sup>*3</sup>  | 22251/tcp*4             | フレキシブルジョブ実行用                                                                                                    |
|                             | 22251/udp <sup>*4</sup> | フレキシブルジョブ一斉実行用                                                                                                    |
| jplajs2chkagt <sup>*3</sup> | 23139/tcp               | 定義内容の事前チェック使用時<br>定義内容の事前チェック用                                                                                                    |
| jplajs2qlagt <sup>*3</sup>  | 20300/tcp*4             | キューレスジョブ使用時<br>エージェントのキューレスジョブ実行用                                                                                                    |
| jplajs2qlftp <sup>*3</sup>  | 20301/tcp*4             | キューレスジョブ使用時<br>マネージャーのキューレスファイル転送用                                                                                                    |

注

service ファイル (UNIX の場合は/etc/services) には、次に示すサービス名が追加されますが、JP1/ AJS3 - Agent では使用しないため、削除しても問題ありません。

- ·サービス名: jp1ajs2monitor, ポート番号: 20244
- ·サービス名: jplajs2report, ポート番号: 20245
- ·サービス名:jplajs2gw, ポート番号: 23160

標準ジョブ,HTTP 接続ジョブ,アクションジョブ,およびカスタムジョブを指します。

注※2

ジョブの実行に使用するコマンドについては,マニュアル「JP1/Automatic Job Management System 3 コマンドリファレンス 1.5 コマンド一覧」の、ジョブの実行に使用するコマンド一覧の表を参照し てください。

### 注※3

JP1/AJS3 - Agent をインストールしただけでは設定されません。該当機能をセットアップしたときに 設定されます。

注※4

JP1/AJS3 - Agent Minimal Edition では,フレキシブルジョブおよびキューレスジョブを実行できな いため,このポート番号を使用しません。

# (3) JP1/AJS3 - View のポート番号

JP1/AJS3 - View で使用するポート番号を次の表に示します。

表 A‒3 JP1/AJS3 - View で使用するポート番号

| サービス名                    | ポート番号     | 用途                                                         |
|--------------------------|-----------|------------------------------------------------------------|
| plajs2monitor   ip       | 20244/tcp | JP1/AJS3 - View 用                                          |
| ∣ jp1ajs2cm <sup>※</sup> | 22275/tcp | JP1/AJS3 Console View 使用時<br>JP1/AJS3 Console Managerへの接続用 |

注

service ファイルには、次に示すサービス名が追加されますが, JP1/AJS3 - View では使用しないた め,削除しても問題ありません。

·サービス名: jp1ajs2cfm, ポート番号: 20450

注※

JP1/AJS3 Console は互換用の機能です。

# (4) JP1/AJS3 - Web Console のポート番号

JP1/AJS3 - Web Console で使用するポート番号を次の表に示します。

### 表 A–4 JP1/AJS3 - Web Console で使用するポート番号

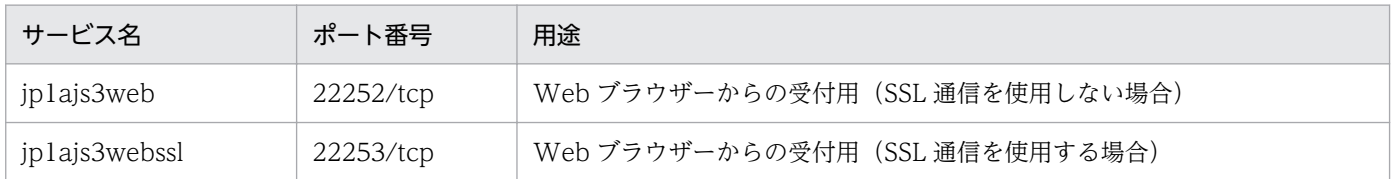

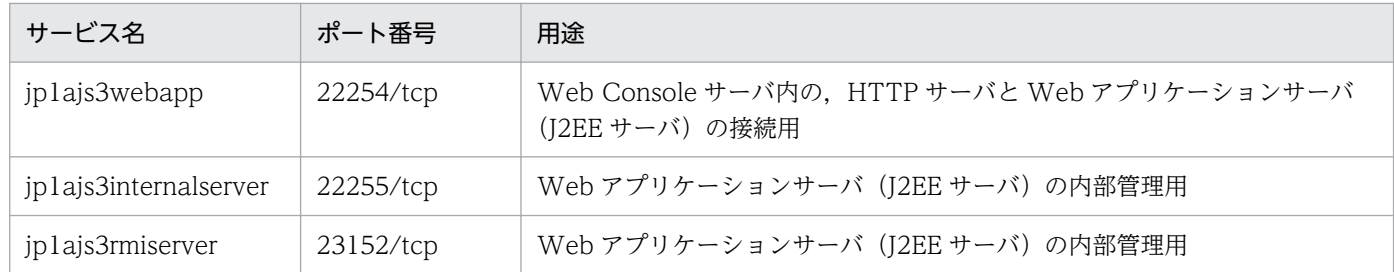

# 付録 A.2 ファイアウォールの通過方向

ファイアウォールを通過するための方向を次の表に示します。

なお, JP1/AJS3 では, パケットフィルタリング型および NAT (スタティックモード) 型のアドレス変換 をサポートしています。

### 表 A-5 ファイアウォールの通過方向 (JP1/AJS3)

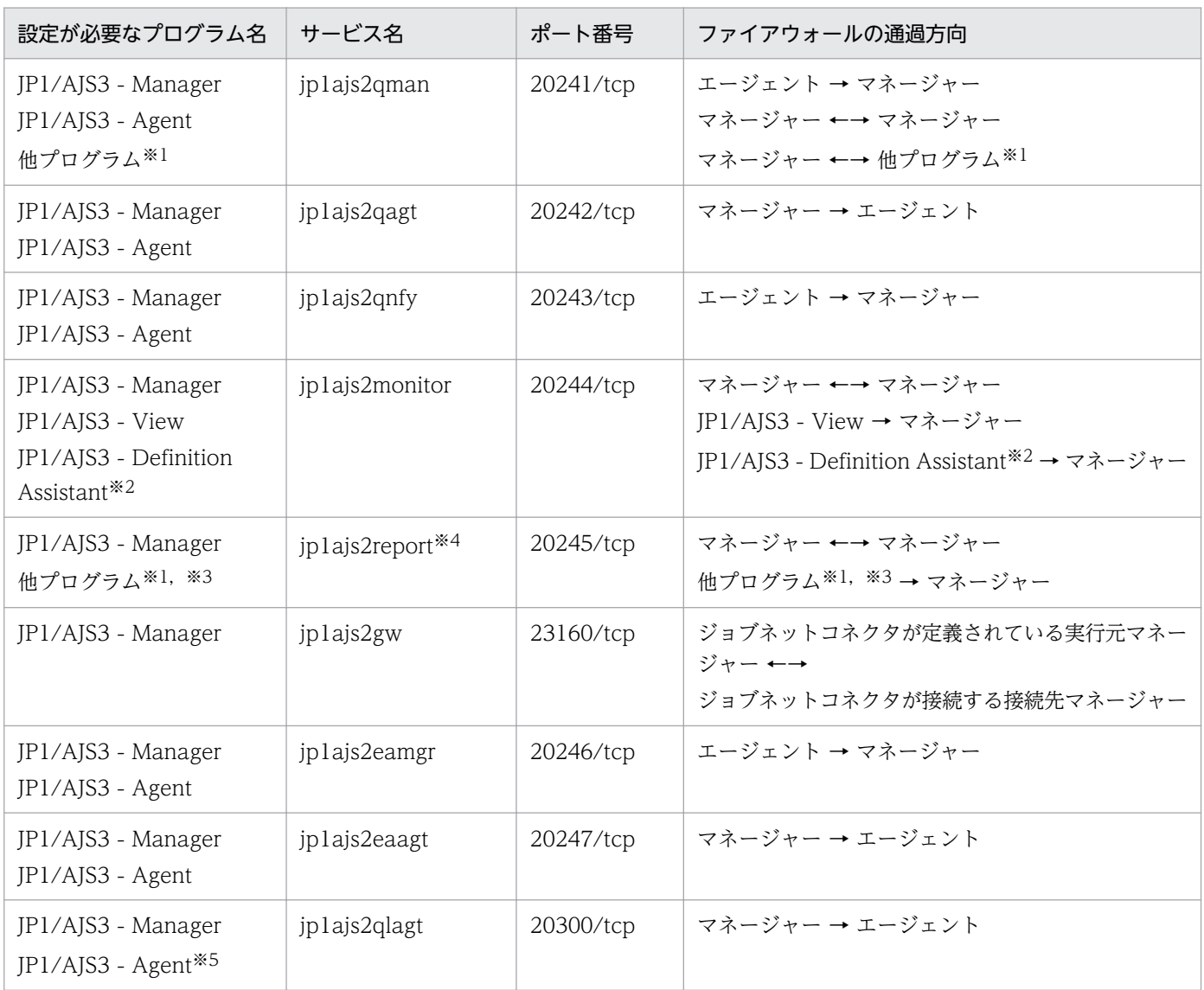

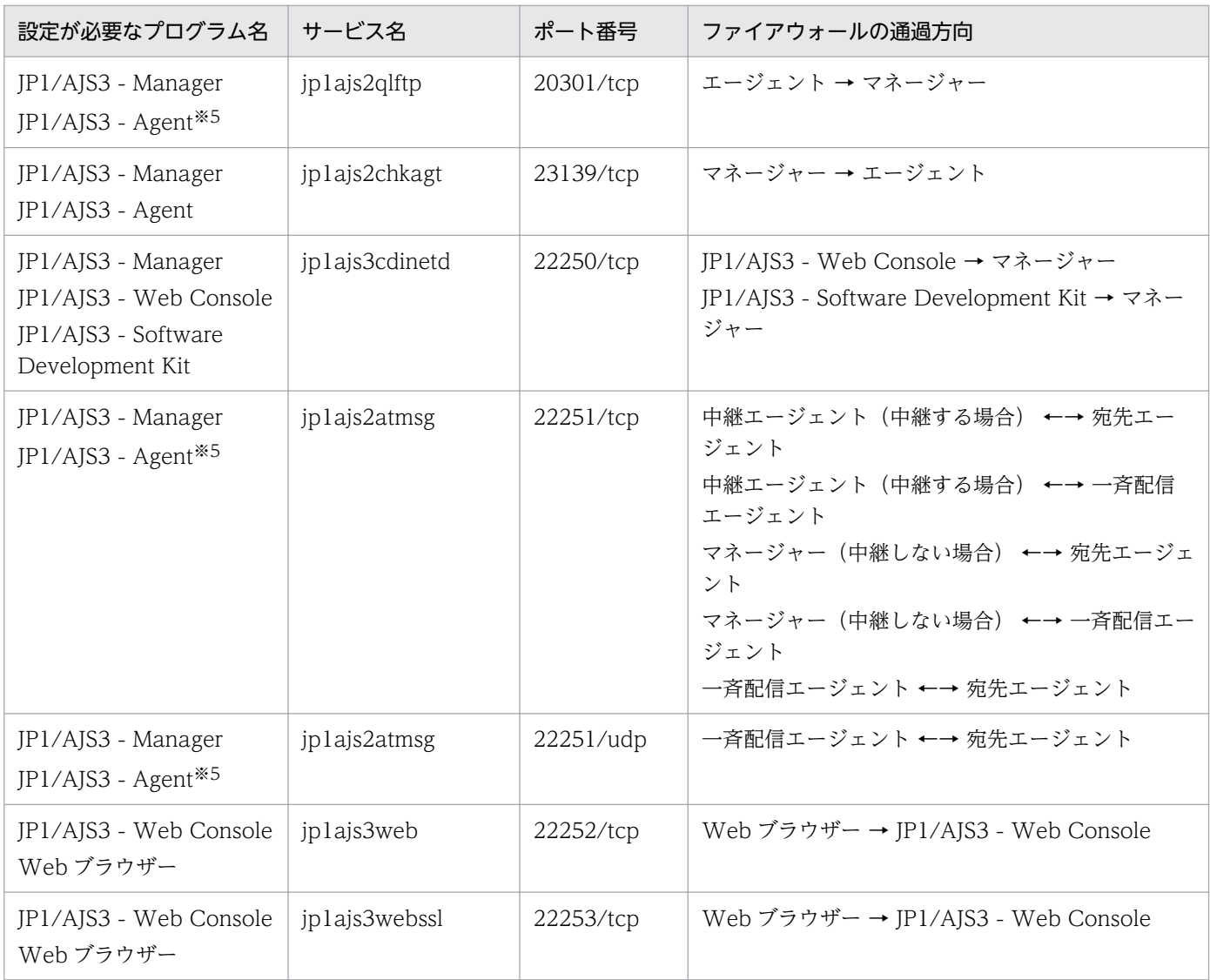

(凡例)

→:左項から右項への片方向を表す。

←→:左項から右項,および右項から左項の両方向を表す。

注※1

「他プログラム」とは、JP1/NQSEXEC や JP1/OJE for VOS3 などの、ジョブ連携用の他製品のこと です。

詳細については、JP1/NQSEXEC を使用している場合は、マニュアル「JP1/NQSEXEC システム管 理者ガイド」またはマニュアル「JP1/NQSEXEC ユーザーズガイド」を参照してください。JP1/OJE for VOS3 を使用している場合は,マニュアル「VOS3 オープンジョブウェイ支援 JP1/Open Job Entry」を参照してください。

注※2

ファイアウォールの設定方法については,マニュアル「JP1/Automatic Job Management System 3 - Definition Assistant」を参照してください。

他プログラムから JP1/AJS3 - Manager に登録されたジョブの状態通知を,他プログラムで受信する 場合,他プログラムで指定するジョブ状態通知ポートを「マネージャー → 他プログラム」の方向に通 過させる必要があります。

#### 注※4

スケジューラーサービスを多重起動した場合や、スケジューラーサービスのジョブ状態通知ポート(デ フォルトは、jp1ajs2report)を変更した場合は、それらのジョブ状態通知ポートも jp1ajs2report と 同様に通過させる必要があります。

#### 注※5

JP1/AJS3 - Agent Minimal Edition では,このポートを使用しないため,ファイアウォールの通過設 定は不要です。

上記の表のポート番号を使用してコネクションを確立したい場合は、ファイアウォールの設定で「サービ ス名のポート」と「サービス名のポート番号に対して確立されたセションへの返信は ANY」を必ず通すよ うに設定してください。返信が「ANY」となるのは、OS による自動採番のためです。

ファイアウォールサーバマシンに IP1 をインストールする場合は、次の点に注意してください。

- 1. ファイアウォールサーバマシン上に JP1/AJS3 をインストールする場合は,同一マシン内での通信も ファイアウォールの対象となる場合があるため,同一マシン内でも通信できるように設定してください。
- 2. Windows 版の IP1/AIS3 Manager の場合、同一マシン内の内部処理については、IP アドレス 127.0.0.1(localhost)でのローカル通信で,動的に空きポート番号を使って通信します。ファイア ウォールが,ローカル通信(127.0.0.1 での通信)もアクセス制限の対象としている場合は,1.の設定 と合わせて,127.0.0.1 での通信をすべて許可するように設定してください。
- 3. JP1/AJS3 Manager の場合, 組み込み DB のプロセスなど, 同一マシンの内部処理で OS が自動的に 割り当てるポート番号を使って通信するプロセスがあります。これらのポート番号がファイルウォール の対象にならないように、同一マシン内での通信はすべて許可するように設定してください。なお, OS が自動的に割り当てるポート番号の範囲は OS によって異なります。詳細については、OS のマニュ アルを参照してください。
- 4. JP1/AJS3 View でジョブネットモニタ起動方式変更オプションを有効にしている場合, IP アドレス 127.0.0.1 (localhost) でのローカル通信で、動的に空きポート番号を使って通信します。ファイア ウォールが,ローカル通信(127.0.0.1 での通信)もアクセス制限の対象としている場合は,127.0.0.1 での通信をすべて許可するように設定してください。

# 付録 A.3 JP1/AJS3 - View と JP1/AJS3 - Manager の通信で使用する ポート

JP1/AJS3 - View と JP1/AJS3 - Manager の通信で使用するポートについて説明します。

<span id="page-411-0"></span>JP1/AJS3 - View から JP1/AJS3 - Manager への通信用サービス名とデフォルトのポート番号を次の表に 示します。

### 表 A-6 ポート番号一覧 (JP1/AJS3 - View から JP1/AJS3 - Manager への通信用)

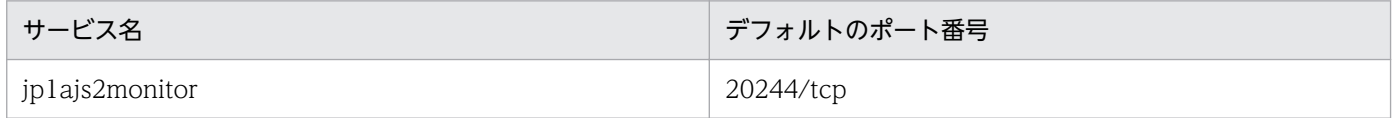

ポート番号は,任意の番号に変更できます。

# 付録 A.4 JP1/AJS3 - Manager と JP1/AJS3 - Agent の通信で使用する ポート

JP1/AJS3 - Manager と JP1/AJS3 - Agent の通信で使用するポートについて説明します。

• JP1/AJS3 - Agent から JP1/AJS3 - Manager への通信用サービス名とデフォルトのポート番号を次の 表に示します。

### 表 A-7 ポート番号一覧 (JP1/AJS3 - Agent から JP1/AJS3 - Manager への通信用)

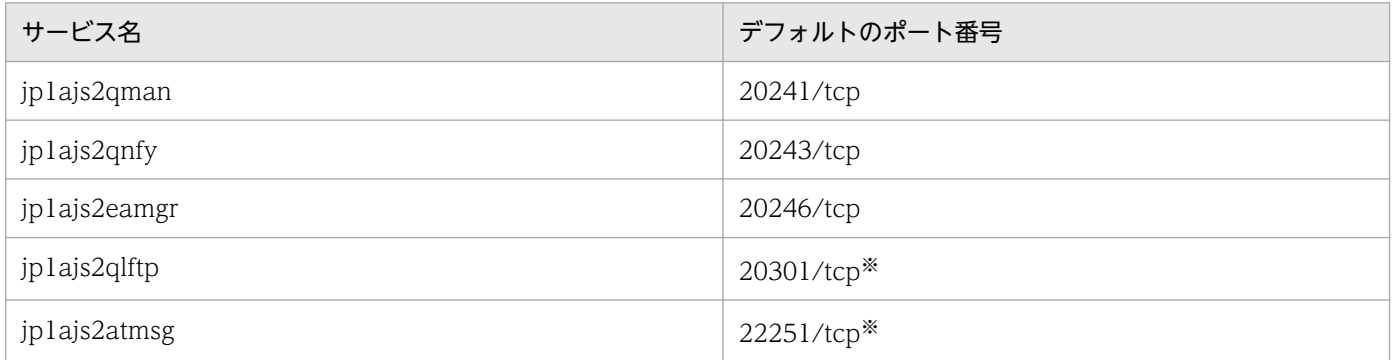

注※

JP1/AJS3 - Agent Minimal Edition では,フレキシブルジョブおよびキューレスジョブを実行で きないため,このポート番号を使用しません。

なお,ポート番号は,任意の番号に変更できます。

• JP1/AJS3 - Manager から JP1/AJS3 - Agent への通信用サービス名とデフォルトのポート番号を次の 表に示します。

## 表 A-8 ポート番号一覧 (JP1/AJS3 - Manager から JP1/AJS3 - Agent への通信用)

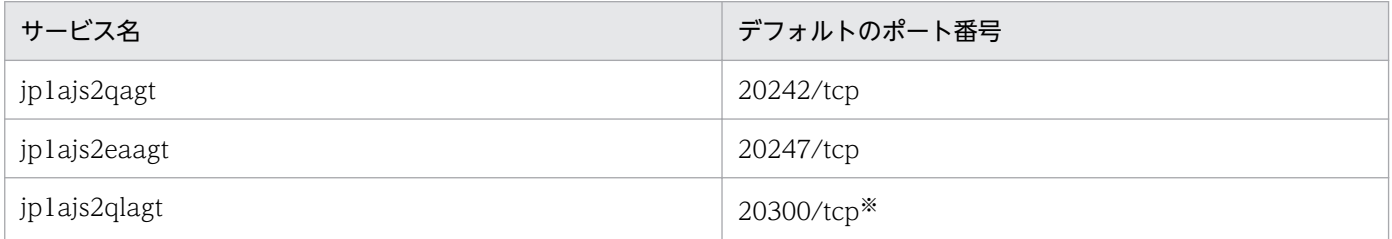

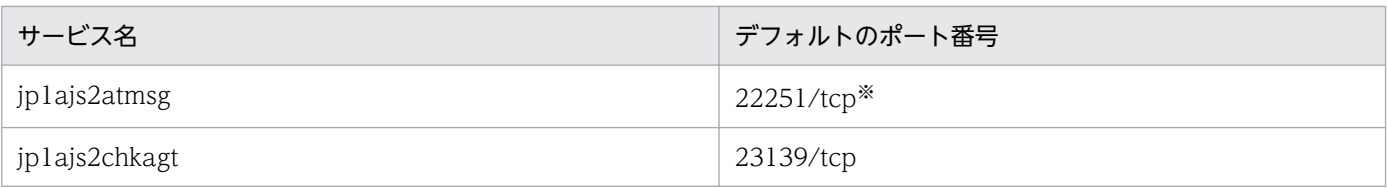

JP1/AJS3 - Agent Minimal Edition では,フレキシブルジョブおよびキューレスジョブを実行で きないため,このポート番号を使用しません。

なお,ポート番号は,任意の番号に変更できます。

# 付録 A.5 JP1/AJS3 - Manager と JP1/AJS3 - Manager の通信で使用する ポート

JP1/AJS3 - Manager と JP1/AJS3 - Manager の通信で使用するポートについて説明します。

• JP1/AJS3 - Manager から JP1/AJS3 - Manager への通信用サービス名とデフォルトのポート番号を 次の表に示します。

### 表 A-9 ポート番号一覧 (JP1/AJS3 - Manager から JP1/AJS3 - Manager への通信用)

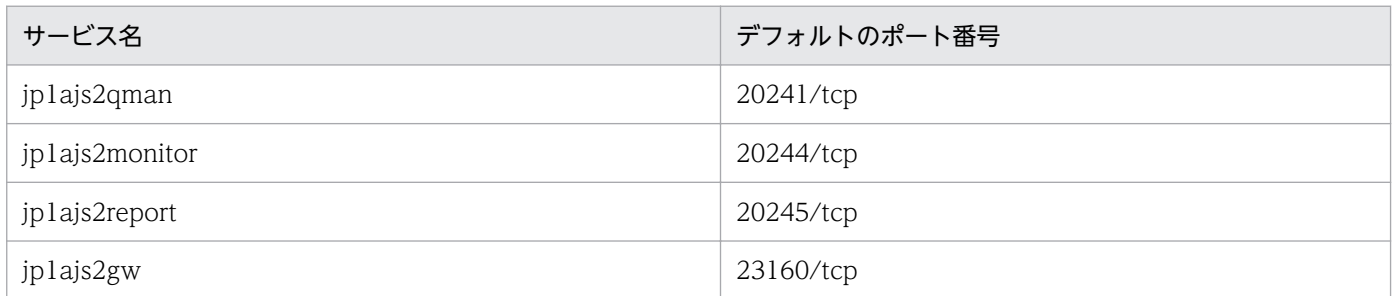

ポート番号は,任意の番号に変更できます。

JP1/AJS3 - Manager をエージェントとして使用する場合は,[「付録 A.4 JP1/AJS3 - Manager と JP1/](#page-411-0) [AJS3 - Agent の通信で使用するポート」](#page-411-0)に示す通信ポートを設定してください。

# 付録 A.6 JP1/AJS3 - View と JP1/Base の通信で使用するポート

JP1/AJS3 - View と JP1/Base の通信で使用するポートはありません。

# 付録 A.7 JP1/AJS3 - Software Development Kit と JP1/AJS3 - Manager の通信で使用するポート

JP1/AJS3 - Software Development Kit と JP1/AJS3 - Manager の通信で使用するポートについて説明 します。

JP1/AJS3 - Software Development Kit から JP1/AJS3 - Manager への通信用サービス名とデフォルト のポート番号を次の表に示します。

## 表 A-10 ポート番号一覧 (JP1/AJS3 - Software Development Kit から JP1/AJS3 -Manager への通信用)

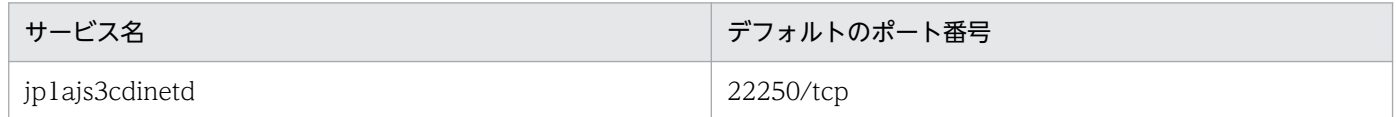

ポート番号は,任意の番号に変更できます。

# 付録 A.8 JP1/AJS3 - Agent と JP1/AJS3 - Agent の通信で使用するポー ト

# (1) JP1/AJS3 - Agent (中継エージェント) と JP1/AJS3 - Agent (宛先 エージェント)の通信で使用するポート

フレキシブルジョブ使用時の,JP1/AJS3 - Agent(中継エージェント)と JP1/AJS3 - Agent(宛先エー ジェント)の通信で使用するポートについて説明します。なお, JP1/AJS3 - Agent Minimal Edition で はこのポートを使用しません。

JP1/AJS3 - Agent (中継エージェント)から JP1/AJS3 - Agent (宛先エージェント)への通信用サービ ス名とデフォルトのポート番号を次の表に示します。

### 表 A-11 ポート番号一覧(JP1/AJS3 - Agent(中継エージェント)から JP1/AJS3 - Agent (宛先エージェント)への通信用)

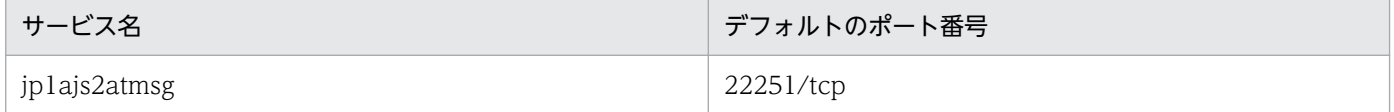

# (2) JP1/AJS3 - Agent (中継エージェント) と JP1/AJS3 - Agent (一斉配 信エージェント)の通信で使用するポート

フレキシブルジョブ使用時の,JP1/AJS3 - Agent(中継エージェント)と JP1/AJS3 - Agent(一斉配信 エージェント)の通信で使用するポートについて説明します。なお, JP1/AJS3 - Agent Minimal Edition ではこのポートを使用しません。

JP1/AJS3 - Agent(中継エージェント)から JP1/AJS3 - Agent(一斉配信エージェント)への通信用サー ビス名とデフォルトのポート番号を次の表に示します。

### 表 A-12 ポート番号一覧 (JP1/AJS3 - Agent (中継エージェント)から JP1/AJS3 - Agent (一斉配信エージェント)への通信用)

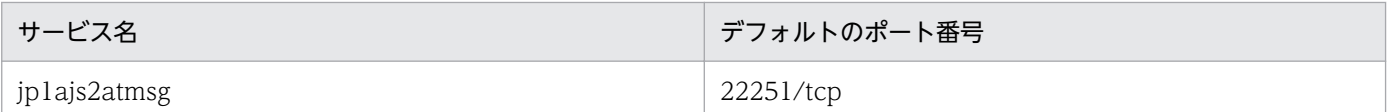

# (3) JP1/AJS3 - Agent (一斉配信エージェント) と JP1/AJS3 - Agent (宛 先エージェント)の通信で使用するポート

フレキシブルジョブ使用時の,JP1/AJS3 - Agent(一斉配信エージェント)と JP1/AJS3 - Agent(宛先 エージェント)の通信で使用するポートについて説明します。なお, JP1/AJS3 - Agent Minimal Edition ではこのポートを使用しません。

JP1/AJS3 - Agent (一斉配信エージェント)から JP1/AJS3 - Agent (宛先エージェント)への通信用サー ビス名とデフォルトのポート番号を次の表に示します。

## 表 A-13 ポート番号一覧(JP1/AJS3 - Agent(一斉配信エージェント)から JP1/AJS3 - Agent (宛先エージェント)への通信用)

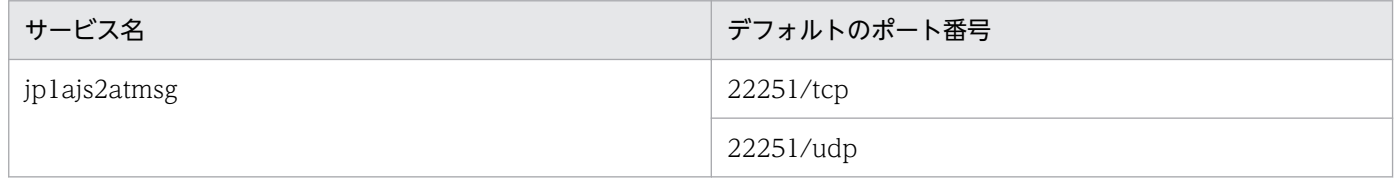

# 付録 A.9 JP1/AJS3 - Web Console と JP1/AJS3 - Manager の通信で使 用するポート

JP1/AJS3 - Web Console と JP1/AJS3 - Manager の通信で使用するポートについて説明します。

JP1/AJS3 - Web Console から JP1/AJS3 - Manager への通信用サービス名とデフォルトのポート番号 を次の表に示します。

### 表 A-14 ポート番号一覧 (JP1/AJS3 - Web Console から JP1/AJS3 - Manager への通信用)

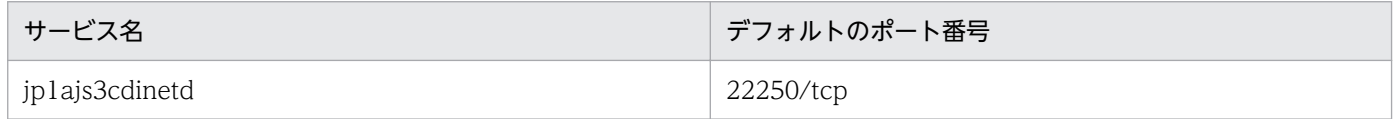

ポート番号は,任意の番号に変更できます。

# 付録 A.10 Web ブラウザーと JP1/AJS3 - Web Console の通信で使用す るポート

Web ブラウザーと JP1/AJS3 - Web Console の通信で使用するポートについて説明します。

Web ブラウザーから JP1/AJS3 - Web Console への通信用サービス名とデフォルトのポート番号を次の 表に示します。

### 表 A-15 ポート番号一覧 (Web ブラウザーから JP1/AJS3 - Web Console への通信用)

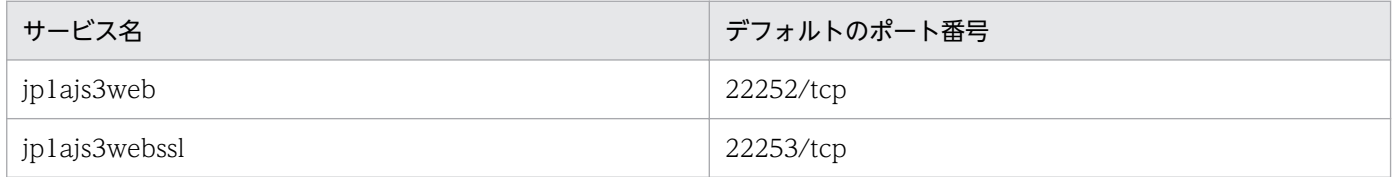

ポート番号は,任意の番号に変更できます。

## 付録 B 制限値一覧

## 付録 B.1 製品の接続数に関する制限値

JP1/AJS3 - Manager に接続できる JP1/AJS3 - Agent, JP1/AJS3 - View, および JP1/AJS3 - Web Console の数を次の表に示します。

### 表 B-1 接続できる JP1/AJS3 - Agent, JP1/AJS3 - View, および JP1/AJS3 - Web Console の制限値

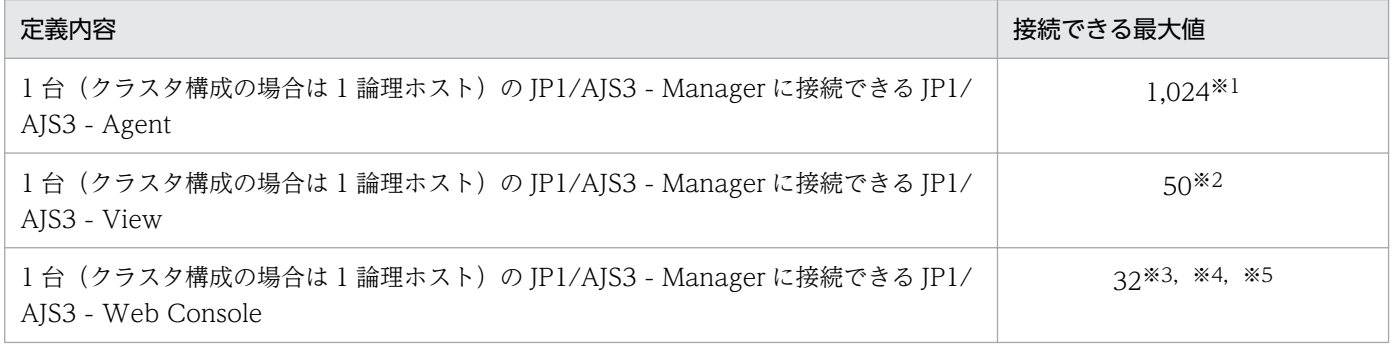

#### 注※1

次に示すジョブの実行先として指定するエージェントは,環境設定パラメーターAGENTLIMITEXTEND を 設定することで,接続できる最大数を 2,048 に拡張できます。

- 実行先サービスに[標準]を指定した PC ジョブ,UNIX ジョブおよびアクションジョブ
- カスタムジョブ
- HTTP 接続ジョブ
- フレキシブルジョブ

#### 注※2

環境設定パラメーターMAXSESSION を設定することで、接続できる最大数を128 に拡張できます。ただ し, 64 台以上の JP1/AJS3 - View を接続すると, JP1/AJS3 - Manager, およびネットワークに対す る負荷が非常に大きくなります。このため,64 台以上の JP1/AJS3 - View を接続する場合は,各 JP1/ AJS3 - View の画面を自動更新しないように設定するか,自動更新間隔を 600 秒以上に設定してくだ さい。また, JP1/AJS3 - Manager と, データの転送量が多い [マンスリースケジュール] ウィンドウ は同時に使用しないでください。

注※3

環境設定パラメーターCDMAXSESSION を設定することで,接続できる最大数を 100 に拡張できます。 注※4

JP1/AJS3 - Software Development Kit を使用している場合の接続数は,JP1/AJS3 - Software Development Kit からの接続との合計値です。

付録 B 制限値一覧

JP1/AJS3 - Web Console を使用して監視できるユニット数の上限については,マニュアル「JP1/ Automatic Job Management System 3 導入ガイド 6.5 業務を監視するプログラムの特徴と違い」 を参照してください。

JP1/AJS3 - Agent に接続できる JP1/AJS3 - Manager の数を次の表に示します。

### 表 B‒2 接続できる JP1/AJS3 - Manager の制限値

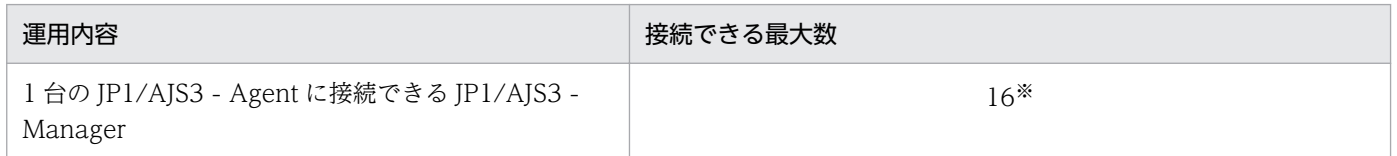

注※

エージェントとエージェントに接続するすべてのマネージャー間で円滑に通信できる環境を前提としま す。この値より少ない場合でも,エージェントからマネージャーへの通信で名前解決に時間が掛かった り,接続でタイムアウトが発生したりするマネージャーがあると,ほかのマネージャーからのジョブの 実行が遅延するなど運用に影響を与えることがあります。

また,エージェントが同時に処理するジョブ数によっても運用に影響を与えることがあります。ピーク 時の運用を想定した検証を十分に実施してください。

なお,キューレスジョブの実行環境としては,接続できる JP1/AJS3 - Manager の制限値はありません。

## 付録 B.2 JP1/AJS3 全体に関する制限値

JP1/AJS3 で使用できる言語種別および文字コード種別については,[「2.4.2 システムで使用する言語種別](#page-114-0) [と文字コードについて検討する](#page-114-0)」を参照してください。

## 付録 B.3 ユニットの制限値

JP1/AJS3 で定義するユニットの制限値を次の表に示します。

#### 表 B‒3 ユニットの制限値

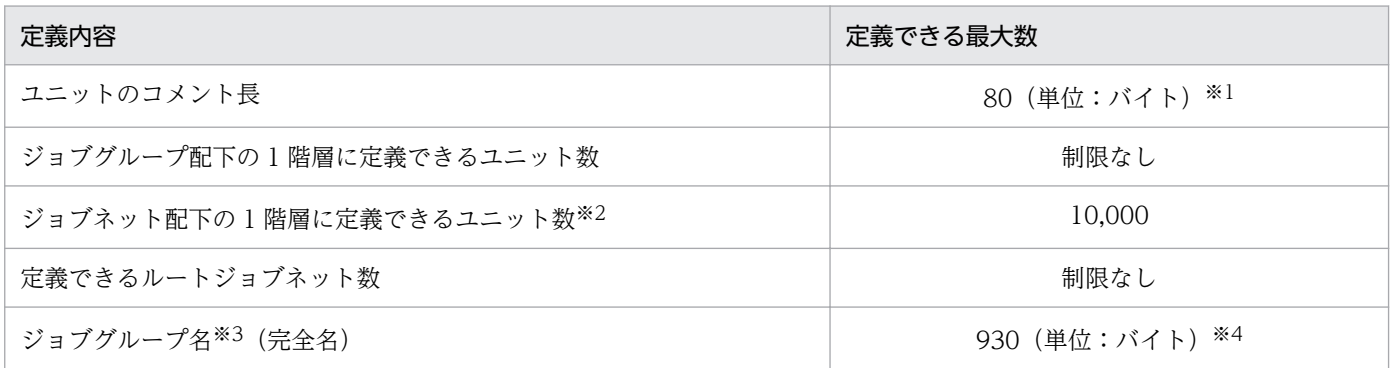

付録 B 制限値一覧

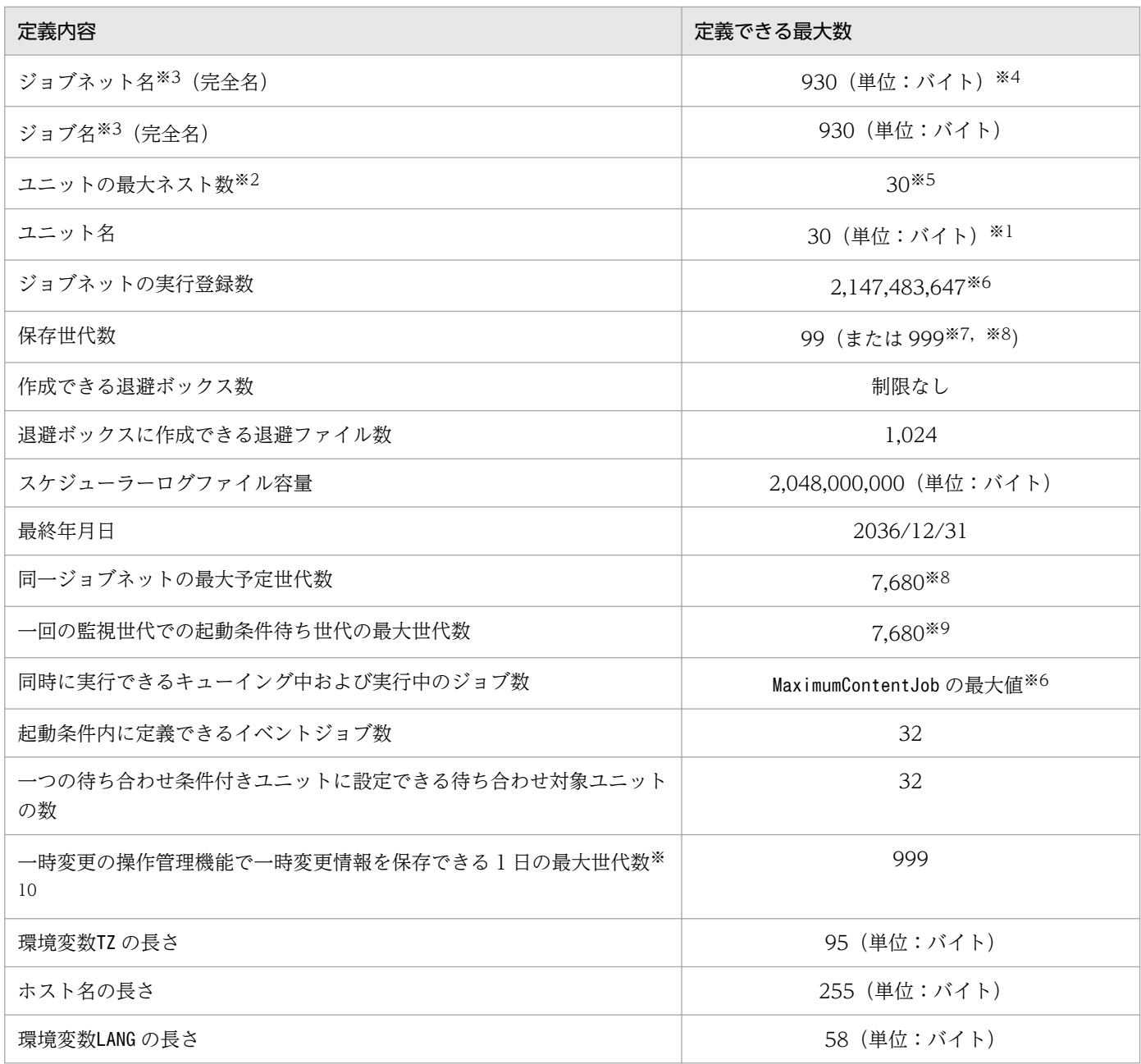

文字コード UTF-8 を使用していて,環境設定パラメーターDEFLENTYPE が「sjis」の場合は,文字コー ドシフト JIS で換算したバイト数です。

### 注※2

「ジョブネットエディタ]ウィンドウで設定するマップエリアの横と縦のサイズを掛けた値が、1階層 に定義できるユニット数となります。

一つのルートジョブネット配下に作成するユニット数が多くなると,処理対象となる情報量が多くなる のでメモリー不足が発生するなど,運用に影響を与えるおそれがあります。一つのルートジョブネット 配下に作成するユニット数は,40,000 個以下にしてください。

#### 注※3

これらのユニットの名称を定義するときには,半角英数字,全角文字,および次の記号を使用できます。

! # \$ % + @ −(ハイフン) .(ピリオド) \_(アンダーバー)

上記以外に使用できる記号として次のものがあります。ただし. これらの記号は前製品(IP1/AIS)か らの移行時のために用意されているため,その他の用途では使用しないでください。

 $" 8' * \langle > ? [ * ] ^ { \hat{ }} [$ 

これらの記号を使用したユニットを,ユニットを操作するコマンドを実行する際にコマンドラインに指 定する場合は、ユニット名称全体を「"(ダブルクォーテーションマーク)」で囲み,記号の前に「¥」 文字を置いてキャストしてください(例:ajsprint コマンドで、ユニット/net[1]を指定する場合: ajsprint  $"$ /net\[1\]").

また. 記号は UNIX のシェルなどのコマンドインタープリターで特別な意味を持つ場合があり. ユニッ ト名に記号を使うと誤動作することがあるため,できるだけ使用しないでください。

ユニット名の先頭に、.(ピリオド)および@は使用できません。ただし、起動条件のユニット名称と して使用する「.CONDITION」の場合だけは,先頭に.(ピリオド)を使用できます。

また,機種依存文字は使用できません。ユニット名以外の定義項目でも機種依存文字を使用しないでく ださい。機種依存文字を使用した場合,文字化けするおそれがあります。

#### 注※4

最大数に達した場合,配下にユニットを作成できません。

注※5

文字コード UTF-8 を使用していて,環境設定パラメーターDEFLENTYPE が「sjis」の場合は,「10」で す。

#### 注※6

ディスクやメモリーなどの資源や,実行性能に依存しない場合で算出した値です。

また,環境設定パラメーターMaximumContentJob で指定できる最大値です。環境設定パラメーター MaximumContentJob の詳細については,マニュアル「JP1/Automatic Job Management System 3 構 築ガイド 20.5.2(12) MaximumContentJob」を参照してください。

#### 注※7

保存世代数の拡張機能を使用した場合に定義できる最大値です。

#### 注※8

保存世代数と予定世代数の合計値は,データベースの制限によって 8,000 を超えることはできません。 保存世代拡張機能を使用すると最大で 999 の保存世代数を拡張できますが,予定世代数の最大値であ る 7.680 まで設定していると、実際に保存できる世代数は最大で 320 になります。これは、世代が保 存されることによって,確定登録済みの予定が削除されることを防ぐためです。保存世代拡張機能を使 用して最大で 999 の保存世代数を確保したい場合は,未来予定が 7,001 を超えないような運用をする 必要があります。

#### 注※9

1 回の監視世代で起動条件待ち状態の最大同時保持世代数です。通常の起動条件であれば,起動条件待 ちから実行中に遷移した時点で,その世代はこの制限値から外れます。

一時変更の操作管理機能では,一つのルートジョブネットに対して,1 日当たり 999 世代分の一時変 更情報を保存できます。1,000 世代目以降に対して一時変更操作を行った場合,エラーになり,一時変 更情報は保存されません。一時変更の操作管理機能を使用している場合は,一つのルートジョブネット で 1 日に実行する世代が 999 世代を超えないように運用してください。

## 付録 B.4 スケジューラーサービスの制限値

スケジューラーサービスの制限値を次の表に示します。

#### 表 B‒4 スケジューラーサービスの制限値

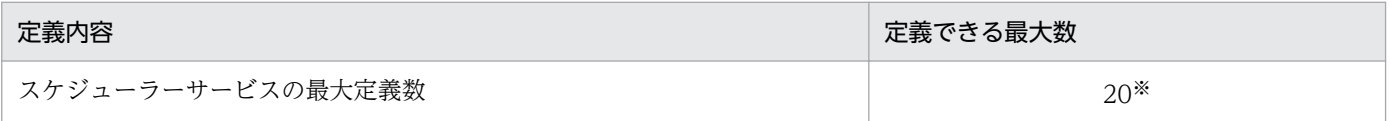

注※

スケジューラーサービスは,1 台のマシンにつき物理ホストと論理ホストを合わせて 20 個まで定義で きます。

## 付録 B.5 ジョブ実行環境の制限値

JP1/AJS3 で UNIX ジョブ,PC ジョブ,フレキシブルジョブ※,HTTP 接続ジョブ,アクションジョブ, カスタムジョブ,およびイベントジョブを実行するときの制限値を次の表に示します。

注※

フレキシブルジョブの場合,実行エージェントを中継エージェントに読み替えてください。

### 表 B‒5 ジョブ実行環境の制限値

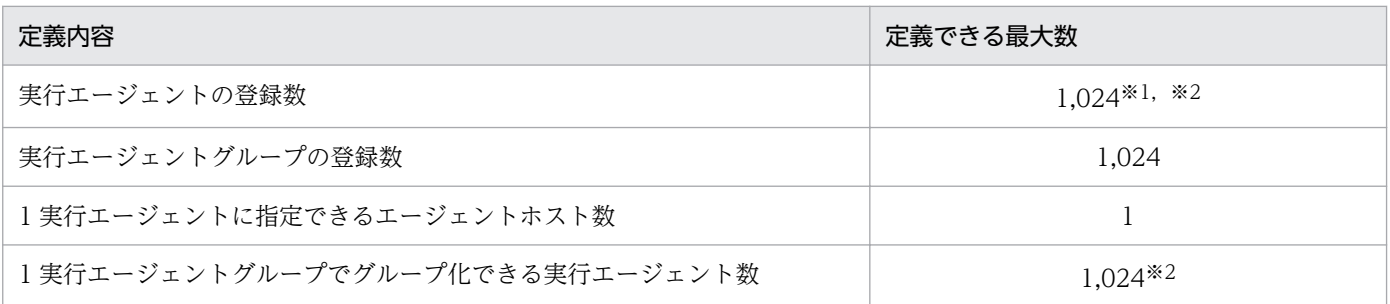

注※1

IP1/AIS3 セットアップ時にデフォルト実行エージェントが定義されるため、ajsagtadd コマンドで追 加できる実行エージェント数は 1,023 個です。

なお,デフォルト実行エージェントは削除できません。デフォルト実行エージェントについては, [「2.5.1\(3\) デフォルト実行エージェントについて」](#page-131-0)を参照してください。

付録 B 制限値一覧

環境設定パラメーターAGENTLIMITEXTEND を設定することで,最大数を 2,048 に拡張できます。

## 付録 B.6 サブミットジョブ実行環境の制限値

JP1/AJS3 で QUEUE ジョブ,サブミットジョブを実行するときの制限値を次の表に示します。

### 表 B‒6 サブミットジョブ実行環境の制限値

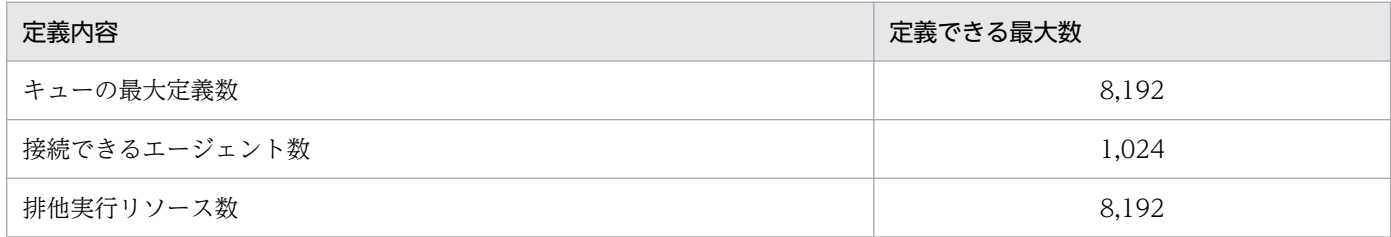

## 付録 B.7 キューレスジョブ実行制御の制限値

JP1/AJS3 でキューレスジョブを実行するときの制限値を次の表に示します。

### 表 B‒7 キューレスジョブ実行制御の制限値

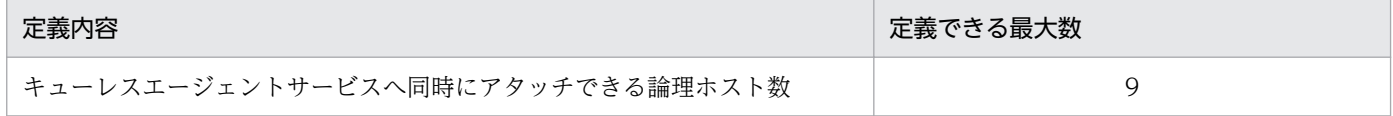

# 付録 B.8 イベント・アクション制御の制限値

JP1/AJS3 でイベントジョブを実行する場合の制限値を次の表に示します。

### 表 B‒8 イベント・アクション制御の制限値

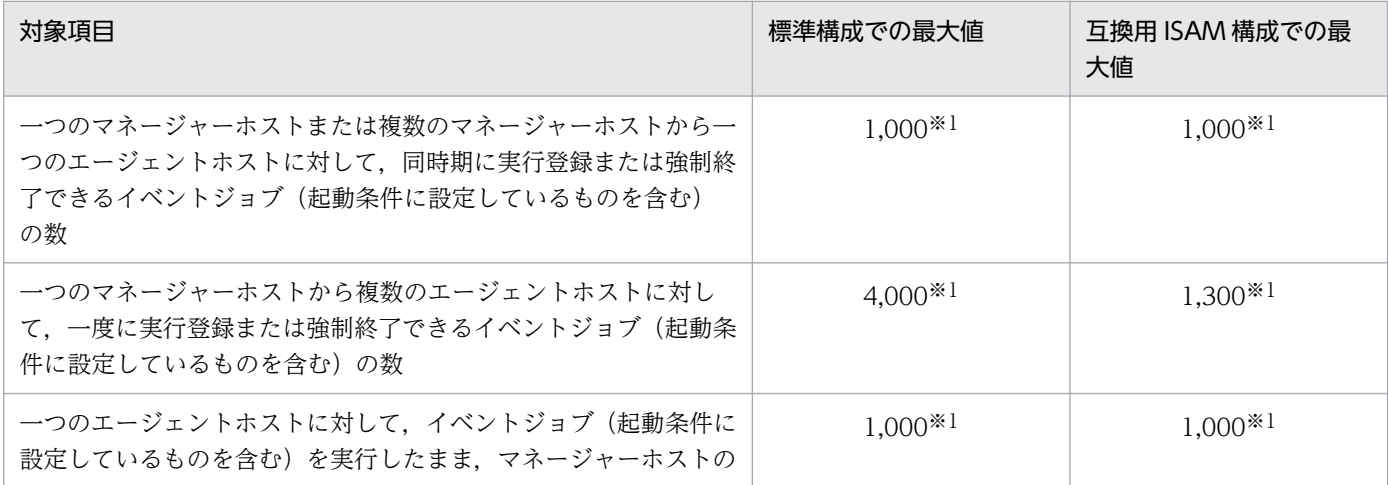

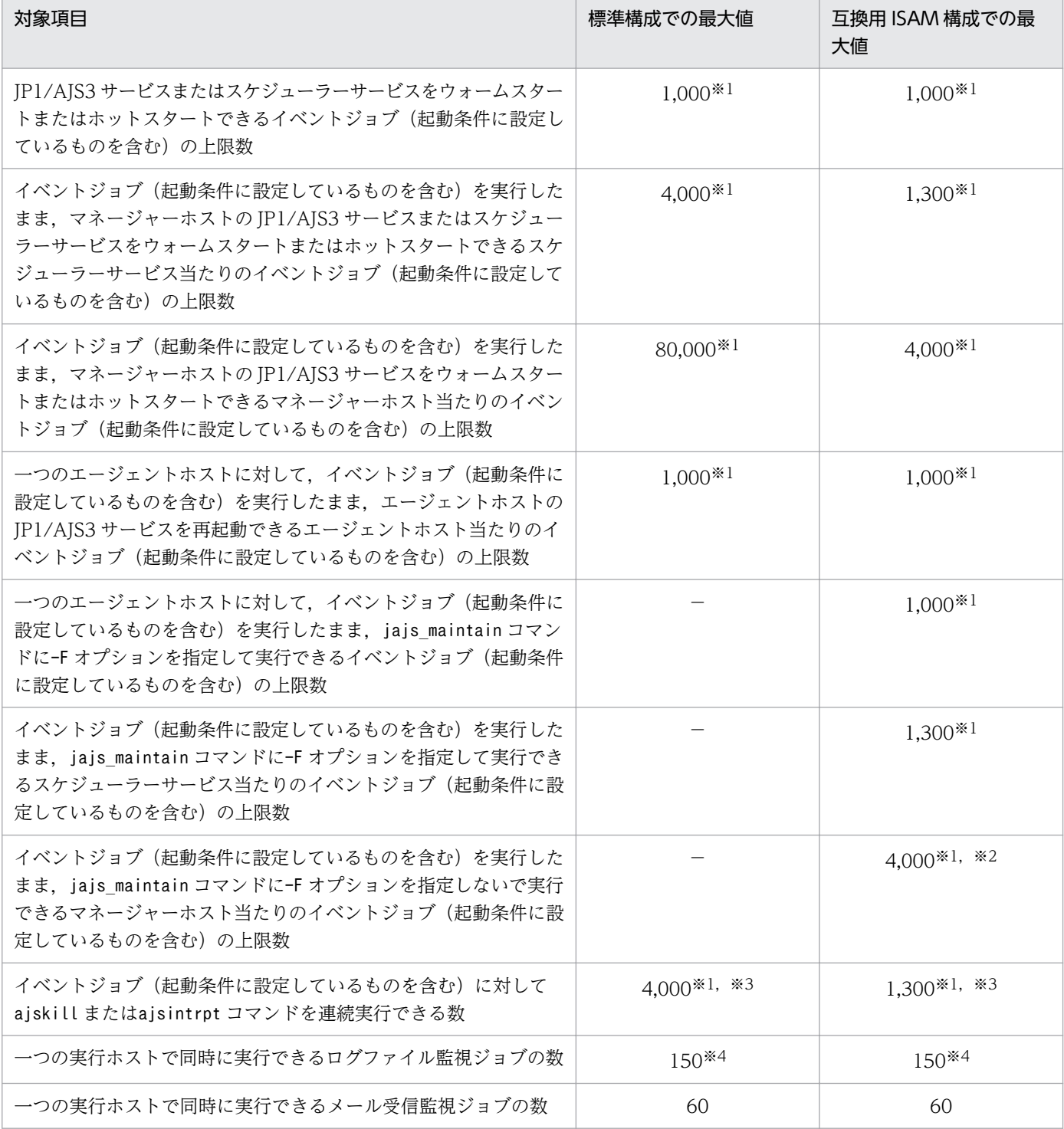

(凡例)

−:該当しない

注※1

イベントが発生していない場合の値です。同時期にイベントが発生する場合は,発生するイベントの数 も含めて最大値を超えないようにしてください。

最大値を超えた場合に,イベントジョブ(起動条件内のものを含む)の操作をしたり,監視しているイ ベントが発生したりすると,次に示す現象が発生することがあります。

付録 B 制限値一覧

- 実行登録したイベントジョブ(起動条件内のものを含む)の状態が,キューイングのままとなる。
- 実行中のイベントジョブや監視中の起動条件付きジョブネットを強制終了しても終了しない。
- イベントジョブ(起動条件内のものを含む)がイベントを検知しない。

マシン性能が高いなど,環境によってはこれらの最大値を超えた運用でも問題が発生しない場合がある ため,目安として使用してください。

なお、これらの現象は、大量ジョブの処理に伴った大量の通信に起因して発生しますが、現象が発生す る理由や現象発生後の回復策などの詳細については,マニュアル「JP1/Automatic Job Management System 3 設計ガイド(業務設計編) 7.6.8 イベントジョブを実行したままサービスを再起動する場合 の注意事項」を参照してください。

#### 注※2

すでに実行されているもの以外に,メンテナンス中の時間帯に開始されるようにスケジュールされたイ ベントジョブ(起動条件に設定しているものを含む)の数も含みます。

#### 注※3

短時間にコマンドを連続して実行すると大量の通信が発生するため、最大値を超えた場合は注※1の現 象が発生することがあります。現象が発生する理由や現象発生後の回復策などの詳細については、マ ニュアル「JP1/Automatic Job Management System 3 設計ガイド(業務設計編) 7.6.8 イベント ジョブを実行したままサービスを再起動する場合の注意事項」を参照してください。

#### 注※4

次に示す条件が重なる場合の値です。

- ログファイル監視ジョブの実行ホストの OS が Windows である。
- 各ログファイル監視ジョブでは,ログファイルを一つだけ監視する。
- ログファイル監視ジョブだけでログファイルを監視し、JP1/Base のログファイルトラップ機能を 併用しない。

UNIX の場合,一つのログファイル監視ジョブで複数のログファイルを監視するとき,または JP1/Base のログファイルトラップ機能を併用するときは、マニュアル「IP1/Base 運用ガイド」を参照し、ログ ファイルトラップ機能で監視できるログファイル数から,実行できるログファイル監視ジョブの数を見 積もってください。

## 付録 B.9 定義内容を事前チェックする場合の制限値

JP1/AJS3 の定義内容を事前チェックする場合の制限値を次の表に示します。

#### 表 B‒9 定義内容を事前チェックする場合の制限値

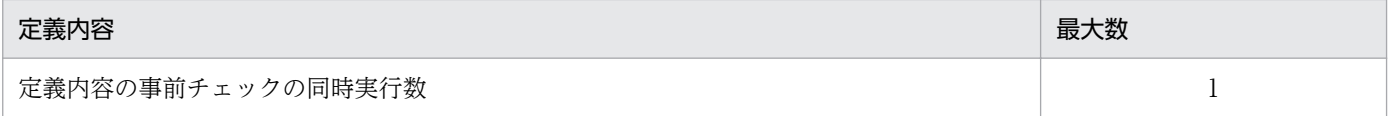

# 付録 B.10 運用プロファイルを使用する場合の制限値

運用プロファイルを使用する場合の制限値を次の表に示します。

### 表 B-10 実行エージェントプロファイルを使用する場合の制限値

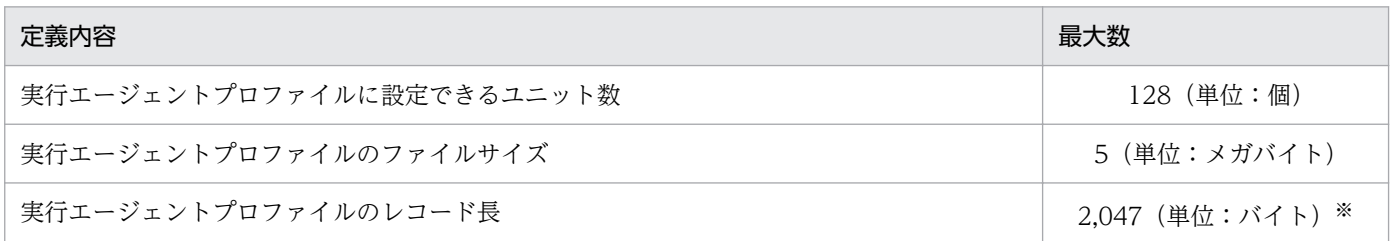

注※

改行文字(LF: 0x0a および CR: 0x0d)がある場合の、改行文字を含めないバイト数です。改行文字 がない場合は,2,048 バイトが最大長です。

### 表 B‒11 ユニット属性プロファイルを使用する場合の制限値

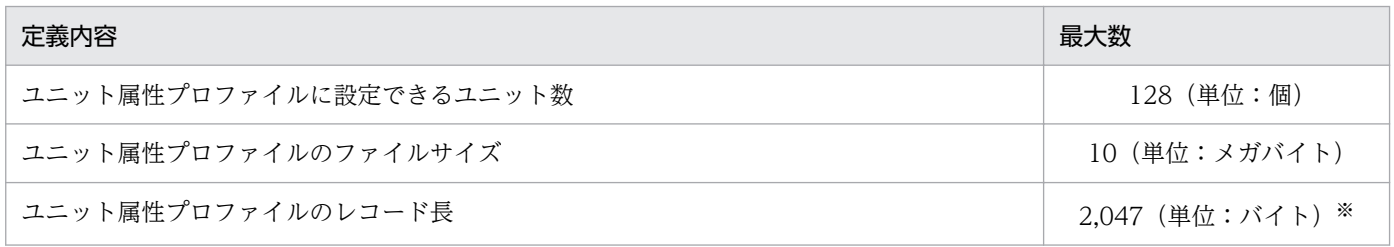

注※

改行文字(LF: 0x0a および CR: 0x0d)がある場合の、改行文字を含めないバイト数です。改行文字 がない場合は,2,048 バイトが最大長です。

# 付録 B.11 ファイルサイズの制限値

Windows 版の JP1/AJS3 では、環境設定パラメーターLARGEFILEUSE を有効にした場合、次に示すファイ ルにラージファイル(2 ギガバイト以上のファイル)を使用できるようになります。

• ファイル監視ジョブの監視対象ファイル

次に示すファイルについては、環境設定パラメーターLARGEFILEUSE の設定状況にかかわらず、ラージファ イルを使用できます。

• 判定ジョブの判定条件に使用するファイル

バージョン 11-00 以降の, Linux 版, HP-UX 版, AIX 版, および Solaris 版の JP1/AJS3 では, 次に示 すファイルにラージファイルを使用できます。環境設定パラメーターLARGEFILEUSE は、設定状況にかかわ らず,常に「yes」として動作します。

• ファイル監視ジョブの監視対象ファイル

付録 B 制限値一覧

• 判定ジョブの判定条件に使用するファイル

詳細については、マニュアル「JP1/Automatic Job Management System 3 構築ガイド 6.3.17 ラージ ファイルを監視するための設定」を参照してください。

なお,次に示す組み込み DB のファイルは、ラージファイルになることがあります。

- 組み込み DB が大規模モデルの場合の,データ領域格納ディレクトリ配下のファイル
- データ領域格納ディレクトリ配下のファイル(データベース自動増分機能を使用している場合)
- システム領域ディレクトリ配下のファイル(システムログ自動増分機能を使用している場合)
- バックアップファイル
- アンロードファイル(データベース再編成を実施する場合)
- アンロードログファイル(アンロードログ運用の場合)

# 付録 C JP1/AJS3 での操作の正当性を検証するための機能および使用方法

JP1/AJS3 では,JP1/AJS3 での操作の正当性を検証するための各種履歴情報をスケジューラーログに出力 します。これによって、JP1/AJS3 を使用した業務運用に不正がないかを確認できます。

JP1/AJS3 での操作の正当性を検証するための機能や設定,運用方法などを紹介します。

## 付録 C.1 JP1/AJS3 での操作の正当性を検証するための機能

JP1/AJS3 での操作の正当性を検証するための機能を次に示します。

# (1) スケジューラーログ出力内容の拡張機能

環境設定を行うことで、スケジューラーログの出力内容を拡張し、JP1/AJS3 での操作の正当性を検証す るための情報を出力できます。

環境設定によって拡張されるスケジューラーログの出力内容を次の表に示します。

### 表 C-1 拡張できるスケジューラーログの出力内容と環境設定の内容

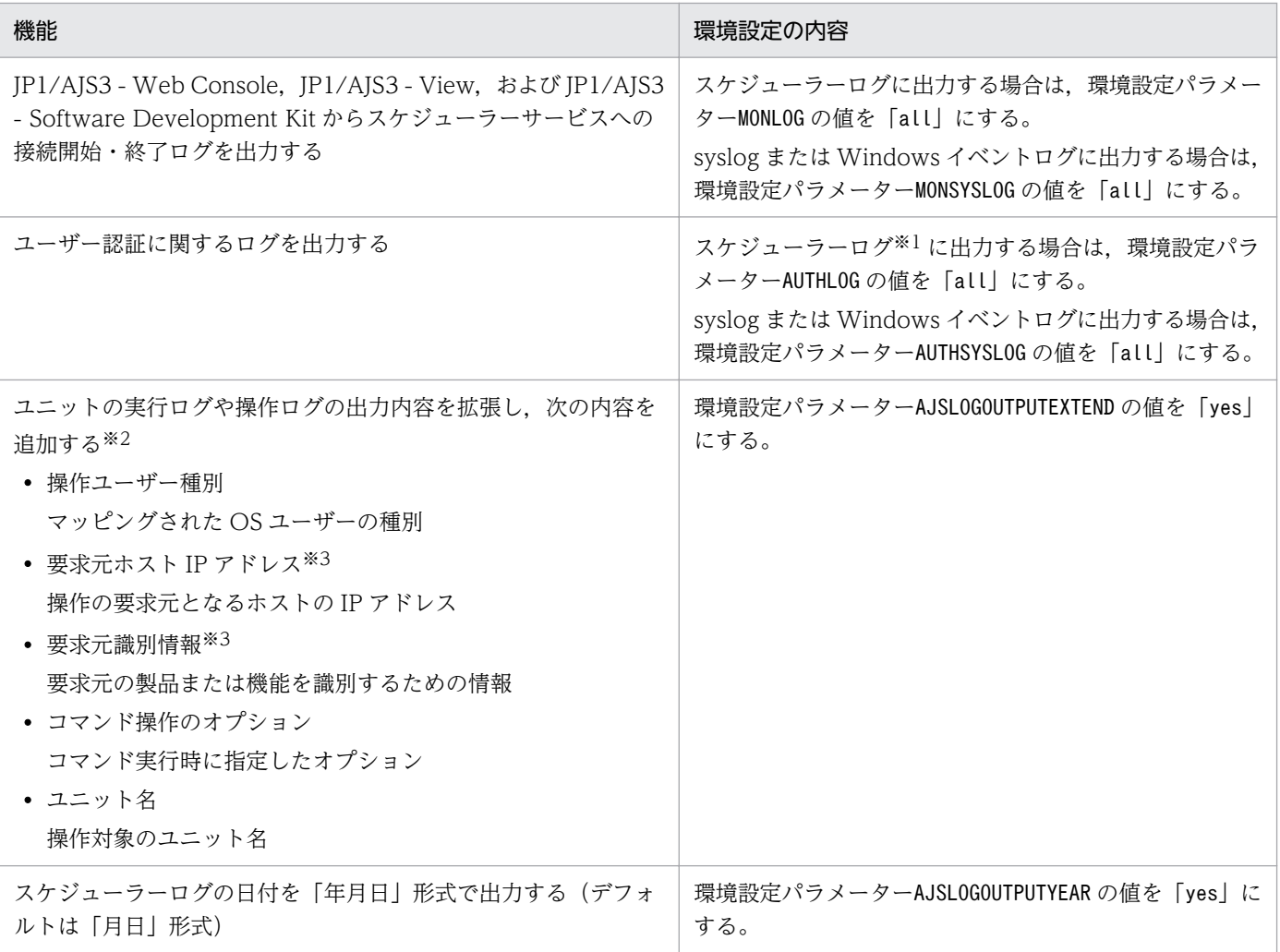

付録 C JP1/AJS3 での操作の正当性を検証するための機能および使用方法

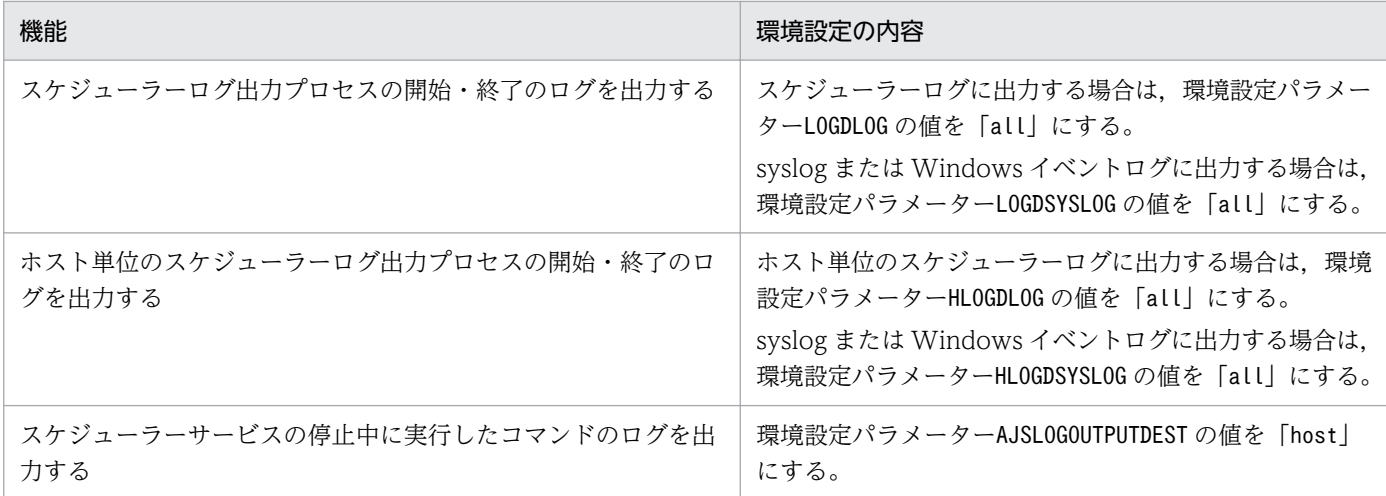

ホスト単位のスケジューラーログに出力されます。

注※2

環境設定パラメーターREFLOG に「none」以外の値を指定している場合は,この機能を有効にすること で,ユニットの異常終了時に実行した参照操作関連のログについても出力されます。

注※3

ローカルマシンで実行した場合,要求元ホスト IP アドレスおよび要求元識別情報はログに出力されま せん。

環境設定の手順については,マニュアル「JP1/Automatic Job Management System 3 構築ガイド 4.2 環境設定パラメーターの設定」(Windows の場合)またはマニュアル「JP1/Automatic Job Management System 3 構築ガイド 14.2 環境設定パラメーターの設定」(UNIX の場合)を参照してください。

環境設定パラメーターの詳細については,マニュアル「JP1/Automatic Job Management System 3 構 築ガイド 20.4 スケジューラーサービス環境設定」を参照してください。

また、スケジューラーログに出力される内容の詳細については、マニュアル「JP1/Automatic Job Management System 3 トラブルシューティング 付録 C.1 スケジューラーサービスが出力するログ」 を参照してください。

# (2) ユニット定義の最新更新日付出力機能

ユニット定義の最新更新日付を出力できます。ユニット定義の最新更新日付の出力方法には,次の 2 とお りがあります。

### • ajsprint コマンドで出力する

ajsprint コマンドの-f オプションを使用することによって,指定したユニットの,配下のユニットすべて を含めた最終更新日時を取得できます。

ajsprint コマンドの詳細については,マニュアル「JP1/Automatic Job Management System 3 コマン ドリファレンス 3. 通常の運用で使用するコマンド ajsprint」を参照してください。

### • JP1/AJS3 - Definition Assistant でユニット定義をインポートする

JP1/AJS3 - Definition Assistant でユニット定義情報をインポートすると、インポート結果の [最終更新 日時]欄にユニットごとの最終更新日時が出力されます。

出力された最終更新日時は編集できます。ただし,インポートしたユニット定義情報をエクスポートする 際.「最終更新日時]欄は対象外となります。

JP1/AJS3 - Definition Assistant でのユニット定義情報のインポート方法については,マニュアル「JP1/ Automatic Job Management System 3 - Definition Assistant」を参照してください。

なお,インポート結果の[最終更新日時]欄を非表示にしておくこともできます。デフォルトは「表示」 です。非表示にしたい場合は,次の方法で設定してください。

1. 次のファイルをエディターなどで開く。

JP1/AJS3 - Definition Assistantのインストール先フォルダ\conf\ajs2da.conf

2. パラメーター「TYPE-LASTUPDATE=」の値を「N」にする。

3. 設定内容を保存する。

## (3) JP1/AJS3 での操作に対する検証に必要なログ情報の抽出機能

ajslogprint コマンドを使用することによって,JP1/AJS3 での操作に対する検証に必要な情報をスケジュー ラーログから抽出し,出力できます。

ajslogprint コマンドの詳細については,マニュアル「JP1/Automatic Job Management System 3 コマ ンドリファレンス 3. 通常の運用で使用するコマンド ajslogprint」を参照してください。

## (4) QUEUE ジョブ,サブミットジョブのジョブ情報確認機能

jpqendjobshow コマンドの標準出力で、QUEUE ジョブおよびサブミットジョブのジョブ情報を確認でき ます。

jpqendjobshow コマンドの詳細については、マニュアル「JP1/Automatic Job Management System 3 コ マンドリファレンス 4. 特別な運用で使用するコマンド jpqendjobshow」を参照してください。

## 付録 C.2 推奨するシステム構成

JP1/AJS3 での操作の正当性を検証するための機能を使用する場合の,推奨するシステム構成例を次の図 に示します。

付録 C JP1/AJS3 での操作の正当性を検証するための機能および使用方法

### 図 C‒1 推奨する機器構成

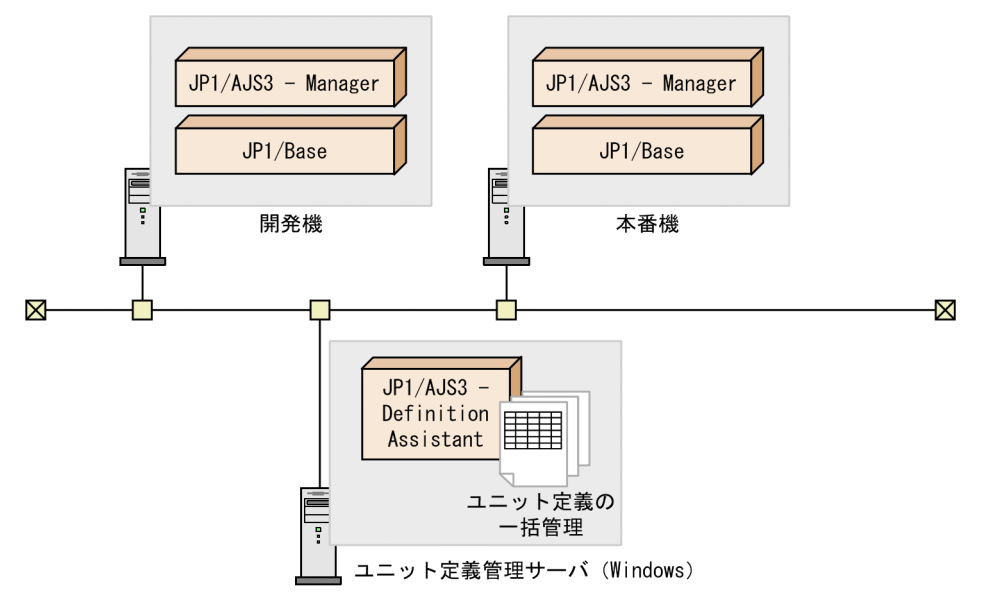

開発機と本番機とに分け,JP1/AJS3 - Definition Assistant に開発機の JP1/AJS3 - Manager のユニット 定義情報をインポートしてユニット定義を編集または作成します。ユニット定義を編集または作成したら, 開発機の JP1/AJS3 - Manager にエクスポートして内容に問題がないかどうか動作をテストします。テス トの結果に問題がなければ、ユニット定義のホスト名などを本番機用に書き換え、本番機の JP1/AJS3 -Manager にエクスポートします。

なお,このような運用で JP1/AJS3 操作の検証に必要なログ出力機能を使用する場合は,開発機および本 番機それぞれの同一装置内に次の製品が必要です。

- JP1/AJS3 Manager 09-00 以降または JP1/AJS2 Manager 08-10 以降
- JP1/Base 08-10 以降

また,ユニット定義管理サーバには,次の製品が必要です。

• JP1/AJS3 - Definition Assistant 09-00 以降または JP1/AJS2 - Definition Assistant 08-10 以降

JP1/AJS3 - Definition Assistant または JP1/AJS2 - Definition Assistant でのユニット定義のインポー ト・エクスポート操作については,マニュアル「JP1/Automatic Job Management System 3 - Definition Assistant」またはマニュアル「JP1/Automatic Job Management System 2 - Definition Assistant」を 参照してください。

# 付録 C.3 JP1/AJS3 での操作に対する検証例

JP1/AJS3 での操作に対する検証例を次の表に示します。

付録 C JP1/AJS3 での操作の正当性を検証するための機能および使用方法

## 表 C‒2 JP1/AJS3 での操作に対する検証例

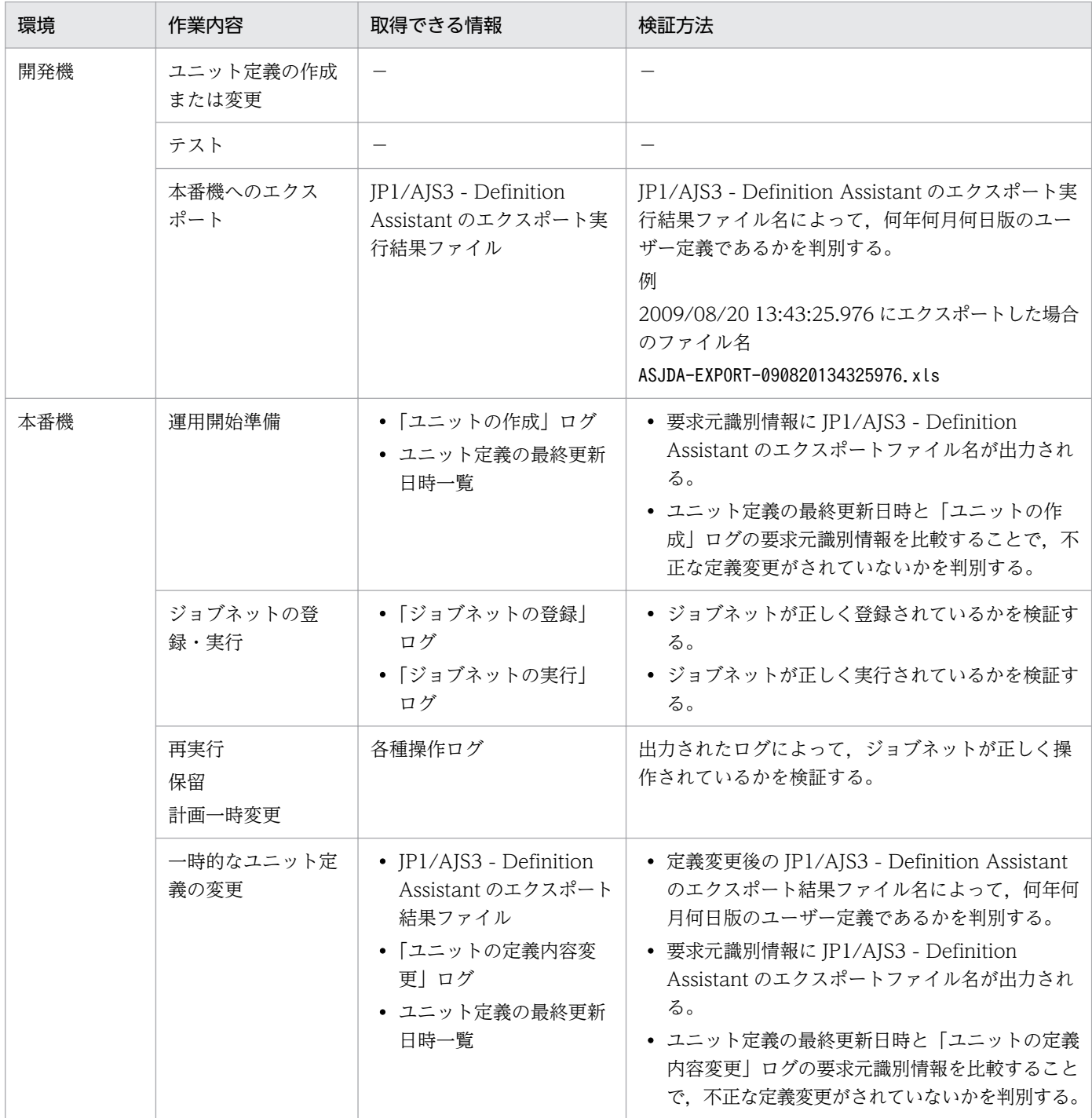

(凡例)

−:なし

# 付録 D 複数 LAN 環境での通信設定

この節では, [2.3.3 複数 LAN 接続] で説明した複数 LAN の構成について, 製品がどの LAN 上のホスト で使用されているかに応じて,クラスタ運用しない場合とクラスタ運用する場合の接続例を記載します。

## 付録 D.1 クラスタ運用しない場合の接続例と通信設定

複数の LAN に接続した環境(ネットワークを分離した環境)で,クラスタ運用しない場合の接続例と通 信設定について説明します。JP1/AJS3 - Manager,および JP1/AJS3 - Agent のそれぞれが,複数の LAN に接続されている場合に分けて説明します。

# (1) クラスタ運用しないで JP1/AJS3 - Manager を複数の LAN に接続する 場合

JP1/AJS3 - Manager が複数の LAN に接続されている場合,接続されているすべての LAN 上にある JP1/ AJS3 - Agent, JP1/AJS3 - View, または JP1/AJS3 - Manager と接続して JP1/AJS3 を運用できます。 なお,各ホストは相互にホスト名が解決できる OS の環境が必要です。

## (a) JP1/AJS3 - Manager を複数の LAN に接続し,JP1/AJS3 - Agent と連携する場合

JP1/AJS3 - Manager を複数の LAN に接続した場合,複数の LAN 上の JP1/AJS3 - Agent でジョブが実 行できます。JP1/AJS3 - Manager を複数の LAN に接続して、JP1/AJS3 - Agent でジョブを実行する場 合の接続例を次の図に示します。
図 D‒1 JP1/AJS3 - Manager を複数の LAN に接続する場合の例(JP1/AJS3 - Agent との接 続)

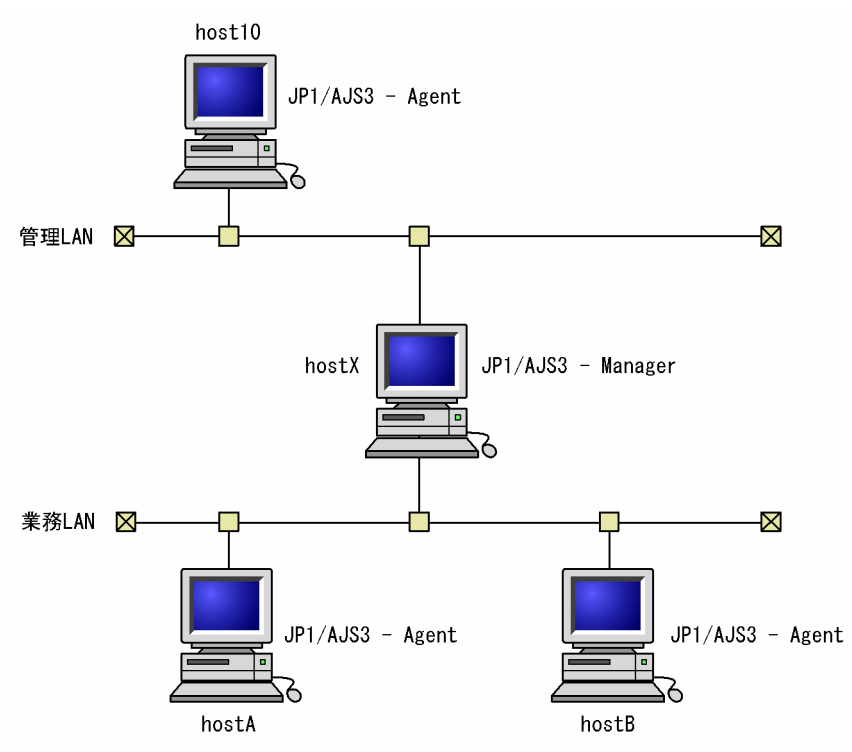

JP1/AJS3 - Manager がインストールされているホスト hostX が,複数の LAN に接続されています。そ れぞれの LAN に接続されたホストには,JP1/AJS3 - Agent がインストールされています。

このシステム構成では、ホスト hostX をマネージャーホストとして、管理 LAN にあるエージェントホス ト host10, および業務 LAN にあるエージェントホスト hostA, hostB に対して、ジョブを実行できます。

各ホストでの通信設定については,マニュアル「JP1/Base 運用ガイド」のクラスタ運用していない場合 の通信設定例に記載されている設定を実施してください。

### (b) JP1/AJS3 - Manager を複数の LAN に接続し,JP1/AJS3 - View と連携する場合

JP1/AJS3 - Manager を複数の LAN に接続した場合,複数の LAN 上の JP1/AJS3 - View からユニット を操作することができます。JP1/AJS3 - Manager を複数の LAN に接続して,JP1/AJS3 - View からユ ニットを操作する場合の接続例を次の図に示します。

図 D-2 JP1/AJS3 - Manager を複数の LAN に接続する場合の例 (JP1/AJS3 - View との接続)

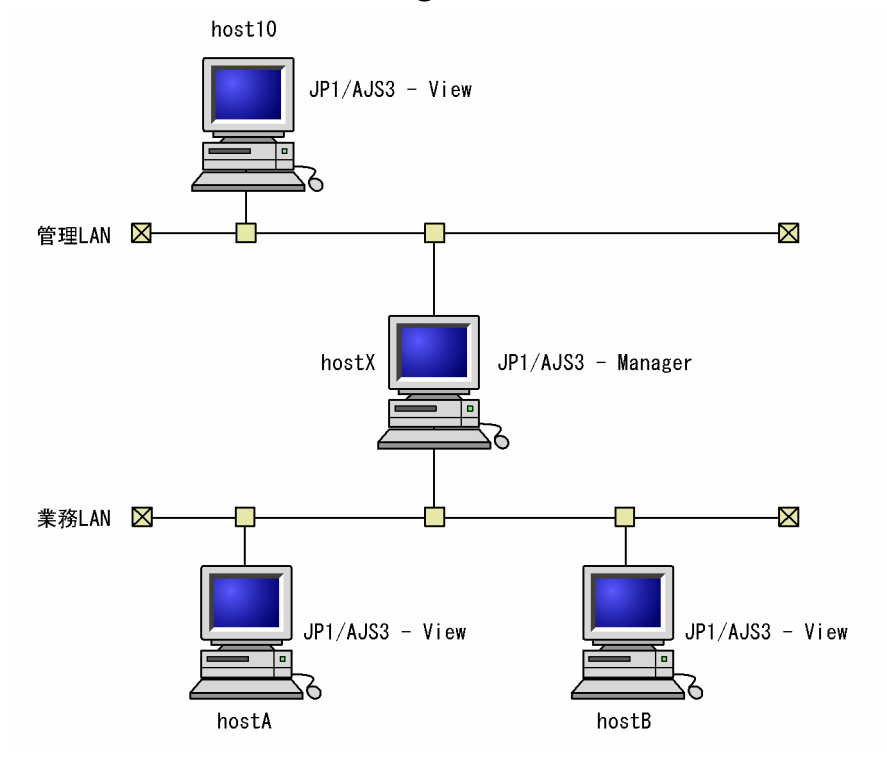

JP1/AJS3 - Manager がインストールされているホスト hostX が,複数の LAN に接続されています。そ れぞれの LAN に接続されたホストには,JP1/AJS3 - View がインストールされています。

このシステム構成では、ホスト hostX のマネージャーホストに対し、管理 LAN にあるホスト host10,お よび業務 LAN にあるホスト hostA, hostB の JP1/AJS3 - View からユニットを操作することができます。

ホスト hostX での通信設定については、マニュアル「JP1/Base 運用ガイド」のクラスタ運用していない 場合の通信設定例に記載されている設定を実施してください。

### (c) JP1/AJS3 - Manager を複数の LAN に接続し,JP1/AJS3 - Manager と連携する 場合

JP1/AJS3 - Manager を複数の LAN に接続した場合,複数の LAN 上の JP1/AJS3 - Manager でリモー トジョブネットを実行したり,コマンドをリモート実行したりできます。

JP1/AJS3 - Manager を複数の LAN に接続して,JP1/AJS3 - Manager でリモートジョブネットを実行 したり,コマンドをリモート実行したりする場合の接続例を次の図に示します。

JP1/Automatic Job Management System 3 設計ガイド(システム構築編) インタング インタング インタング インタング インタイム インタイム インタイム インタイム インタイム インタイム

図 D‒3 JP1/AJS3 - Manager を複数の LAN に接続する場合の例(JP1/AJS3 - Manager との 接続)

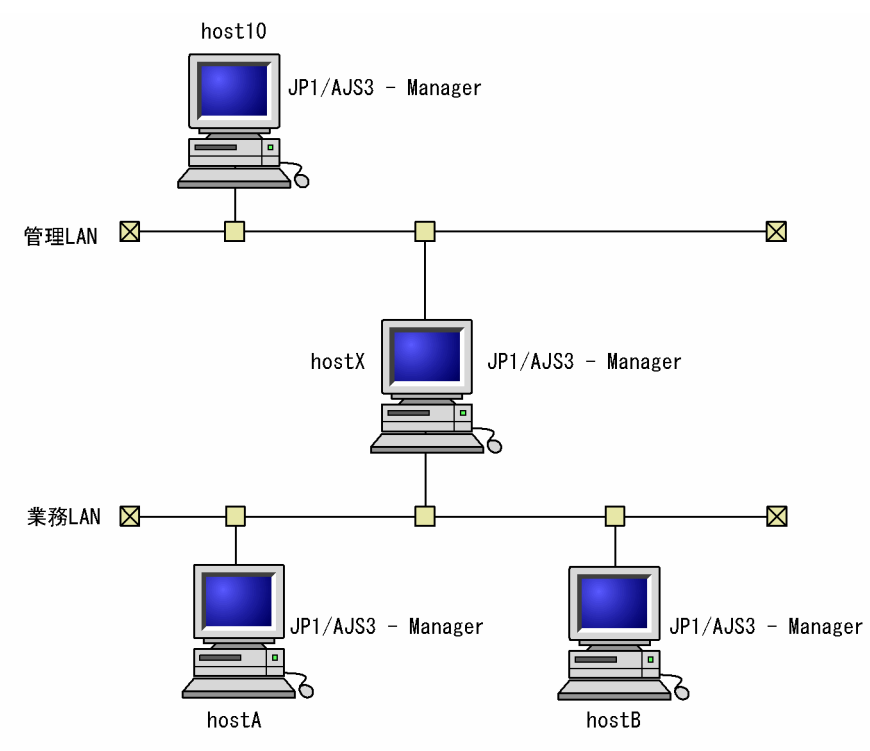

JP1/AJS3 - Manager がインストールされているホスト hostX が,複数の LAN に接続されています。そ れぞれの LAN に接続されたホストには,JP1/AJS3 - Manager がインストールされています。

このシステム構成では、ホスト hostX のマネージャーホストから、管理 LAN にあるマネージャーホスト host10, および業務 LAN にあるマネージャーホスト hostA, hostB に接続して、リモートジョブネット を実行したり,コマンドをリモート実行したりできます。

ホスト host10. hostA. hostB での通信設定については、マニュアル「IP1/Base 運用ガイド」のクラス タ運用していない場合の通信設定例に記載されている設定を実施してください。

# (2) クラスタ運用しないで JP1/AJS3 - Agent を複数の LAN に接続してジョ ブを実行する場合

JP1/AJS3 - Agent が複数の LAN に接続されている場合,接続されているすべての LAN 上の JP1/AJS3 - Manager からジョブを実行できます。なお,各ホストは相互にホスト名が解決できる OS の環境が必要 です。

JP1/AJS3 - Agent を複数の LAN に接続して,それぞれの LAN 上にある JP1/AJS3 - Manager からジョ ブを実行する場合の接続例を次の図に示します。

図 D-4 JP1/AJS3 - Agent を複数の LAN に接続する場合の例 (JP1/AJS3 - Manager との接 続)

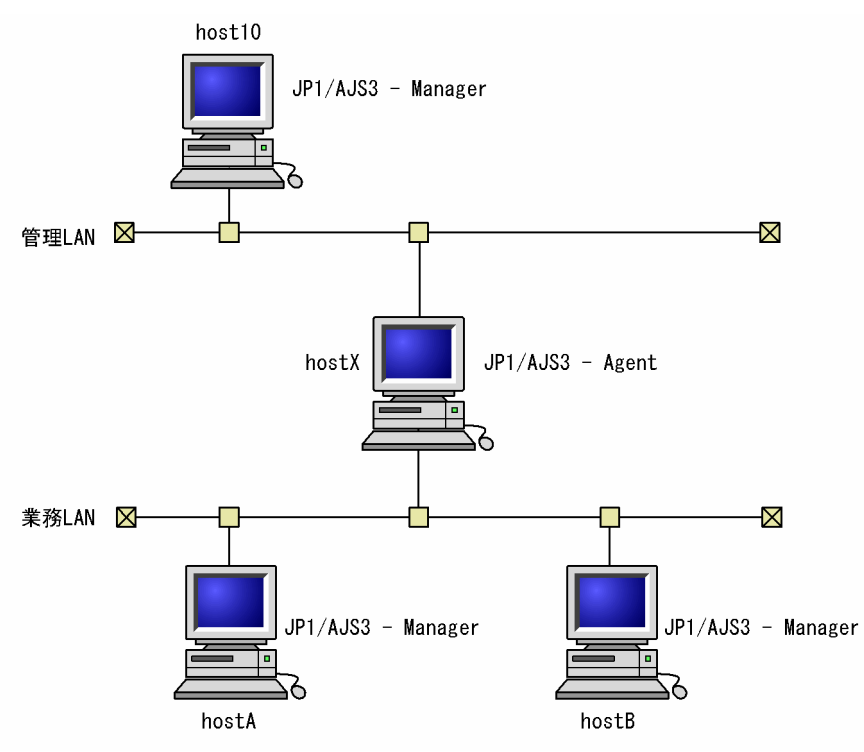

JP1/AJS3 - Agent がインストールされているホスト hostX が、複数の LAN に接続されています。それ ぞれの LAN に接続されたホストには、JP1/AJS3 - Manager がインストールされています。

このシステム構成では,ホスト hostX をエージェントホストとして,管理 LAN にあるマネージャーホス ト host10,および業務 LAN にあるマネージャーホスト hostA,hostB から,ジョブを実行できます。

各ホストでの通信設定については,マニュアル「JP1/Base 運用ガイド」のクラスタ運用していない場合 の通信設定例に記載されている設定を実施してください。

## (3) 注意事項

JP1/AJS3 - Manager,または JP1/AJS3 - Agent がインストールされているホスト hostX の受信を IP バ インド方式にした場合は,ホスト hostX で,管理 LAN 側の IP アドレスと,業務 LAN 側の IP アドレス の両方をjp1hosts またはjp1hosts2 に設定する必要があります。この作業をしないと、ホスト間の通信が 意図したとおりに行われない場合があります。例えばホスト hostX でjp1hosts またはjp1hosts2 に管理 LAN 側の IP アドレスの記載しかない場合は業務 LAN 側 (hostA, および hostB) から hostX に対する 通信がエラーになることがあります。

## 付録 D.2 クラスタ運用する場合の接続例と通信設定

複数の LAN に接続した環境(ネットワークを分離した環境)で,クラスタ運用する場合の接続例と通信 設定について説明します。JP1/AJS3 - Manager, および JP1/AJS3 - Agent のそれぞれが、複数の LAN に接続されている場合に分けて説明します。

## (1) クラスタ運用で JP1/AJS3 - Manager を複数の LAN に接続する場合

クラスタ運用で, JP1/AJS3 - Manager を複数の LAN と接続する場合, LAN 上にある JP1/AJS3 -Manager, JP1/AJS3 - Agent, または JP1/AJS3 - View と接続して, JP1/AJS3 を運用できます。なお, 各ホストは相互にホスト名が解決できる OS の環境が必要です。

## (a) クラスタ運用で JP1/AJS3 - Manager を複数の LAN に接続し,JP1/AJS3 - Agent と連携する場合

クラスタ運用で, JP1/AJS3 - Manager を複数の LAN に接続して, LAN 上の JP1/AJS3 - Agent と連携 する場合,物理ホストおよび論理ホストのどちらのホストからでも LAN 上の JP1/AJS3 - Agent でジョブ が実行できます。クラスタ運用で, IP1/AIS3 - Manager を複数の LAN に接続して, IP1/AIS3 - Agent でジョブを実行する場合の接続例を次の図に示します。

図 D–5 クラスタ運用で JP1/AJS3 - Manager を複数の LAN に接続する場合の例(JP1/AJS3 - Agent との接続)

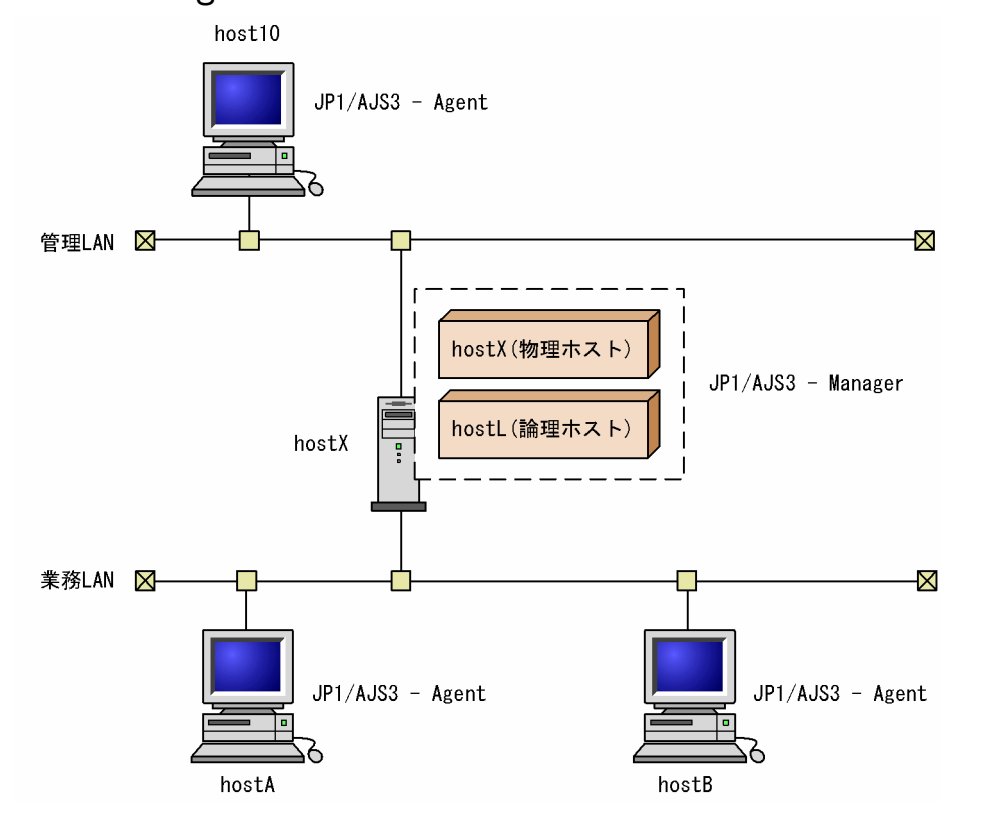

JP1/AJS3 - Manager がインストールされているホスト hostX が,複数の LAN に接続されていて,クラ スタ運用されています。また,それぞれの LAN に接続されたホストには,JP1/AJS3 - Agent がインス

トールされていて,物理ホスト hostX,論理ホスト hostL のどちらのホストからもエージェントホストと して定義されています。

このシステム構成では,物理ホスト hostX,または論理ホスト hostL をマネージャーホストとして,管理 LAN にあるエージェントホスト host10, および業務 LAN にあるエージェントホスト hostA, hostB に 対して,ジョブが実行できます。

各ホストでの通信設定については,マニュアル「JP1/Base 運用ガイド」のクラスタ運用する場合の通信 設定例に記載されている設定を実施してください。

## (b) クラスタ運用で JP1/AJS3 - Manager を複数の LAN に接続し,JP1/AJS3 - View と連携する場合

クラスタ運用で,JP1/AJS3 - Manager を複数の LAN に接続して,LAN 上の JP1/AJS3 - View と連携 する場合, LAN 上の JP1/AJS3 - View から、物理ホストおよび論理ホストのどちらのホストに対してで も、ユニットを操作することができます。クラスタ運用で、JP1/AJS3 - Manager を複数の LAN に接続 して、IP1/AIS3 - View からユニットを操作する場合の接続例を次の図に示します。

図 D-6 クラスタ運用で JP1/AJS3 - Manager を複数の LAN に接続する場合の例 (JP1/AJS3 - View との接続)

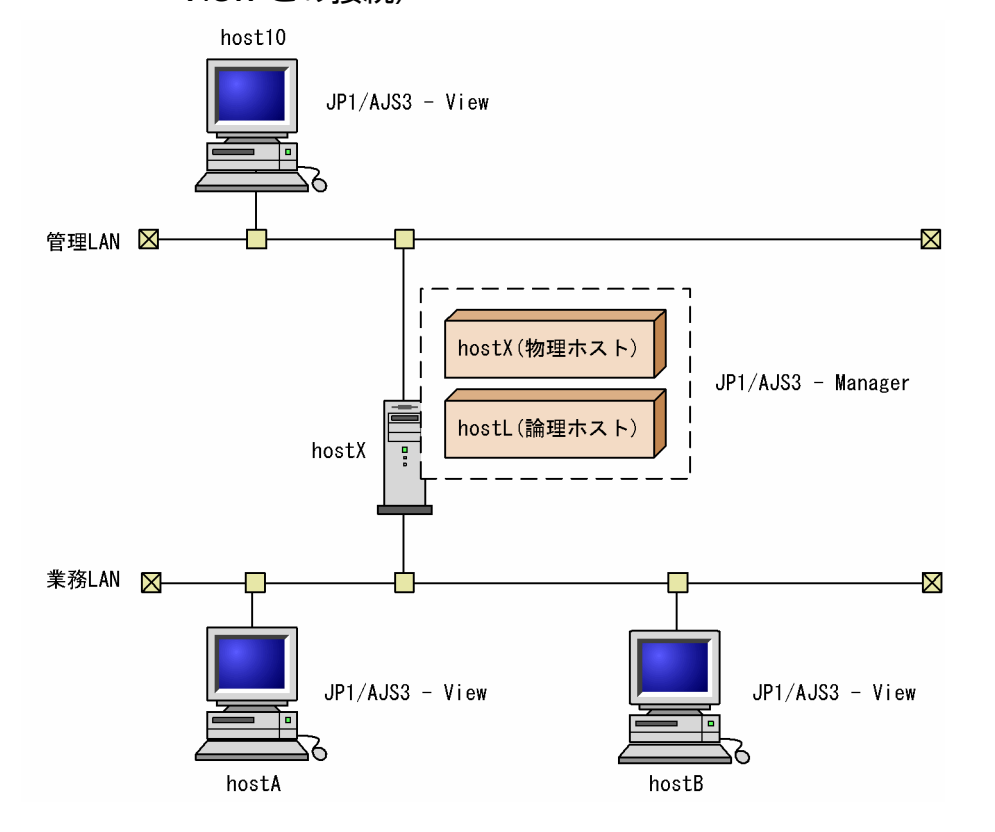

JP1/AJS3 - Manager がインストールされているホスト hostX が,複数の LAN に接続されていて、クラ スタ運用されています。また、それぞれの LAN に接続されたホストには、JP1/AJS3 - View がインストー ルされています。

このシステム構成では、物理ホスト hostX, および論理ホスト hostL のマネージャーホストに対して、管 理 LAN にあるホスト host10. および業務 LAN にあるホスト hostA, hostB から, ユニットを操作する ことができます。

ホスト hostX の通信設定については、マニュアル「JP1/Base 運用ガイド」のクラスタ運用する場合の通 信設定例に記載されている設定を実施してください。

#### 補足事項

JP1/AJS3 - Manager のサービスが起動されていなくても(例えば,物理の JP1/AJS3 サービスを使用 しない運用でも), JP1/AJS3 - View と JP1/AJS3 - Manager を接続することができます。

## (c) クラスタ運用で JP1/AJS3 - Manager を複数の LAN に接続し,JP1/AJS3 - Manager と連携する場合

JP1/AJS3 - Manager を複数の LAN に接続して、LAN 上の JP1/AJS3 - Manager と連携する場合, LAN 上の JP1/AJS3 - Manager から物理ホスト,または論理ホストに対して,リモートジョブネットを実行し たり,コマンドをリモート実行したりできます。

クラスタ運用で JP1/AJS3 - Manager を複数の LAN に接続して,JP1/AJS3 - Manager でリモートジョ ブネットを実行したり,コマンドをリモート実行したりする場合の接続例を次の図に示します。

図 D-7 クラスタ運用で JP1/AJS3 - Manager を複数の LAN に接続する場合の例 (JP1/AJS3 - Manager との接続)

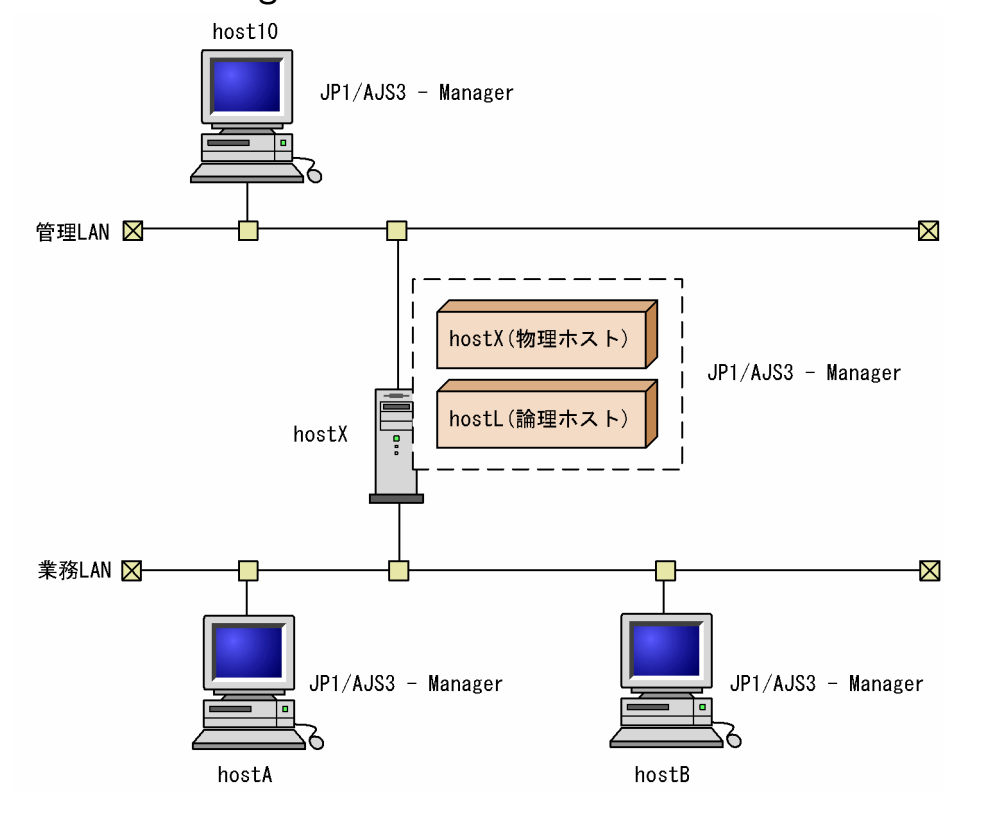

JP1/AJS3 - Manager がインストールされているホスト hostX が,複数の LAN に接続されていて,クラ スタ運用されています。また,それぞれの LAN に接続されたホストには,JP1/AJS3 - Manager がイン ストールされています。

このシステム構成では、物理ホスト hostX, または論理ホスト hostL のマネージャーホストに対して、管 理 LAN にあるマネージャーホスト host10, および業務 LAN にある hostA, hostB から, リモートジョ ブネットを実行したり,コマンドをリモート実行したりできます。

ホスト hostX での通信設定については、マニュアル「JP1/Base 運用ガイド」のクラスタ運用する場合の 通信設定例に記載されている設定を実施してください。

#### 補足事項

リモートジョブネットの実行、およびコマンドのリモート実行時の JP1/AJS3 - Manager 同士の接続 は、JP1/AJS3 - View からの接続ルールと同じです。

## (2) クラスタ運用で JP1/AJS3 - Agent を複数の LAN に接続してジョブを 実行する場合

クラスタ運用で,JP1/AJS3 - Agent を複数の LAN に接続して,LAN 上の JP1/AJS3 - Manager と連携 する場合, JP1/AJS3 - Manager から, 物理ホストおよび論理ホストのどちらのホストに対してもジョブ が実行できます。クラスタ運用で, JP1/AJS3 - Agent を複数の LAN に接続して, JP1/AJS3 - Manager からジョブを実行する場合の接続例を次の図に示します。なお,各ホストは相互にホスト名が解決できる OS の環境が必要です。

図 D-8 クラスタ運用で JP1/AJS3 - Agent を複数の LAN に接続する場合の例 (JP1/AJS3 -Manager との接続)

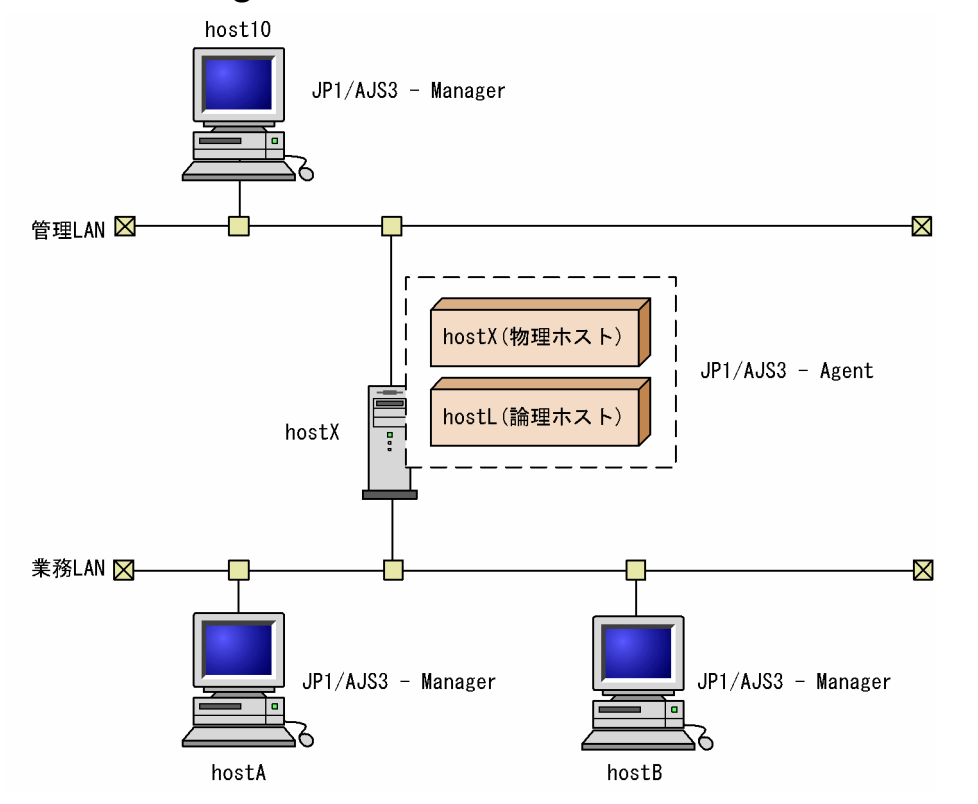

JP1/AJS3 - Agent がインストールされているホスト hostX が,複数の LAN に接続されていて, クラス タ運用されています。また,それぞれの LAN に接続されたホストには,JP1/AJS3 - Manager がインス トールされていて、物理ホスト hostX、論理ホスト hostL のどちらのホストに対しても、エージェントホ ストとして定義しています。

このシステム構成では,物理ホスト hostX,または論理ホスト hostL をエージェントホストとして,管理 LAN にあるマネージャーホスト host10, および業務 LAN にあるマネージャーホスト hostA, hostB か ら,ジョブが実行できます。

各ホストでの通信設定については,マニュアル「JP1/Base 運用ガイド」のクラスタ運用する場合の通信 設定例に記載されている設定を実施してください。

## (3) 注意事項

- JP1/AJS3 Manager, JP1/AJS3 Agent は、クラスタ構成の場合,受信設定は IP バインド方式にす る必要があります。これは受信設定を ANY バインド方式にすると,物理ホストあてのデータを論理ホ ストが受け取ったり、論理ホストあてのデータを物理ホストが受け取ったりするようになり、ジョブが 正常に実行できない問題が発生するためです。
- クラスタの設定直後は受信設定が IP バインド方式のため, 複数の LAN に接続しても, どちらか一方 からのデータしか受信しません。そのため,マニュアル「JP1/Base 運用ガイド」のクラスタ運用する 場合の通信設定例を参照し、IP1/Base の通信方式の設定を行う必要があります。
- クラスタの設定直後は送信設定が IP バインド方式のため、送信データが一方の LAN だけにしか流れ ず,一方の LAN 上のホストとしか連携できません。そのため,複数の LAN に接続する場合は送信設 定は ANY バインド方式にする必要があります。詳細はマニュアル「JP1/Base 運用ガイド」のクラス タ運用する場合の通信設定例を参照してください。
- JP1/AJS3 View から JP1/AJS3 Manager に接続する場合は、物理ホスト, 論理ホストに関係なく, 接続時に指定した IP アドレスと一致したホストに接続します。

## 付録 D.3 JP1/AJS3 - View の通信設定

複数の LAN に接続した環境(ネットワークを分離した環境)で,JP1/AJS3 - View を使用する場合の接 続例と通信設定について説明します。

## (1) JP1/AJS3 - View を複数の LAN に接続してユニットを操作する場合

JP1/AJS3 - View が複数の LAN に接続されている場合,接続されているすべての LAN 上の JP1/AJS3 - Manager からユニットを操作できます。

JP1/AJS3 - View を複数の LAN に接続して、JP1/AJS3 - Manager からユニットを操作する場合の運用 例を次の図に示します。

図 D‒9 JP1/AJS3 - View を複数の LAN に接続する場合の例(JP1/AJS3 - Manager との接続)

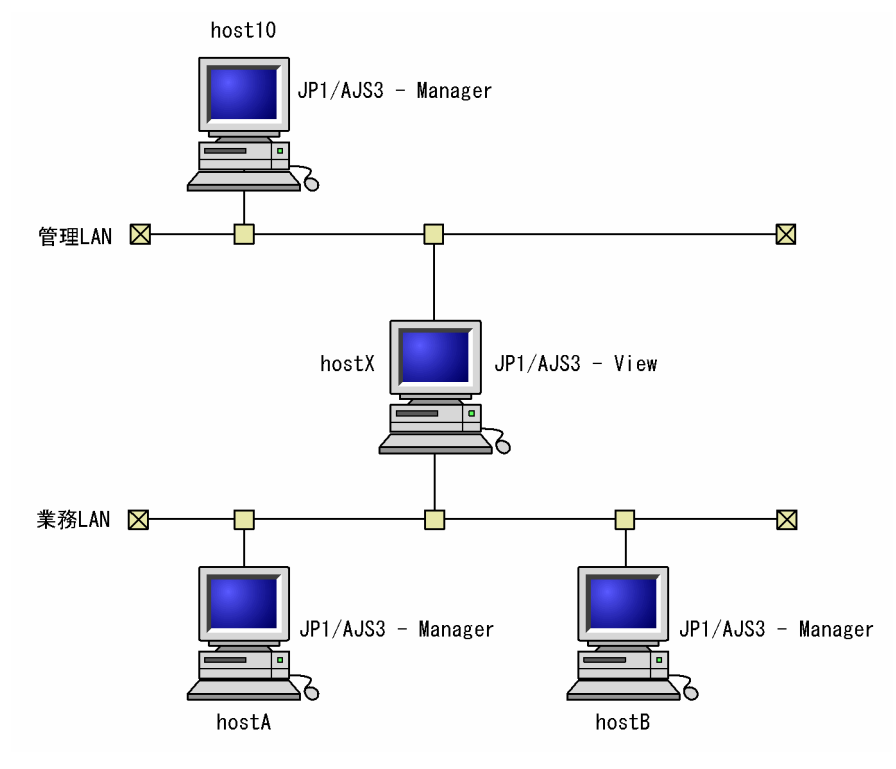

JP1/AJS3 - View がインストールされているホスト hostX が,複数の LAN に接続されています。それぞ れの LAN に接続されたホストには、IP1/AIS3 - Manager がインストールされています。

このシステム構成では、ホスト hostX の JP1/AJS3 - View から、管理 LAN にあるマネージャーホスト host10, および業務 LAN にあるマネージャーホスト hostA, hostB に接続して、ユニットを操作できます。

ホスト host10, hostA, hostB での通信設定については、マニュアル「JP1/Base 運用ガイド」のクラス タ運用していない場合の通信設定例に記載されている設定を実施してください。

なお、ホスト hostX は、ホスト host10, hostA, hostB のホスト名が解決できる OS の環境が必要です。 JP1/AJS3 - View はjp1hosts ファイルまたはjp1hosts2 ファイルの設定を反映しないため、hosts ファイ ルや DNS で設定してください。

# 付録 E AJS 管理者での運用(UNIX 限定)

ここでは、JP1/AJS3 を AJS 管理者で運用する場合の条件や注意事項について説明します。AJS 管理者の 概要については,マニュアル「JP1/Automatic Job Management System 3 導入ガイド 7.1.3 JP1/Base の JP1 管理者グループを使ったユーザー管理(UNIX 限定)」を参照してください。

AJS 管理者の設定手順については、マニュアル「JP1/Automatic Job Management System 3 構築ガイ ド 付録 D AJS 管理者で運用する場合のインストールとセットアップ(UNIX 限定)」を参照してください。

## 付録 E.1 AJS 管理者での JP1/AJS3 の運用

AIS 管理者は、スーパーユーザー権限が必要な一部の操作を除き、IP1/AIS3 のシステム管理・運用操作 を実施できます。そのため、AJS 管理者を設定することで、AJS 管理者とスーパーユーザー権限を持つユー ザー(システム管理者)が作業を分担して JP1/AJS3 のシステムを管理・運用できるようになります。

例えば,AJS 管理者は JP1/AJS3 の環境設定や日々の運用に関する操作を担当し,システム管理者はイン ストール作業などスーパーユーザー権限が必要な一部の操作だけを担当する,という運用を実現できます。

AJS 管理者とシステム管理者が, 作業を分担して JP1/AJS3 を構築・運用する例を, 次の図に示します。

### 図 E‒1 JP1/AJS3 を構築・運用する作業の分担の例

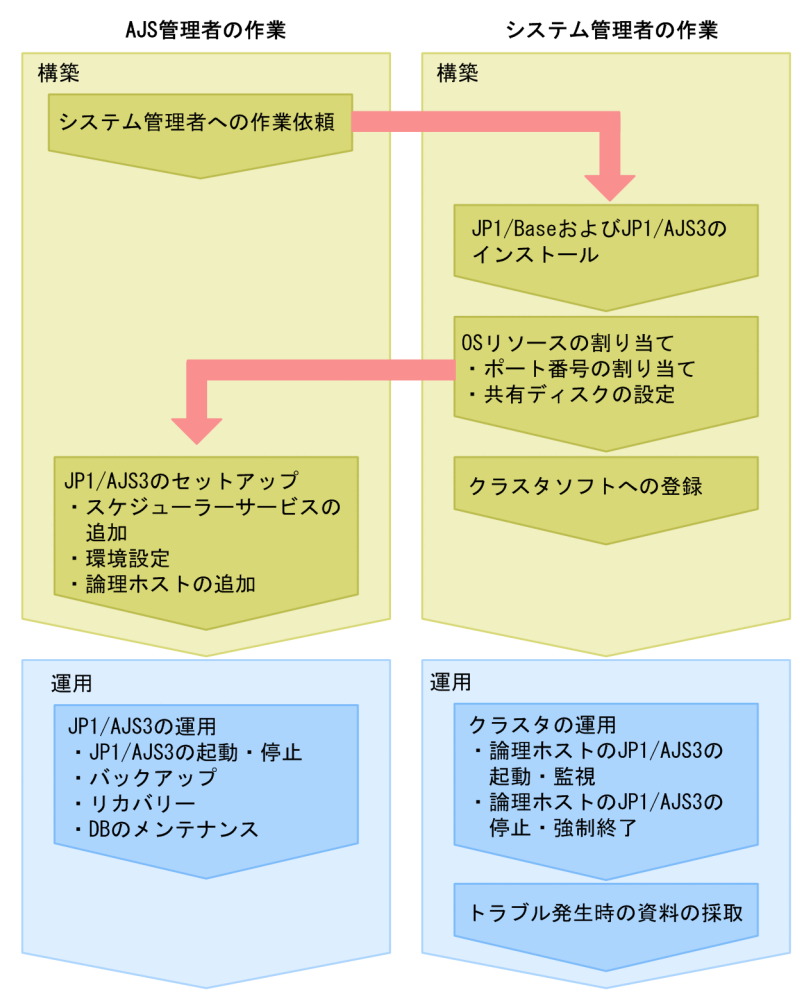

この例の場合,構築時と運用時で,AJS 管理者とシステム管理者は次のように作業を分担します。

#### 構築時の作業の分担

AJS 管理者は、システム管理者に, JP1/AJS3 や JP1/Base などのプログラムのインストールや, OS リソースの割り当てを依頼します。システム管理者は,依頼された内容に従ってプログラムをインス トールし、OS リソースを割り当てます。システム管理者の作業が完了したら、AJS 管理者は IP1/AJS3 のセットアップを行います。また,クラスタ運用する場合,システム管理者などクラスタソフトの操作 権限を持つユーザーにクラスタソフトの操作を実施してもらいます。

#### 運用時の作業の分担

日々の運用で必要な作業は,AJS 管理者が担当します。必要に応じて JP1/AJS3 を起動・停止したり, 定義情報をバックアップしたり,DB をメンテナンスしたりします。ただし,AJS 管理者にクラスタソ フトの操作権限がない場合,システム管理者などクラスタソフトの操作権限を持つユーザーにクラスタ を運用してもらいます。

トラブル発生時には,システム管理者が,トラブルの原因調査のために必要な資料を採取します。

# 付録 E.2 AJS 管理者を設定するための条件

AIS 管理者を設定するためには、次に示す条件をすべて満たす必要があります。IP1/AIS3 を構築する環 境でこれらの条件をすべて満たせるかどうか,あらかじめ確認してください。

• JP1/AJS3 を新規にインストールできること

AJS 管理者は,JP1/AJS3 を新規にインストールするときに設定します。すでに JP1/AJS3 がインストー ルされている環境には,設定できません。

また,バージョンアップインストールするときに AJS 管理者を設定することはできません。JP1/AJS3 をバージョンアップする場合に AJS 管理者を設定するには,運用中の JP1/AJS3 の定義情報をバック アップしてからアンインストールし、JP1/AJS3 を新規にインストールし直す必要があります。

#### • AJS 管理者での運用がセキュリティポリシーに違反しないこと

AJS 管理者はスーパーユーザー権限で動作する JP1/AJS3 のプロセスを制御できます。一般 OS ユー ザーがスーパーユーザー権限で動作するプロセスを制御できることが,セキュリティポリシー上問題が ある場合,AJS 管理者を設定できません。

• AJS 管理者専用の OS ユーザーを用意できること AIS 管理者とする OS ユーザーは、一度設定すると変更できません。そのため、AIS 管理者とする OS ユーザーは,運用中に変更する必要のない,AJS 管理者専用の OS ユーザーにしてください。 担当者個人にひも付くような OS ユーザーを AIS 管理者として設定すると、担当者が変更になった場 合に,AJS 管理者を変更できなくなってしまいます。担当者個人にひも付くような OS ユーザーは, AJS 管理者として設定しないでください。

## 付録 E.3 AJS 管理者を使用する上での注意事項

- AJS 管理者は,スーパーユーザー権限で動作するプロセスを制御できます。AJS 管理者のアカウント は、スーパーユーザー(root ユーザー)のアカウントと同じく、厳重に管理してください。
- JP1/AJS3 の運用中に、JP1 管理者グループや AJS 管理者のアカウントを削除しないでください。JP1 管理者グループを誤って削除した場合は、JP1 管理者グループを再作成して JP1/AJS3 サービスを再起 動してください。JP1 管理者グループを再作成する場合は,次の設定を,削除する前の JP1 管理者グ ループの設定と同じにしてください。
	- JP1 管理者グループ用の OS ユーザーグループの名称
	- JP1 管理者グループ用の OS ユーザーグループのグループ ID

AJS 管理者のアカウントを誤って削除した場合は、AJS 管理者のアカウントを再作成して JP1/AJS3 サービスを再起動してください。AJS 管理者のアカウントを再作成する場合は、次の設定を、JP1/AJS3 インストール時に設定した AJS 管理者の設定と同じにしてください。

- AJS 管理者用の OS ユーザーの名称
- AJS 管理者用の OS ユーザーのユーザー ID
- AJS 管理者用の OS ユーザーのプライマリーグループ

なお、JP1/AJS3 インストール時に設定した JP1 管理者グループ, AJS 管理者アカウントの情報は, jajsshowadminusr コマンドで調べることができます。jajsshowadminusr コマンドの詳細については, マニュアル「JP1/Automatic Job Management System 3 コマンドリファレンス 3. 通常の運用で使 用するコマンド jajsshowadminusr(UNIX 限定)」を参照してください。

JP1/AJS3 で使用するデータベースの障害対策として,バックアップとリカバリーの方法について検討し ます。

## 付録 F.1 データベースのバックアップの概要

JP1/AJS3 のデータベース(組み込み DB)は,障害に備えてすべてのテーブルを対象にバックアップファ イルを取得できます。スケジューラーデータベースに障害が発生した場合は,このバックアップファイル を使用することでバックアップファイル取得時点の状態に回復できます。

また. 組み込み DB は、スケジューラーデータベースの更新履歴情報を持つシステムログファイルを作成 します。このシステムログファイルの情報とバックアップファイルを使用することで,スケジューラーデー タベースの内容を最新の状態に回復できます。

バックアップファイルの取得方法,および回復方法は運用方法によって異なります。運用方法ごとのバッ クアップファイルの取得方法および回復方法について次に示します。

### • アンロードログ運用

組み込み DB が自動的にシステムログをアンロードし,このアンロードされたファイルをアンロードロ グファイルと呼びます。

アンロードログ運用は,定期的に取得したバックアップファイルとともに,アンロードログファイルを 使用して回復する運用です。

この運用方法では、バックアップファイル取得時点のスケジューラーデータベースの内容だけではな く,バックアップファイル取得以降の更新情報についても回復できます。

詳細については. 「(1) アンロードログ運用 | を参照してください。

• システムログを使用しない運用

システムログファイルおよびアンロードログファイルを使用しないで,バックアップファイルだけを使 用して回復する運用です。システムログを意識しないで運用できる最も簡単な運用方法です。 しかし,この運用方法では,バックアップファイル取得以降の更新情報については回復できません。詳

細については,[「\(2\) システムログを使用しない運用」](#page-455-0)を参照してください。

運用方法の詳細については,マニュアル「JP1/Automatic Job Management System 3 構築ガイド 23.1.1 組み込み DB 稼働環境と運用方法の検討」を参照してください。

# (1) アンロードログ運用

組み込み DB が自動的に取得するアンロードログファイルと,スケジューラーデータベースのバックアッ プファイルを使用して回復するアンロードログ運用について説明します。

アンロードログ運用での障害発生時の回復方法を次の図に示します。

### 図 F-1 障害発生時の回復方法(アンロードログ運用)

①スケジューラーデータベースのバックアップファイルを取得する

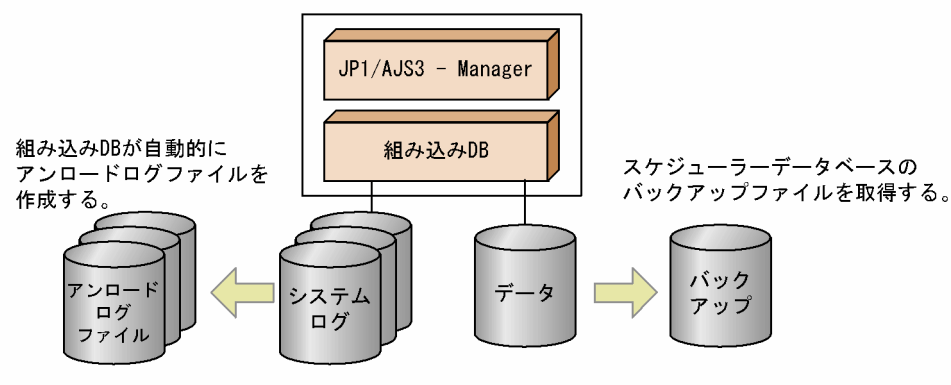

②スケジューラーデータベースに障害が発生する

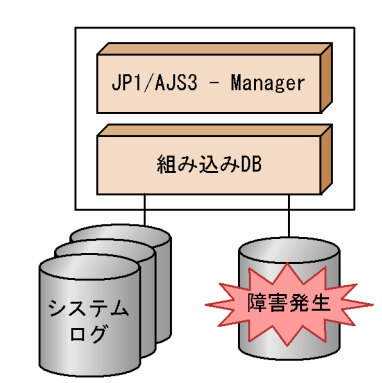

3バックアップファイルとアンロードログファイルを使用して回復する

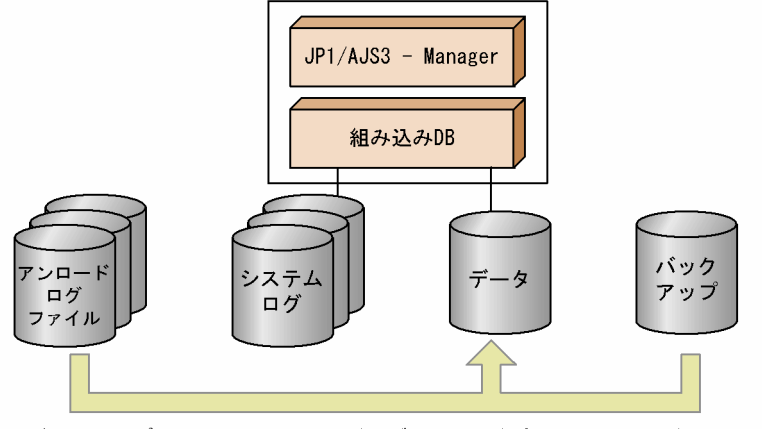

バックアップファイルとアンロードログファイルを使用して、スケジューラー データベースを回復する。

### (a) システムファイルの二重化について検討する

組み込み DB で使用するシステムファイルを二重化しない構成では,システムファイルに障害が発生する と組み込み DB は停止してしまいます。

システムファイルを二重化すると,片方のシステムファイルにディスク障害などが発生しても,ディスク 障害時に障害時点まで復旧できます。ただし、システムファイルの容量は、二重化しない構成と比較する と増加します。

## <span id="page-449-0"></span>(b) アンロードログファイルについて

#### ■ 自動ログアンロード機能

組み込み DB は、次のどれかのタイミングで,使用できるシステムログファイルに出力先を切り替えます。

- 使用中のシステムログファイルが満杯になった場合
- ajsembdbbackup コマンドを実行した場合
- ajsembdboplog コマンドに-w を指定して実行した場合
- 組み込み DB を再起動した場合(前回の停止が正常停止している場合だけ)

今まで使用していたシステムログファイルは、アンロード待ち状態※1となり、この状態では、使用できる システムログファイルとして,再度割り当てられません。このアンロード待ち状態のシステムログファイ ルを使用できる状態にするには、アンロード※2 をする必要があります。組み込み DB は、このアンロード 待ち状態のシステムログファイルを,指定されたディレクトリに自動でアンロードします。このアンロー ドして作成したファイルをアンロードログファイルと呼び,この自動的にアンロードする機能を自動ログ アンロード機能と呼びます。回復時は,このアンロードログファイルをバックアップファイルとともに使 用します。

#### 注※1

回復に必要な更新履歴情報が格納されていて上書きできない状態です。この状態では、使用できるシス テムログファイルとして再度割り当てられません。再度使用できる状態にするためには,アンロードを する必要があります。

注※2

システムログファイルの内容を退避することをいいます。

#### ■ アンロードログファイルのサイズ

アンロードログファイルのサイズは,組み込み DB 環境の構築時に指定した規模によって異なります。指 定した規模の違いによる,1 個当たりのアンロードログファイルのサイズを次の表に示します。保存する アンロードログファイルの容量を見積もる場合には,この表の値を参考にして,アンロードログファイル を格納するための必要な容量を事前に見積もってください。

#### 表 F-1 出力されるアンロードログファイルのサイズ

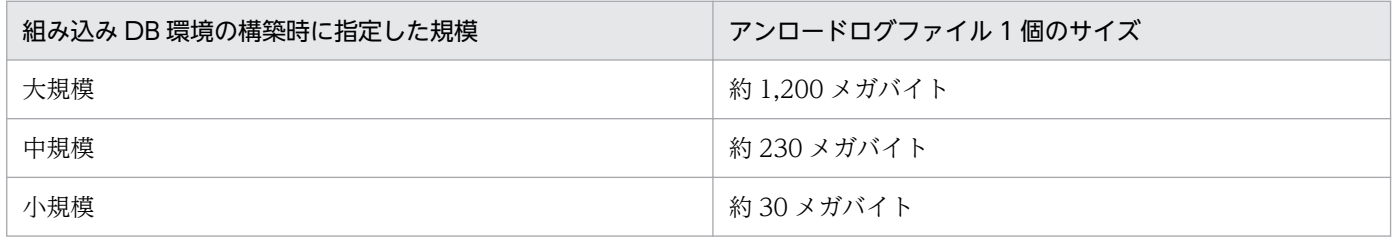

ajsembdbaddlog コマンドで、システムログファイルを拡張している場合は、ajsembdbaddlog コマンドのsオプションに指定したサイズと、表 F-1 に示すサイズを比較して、大きい方のサイズがアンロードログ ファイルの最大サイズになります。また,システムログ自動増分機能を使用することでシステムログファ イルが拡張される場合は,最大[で表 F-1](#page-449-0) に示すサイズの 3 倍になります。

このため、アンロードログファイルの容量は大きい方の値で見積もってください。

なお,出力されるアンロードログファイルのサイズは,出力されるタイミングによって異なる場合があり ます。

### ■ アンロードログファイル作成ディレクトリを含むディスクが満杯になる時期の目安

アンロードログファイルは,削除またはほかのディスクに移動しないかぎり,アンロードログファイル作 成ディレクトリに作成され続けます。そのため, JP1/AJS3 の運用を続けることで、アンロードログファ イルが増加し,アンロードログファイル作成ディレクトリを含むディスクが満杯になります。ディスクが 満杯になると自動ログアンロード機能が停止し,「自動ログアンロード機能が停止することによる問題」に 示す問題が発生します。

このようなことから,ディスクが満杯になる時期を事前に見積もり,満杯になる前にバックアップファイ ルを取得して,バックアップファイル取得時点より前に作成されたアンロードログファイルを削除するか, ほかのディスクに移動する必要があります。バックアップファイルの取得ができない状況であれば,一時 的にほかのディスクにアンロードログファイルを移動して,アンロードログファイル作成ディレクトリを 含むディスクの空き容量を確保してください。アンロードログファイルの削除および移動方法については, マニュアル「JP1/Automatic Job Management System 3 運用ガイド 付録 B.2(3) バックアップファイ ルおよびアンロードログファイルの管理」を参照してください。

ここでは,アンロードログファイル作成ディレクトリを含むディスクが満杯になる時期を見積もる方法に ついて説明します。

1 個のシステムログファイルに出力できる情報量の目安を次の表に示します。

#### 表 F‒2 1 個のシステムログファイルに出力できる情報量

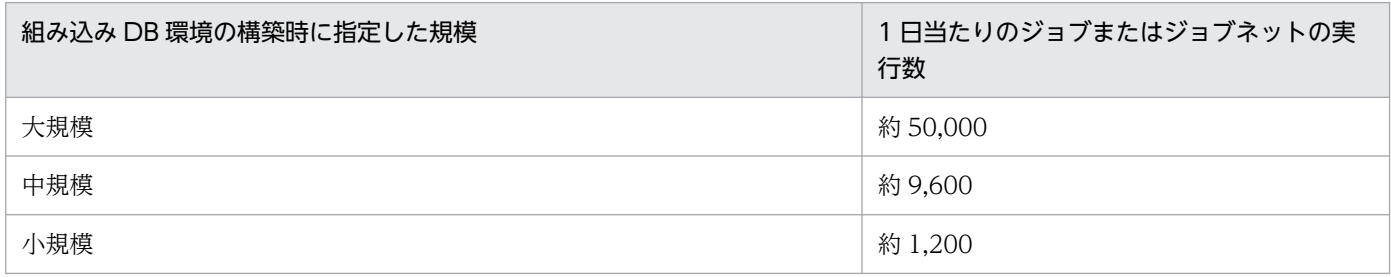

注

この数値はジョブやジョブネットに対する操作や,ユニットの新規作成・定義変更・削除などの回数によって変動するため, 運用に合わせて見積もり値を変更する必要があります。

[表 F-1](#page-449-0) に示した 1 個当たりのアンロードログファイルサイズと,上記で示した数値を参考に,運用開始し てから何日後にディスクが満杯になるかを見積もれます。

見積もり例を次に示します。

#### 環境

組み込み DB 環境規模:大規模

アンロードログファイル作成ディレクトリ:10 ギガバイト

#### 計算式

10 ギガバイト / 1,200 メガバイト = 8 日

以上の条件では,運用を開始してから最短で約 8 日目の運用終了時に,ディスクが満杯になることが予想 できます。

#### ■ 自動ログアンロード機能が停止することによる問題

自動ログアンロード機能が停止すると,組み込み DB はシステムログファイルのアンロードを実行しませ ん。アンロードをしないと,アンロード待ち状態のシステムログファイルが増加し,出力先のシステムロ グファイルを変更するタイミングで,使用できるシステムログファイルがないと組み込み DB は異常終了 します。

自動ログアンロード機能が停止する要因については[,表 F-3](#page-452-0) を参照してください。

#### ■ 自動ログアンロード機能の稼働状態の監視方法

自動ログアンロード機能が停止すると,「自動ログアンロード機能が停止することによる問題」に示した問 題が発生するため,自動ログアンロード機能の稼働状態を,定期的に監視する必要があります。

自動ログアンロード機能の稼働状態を監視する方法は,次に示す 2 とおりの方法があります。

#### メッセージによる監視方法

自動ログアンロード機能が停止すると,メッセージ KFPS01150-E が Windows イベントログ(UNIX の場合は syslog)に出力されます。このメッセージ KFPS01150-E の出力状態を監視して,自動ログ アンロード機能の稼働状態を確認してください。

#### コマンドによる監視方法

自動ログアンロード機能の稼働状態は,ajsembdboplog コマンドに-s オプションを指定して実行するこ とで確認できます。 JF0 の組み込み DB 識別子でセットアップした環境がすでに構築されている場合 のajsembdboplog コマンドの実行例を次に示します。

ajsembdboplog  $-s$  -id  $JF0$ HOSTNAME : host name (180252) SERVER NAME:ais2 AUTO\_LOG\_UNLOAD NOW\_UNLOAD\_LOG\_GROUP CREATE\_DIR ACTIVE \*\*\*\* K:/logback CURRENT LOG GENERATION INFO. LOG GROUP GEN NO. SERVER RUN ID RUN ID UNLOAD FILE NAME log1 1 43c4ad0d 43c4acf3 ajs2 43c4ad0d0001 log1

実行結果のうち AUTO\_LOG\_UNLOAD に表示されている文字列(下線部分)が自動ログアンロード 機能の稼働状態を示す情報です。表示内容が「ACTIVE」であれば自動ログアンロード機能は稼働し ています。表示内容が「STOP」の場合,自動ログアンロード機能は停止しています。

<span id="page-452-0"></span>自動ログアンロード機能が停止していると判断できた場合は,表 F-3 に示す対策を実施したあとで, ajsembdboplog コマンドに-r オプションを指定して実行してください。実行例を次に示します。

ajsembdboplog  $-r$  -id JF0

このコマンドを実行すると,自動ログアンロード機能が開始されます。

#### ■ 自動ログアンロード機能が停止する要因と対策

自動ログアンロード機能が停止する要因と,停止した場合の対処方法を次の表に示します。

#### 表 F-3 自動ログアンロード機能が停止する要因と対処

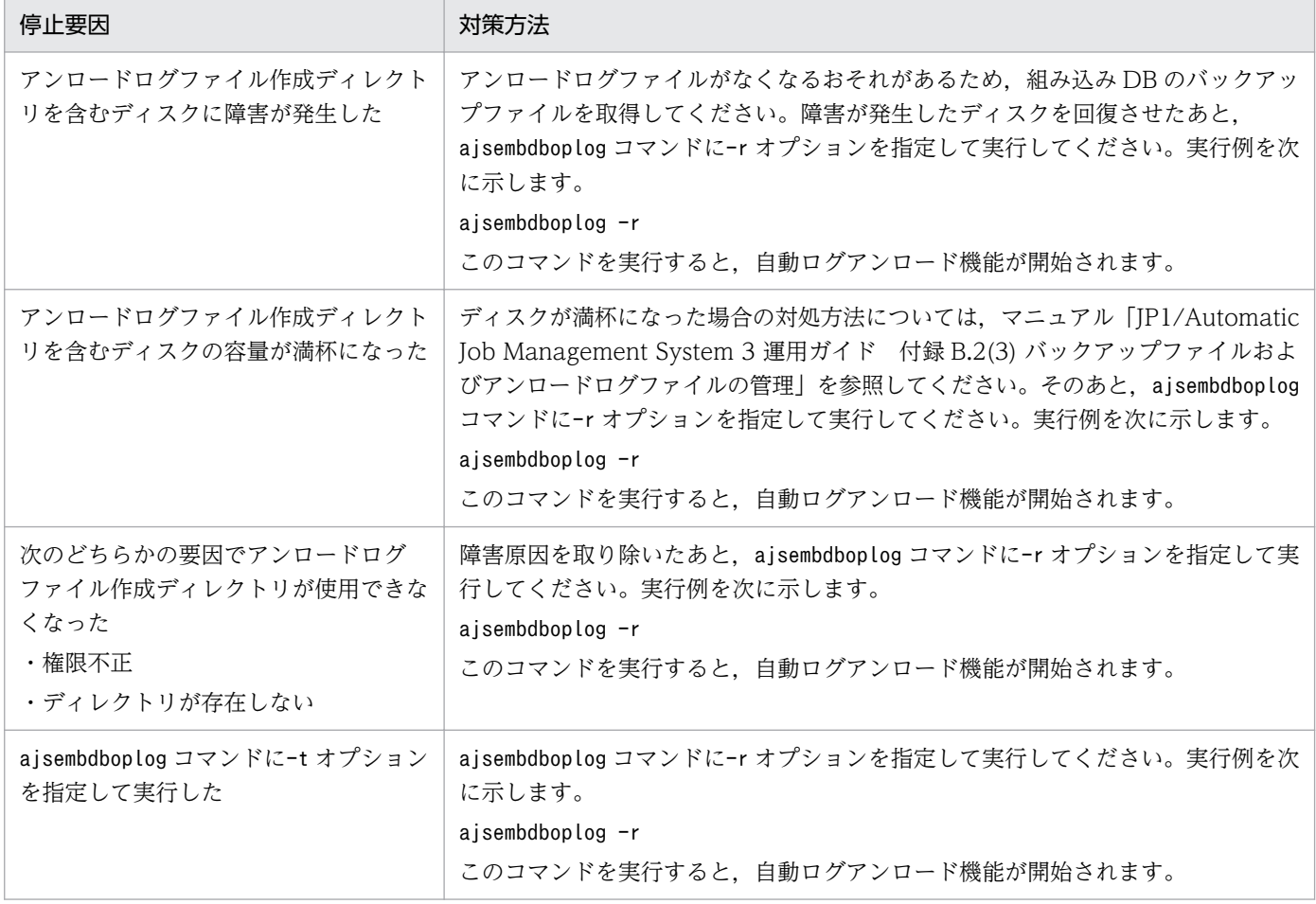

### ■ 使用できるシステムログファイルがなくなったことが原因で組み込み DB が異常終了した場合の回復 方法

使用できるシステムログファイルがなくなり、組み込み DB が異常終了した場合の対処方法を次に示します。

### 1. 該当するスケジューラーデータベースを使用するスケジューラーサービス,およびスケジューラーデー タベースにアクセスするサービスをすべて停止する。

2. システムログのアンロードを実行する。

ajsembdboplog コマンドを実行して,アンロード待ち状態のシステムログファイルをアンロードしてく ださい。アンロードの際. 出力される 1個当たりのアンロードログファイルのサイズについては、[表](#page-449-0) [F-1](#page-449-0) を参照してください。

### 3. 組み込み DB を起動する。

ajsembdbstart コマンドを実行して,組み込み DB を起動してください。OS,または組み込み DB の 状態によって実行方法が異なります。

• Windows の場合

ajsembdbstart コマンドの実行時,-id オプション以外のオプションは指定しないで実行してくださ い。

• UNIX の場合

組み込み DB の状態によって、ajsembdbstart コマンドの実行方法が異なります。組み込み DB の 状態は、ajsembdbstatus コマンドを実行することで確認できます。 JF0 の組み込み DB 識別子で セットアップした環境がすでに構築されている場合のajsembdbstatus コマンドの実行例を次に示し ます。

```
ajsembdbstatus -s ust -id JF0
```

```
HOSTNAME : host name(144852)
```

```
SYSTEMID : ais2
```

```
UNITID : unt1
```
ENTRYHOST : host\_name

PAIRHOST :

UNIT-STAT FES-STAT SETUP-STAT

#### STOP \*\*\*\*\*\*\*\* SETUP

実行結果のうち,UNIT-STAT に表示されている文字列(下線部分)が,組み込み DB の状態を示 す情報です。この情報によってajsembdbstart コマンドの実行方法が異なります。表示内容が 「STOP」の場合,-id オプション以外のオプションは指定しないで実行してください。「PAUSE」 の場合,-id オプションのほかに-R オプションを指定して実行してください。

### 4. 手順 1 で停止したサービスを起動する。

JP1/AJS3 サービスをホットスタートまたはウォームスタートで起動してください。

なお,ホットスタート,またはウォームスタートで起動する場合は,スケジューラーデータベースと実 際のジョブの実行状況を調査してから運用してください。これは組み込み DB が異常終了した直前まで しかスケジューラーデータベースの状態が保持されないで,ほかの制御情報と不整合が発生しているお それがあるためです。スケジューラーデータベースと実際のジョブの実行状況に,不整合が発生してい るかどうかの判断が難しい場合は、JP1/AJS3 サービスをコールドスタートで起動して、ジョブネット を実行登録してください。

### (c) 注意事項

アンロードログ運用についての注意事項を次に示します。

#### ■ 環境構築時の注意事項

システムファイルを二重化すると,二重化していない場合に比べ,システムファイルの容量は増加します。 必要なディスク容量については、マニュアル「JP1/Automatic Job Management System 3 構築ガイド 23.1 組み込み DB を使用するための準備」を参照してください。

#### ■ 運用時の注意事項

- アンロードログファイルは、削除またはほかのディスクに移動しないかぎり、アンロードログファイル 作成ディレクトリに作成され続けます。そのため、JP1/AJS3 の運用を続けることで、アンロードログ ファイルが増加し,アンロードログファイル作成ディレクトリを含むディスクを圧迫します。アンロー ドログファイルは,バックアップファイルを取得することで,バックアップファイル取得時点より前に 作成されたアンロードログファイルについては削除できます。アンロードログファイルの削除および移 動については、マニュアル「JP1/Automatic Job Management System 3 運用ガイド 付録 B.2(3) バックアップファイルおよびアンロードログファイルの管理」を参照してください。
- 自動ログアンロード機能が停止すると,組み込み DB はシステムログファイルのアンロードを実行しな いため,アンロード待ち状態のシステムログファイルが増加します。出力先のシステムログファイルを 切り替えるタイミングで,使用できるシステムログファイルがないと組み込み DB は異常終了します。 そのため,自動ログアンロード機能の稼働状態を監視してください。自動ログアンロード機能の稼働状 態の監視方法については,[「\(b\) アンロードログファイルについて」](#page-449-0)の「自動ログアンロード機能の稼 働状態の監視方法」を参照してください。
- JP1/AJS3 サービス稼働中にバックアップファイルを取得する場合,ajsembdbbackup コマンドとジョブ 実行処理が競合することによって,双方ともに実行性能が若干低下します。そのため,ジョブの実行数 ができるだけ少ない時間帯に実施してください。

#### ■ 回復時の注意事項

- JP1/AJS3 サービス稼働中にバックアップファイルを取得する場合は,回復時にバックアップファイル とバックアップファイル取得以降に出力されたアンロードログファイルが必要となります。アンロード ログファイルを削除してしまった場合は、JP1/AJS3 サービス稼働中に取得したバックアップファイル では回復できなくなるため,バックアップファイルを取得し直してください。
- アンロードログファイルを使用してスケジューラーデータベースを回復する場合,バックアップファイ ル取得以降に出力されたすべてのアンロードログファイルが必要になります。バックアップファイル取 得以降のアンロードログファイルとは,ajsembdbbackup コマンドの実行時刻以降に作成されたアンロー ドログファイルのことです。
- アンロードログファイルを使用してスケジューラーデータベースを回復する場合,ajsembdbrstr コマ ンドの-ld オプションを使用することを推奨します。-l オプションを使用する場合は,古いアンロード ログファイルから順に,回復に必要なアンロードログファイルをすべて指定してください。指定した順 序に誤りがある場合や指定したアンロードログファイルが足りない場合, ajsembdbrstr コマンドはエ ラーで終了します。ajsembdbrstr コマンドについては,マニュアル「JP1/Automatic Job Management System 3 コマンドリファレンス 3. 通常の運用で使用するコマンド ajsembdbrstr」 を参照してください。

# <span id="page-455-0"></span>(2) システムログを使用しない運用

ここでは,システムログを使用しないでバックアップファイルだけで回復する運用について説明します。 この運用では,アンロードログファイルを使用しないため,最も運用が簡単です。システムログを使用し ない運用での障害発生時の回復方法を次の図に示します。

### 図 F-2 障害発生時の回復方法(システムログを使用しない運用)

①スケジューラーデータベースのバックアップファイルを取得する

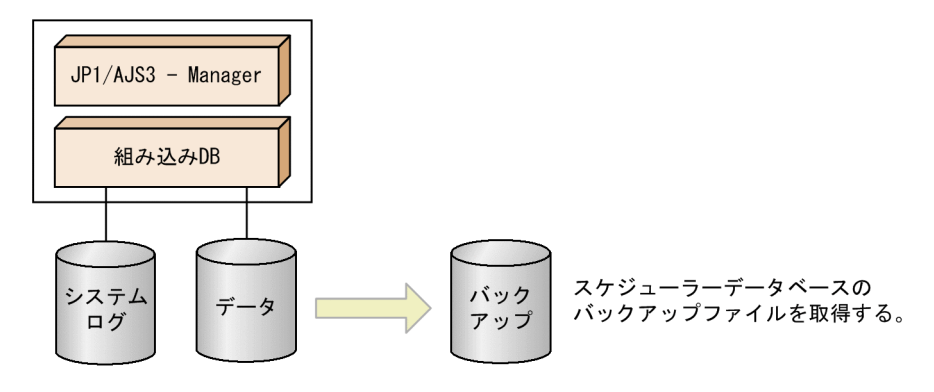

2スケジューラーデータベースに障害が発生する

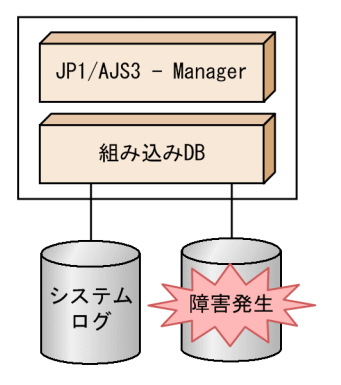

3バックアップファイルを使用して回復する

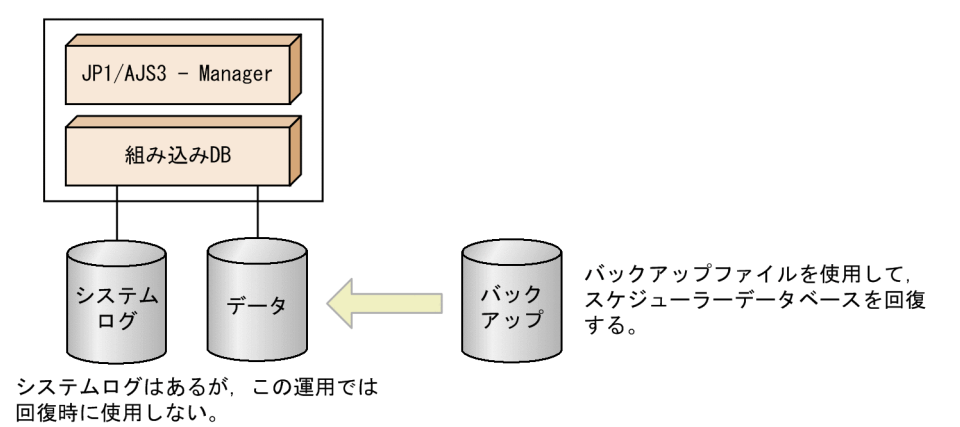

システムログファイルを監視しないで運用できます。ただし、回復時にシステムログを使用しないため, バックアップファイル取得以降の更新内容については回復できません。

## (a) 注意事項

システムログを使用しない運用についての注意事項を次に示します。

#### ■ 環境構築時の注意事項

システムログを使用しない運用では、システムログを使用した回復はできませんが、組み込み DB でシス テムログを使用するため,システムログを格納する領域を用意する必要があります。必要なディスク容量 については,マニュアル「JP1/Automatic Job Management System 3 構築ガイド 23.1 組み込み DB を使用するための準備」を参照してください。

#### ■ 運用時の注意事項

JP1/AJS3 サービスの稼働中には,スケジューラーデータベースのバックアップファイルを取得できませ ん。JP1/AJS3 サービスを停止できるタイミングで、バックアップファイルを取得してください。バック アップファイルの取得方法については,マニュアル「JP1/Automatic Job Management System 3 運用 ガイド 付録 B.1(3) バックアップファイルの取得手順」を参照してください。

#### ■ 回復時の注意事項

スケジューラーデータベースに障害が発生した場合,障害直前の状態に回復できません。システムログを 使用しない運用では、バックアップファイルの取得時点にだけ回復できます。回復方法については、マニュ アル「JP1/Automatic Job Management System 3 運用ガイド 付録 B.1(4) 障害発生時のデータベース の回復手順」を参照してください。

# 付録 G JP1/AJS3 - Agent Minimal Edition の利用について

この節では,JP1/AJS3 - Agent Minimal Edition を利用したジョブ運用について説明します。

## 付録 G.1 JP1/AJS3 - Agent Minimal Edition とは

JP1/AJS3 - Agent Minimal Edition は、サービスの起動と停止,日々のバックアップ,およびログの収 集など,1 日当たり 5 件程度のジョブを実行するマシンへの導入に適したプログラムです。一部の制限を 除いて,JP1/AJS3 - Agent と同等の機能を持ちます。

JP1/AJS3 - Agent Minimal Edition を使用するシステム構成例を次の図に示します。

図 G‒1 JP1/AJS3 - Agent Minimal Edition を使用するシステム構成例

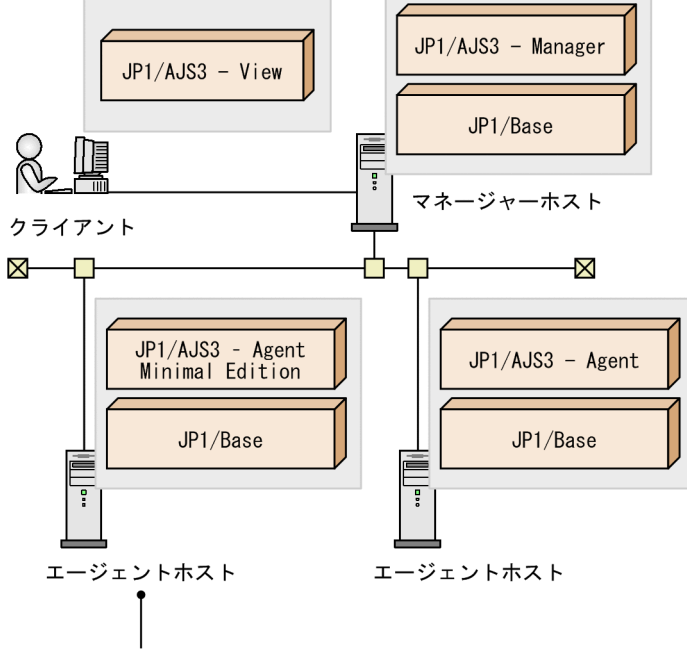

10件までのジョブを実行

JP1/AJS3 - Agent Minimal Edition と JP1/AJS3 - Agent の機能差異は次のとおりです。

- 1 日に実行できるジョブ数の上限は 10件※1, ※2
- エージェントホストで 1 日当たりのジョブの実行数を確認できる
- カスタムジョブ,フレキシブルジョブ,およびキューレスジョブは実行できない

#### 注※1

実行数の制限の対象となるジョブを次に示します。なお,イベントジョブは,件数の制限はありません。

- 標準ジョブ
- アクションジョブ

付録 G JP1/AJS3 - Agent Minimal Edition の利用について

- サブミットジョブ
- HTTP 接続ジョブ

### 注※2

1 日当たりのジョブの実行数が 10 件を超えた場合,11 件目以降に実行したジョブは「起動失敗」状態 になり実行できません。

### 注意事項

実行数の制限や実行できるジョブの種別,運用時に考慮する必要がある事項など,ここで説明する JP1/ AJS3 - Agent Minimal Edition の機能を踏まえて,JP1/AJS3 - Agent Minimal Edition が適さない 運用要件では、JP1/AJS3 - Agent をご利用ください。

# 付録 G.2 JP1/AJS3 - Agent Minimal Edition を導入する前の確認事項

JP1/AJS3 - Agent Minimal Edition を導入する前の確認事項について説明します。

JP1/AJS3 - Agent Minimal Edition の動作環境や前提条件は,一部を除いて JP1/AJS3 - Agent と同一で す。

JP1/AJS3 - Agent と異なる点について,以降で説明します。

## (1) 前提 OS

JP1/AJS3 - Agent Minimal Edition の前提 OS については,[「2.1.2\(1\) 前提 OS](#page-40-0)」を参照してください。

# (2) バージョン互換

JP1/AJS3 - Agent Minimal Edition を利用する場合,前提製品である JP1/Base,および JP1/AJS3 - Manager とのバージョンの互換性を考慮する必要があります。

### (a) JP1/Base と JP1/AJS3 - Agent Minimal Edition のバージョン互換

JP1/Base と JP1/AJS3 - Agent Minimal Edition のバージョン互換については,「[8.1.1 JP1/Base](#page-356-0) と JP1/ [AJS3 のバージョン互換](#page-356-0)」を参照してください。

### (b) JP1/AJS3 - Manager と JP1/AJS3 - Agent Minimal Edition のバージョン互換

JP1/AJS3 - Manager と JP1/AJS3 - Agent Minimal Edition のバージョン互換については,[「8.1.3 JP1/](#page-358-0) [AJS3 - Manager と JP1/AJS3 - Agent のバージョン互換](#page-358-0)」を参照してください。

## (3) ジョブ実行履歴ログファイルの見積もり

JP1/AJS3 - Agent Minimal Edition は、実行したジョブの履歴を、専用のログファイルであるジョブ実 行履歴ログファイルに出力します。

## <span id="page-459-0"></span>(a) ジョブ実行履歴ログファイルの概要

ジョブ実行履歴ログファイルは,JP1/AJS3 - Agent Minimal Edition をインストールしたマシン上に作 成されます。同一マシン上にエージェントホスト(物理ホストと論理ホスト)が複数ある場合は,すべて のホストのジョブの実行履歴を同一のファイルに出力します。

ジョブ実行履歴ログファイルは,デフォルトでは次のように設定されています。

• 格納先

### Windows で,インストール先フォルダがデフォルトまたはシステムで保護されたフォルダ配下の場合 %ALLUSERSPROFILE%\Hitachi\JP1\JP1\_DEFAULT\JP1AJS2\log

「%ALLUSERSPROFILE%」のデフォルトは「システムドライブ\ProgramData」です。

「システムで保護されたフォルダ」とは,次のパスを指します。

- ・「システムドライブ\Windows」配下
- ・「システムドライブ\Program Files」配下
- ・「システムドライブ\Program Files (x86)」配下
- Windows で,インストール先フォルダが上記以外の場合

JP1/AJS3 - Agent Minimal Edition のインストール先フォルダ\log

Linux の場合

/var/opt/jp1ajs2/log

• サイズ

512 キロバイト

• 面数

2

### (b) ジョブ実行履歴ログファイルの見積もり式

ジョブ実行履歴ログファイルが必要とするサイズと面数は,運用形態によって異なります。ジョブ実行履 歴ログファイルの適切なサイズを見積もり,必要に応じてファイルのサイズと面数を変更してください。

ジョブ実行履歴ログファイルの見積もり式を次に示します。

#### 適切なジョブ実行履歴ログファイル容量(単位:キロバイト)= 3※ \* ログを保存したい日数

注※

3(単位:キロバイト)は、1ジョブ当たりのログ出力量の概算値 0.3 に、ジョブの実行数 10 を乗算 した値です。

より正確なログ出力量を求めたい場合は、次の式で1ジョブ当たりのログ出力量を見積もったあと,1 日当たりのジョブの実行数を乗算してください。

1ジョブ当たりのログ出力量(単位:キロバイト) = 0.135 + ユニット完全名の文字列のサイズ + マネージャーホスト名の文字列のサイズ

(例)

1日当たりのジョブ実行数が10件で、365日分のログを保存したい場合の適切なジョブ実行履歴ログ ファイルの容量は,次のとおりです。

 $0.3 * 10 * 365 =$ 

1,095 キロバイト

ジョブ実行履歴ログファイルのサイズと面数は,次の表に示す環境設定パラメーターで設定できます。

表 G–1 ジョブ実行履歴ログファイルのサイズを変更する環境設定パラメーター

| 項番 | 環境設定パラメーター             | 説明                                 | 参照先                                                                                     |
|----|------------------------|------------------------------------|-----------------------------------------------------------------------------------------|
|    | JobHistoryLogFileSize  | ジョブ実行履歴ログ<br>ファイルの1ファイ<br>ル当たりのサイズ | マニュアル「JP1/Automatic Job Management System<br>3 構築ガイド 20.5.2(93) JobHistoryLogFileSize」  |
|    | JobHistoryLogFileCount | ジョブ実行履歴ログ<br>ファイルの面数               | マニュアル「JP1/Automatic Job Management System<br>3 構築ガイド 20.5.2(94) JobHistoryLogFileCount」 |

### (c) ジョブ実行履歴ログファイルのサイズまたは面数を変更する手順

ジョブ実行履歴ログファイルのサイズまたは面数を変更するには,環境設定パラメーターを変更する前に, ログファイルおよび管理ファイルを削除する必要があります。削除しないと,変更後の値が反映されません。

ジョブ実行履歴ログファイルのサイズまたは面数を変更する手順を次に示します。

- 1. ジョブ実行履歴ログファイルのあるマシン上の物理ホストとすべての論理ホストの JP1/AJS3 サービ スを停止する。
- 2. 必要に応じて,ジョブ実行履歴ログファイル(jpqjobhistory{0|1}.log)をバックアップする。 ジョブ実行履歴ログファイルの格納先については,[「\(a\) ジョブ実行履歴ログファイルの概要」](#page-459-0)を参照 してください。
- 3. ジョブ実行履歴ログファイルをすべて削除する。
- 4. ジョブ実行履歴ログファイルの管理ファイル(jpqjobhistory.mm)を削除する。

ジョブ実行履歴ログファイルの管理ファイルは,ジョブ実行履歴ログファイルの格納先配下の「mmap」 フォルダに格納されています。

ジョブ実行履歴ログファイルの格納先については,[「\(a\) ジョブ実行履歴ログファイルの概要」](#page-459-0)を参照 してください。

- 5. 環境設定パラメーター JobHistoryLogFileSize または環境設定パラメーター JobHistoryLogFileCount の値を変更する。
- 6. 手順 1 で停止した JP1/AJS3 サービスを起動する。

付録 G JP1/AJS3 - Agent Minimal Edition の利用について

# (4) JP1/AJS3 - Agent Minimal Edition をインストールするマシンについ ての注意事項

JP1/AJS3 - Agent Minimal Edition は,JP1/AJS3 - Manager および JP1/AJS3 - Agent と同一マシン にインストールできません。

## 付録 G.3 ジョブの実行数のカウントについて

この項では、JP1/AJS3 - Agent Minimal Edition の 1 日当たりのジョブの実行数のカウントについて説 明します。

# (1) ジョブの実行数のカウント方法

ジョブの実行数は、IP1/AIS3 - Agent Minimal Edition が管理します。IP1/AIS3 - Agent Minimal Edition では,マネージャーホストからジョブの実行要求を受け付けた時点でジョブの実行数を加算します。

JP1/AJS3 - Agent Minimal Edition でジョブを再実行または自動リトライする場合は,ジョブ実行履歴 ログファイルに,再実行したいジョブの実行 ID を含むメッセージ KAVU3607-I が出力されてから 48 時 間以内に実施してください。

ジョブ実行履歴ログファイルにメッセージ KAVU3607-I が出力されてから 48 時間以内にジョブを再実行 または自動リトライした場合は,ジョブの実行数は加算されません。48 時間が経過したあと,ジョブを再 実行または自動リトライした場合は,ジョブを再実行または自動リトライした日の実行分としてジョブの 実行数が加算されます。その結果,ジョブを再実行または自動リトライした日に実行を予定していたジョ ブが実行数の上限を超えて実行できないことがあります。このようなトラブルを避けるために,48 時間以 内にジョブの再実行や自動リトライを実施できないことが想定される場合は、JP1/AJS3 - Agent の利用を 推奨します。

### 補足事項

- JP1/AJS3 Agent Minimal Edition では, JP1/AJS3 Manager からのジョブの実行要求に含ま れる次の情報を用いて,ジョブの実行数を管理します。
	- ・マネージャーホスト名
	- ・スケジューラーサービス名
	- ・ジョブ名
	- ・実行 ID

これらの情報が一致するジョブの再実行や自動リトライでは,ジョブの実行数が加算されません。 ただし,これらの情報が一致する場合でも,48 時間が経過したあとは加算されます。

• 再実行や自動リトライではなく,JP1/AJS3 - Agent Minimal Edition で実行されるジョブが含ま れるジョブネットを即時実行登録したり,登録解除やコールドスタートしたあとに再度実行登録し たりした場合など,異なる実行 ID でジョブが実行されると,ジョブの実行数が加算されます。マ ネージャーホストのシステム全体のリカバリーやシステム障害発生後のリカバリーでは,マネー

ジャーホストのコールドスタートが必要な場合があるため, IP1/AIS3 - Agent Minimal Edition で実行するジョブ数は,1 日あたり 5 件以内で運用設計することを推奨します。

- JP1/AJS3 Agent で実行されるジョブとは異なり,JP1/AJS3 Agent Minimal Edition で実行さ れるジョブの実行登録や登録解除は,実行数を考慮して実施する必要があります。実行登録や登録 解除の操作の対象を JP1/AJS3 - Agent Minimal Edition で実行されるジョブとそれ以外のジョブ とで分離するために,JP1/AJS3 - Agent Minimal Edition で実行されるジョブは,ジョブごとに ルートジョブネットを作成して管理することを推奨します。
- JP1/AJS3 Agent Minimal Edition で実行されるジョブの実行をテストする場合は,JP1/AJS3 Manager で即時実行登録を繰り返すのではなく,再実行してください。即時実行登録を繰り返す と,JP1/AJS3 - Agent Minimal Edition でジョブの実行数が加算されます。

1 日当たりのジョブの実行数は,マシンごとにカウントされます。同一マシン上にエージェントホスト(物 理ホストと論理ホスト)が複数ある場合は,それぞれのホストのジョブの実行数を合計して 10 件まで実 行できます。

同一マシン上に複数のエージェントホストがある場合の例を,次の図に示します。

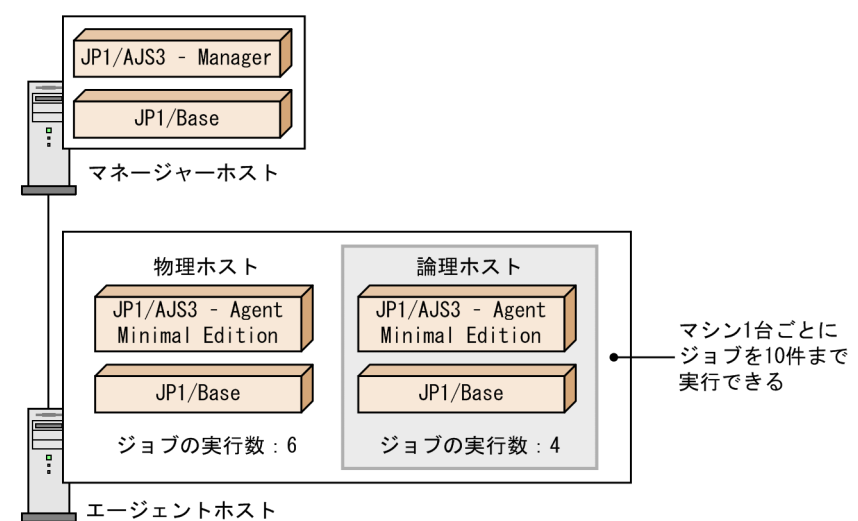

### 図 G-2 同一マシン上に複数のエージェントホストがある場合のジョブの実行数のカウント

ジョブの実行数は,JP1/AJS3 - Agent Minimal Edition をインストールしたマシンのタイムゾーンに従っ て,毎日 00:00 にリセットされます。ジョブの実行数をリセットする時刻は,JP1/AJS3 - Manager でス ケジューラーサービスのローカル日時を設定していても,影響を受けません。また,1 日当たりのジョブ の実行数が10件に満たない場合でも、ジョブの実行数の残数は翌日に持ち越しません。

なお,イベントジョブは,件数の制限はありません。

また、JP1/AJS3 - Agent Minimal Edition で接続元制限機能を使用する場合、接続を許可しないマネー ジャーホストからのジョブ実行要求を拒否したときは,ジョブの実行数を加算しません。

# (2) ジョブの実行数を確認する方法

JP1/AJS3 - Agent Minimal Edition で実行している 1 日当たりのジョブの実行数は,JP1/AJS3 - Agent Minimal Edition を運用しているエージェントホストで確認できます。

エージェントホストで 1 日当たりのジョブの実行数を確認する方法を次に示します。

1. ジョブ実行履歴ログファイル(jpqjobhistory{0|1}.log)を開く。

ジョブ実行履歴ログファイルの格納ディレクトリは,次のとおりです。

Windows で,インストール先フォルダがデフォルトまたはシステムで保護されたフォルダ配下の場合 %ALLUSERSPROFILE%\Hitachi\JP1\JP1\_DEFAULT\JP1AJS2\log

「%ALLUSERSPROFILE%」のデフォルトは「システムドライブ\ProgramData」です。

「システムで保護されたフォルダ」とは、次のパスを指します。

- ・「システムドライブ\Windows」配下
- ・「システムドライブ\Program Files」配下
- ・「システムドライブ\Program Files (x86)」配下

Windows で、インストール先フォルダが上記以外の場合

JP1/AJS3 - Agent Minimal Edition のインストール先フォルダ\log

Linux の場合

/var/opt/jp1ajs2/log

2. ジョブ実行履歴ログファイルに出力されたメッセージ KAVU3607-I のうち, 実行数を確認したい日付 で最後に出力されたものを探す。

3. メッセージ内に出力されたジョブ数を確認する。

注意事項

ジョブ実行履歴ログファイルは,ラップアラウンドしてファイルを切り替える場合に,ラップアラウン ド前のファイルを削除しません。ファイルの先頭からログを上書き出力します。ラップアラウンドの前 後を判別するため,最新のログの末尾には,次の文字列(終端識別子)を出力します。

----------< End of Data >----------

ジョブを実行するたびに,直前のログの末尾に出力された終端識別子を削除し,ログを出力したあと, 再度終端識別子を出力します。このため,ジョブ実行履歴ログファイルを参照する場合は,次の点に注 意してください。

- 最新のログを確認するには,終端識別子より前のログを確認してください。終端識別子よりあとの ログは,ラップアラウンド前に出力されたログです。
- ラップアラウンドするタイミングによって,一つのジョブ実行履歴ログファイルに,二つ以上の終 端識別子が残ることがあります。その場合,ファイルの先頭から数えて一つ目の終端識別子が,有 効な終端識別子です。

付録 G JP1/AJS3 - Agent Minimal Edition の利用について

# (3) 1 日当たりのジョブの実行数が 10 件を超えた場合

JP1/AJS3 - Agent Minimal Edition で 1 日当たりのジョブの実行数が 10 件を超えた場合,11 件目以降 に実行したジョブは「起動失敗」状態になります。また. IP1/AIS3 - Agent Minimal Edition を運用し ているマシンの統合トレースログ,ジョブ実行履歴ログファイル,および JP1/AJS3 - View の実行結果詳 細画面に,メッセージ KAVU3608-E が出力されます。

JP1/AJS3 - Agent Minimal Edition でジョブが「起動失敗」状態となり,メッセージ KAVU3608-E が 出力される場合は,1 日当たりのジョブの実行数が 10 件以内になるよう運用を見直してください。

なお,11 件目以降に実行したジョブの定義に転送ファイルを指定していた場合,ジョブは「起動失敗」状 態になりますが,ファイルは転送先のエージェントホストに転送されます。「起動失敗」状態になったジョ ブで転送されたファイルを削除したいときは、[詳細定義]ダイアログボックスの [転送ファイル] タブ で,[ファイルを削除する]をチェックしてください。

# 付録 G.4 JP1/AJS3 - Agent Minimal Edition を使用する上での注意事項

この項では、JP1/AJS3 - Agent Minimal Edition を使用する上での注意事項について説明します。

# (1) JP1/AJS3 - Agent Minimal Edition を上書きインストールする場合

JP1/AJS3 - Agent Minimal Edition を上書きインストールまたはバージョンアップインストールした場 合,ジョブ実行数は引き継がれません。

## (2) システム時刻を変更する場合

JP1/AJS3 - Agent Minimal Edition を運用しているマシンでシステム時刻を変更すると,1 日当たりの ジョブの実行数に影響を与えます。システム時刻を変更する場合,次の点に注意してください。

- システム時刻を変更する前に,再実行する必要のあるジョブがないことを確認してください。システム 時刻を変更した場合,ジョブ実行履歴ログファイルにメッセージ KAVU3607-I が出力されてから 48 時間以内に再実行したジョブでも,ジョブの実行数が加算されることがあります。
- 日付をまたいでシステム時刻を戻した場合,時刻を変更したあとの当日に実行できるジョブの数が,時 刻を変更する前より減ることがあります。

## (3) ディザスター・リカバリー運用時の注意事項

JP1/AJS3 - Agent Minimal Edition をディザスター・リカバリー運用で利用する場合の注意事項につい て説明します。

ディザスター・リカバリー運用の詳細については、マニュアル「JP1/Automatic Job Management System 3 運用ガイド 11. JP1/AJS3 のディザスター・リカバリー」を参照してください。

JP1/AJS3 - Agent Minimal Edition は、エージェントホストがあるマシンごとに、ジョブの実行数を管 理します。このため,メインサイトとリモートサイトでエージェントホストを共有するかどうかによって, リモートサイトへ運用を切り替えたあとのジョブの実行数のカウント方法が異なります。

### (a) エージェント非共有型の場合

エージェント非共有型のシステム構成の場合,メインサイトからリモートサイトへ運用を切り替えたとき, ジョブの実行数は引き継がれません。切り替え後のリモートサイトでは,ジョブを 10 件実行できます。

エージェント非共有型のシステム構成の場合に,リモートサイトへ運用を切り替えたときの例を次の図に 示します。

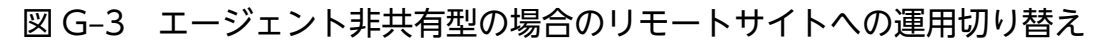

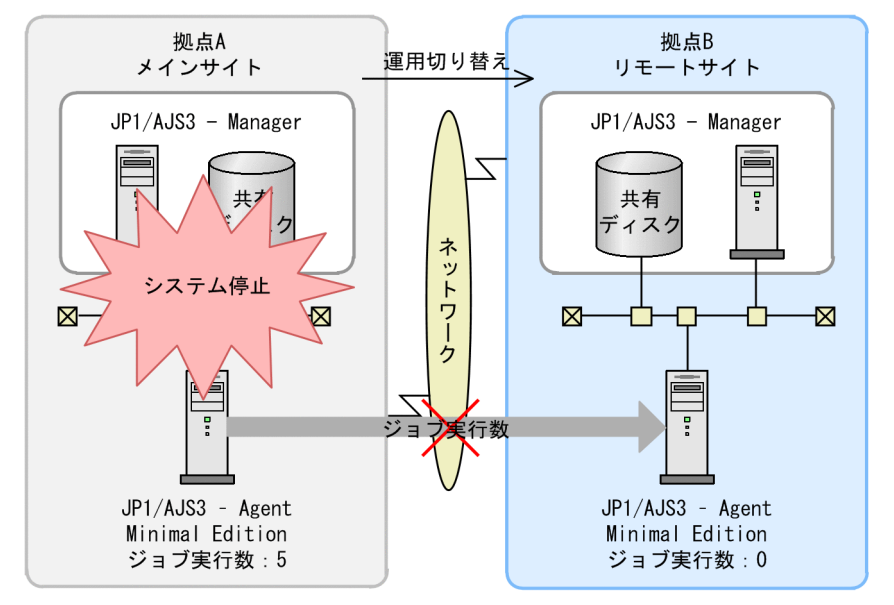

また,メインサイトでジョブを実行してからリモートサイトに運用を切り替えたあと,リモートサイトで ジョブを再実行すると,ジョブの実行数が加算されます。

## (b) エージェント共有型の場合

エージェント共有型のシステム構成の場合,メインサイトからリモートサイトへ運用を切り替えたとき, ジョブの実行数が引き継がれます。

エージェント共有型のシステム構成の場合に,リモートサイトへ運用を切り替えたときの例を次の図に示 します。

付録 G JP1/AJS3 - Agent Minimal Edition の利用について

図 G-4 エージェント共有型の場合のリモートサイトへの運用切り替え

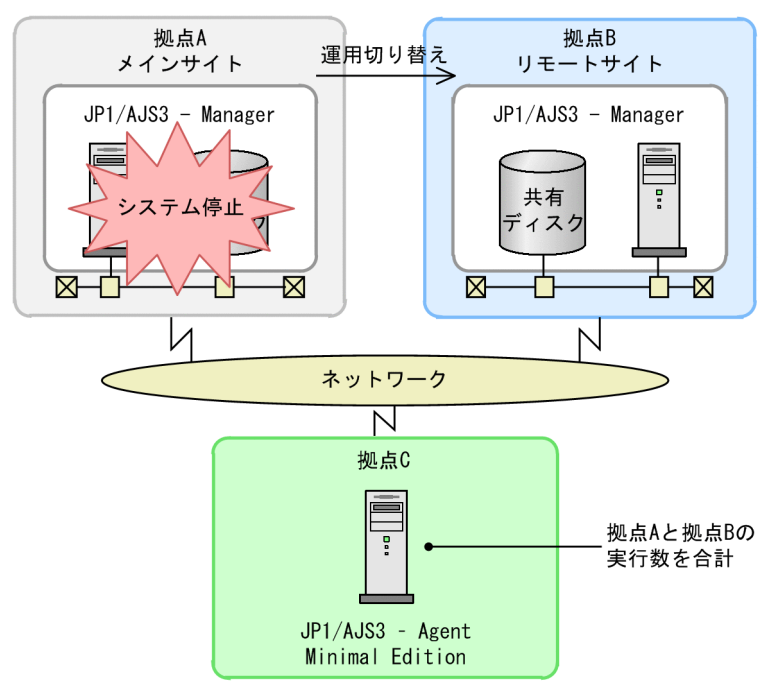

また,メインサイトとリモートサイトの JP1/AJS3 - Manager の論理ホスト名が異なるとき,メインサイ トでジョブを実行してからリモートサイトに運用を切り替えたあと,リモートサイトでジョブを再実行す ると,ジョブの実行数が加算されます。

# 付録 G.5 JP1/AJS3 - Agent Minimal Edition から JP1/AJS3 - Agent へ 移行する手順

JP1/AJS3 - Agent Minimal Edition を運用しているマシンで,より多くのジョブの実行が必要になった 場合は、JP1/AJS3 - Agent Minimal Edition から JP1/AJS3 - Agent に移行できます。

JP1/AJS3 - Agent Minimal Edition から JP1/AJS3 - Agent に移行する手順を次に示します。

### 1. Linux の場合,環境変数 JP1AJS3\_FROM\_LTDAGT\_TO\_AGT に Y を設定する。

2. JP1/AJS3 - Agent をインストールする。

JP1/AJS3 - Agent のインストール手順の詳細については,マニュアル「JP1/Automatic Job Management System 3 構築ガイド 2.2.2(1) 新規インストールの場合」(Windows の場合) または マニュアル「JP1/Automatic Job Management System 3 構築ガイド 12.2.5 Linux の場合のイン ストール」(Linux の場合)を参照してください。

## 付録 H 各バージョンの変更内容

各バージョン(09-00 以降)での変更点を次に示します。

### 付録 H.1 11-50 の変更内容

11-50 での変更点をプログラムごとに示します。

## (1) JP1/AJS3 - Manager の変更内容

- Web GUI で次の機能をサポートした。
	- 月間スケジュールの確認
	- 実行予定の追加
	- 計画一時変更(日時変更)
	- 計画一時変更(即時実行)
	- 計画一時変更(実行中止)
	- 計画一時変更(変更解除)
	- 遅延監視変更
- API で,ユニット情報を取得する機能をサポートした。
- Web Console サーバ上の Java ヒープの最大サイズを変更できるようにし,デフォルト値を 512(メ ガバイト)から 2,048(メガバイト)に変更した。
- Web GUI に表示する状態表示色を変更できるようにした。
- Web GUIの [モニタ] ダイアログボックスおよび [モニタ] 画面のマップエリアで, ユニット名とコ メントを切り替えて表示できるようにした。
- スケジューラーサービスを多重起動した際のジョブのスループットを改善するために、次の機能を追加 した。
	- ジョブ実行時に使用するポート数を削減する機能
	- トレースログをスケジューラーサービス単位で出力する機能

なお、内部処理の変更に伴い、複数のルートジョブネットが同時に開始する際の、IP1/AIS3 の処理性 能を改善した。これにより,スケジューラーサービスを単一で起動した際の,ジョブのスループットも 改善している。

- 1 台のマネージャーホストに登録できる実行エージェントの最大数を,2,048 台まで拡張できるように した。
- JP1/IM でユニットのコメントを確認できるようにするため,オブジェクトタイプが JOBNET および JOB の JP1 イベントの拡張属性(固有情報)に, ユニットのコメントを追加した。

付録 H 各バージョンの変更内容
- 環境設定パラメーターを設定するコマンドを, jajs config コマンドに統一した。
- スケジューラーサービスを再起動した際に,特定の条件に該当するジョブを「終了状態不明」状態では なく「先行終了待ち」状態または「未実行終了」状態に遷移させるようにした。これによって、スケ ジューラーサービス再起動後のジョブの状態から,ユーザープログラムが起動したかどうかを判断でき るようになった。

• 環境設定パラメーターを設定するコマンドを、jajs config コマンドに統一した。

## (3) JP1/AJS3 - Agent Minimal Edition の変更内容

• 1 日当たりに実行できるジョブ数を 10 回に制限した製品「JP1/AJS3 - Agent Minimal Edition」を追 加した。

## 付録 H.2 11-10 の変更内容

11-10 での変更点をプログラムごとに示します。

## (1) JP1/AJS3 - Manager の変更内容

- Web GUI と API でそれぞれ次の機能をサポートした。 Web GUI
	- 実行予定の確認
	- ユニットの中断
	- ユニットの強制終了
	- ユニットの再実行
	- ジョブ状態変更
	- PC ジョブと UNIX ジョブの詳細定義変更
	- 状態による監視対象ユニットの絞り込み

API

- 確定実行登録(日時指定)
- 計画一時変更(日時変更)
- 計画一時変更(即時実行)
- 計画一時変更(実行中止)
- 計画一時変更(変更解除)
- 保留属性変更

付録 H 各バージョンの変更内容

- ユニットの中断
- ユニットの強制終了
- ユニットの再実行
- 遅延監視変更
- ジョブ状態変更
- ユニットの実行結果詳細の取得
- JP1/AJS3 Manager のプロトコルバージョンの取得
- JP1/IMとJP1/AJS3 Web Console を連携し,JP1/IM View や,JP1/IM の自動アクションで送 信されるメールから,Web GUI を表示できるようにした。
- IP1/PFM と IP1/AIS3 Web Console を連携し, Web GUI から PFM Web Console を起動でき るようにした。
- 複数のカレンダー情報を組み合わせて出力するajscalutil コマンドを追加した。
- 計画実行登録時および確定実行登録時に,実行登録で作成される世代のうち最初の実行世代に保留属性 を設定する機能を追加した。
- 複数の実行エージェントで同時にジョブを実行させる場合に,一部の実行エージェントで通信障害が発 生したとき,正常に通信できる実行エージェントへのジョブ配信遅延を軽減する機能を追加した。
- HP-UX, AIX および Linux の IP1/AIS3 Manager のプロセスを 64-bit 化した。ただし,一部のプ ロセス (jpqman32, jpqimport, jpqexport, jpqdbcond, jajs\_maintain, および jajs\_migrate) を 除く。
- フレキシブルジョブで,複数の実行エージェントに一斉にジョブを配信する機能(一斉配信機能)を追 加した。
- ajswebsetup コマンドで待機系をセットアップするオプション(-s)を実行するときに,共有ディスク をマウントしなくても正常終了するように変更した。

- HP-UX, AIX および Linux の JP1/AJS3 Agent のプロセスを 64-bit 化した。
- フレキシブルジョブで,複数の実行エージェントに一斉にジョブを配信する機能(一斉配信機能)を追 加した。

# (3) JP1/AJS3 - View の変更内容

- 計画実行登録時および確定実行登録時に,実行登録で作成される世代のうち最初の実行世代に保留属性 を設定する機能を追加した。
- フレキシブルジョブで,複数の実行エージェントに一斉にジョブを配信する機能(一斉配信機能)を追 加した。
- IP1/AIS3 View を、複数のユーザーがリモートデスクトップ接続で同時に使用できる機能(リモー トデスクトップ複数接続機能)を追加した。
- JP1/AJS3 View で JP1 ユーザーごとに異なるカスタムジョブを使用できる機能を追加した。

## 付録 H.3 11-00 の変更内容

11-00 での変更点をプログラムごとに示します。

## (1) JP1/AJS3 - Manager の変更内容

- サポート対象の言語種別を変更した。また,複数の言語種別が混在する環境で JP1/AJS3 を使用する場 合の組み合わせのサポート可否を変更した。
- JP1/AJS3 Manager のコンポーネントに,JP1/AJS3 Web Console を追加した。JP1/AJS3 Web Console を利用することで,インターネットを経由して Web ブラウザーでユニットを監視したり, API を利用してユニットを操作するユーザー独自のプログラムを開発したりできる。
- JP1/AJS3 Manager のコンポーネントに, JP1/AJS3 Print Option を統合した。JP1/AJS3 Print Option を利用することで,ユニットの情報を帳票レイアウトの形式で表示したり,印刷したりできる。
- エージェントホストや JP1/AJS3 View ホストなどとの通信電文を SSL で暗号化できるようにした。
- オートスケール環境の実行エージェントなど,マネージャーホストが直接管理できないエージェントホ ストでも処理を実行できる,フレキシブルジョブを追加した。ただし,フレキシブルジョブの定義は OS に依存しないが、実行は Windows および Linux 限定とする。
- クラウド環境や Web サーバで公開されている Web API など,HTTP で接続できるインターフェース に対してリクエストを送信できる,HTTP 接続ジョブを追加した。ただし,HTTP 接続ジョブの定義 は OS に依存しないが、実行は Windows および Linux 限定とする。
- 次に示す環境設定パラメーターの初期値を推奨値に変更した。
	- UNITDEFDIVIDEUPDATE
	- AJSPRINTSORTUNITINF
	- ReceiveFileSizeStatus
	- LoadUserProfile
	- IsAccessTokenCache
	- MergeEnvMode
	- NotfyJobStateCount
	- PassingInfoUsePreRc
	- FileWriteMode
	- ResolveAgentInfo
	- RetryAgtStartNotification

付録 H 各バージョンの変更内容

- JP1/AJS3 の設計段階で検討が必要な環境設定パラメーターを見直し,マニュアルを改善した。
- 待ち合わせ対象ユニットの後続ユニットを再実行した場合に,待ち合わせ対象ユニットの状態が変化し ても、待ち合わせを完了しないようにするオプションを追加した。また、JP1/AJS3 を新規インストー ルして待ち合わせを有効にした場合の動作を変更した。
- 次に示す製品・機能との連携を廃止した。
	- IP1/AIS2 Configuration
	- JP1/AJS2 for Mainframe
	- JP1/AJS2 for 活文 PDFstaff
	- JP1/AJS2 Scenario Operation Manager
	- JP1/IM Planning Operation
	- JP1/Performance Management Agent Option for JP1/AJS3
- 次の OS をサポート対象とした。
	- CentOS  $6(x64)$
	- CentOS 7
	- Linux 6.1 $(x64)$
	- Linux 7.1
	- Oracle Linux  $6(x64)$
	- Oracle Linux 7
	- SUSE Linux 12
- 次の OS をサポート対象外とした。
	- Windows Server 2008(Windows Server 2008 R2 を除く)
	- Windows Server 2003
	- Windows Server 2003 (x64)
	- Linux 6.1 (x86) 以降
	- Linux 5.1 (x86) 以降
	- Linux 5.1 (AMD/Intel 64) 以降
- Outlook 2003 との連携機能のサポートを廃止し、Outlook 2013 (32 ビット版) および Outlook 2010(32 ビット版)との連携をサポート対象とした。
- JP1/AJS3 Console を下位バージョン互換機能とした。

• サポート対象の言語種別を変更した。また,複数の言語種別が混在する環境で JP1/AJS3 を使用する場 合の組み合わせのサポート可否を変更した。

- JP1/AJS3 Manager との通信電文を SSL で暗号化できるようにした。
- フレキシブルジョブを実行できるようにした(Windows および Linux 限定)。
- HTTP 接続ジョブを実行できるようにした(Windows および Linux 限定)。
- 次に示す環境設定パラメーターの初期値を推奨値に変更した。
	- LoadUserProfile
	- IsAccessTokenCache
	- MergeEnvMode
	- NotfyJobStateCount
	- FileWriteMode
	- ResolveAgentInfo
	- RetryAgtStartNotification
- JP1/AJS3 の設計段階で検討が必要な環境設定パラメーターを見直し,マニュアルを改善した。
- 次の OS をサポート対象とした。
	- CentOS  $6(x64)$
	- CentOS 7
	- Linux 6.1  $(x64)$
	- Linux 7.1
	- Oracle Linux 6 (x64)
	- Oracle Linux 7
	- SUSE Linux 12
- 次の OS をサポート対象外とした。
	- Windows Server 2008(Windows Server 2008 R2 を除く)
	- Windows Server 2003
	- Windows Server 2003 (x64)
	- Linux 6.1 (x86) 以降
	- Linux 5.1 (x86) 以降
	- Linux 5.1 (AMD/Intel 64) 以降
- Outlook 2003 との連携機能のサポートを廃止し, Outlook 2013 (32 ビット版) および Outlook 2010(32 ビット版)との連携をサポート対象とした。

# (3) JP1/AJS3 - View の変更内容

• サポート対象の言語種別を変更した。また,複数の言語種別が混在する環境で JP1/AJS3 を使用する場 合の組み合わせのサポート可否を変更した。

- JP1/AJS3 Manager との通信電文を SSL で暗号化できるようにした。
- 詳細定義ダイアログボックスを使ってフレキシブルジョブを定義できるようにした。
- 詳細定義ダイアログボックスを使って HTTP 接続ジョブを定義できるようにした。
- •[ジョブネットエディタ]ウィンドウのメニューコマンドの貼り付け機能を,アイコン・アイコン座標 位置・アイコン間の関連線を貼り付ける「貼り付け(関連線あり)」と、アイコン・アイコン座標位置 を貼り付ける[貼り付け(関連線なし)]に変更した。
- •[JP1/AJS3 View]ウィンドウ(メイン画面)のツリーエリアおよびリストエリアに表示される項目 の表示順序を設定できるオプションを追加した。
- •[マンスリースケジュール]ウィンドウの日付エリアおよびスケジュールエリアで,当日の表示位置を 変更するオプションを追加した。
- 各ウィンドウ共通で、次の設定がデフォルトとなるよう変更した。これらの設定は、IP1/AIS3 View をカスタマイズすることで変更できる。
	- 未登録のカスタムジョブを「?」アイコンで表示する
	- ツリーエリアのユニットの表示順をリストエリアと同じ順番で表示する
- [IP1/AIS3 View] ウィンドウで, 次の設定がデフォルトとなるよう変更した。これらの設定は, IP1/ AJS3 - View をカスタマイズすることで変更できる。
	- •[JP1/AJS3 View]ウィンドウ(メイン画面)を表示したときにリストエリアのジョブグループお よびプランニンググループを選択状態にする
	- 画面の更新後またはリストフィルター設定後もユニットの選択状態とスクロール位置を維持する
	- ネストジョブネットのスケジュール設定で [上位のジョブネットに依存する] をチェックした場合 に,定義済みのスケジュールルールが削除される前に確認メッセージを表示する
	- 機能メニュー[ジョブネット定義]選択時にリストエリアに実行登録済みジョブネットを表示する
- •[ジョブネットエディタ]ウィンドウで,次の設定がデフォルトとなるよう変更した。これらの設定は, JP1/AJS3 - View をカスタマイズすることで変更できる。
	- •[ジョブネットエディタ]ウィンドウを表示したときにマップエリアのネストジョブネットおよびネ ストリモートジョブネットを選択状態にする
	- •[ジョブネットエディタ]ウィンドウの複数起動を抑止する
- •[ジョブネットモニタ]ウィンドウで,次の設定がデフォルトとなるよう変更した。これらの設定は, JP1/AJS3 - View をカスタマイズすることで変更できる。
	- •[実行結果詳細]ダイアログボックスの自動更新を抑止する
	- •[実行結果詳細]ダイアログボックスを大きく表示する
	- •[ジョブネットモニタ]ウィンドウの複数起動を抑止する
	- JP1/IM View から [ジョブネットモニタ] ウィンドウを起動したときにジョブを直接マップエリ アに表示する

付録 H 各バージョンの変更内容

- [IP1/AIS3 View] ウィンドウ (メイン画面) のリストエリアの [状態] と [結果], および詳細情報 エリアの「状態]に,実行状態,実行結果,および遅延を示すカラーイメージを表示するようにした。
- [ジョブネットエディタ] ウィンドウのアイコンリストで、次のユニットがデフォルトでは非表示にな るよう変更した。
	- リモートジョブネット
	- メッセージキュー受信監視ジョブ
	- MSMQ 受信監視ジョブ
	- メッセージキュー送信ジョブ
	- MSMQ 送信ジョブ
- Windows 10 をサポート対象とした。
- 次の OS をサポート対象外とした。
	- Windows Server 2008(Windows Server 2008 R2 を除く)
	- Windows Vista
	- Windows Server 2003
	- Windows Server 2003 (x64)
	- Windows XP Professional

## 付録 H.4 10-50 の変更内容

10-50 での変更点をプログラムごとに示します。

## (1) JP1/AJS3 - Manager の変更内容

- JP1/AJS3 Manager をインストール・セットアップした仮想マシンを複製できるようにした。
- ディザスター・リカバリー環境の構築の際に,メインホストとリモートホストの論理ホスト名が同一名 でも構成できるように機能を拡大した。
- 起算スケジュールを運用日や休業日に関係なく日数で算出する機能を追加した。
- 即時実行登録時に,ジョブネットの実行を保留する機能を追加した。
- JP1/AJS3 View から JP1/AJS3 Manager に対して,一部のコマンドを実行できる機能を追加した。
- 資料採取ツール (04.bat または 04) と同機能の, jajs\_log.bat およびjajs\_log の提供を開始した。 また, Windows 版の資料採取ツールに, 資料の出力先を任意に指定できるオプションを追加した。
- ajsprint コマンドに,関連線情報の出力順序をユニット名称順にするオプションを追加した。
- エージェントホストの IP アドレスを変更する手順を変更した。
- AIX,HP-UX,および Solaris10 で使用できる文字コードに UTF-8 を追加した。
- jajs killall.cluster コマンドに指定できる論理ホスト名の文字数を拡張した。
- AIX V7.1 または AIX V6.1 の JP1/AJS3 Manager と, バージョン 08-57 以降の JP1/AJS2 -Manager for Mainframe が連携できるようにした。

- 資料採取ツール (04.bat または 04) と同機能の, jajs\_log.bat およびjajs\_log の提供を開始した。 また, Windows 版の資料採取ツールに, 資料の出力先を任意に指定できるオプションを追加した。
- エージェントホストの IP アドレスを変更する手順を変更した。
- AIX,HP-UX,および Solaris10 で使用できる文字コードに UTF-8 を追加した。
- jajs killall.cluster コマンドに指定できる論理ホスト名の文字数を拡張した。

## (3) JP1/AJS3 - View の変更内容

- [スケジュールルール] ダイアログボックスの [高度] タブにある起算スケジュールの設定で、起算ス ケジュールを運用日や休業日に関係なく日数で算出する項目を追加した。
- •[実行登録]ダイアログボックスで,登録方法が[即時実行]の場合に,ジョブネットの実行を保留す る項目を追加した。
- JP1/AJS3 View から JP1/AJS3 Manager に対して,一部のコマンドを実行できる機能を追加した。
- 資料採取ツール ( 04.bat または 04) と同機能の, jajs\_log.bat およびjajs\_log の提供を開始した。 また, Windows 版の資料採取ツールに, 資料の出力先を任意に指定できるオプションを追加した。

## 付録 H.5 10-10 の変更内容

10-10 での変更点をプログラムごとに示します。

## (1) JP1/AJS3 - Manager の変更内容

- マネージャーホストに接続するホストを,IP アドレスで制限する機能を追加した。
- 未登録ユニットの実行予定を JP1/AJS3 View の[マンスリースケジュール]ウィンドウで確認でき る機能を追加した。
- JP1 ユーザーが JP1/AJS3 View でログインした際に,アクセス権のないスケジューラーサービスを JP1/AJS3 - View に表示させない機能を追加した。
- JP1/AJS3 View から JP1/AJS3 Manager への最大同時接続数を,スケジューラーサービス単位で 制限できる機能を追加した。
- JP1/AJS3 View で JP1 ユーザーのパスワードを変更できるようにする機能を追加した。
- Linux 5.1(x86)以降および Linux 5.1(AMD/Intel 64)以降をサポート対象とした。
- Solaris 11(SPARC)に関する記載を追加した。

付録 H 各バージョンの変更内容

- エージェントホストに接続するホストを,IP アドレスで制限する機能を追加した。
- Solaris 11(SPARC)に関する記載を追加した。

# (3) JP1/AJS3 - View の変更内容

- 未登録ユニットの実行予定を[マンスリースケジュール]ウィンドウで確認できる機能を追加した。
- JP1 ユーザーが JP1/AJS3 View でログインした際に,アクセス権のないスケジューラーサービスを [JP1/AJS3 - View]ウィンドウ(メイン画面)に表示しない機能を追加した。
- JP1/AJS3 View から JP1/AJS3 Manager への最大同時接続数を,スケジューラーサービス単位で 制限できる機能を追加した。
- JP1/AJS3 View で JP1 ユーザーのパスワードを変更できるようにする機能を追加した。
- [カスタムジョブの登録] ダイアログボックスおよび [カスタムジョブ登録情報] ダイアログボックス の表示方式を変更した。
- 機能メニューの[ジョブネット定義]を選択しているときに,[JP1/AJS3 View]ウィンドウ(メイ ン画面)のリストエリアに実行登録済みのジョブネットを表示できるようにした。
- •[ジョブネットエディタ]ウィンドウで使用しないユニットアイコンを非表示にする機能([デフォルト 値の設定]ダイアログボックスの設定)を拡張した。
- •[ログイン]画面に表示される,前回ログイン時のユーザー名および接続先ホスト名の履歴を抑止する 機能を追加した。

## 付録 H.6 10-00 の変更内容

10-00 での変更点をプログラムごとに示します。

## (1) JP1/AJS3 - Manager の変更内容

- IPv6 アドレスでの通信をサポートした。
- JP1/AJS3 の新規インストール時に、JP1/AJS3 に対してスーパーユーザー権限と同等の操作権限を持 つユーザー(AJS 管理者)を設定できる機能を追加した。
- ジョブに定義した実行ファイルが異常終了した場合に,ジョブを自動でリトライする機能を追加した。
- 待ち合わせ条件を,起動条件付きジョブネットにも設定できるようにした。また,待ち合わせ対象ユ ニットとして起動条件付きユニットを指定できるようにした。
- 判定ジョブが正常終了した場合に,従属ジョブを再実行できるようにした。
- 判定ジョブの判定条件に,背反条件や範囲条件を追加した。
- Windows イベントログ監視ジョブで監視できるログに、Windows Server 2008 で追加されたログ種 別やイベント種別を追加した。
- 実行間隔制御ジョブが起動条件として定義された場合に,起動条件の監視開始直後に起動条件を成立さ せることができるオプションを追加した。
- メール送信ジョブを使用する場合に,Outlook を使用しないでメールを送信する機能を追加した。
- Windows Server 2008 で SNMP トラップを発行できるようにした。
- 組み込み DB 管理プロセスの体系を改善した。
- JP1/AJS3 Database サービスのスタートアップの種類を「手動」にして、JP1/AJS3 Database ClusterService サービスが作成されないようにした。
- 管理者権限を持つ OS ユーザーにマッピングされた IP1 ユーザーであっても. 設定された IP1 権限レ ベルに従って実行権限がチェックされるオプションを追加した。
- ajsentry コマンドで確定実行登録をする場合に,期間指定できるようにした。
- jajs setup コマンドやjajs setup cluster コマンドで組み込み DB を構築する際に、指定できるオプ ションを追加した。
- ajsembdbidlist コマンドおよびajsembdbstatus コマンドで,組み込み DB の状態を表示できるように した。
- 組み込み DB の構築の際に,組み込み DB 設定ファイルを生成するようにした。ajsembdbbuild コマン ドで組み込み DB を構築する場合に,この組み込み DB 設定ファイルを指定することで,以前構築した 組み込み DB と同じ構成の組み込み DB が構築できるようにした。
- JP1/AJS3 Software Development Kit と連携できるようにした。
- JP1/DH AJE と連携できるようにし、標準カスタムジョブに DHAJEW を追加した。
- 次の OS をサポート対象外とした。
	- Windows Server 2008 (IPF)
	- Windows Server 2003 (IPF)
	- Solaris 9 (SPARC)
	- Solaris  $10(x64)$
	- Solaris  $10(x86)$
	- Linux  $5(x86)$
	- Linux 5 (AMD/Intel 64)
	- Linux  $5$  (IPF)
- 次の OS をサポート対象とした。
	- Windows Server 2012
	- Solaris 11 (SPARC)

付録 H 各バージョンの変更内容

- IPv6 アドレスでの通信をサポートした。
- JP1/AJS3 の新規インストール時に、JP1/AJS3 に対してスーパーユーザー権限と同等の操作権限を持 つユーザー(AJS 管理者)を設定できる機能を追加した。
- 実行間隔制御ジョブが起動条件として定義された場合に,起動条件の監視開始直後に起動条件を成立さ せることができるオプションを追加した。
- メール送信ジョブを使用する場合に,Outlook を使用しないでメールを送信する機能を追加した。
- Windows Server 2008 で SNMP トラップを発行できるようにした。
- Windows イベントログ監視ジョブで監視できるログに、Windows Server 2008 で追加されたログ種 別やイベント種別を追加した。
- 次の OS をサポート対象外とした。
	- Windows Server 2008 (IPF)
	- Windows Server 2003 (IPF)
	- Solaris 9 (SPARC)
	- Solaris 10 $(x64)$
	- Solaris  $10(x86)$
	- Linux  $5(x86)$
	- Linux 5 (AMD/Intel 64)
	- Linux  $5$  (IPF)
- 次の OS をサポート対象とした。
	- Windows Server 2012
	- Solaris 11 (SPARC)

## (3) JP1/AJS3 - View の変更内容

- 次のウィンドウに,リトライ情報が表示されるようにした。
	- [デイリースケジュール] ウィンドウ
	- •[マンスリースケジュール]ウィンドウ
	- [ジョブネットモニタ] ウィンドウ
	- [詳細スケジュール] ダイアログボックス
	- [モニタ詳細− [アイコン名]] ダイアログボックス
- •[ジョブネットエディタ]ウィンドウのリストエリアに,リトライ設定の有無が表示されるようにした。
- [検索] ウィンドウで指定できる検索条件に. [リトライ設定] および [リトライ実行] を追加した。ま た,[検索]ウィンドウに表示される検索結果に,自動リトライに関する項目を追加した。
- [待ち合わせ条件の状態一覧] ウィンドウから [デイリースケジュール] ウィンドウおよび [マンスリー スケジュール]ウィンドウを表示できるようにした。
- •[待ち合わせ条件の設定一覧]ウィンドウおよび[待ち合わせ条件の状態一覧]ウィンドウに,待ち合 わせ対象が起動条件付きジョブネットの場合の設定項目が表示されるようにした。
- •[待ち合わせ条件の設定]ダイアログボックスに,待ち合わせ対象ユニットが起動条件付きジョブネッ トの場合の設定項目を追加した。
- [表示項目設定] ダイアログボックスで. [ジョブネットエディタ] ウィンドウおよび [ジョブネットモ ニタ]ウィンドウのリストエリアの表示項目を設定できるようにした。
- UNIX ジョブ,PC ジョブ,QUEUE ジョブ,カスタムジョブ,およびオペレーションジョブの詳細定 義に,自動リトライに関する定義項目を追加した。
- 判定ジョブの判定条件に,背反条件や範囲条件を追加した。
- Windows イベントログ監視ジョブの詳細定義の「ログ種別]および「イベントの種別]に, Windows Server 2008 で追加されたログ種別やイベント種別を追加した。
- 実行間隔制御ジョブの詳細定義に,起動条件の監視開始直後に起動条件を成立させるかどうかを指定す る[開始直後に満了]オプションを追加した。
- ネストジョブネットのスケジュール設定で「上位のジョブネットに依存する]をチェックした場合に, 定義済みのスケジュールルールが削除される前に確認メッセージを表示する機能を追加した。
- 次の OS をサポート対象とした。
	- Windows 8.1
	- Windows 8
	- Windows Server 2012
- [ジョブネットエディタ] ウィンドウおよび [ジョブネットモニタ] ウィンドウの複数起動を抑止する オプションを追加した。

### 付録 H.7 09-50 の変更内容

09-50 での変更点をプログラムごとに示します。

### (1) JP1/AJS3 - Manager の変更内容

- 異なるジョブネット間のユニットの実行順序を制御する方法として,待ち合わせ条件を使用できるよう にした。
- マクロ変数を指定できる定義項目を拡張した。また,マクロ変数を使用して情報を引き継ぐ,引き継ぎ 情報設定ジョブを追加した。
- 新規作成またはコピーしたユニットの属性を上位ユニットから継承する機能,およびジョブの実行ユー ザーを固定できる機能を追加した。

付録 H 各バージョンの変更内容

- 許可していない実行エージェントでのジョブ実行を防ぐ機能を追加した。
- 一時変更の操作情報を一覧で確認して,任意の情報を再操作(再反映)できる機能を追加した。
- 開始時刻が一定間隔のスケジュールルールをまとめて定義できる機能,および複数のスケジュールルー ルをまとめて削除する機能を追加した。
- ジョブ終了の JP1 イベントをジョブ稼働情報として利用できるようにするため,出力する JP1 イベン トの拡張属性(固有情報)に「実行ユーザー名」と「実行時間」を追加した。
- JP1/Advanced Shell と連携できるようにした。
- 次の OS をサポート対象とした。
	- $\bullet$  Linux 6 (x86)
	- Linux  $6(x64)$

- 次の OS をサポート対象とした。
	- Linux 6 $(x86)$
	- Linux  $6(x64)$

### (3) JP1/AJS3 - View の変更内容

- •[検索]ウィンドウで指定できる検索条件に,[参照カレンダー],[待ち合わせ対象],および[登録種 別]を追加した。
- [ジョブネットエディタ] および [ジョブネットモニタ] ウィンドウで上位階層への移動時に移動前の ネストジョブネットを選択状態で表示するオプションを追加した。

## 付録 H.8 09-10 の変更内容

09-10 での変更点をプログラムごとに示します。

## (1) JP1/AJS3 - Manager の変更内容

- ディスクコピーによるミラーリングに対応し,ディザスター・リカバリー運用をできるようにした。
- JP1/AJS2 for Mainframe バージョン 8 と連携できるようにした。

## (2) JP1/AJS3 - View の変更内容

•[ジョブネットモニタ]ウィンドウに,当日に実行された,または実行予定があるユニットだけを通常 表示し,それ以外のユニットおよび関連線を淡い色で表示する機能を追加した。

- •[検索]ウィンドウでの検索条件に[期間指定]を追加した。また,検索結果をサマリー監視画面で表 示させる操作を簡略化した。
- [モニタ詳細− [カスタムジョブ名]] ダイアログボックスに任意のプログラムを起動できる [起動] ボ タンを追加した。
- IP1/AIS3 Definition Assistant 09-10 で追加されたユーザー認証機能によって、IP1/AIS3 View から JP1/AJS3 - Definition Assistant を起動する際に JP1 ユーザー名の指定が必要になったことに伴 い,[ツールの登録]ダイアログボックスの[置換文字列]で選択できる項目として「JP1 ユーザー名」 を追加した。

### 付録 H.9 09-00 の変更内容

09-00 での変更点をプログラムごとに示します。

## (1) JP1/AJS3 - Manager の変更内容

- JP1/AJS3 の標準データベースを組み込み DB に変更した。
- 組み込み DB に関連する次の機能を変更した。
	- データベースモデルの大規模・中規模・小規模の容量を変更した
	- データベース領域およびシステムログの自動増分機能を追加した
	- システムログ運用を廃止した
	- 組み込み DB を制御するコマンドの機能を改善した
- ISAM データベースは,QUEUE ジョブ,サブミットジョブ使用時だけ使用するデータベースとした。
- ジョブやジョブネットの実行先を実ホスト名ではなく,エージェントホストの論理的な名称である実行 エージェント名で指定できるエージェント管理機能を追加した。
- サービス停止時に「キューイング」状態のジョブをサービス再起動(ホットスタート)時に「先行終了 待ち」状態に戻したあと,再度サブミットするように変更した。
- 実行登録中にジョブネット定義を切り替えられるジョブネットリリース機能を追加した。
- スケジューラーサービスごとにジョブ実行制御マネージャープロセス(jpqman),イベント・アクショ ン制御マネージャープロセス(jpomanager)を起動するようにした。
- スケジューラーログファイルを,スケジューラーサービス単位またはホスト単位に出力できるようにし た。
- 次に示す機能を改善した。
	- ジョブネットの保存世代数の管理方式
	- 起動条件付きジョブネットの監視世代の成立方式
	- 起動条件の成立による実行世代の滞留方式
- ajsshow コマンドのフォーマット指示子の指定で,標準出力ファイル名を出力できるようにした。
- 「マネージャー環境設定] ダイアログボックスを廃止し、jajs config コマンドで環境を設定するよう にした。
- 次の環境設定パラメーターを追加した。
	- FixedHostnameForAgent
	- NotificationConstantRetry
	- NotificationRetryInterval
	- NotificationRetryCount
	- ClientConnectTimeout

- [エージェント環境設定] ダイアログボックスを廃止し. jajs config コマンドで環境を設定するよう にした。
- メッセージキューシステムとの連携機能をサポート対象外とした。
- 次の環境設定パラメーターを追加した。
	- FixedHostnameForAgent
	- NotificationConstantRetry
	- NotificationRetryInterval
	- NotificationRetryCount
	- ClientConnectTimeout

# (3) JP1/AJS3 - View の変更内容

- ジョブやジョブネットの実行先を実ホスト名ではなく,エージェントホストの論理的な名称である実行 エージェント名で指定できるエージェント管理機能を追加した。
- 実行登録中にジョブネット定義を切り替えられるジョブネットリリース機能を追加した。
- •[JP1/AJS3 View]ウィンドウに機能メニューを追加し,タスク志向で操作できるようにした。
- •[JP1/AJS3 View]ウィンドウ(サマリー監視画面)を追加し,ジョブネットの進捗率などを表示で きるようにした。
- 起動モードを追加し,JP1/AJS3 View を次に示すモードで表示できるようにした。
	- 標準モード [JP1/AJS3 - View]ウィンドウに機能メニューを表示するモード
	- 監視モード [JP1/AJS3 - View]ウィンドウ(サマリー監視画面)だけを表示する監視専用のモード
	- 互換モード バージョン 8 以前の JP1/AJS3 - View と同じ動作をするモード
- •[JP1/AJS3 View]ウィンドウ(メイン画面)に,詳細情報エリアを追加し,詳細情報を表示できる ようにした。
- 起動条件の詳細定義で,監視世代の多重起動と起動条件成立時の実行世代の滞留について動作を選択で きる機能を追加した。
- 一覧情報を絞り込めるリストフィルター機能を追加した。
- 一覧情報を CSV 形式で記憶できる機能を追加した。
- [デイリースケジュール] ウィンドウ, および [マンスリースケジュール] ウィンドウの表示日または 表示月をボタンで切り替えられるようにした。
- [ジョブネットエディタ] ウィンドウ,および [ジョブネットモニタ] ウィンドウにリストエリアを追 加し,ジョブネットに定義されているジョブを一覧表示できるようにした。
- •[検索]ウィンドウを追加し,詳細な検索条件を設定したり,検索結果のユニットを操作したりできる ようにした。
- ホイールマウスで画面をスクロールできるようにした。
- 各ウィンドウの一覧形式のエリアで,表示項目の[種別]を分類して表示するか詳細に表示するかを選 択する機能を追加した。
- •[詳細定義]ダイアログボックスで特定の定義項目を変更できないようにする機能を追加した。
- •[ジョブネットエディタ]ウィンドウのアイコンリストで,使用しないアイコンを表示しない機能を追 加した。
- Windows 7 をサポート対象 OS とした (JP1/AJS3 View 09-00-05 以降)。

## 付録| このマニュアルの参考情報

このマニュアルを読むに当たっての参考情報を示します。

## 付録 I.1 関連マニュアル

このマニュアルの関連マニュアルを次に示します。必要に応じてお読みください。

#### JP1/AJS 関連

- JP1 Version 11 ジョブ管理 基本ガイド(ジョブスケジューラー編)(3021-3-B11)
- JP1 Version 11 JP1/Automatic Job Management System 3 導入ガイド (3021-3-B12)
- JP1 Version 11 JP1/Automatic Job Management System 3 設計ガイド(業務設計編)(3021-3- B14)
- JP1 Version 11 JP1/Automatic Job Management System 3 構築ガイド (3021-3-B15)
- JP1 Version 11 JP1/Automatic Job Management System 3 運用ガイド (3021-3-B16)
- JP1 Version 11 JP1/Automatic Job Management System 3 トラブルシューティング(3021-3-B17)
- JP1 Version 11 JP1/Automatic Job Management System 3 操作ガイド (3021-3-B18)
- JP1 Version 11 JP1/Automatic Job Management System 3 コマンドリファレンス(3021-3-B19)
- JP1 Version 11 JP1/Automatic Job Management System 3 連携ガイド (3021-3-B20)
- JP1 Version 11 JP1/Automatic Job Management System 3 メッセージ(3021-3-B21)
- JP1 Version 11 JP1/Automatic Job Management System 3 Print Option (3021-3-B26)
- JP1 Version 11 JP1/Automatic Job Management System 3 Definition Assistant (3021-3-B25)
- JP1 Version 10 JP1/Automatic Job Management System 3 Software Development Kit 設計・ 構築ガイド(3021-3-118)
- JP1 Version 10 JP1/Automatic Job Management System 3 Software Development Kit API リ ファレンス(3021-3-119)
- JP1 Version 10 JP1/Automatic Job Management System 3 Web Operation Assistant (3021-3-122)
- JP1 Version 10 JP1/Automatic Job Management System 3 SOA Option Web システム呼び出 し機能編(3021-3-128)
- JP1 Version 10 JP1/Automatic Job Management System 3 SOA Option ジョブ・ジョブネット 呼び出し機能編(3021-3-129)
- JP1 Version 10 JP1/Automatic Job Management System 3 for Enterprise Applications (3021-3-126)

付録 I このマニュアルの参考情報

### JP1 関連

- JP1 Version 11 JP1/Base 運用ガイド (3021-3-A01)
- JP1 Version 11 JP1/Base メッセージ (3021-3-A02)
- JP1 Version 11 JP1/Base 関数リファレンス(3021-3-A03)
- JP1 Version 11 統合管理 基本ガイド(統合コンソール編)(3021-3-A06)
- JP1 Version 11 JP1/Integrated Management Manager 導入・設計ガイド (3021-3-A07)
- JP1 Version 11 JP1/Integrated Management Manager 構築ガイド (3021-3-A08)
- JP1 Version 11 JP1/Integrated Management Manager 運用ガイド (3021-3-A09)
- JP1 Version 11 JP1/Integrated Management Manager 画面リファレンス (3021-3-A10)
- JP1 Version 11 JP1/Integrated Management Manager コマンド・定義ファイルリファレンス (3021-3-A11)
- JP1 Version 11 JP1/Integrated Management Manager メッセージ(3021-3-A12)
- JP1 Version 11 JP1/Audit Management Manager 構築・運用ガイド(3021-3-A17)
- JP1 Version 11 JP1/Power Monitor (3021-3-B28)
- JP1 Version 11 JP1/Script(Windows(R)用)(3021-3-B30)
- JP1 Version 11 ジョブ管理 基本ガイド(スクリプト言語編)(3021-3-B31)
- JP1 Version 11 JP1/Advanced Shell (3021-3-B32)
- JP1 Version 11 JP1/File Transmission Server/FTP(Windows(R)用)(3021-3-B36)
- JP1 Version 11 JP1/File Transmission Server/FTP(UNIX(R)用) (3021-3-B37)
- JP1 Version 11 パフォーマンス管理 基本ガイド(稼働性能管理編)(3021-3-A36)
- JP1 Version 11 JP1/Performance Management 設計・構築ガイド(3021-3-A37)
- JP1 Version 11 JP1/Performance Management 運用ガイド (3021-3-A38)
- JP1 Version 11 JP1/Performance Management リファレンス(3021-3-A39)
- JP1 Version 11 ジョブ管理 基本ガイド(高速大容量ファイル転送編)(3021-3-B41)
- JP1 Version 11 JP1/Data Highway Automatic Job Executor (3021-3-B46)
- JP1 Version 9 JP1/NETM/DM 導入・設計ガイド(Windows(R)用)(3020-3-S79)
- JP1 Version 9 JP1/NETM/DM 構築ガイド(Windows(R)用)(3020-3-S80)
- JP1 Version 9 JP1/NETM/DM 運用ガイド 1(Windows(R)用) (3020-3-S81)
- JP1 Version 9 JP1/NETM/DM 運用ガイド 2(Windows(R)用)(3020-3-S82)
- JP1 Version 9 JP1/NETM/DM Automatic Installation Tool ガイド(Windows(R)用) (3020-3-S83)
- JP1 Version 9 JP1/NETM/DM Administrator Kit (3020-3-S84)
- JP1 Version 9 JP1/NETM/DM Client(UNIX(R)用)(3020-3-S85)
- JP1 Version 9 JP1/NETM/DM API リファレンス(UNIX(R)用) (3020-3-S86)
- JP1 Version 8 JP1/NETM/DM SubManager(UNIX(R)用)(3020-3-L42)
- JP1 Version 6 JP1/NETM/DM Manager (3000-3-841)
- JP1 Version 8 JP1/Cm2/Network Node Manager ネットワーク管理ガイド(3020-3-L01)
- JP1 Version 8 JP1/Cm2/Extensible SNMP Agent (3020-3-L04)
- JP1 Version 7i JP1/NQSEXEC システム管理者ガイド(3020-3-F30)
- JP1 Version 7i JP1/NQSEXEC ユーザーズガイド(3020-3-F31)
- VOS3 オープンジョブウェイ支援 JP1/Open Job Entry(6190-3-365)
- VOS1/FS オープンジョブウェイ支援 for VOS1 (6150-3-377)
- VOSK/FS オープンジョブウェイ支援 for VOSK(650-3-416)
- MVS オープンジョブウェイ支援 JP1/Open Job Entry(9000-3-365)
- OSIV/MSP オープンジョブウェイ支援 JP1/Open Job Entry(9000-3-366)
- JP1 Version 6 JP1/Open Job Entry for Midrange Computer (9000-3-367)

## 付録 I.2 説明文で使用する書式

## (1) マニュアルで使用する記号

このマニュアルで使用する記号を次の表に示します。

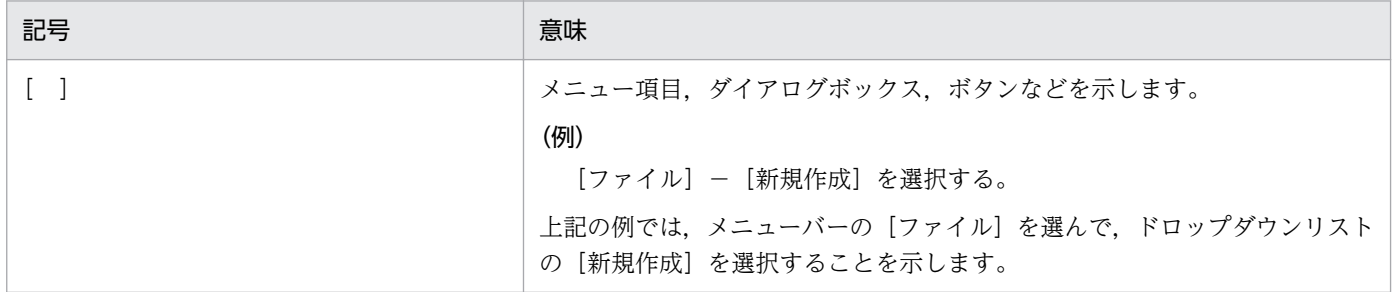

# (2) コマンドの文法に使用する記号

コマンド,およびパラメーターの説明で使用する記号を次の表に示します。

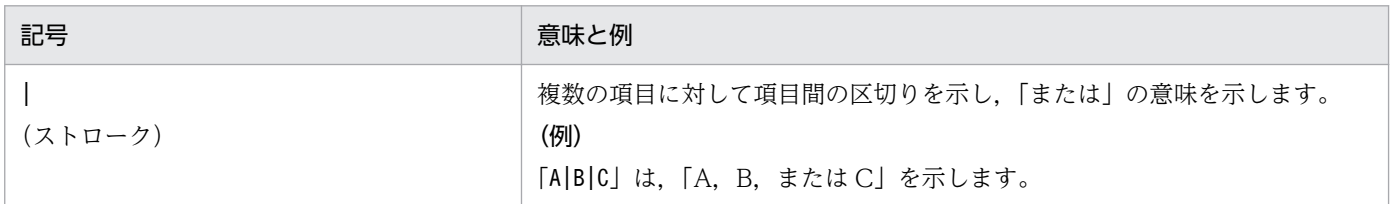

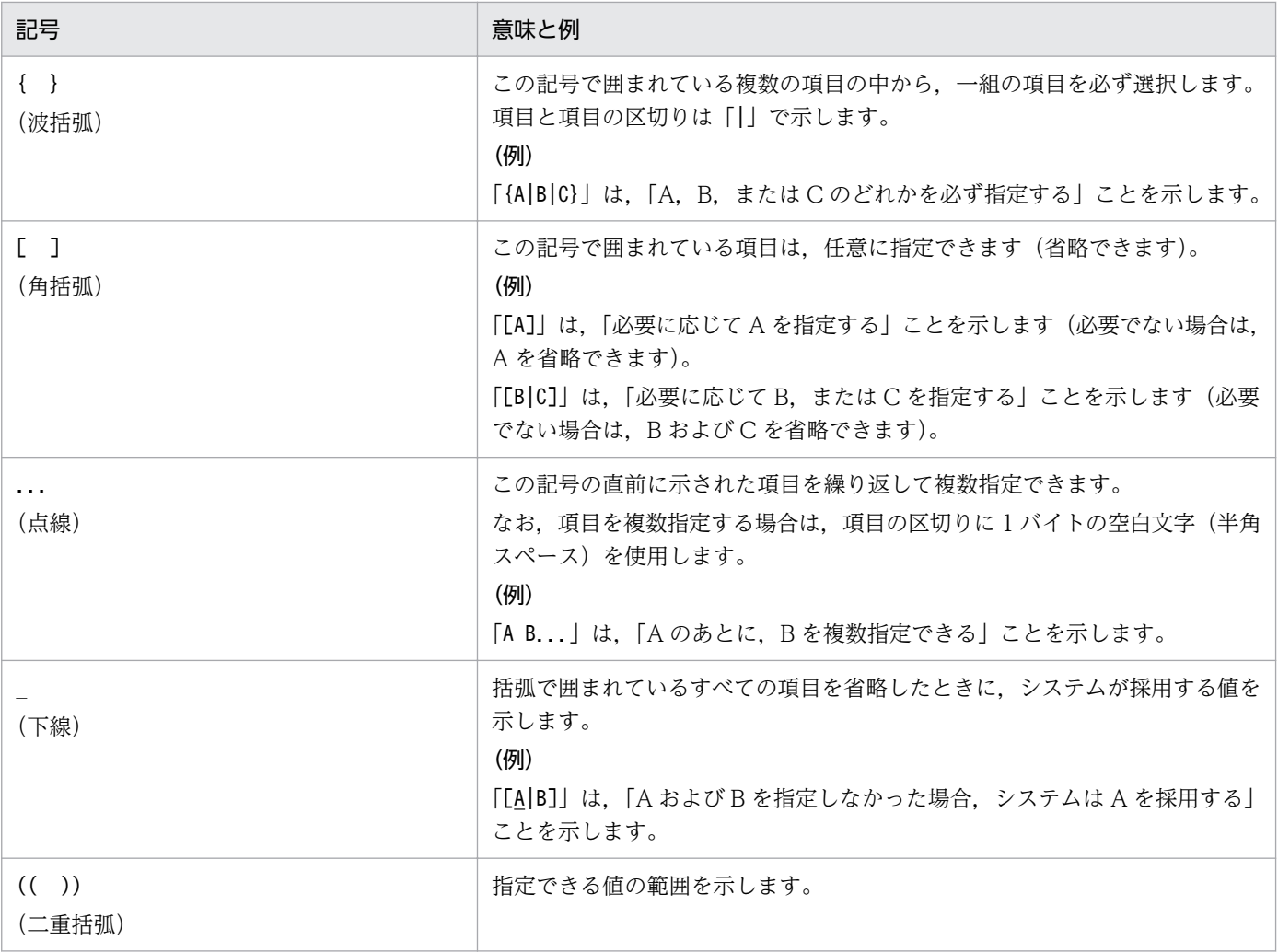

# (3) 数式で使用する記号

このマニュアルの数式中で使用する記号を、次の表に示します。

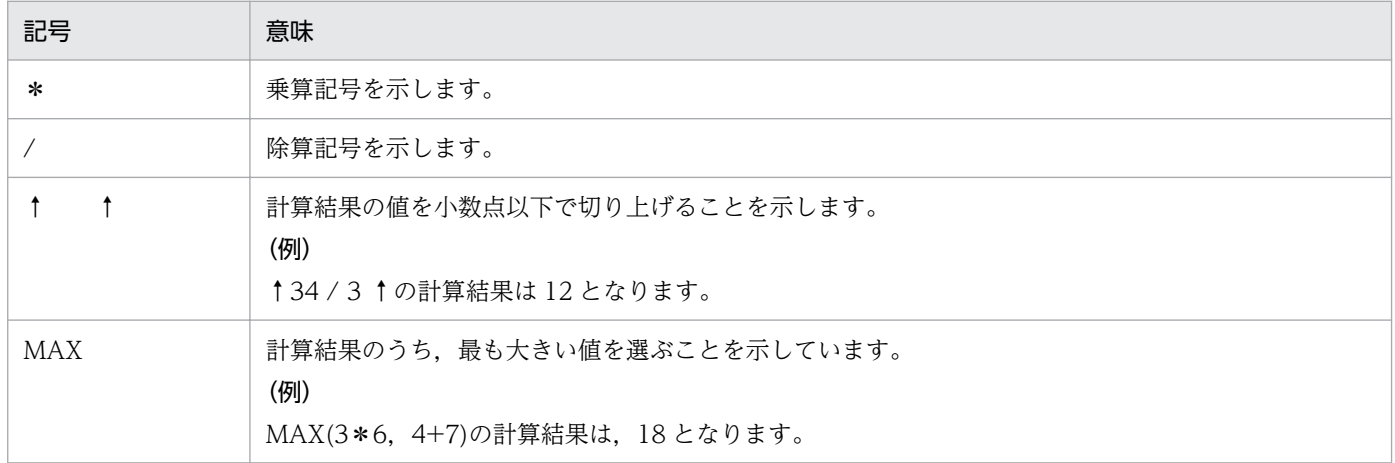

# (4) 図中で使用する記号

このマニュアルの図中で使用する記号を次の図に示します。

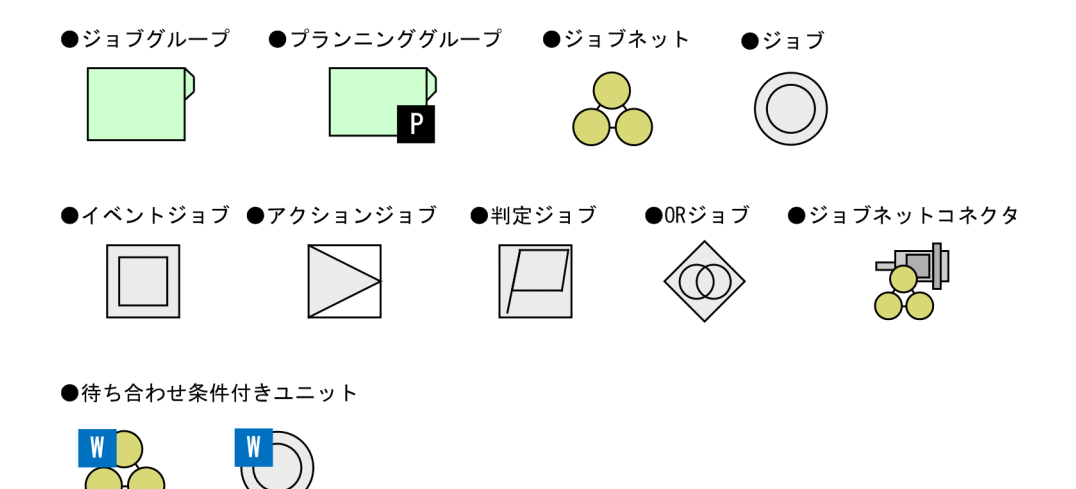

# 付録 I.3 フォルダおよびディレクトリの表記

このマニュアルでは、Windows のフォルダ名と UNIX のディレクトリ名とが同じ場合,原則として, フォルダ名と表記しています。

## 付録 I.4 製品名の表記

このマニュアルでは,日立製品およびその他の製品の名称を省略して表記しています。このマニュアルで の表記と製品の正式名称を、次の表に示します。

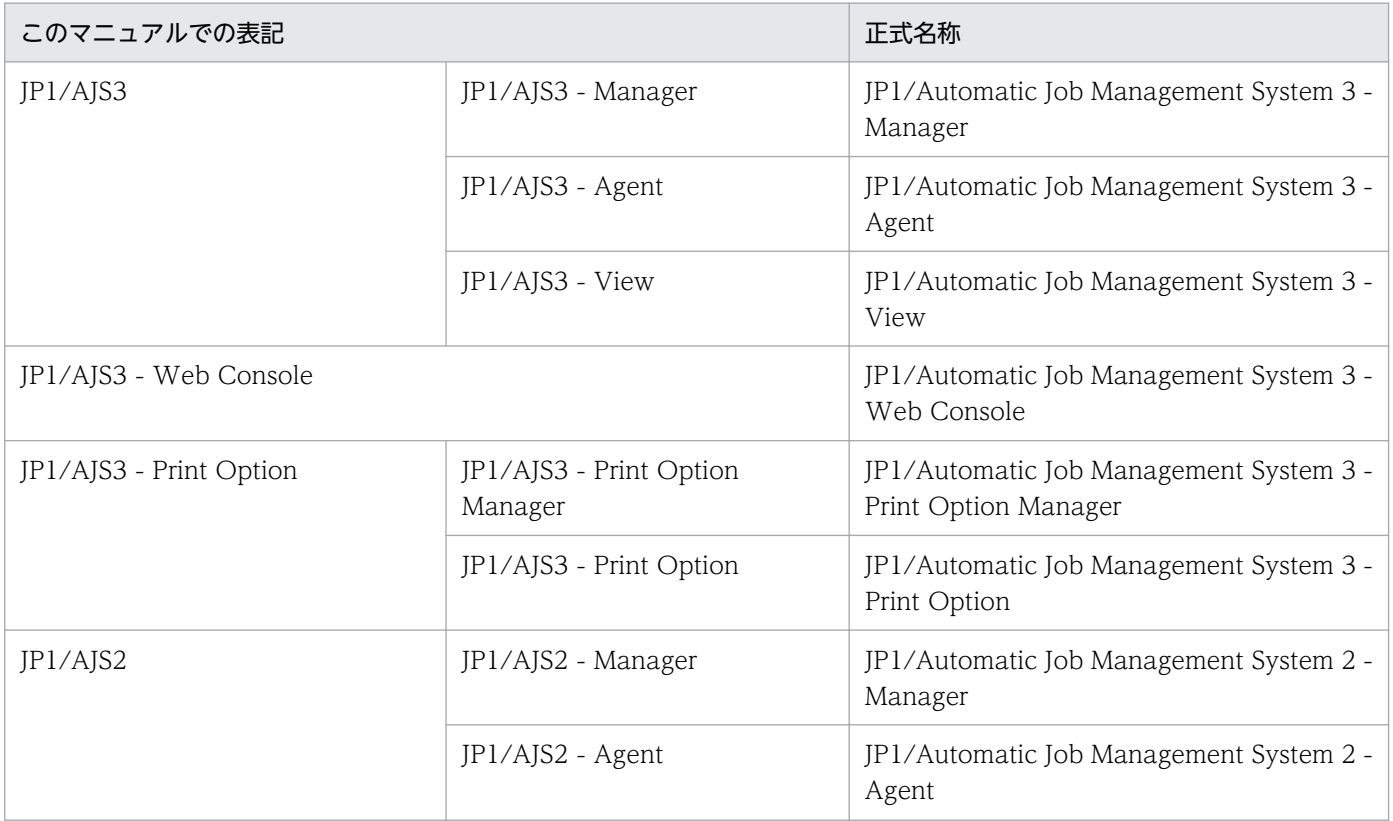

付録 I このマニュアルの参考情報

JP1/Automatic Job Management System 3 設計ガイド (システム構築編) 289

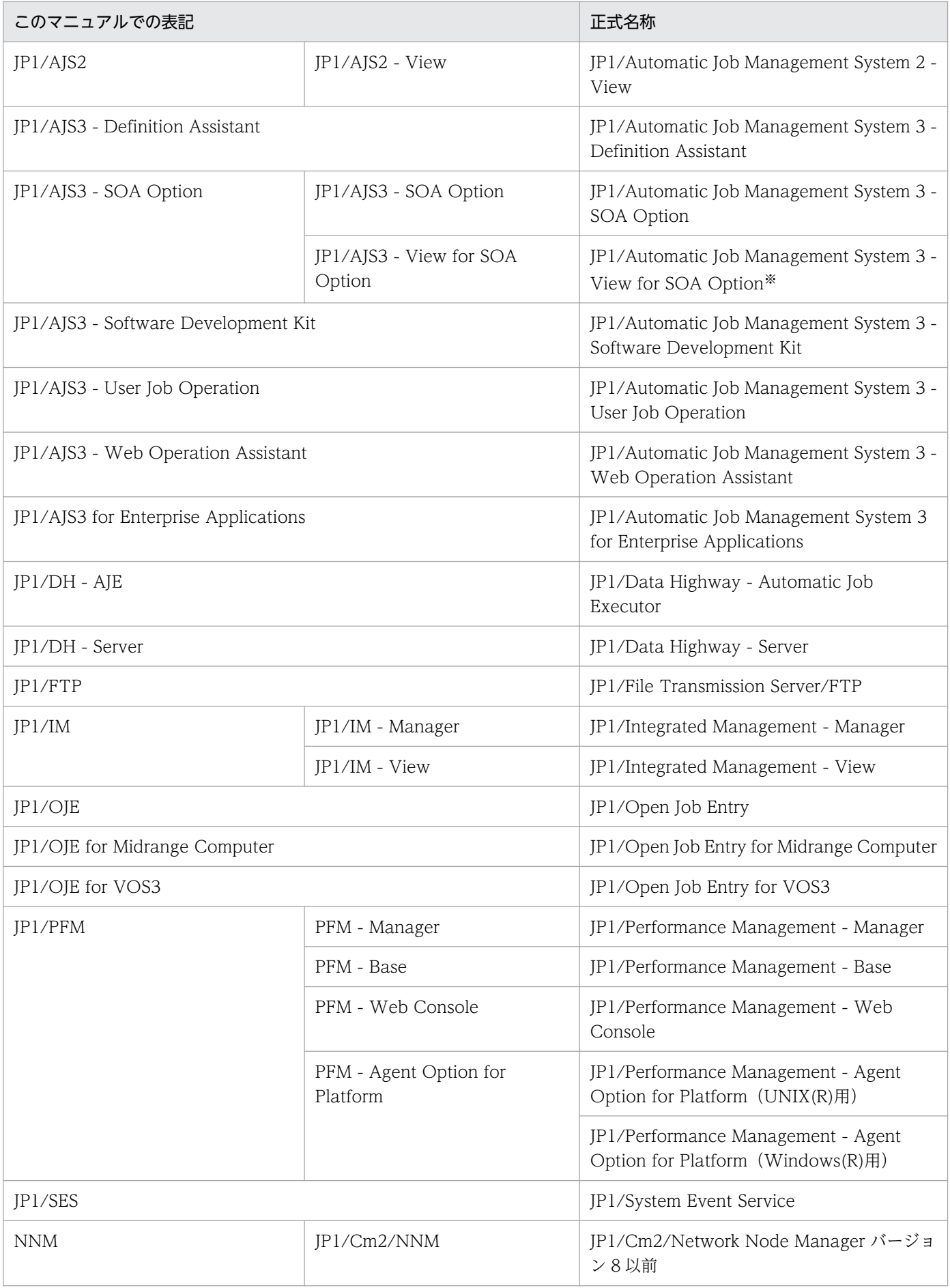

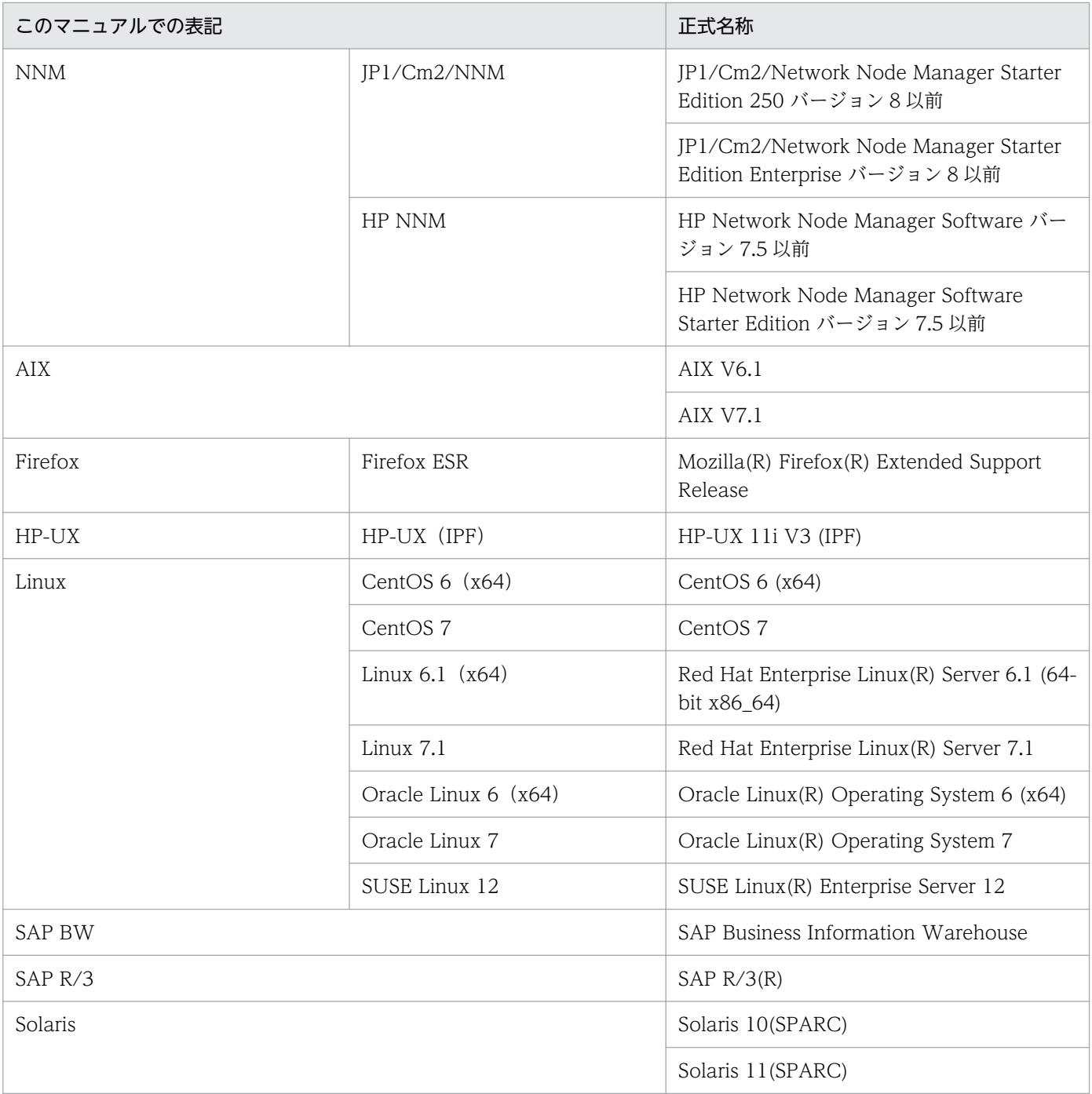

注※

JP1/AJS3 - SOA Option に含まれるコンポーネントです。JP1/AJS3 - View と連携して動作します。

- JP1/AJS3 および JP1/AJS2 を総称して JP1/AJS と表記することがあります。
- HP-UX, Solaris, AIX, および Linux を総称して UNIX と表記することがあります。

## 付録 I.5 英略語

このマニュアルで使用する英略語を次に示します。

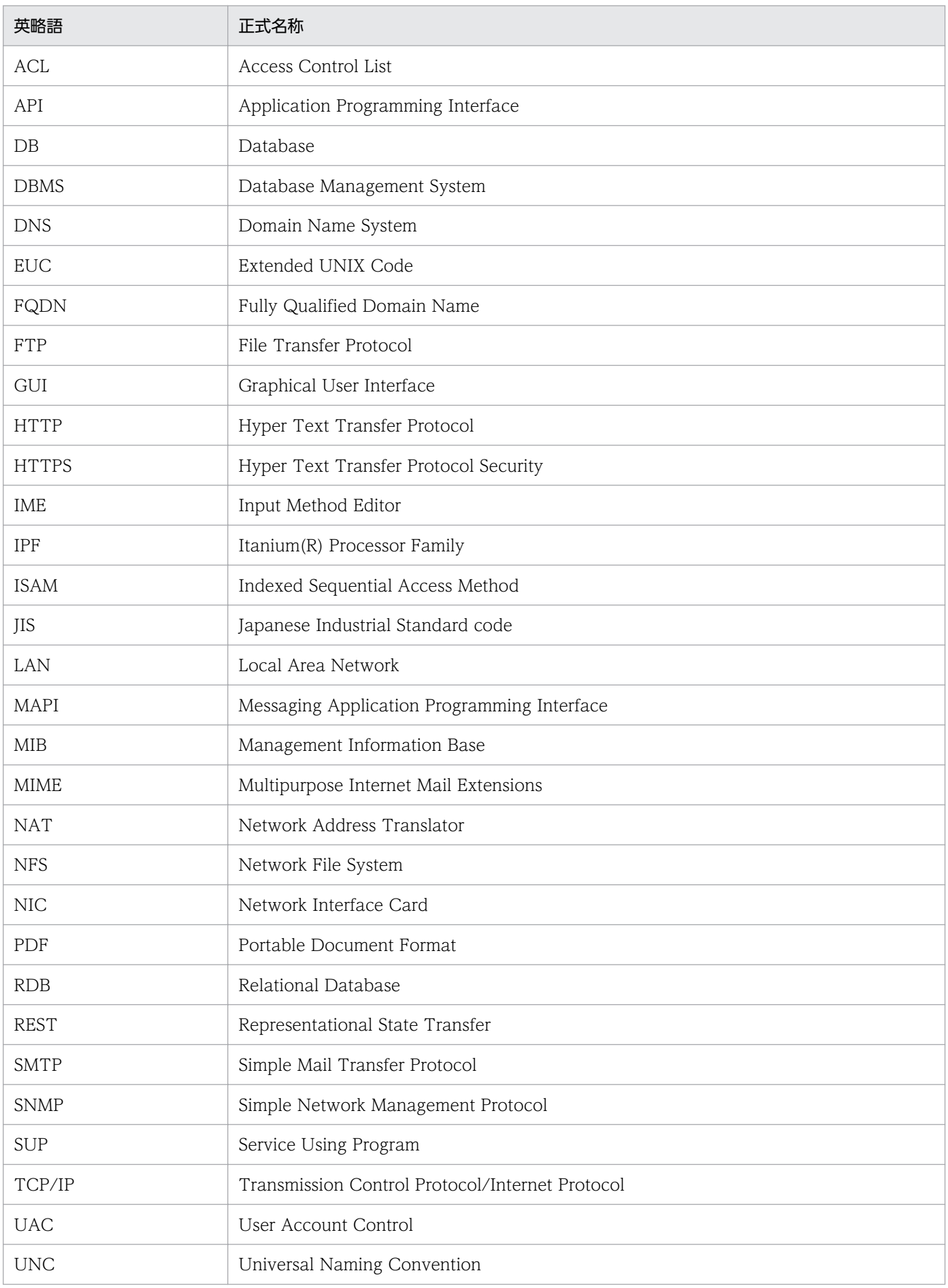

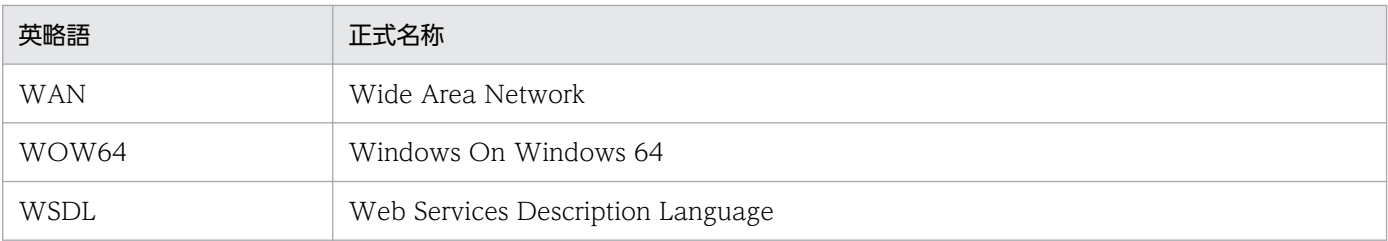

# 付録 I.6 Windows 版 JP1/AJS3 のデフォルトのインストール先フォルダ

Windows 版 JP1/AJS3 のデフォルトのインストール先フォルダは、次のとおりです。

JP1/AJS3 - Manager のデフォルトのインストール先フォルダ

システムドライブ\Program Files (x86)\HITACHI\JP1AJS2

なお, IP1/AIS3 - Web Console のデフォルトのインストール先フォルダは、次のとおりです。 システムドライブ\Program Files\HITACHI\JP1AJS3WEB

- JP1/AJS3 Agent のデフォルトのインストール先フォルダ システムドライブ\Program Files (x86)\HITACHI\JP1AJS2
- JP1/AJS3 View のデフォルトのインストール先フォルダ
	- システムドライブ\Program Files (x86)※\HITACHI\JP1AJS2V

注※

32 ビット版の Windows の場合は,「Program Files (x86)」を「Program Files」と読み替えてくださ  $V_{\alpha}$ 

# 付録 L.7 Windows の「スタート] メニューについて

Windows Server 2016, Windows 8.1, Windows 8, または Windows Server 2012 を使用している 場合,[スタート]メニューから実行する操作は,次のように実行してください。

- Windows Server 2016,Windows 8.1,または Windows Server 2012 R2 を使用している場合 下矢印のアイコンをクリックして,アプリの一覧を開いて実行してください。
- Windows 8,または Windows Server 2012(Windows Server 2012 R2 を除く)を使用している場合 [スタート]画面を右クリックして,[すべてのアプリ]を開いて実行してください。

# 付録 I.8 このマニュアルで使用する「Administrators 権限」について

このマニュアルで表記している「Administrators 権限」とは、ローカル PC のビルトイン Administrator の実行権限を指します。

ローカル PC に対して Administrators 権限を持つユーザーであれば,ローカルユーザー,ドメインユー ザー,および ActiveDirectory 環境で動作に違いはありません。

### 付録 I.9 オンラインマニュアルについて

JP1/AJS3 - View では,Web ブラウザーで参照できる HTML マニュアルを提供しています。

JP1/AJS3 - View では,[ヘルプ]−[目次]を選択すると目次が表示されます。また,[F1]キーを押し て目次を表示することもできます。ただし,拡張子 htm のファイルに Web ブラウザーが関連づけられて いない場合,HTML マニュアルが正しく表示されません。その場合は、htm ファイルと Web ブラウザー を関連づけてください。

#### 注意事項

スタートメニューからオンラインマニュアルを表示させると,OS の設定によってはすでに表示されて いるブラウザーの画面上に HTML マニュアルが表示されることがあります。

### 付録 I.10 JP1/AJS3 で使用できる正規表現について

ダイアログボックスやコマンドでの定義で,正規表現が使用できる項目があります。Windows での正規 表現については、マニュアル「IP1/Base 運用ガイド」を参照してください。UNIX での正規表現につい ては,UNIX のドキュメントを参照してください。

Windows のホスト上でイベントジョブを実行する場合, IP1/Base の設定によって使用できる正規表現が 異なります。使用できる正規表現の設定方法については、マニュアル「JP1/Base 運用ガイド」の, 使用 する正規表現の拡張に関する説明を参照してください。

なお,正規表現で,すべての文字に一致する「.\*」を多数使用すると,検索に時間が掛かることがありま す。長いメッセージなどに対しては,必要な個所に対してだけ「.\*」を使用するようにしてください。ま た,UNIX では,空白以外の文字に一致させたい場合など,「.\*」の代わりに「[^ ]\*(空白以外の文字の繰 り返し)」を使用すると,検索時間を短縮できます。

# 付録 I.11 JIS 2004 (JIS X 0213:2004)で追加された第 3 水準,第 4 水準 漢字について

JP1/AJS3 では,JIS 2004 で追加された第 3 水準漢字,第 4 水準漢字を使用できません。これらの文字を 使用した場合,正常に動作しないおそれがあります。

# 付録 I.12 NNM 連携について

JP1/AJS3 では,次の製品との連携をサポートしています。

- HP Network Node Manager Software バージョン 6 以前
- HP Network Node Manager Starter Edition Software バージョン 7.5 以前
- JP1/Cm2/Network Node Manager バージョン 7 以前
- JP1/Cm2/Network Node Manager Starter Edition 250 バージョン 8 以前
- JP1/Cm2/Network Node Manager Starter Edition Enterprise バージョン 8 以前

このマニュアルでは,これらの製品を「NNM」と表記します。

なお,次の製品との連携はサポートしていませんので,ご注意ください。

- HP Network Node Manager i Software v8.10
- JP1/Cm2/Network Node Manager i 09-00 以降
- JP1/Network Node Manager i 11-00 以降

# 付録 I.13 KB (キロバイト) などの単位表記について

1KB (キロバイト), 1MB (メガバイト), 1GB (ギガバイト), 1TB (テラバイト) はそれぞれ 1,024 バ イト,1,024<sup>2</sup> バイト,1,024<sup>3</sup> バイト,1,024<sup>4</sup> バイトです。

### (英字)

### AJSPATH

JP1/AJS3 で使用するパスを定義するための環境変数です。環境変数を指定しておくと,コマ ンドでジョブネット名を指定するときに完全パス名の指定が不要になります。

#### AJS 管理者

JP1/AJS3 に対してスーパーユーザー権限と同等の操作権限を持つユーザーです。AJS 管理者 は、JP1 管理者グループに属する JP1/Base 管理者から一つのユーザーを選んで設定します。 AIS 管理者を設定することで、IP1/AIS3 の環境設定やサービスの起動・停止など、IP1/AIS3 のシステム管理・運用操作を一般の OS ユーザーができるようになります。

### HITSENSER Data Mart Server

データマート(データウェアハウスのデータから目的に合わせて必要なデータを抽出した,利 用目的ごとのデータベース)の作成,変更,および運用の自動化をプログラミングなしで実現 するソフトウェアです。HITSENSER Data Mart Server で定義した運用情報を JP1/AJS3 の ジョブネットに登録することで,データマートをスケジュールに従って運用できます。

#### HP NNM

ネットワークの構成,性能,および障害を管理する,ヒューレット・パッカード社の統合ネッ トワーク管理プログラムの総称です。

#### HTTP 接続ジョブ

HTTP プロトコルでリクエストの送信およびレスポンスの受信ができるジョブです。HTTP 接 続ジョブを使用することで, REST API など HTTP のインターフェースを持つ API に処理を 要求できるようになります。これによって、JP1/AJS3 で構築された業務システムに Web 上 の業務システムを組み込むことができます。

### ISAM データベース

QUEUE ジョブ,サブミットジョブの実行環境を管理するデータベースです。ISAM(Indexed Sequential Access Method)方式でデータに索引を付けて管理します。JP1/Base に標準で 添付されています。

### JP1/AJS3 - Agent Minimal Edition

JP1/AJS3 - Manager から依頼を受けて,1 日当たり 10 個までのジョブを実行できるプログ ラムです。一部の制限を除いて,JP1/AJS3 - Agent と同等の機能を持ちます。

1 日に少数のジョブだけを実行するマシンへの導入に適しています。

### JP1/AJS3 - Definition Assistant

Excel のテンプレートで編集した大量の JP1/AJS3 の定義情報をマネージャーホストに登録し たり,マネージャーホストに登録されている JP1/AJS3 の定義情報を Excel のテンプレートに 取得したりするプログラムです。JP1/AJS3 - Definition Assistant で提供されている Excel の テンプレートを,定義情報管理テンプレートといいます。一覧表形式の定義情報管理テンプレー トでは、オートフィルやオートフィルターなどの Excel の機能を使って、効率良く定義情報の 入力や編集ができます。

### JP1/AJS3 - Print Option

JP1/AJS3 - Manager のコンポーネントの一つです。

JP1/AJS3 のジョブネットやスケジュールの情報を、ジョブネット定義情報,実行予実績確認 表,実行結果確認表などの帳票レイアウトの形式で表示したり,印刷したりするためのプログ ラムです。また,JP1/AJS3 のジョブネットやスケジュールの情報を CSV 形式で出力できます。

### JP1/AJS3 - SOA Option

Web サービスシステムと IP1/AIS3 システムを仲介し、IP1/AIS3 で Web サービスを一連の 業務として実行させるためのプログラムです。

Web アプリケーションサーバ上の Web サービスを IP1/AIS3 のジョブとして実行できます。

### JP1/AJS3 - Software Development Kit

IP1/AIS3 を操作するための API を、Java 言語で実装したクラスライブラリとして提供するプ ログラムです。JP1/AJS3 - Software Development Kit が提供する API を利用することで, JP1/AJS3 を操作するアプリケーションを独自に開発できます。

### JP1/AJS3 - Web Operation Assistant

複数のマネージャーホスト上で実行されているユニットの状態や結果を,Web ブラウザー上 に一覧表示するプログラムです。操作したいジョブやジョブネットを Web ブラウザー上で選 択して再実行などの操作をしたり,[ジョブネットモニタ]ウィンドウを起動して状態や結果を 確認したりできます。

### JP1/AJS3 for Enterprise Applications

R/3 以外のシステムから R/3 システムのジョブを制御するプログラムです。R/3 ジョブの投 入,削除,および監視ができます。

JP1/AJS3 のジョブネット定義時に JP1/AJS3 for Enterprise Applications のカスタムジョブ をジョブネットに登録すると,JP1/AJS3 から R/3 ジョブを自動実行できます。

なお, JP1/AJS3 for Enterprise Applications は, JP1/Application Manager for R/3 を名 称変更したものです。

付録 J 用語解説

### JP1/Base

イベントサービス機能を提供するプログラムです。サービスの起動順序を制御したり、JP1 イ ベントを送受信したりできます。また、IP1/Base は、IP1/IM, IP1/AIS3, および IP1/Power Monitor の前提プログラムです。JP1/IM, および JP1/AJS3 を使ったシステムを導入する場 合,JP1 ユーザーの操作を制限する機能を提供します。

#### JP1/Cm2

ネットワークの構成,性能,および障害を管理するための統合ネットワーク管理プログラムの 総称です。なお, JP1 バージョン 11 からは名称が変更されています。

#### JP1/DH - AJE

JP1/DH - Server とのデータ送受信を自動化するためのプログラムです。

### JP1/FTP

業務と連携したファイル送受信,ファイルのスケジュール伝送,ファイル受信後のプログラム の自動起動など,ファイル伝送業務を効率的に運用するためのプログラムです。また,ファイ ル伝送状態を監視できるため,ファイル伝送業務の信頼性を向上できます。

#### JP1/IM

分散システムを集中的に監視するためのプログラムです。分散システム内での業務の実行状況 や障害などの情報を表す IP1 イベントを. IP1/IM - View の画面を通じて監視できます。

#### JP1/NETM/DM

ソフトウェアの配布およびクライアントの管理を,ネットワークを利用し一括して行うシステ ムの総称です。

JP1/NETM/DM のコマンドインターフェースを使用して JP1/AJS3 と連携すると,ソフトウェ アの配布などを自動化できます。

### JP1/NQSEXEC

定型的なバッチ処理を分散システム上で実行し,バッチジョブを効率良く運用するためのプロ グラムです。

#### JP1/OJE for Midrange Computer

Windows ホストや UNIX ホストから AS/400 にバッチジョブを投入したり, AS/400 から Windows ホストや UNIX ホストにバッチジョブを投入したりするためのプログラムです。

### JP1/OJE for VOS1

JP1/AJS3 と連携して,Windows および UNIX と,メインフレーム(VOS1)間のバッチジョ ブを実行したり監視したりするプログラムです。

### JP1/OJE for VOS3

JP1/AJS3 と連携して,Windows および UNIX と,メインフレーム(VOS3)間のバッチジョ ブを実行したり監視したりするプログラムです。

### JP1/OJE for VOSK

JP1/AJS3 と連携して,Windows および UNIX と,メインフレーム(VOSK)間のバッチジョ ブを実行したり監視したりするプログラムです。

### JP1/PFM

システム全体のさまざまな監視対象から稼働情報を収集し,安定したシステム運用を支援する プログラムです。

### JP1/Power Monitor

ホストを自動的に起動・終了するプログラムです。スケジュールを設定してホストを起動・終 了したり,離れた場所にあるホストを起動・終了したりできます。

#### JP1/Script

Windows 上でジョブを制御するスクリプト(バッチファイル)を作成して実行するためのプ ログラムです。JP1/AJS3 と連携すると,ジョブを自動運転できます。

### JP1 イベント

システム内で何らかの事象が発生した際に,その事象の発生を通知する情報です。JP1 イベン トは、JP1/Base を経由して、他システムなどに通知されます。

#### JP1 権限レベル

JP1/AJS3 で定義した業務やイベントなどの管理対象(資源)に対して、JP1 ユーザーがどの ような操作をできるかを表した名称です。JP1/Base で定義します。

#### JP1 資源グループ

JP1/AJS3 の各ユニットに対する JP1 ユーザーのアクセスを制御するために,ユニットに設定 する名称です。

#### JP1 ユーザー

JP1/AJS3 または JP1/IM を使用するときのユーザー名です。JP1 ユーザーとして認証サーバに 登録すると,管理対象(資源)へのアクセスが制御されます。

MAPI (Messaging Application Programming Interface) Windows 用の標準的なメッセージング API です。

### MIME(Multipurpose Internet Mail Extensions)

SMTP の拡張機能で、ASCII データ以外のデータを送受信する場合に使います。

付録 J 用語解説

メールシステム間でのデータ送受信の方法や,メールを転送するために交換する制御メッセー ジのフォーマットなどを定めています。

### **MQSeries**

IBM 社の製品で,メッセージキューを使って,同一のプラットフォームまたは異なるプラット フォーム間でメッセージをやり取りするためのプログラムです。

### MQ 文字列

TP1/Message Queue および MQSeries で定義されている文字列です。

MQ 文字列には次の文字が指定できます。

- A∼Z, a∼z (英文字)
- 0~9 (アラビア数字)
- .(ピリオド)
- /(スラント)
- (アンダーバー)
- %(パーセント)

### MSMQ

Microsoft Message Queue Server の略で, Windows 上でメッセージキューイング機能を実 現するソフトウェアです。

### SMTP (Simple Mail Transfer Protocol)

UNIX のネットワークで一般的に使われているプロトコルです。このプロトコルは、TCP/IP 上で異なるシステム間での ASCII データの転送を実現するための規約です。

### SUP

TP1/LiNK または TP1/Server Base のクライアントとなるプログラムのことです。JP1/AJS2 では,SUP を使用してメッセージキュー連携機能を実現しています。メッセージキュー連携機 能を使用するときは,TP1/LiNK または TP1/Server Base の SUP に JP1/AJS2 のユーザー サーバを設定しておきます。

#### TP1/LiNK

オープンシステムでトランザクション処理,およびサーバの処理分散化を実現するソフトウェ アです。JP1/AJS2 では,これらの機能のうちトランザクション処理を使用しています。

#### TP1/Message Queue

TP1/LiNK または TP1/Server Base と連携して,メッセージキューイング機能を実現するソ フトウェアです。OpenTP1 システムに組み込み,異なるアプリケーション同士でプログラム 間通信ができます。TP1/Message Queue は一連のメッセージキューイング機能のプログラ

ム間でメッセージ送受信が簡単にできます。また. TP1/Message Queue は、OpenTP1 シ ステムのメッセージキューマネージャーの役割を持ち,メッセージキューの管理およびメッセー ジの送受信をします。

#### TP1/Server Base

オープンシステムでトランザクション処理,およびサーバの処理分散化を実現するソフトウェ アです。JP1/AJS2 では,これらの機能のうちトランザクション処理を使用しています。

### Web Console サーバ

JP1/AJS3 - Web Console をインストールしたホストです。

Web Console サーバは、Web サーバおよび Web アプリケーションサーバとして動作し, HTTP 通信や Web アプリケーションの動作を制御します。クライアントからのリクエストに 応じて IP1/AIS3 - Manager からユニットの情報を取得し、レスポンスとしてクライアントに 送信します。

また、JP1/AJS3 を操作するための API も提供しています。API を利用することで、JP1/AJS3 を操作するアプリケーションを独自に開発できます。

### Web GUI

マネージャーホストに定義されているユニットを監視する,クライアント端末のインターフェー スです。Web GUI はクライアント端末から Web Console サーバに接続して、Web ブラウ ザーで表示されます。

Web GUI を使用することで,インターネット経由でユニットの実行状況や進捗を監視した り,ジョブネットを実行したりできます。

#### Windows Messaging 機能

電子メールを送受信するためのインターフェースを提供する機能です。Windows Messaging を使うと,オンラインサービスから受け取ったデータなど,さまざまな種類の情報を管理,ア クセス,および共有できます。

# (ア行)

アクションジョブ

メールやメッセージキューを送信したり, JP1/IM や JP1/Cm2/NNM または HP NNM に状 態を知らせるイベントを送信したりするジョブです。

宛先エージェント

フレキシブルジョブを実行するエージェントです。オートスケール環境の実行エージェントな どを指します。

#### 異常終了

ジョブネットの異常終了とは,ジョブネットに定義した処理の一部が正しく実行されないで, その時点でジョブネットを終了することです。障害が発生した部分からあとに定義されている 処理は実行されないで,ジョブネットは中断されます。

ジョブの異常終了は,ジョブが正しく実行されないで,処理を途中で中断することです。

組み込み DB システムの異常終了は、組み込み DB システムに対して何らかの障害が発生した 場合に,組み込み DB システム停止操作が実行されていないのに,稼働状態だった組み込み DB システムが停止状態または再起動中断状態に遷移することです。詳細については、マニュ アル「JP1/Automatic Job Management System 3 トラブルシューティング 付録 D 組み込 み DB の動作に関する知識」を参照してください。

#### 異常終了しきい値

ジョブが正常終了したか異常終了したかを,ジョブの終了コードで判断するための値です。

#### 一斉実行

フレキシブルジョブで,一つのジョブを複数の実行エージェントに一斉配信して実行すること です。複数の実行エージェントで同じ処理を実行させたい場合に使用します。

#### 一斉配信エージェント

一斉実行で,複数の宛先エージェントにジョブを一斉に配信するエージェントです。一斉配信 エージェントは,ジョブの配信先のエージェント(宛先エージェント)を自動で管理します。 そのため、オートスケールなどで実行エージェントが追加・削除されるような環境でも、ジョ ブの配信範囲を自動で拡張・縮小するため,ジョブ定義を修正したり,ジョブを新規に追加・ 削除したりする必要がありません。

#### イベント

メールの受信やファイルの更新など,システム内で起こる特定の事象のことで,ジョブやジョ ブネットなどの実行契機となります。イベントの発生は,イベントジョブを使って監視します。

#### イベントジョブ

システム内の特定の事象の発生を監視するジョブです。イベントジョブを開始すると,ファイ ルの更新やメッセージの受信などを監視し始めます。

#### 打ち切り時間

ジョブを実行したとき,ジョブからの応答がなかったり終了しなかったりした場合に,ジョブ を強制的に打ち切るまでの時間です。

### 運用日

ジョブネットを実行する日です。

付録 J 用語解説

### エージェントホスト

エージェントホストとは,マネージャーホストから依頼されたジョブを実行するホストです。 このホストには、IP1/AIS3 - Agent をインストールします。なお、IP1/AIS3 - Manager も JP1/AJS3 - Agent の機能を持っているため,エージェントホストに JP1/AJS3 - Manager を インストールすることもできます。

エージェントホストは,マネージャーホストからジョブの依頼を受け,ジョブを実行します。 ジョブの実行が終わると、エージェントホストは実行ファイルの実行結果(戻り値)を受け取 り,ジョブの実行結果をマネージャーホストに転送します。

## (カ行)

#### 確定実行登録

スケジュール定義に基づいてあらかじめ実行日時を算出しておき,その日時に従ってジョブネッ トを起動し,処理を開始する場合の実行登録方法です。

#### 確定スケジュール

確定実行登録時に決められた,絶対日時で確定しているスケジュールのことです。

### カスタムジョブ

ある特定の機能を持つジョブを実行するように,あらかじめ定義されたジョブです。ファイル 転送やメインフレームへのジョブ依頼など,標準カスタムジョブとして提供しているもののほ かに,業務の中でよく使うジョブをカスタムジョブとして登録しておくこともできます。カス タムジョブとして登録する場合,専用のアイコンの形,絵,またはジョブ情報入力のためのダ イアログボックスが作成できます。

なお,カスタムジョブを使用する場合は,そのジョブに必要なプログラムをインストールして おく必要があります。

### 仮想マシン

物理的なホスト内に構築される,OS が動作する仮想的なコンピュータシステム(ホスト)の ことです。1 台の物理ホスト上で複数の仮想マシンを動作させることができます。これによっ て,複数の作業を同時に処理したり,異なる OS を同時に起動したりできます。

また,セットアップ済みの仮想マシンを複製することで,同一環境を持つホストを簡単に増や すことができます。

#### カレンダー情報

業務の運用日と休業日についての情報です。ジョブグループごとに定義できます。この情報に よって,ジョブグループ中のジョブネットを実行する日と実行しない日が決定します。ただし, 休業日振り替え実行が定義されている場合は,休業日でもジョブネットを実行します。

また,運用日に合わせて,基準日と月区分,基準時刻も設定できます。

#### 環境設定パラメーター

JP1/AJS3 の運用に必要な各種情報を設定するためのパラメーターで、環境設定ファイルの中 に記述します。例えば、JP1/AJS3 のユニット情報を格納するディレクトリを指定したり, syslog メッセージの出力の要否を指定したりします。

#### 環境設定ファイル

スケジューラーサービスの環境やジョブの実行環境など, JP1/AJS3 の運用に必要な情報を設 定するファイルです。

#### 起算スケジュール

実行開始日時,処理サイクル,および休業日の振り替えに従って決められた次回実行予定日を 起点日として扱い,新たに次回実行予定日を算出したい場合に定義するスケジュールのことです。

#### 起算猶予日数

起算後の次回実行予定日が休業日の場合に,実行予定日を探す期間を日数で定義したもののこ とです。

#### 基準時刻

JP1/AJS3 を運用するときの,日付の境となる時刻です。

例えば,基準時刻を「8 時」と設定すると,7 時 59 分までは前日扱いとなります。

#### 基準日

カレンダー情報で,月の開始日として指定した日のことです。

#### 起動条件

特定の事象を契機としてジョブネットを実行させる場合に,どのような条件が成立したときに ジョブネットを実行させるか定義したもののことです。

#### 起動条件付きジョブネット

起動条件(.CONDITION)が設定されているジョブネットのことです。

#### キュー

実行登録されたジョブを一時的にためておくところです。ジョブは,登録された順番でキュー に並び、そのキューに接続されているエージェントに対して順次転送され、実行されます。

大量のジョブが同時に実行されシステムの性能が低下しないよう,キューは,エージェントで 同時に実行するジョブの数を制御します。
## <span id="page-504-0"></span>キューイングジョブ

キューへジョブを直接登録して実行依頼する形態のジョブです。

休業日

ジョブネットを実行しない日です。ただし,休業日振り替え実行が定義されている場合はジョ ブネットを実行します。

#### キューレスジョブ

キューを使わないで,マネージャーから直接エージェントへ送られて実行されるジョブです。 ジョブ実行制御でのジョブの管理を省略し,処理を簡略化しているため通常のジョブに比べて 処理性能が向上し,一定の時間により多くのジョブを実行できます。ただし,実行エージェン トや実行エージェントグループを使用できないなど,ジョブ実行制御の機能については使用で きません。

ジョブネットに定義する PC ジョブおよび UNIX ジョブの実行先サービスに「キューレス]を 設定することで,キューレスジョブとして定義できます。

なお、このマニュアルでは特に断り書きがないかぎり、実行先サービスに [標準] を設定した ジョブについて説明しているものとします。

#### キューレスジョブ実行環境

キューレスジョブ実行環境は,JP1/AJS3 のマネージャー(スケジューラーサービスとキュー レスファイル転送サービス)と、キューレスエージェント(キューレスエージェントサービス) の実行環境で構成されます。キューレスジョブの実行は,キューレスジョブ実行環境の環境設 定パラメーターで管理されます。

なお,キューレスジョブ実行環境は,環境設定パラメーターを設定する前にajsqlsetup コマン ドでセットアップしておく必要があります。

#### 強制終了

実行中のユニットを強制終了します。

ルートジョブネットを強制終了した場合、実行中のジョブをすべて強制終了し、ジョブネット を中断します。

#### 組み込み DB

JP1/AJS3 の標準データベースです。信頼性などが要求されるシステムや、扱う情報量が多い 大規模なシステムに適したデータベースです。

#### 組み込み DB 管理者(DB 管理者)

組み込み DB で、各種権限の付与および取り消しを行う権限を持っているユーザー(DBA 権 限所持ユーザー)を示します。

組み込み DB の内部で管理されているユーザーです。

#### <span id="page-505-0"></span>組み込み DB サービス

Windows 上での組み込み DB 使用環境を提供するサービスです。組み込み DB を使用するに は,このサービスを開始する必要があります。サービス名称は「JP1/AJS3 Database セット アップ識別子」です。

#### 組み込み DB システム管理者

組み込み DB 運用ディレクトリおよび組み込み DB ファイルシステム領域(データ領域,シス テム領域)の所有者であり、組み込み DB の各コマンドを実行できるユーザーを示します。

OS 上で管理されているユーザーです。

#### 組み込み DB 操作コマンド

ajsembdb で始まる名称のコマンドの総称です。

# クラスタシステム

クラスタシステムとは,複数のサーバシステムを連携して一つのシステムとして運用するシス テムで,障害が発生しても業務を継続できるようにすることを目的としています。業務を実行 中のサーバ(実行系)で障害が発生すると,待機していた別のサーバ(待機系)が業務の処理 を引き継ぎます。実行「系」から待機「系」へ業務を切り替えるので,「系切り替えシステム」 とも呼びます。

なお,クラスタシステムという用語には,並列処理による負荷分散機能という意味もあります が,このマニュアルでは,系を切り替えて業務の中断を防ぐ機能のことだけを指します。

#### 計画実行登録

スケジュール定義に基づいてジョブネットを起動し,処理を開始する場合の実行登録方法です。

#### 系切り替えシステム

クラスタシステムを参照してください。

#### 警告終了

ジョブネットに定義した処理の一部が正しく実行されないままジョブネットを終了することで す。ジョブネットは中断されないで,最後まで実行されます。

発生した障害が,ジョブネットを中断するほど重大でない場合に,この終了方法にします。

### 警告終了しきい値

ジョブが警告終了したかを判断するための値です。

<span id="page-506-0"></span>件名

メール中の Subject:に記述される文字列です。JP1/AJS3 では、件名に ASCII 文字列以外も設 定できますが,接続しているメールシステムによっては ASCII 文字列以外を扱えない場合もあ ります。

#### 後続ジョブ

あるジョブ,またはジョブネットの直後に実行するジョブのことです。

# 後続ジョブネット

あるジョブ,またはジョブネットの直後に実行するジョブネットのことです。

### 互換用 ISAM 構成

JP1/AJS3 の情報管理に ISAM データベースだけを使用する構成のことです。

Version 8 以前の JP1/AJS2 からの移行用の構成であり,ディスクやメモリーのなどのリソー スを旧バージョンと同程度に抑えることができます。ただし,Version 9 以降での新機能につ いては,一部の機能しか使用できません。

(サ行)

#### サスペンド

ルートジョブネット,およびルートジョブネットの下位にあるユニットの実行を抑止すること です。

実行登録中のルートジョブネットの下位にある定義を変更するときに、定義処理と実行制御処 理のすれ違いなどの誤動作を防止するために,ルートジョブネットをサスペンドする必要があ ります。ルートジョブネットをサスペンドすることで,実行制御処理と同期を取って定義を変 更できます。

#### サブミット

ジョブの実行を依頼することです。

サブミットジョブ

jpqjobsub コマンドを使用して登録する標準ジョブのことです。

なお,マニュアル内で QUEUE ジョブとサブミットジョブを明示的に区別して記載していない 場合は,サブミットジョブに QUEUE ジョブを含みます。

しきい値

ジョブの終了状態を判断するための値です。ジョブには,異常終了しきい値と警告終了しきい 値を定義できます。

<span id="page-507-0"></span>実行 ID

最上位ジョブネットの実行予定の一つに対して一つ割り振られる番号のことです。

実行エージェント

ジョブやジョブネットの実行先となるエージェントホストの論理的な名称です。マネージャー に定義したエージェント情報に従って,ジョブやジョブネットに指定した実行エージェントと エージェントホストの物理ホスト名がマッピングされ,ジョブやジョブネットが実行先のエー ジェントホストに配信されます。

# 実行エージェントグループ

実行エージェントをグルーピングして負荷分散を実現させます。グルーピングする実行エージェ ントに優先順位を付けておくことで,ジョブを配信するエージェントホストを決定し,ジョブ を配信します。

## 実行エージェント制限

管理者が許可しない実行エージェントでのジョブ実行を抑止する機能です。ユニットごとに, ジョブの実行を許可する実行エージェントを設定できます。

実行エージェントプロファイルが有効になっている場合,実行エージェントが許可されている かどうかを,次のタイミングで確認します。

- JP1/AJS3 View でのユニット定義時
- ajschkdef コマンドでの事前チェック時
- ジョブ実行時

#### 自動リトライ

ジョブに定義した実行ファイルが異常終了した場合に,ジョブを自動でリトライする機能です。 自動リトライによってジョブを実行することで,一時的なエラーを回復できることがあります。 これによって、実行ファイルに一時的なエラーが発生しても業務を継続できます。

# 従属ジョブ

判定ジョブの判定結果が真のときに実行するジョブのことです。

### 従属ジョブネット

判定ジョブの判定結果が真のときに実行するジョブネットのことです。

# ジョブ

コマンド,シェルスクリプト,Windows 実行ファイルなどの集まりです。

# ジョブグループ

複数の業務を分類して管理するためのフォルダです。

付録 J 用語解説

### <span id="page-508-0"></span>ジョブ実行環境

ジョブ実行環境は、IP1/AIS3 のマネージャーとエージェントから構成されます。

マネージャーのジョブ実行環境では、実行エージェントの定義情報(ジョブの実行多重度,受 付配信制限の状態など),ジョブの配信方法,およびジョブの実行結果などを管理します。

エージェントのジョブ実行環境では,主にジョブの実行方法を管理します。

これらのジョブ実行環境は,データベースや環境設定パラメーターを使用して管理します。

QUEUE ジョブ,サブミットジョブを使用する場合は,QUEUE ジョブ,サブミットジョブの 実行環境として ISAM のデータベースと環境設定パラメーターを使用します。

なお,キューレスジョブの場合は,キューレスジョブ実行環境で管理します。

#### ジョブ実行多重度

同時に実行できるジョブの数のことです。

# ジョブネット

実行順序を関連づけたジョブの集まりです。ジョブネットを実行すると,ジョブネット中のジョ ブが実行順序に従って自動的に実行されます。

# ジョブネットエディタウィンドウ

ジョブネットを新規に作成したり,作成済みのジョブネットを編集したりするウィンドウのこ とです。

#### ジョブネットコネクタ

ルートジョブネットの実行順序を制御するためのユニットです。対象のルートジョブネットと 接続関係を持ち,その終了や開始を待ち合わせます。

#### ジョブネットモニタウィンドウ

ジョブネットやジョブの実行状況や実行の詳細結果を表示したり,ジョブネットやジョブを操 作したりするウィンドウです。

## ジョブネットワーク要素

[「ユニット](#page-515-0)」を参照してください。

#### 処理サイクル

ジョブネットの実行開始日から,次の実行開始日までの間隔のことです。処理サイクルを定義 しておくと,定期的にジョブネットを実行できます。

#### <span id="page-509-0"></span>資料採取ツール

JP1 が提供している,トラブルの要因調査のために必要なログ情報などの資料を一括採取する ツールです。

トラブルの要因には, JP1/AJS3 の問題のほかに, OS, ユーザープログラム, オペレーション ミスなどが考えられます。資料採取ツールは、JP1/AJS3 のログ以外にも、OS のログなどを同 時に採取します。

# スケジューラーサービス

ジョブネットを実行するスケジュールを管理し,スケジュールに従って,処理を実行します。 スケジューラーサービスは,スケジューラーサービス名と同じ名称のルートジョブグループ配 下のユニットを管理します。

スケジューラーサービスは,一つのマネージャーで複数起動できます。スケジューラーサービ スを複数起動すると,スケジューラーサービスごとにルートジョブグループを管理できるよう になります。例えば,スケジューラーサービスを業務ごとに分けて起動すると,それぞれのス ケジューラーサービスが,他スケジューラーサービスの影響を受けることなく,独立して業務 (ジョブネットおよびジョブ)を並行実行できます。

# スケジュールルール

ジョブネットの実行開始日時や処理サイクルなどの情報です。一つのジョブネットに 144 個ま でスケジュールルールを定義できます。

## 正常終了

ジョブネットの正常終了は,ジョブネットに定義した処理がすべて正しく実行されて,ジョブ ネットが終了することです。

ジョブの正常終了は,ジョブが正しく実行されて終了することです。

# 先行ジョブ

あるジョブ,またはジョブネットの直前に実行されるジョブのことです。

## 先行ジョブネット

あるジョブ,またはジョブネットの直前に実行されるジョブネットのことです。

## 相関識別子

ユーザーが任意の目的で使用できるメッセージ中の項目です。メッセージ識別子と同じように, メッセージを識別するために使用します。相関識別子は,送信元が設定した文字コードで格納 されています。

#### <span id="page-510-0"></span>相互関係

送受信するメッセージを識別するために使用する情報です。相互関係は,送信元が設定した文 字コードで受信されます。

#### 即時実行登録

実行登録と同時にジョブネットを起動し,処理を開始する場合の実行登録方法です。

# (タ行)

# 退避ファイル

JP1/AJS3 で定義したユニットを格納したファイルです。

#### 退避ボックス

退避ファイルを格納するためのディレクトリまたはフォルダです。

#### 中継エージェント

フレキシブルジョブの実行要求を中継するエージェントです。中継エージェントで中継された 実行要求は,宛先エージェントで実行されます。

中継エージェントを利用することで,オンプレミス環境で定義したジョブをクラウド環境で実 行できるようになります。

#### ディザスター・リカバリー

ディザスター・リカバリーとは,大規模災害などによってシステムが停止した場合などの不測 の事態に備える措置をいいます。

JP1/AJS3 が対応するディザスター・リカバリーでは,JP1/AJS3 が使用する共有ディスクに格 納されている情報を遠隔地の別拠点に用意したシステムの共有ディスクにコピーしておき,災 害発生などによってシステムが停止した場合に,別拠点に用意していたシステムに運用を切り 替えて業務を再開することができます。共有ディスク間のコピーには,ハードウェアが持つディ スクのコピー・ミラーリング機能を使用します。

#### デイリースケジュールウィンドウ

1日ごとの実行予定,実行状況,および実行結果を表示するためのウィンドウです。

# デフォルトキュー

ジョブを実行するために,エージェントホストと対で作成するキューです。このキューは必ず 作成しておく必要があります。

ジョブを実行する際,ジョブのサブミット先や実行先としてエージェントホスト名を指定する と,ジョブはそのエージェントホストのデフォルトキューにサブミットされます。

<span id="page-511-0"></span>(ナ行)

### ネストジョブネット

ジョブネット中に定義したジョブネットです。

# (ハ行)

#### 排他実行リソース

複数のジョブの同時実行を抑止したい場合に,それぞれのジョブで同じリソース名(排他実行 リソース名)を指定しておき,同時実行を抑止することです。

#### 判定ジョブ

指定された条件を判定し,判定結果が真であれば,従属ユニットを実行するジョブです。

# 判定値

ジョブが正常終了したか異常終了したかを判断するための値です。

#### 引き継ぎ情報

実行登録時にマクロ変数に指定した値や,マクロ変数に設定された実際のイベント ID,イベン ト発行年月日など,後続ジョブに引き継ぐ情報(値)です。

#### 引き継ぎ情報名

イベントジョブで受信するイベント情報を示す変数名です。

変数名には、「EVID(イベント ID)」,「EVDATE(イベント発行年月日)」などがあります。 イベントジョブの定義時に変数名を指定します。

#### 標準構成

JP1/AJS3 の情報管理に組み込み DB を使用する構成のことです。

特に断りがないかぎり,マニュアルではこの構成で構築されているものとして説明しています。

なお,QUEUE ジョブやサブミットジョブを使用する場合は,一部 ISAM データベースも使用 します。

# 物理ホスト

クラスタシステムを構成する各サーバに固有な環境のことです。物理ホストの環境は,系切り 替え時にも他サーバに引き継がれません。

# <span id="page-512-0"></span>プランニンググループ

複数のルートジョブネットを計画的に切り替えて実行するためのユニットです。プランニング グループの直下に異なる定義内容のルートジョブネットを複数作成し,それぞれに異なったス ケジュールを定義することで,指定したスケジュールに従って自動的にジョブネットを切り替 えて実行できます。

#### 振り替え

スケジュールに従って決められた次回実行予定日が休業日だった場合に,ほかの日にジョブネッ トを実行させることです。

#### 振り替え猶予日数

振り替え日が休業日の場合に、振り替え日を探す期間を日数で定義したもののことです。

#### フレキシブルジョブ

標準ジョブの一つで,マネージャーホストが直接管理していないエージェントホストで処理を 実行させることができるジョブです。

ロードバランサーで処理を分散する環境でもジョブを実行できるため、クラウド環境(オート スケール環境)の実行エージェントで処理を実行させる場合などに使用できます。

#### 閉塞状態

障害の発生などによってジョブネットが開始または終了できないで、実行状況や次回実行予定 が確認できない状態になっていることです。この場合,実行登録を解除して,登録し直す必要 があります。

# (マ行)

#### マクロ変数

ジョブ実行時に情報を引き継ぐために使用する変数です。

ユニット定義時に,マクロ変数名と引き継ぎ情報(イベントジョブの場合は引き継ぎ情報名) を指定します。後続ジョブにマクロ変数名を指定すると,ジョブ実行時にマクロ変数を使用で きます。

#### マクロ変数名

「?AJS2xxxxx?」という形式の,マクロ変数の名称です。ユニット定義時にマクロ変数名を指定 すると,先行ジョブで設定されたマクロ変数を使用してジョブを実行できます。

# <span id="page-513-0"></span>待ち合わせ条件

異なるジョブネット間のユニット同士の実行順序を制御するために,ユニットに設定する条件 です。待ち合わせ条件を設定したユニットは,待ち合わせ条件で指定したユニットの実行終了 を待ち合わせてから,実行を開始します。

# 待ち合わせ条件付きユニット

待ち合わせ条件を設定したユニットのことです。待ち合わせ対象ユニットの実行終了後に実行 を開始します。

# 待ち合わせ対象ユニット

待ち合わせ条件で指定するユニットのことです。待ち合わせ対象ユニットが実行終了すると, 待ち合わせ条件付きユニットが実行を開始します。

# マネージャージョブグループ

JP1/AJS3 - Manager から,別の JP1/AJS3 - Manager の業務を監視するためのジョブグルー プです。

# マネージャージョブネット

JP1/AJS3 - Manager から,別の JP1/AJS3 - Manager の業務を監視するためのジョブネット です。

## マネージャーホスト

マネージャーホストは,ジョブネットの定義情報やスケジュール情報をデータベースで管理し, ジョブの実行をエージェントホストに依頼して実行させます。マネージャーホストには、IP1/ AJS3 - Manager をインストールします。

マネージャーホストでは,定義されたスケジュール情報を基に,ジョブネットの実行予定が作 成されます。実行開始時刻になると,マネージャーホストは,ジョブとして定義された実行ファ イルを起動して,ジョブ定義情報をエージェントホストに転送し,エージェントホストにジョ ブを実行させます。実行が終わると,エージェントホストでのジョブの実行結果を受け取り, データベースに反映します。その反映された情報を基に,後続ジョブを実行したり,次回の実 行予定を作成したりします。

# マンスリースケジュールウィンドウ

1 か月ごとの実行予定や実行結果を表示するためのウィンドウです。

# メール受信パラメーターファイル

ユーザーが設定したメール受信監視パラメーターを記録したファイルです。拡張子は,「.prm」 です。このファイルは,ユーザーがメール受信イベントジョブを定義したときに自動的に作成 されます。

#### <span id="page-514-0"></span>メール送信パラメーターファイル

ユーザーが設定したメール送信パラメーターを記録したファイルです。拡張子は,「.prm」で す。このファイルは,ユーザーがメール送信アクションジョブを定義したときに自動的に作成 されます。

#### メールフィルターアプリケーション

メールの形式を変換するためのプログラムまたはシェルスクリプトです。

メール連携で RFC822 形式以外のメールを使うには,文字コードを変換するためのメールフィ ルターアプリケーションが必要です。

#### メッセージキュー

アプリケーションプログラムからのメッセージを登録しておくファイルのことです。メッセー ジキューマネージャーによって管理されます。メッセージキューには,受信したメッセージを 格納する入力キューと,他システムへ送信するメッセージを格納する出力キューがあります。 また,入力キューと出力キューは同一キューを使用することもできます。

## メッセージキューイング機能

メッセージキューマネージャーの機能で,アプリケーションプログラム間のメッセージ送受信 をメッセージキューと呼ばれるキューを使用して処理することです。アプリケーションプログ ラムは,メッセージキューに対して送信または受信の処理をします。メッセージがメッセージ キューに登録されたあとは,メッセージキューマネージャーがメッセージの処理をするためア プリケーションプログラムの負荷が軽くなります。また,相手側プログラムが受信したことを 自アプリケーション側で待つ必要がないため,プログラム間の非同期処理を実行できます。

## メッセージ識別子

MQSeries のメッセージ記述子という情報の中の1項目です。メッセージ識別子は、送信元が 設定した文字コードで格納されています。メッセージ識別子は,メッセージを特定するための メッセージ ID などを設定しておくところとして利用されます。

# (ヤ行)

#### ユーザー共通プロファイル

IP1 ユーザーが共通に使用できるように、IP1/AIS3 - View の環境設定情報を保存したファイ ルです。管理者は,ユーザー共通プロファイルを JP1/AJS3 - Manager に保存しておき,必要 に応じて. IP1 ユーザーがこのファイルをダウンロードすることで. IP1/AIS3 - View の環境 を JP1 ユーザー間で共通の設定にできます。

多くの JP1 ユーザーに同じ環境で JP1/AJS3 - View を使わせたい場合に役に立ちます。

<span id="page-515-0"></span>ユニット

JP1/AJS3 で自動化する業務を構成する一つ一つの要素(ジョブグループ, ジョブネット, ジョ ブなど)です。

# ユニット ID

一つのユニットに対して一つ割り振られる番号です。

# ユニット定義パラメーターファイル

ユニット定義パラメーターを格納したテキストファイルです。コマンドでユニットを定義する 場合の入力情報になります。

# 予定情報ファイル

予定情報パラメーターを格納したテキストファイルです。コマンドでジョブネットを確定実行 登録する場合の入力情報になります。

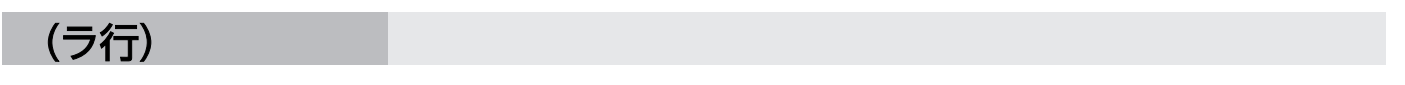

## リカバリージョブ

先行するジョブ,またはジョブネットが異常終了したときに実行されるジョブです。

## リカバリージョブネット

先行するジョブ,またはジョブネットが異常終了したときに実行されるジョブネットです。

#### リストファイル

送受信したメールの内容の抜粋をリスト形式で記録したファイルです。

## 論理ホスト

クラスタシステムでの運用時に JP1 の実行環境となる論理上のサーバのことです。障害の発生 時には,論理ホスト単位で系が切り替わります。

論理ホストは専用の IP アドレスを持ち、系切り替え時にはその IP アドレスを引き継いで動作 します。そのため,障害で物理的なサーバが切り替わった場合も,クライアントからは同じ IP アドレスでアクセスでき,一つのサーバが常に動作しているように見えます。

# 索引

# 記号

「"(ダブルクォーテーションマーク)」を含むデータ をイベントジョブの引き継ぎ情報に使用する [246](#page-245-0)

# 数字

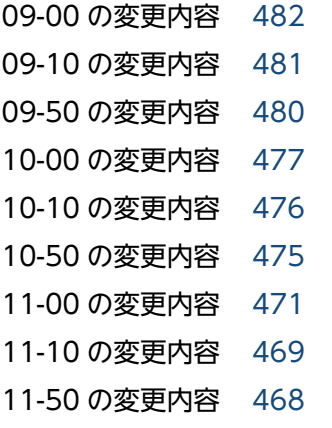

# A

AJSPATH [496](#page-495-0) AJS 管理者 [496](#page-495-0) API を利用したユーザーアプリケーションのレスポ ンス [184](#page-183-0)

# C

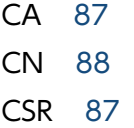

# D

DB 管理者 [505](#page-504-0)

DNS 環境で運用する場合の注意事項 [105](#page-104-0) DNS 環境での運用(イベントジョブ使用時) [101](#page-100-0)

# H

HITSENSER Data Mart Server [496](#page-495-0) HP NNM [496](#page-495-0) HP-UX の OS ユーザーのグループについて [142](#page-141-0) HTTP 接続ジョブ [496](#page-495-0)

I

IPv6 アドレス [78](#page-77-0)

ISAM データベース [496](#page-495-0)

ISAM ファイル自動再編成機能の設定 (UNIX ホスト の場合) [328](#page-327-0) ISAM ファイル自動再編成機能の設定(Windows ホ ストの場合) [327](#page-326-0)

# $\mathbf{J}$

JP1/AJS3 Autonomous Agent Messenger サー ビス [236](#page-235-0) JP1/AJS3 Autonomous Agent サービス [236](#page-235-0) JP1/AJS3 Check Agent サービス [236](#page-235-0) JP1/AJS3 Check Manager サービス [236](#page-235-0) JP1/AJS3 Database ClusterService サービス [236](#page-235-0) JP1/AJS3 Database サービス [236](#page-235-0) JP1/AJS3 for Enterprise Applications [497](#page-496-0) JP1/AJS3 HTTP Server サービス [237](#page-236-0) JP1/AJS3 Mail サービス [236](#page-235-0) JP1/AJS3 Queueless Agent サービス [236](#page-235-0) JP1/AJS3 Queueless File Transfer サービス [236](#page-235-0) JP1/AJS3 Web Application Server サービス [236](#page-235-0) JP1/AJS3 が提供するサービスのアカウントの変更に ついて [239](#page-238-0) JP1/AJS3 稼働中のバックアップ [301](#page-300-0) JP1/AJS3 起動時にジョブ情報削除処理を抑止する 設定 [345](#page-344-0) JP1/AJS3 サービス [236](#page-235-0) JP1/AJS3 シリーズのプログラム [40](#page-39-0) JP1/AJS3 のサービスの自動起動および自動終了の 設定 [242](#page-241-0) JP1/AJS3 のサービスの種類 [236](#page-235-0) JP1/AJS3 のサービスをユーザーアカウントで運用す る場合の権限 [240](#page-239-0) JP1/AJS3 の処理性能を見積もる [176](#page-175-0) JP1/AJS3 の設計作業の流れ [30](#page-29-0) JP1/AJS3 の前提条件 [40](#page-39-0) JP1/AJS3 の通信 [70](#page-69-0)

JP1/AJS3 のデータベース構成 [152](#page-151-0) JP1/AJS3 を運用する上で見積もりや設定が必要な 項目 [33](#page-32-0) JP1/AJS3 - Agent [40](#page-39-0) JP1/AJS3 - Agent Minimal Edition [40,](#page-39-0) [496](#page-495-0) JP1/AJS3 - Agent で使用するポート番号 [407](#page-406-0) JP1/AJS3 - Agent と JP1/AJS3 - Agent の通信で使 用するポート [414](#page-413-0) JP1/AJS3 - Agent のセットアップについて検討する [255](#page-254-0) JP1/AJS3 - Agent を複数の LAN に接続する場合の 例(JP1/AJS3 - Manager との接続) [436](#page-435-0) JP1/AJS3 - Definition Assistant [497](#page-496-0) JP1/AJS3 - Manager [40](#page-39-0) JP1/AJS3 - Manager で使用するポート番号 [405](#page-404-0) JP1/AJS3 - Manager と JP1/AJS3 - Agent 間の データ量を見積もる [189](#page-188-0) JP1/AJS3 - Manager と JP1/AJS3 - Agent の通信 で使用するポート [412](#page-411-0) JP1/AJS3 - Manager と JP1/AJS3 - Agent のバー ジョン互換 [359](#page-358-0) JP1/AJS3 - Manager と JP1/AJS3 - Manager の通 信で使用するポート [413](#page-412-0) JP1/AJS3 - Manager と JP1/AJS3 - Manager の バージョン互換 [360](#page-359-0) JP1/AJS3 - Manager と JP1/AJS3 - Software Development Kit の通信で使用するポート [413](#page-412-0) JP1/AJS3 - Manager と JP1/AJS3 - View のバー ジョン互換 [358](#page-357-0) JP1/AJS3 - Manager と JP1/AJS3 - View のバー ジョン混在時の注意事項 [358](#page-357-0) JP1/AJS3 - Manager の運用方法をサブミットジョ ブの登録や操作に限定するときの設定(UNIX ホスト の場合) [330](#page-329-0) JP1/AJS3 - Manager の運用方法をサブミットジョ ブの登録や操作に限定するときの設定(Windows ホ ストの場合) [329](#page-328-0) JP1/AJS3 - Manager のセットアップについて検討 する [245](#page-244-0) JP1/AJS3 - Manager を複数の LAN に接続する場合 の例(JP1/AJS3 - Agent との接続) [433](#page-432-0)

JP1/AJS3 - Manager を複数の LAN に接続する場合 の例 (JP1/AJS3 - Manager との接続) [435](#page-434-0) JP1/AJS3 - Manager を複数の LAN に接続する場合 の例(JP1/AJS3 - View との接続) [434](#page-433-0) JP1/AJS3 - Print Option [497](#page-496-0) JP1/AJS3 - SOA Option [497](#page-496-0) JP1/AJS3 - Software Development Kit [497](#page-496-0) JP1/AJS3 - View [40](#page-39-0) JP1/AJS3 - View から実行する JP1/AJS3 のコマン ドについて検討する [271](#page-270-0) JP1/AJS3 - View で使用するポート番号 [408](#page-407-0) JP1/AJS3 - View と JP1/AJS3 - Manager 間のデー タ量を見積もる [191](#page-190-0) JP1/AJS3 - View と JP1/AJS3 - Manager の通信で 使用するポート [411](#page-410-0) JP1/AJS3 - View と JP1/Base の通信で使用する ポート [413](#page-412-0) JP1/AJS3 - View の環境設定について検討する [261](#page-260-0) JP1/AJS3 - View のユーザー共通プロファイルの使 用例 [269](#page-268-0) JP1/AJS3 - View のリモートデスクトップ複数接続 について検討する [278](#page-277-0) JP1/AJS3 - View のレスポンス [180](#page-179-0) JP1/AJS3 - View のログファイルのサイズを見積 もる [216](#page-215-0) JP1/AJS3 - View ホストで共通の設定について検討 する [270](#page-269-0) JP1/AJS3 - View を複数の LAN に接続する場合の例 (JP1/AJS3 - Manager との接続) [442](#page-441-0) JP1/AJS3 - Web Console で使用するポート番号 [408](#page-407-0) JP1/AJS3 - Web Console と JP1/AJS3 - Manager の通信で使用するポート [415](#page-414-0) JP1/AJS3 - Web Console の環境設定について検討 する [283](#page-282-0) JP1/AJS3 - Web Operation Assistant [497](#page-496-0) JP1/Base [498](#page-497-0) JP1/Base と JP1/AJS3 のバージョン互換 [357](#page-356-0) JP1/Base の通信 [70](#page-69-0) JP1/Cm2 [498](#page-497-0) JP1/DH - AJE [498](#page-497-0)

JP1/FTP [498](#page-497-0) JP1/IM [498](#page-497-0) JP1/NETM/DM [498](#page-497-0) JP1/NQSEXEC [498](#page-497-0) JP1/OJE for Midrange Computer [498](#page-497-0) JP1/OJE for VOS1 [498](#page-497-0) JP1/OJE for VOS3 [499](#page-498-0) JP1/OJE for VOSK [499](#page-498-0) JP1/PFM [499](#page-498-0) JP1/Power Monitor [499](#page-498-0) JP1/Script [499](#page-498-0) JP1 イベント [499](#page-498-0) JP1 権限レベル [499](#page-498-0) JP1 資源グループ [499](#page-498-0) JP1 ユーザー [499](#page-498-0) JP1 ユーザー仮定機能 [339](#page-338-0) JP1 ユーザーで共通の設定について検討する [268](#page-267-0)

# L

LogNumFiles [209](#page-208-0) LogSize [209](#page-208-0) LogSize\_EmbeddedMail [214](#page-213-0)

# M

MAPI [499](#page-498-0) MIME [499](#page-498-0) MQSeries [500](#page-499-0) MQ 文字列 [500](#page-499-0) MSMQ [500](#page-499-0)

# N

NAT (アドレス変換) [63](#page-62-0) NAT (スタティックモード) 型 [409](#page-408-0)

# O

OpenSSL [87](#page-86-0) Outlook を使用しないメール送信ジョブのログ設定 構成定義の環境設定パラメーター [214](#page-213-0)

### S

SAN [88](#page-87-0) SMTP [500](#page-499-0) SSL [87](#page-86-0) SSL による JP1/AJS3 の通信の暗号化 [87](#page-86-0) SUP [500](#page-499-0)

# T

TLS [87](#page-86-0) TP1/LiNK [500](#page-499-0) TP1/Message Queue [500](#page-499-0) TP1/Server Base [501](#page-500-0)

# $\cup$

UTF-8 コード使用時の注意事項 [128](#page-127-0)

# W

WAN 環境で使用する場合の通信 [101](#page-100-0) Web Console サーバ [501](#page-500-0) Web Console サーバと JP1/AJS3 - Manager 間の データ量を見積もる [192](#page-191-0) Web Console サーバのログファイルのサイズを見積 もる [229](#page-228-0) Web GUI [501](#page-500-0) Web GUI と Web Console サーバ間のデータ量を 見積もる [193](#page-192-0) Web GUI のレスポンス [182](#page-181-0) Web ブラウザーと JP1/AJS3 - Web Console の通 信で使用するポート [416](#page-415-0) Windows Messaging 機能 [501](#page-500-0)

# あ

アクションジョブ [501](#page-500-0) アクションジョブに関する環境設定について検討する [252](#page-251-0) アクセス制限(パケット・フィルタリング) [60](#page-59-0) アップグレード時の注意事項 [356](#page-355-0) 宛先エージェント [167](#page-166-0), [501](#page-500-0) アドレス変換 [409](#page-408-0) アドレス変換(NAT) [60](#page-59-0)

#### アンロードログ運用 [448](#page-447-0)

### い

異常終了 [502](#page-501-0) 異常終了しきい値 [502](#page-501-0) 以前のバージョンからの移行 [356](#page-355-0) 一斉実行 [171](#page-170-0), [502](#page-501-0) 一斉配信エージェント [171](#page-170-0), [502](#page-501-0) イベント [502](#page-501-0) イベントが発生した順に条件を成立させる [245](#page-244-0) イベント順序保証オプション [246](#page-245-0) イベントジョブ [502](#page-501-0) イベントジョブが出力するログのサイズを見積もる [207](#page-206-0) イベントジョブに関する環境設定 [245](#page-244-0) イベントジョブの各プロセスとログのデフォルト値 [210](#page-209-0) イベントジョブの各プロセスのログサイズ (概算値) [211](#page-210-0) イベントジョブのログ設定構成定義の環境設定パラ メーター一覧 [208](#page-207-0) イベントジョブのログを設定する [245](#page-244-0) インストールとセットアップに関する検討 [233](#page-232-0) インストール前に決めておく項目 [234](#page-233-0)

う

ウィンドウの表示項目の追加を検討する [277](#page-276-0) ウィンドウ表示の設定について検討する [275](#page-274-0) 打ち切り時間 [502](#page-501-0) 運用日 [502](#page-501-0) 運用プロファイルを使用する場合の制限値 [425](#page-424-0)

# え

エージェントのパイプ通信タイムアウト値を設定する (UNIX 限定) [250](#page-249-0) エージェントホスト [503](#page-502-0)

# か

外部的要因がシステム全体に影響を及ぼさないように 制限できる項目 [391](#page-390-0)

外部的要因によって増減する項目に対して制限できる 項目 [391](#page-390-0) 確定実行登録 [503](#page-502-0) 確定スケジュール [503](#page-502-0) 各バージョンの変更内容 [468](#page-467-0) カスタムジョブ [503](#page-502-0) 仮想マシン [503](#page-502-0) カレンダー情報 [503](#page-502-0) [環境設定]ダイアログボックスの設定項目 [261](#page-260-0) 環境設定パラメーター [504](#page-503-0) 環境設定ファイル [504](#page-503-0) 監視間隔時間の見積もり [187](#page-186-0)

### き

起算スケジュール [504](#page-503-0) 起算猶予日数 [504](#page-503-0) 基準時刻 [504](#page-503-0) 基準日 [504](#page-503-0) 起動条件 [504](#page-503-0) 起動条件付きジョブネット [504](#page-503-0) キュー [504](#page-503-0) キューイングジョブ [505](#page-504-0) 休業日 [505](#page-504-0) キューレスジョブ [505](#page-504-0) キューレスジョブ実行環境 [505](#page-504-0) キューレストレースログファイルのサイズを見積もる [351](#page-350-0) キューレストレースログファイルの見積もり式 [351](#page-350-0) キューレスログファイルのサイズを見積もる [350](#page-349-0) キューレスログファイルの見積もり式 [350](#page-349-0) 強制終了 [505](#page-504-0) 共通の設定情報を利用するときの注意事項 [269](#page-268-0) 共通の設定情報を利用するときの流れ [269](#page-268-0)

# く

組み込み DB [505](#page-504-0) 組み込み DB 管理者 [505](#page-504-0) 組み込み DB サービス [506](#page-505-0) 組み込み DB システム管理者 [506](#page-505-0) 組み込み DB 操作コマンド [506](#page-505-0) クラスタ運用時のシステム構成例 [51](#page-50-0) クラスタ運用で JP1/AJS3 - Agent を複数の LAN に 接続する場合の例(JP1/AJS3 - Manager との接続) [441](#page-440-0) クラスタ運用で JP1/AJS3 - Manager を複数の LAN に接続する場合の例(JP1/AJS3 - Agent との接続) [437](#page-436-0) クラスタ運用で JP1/AJS3 - Manager を複数の LAN に接続する場合の例(JP1/AJS3 - Manager との接 続) [439](#page-438-0) クラスタ運用で JP1/AJS3 - Manager を複数の LAN に接続する場合の例(JP1/AJS3 - View との接続) [438](#page-437-0) クラスタシステム [506](#page-505-0)

# け

計画実行登録 [506](#page-505-0) 系切り替えシステム [506](#page-505-0) 警告終了 [506](#page-505-0) 警告終了しきい値 [506](#page-505-0) 検討しておく[環境設定]ダイアログボックスの設定 項目 [261](#page-260-0) 件名 [507](#page-506-0)

## こ

後続ジョブ [507](#page-506-0) 後続ジョブネット [507](#page-506-0) 互換用 ISAM 構成 [507](#page-506-0)

# さ

サーバ証明書 [87](#page-86-0) サービスのアカウントを変更する必要がある場合 [239](#page-238-0) サービスの設定について検討する [236](#page-235-0) サービスの設定を変更する必要がある場合 [239](#page-238-0) サービスのデフォルト値(Windows 限定) [238](#page-237-0) サスペンド [507](#page-506-0) サブミット [507](#page-506-0) サブミットジョブ [507](#page-506-0) サブミットジョブ実行環境の制限値 [422](#page-421-0) サブミットジョブの実行環境に関する環境設定 [339](#page-338-0) サブミットジョブの実行順序の入れ替わりを防止する 設定 [347](#page-346-0)

# し

しきい値 [507](#page-506-0) システム共通設定ファイル [271](#page-270-0) システム構成の設計 [39](#page-38-0) システム設計の概要 [29](#page-28-0) システム設計のための検討項目 [32](#page-31-0) システムログを使用しない運用 [456](#page-455-0) システムを冗長化した場合の例 [305](#page-304-0) 実行 ID [508](#page-507-0) 実行エージェント [508](#page-507-0) 実行エージェントグループ [508](#page-507-0) 実行エージェント制限 [508](#page-507-0) 実行系テーブル [155](#page-154-0) 自動再編成の設定 [333](#page-332-0) 自動リトライ [508](#page-507-0) 従属ジョブ [508](#page-507-0) 従属ジョブネット [508](#page-507-0) 障害対策 [292](#page-291-0) 状態記憶時の注意事項 [276](#page-275-0) 状態記憶の設定について検討する [276](#page-275-0) 冗長化について検討する [305](#page-304-0) 使用できる環境変数 LANG [116](#page-115-0) ジョブ [508](#page-507-0) ジョブ起動時のログインシェル(UNIX ジョブ,フレ キシブルジョブ,HTTP 接続ジョブ,アクションジョ ブ) [143](#page-142-0) ジョブグループ [508](#page-507-0) ジョブ実行環境 [509](#page-508-0) ジョブ実行環境で使用するデータベースのテーブル [332](#page-331-0) ジョブ実行時に有効になる OS ユーザー環境 [142](#page-141-0) ジョブ実行時のユーザーアカウント [141](#page-140-0) ジョブ実行時のワークパスを変数として定義する [249](#page-248-0) ジョブ実行多重度 [509](#page-508-0) ジョブ情報削除処理非同期オプションの設定 [342](#page-341-0) ジョブ情報の保存時間の設定 [343](#page-342-0)

ジョブ情報列挙時にジョブ実行制御マネージャー (jpqman)のメモリー消費量を少なくする設定 [348](#page-347-0) ジョブネット [509](#page-508-0) ジョブネットエディタウィンドウ [509](#page-508-0) ジョブネットコネクタ [509](#page-508-0) ジョブネットモニタウィンドウ [509](#page-508-0) ジョブネットワーク要素 [509](#page-508-0) ジョブの実行に関するオプションについて検討する [249](#page-248-0) ジョブの実行ファイルおよびスクリプトファイルのア クセス権 [143](#page-142-0) ジョブのスループット [176](#page-175-0) ジョブ配信遅延の軽減機能 [145](#page-144-0) ジョブを配信するエージェントホストの決定方式の 設定 [341](#page-340-0) ジョブをロングファイル名で実行させる(Windows 限定) [250](#page-249-0) 処理サイクル [509](#page-508-0) 資料採取ツール [510](#page-509-0)

# す

スケジューラーサービス [247](#page-246-0), [510](#page-509-0) スケジューラーサービスの多重起動について検討する [247](#page-246-0) スケジューラーデータベースのテーブル [153](#page-152-0) スケジューラートレースログファイルのサイズを見積 もる [204](#page-203-0) スケジューラーログファイルのサイズを見積もる [200](#page-199-0) スケジューラーログファイルの見積もり式 [201](#page-200-0) スケジューラーログファイルの見積もりの例 [202](#page-201-0) スケジュールルール [510](#page-509-0) スタンドアロンでの構成例 [43](#page-42-0)

# せ

制限値一覧 [417](#page-416-0) 正常終了 [510](#page-509-0) 設計の流れ [30](#page-29-0) 設計のポイント [33](#page-32-0) 接続元制限 [106](#page-105-0) セットアップ時の検討 [233](#page-232-0) 先行ジョブ [510](#page-509-0) 先行ジョブネット [510](#page-509-0) **前提 OS [41](#page-40-0)** 前提ブラウザー [42](#page-41-0) 前提プログラム [41](#page-40-0)

# そ

相関識別子 [510](#page-509-0) 相互関係 [511](#page-510-0) 即時実行登録 [511](#page-510-0)

# た

退避ファイル [511](#page-510-0) 退避ボックス [511](#page-510-0) タイムゾーン [113](#page-112-0)

# ち

中間証明書 [88](#page-87-0) 中継エージェント [167](#page-166-0), [511](#page-510-0)

# つ

通信暗号化機能 [88](#page-87-0)

# て

定義系テーブル [154](#page-153-0) 定義内容を事前チェックする場合の制限値 [424](#page-423-0) ディザスター・リカバリー [307](#page-306-0), [511](#page-510-0) ディザスター・リカバリー環境での処理性能の見積 もり [308](#page-307-0) ディザスター・リカバリーのための検討項目 [308](#page-307-0) ディスクコピー・ミラーリングによる常時バック アップ [302](#page-301-0) デイリースケジュールウィンドウ [511](#page-510-0) データベース領域を見積もる [199](#page-198-0) デフォルトキュー [511](#page-510-0) デフォルト値の変更を検討する [277](#page-276-0) 転送元ファイルの検索パスを定義する [250](#page-249-0)

## と

同期書き込みの設定 [333](#page-332-0)

動作環境を確認する [40](#page-39-0)

トレースレベル [268](#page-267-0)

# ね

ネストジョブネット [512](#page-511-0) ネットワークエラー時のジョブ再試行処理 [48](#page-47-0) ネットワーク上を流れるデータ量を見積もる [189](#page-188-0)

# は

バージョン互換 [357](#page-356-0) 排他実行リソース [512](#page-511-0) パケットフィルタリング型 [409](#page-408-0) パケット・フィルタリング [61](#page-60-0) バックアップ対象と時期 [300](#page-299-0) バックアップとリカバリーについて検討する [295](#page-294-0) バックアップとリカバリーの方法 [295](#page-294-0) 判定ジョブ [512](#page-511-0) 判定値 [512](#page-511-0)

# ひ

引き継ぎ情報 [512](#page-511-0) 引き継ぎ情報名 [512](#page-511-0) 表示内容の更新間隔を検討する [275](#page-274-0) 標準構成 [512](#page-511-0)

#### ふ

ファイアウォール環境で運用する JP1 の通信設定 [66](#page-65-0) ファイアウォールと通信に関する基礎知識 [60](#page-59-0) ファイアウォールの通過方向 [409](#page-408-0) ファイアウォールの通過方向(JP1/AJS3) [409](#page-408-0) ファイアウォールを設定したシステム構成例 [70](#page-69-0) ファイル監視ジョブ使用時に設定する監視間隔 [187](#page-186-0) ファイル監視ジョブの状態を引き継がせる [246](#page-245-0) ファイルサイズの制限値 [425](#page-424-0) ファイル受信制限を設定する [251](#page-250-0) ファイル送信制限を設定する [251](#page-250-0) 複数の LAN に接続したシステム構成例 [67](#page-66-0) 物理ホスト [512](#page-511-0) プランニンググループ [513](#page-512-0)

振り替え [513](#page-512-0) 振り替え猶予日数 [513](#page-512-0) フレキシブルジョブ [513](#page-512-0) フレキシブルジョブを使用したシステム構成 [167](#page-166-0)

#### へ

閉塞状態 [513](#page-512-0)

# ほ

ポート番号一覧 [405](#page-404-0) ポート番号一覧 (JP1/AJS3 - Agent (一斉配信エー ジェント)から JP1/AJS3 - Agent (宛先エージェン ト)への通信用) [415](#page-414-0) ポート番号一覧 (JP1/AJS3 - Agent (中継エージェ ント)から JP1/AJS3 - Agent (宛先エージェント) への通信用) [414](#page-413-0) ポート番号一覧 (JP1/AJS3 - Agent (中継エージェ ント)から JP1/AJS3 - Agent (一斉配信エージェン ト)への通信用) [415](#page-414-0) ポート番号一覧(JP1/AJS3 - Agent から JP1/AJS3 - Manager への通信用) [412](#page-411-0) ポート番号一覧(JP1/AJS3 - Manager から JP1/ AJS3 - Agent への通信用) [412](#page-411-0) ポート番号一覧(JP1/AJS3 - Manager から JP1/ AJS3 - Manager への通信用) [413](#page-412-0) ポート番号一覧(JP1/AJS3 - Software Development Kit から JP1/AJS3 - Manager への 通信用) [414](#page-413-0) ポート番号一覧(JP1/AJS3 - View から JP1/AJS3 - Manager への通信用) [412](#page-411-0) ポート番号一覧(JP1/AJS3 - Web Console から JP1/AJS3 - Manager への通信用) [415](#page-414-0) ポート番号一覧(Web ブラウザーから JP1/AJS3 - Web Console への通信用) [416](#page-415-0)

# まいれ まいしゅう

マクロ変数 [513](#page-512-0) マクロ変数名 [513](#page-512-0) 待ち合わせ条件 [514](#page-513-0) 待ち合わせ条件付きユニット [514](#page-513-0) 待ち合わせ対象ユニット [514](#page-513-0) マネージャージョブグループ [514](#page-513-0) マネージャージョブネット [514](#page-513-0) マネージャーホスト [514](#page-513-0) マネージャー・エージェント構成 [43](#page-42-0) マンスリースケジュールウィンドウ [514](#page-513-0)

#### み

見積もり [175](#page-174-0)

# め

メールシステムと連携する [245](#page-244-0) メール受信パラメーターファイル [514](#page-513-0) メール送信パラメーターファイル [515](#page-514-0) メールフィルターアプリケーション [515](#page-514-0) メッセージキュー [515](#page-514-0) メッセージキューイング機能 [515](#page-514-0) メッセージ識別子 [515](#page-514-0) メンテナンスの検討 [311](#page-310-0) メンテナンスモードの使用目的 [335](#page-334-0) メンテナンスモードの注意事項 [336](#page-335-0) メンテナンスを実施する時期を見積もる [335](#page-334-0)

#### も

文字コードの設定個所(UNIX 限定) [122](#page-121-0)

#### ゆ

ユーザーアカウントで運用する場合に設定する権限 [240](#page-239-0) ユーザーアプリケーションと Web Console サーバ 間のデータ量を見積もる [194](#page-193-0) ユーザー環境の設定について検討する [291](#page-290-0) ユーザー共通プロファイル [268](#page-267-0), [515](#page-514-0) ユニット [516](#page-515-0) ユニット ID [516](#page-515-0) ユニット定義パラメーターファイル [516](#page-515-0) ユニットの制限値 [418](#page-417-0)

#### よ

予定情報ファイル [516](#page-515-0)

# り

リカバリージョブ [516](#page-515-0) リカバリージョブネット [516](#page-515-0) リストファイル [516](#page-515-0)

## る

ルート証明書 [88](#page-87-0)

# ろ

ログインシェルの注意事項 [143](#page-142-0) ログインスクリプトの記述変更を検討する(UNIX 限 定) [291](#page-290-0) ログのサイズを見積もる [200](#page-199-0) ログファイルのサイズの見積もり式 [200](#page-199-0) 論理ホスト [243](#page-242-0), [516](#page-515-0)

# わ

ワイルドカード証明書 [88](#page-87-0)

# © 株式会社 日立製作所

〒 100‒8280 東京都千代田区丸の内一丁目 6 番 6 号